# **Automation PC 810**

## **Anwenderhandbuch**

Version: **0.42 Preliminary (Mai 2008)**

Best. Nr.: **MAAPC800-GER**

Alle Angaben entsprechen dem aktuellen Stand zum Zeitpunkt der Erstellung bzw. der Drucklegung des Handbuches. Inhaltliche Änderungen dieses Handbuches behalten wir uns ohne Ankündigung vor. Die Bernecker + Rainer Industrie-Elektronik Ges.m.b.H. haftet nicht für technische oder drucktechnische Fehler und Mängel in diesem Handbuch. Außerdem übernimmt die Bernecker + Rainer Industrie-Elektronik Ges.m.b.H. keine Haftung für Schäden, die direkt oder indirekt auf Lieferung, Leistung und Nutzung dieses Materials zurückzuführen sind. Wir weisen darauf hin, dass die in diesem Dokument verwendeten Soft- und Hardwarebezeichnungen und Markennamen der jeweiligen Firmen dem allgemeinen warenzeichen-, markenoder patentrechtlichen Schutz unterliegen.

**Kapitel 1: Allgemeines**

**Kapitel 2: Technische Daten**

**Kapitel 3: Inbetriebnahme**

**Kapitel 4: Software**

**Kapitel 5: Normen und Zulassungen**

**Kapitel 6: Zubehör**

## **Kapitel 7: Wartung / Instandhaltung**

**Anhang A: Anhang A**

**Abbildungsverzeichnis**

**Tabellenverzeichnis**

**Bestellnummernindex**

**Stichwortverzeichnis**

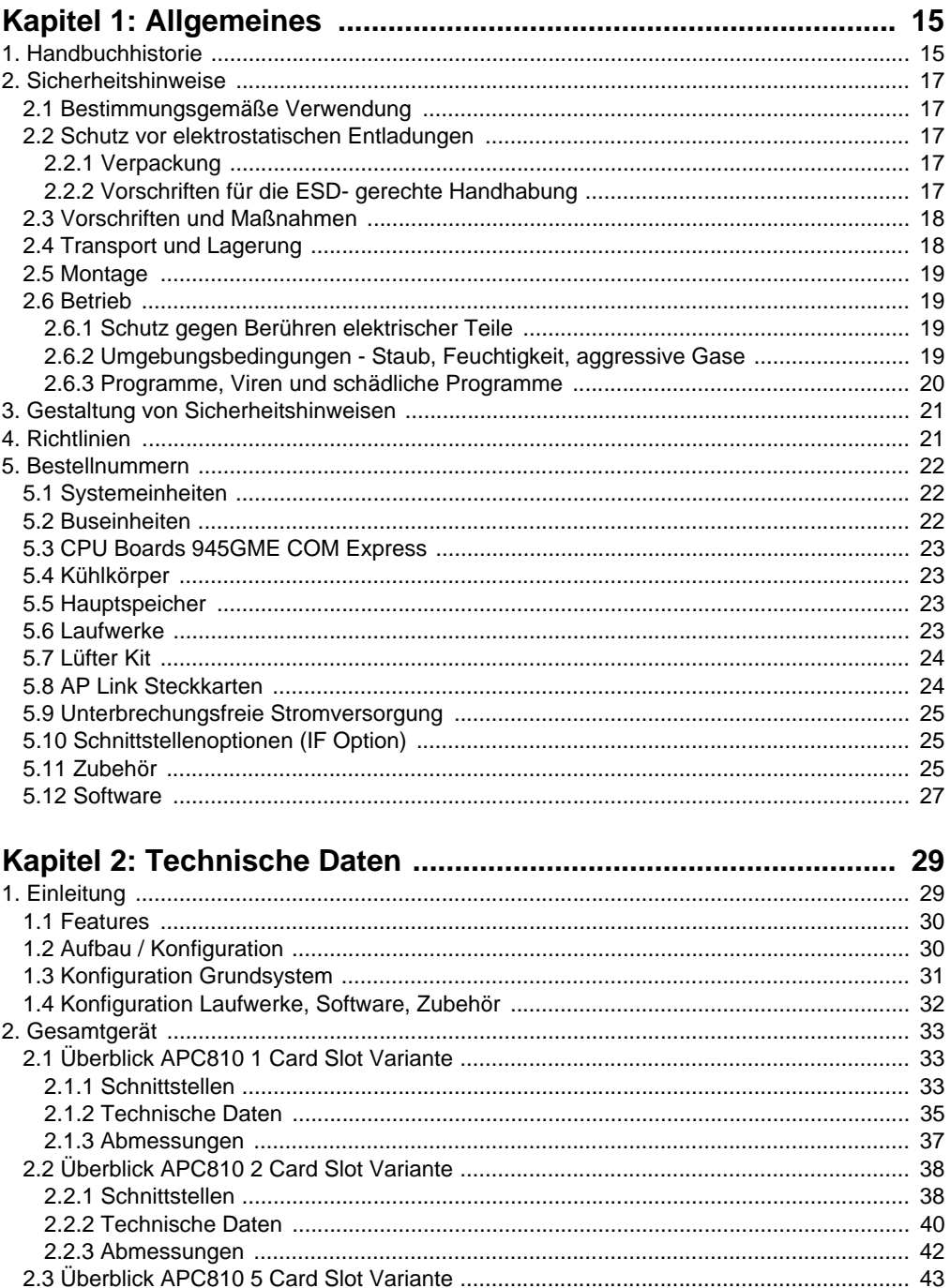

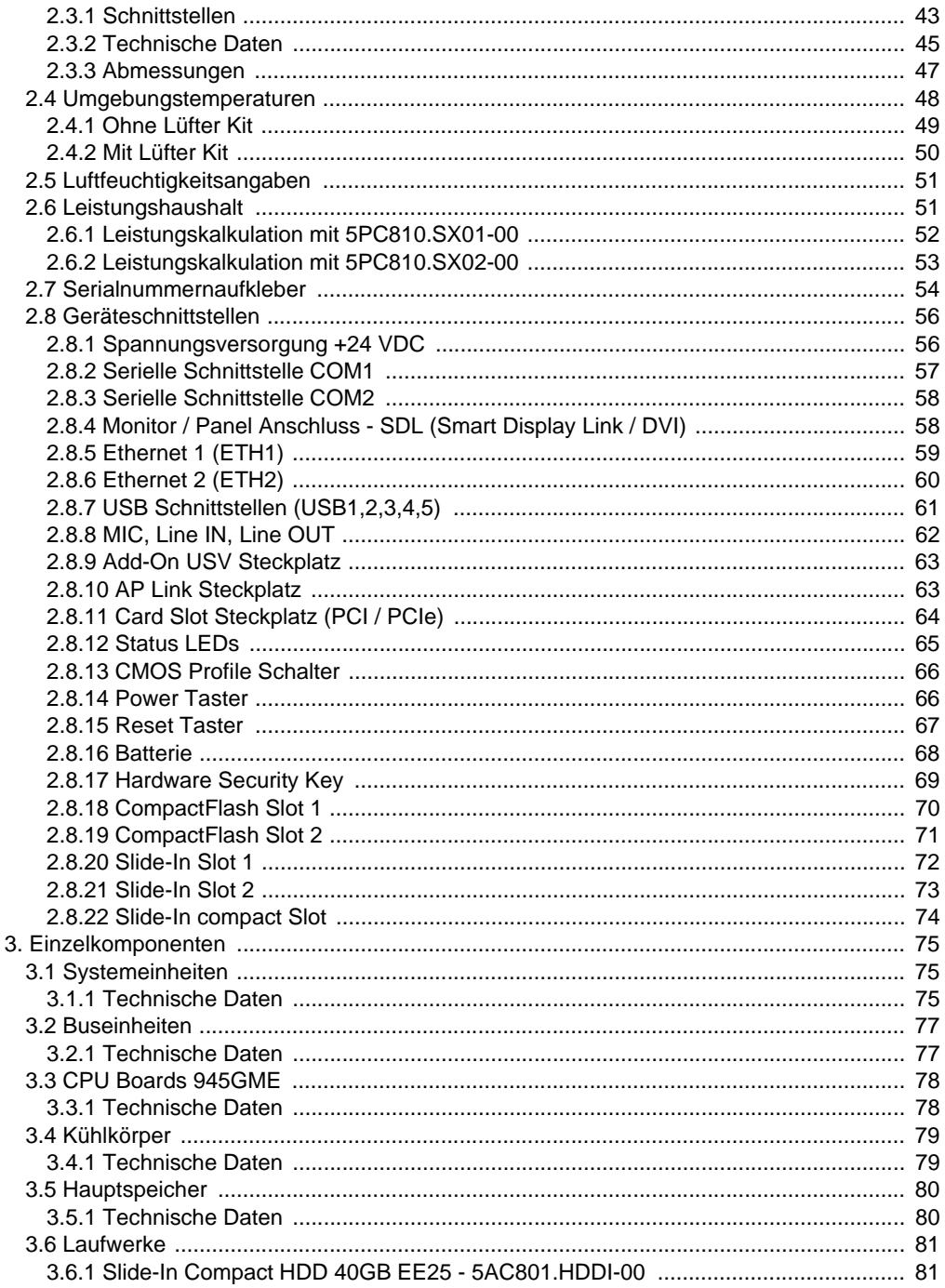

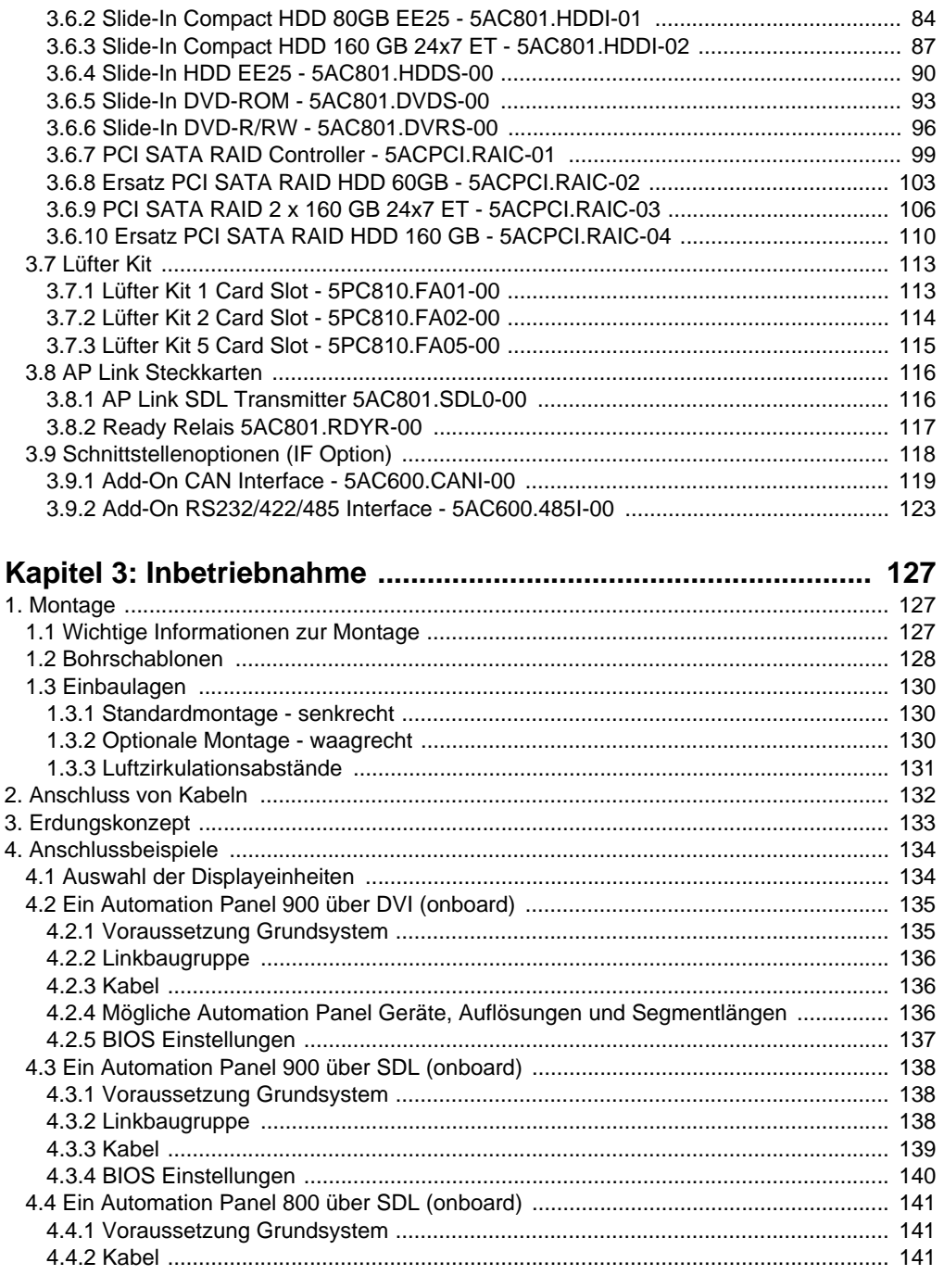

#### Inhaltsverzeichnis

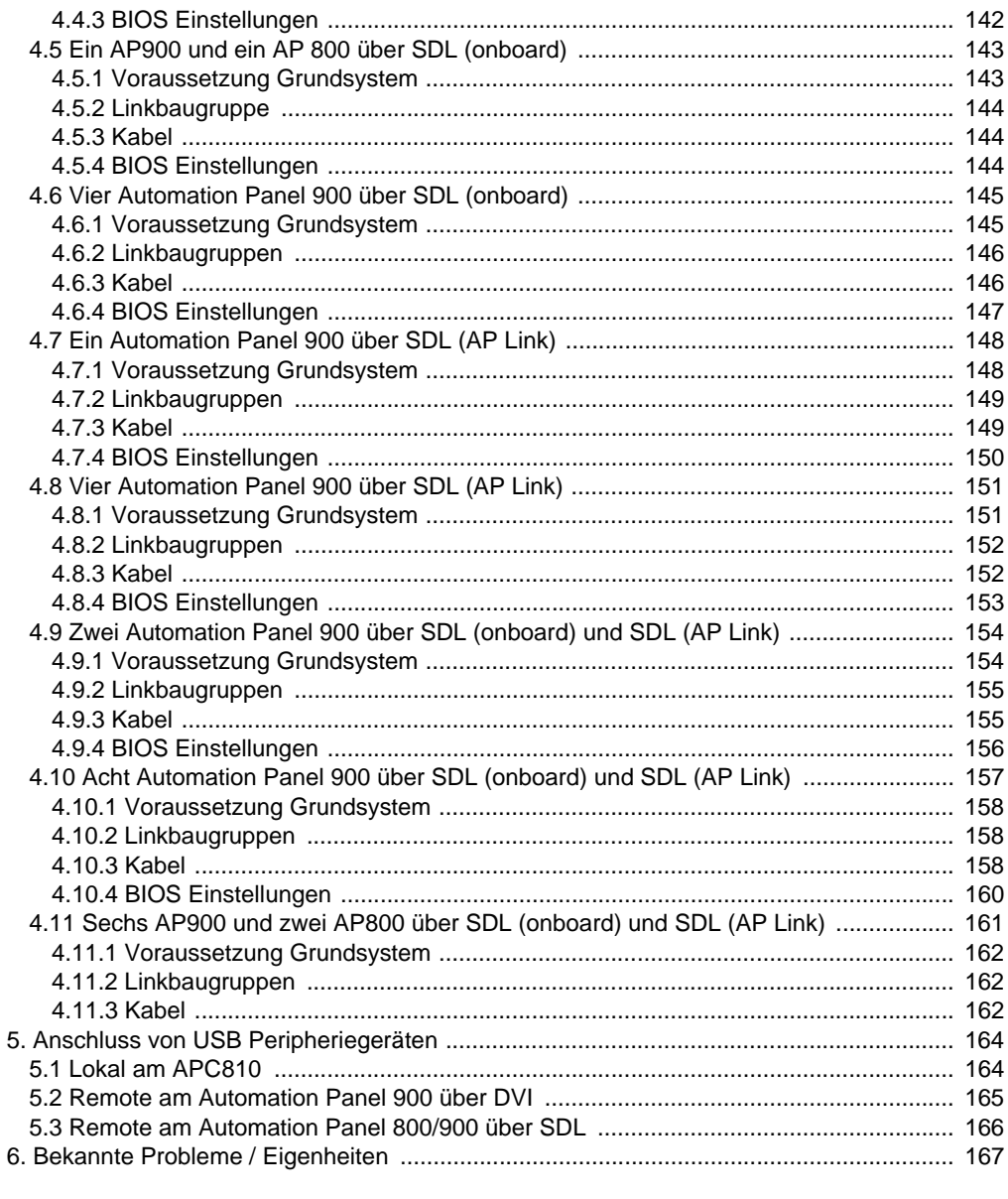

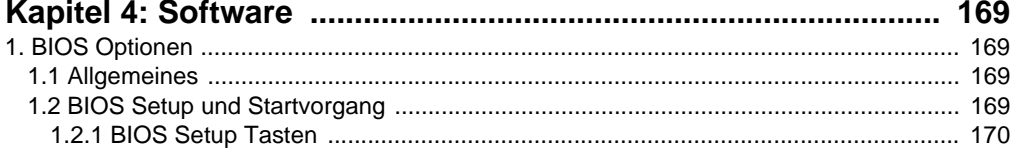

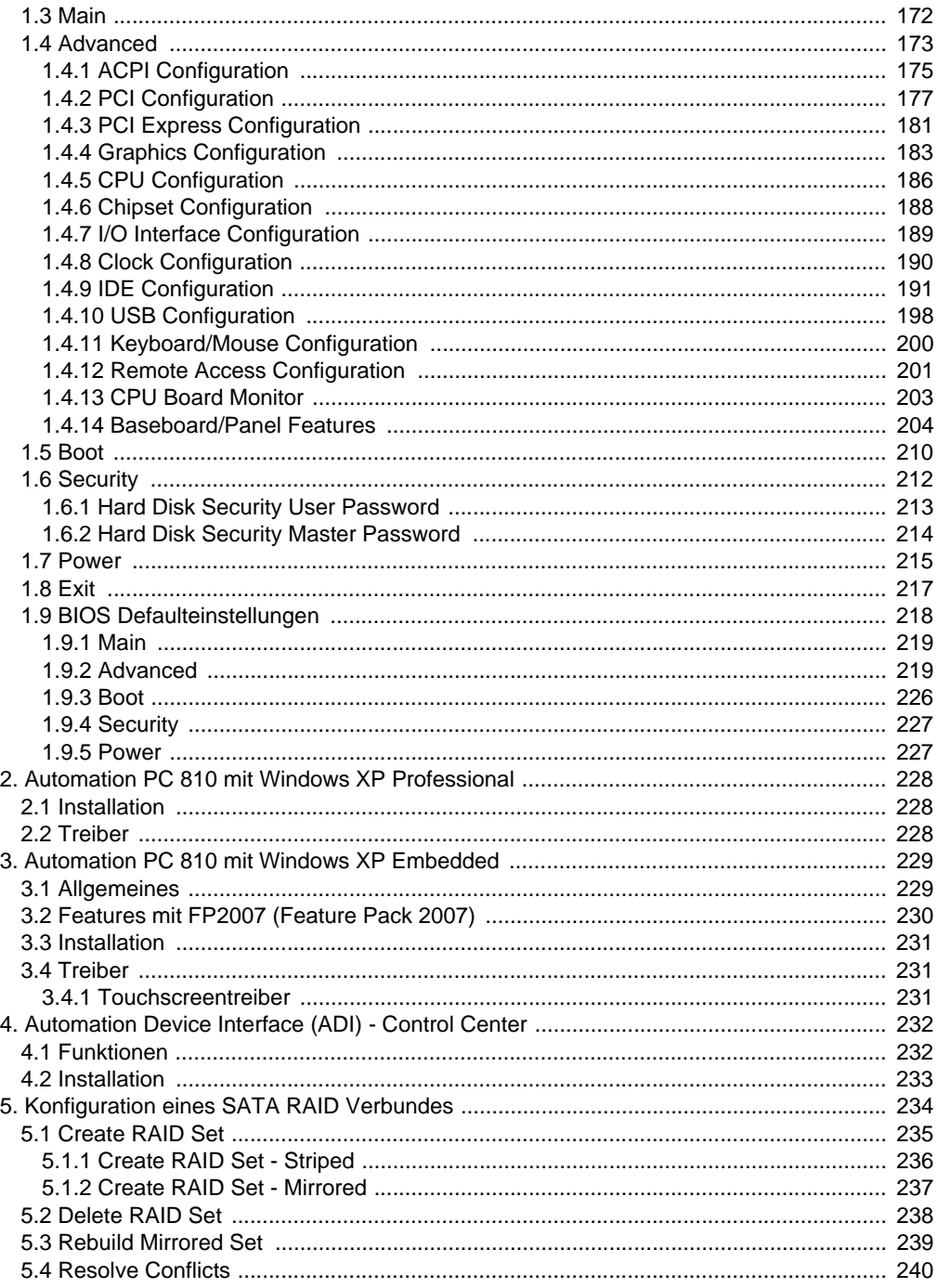

#### Inhaltsverzeichnis

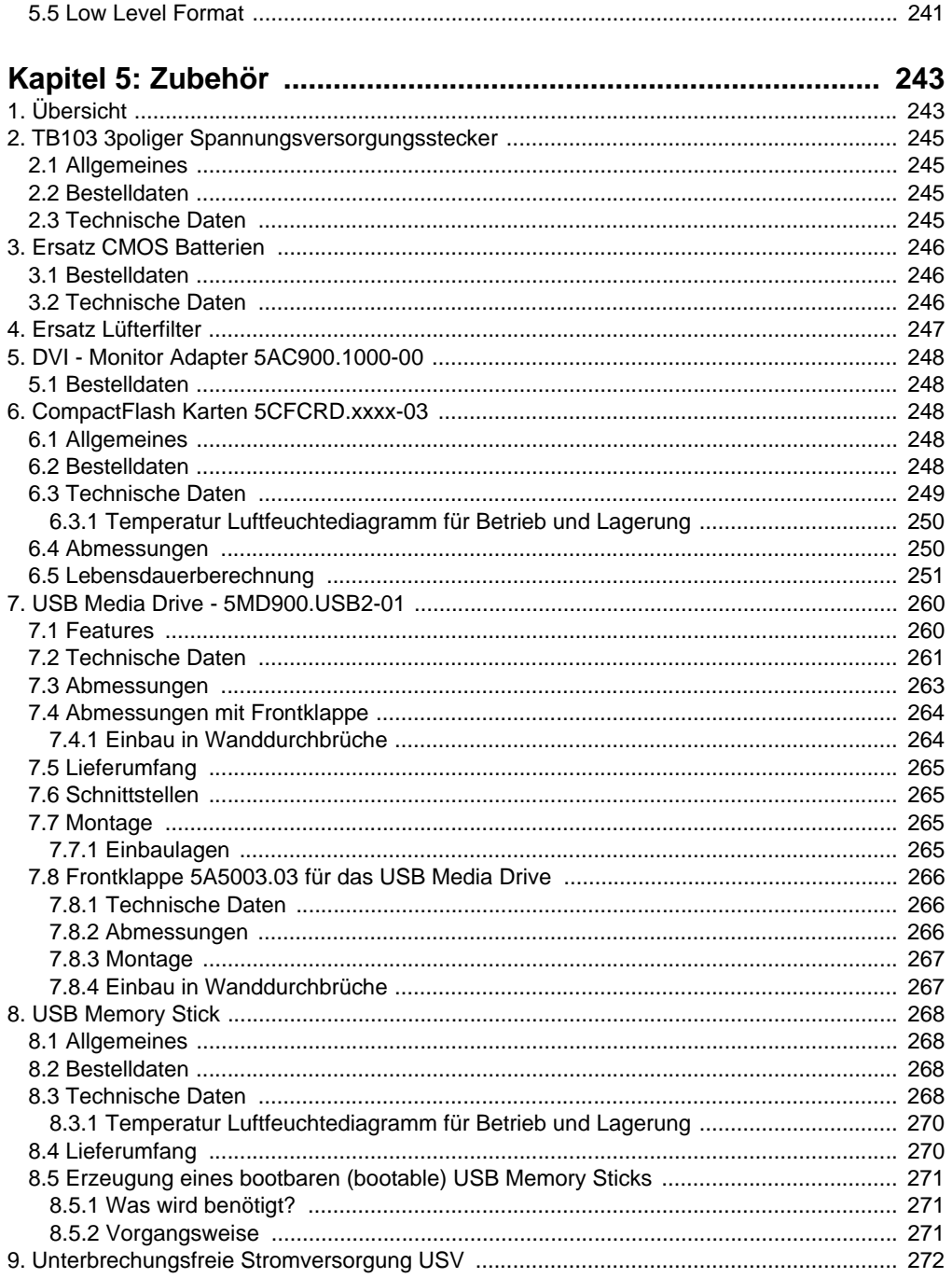

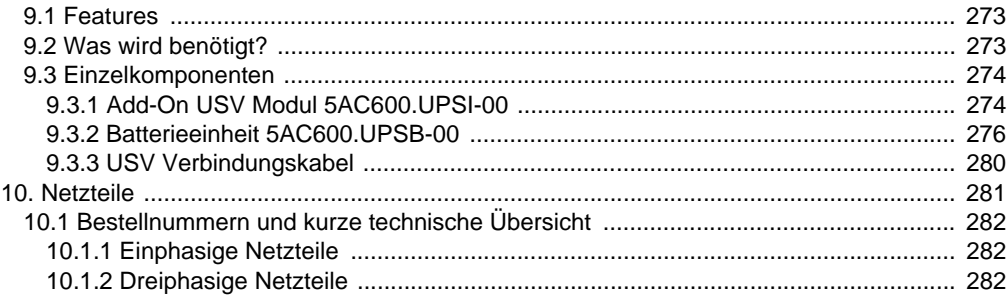

## 

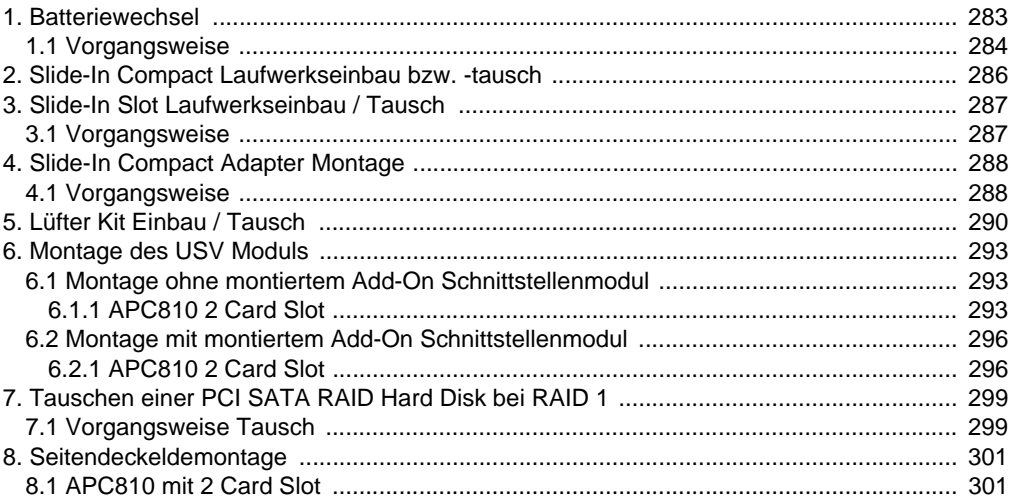

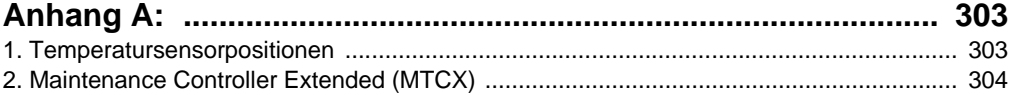

#### **Inhaltsverzeichnis**

## <span id="page-14-0"></span>**Kapitel 1 • Allgemeines**

## <span id="page-14-1"></span>**1. Handbuchhistorie**

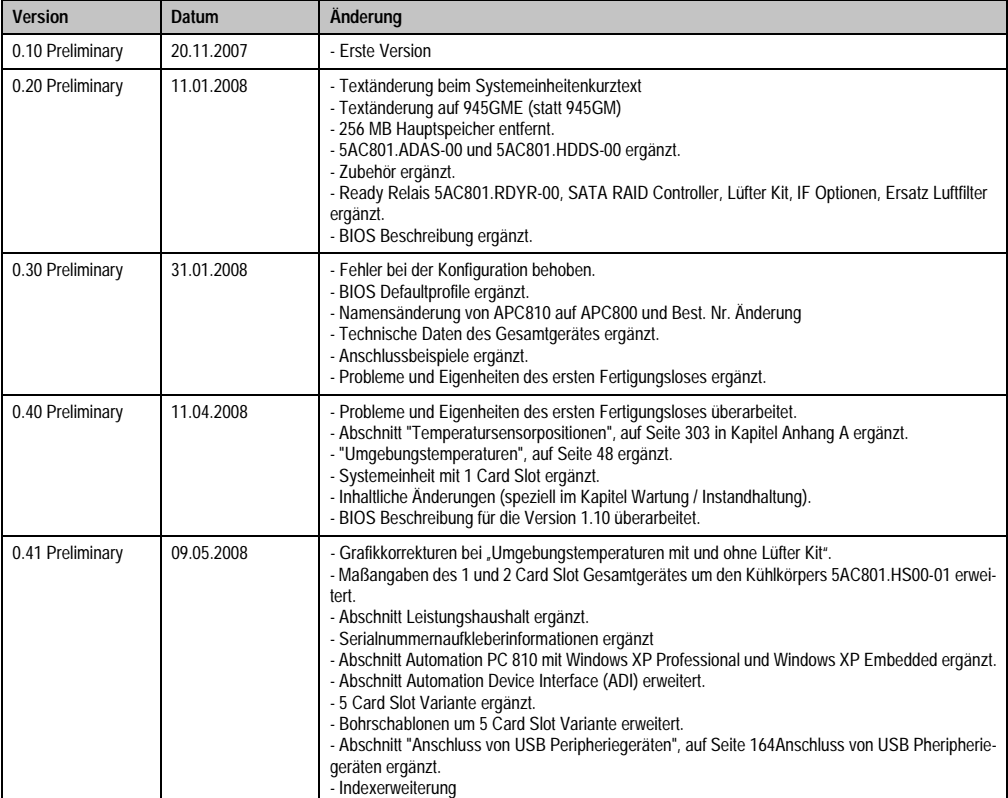

Tabelle 1: Handbuchhistorie

#### **Allgemeines • Handbuchhistorie**

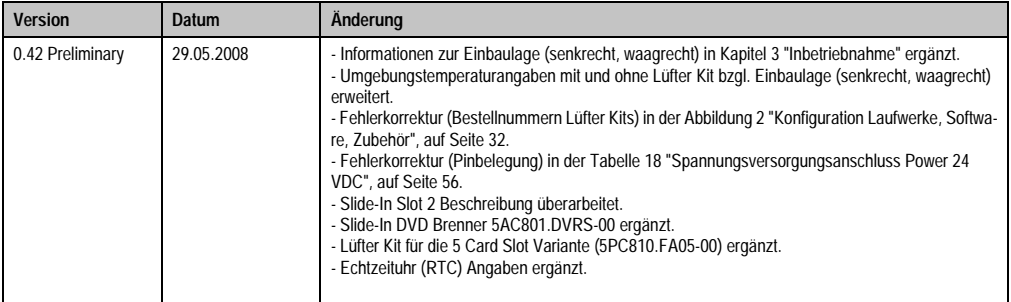

Tabelle 1: Handbuchhistorie (Forts.)

### <span id="page-16-0"></span>**2. Sicherheitshinweise**

#### <span id="page-16-1"></span>**2.1 Bestimmungsgemäße Verwendung**

Speicherprogrammierbare Steuerungen (wie z.B. RPS, SPS, PLC usw.), Bedien- und Beobachtungsgeräte (wie z.B. Industrie PC's, Power Panels, Mobile Panels usw.) wie auch die Unterbrechungsfreie Stromversorgung von B&R sind für den gewöhnlichen Einsatz in der Industrie entworfen, entwickelt und hergestellt worden. Diese wurden nicht entworfen, entwickelt und hergestellt für einen Gebrauch, der verhängnisvolle Risiken oder Gefahren birgt, die ohne Sicherstellung außergewöhnlich hoher Sicherheitsmaßnahmen zu Tod, Verletzung, schweren physischen Beeinträchtigungen oder anderweitigem Verlust führen können. Solche stellen insbesondere die Verwendung bei der Überwachung von Kernreaktionen in Kernkraftwerken, von Flugleitsystemen, bei der Flugsicherung, bei der Steuerung von Massentransportmitteln, bei medizinischen Lebenserhaltungssystemen, und Steuerung von Waffensystemen dar.

#### <span id="page-16-2"></span>**2.2 Schutz vor elektrostatischen Entladungen**

Elektrische Baugruppen, die durch elektrostatische Entladungen (ESD) beschädigt werden können, sind entsprechend zu handhaben.

#### <span id="page-16-3"></span>**2.2.1 Verpackung**

- Elektrische Baugruppen mit Gehäuse … benötigen keine spezielle ESD- Verpackung, sie sind aber korrekt zu handhaben (siehe "Elektrische Baugruppen mit Gehäuse").
- Elektrische Baugruppen ohne Gehäuse … sind durch ESD- taugliche Verpackungen geschützt.

#### <span id="page-16-4"></span>**2.2.2 Vorschriften für die ESD- gerechte Handhabung**

#### **Elektrische Baugruppen mit Gehäuse**

- Kontakte von Steckverbindern von angeschlossenen Kabeln nicht berühren.
- Kontaktzungen von Leiterplatten nicht berühren.

#### **Elektrische Baugruppen ohne Gehäuse**

Zusätzlich zu "Elektrische Baugruppen mit Gehäuse" gilt

- Alle Personen, die elektrische Baugruppen handhaben, sowie Geräte, in die elektrische Baugruppen eingebaut werden, müssen geerdet sein.
- Baugruppen dürfen nur an den Schmalseiten oder an der Frontplatte berührt werden.
- Baugruppen immer auf geeigneten Unterlagen (ESD- Verpackung, leitfähiger Schaumstoff, etc.) ablegen. Metallische Oberflächen sind keine geeigneten Ablageflächen!

#### **Allgemeines • Sicherheitshinweise**

- Elektrostatische Entladungen auf die Baugruppen (z.B. durch aufgeladene Kunststoffe) sind zu vermeiden.
- Zu Monitoren oder Fernsehgeräten muss ein Mindestabstand von 10 cm eingehalten werden.
- Messgeräte und -vorrichtungen müssen geerdet werden.
- Messspitzen von potenzialfreien Messgeräten sind vor der Messung kurzzeitig an geeigneten geerdeten Oberflächen zu entladen.

#### **Einzelbauteile**

• ESD- Schutzmaßnahmen für Einzelbauteile sind bei B&R durchgängig verwirklicht (leitfähige Fußböden, Schuhe, Armbänder, etc.).

Die erhöhten ESD- Schutzmaßnahmen für Einzelbauteile sind für das Handling von B&R Produkten bei unseren Kunden nicht erforderlich.

#### <span id="page-17-0"></span>**2.3 Vorschriften und Maßnahmen**

Elektronische Geräte sind grundsätzlich nicht ausfallsicher. Bei Ausfall der Speicherprogrammierbaren Steuerung, des Bedien- oder Steuerungsgerätes bzw. einer Unterbrechungsfreien Stromversorgung ist der Anwender selbst dafür verantwortlich, dass angeschlossene Geräte, wie z.B. Motoren in einen sicheren Zustand gebracht werden.

Sowohl beim Einsatz von Speicherprogrammierbaren Steuerungen als auch beim Einsatz von Bedien- und Beobachtungsgeräten als Steuerungssystem in Verbindung mit einer Soft-PLC (z.B. B&R Automation Runtime oder vergleichbare Produkte) bzw. einer Slot-PLC (z.B. B&R LS251 oder vergleichbare Produkte) sind die für die industriellen Steuerungen geltenden Sicherheitsmaßnahmen (Absicherung durch Schutzeinrichtungen wie z.B. Not-Aus etc.) gemäß den jeweils zutreffenden nationalen bzw. internationalen Vorschriften zu beachten. Dies gilt auch für alle weiteren angeschlossenen Geräte wie z.B. Antriebe.

Alle Arbeiten wie Installation, Inbetriebnahme und Service dürfen nur durch qualifiziertes Fachpersonal ausgeführt werden. Qualifiziertes Fachpersonal sind Personen, die mit Transport, Aufstellung, Montage, Inbetriebnahme und Betrieb des Produktes vertraut sind und über die ihrer Tätigkeit entsprechenden Qualifikationen verfügen (z. B. IEC 60364). Nationale Unfallverhütungsvorschriften sind zu beachten.

Die Sicherheitshinweise, die Angaben zu den Anschlussbedingungen (Typenschild und Dokumentation) und die in den technischen Daten angegebenen Grenzwerte sind vor der Installation und Inbetriebnahme sorgfältig durchzulesen und unbedingt einzuhalten.

#### <span id="page-17-1"></span>**2.4 Transport und Lagerung**

Bei Transport und Lagerung müssen die Geräte vor unzulässigen Beanspruchungen (mechanische Belastung, Temperatur, Feuchtigkeit, aggressive Atmosphäre) geschützt werden.

#### <span id="page-18-0"></span>**2.5 Montage**

- Die Montage muss entsprechend der Dokumentation mit geeigneten Einrichtungen und Werkzeugen erfolgen.
- Die Montage der Geräte darf nur in spannungsfreiem Zustand und durch qualifiziertes Fachpersonal erfolgen.
- Die allgemeinen Sicherheitsbestimmungen, sowie die national geltenden Unfallverhütungsvorschriften sind zu beachten.
- Die elektrische Installation ist nach den einschlägigen Vorschriften durchzuführen (z. B. Leitungsquerschnitt, Absicherung, Schutzleiteranbindung).

#### <span id="page-18-1"></span>**2.6 Betrieb**

#### <span id="page-18-2"></span>**2.6.1 Schutz gegen Berühren elektrischer Teile**

Zum Betrieb der Speicherprogrammierbaren Steuerungen sowie der Bedien- und Beobachtungsgeräte und der Unterbrechungsfreien Stromversorgung ist es notwendig, dass bestimmte Teile unter gefährlichen Spannungen von über 42 VDC stehen. Werden solche Teile berührt, kann es zu einem lebensgefährlichen elektrischen Schlag kommen. Es besteht die Gefahr von Tod oder schweren gesundheitlichen oder materiellen Schäden.

Vor dem Einschalten der Speicherprogrammierbaren Steuerungen, der Bedien- und Beobachtungsgeräte sowie der Unterbrechungsfreien Stromversorgung muss sichergestellt sein, dass das Gehäuse ordnungsgemäß mit Erdpotential (PE-Schiene) verbunden ist. Die Erdverbindungen müssen auch angebracht werden, wenn das Bedien- und Beobachtungsgerät sowie die Unterbrechungsfreie Stromversorgung nur für Versuchszwecke angeschlossen oder nur kurzzeitig betrieben wird!

Vor dem Einschalten sind spannungsführende Teile sicher abzudecken. Während des Betriebes müssen alle Abdeckungen geschlossen gehalten werden.

#### <span id="page-18-3"></span>**2.6.2 Umgebungsbedingungen - Staub, Feuchtigkeit, aggressive Gase**

Der Einsatz von Bedien- und Beobachtungsgeräte (wie z.B. Industrie PC's, Power Panels, Mobile Panels usw.) und Unterbrechungsfreie Stromversorgungen in staubbelasteter Umgebung ist zu vermeiden. Es kann dabei zu Staubablagerungen kommen, die das Gerät in dessen Funktion beeinflussen, insbesondere bei Systemen mit aktiver Kühlung (Lüfter), kann dadurch u.U. keine ausreichende Kühlung mehr gewährleistet werden.

Treten in der Umgebung aggressive Gase auf, können diese ebenso zu Funktionsstörungen führen. In Verbindung mit hoher Temperatur und Luftfeuchtigkeit setzen aggressive Gase - beispielweise mit Schwefel-, Stickstoff- und Chlorbestandteilen - chemische Prozesse in Gang, welche sehr schnell elektronische Bauteile beeinträchtigen bzw. schädigen können. Ein Anzeichen für aggressive Gase sind geschwärzte Kupferoberflächen und Kabelenden in vorhandenen Installationen.

#### **Allgemeines • Sicherheitshinweise**

Bei Betrieb in Räumen mit funktionsgefährdendem Staub- und Feuchtigkeitsniederschlag sind Bedien- und Beobachtungsgeräte, wie Automation Panel oder Power Panel bei vorschriftsmäßigem Einbau (z.B. Wanddurchbruch) frontseitig gegen das Eindringen von Staub und Feuchtigkeit geschützt. Rückseitig jedoch müssen alle Geräte gegen das Eindringen von Staub und Feuchtigkeit geschützt werden bzw. der Staubniederschlag ist in geeigneten Zeitabständen zu entfernen.

#### <span id="page-19-0"></span>**2.6.3 Programme, Viren und schädliche Programme**

Jeder Datenaustausch bzw. jede Installation von Software mittels Datenträger (z.B. Diskette, CD-ROM, USB Memory Stick, usw.) oder über Netzwerke sowie Internet stellt eine potentielle Gefährdung für das System dar. Es liegt in der Eigenverantwortung des Anwenders diese Gefahren abzuwenden und durch entsprechende Maßnahmen wie z.B. Virenschutzprogramme, Firewalls, usw. abzusichern sowie nur Software aus vertrauenswürdigen Quellen einzusetzen.

## <span id="page-20-0"></span>**3. Gestaltung von Sicherheitshinweisen**

Die Sicherheitshinweise werden im vorliegenden Handbuch wie folgt gestaltet:

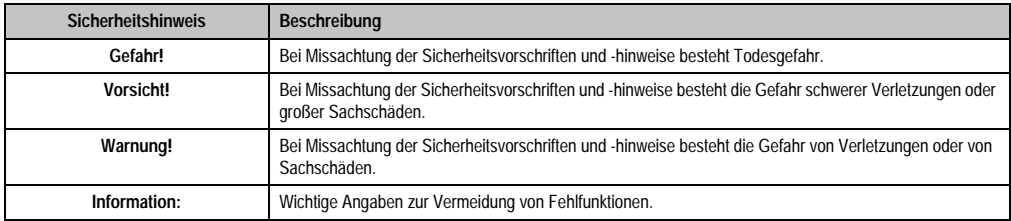

Tabelle 2: Gestaltung von Sicherheitshinweisen

## <span id="page-20-1"></span>**4. Richtlinien**

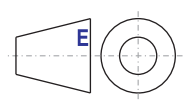

Für alle Bemaßungszeichnungen (z.B. Abmessungszeichnungen, etc.) sind die europäischen Bemaßungsnormen gültig.

## <span id="page-21-0"></span>**5. Bestellnummern**

#### <span id="page-21-1"></span>**5.1 Systemeinheiten**

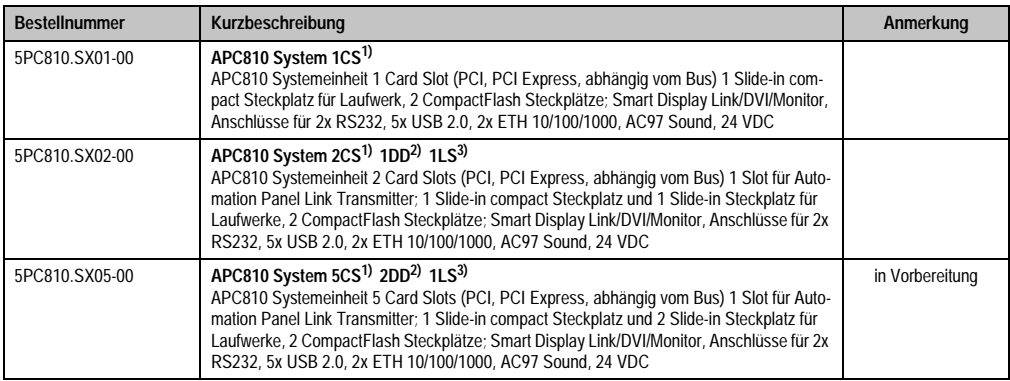

Tabelle 3: Bestellnummern Systemeinheit

- <span id="page-21-3"></span>1) Card Slot = PCI Slot: PCI oder PCI Express
- <span id="page-21-4"></span>2) Disk Drive = Slide-In Laufwerk Steckplatz
- <span id="page-21-5"></span>3) Link Slot = Steckplatz für eine AP Link Steckkarte

#### <span id="page-21-2"></span>**5.2 Buseinheiten**

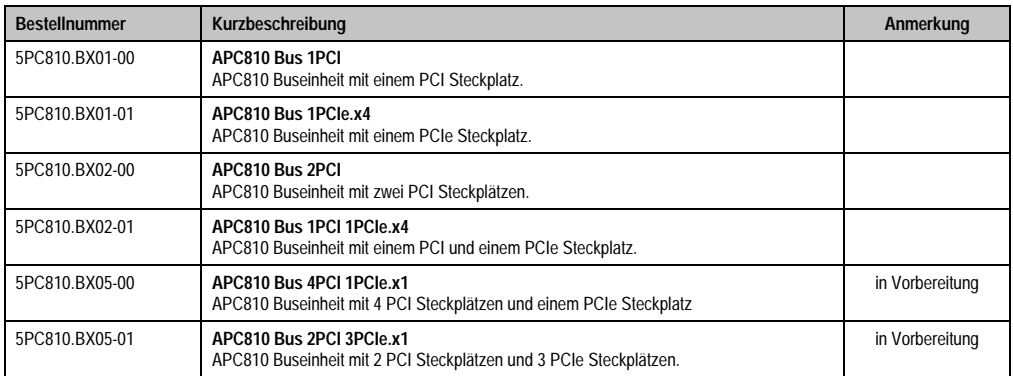

Tabelle 4: Bestellnummern Buseinheiten

#### <span id="page-22-0"></span>**5.3 CPU Boards 945GME COM Express**

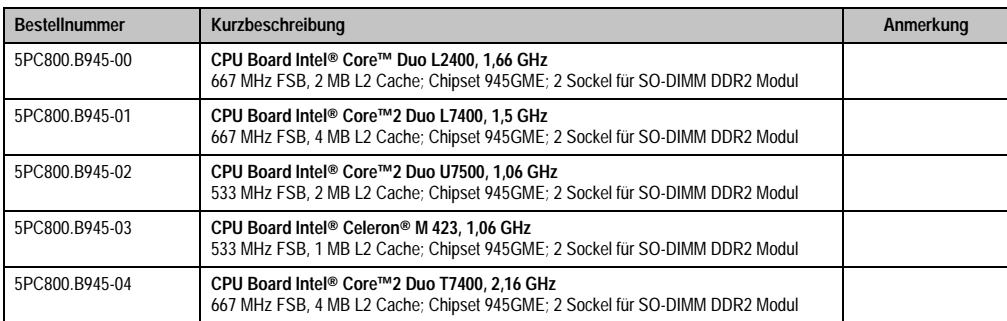

Tabelle 5: Bestellnummern CPU Boards 945GME

#### <span id="page-22-1"></span>**5.4 Kühlkörper**

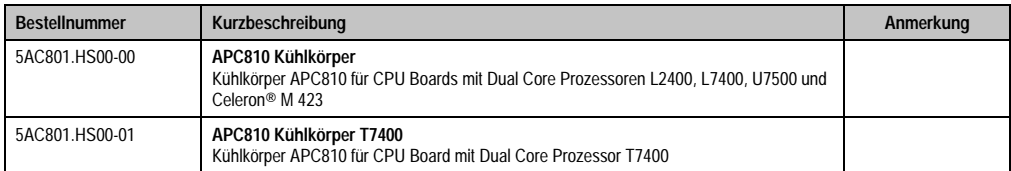

Tabelle 6: Bestellnummern Kühlkörper

#### <span id="page-22-2"></span>**5.5 Hauptspeicher**

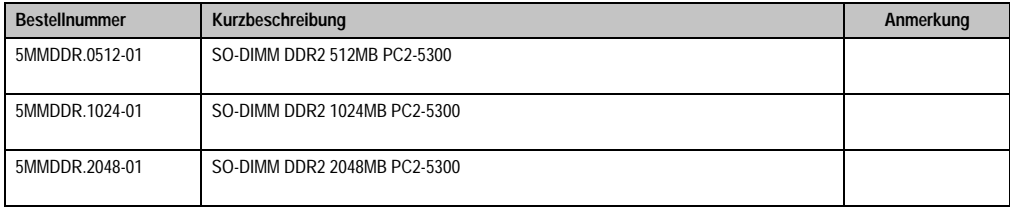

Tabelle 7: Bestellnummern Hauptspeicher

#### <span id="page-22-3"></span>**5.6 Laufwerke**

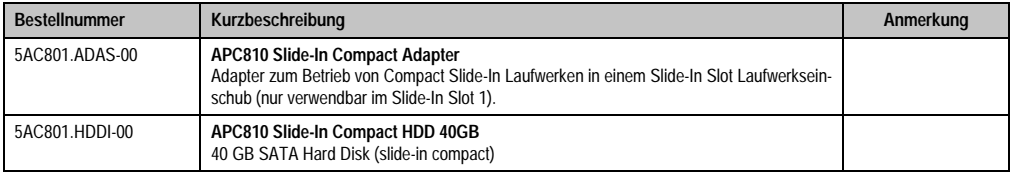

Tabelle 8: Bestellnummern Laufwerke

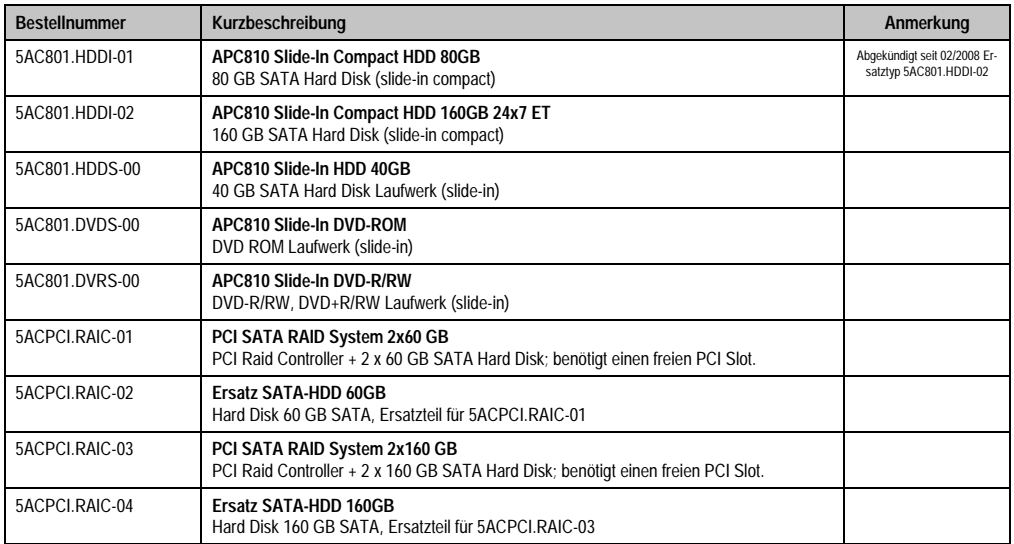

#### Tabelle 8: Bestellnummern Laufwerke (Forts.)

#### <span id="page-23-0"></span>**5.7 Lüfter Kit**

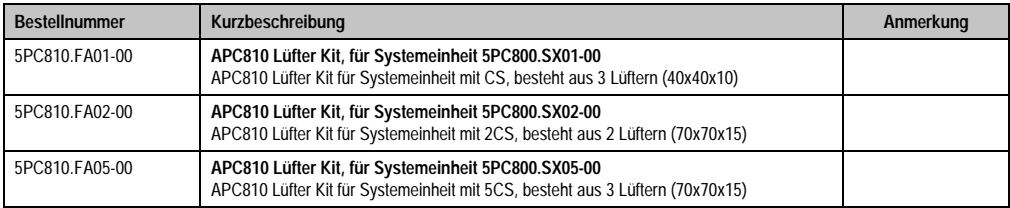

Tabelle 9: Bestellnummern Lüfter Kit

#### <span id="page-23-1"></span>**5.8 AP Link Steckkarten**

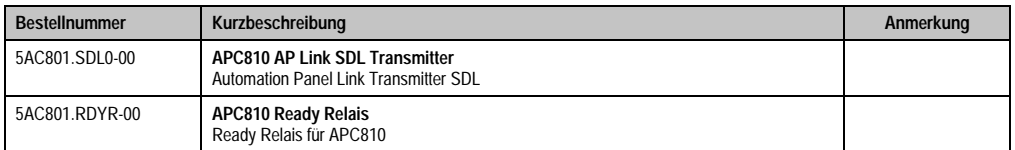

Tabelle 10: Bestellnummer AP Link

#### <span id="page-24-0"></span>**5.9 Unterbrechungsfreie Stromversorgung**

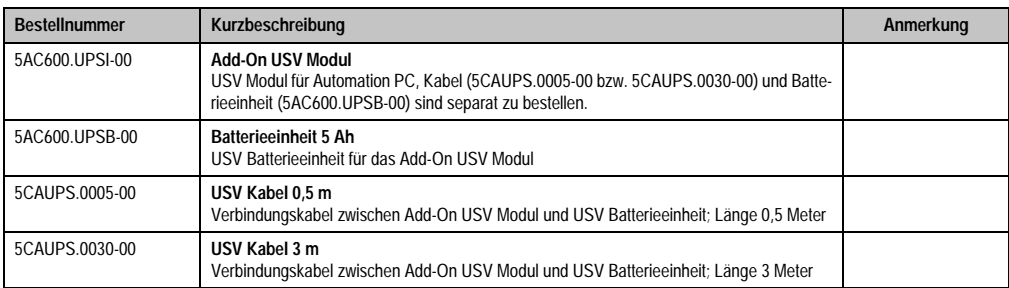

Tabelle 11: Bestellnummer Unterbrechungsfreie Stromversorgung

### <span id="page-24-1"></span>**5.10 Schnittstellenoptionen (IF Option)**

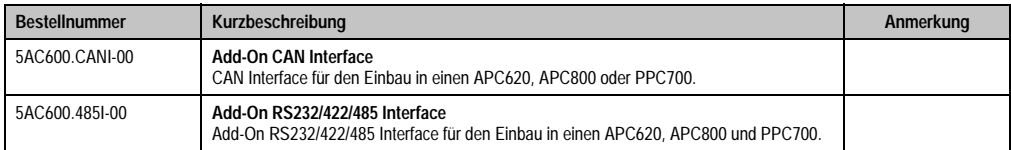

Tabelle 12: Bestellnummern Schnittstellenoptionen (IF Option)

#### <span id="page-24-2"></span>**5.11 Zubehör**

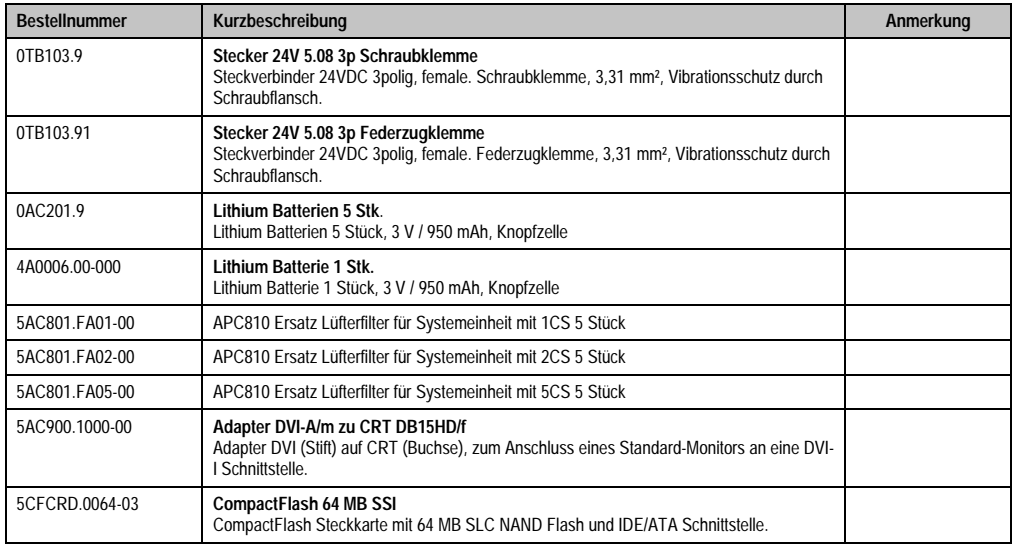

Tabelle 13: Bestellnummer Zubehör

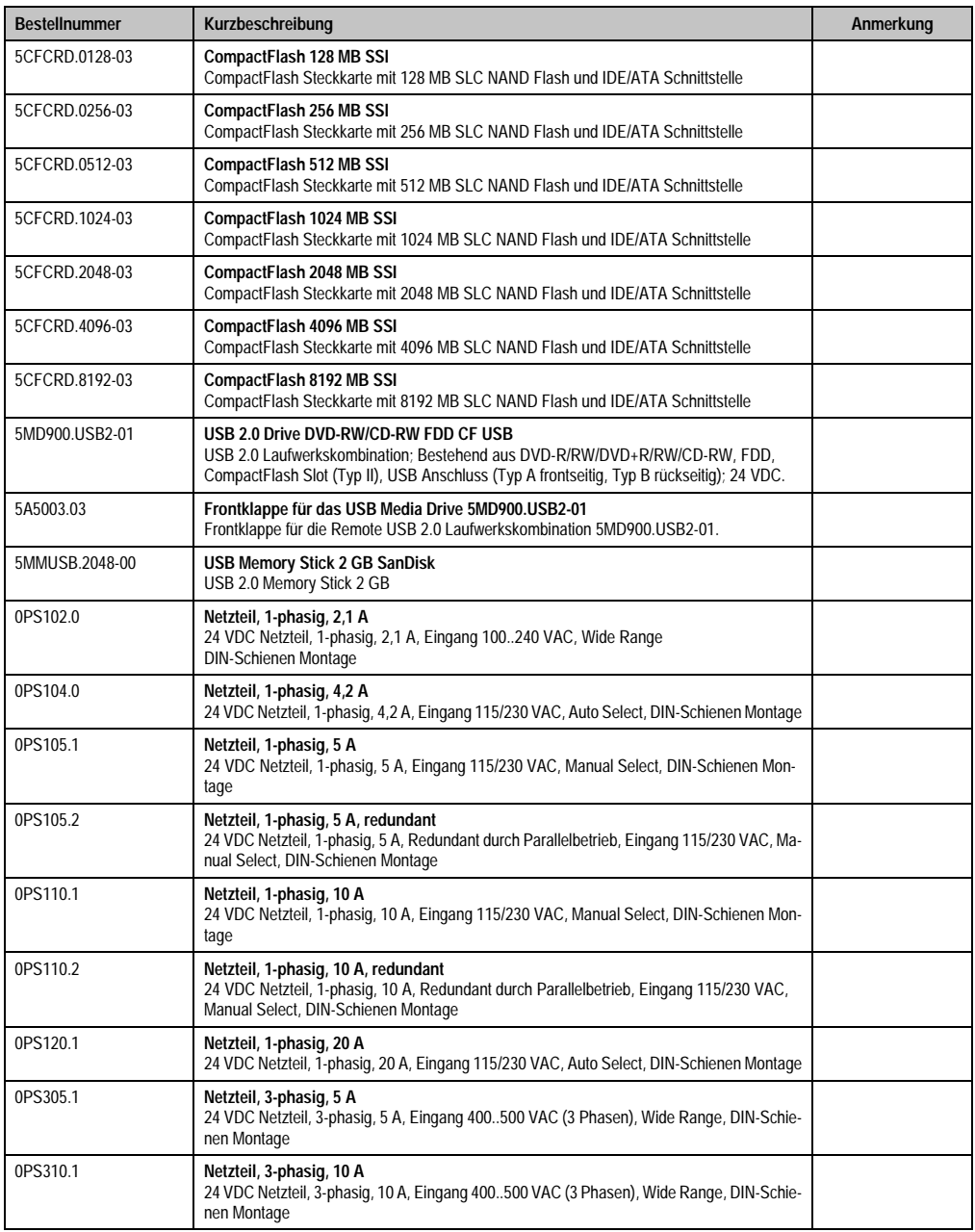

Tabelle 13: Bestellnummer Zubehör (Forts.)

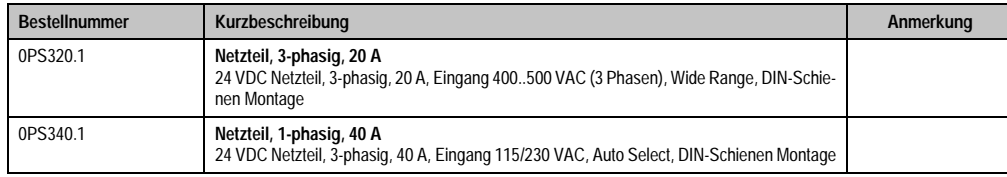

Tabelle 13: Bestellnummer Zubehör (Forts.)

#### <span id="page-26-0"></span>**5.12 Software**

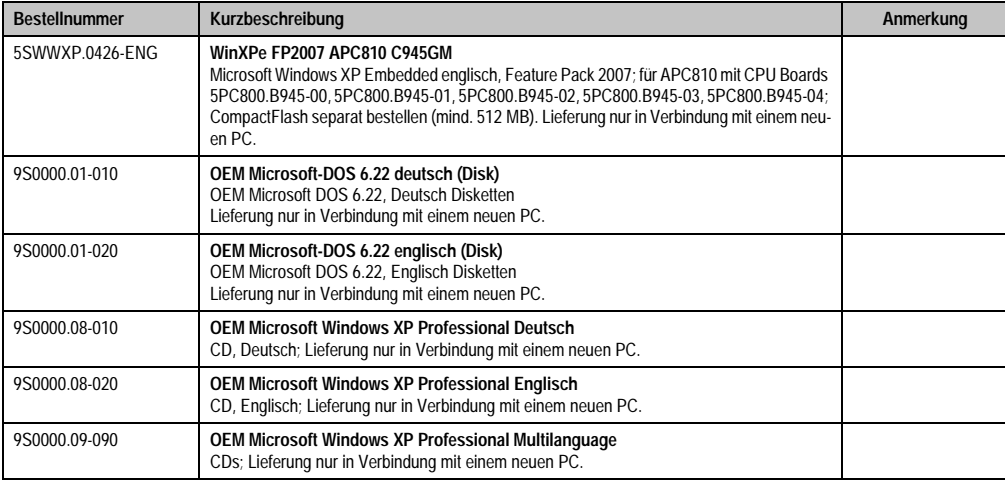

Tabelle 14: Bestellnummern Software

Kapitel 1<br>Allgemeines

## <span id="page-28-0"></span>**Kapitel 2 • Technische Daten**

## <span id="page-28-1"></span>**1. Einleitung**

Der APC810 ist die konsequente Weiterentwicklung der APC620 Produktreihe. Basierend auf neuester Intel® Core™2 Duo Technologie bietet der APC810 höchste Performance für alle Anwendungen, bei denen es auf maximale Rechenleistung ankommt.

Der APC810 spart Platz im Schaltschrank. Frontseitig verbergen sich geschützt hinter einer Klappe Einschübe für Laufwerke (DVD, Hard Disk) sowie zwei CompactFlash Slots. Durch die modulare Einschubtechnik können die Laufwerke sehr einfach vom Anwender getauscht werden. Alle Anschlüsse und Schnittstellen sind auf der Gehäuseoberseite angeordnet. Die Bautiefe wird nicht durch hervorstehende Stecker vergrößert. Der APC810 bietet mit den unterschiedlichen Baugrößen mit einem, zwei oder fünf Card Slots (für PCI bzw. PCI Express Steckkarten) die optimale Bauform für jede Einbausituation - passgenau und ohne kostbaren Platz im Schaltschrank zu verschwenden.

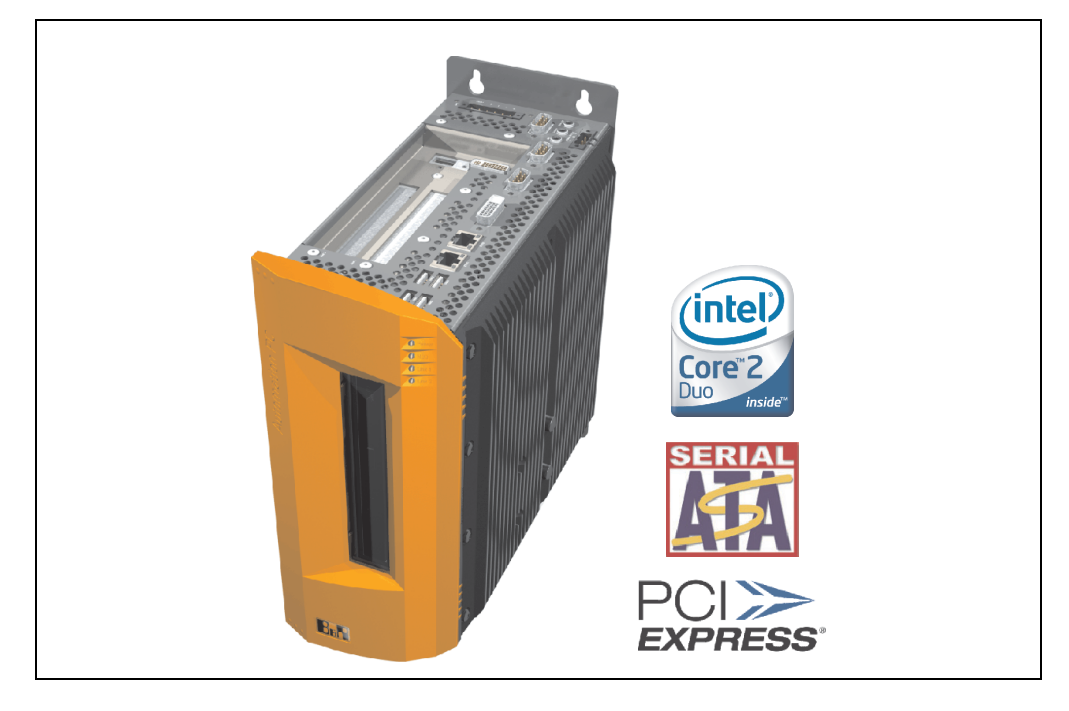

#### <span id="page-29-0"></span>**1.1 Features**

- Neueste Prozessortechnologieen Core Duo, Core 2 Duo und Celeron M
- Bis zu 3 GB Hauptspeicher (Dual Channel Memory Support)
- 2 CompactFlash Steckplätze (Typ I)
- 1, 2 oder 5 Card Slot Steckplätze (für PCI / PCI Express (PCIe) Karten)
- SATA Laufwerke (Slide-In bzw. Slide-In compact Steckplätze)
- 5x USB 2.0
- 2x Ethernet 10/100/1000 MBit Schnittstellen
- 2x RS232 Schnittstelle, modemfähig
- 24 VDC Versorgungsspannung
- Lüfterloser Betrieb<sup>1)</sup>
- BIOS (AMI)
- Echtzeituhr, RTC (batteriegepuffert)
- SRAM 512 kByte (batteriegepuffert)
- Anschluss verschiedenster Anzeigegeräte am "Monitor/Panel" Videoausgang (Unterstützung von RGB, DVI und SDL - Smart Display Link - Signalen)
- 2'ter Grafikstrang mit Einbau der optionalen AP Link Steckkarte
- Einfacher Slide-In Laufwerkstausch (SATA Hot Plug fähig)
- Optionaler Einbau des Add-On USV Modules
- Optionale CAN Schnittstelle
- Optionale RS232/422/485 Schnittstelle
- Optionaler RAID Controller (benötigt einen freien PCI Slot)

#### <span id="page-29-1"></span>**1.2 Aufbau / Konfiguration**

Es ist möglich das APC810 System individuell, je nach Einsatzbedingungen und Anforderungen zusammenzustellen.

Für den Betrieb sind folgende Einzelkomponenten zwingend erforderlich:

- Systemeinheit
- Buseinheit
- CPU Board
- Kühlkörper
- Hauptspeicher
- Laufwerk (Massenspeicher wie z.B. CompactFlash Karte oder Hard Disk) für das Be-

1) Abhängig von der Gerätezusammenstellung und der Umgebungstemperatur.

triebssystem

• Software

#### <span id="page-30-0"></span>**1.3 Konfiguration Grundsystem**

## **Information:**

Leicht "grau" dargestellte Komponenten sind in Vorbereitung.

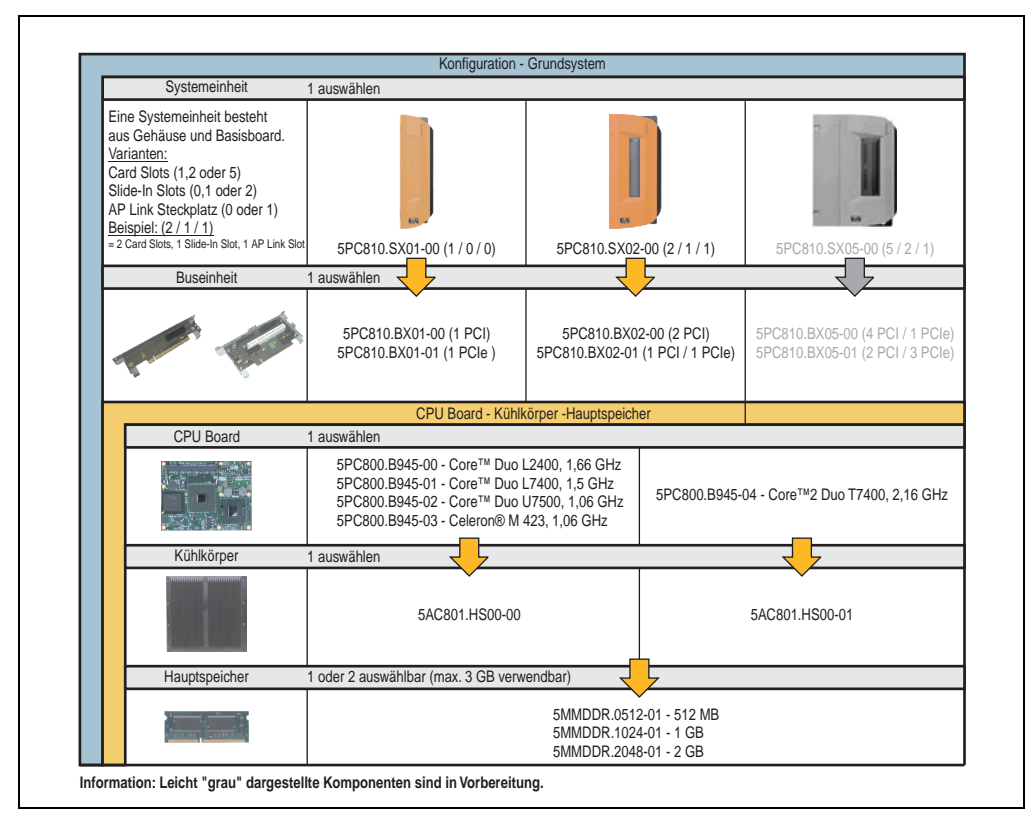

Abbildung 1: Konfiguration Grundsystem

Kapitel 2 Technische Daten

Technische Daten

#### <span id="page-31-0"></span>**1.4 Konfiguration Laufwerke, Software, Zubehör**

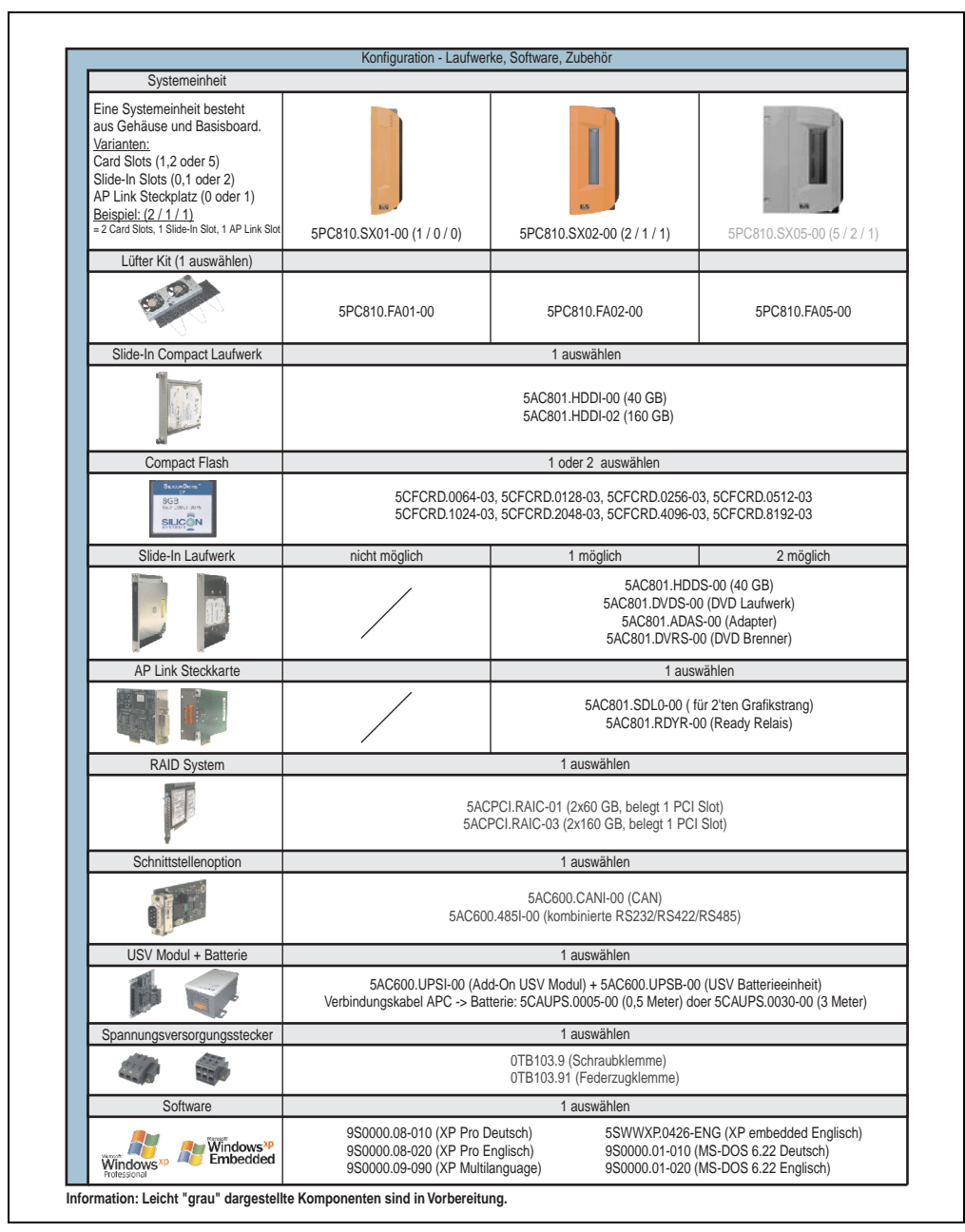

<span id="page-31-1"></span>Abbildung 2: Konfiguration Laufwerke, Software, Zubehör

## <span id="page-32-0"></span>**2. Gesamtgerät**

## <span id="page-32-1"></span>**2.1 Überblick APC810 1 Card Slot Variante**

#### <span id="page-32-2"></span>**2.1.1 Schnittstellen**

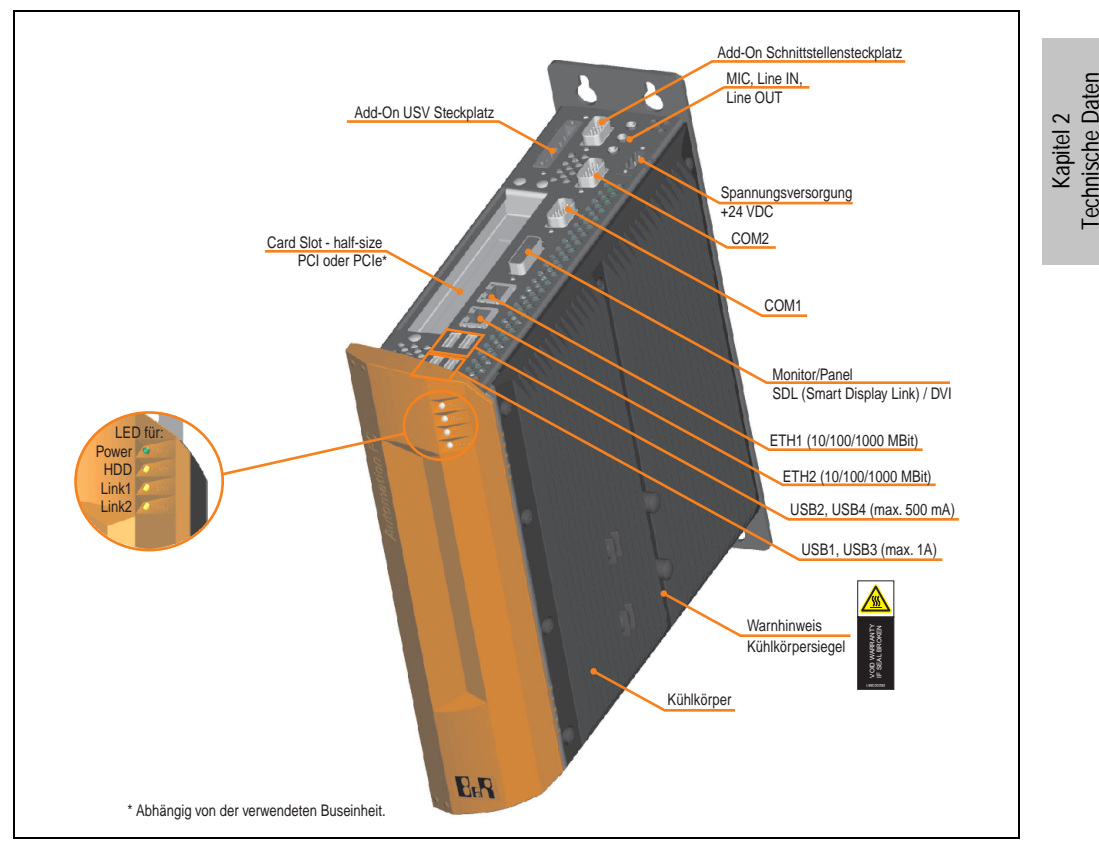

Abbildung 3: APC810 1 Card Slot Variante Schnittstellenübersicht Oberseite

## **Warnung!**

**Die Befestigungsschrauben des Kühlkörpers dürfen keinesfalls gelöst werden, da der Kühlkörper über eine thermische Kopplung mit Prozessor und Chipset verbunden ist. Wird diese Verbindung zerstört, muss der APC810 ins Werk zur Reparatur geschickt werden. Werden die Schrauben dennoch gelöst (gesichert durch ein Siegel) erlischt jegliche Garantie.**

**Es ist möglich, dass die Oberflächentemperatur des Kühlkörpers im Betrieb auf 70** <sup>°</sup>C (Warnhinweis "Heiße Oberfläche") ansteigen kann.

#### **Technische Daten • Gesamtgerät**

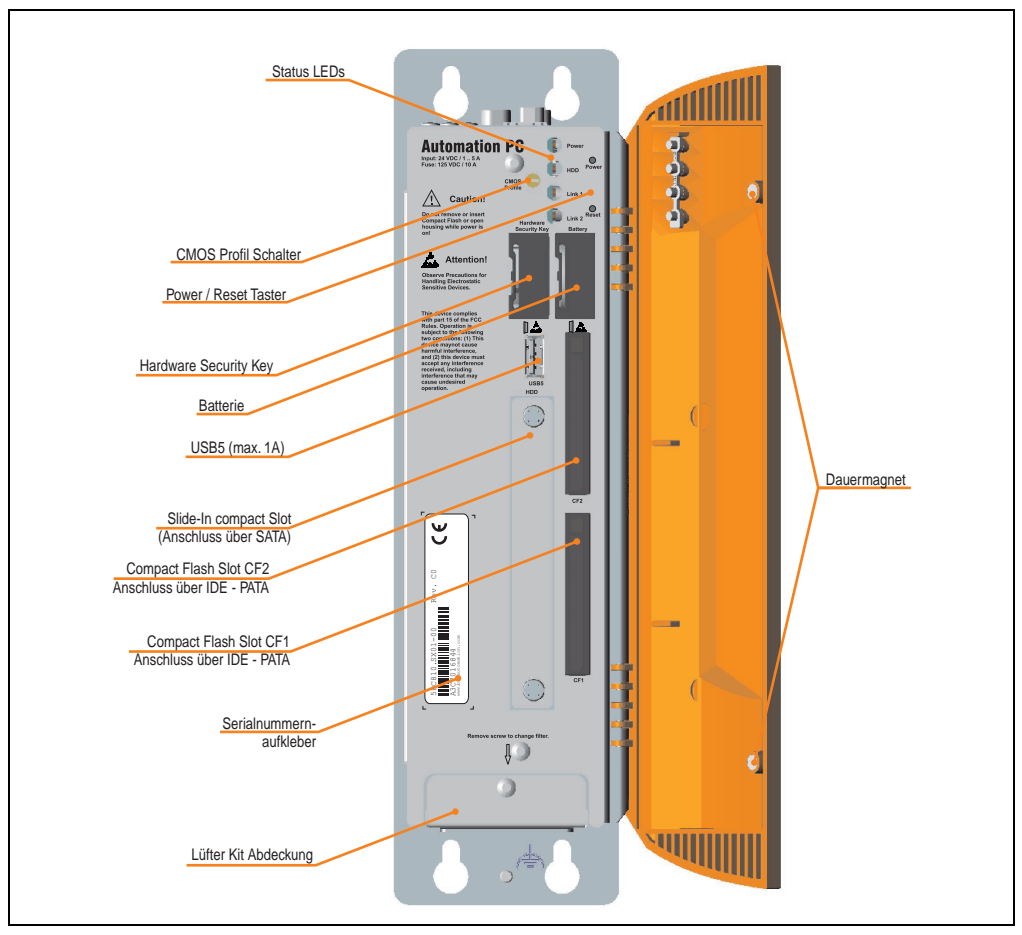

Abbildung 4: APC810 1 Card Slot Variante Schnittstellenübersicht Vorderseite

## **Information:**

**In der orangen Fronttüre sind zwei Dauermagnete integriert. Kommt ein Datenträger (Festplatte, Diskette, Magnetstreifen einer Kreditkarte, o.ä.), der mit Magnetismus die Daten speichert, mit einem Magneten in Berührung, kann es zu Datenverlust kommen.**

#### <span id="page-34-0"></span>**2.1.2 Technische Daten**

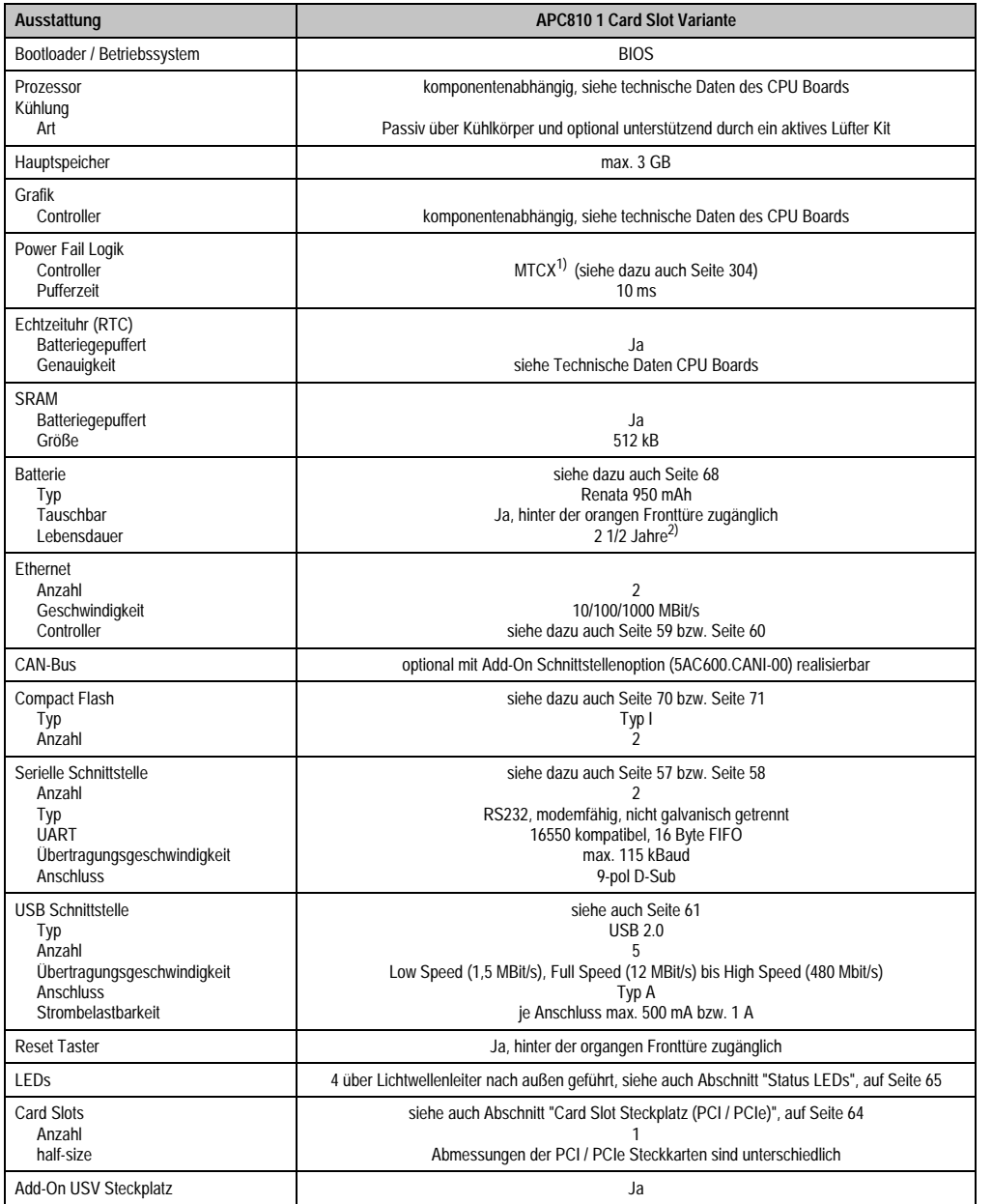

Tabelle 15: Technische Daten APC810 1 Card Slot Variante

#### **Technische Daten • Gesamtgerät**

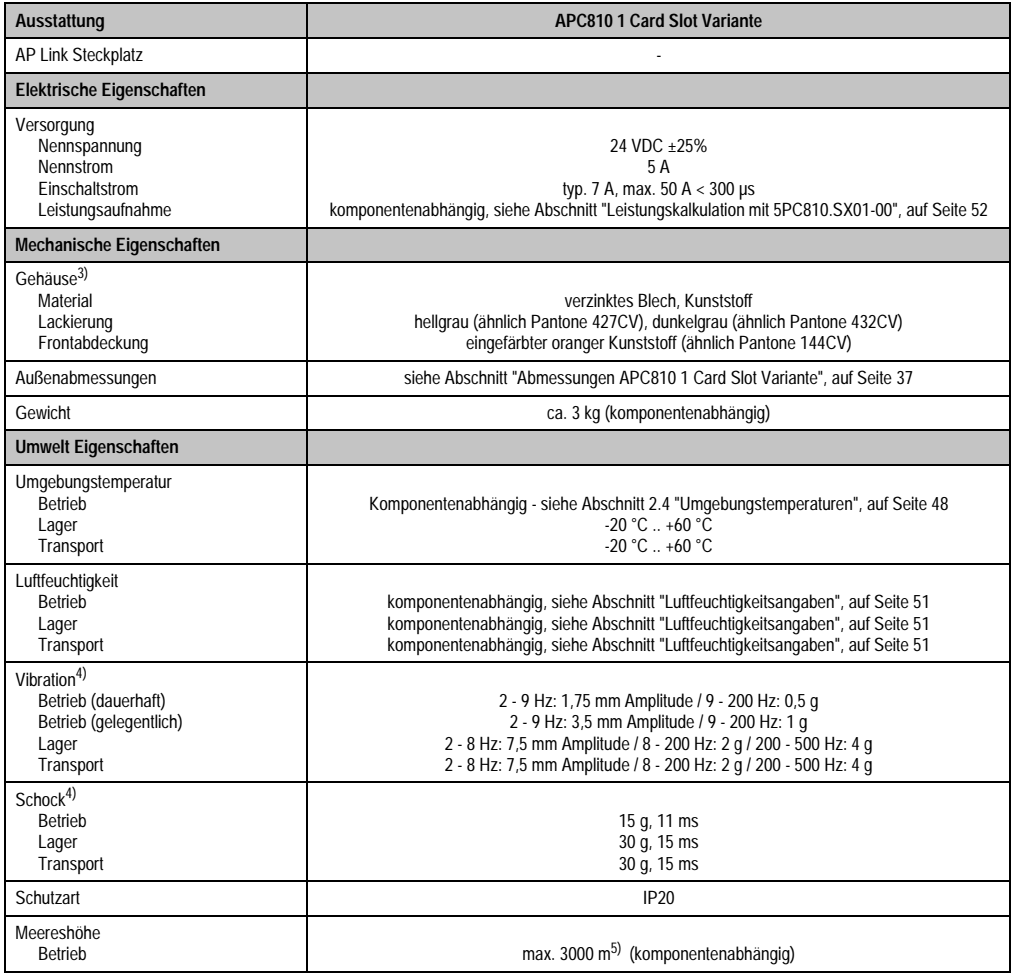

Tabelle 15: Technische Daten APC810 1 Card Slot Variante (Forts.)

1) Maintenance Controller Extended.

2) Bei 50 °C, 8,5 µA der zu versorgenden Komponenten und einer Selbstentladung von 40 %.

3) Prozess- bzw. chargenbedingt sind optische Abweichungen in der Farbe und Oberflächenbeschaffenheit möglich.

4) Maximalwerte, sofern eine Einzelkomponente keinen anderen angibt.

5) Herabsenkung (Derating) der maximalen Umgebungstemperatur typisch 1°C pro 1000 Meter ab 500 Meter NN.
### **2.1.3 Abmessungen**

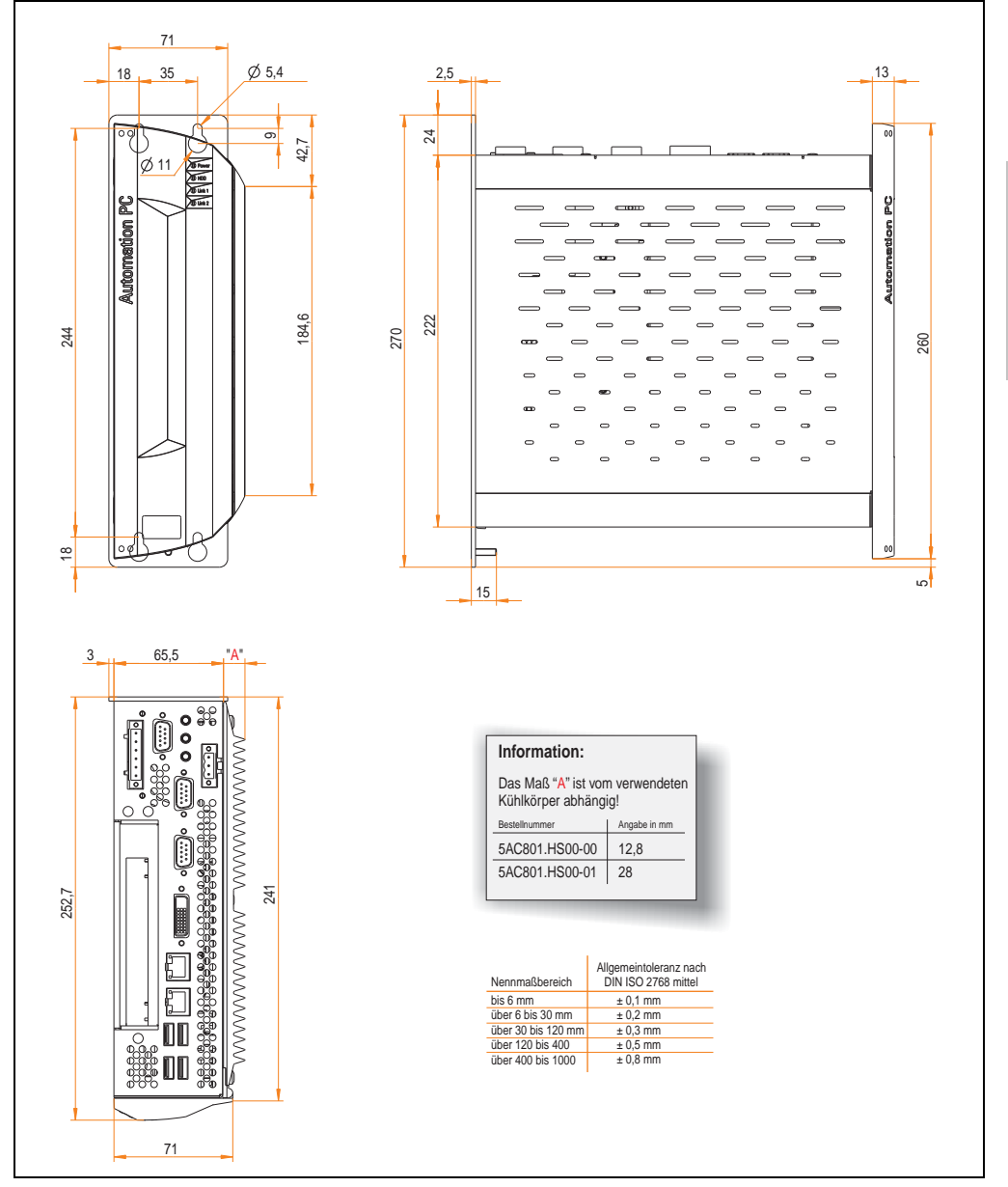

Abbildung 5: Abmessungen APC810 1 Card Slot Variante

Kapitel 2 Technische Daten

## **2.2 Überblick APC810 2 Card Slot Variante**

### **2.2.1 Schnittstellen**

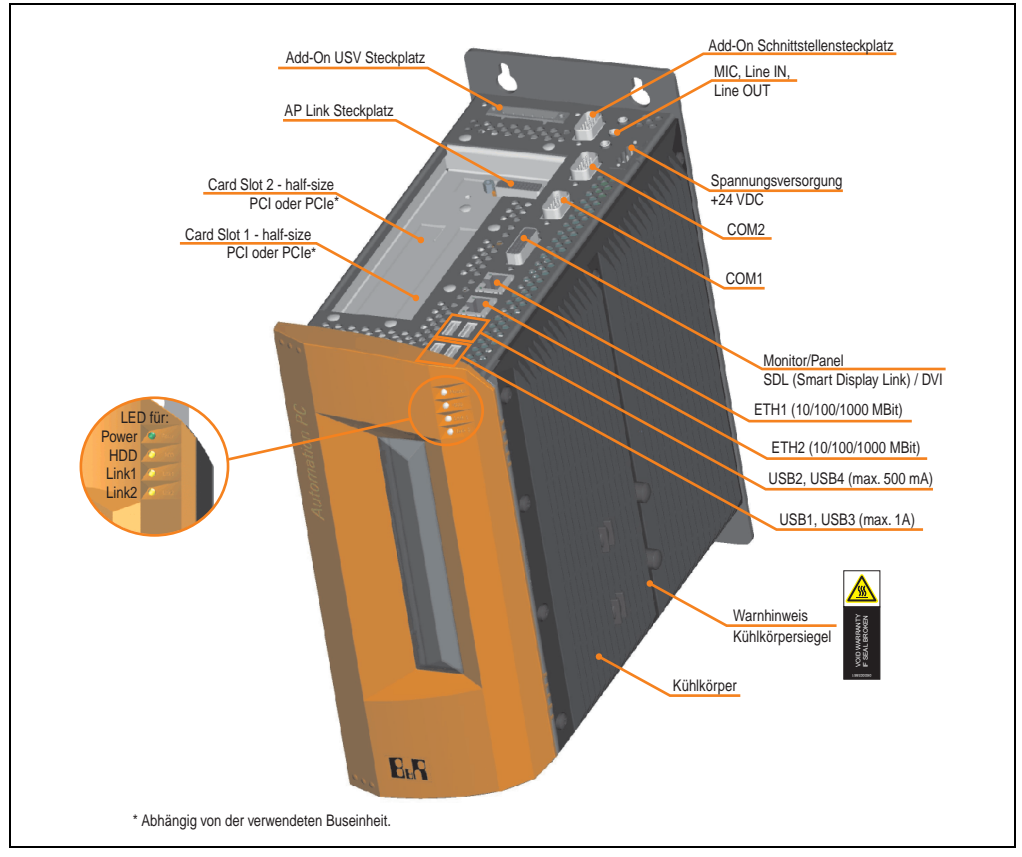

Abbildung 6: APC810 2 Card Slot Variante Schnittstellenübersicht Oberseite

# **Warnung!**

**Die Befestigungsschrauben des Kühlkörpers dürfen keinesfalls gelöst werden, da der Kühlkörper über eine thermische Kopplung mit Prozessor und Chipset verbunden ist. Wird diese Verbindung zerstört, muss der APC810 ins Werk zur Reparatur geschickt werden. Werden die Schrauben dennoch gelöst (gesichert durch ein Siegel) erlischt jegliche Garantie.**

**Es ist möglich, dass die Oberflächentemperatur des Kühlkörpers im Betrieb auf 70** <sup>°</sup>C (Warnhinweis "Heiße Oberfläche") ansteigen kann.

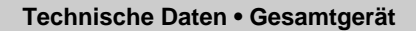

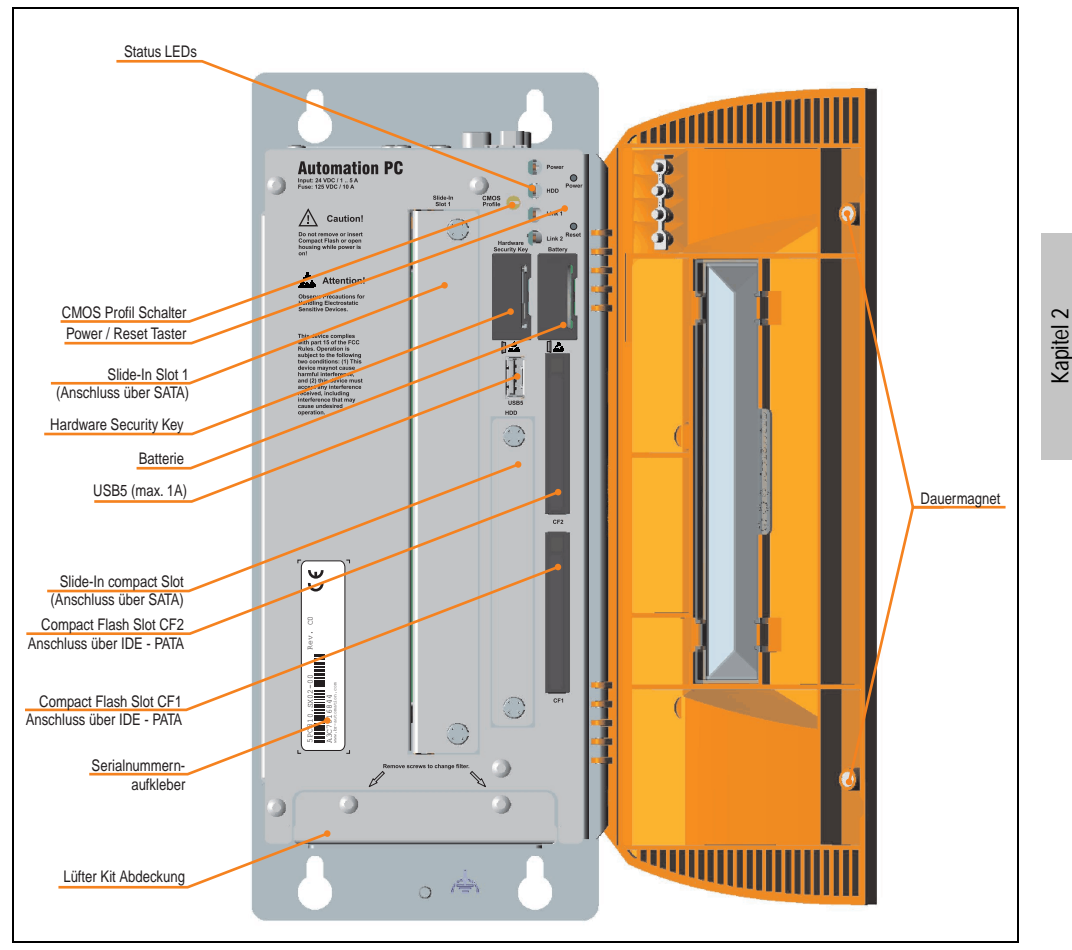

Abbildung 7: APC810 2 Card Slot Variante Schnittstellenübersicht Vorderseite

## **Information:**

**In der orangen Fronttüre sind zwei Dauermagnete integriert. Kommt ein Datenträger (Festplatte, Diskette, Magnetstreifen einer Kreditkarte, o.ä.), der mit Magnetismus die Daten speichert, mit einem Magneten in Berührung, kann es zu Datenverlust kommen.**

Technische Daten

### **2.2.2 Technische Daten**

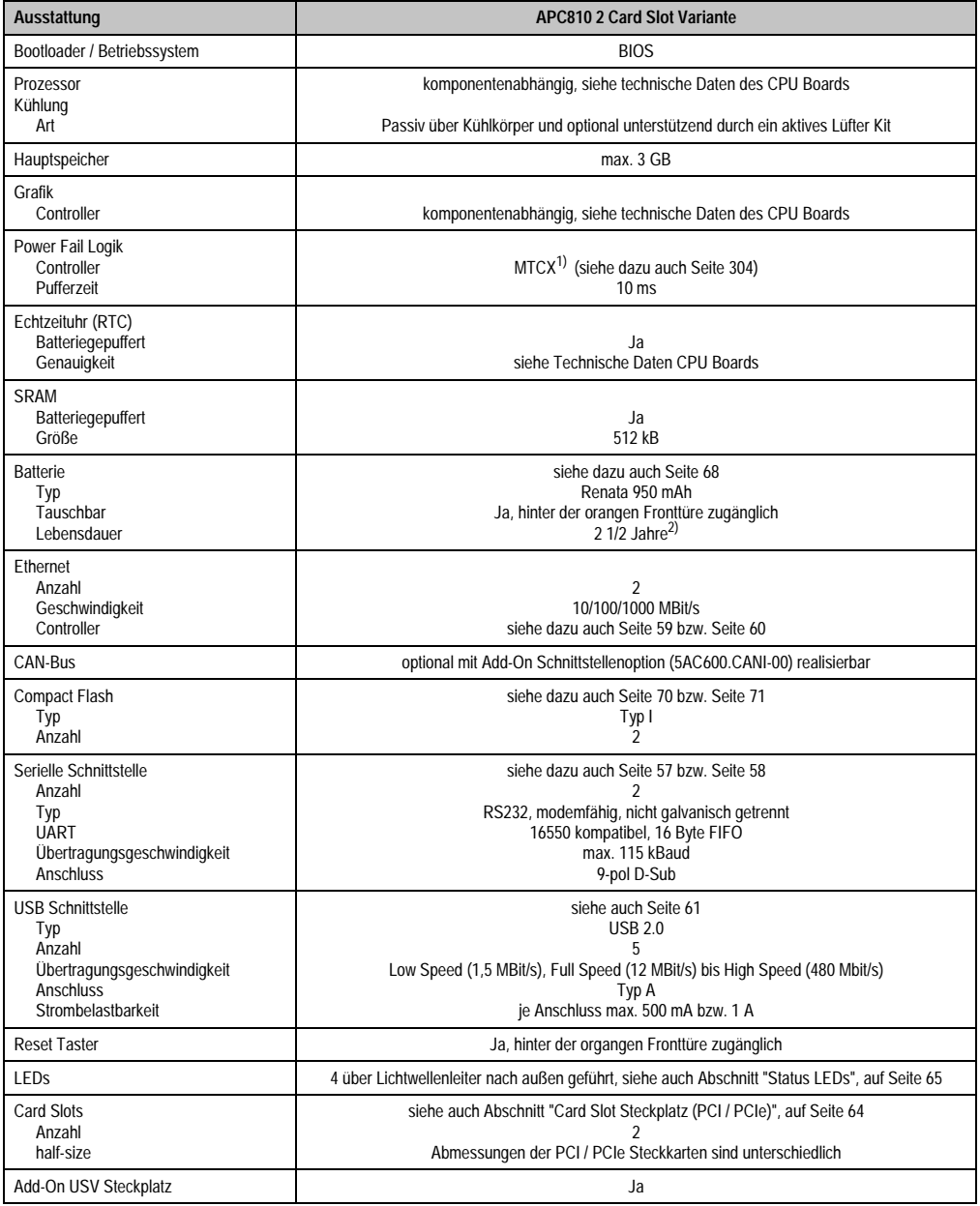

Tabelle 16: Technische Daten APC810 2 Card Slot Variante

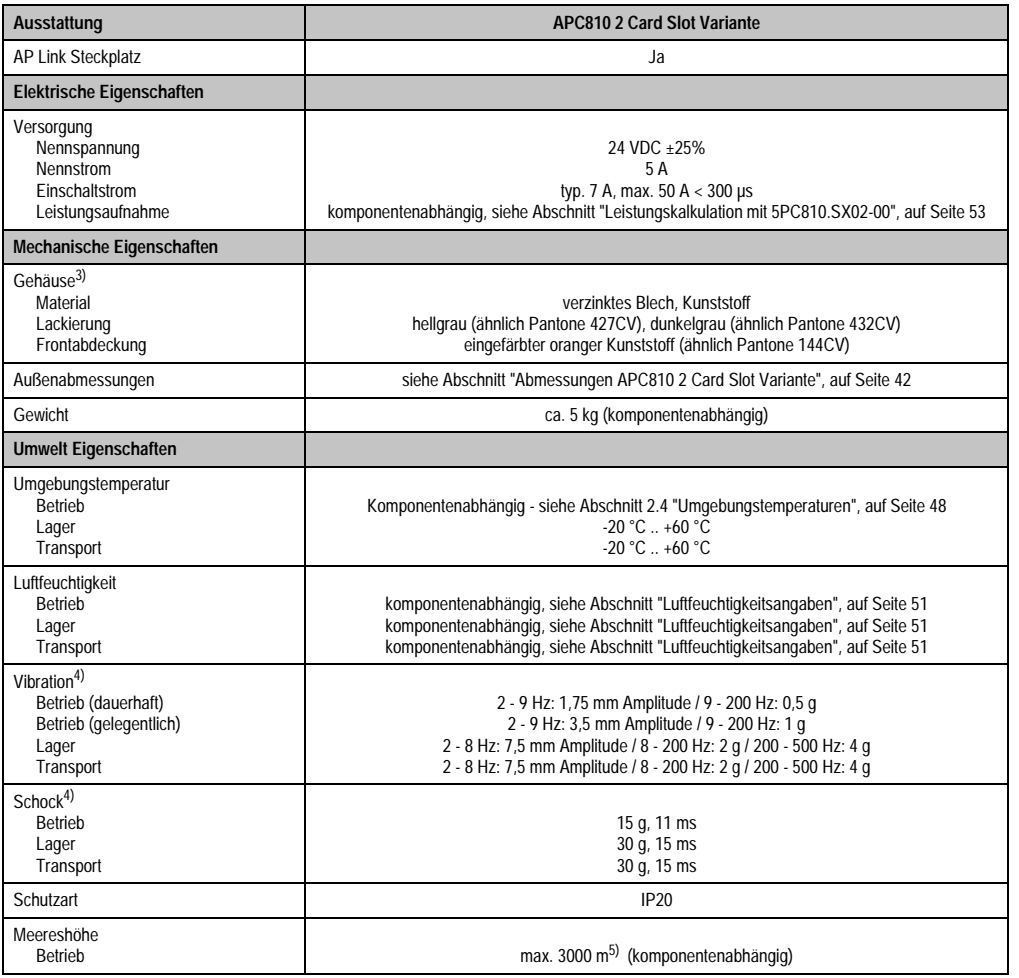

Tabelle 16: Technische Daten APC810 2 Card Slot Variante (Forts.)

1) Maintenance Controller Extended.

2) Bei 50 °C, 8,5 µA der zu versorgenden Komponenten und einer Selbstentladung von 40 %.

3) Prozess- bzw. chargenbedingt sind optische Abweichungen in der Farbe und Oberflächenbeschaffenheit möglich.

<span id="page-40-0"></span>4) Maximalwerte, sofern eine Einzelkomponente keinen anderen angibt.

5) Herabsenkung (Derating) der maximalen Umgebungstemperatur typisch 1°C pro 1000 Meter ab 500 Meter NN.

Kapitel 2<br>Technische Daten Technische Daten

### **2.2.3 Abmessungen**

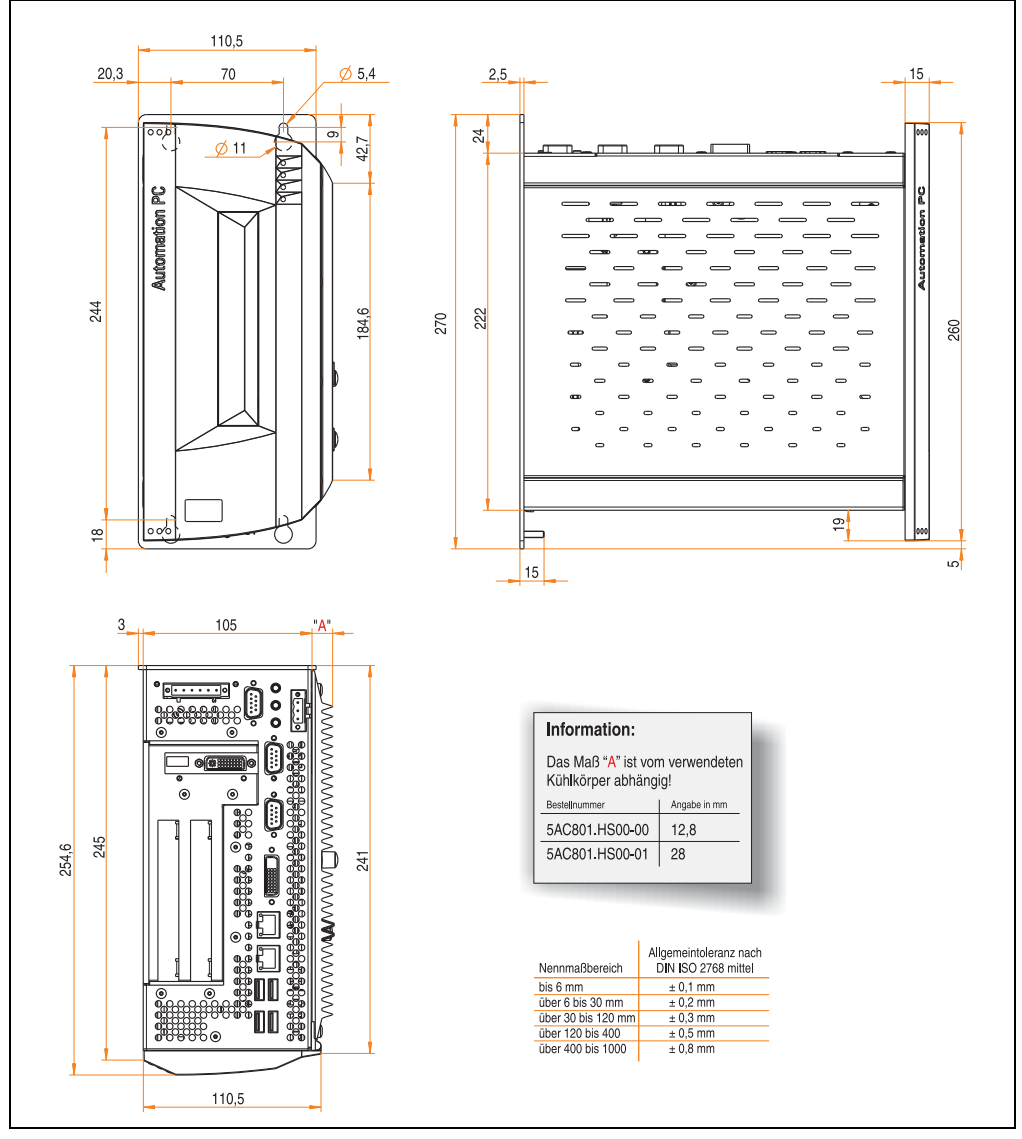

<span id="page-41-0"></span>Abbildung 8: Abmessungen APC810 2 Card Slot Variante

## **2.3 Überblick APC810 5 Card Slot Variante**

## **2.3.1 Schnittstellen**

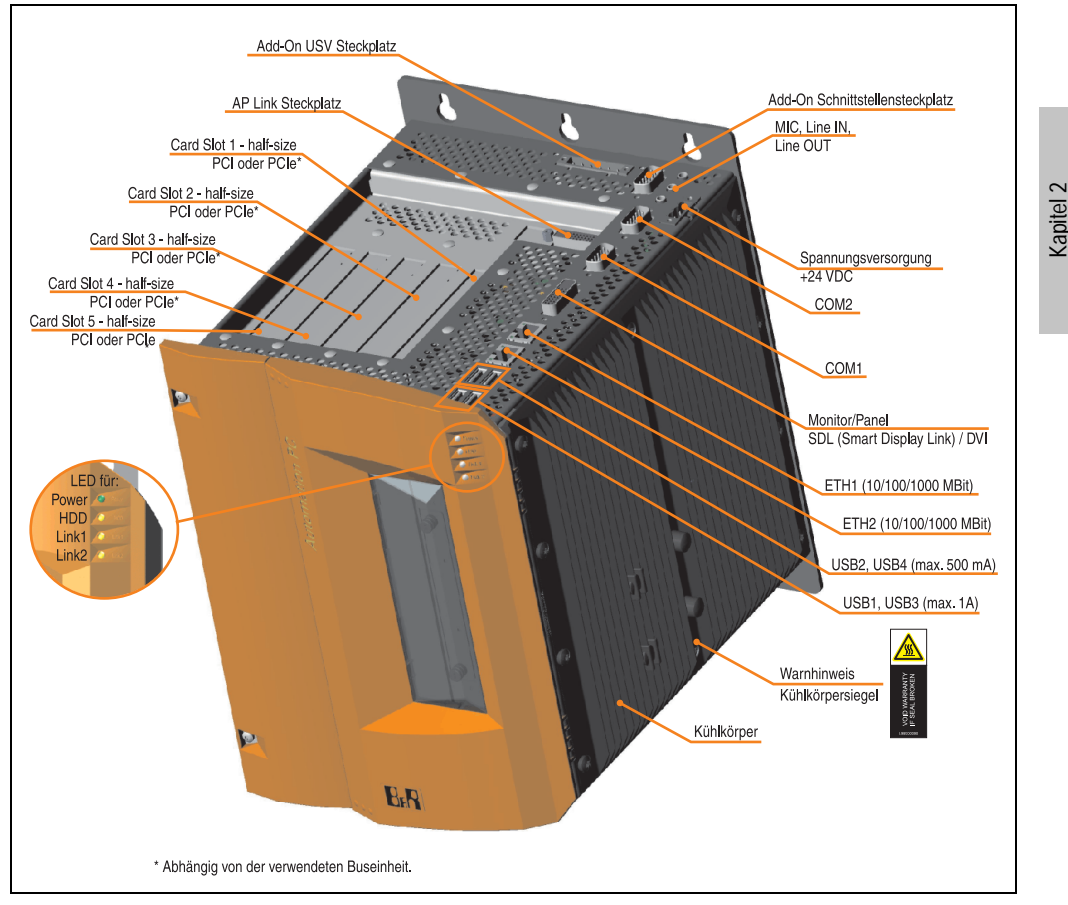

Abbildung 9: APC810 5 Card Slot Variante Schnittstellenübersicht Oberseite

# **Warnung!**

**Die Befestigungsschrauben des Kühlkörpers dürfen keinesfalls gelöst werden, da der Kühlkörper über eine thermische Kopplung mit Prozessor und Chipset verbunden ist. Wird diese Verbindung zerstört, muss der APC810 ins Werk zur Reparatur geschickt werden. Werden die Schrauben dennoch gelöst (gesichert durch ein Siegel) erlischt jegliche Garantie.**

**Es ist möglich, dass die Oberflächentemperatur des Kühlkörpers im Betrieb auf 70** <sup>°</sup>C (Warnhinweis "Heiße Oberfläche") ansteigen kann.

Technische Daten

#### **Technische Daten • Gesamtgerät**

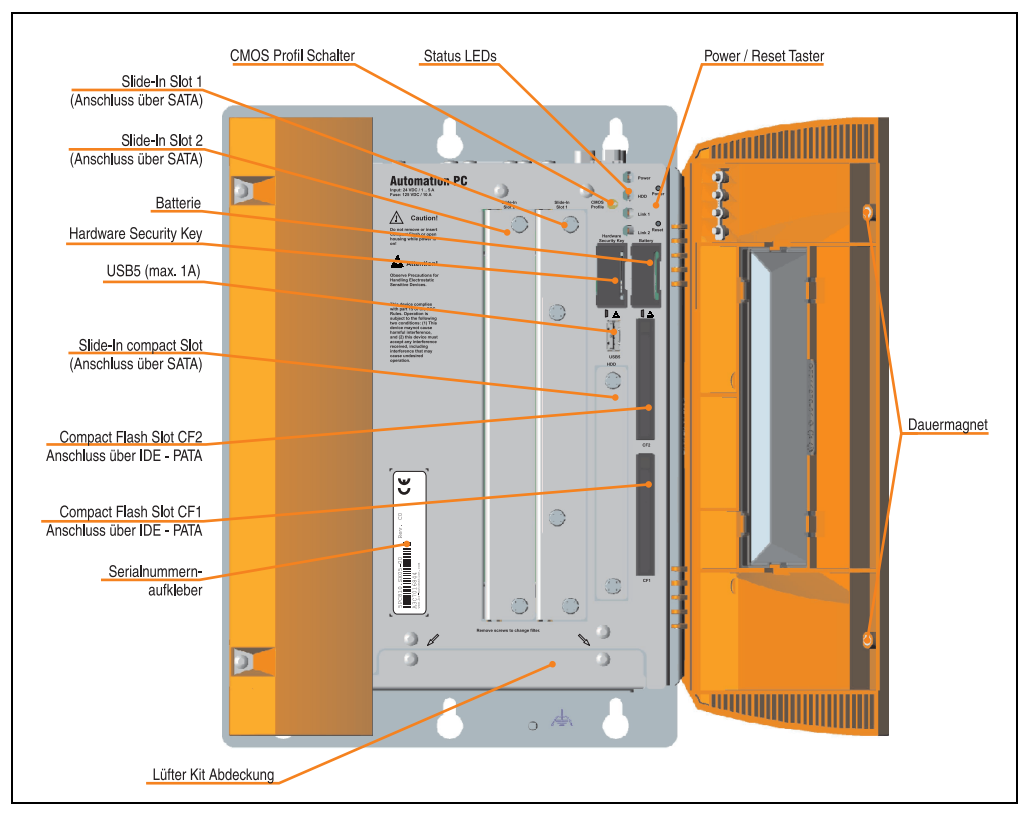

Abbildung 10: APC810 5 Card Slot Variante Schnittstellenübersicht Vorderseite

## **Information:**

**In der orangen Fronttüre sind zwei Dauermagnete integriert. Kommt ein Datenträger (Festplatte, Diskette, Magnetstreifen einer Kreditkarte, o.ä.), der mit Magnetismus die Daten speichert, mit einem Magneten in Berührung, kann es zu Datenverlust kommen.**

## **2.3.2 Technische Daten**

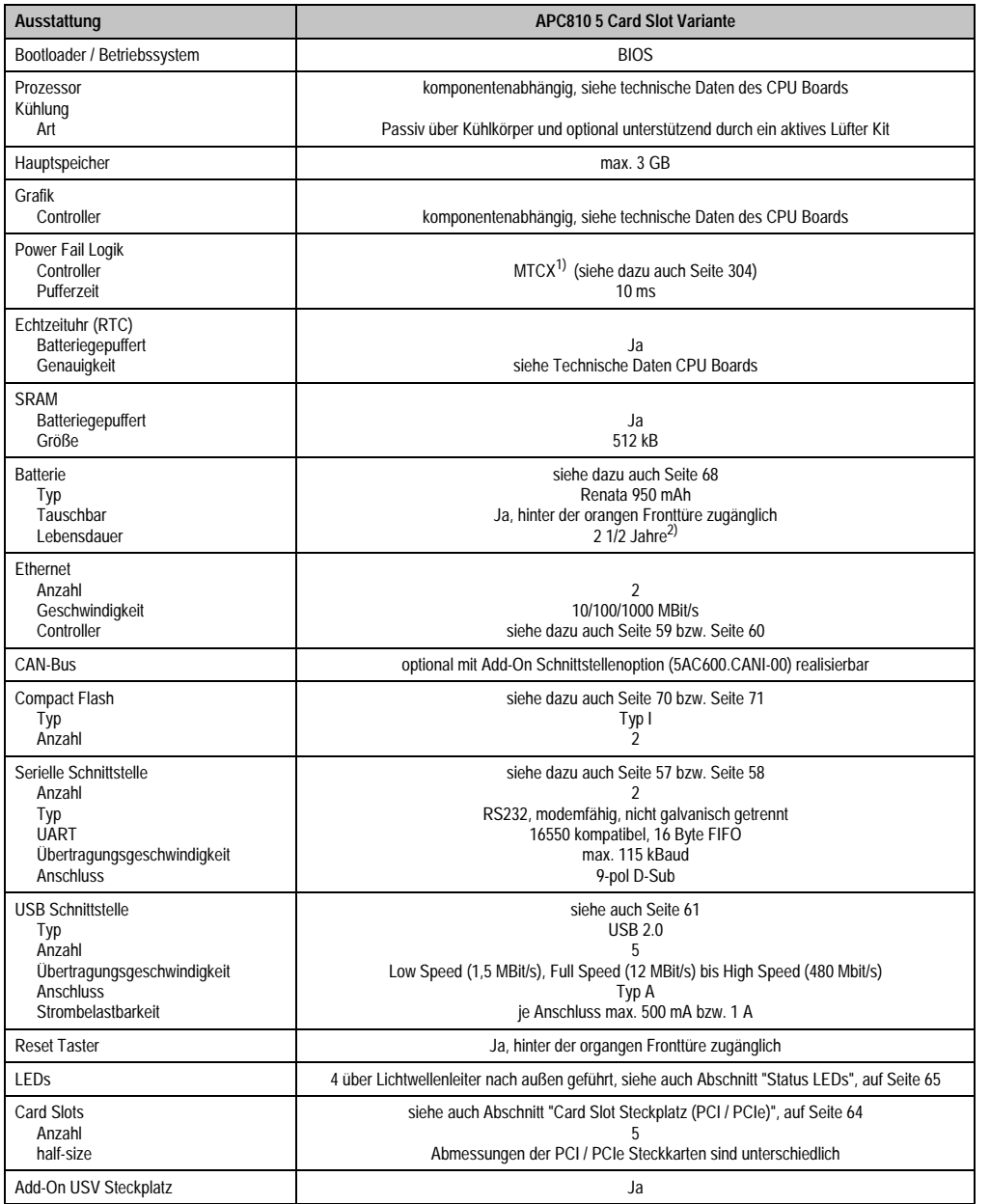

Tabelle 17: Technische Daten APC810 5 Card Slot Variante

Kapitel 2<br>Technische Daten Technische Daten

#### **Technische Daten • Gesamtgerät**

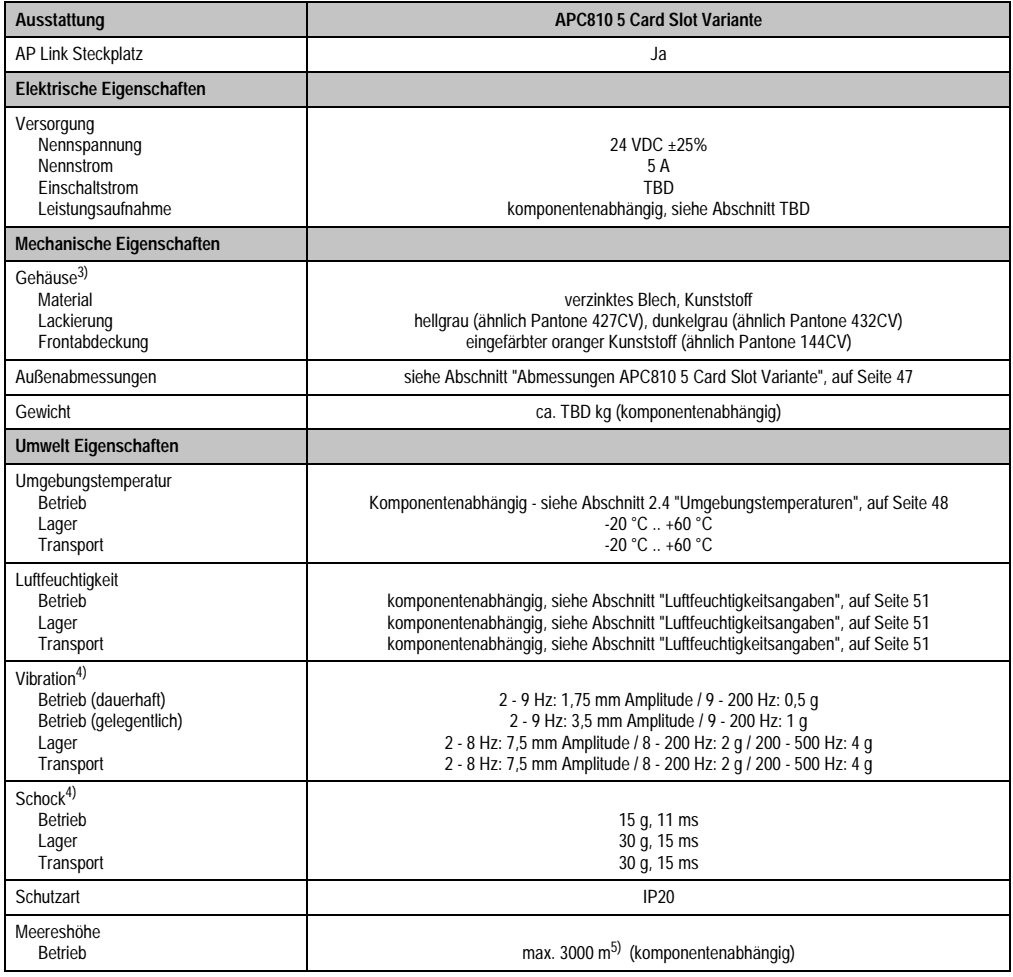

Tabelle 17: Technische Daten APC810 5 Card Slot Variante (Forts.)

1) Maintenance Controller Extended.

2) Bei 50 °C, 8,5 µA der zu versorgenden Komponenten und einer Selbstentladung von 40 %.

3) Prozess- bzw. chargenbedingt sind optische Abweichungen in der Farbe und Oberflächenbeschaffenheit möglich.

4) Maximalwerte, sofern eine Einzelkomponente keinen anderen angibt.

5) Herabsenkung (Derating) der maximalen Umgebungstemperatur typisch 1°C pro 1000 Meter ab 500 Meter NN.

### **2.3.3 Abmessungen**

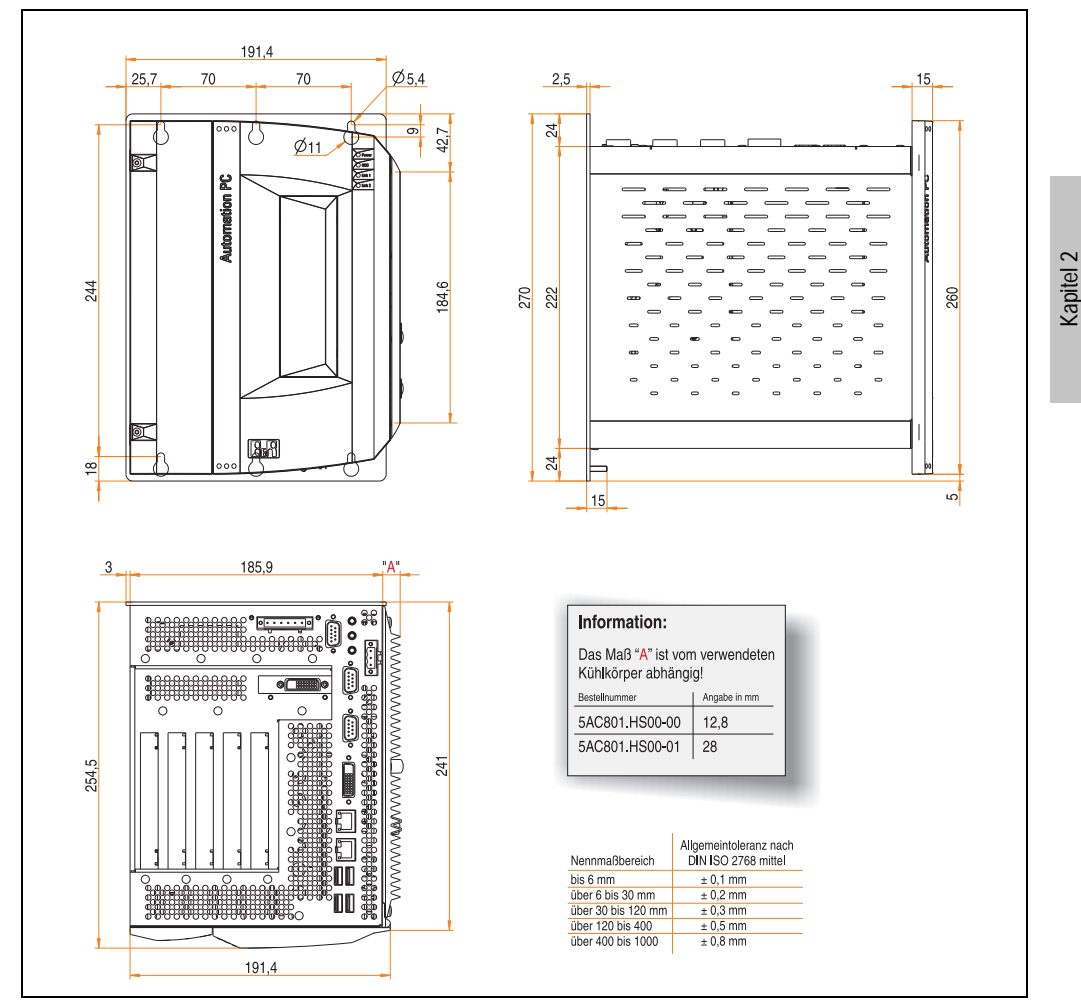

<span id="page-46-0"></span>Abbildung 11: Abmessungen APC810 5 Card Slot Variante

Technische Daten

#### **Technische Daten • Gesamtgerät**

### <span id="page-47-0"></span>**2.4 Umgebungstemperaturen**

Auf Grund der Möglichkeit CPU Boards mit verschiedensten Komponenten wie Laufwerke, Hauptspeicher, Zusatzsteckkarten, usw. in Abhängigkeit von Systemeinheit und Lüfter Kit zu kombinieren, bieten die nachfolgenden Grafiken bedingt durch diese Komponenten, einen Überblick zur Bestimmung der in diesem Zusammenspiel daraus resultierenden maximal möglichen Umgebungstemperaturen.

## **Information:**

**Die maximal angegebenen Umgebungstemperaturen wurden unter worst-case Bedingungen für den Betrieb mit und ohne Lüfter Kit ermittelt. Erfahrungswerte zeigen, das bei typischen Anwendungen unter z.B. Microsoft Windows höhere Umgebungstemperaturen erzielt werden können. Die diesbezügliche Prüfung und Bewertung hat individuell vom Anwender vor Ort zu erfolgen (Auslesen der Temperaturen im BIOS oder mittels B&R Control Center).**

#### **Information zu den worst-case Bedingungen**

- Thermal Analysis Tool (TAT V2.02) von Intel zur Simulation von 100% Prozessorauslastung.
- BurnIn Testtool (BurnIn V4.0 Pro von Passmark Software) zur Simulation der 100%'tigen Schnittstellenauslastung mittels Loopback Adaptern (Serielle Schnittstellen, Add-On und Slide-In Laufwerke, USB Schnittstellen, Audioausgänge).
- Maximaler Ausbau und Leistungsverbrauch des Systems.

#### **Was muss bei der Ermittlung der maximalen Umgebungstemperatur beachtet werden?**

- Betrieb der Ethernetschnittstellen (ETH1/ETH2) im 10/100MBit oder 1 GBit Modus
- Betrieb des Gesamtgerätes mit oder ohne Lüfter Kit

## **2.4.1 Ohne Lüfter Kit**

## **Information:**

- **Unterscheidung der ETH2 Schnittstelle in bis 100 MBit bzw. bis 1 GBit Betrieb**
- **ETH1 im 1 GBit Betrieb ohne Lüfter Kit ist nicht zugelassen.**
- **Betrieb ohne Lüfter Kit ist NUR in senkrechter Einbaulage erlaubt (siehe auch Kapitel [3 "Inbetriebnahme",](#page-126-0) Abschnitt ["Einbaulagen", auf Seite 130](#page-129-0)).**

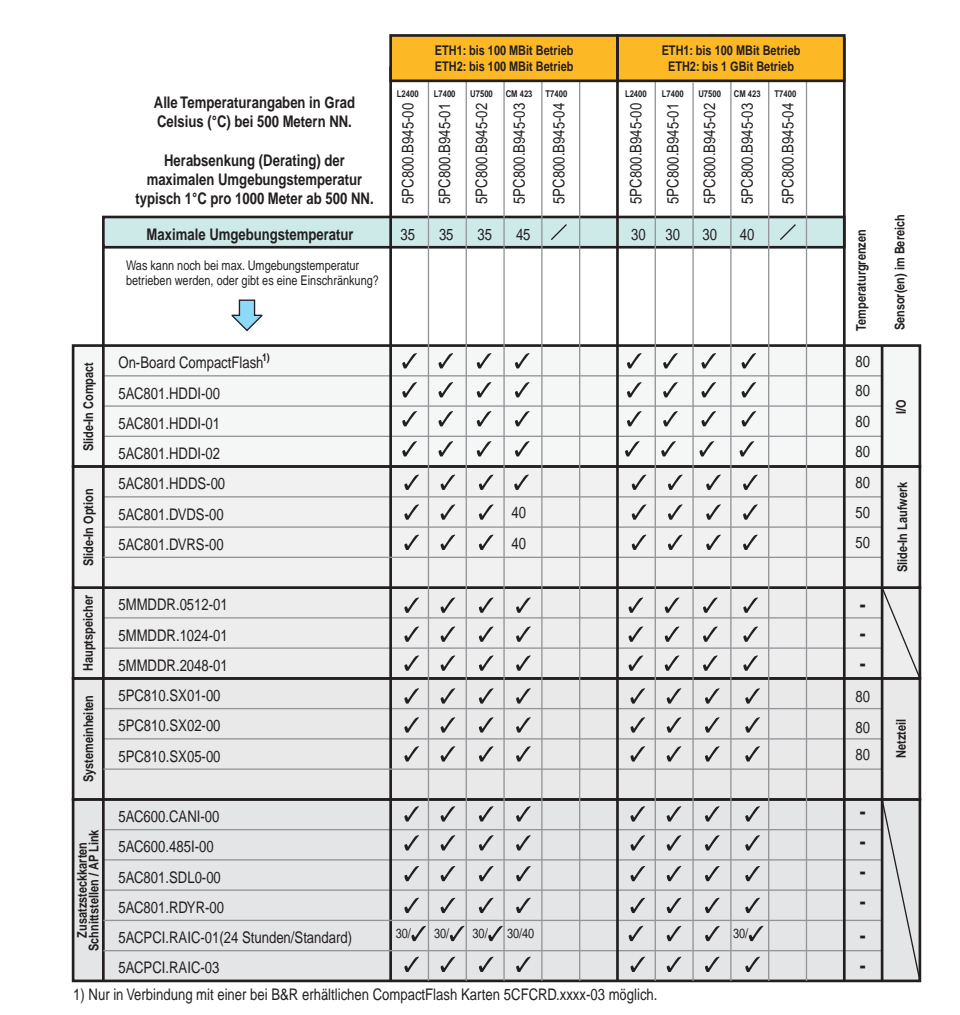

Abbildung 12: Umgebungstemperaturen ohne Lüfter Kit

### **2.4.2 Mit Lüfter Kit**

## **Information:**

- **Unterscheidung zwischen bis 100 MBit und bis 1 GBit Betrieb von ETH1 und ETH2.**
- **Senkrechte wie auch in waagrechte (minus 5°C) Einbaulage erlaubt (siehe auch Kapitel [3 "Inbetriebnahme"](#page-126-0), Abschnitt ["Einbaulagen", auf Seite 130\)](#page-129-0).**

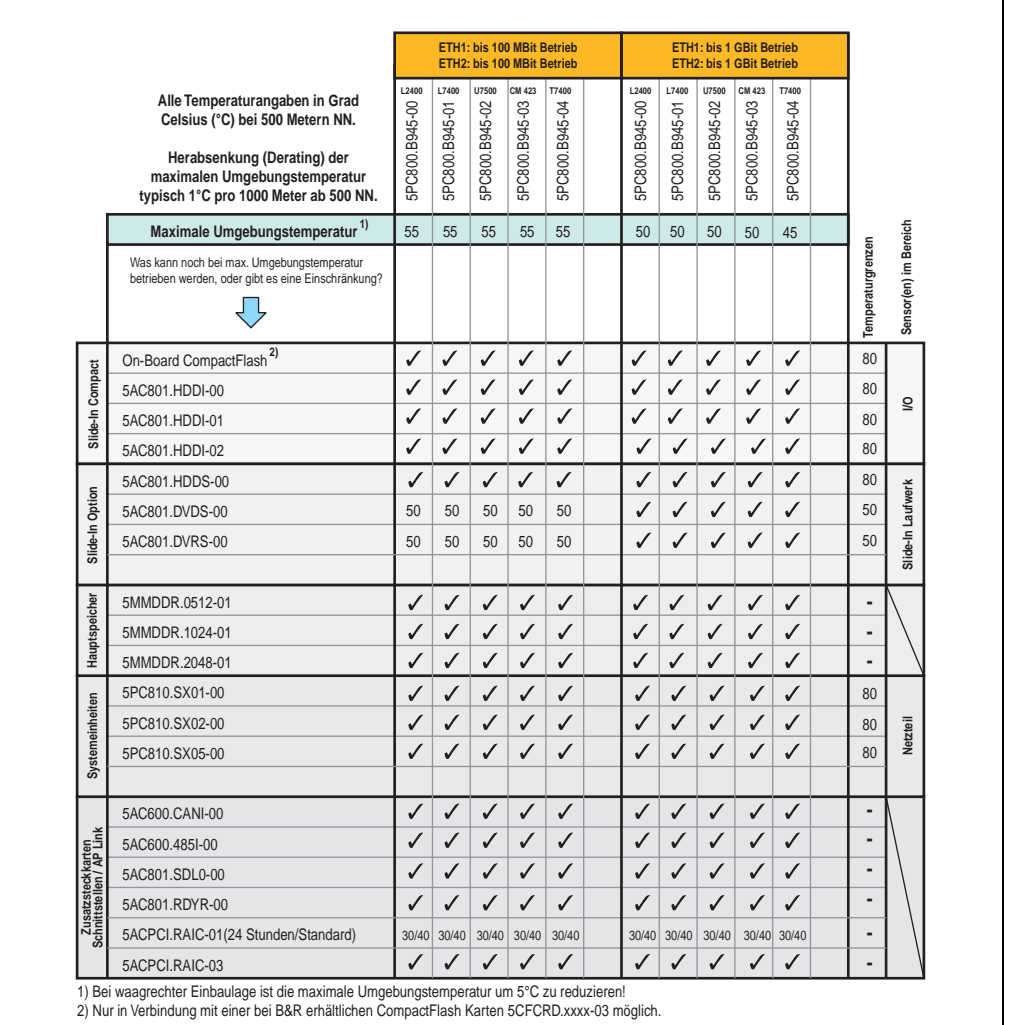

Abbildung 13: Umgebungstemperaturen mit Lüfter Kit

## <span id="page-50-0"></span>**2.5 Luftfeuchtigkeitsangaben**

### **TRD**

## **2.6 Leistungshaushalt**

Das nachfolgende Blockschaltbild stellt den vereinfachten Aufbau der APC810 Spannungsversorgung für die Systemeinheiten 5PC810.SX01-00 und 5PC810.SX02-00 dar.

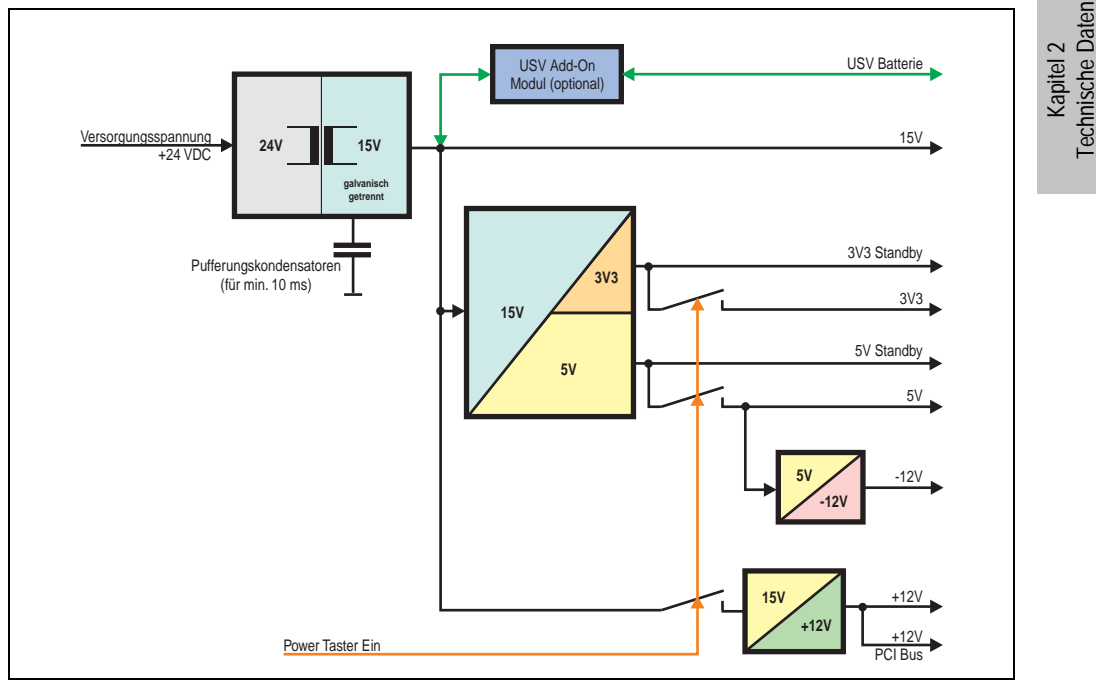

Abbildung 14: Spannungsversorgung 1 und 2 Card Slot Systemeinheiten

#### **Erläuterung:**

Aus der Versorgungspannung werden durch einen DC/DC Wandler 15 V generiert. Diese galvanisch getrennten 15 V speisen weitere DC/DC Wandler, welche die restlichen Spannungen generieren.

Nach dem Einschalten des Systems (z.B. durch den Power Taster) werden die Spannungen 3V3 und 5 V und auf den Bus gelegt. Beim 5 V Ausgang generiert ein weiterer DC/DC Wandler -12 V legen diese auf den Bus. Ein zusätzlicher DC/DC Wandler generiert +12 V.

Die optional anschließbare Add-On USV inklusive Batterieeinheit wird über 15 V versorgt und gewährleistet bei Verlust der Versorgungsspannung eine Unterbrechungsfreie Stromversorgung des 15 V Bus.

#### **2.6.1 Leistungskalkulation mit 5PC810.SX01-00**

|                                                                                                    |        | Information:                                                                                                    | L2400                                                |                         | <b>CPU Boards</b>        |                         |                         | <b>Vorliegendes System</b>          |
|----------------------------------------------------------------------------------------------------|--------|----------------------------------------------------------------------------------------------------|------------------------------------------------------|-------------------------|--------------------------|-------------------------|-------------------------|-------------------------------------|
| <b>Alle Angaben in Watt</b><br>Bei den Angaben der Erzeuger handelt sich um Maximalwerte.<br>Bei den Angaben der Verbraucher handelt es sich um gemittelte<br>maximale Werte, jedoch keine Peak-Werte. |        |                                                                                                    |                                                      | L7400<br>5PC800.B945-01 | U7500<br>5PC800.B945-02  | CM423<br>5PC800.B945-03 | T7400<br>5PC800.B945-04 | Werte in dieser<br>Spalte eintragen |
|                                                                                                    |        | Leistung Gesamtnetzteil (maximal)                                                                                   |                                                      |                         |                          |                         |                         | 85                                  |
|                                                                                                    |        | Add-On USV Modul, optional                                                                                          |                                                      |                         | 7,5 7,5 7,5 7,5          |                         | 7,5                     |                                     |
|                                                                                                    |        | maximal möglich bei +12V                                                                                            |                                                      |                         |                          |                         |                         | 75                                  |
|                                                                                                    |        | CPU Board, Fixverbraucher                                                                                           | 26                                                   | 30                      | 18                       | 14                      | 43                      |                                     |
|                                                                                                    |        | Arbeitsspeicher 512MB max. 2 Stück je 1,5 Watt                                                                      |                                                      |                         |                          |                         |                         |                                     |
|                                                                                                    |        | Arbeitsspeicher 1024MB max. 2 Stück je 2,5 Watt                                                                     |                                                      |                         |                          |                         |                         |                                     |
|                                                                                                    |        | Arbeitsspeicher 2048MB max. 2 Stück je 3 Watt                                                                       |                                                      |                         |                          |                         |                         |                                     |
|                                                                                                    | $+12N$ | Lüfter Kit, optional                                                                                                | 1,8                                                  | 1,8                     |                          | $1,8$   $1,8$           | 1,8                     |                                     |
|                                                                                                    |        | Externer Verbraucher, optional (über Baseboard)                                                                     | 10                                                   | 10                      | 10                       | 10                      | 10                      |                                     |
|                                                                                                    |        | Leistungsangabe PCI Karte, optional<br>(max. 3 Watt ohne Lüfter Kit, max. 6 Watt mit Lüfter Kit) <sup>1)</sup>      |                                                      |                         |                          |                         |                         |                                     |
|                                                                                                    |        | Leistungsangabe PCIe x4 Karte, optional<br>(max. 3 Watt ohne Lüfter Kit, max. 20 Watt mit Lüfter Kit) <sup>1)</sup> |                                                      |                         |                          |                         |                         |                                     |
|                                                                                                    |        |                                                                                                    | Verbraucher +12V $\Sigma$<br>maximal möglich bei +5V |                         |                          |                         |                         |                                     |
|                                                                                                    |        |                                                                                                    |                                                      |                         |                          |                         |                         | 65                                  |
|                                                                                                    |        | Systemeinheit, Fixverbraucher                                                                                       | 4                                                    | 4                       | 4                        | 4                       | 4                       |                                     |
| Gesamtnetzteil                                                                                                    |        | Hard Disk (slide-in compact)                                                                                        | 4                                                    | 4                       | $\overline{4}$           | $\overline{4}$          | 4                       |                                     |
|                                                                                                    |        | USB Peripherie USB2 und USB4 je 2,5 Watt                                                                            |                                                      |                         |                          |                         |                         |                                     |
|                                                                                                    |        | USB Peripherie USB1, USB3 und USB5 je 5 Watt                                                                        |                                                      |                         |                          |                         |                         |                                     |
|                                                                                                    |        | Schnittstellenoption (Add-On Interface), optional                                                                   | 0,5                                                  | 0,5                     | 0,5                      | 0,5                     | 0,5                     |                                     |
|                                                                                                    | ⊋      | Externer Verbraucher, optional (über BaseBoard)                                                                     | 5                                                    | 5                       | 5                        | 5                       | 5                       |                                     |
|                                                                                                    |        | Leistungsangabe PCI Karte, optional<br>(max. 3 Watt ohne Lüfter Kit, max. 20 Watt mit Lüfter Kit) <sup>1)</sup>     |                                                      |                         |                          |                         |                         |                                     |
|                                                                                                    |        | maximal möglich bei -12V                                                                                            |                                                      |                         |                          |                         |                         | 1,2                                 |
|                                                                                                    |        | Leistungsangabe PCI Karte, optional<br>$-12$<br>(max. 1,2 Watt ohne und mit Lüfter Kit) 1)                          |                                                      |                         |                          |                         |                         |                                     |
|                                                                                                    |        |                                                                                                    |                                                      |                         | Verbraucher-12V $\Sigma$ |                         |                         |                                     |
|                                                                                                    |        |                                                                                                    | Verbraucher 5V $\Sigma$                              |                         |                          |                         |                         |                                     |
|                                                                                                    |        | maximal möglich bei 3V3                                                                                             |                                                      |                         |                          |                         |                         | 40                                  |
|                                                                                                    |        | Systemeinheit, Fixverbraucher                                                                                       | 4                                                    | 4                       | 4                        | 4                       | 4                       |                                     |
|                                                                                                    |        | CompactFlash, je 1 Watt                                                                                             |                                                      |                         |                          |                         |                         |                                     |
|                                                                                                    |        | Schnittstellenoption (Add-On Interface), optional                                                                   |                                                      |                         | 0,25 0,25 0,25 0,25 0,25 |                         |                         |                                     |
|                                                                                                    | 3V3    | Leistungsangabe PCI Karte, optional<br>(max. 3 Watt ohne Lüfter Kit, max. 15 Watt mit Lüfter Kit) <sup>1)</sup>     |                                                      |                         |                          |                         |                         |                                     |
|                                                                                                    |        | Leistungsangabe PCIe x4 Karte, optional<br>(max. 3 Watt ohne Lüfter Kit, max. 10 Watt mit Lüfter Kit) <sup>1)</sup> |                                                      |                         |                          |                         |                         |                                     |
|                                                                                                    |        |                                                                                                    | Verbraucher 3V3 $\Sigma$                             |                         |                          |                         |                         |                                     |
|                                                                                                    |        |                                                                                                    |                                                      |                         | Verbraucher $\Sigma$     |                         |                         |                                     |

Abbildung 15: Leistungskalkulation mit 5PC810.SX01-00

## <span id="page-52-0"></span>**2.6.2 Leistungskalkulation mit 5PC810.SX02-00**

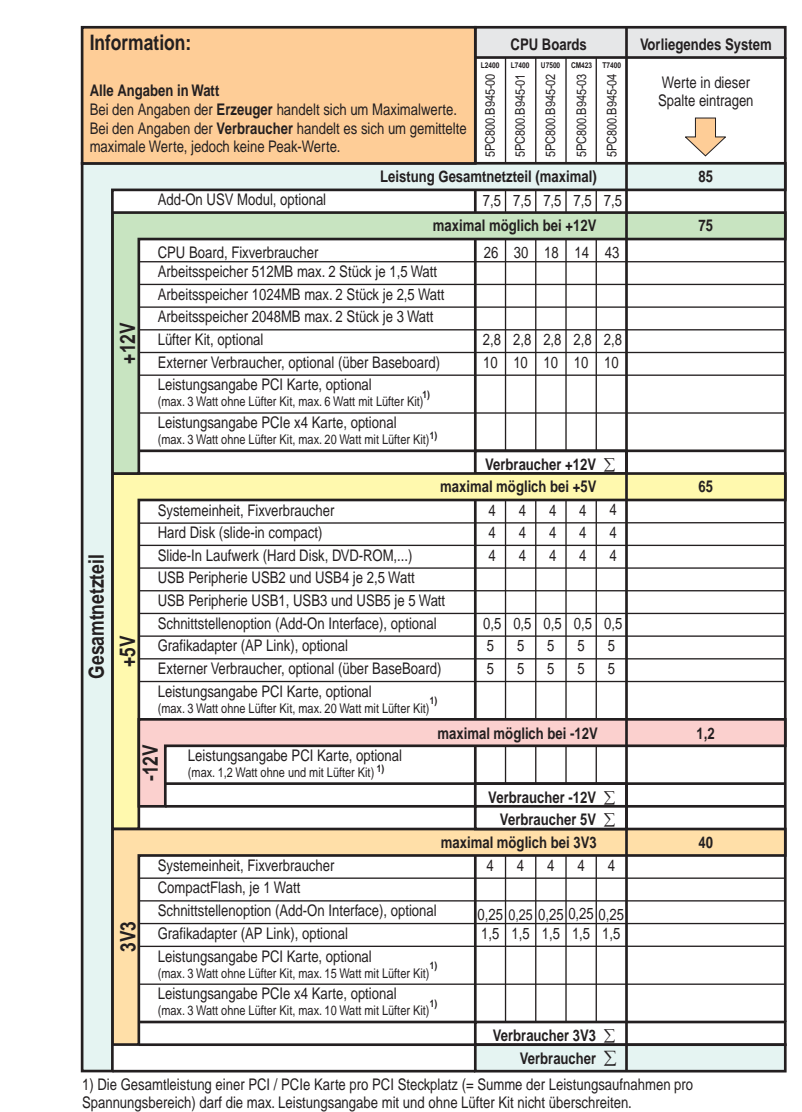

Abbildung 16: Leistungskalkulation mit 5PC810.SX02-00

#### **Technische Daten • Gesamtgerät**

### **2.7 Serialnummernaufkleber**

Jedes B&R Gerät wird mit einem einzigartigen Serialnummernaufkleber mit Barcode (Type 128) versehen, um eine eindeutige Identifizierung des Gerätes zu ermöglichen. Hinter der Fronttüre befindet sich die Serialnummer des Gesamtgerätes. Hinter dieser Serialnummer sind alle in dem System verbauten Komponenten (Bestellnummer, Bezeichnung, Revision, Serialnummer, Lieferdatum und Garantieende) abgebildet.

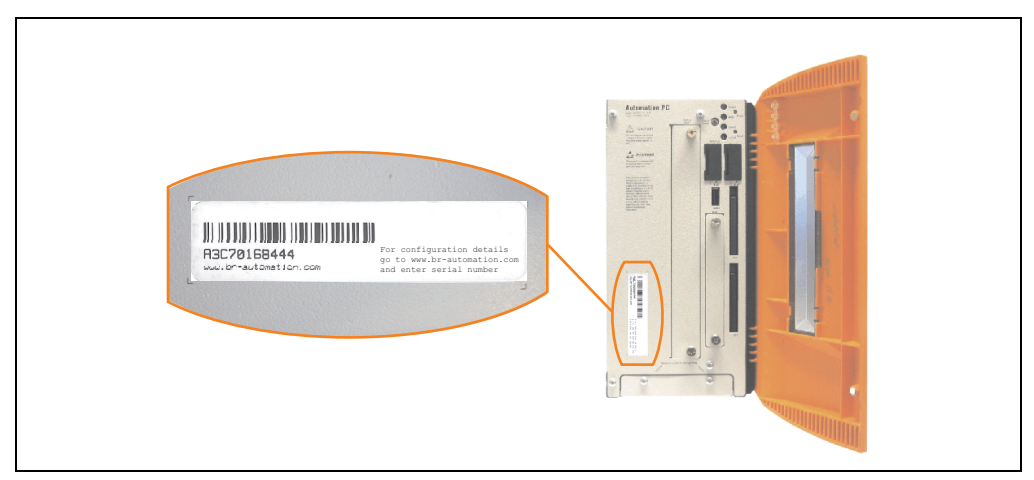

Abbildung 17: Serialnummernaufkleber Vorderseite

Ein Aufkleber mit detaillierten Informationen der verbauten Komponenten ist auch auf der Rückseite der Montageplatte zu finden.

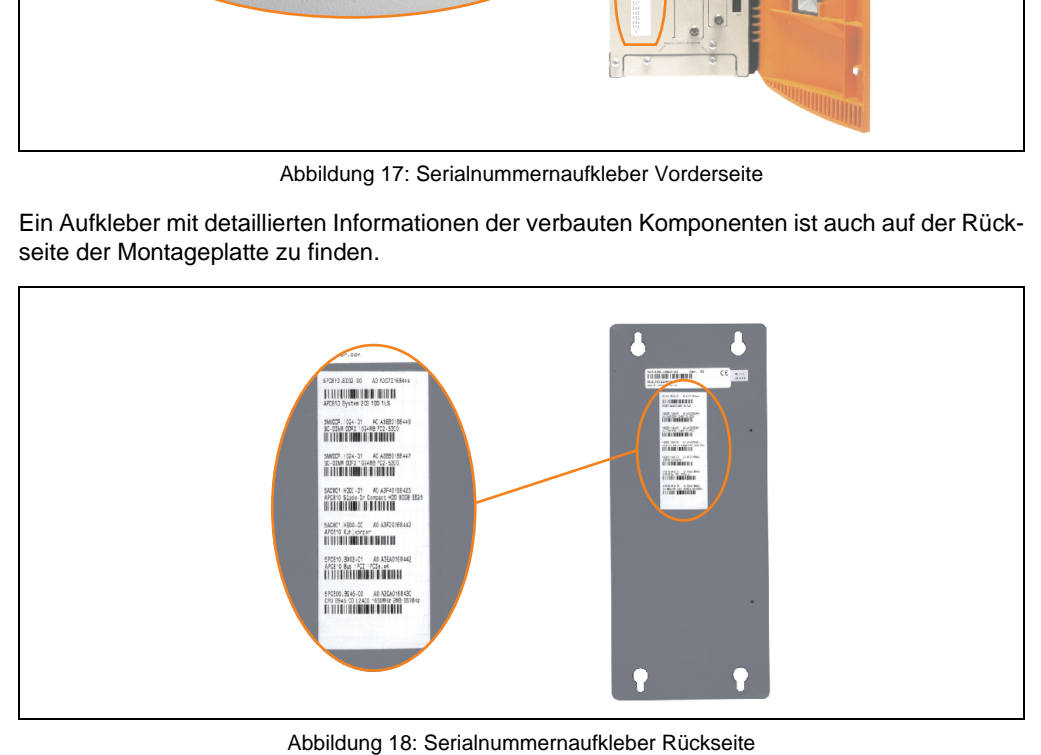

Diese Information kann auch über die B&R Homepage abgerufen werden. Hierzu ist auf der Startseite **[www.br-automation.com](http://www.br-automation.com)** die Serialnummer des Gesamtgerätes (zu finden hinter der Fronttüre) bei der Serialnummernsuche einzugeben und danach zu suchen. Noch der Suche er hält man eine detaillierte Auflistung der verbauten Komponenten.

|                                                                             |                               |                                  |               |                                                                                                    |                                | Home   Kontakt   Sprache   Y   Login      |                          |
|-----------------------------------------------------------------------------|-------------------------------|----------------------------------|---------------|----------------------------------------------------------------------------------------------------|--------------------------------|-------------------------------------------|--------------------------|
|                                                                             |                               |                                  |               |                                                                                                    |                                | <b>Parlestion in Automation</b>           |                          |
|                                                                             |                               |                                  |               |                                                                                                    |                                | component for a provincial provider and a |                          |
| <b>Unternehmen</b><br>Produkte                                              | Service Termine               | News myPortal                    |               |                                                                                                    |                                |                                           |                          |
| <b>Industrie PCs</b>                                                        |                               |                                  |               | Industrie PCs > Automation PC 800 > Systeme nheiten > 5PC810.SX02-00                                                            |                                | <b>Suche</b>                              |                          |
| Provit 5000                                                                 | <b>Bas sinformation</b>       | <b>Serialnummer</b>              |               |                                                                                                    |                                | $\boxed{CD}$                              |                          |
| Provit 5600                                                                 |                               |                                  |               |                                                                                                    |                                | <b>Materialnummer</b>                     | Serialnummerneingabe     |
| Automation PC 620                                                           |                               |                                  |               | Materialnummer: SPC810.SX02-00                                                                                                  |                                | ķ<br>A3C70168444                          | z.B. A3C70168444         |
| <b>Automation PC 800</b>                                                    |                               |                                  | Beachreibung: |                                                                                                    |                                | $\infty$                                  |                          |
| <b>Automation Panel</b><br>800                                              |                               |                                  |               | APC810 Systemcinhoit 2 Slots (PCI Ex-<br>press, PCI, abhängig vom Dus), 1 3lot<br>für Automation Panel Link Transmitter;        |                                | Suche                                     |                          |
| <b>Automation Panel</b><br>900                                              |                               |                                  |               | I Slice-in compact und I Slide-in Steck-<br>platz; Smart Display Link/DV1/Monitor,<br>2x RS232, 5x USB 2.0, 2x ETH 10/100/1000, |                                | <b>Downloads</b><br>Automation PC 800     |                          |
| Panel PC 300                                                                |                               |                                  |               | AC97 Sound, 24 VDC (Schraubkemme<br>0TB103.9 oder Federzugklemme 0TB103.91                                                      |                                | Anwondorhandbuch                          |                          |
| Panel PC 700                                                                |                               |                                  |               | gesondert bestellen)                                                                                                    |                                |                                           |                          |
| Mobile Panel 10/50                                                          |                               |                                  |               |                                                                                                    |                                |                                           |                          |
| Mobile Pariel 100                                                           |                               |                                  |               |                                                                                                    |                                |                                           |                          |
| Power Panel                                                                 |                               |                                  |               |                                                                                                    |                                |                                           |                          |
|                                                                             |                               |                                  |               |                                                                                                    |                                |                                           |                          |
| Visualisieren und<br><b>Redience</b>                                        |                               |                                  |               |                                                                                                    |                                |                                           |                          |
| Steuerungssysteme                                                           | <b>B-N</b>                    |                                  |               |                                                                                                    |                                |                                           |                          |
| I/O Systeme                                                                 |                               |                                  |               |                                                                                                    |                                |                                           |                          |
| Antriebstechnik                                                             | <b>Sorricoauftrag anlogon</b> |                                  |               |                                                                                                    |                                |                                           |                          |
| Netzwerke und                                                               | Serialnummer                  | Materialnummer                   | Rev           | Auslieferungsdatum                                                                                                    | Gewährleistungsende            |                                           |                          |
| Feldbus Module                                                              | A3C70168444                   | SPC810.SX02-00                   | $\alpha$ n    | $0000 - 00 - 00$                                                                                                    | $0000 - 00 - 00$               |                                           | Auflistung der verbauten |
| Software                                                                    | auseclicfort.                 |                                  |               | Dieses Material ist Bestandteil eines konfigurierten Materials und wurde in folgender Konfiguration                             |                                |                                           | Komponenten nach der     |
| Prozessleittechnik                                                          |                               |                                  |               |                                                                                                    |                                |                                           | Serialnummernsuche       |
| Stromversorgungen                                                           | Serialnummer                  | Materialnummer                   | Rev           | Auslieferungsdatum                                                                                                    | Gewährleistungsende            |                                           |                          |
| Zubehör                                                                     | A3C70168444                   | SPC810.SX02-00                   | A0            | 0000-00-00                                                                                                    | $0000 - 00 - 00$               |                                           |                          |
|                                                                             | A3E60168446                   | 5MMDDR.1024-01                   | A0<br>A0      | 0000-00-00<br>0000-00-00                                                                                                    | $0000 - 00 - 00$<br>0000-00-00 |                                           |                          |
| automationLETTER<br>Wenn Sie regelmäßig über                                | A3E60168447<br>A3F40168425    | SMMDDR.1024-01<br>5AC801.HDDI-01 | A0            | 0000-00-00                                                                                                    | $0000 - 00 - 00$               |                                           |                          |
| die Neuheiten von B&R                                                       | A3F20168442                   | 5AC801.HS00-00                   | A0            | $0000 - 00 - 00$                                                                                                    | $0000 - 00 - 00$               |                                           |                          |
|                                                                             |                               |                                  |               |                                                                                                    |                                |                                           |                          |
| informiert werden möchten.<br>trauen Sie bitte<br>untenstehend Ihre E-Mail- | A3EA0168442                   | SPC810.BX02-01                   | A0            | 0000-00-00                                                                                                    | $0000 - 00 - 00$               |                                           |                          |

Abbildung 19: Beispiel Serialnummernsuche - A3C70168444

Kapitel 2 Technische Daten

## **2.8 Geräteschnittstellen**

#### **2.8.1 Spannungsversorgung +24 VDC**

Der für den Anschluss der Spannungsversorgung notwendige 3-polige Stecker ist nicht im Lieferumfang enthalten. Dieser kann bei B&R unter der Best.Nr. 0TB103.9 (Schraubklemme) oder 0TB103.91 (Federzugklemme) bestellt werden.

Die Belegung der Pins ist entweder der folgenden Tabelle oder dem Aufdruck auf dem APC810 Gehäuse zu entnehmen. Die Versorgungsspannung wird intern durch eine fix aufgelötete Sicherung (10A, flink) abgesichert, sodass bei Überlast (Austausch der Sicherung notwendig) oder falschem Anschließen (Verpolungsschutz - kein Austausch der Sicherung notwendig) der Versorgungsspannung keine Beschädigung des Gerätes erfolgt. Wird die Sicherung in einem Fehlerfalle zerstört, so muss das Geräte an B&R zur Reparatur geschickt werden.

|                         | Spannungsversorgung                 |                     |  |  |  |  |  |
|-------------------------|-------------------------------------|---------------------|--|--|--|--|--|
|                         | verpolungssicher                    | 3 polig, male       |  |  |  |  |  |
| Pin                     | <b>Beschreibung</b>                 | Line IN             |  |  |  |  |  |
|                         |                                     |                     |  |  |  |  |  |
| $\overline{\mathbf{c}}$ | Funktionserde                       | Power 24 VDC        |  |  |  |  |  |
| 3                       |                                     | $\triangle$<br>$-8$ |  |  |  |  |  |
| Zubehör                 |                                     |                     |  |  |  |  |  |
| 0TB103.9                | Stecker 24 V 5.08 3p Schraubklemme  |                     |  |  |  |  |  |
| 0TB103.91               | Stecker 24 V 5.08 3p Federzugklemme |                     |  |  |  |  |  |

Tabelle 18: Spannungsversorgungsanschluss Power 24 VDC

#### **Erdung**

Die Funktionserde (Pin 2) ist möglichst kurz mit Erde (z.B. Schaltschrank) zu verbinden. Dabei ist zu empfehlen den größt möglichen zugelassenen Leiterquerschnitt beim Versorgungsstecker zu verwenden.

Die APC810 Systeme verfügen auf der Unterseite einen Erdungsanschluss.

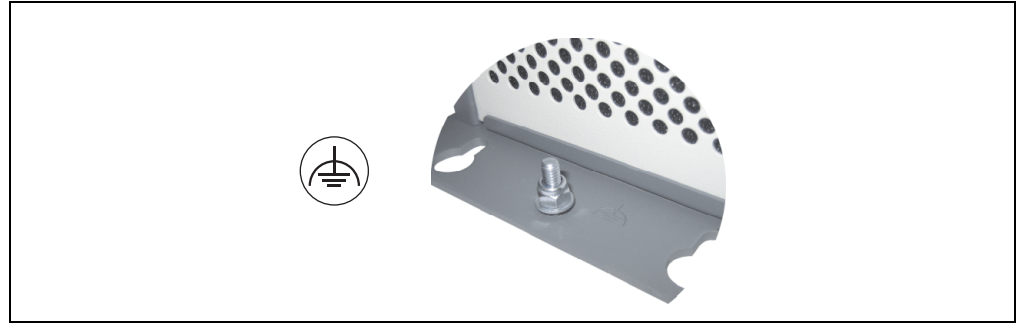

Abbildung 20: Erdungsanschluss

Mit der M4 Sicherheitsmutter kann z.B. ein Kupferband, das an einem zentralen Erdungspunkt des Schaltschrankes oder der Anlage in der der APC810 eingebaut wird, befestigt werden. Der Leitungsquerschnitt sollte dabei so groß wie möglich (mindestens 2,5 mm²) gewählt werden.

### <span id="page-56-0"></span>**2.8.2 Serielle Schnittstelle COM1**

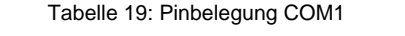

1) Die am Gerät bzw. Modul verfügbaren Schnittstellen usw. wurden der eindeutigen Unterscheidung wegen entsprechend nummeriert. Diese Nummerierung kann jedoch von der durch das jeweilige Betriebssystem vorgenommenen Nummerierung abweichen.

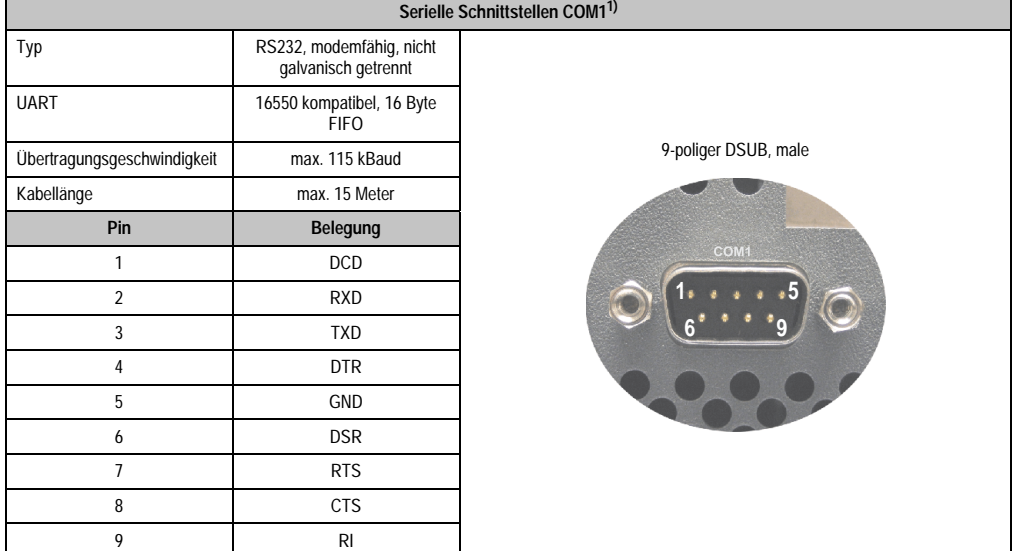

Kapitel 2 Technische Daten

#### <span id="page-57-0"></span>**2.8.3 Serielle Schnittstelle COM2**

|                             |                                                 | Serielle Schnittstellen COM2 <sup>1)</sup> |
|-----------------------------|-------------------------------------------------|--------------------------------------------|
| Typ                         | RS232, modemfähig, nicht<br>galvanisch getrennt |                                            |
| <b>UART</b>                 | 16550 kompatibel, 16 Byte<br><b>FIFO</b>        |                                            |
| Übertragungsgeschwindigkeit | max. 115 kBaud                                  | 9-poliger DSUB, male                       |
| Kabellänge                  | max. 15 Meter                                   |                                            |
| Pin                         | <b>Belegung</b>                                 |                                            |
| 1                           | <b>DCD</b>                                      | COM <sub>2</sub>                           |
| $\overline{2}$              | <b>RXD</b>                                      |                                            |
| $\overline{3}$              | <b>TXD</b>                                      |                                            |
| 4                           | <b>DTR</b>                                      |                                            |
| 5                           | <b>GND</b>                                      |                                            |
| 6                           | <b>DSR</b>                                      |                                            |
| $\overline{1}$              | <b>RTS</b>                                      |                                            |
| 8                           | <b>CTS</b>                                      |                                            |
| 9                           | R <sub>l</sub>                                  |                                            |

Tabelle 20: Pinbelegung COM2

1) Die am Gerät bzw. Modul verfügbaren Schnittstellen usw. wurden der eindeutigen Unterscheidung wegen entsprechend nummeriert. Diese Nummerierung kann jedoch von der durch das jeweilige Betriebssystem vorgenommenen Nummerierung abweichen.

## **2.8.4 Monitor / Panel Anschluss - SDL (Smart Display Link / DVI)**

| Monitor / Panel Anschluss - SDL (Smart Display Link / DVI) |                                                                                                    |                      |  |  |  |  |  |
|------------------------------------------------------------|----------------------------------------------------------------------------------------------------|----------------------|--|--|--|--|--|
|                                                            | Die nachfolgende Übersicht zeigt einen Überblick der möglichen<br>verfügbaren Videosignale beim Monitor/Panel Ausgang. |                      |  |  |  |  |  |
| <b>CPU Board</b>                                           | Videosignale mit allen<br>Systemeinheitenvarianten                                                                     |                      |  |  |  |  |  |
| 5PC800.B945-00                                             | RGB, DVI, SDL                                                                                                    | <b>Monitor/Panel</b> |  |  |  |  |  |
| 5PC800.B945-01                                             | RGB. DVI. SDL                                                                                                    |                      |  |  |  |  |  |
| 5PC800.B945-02                                             | RGB. DVI. SDL                                                                                                    |                      |  |  |  |  |  |
| 5PC800.B945-03                                             | RGB, DVI, SDL                                                                                                    |                      |  |  |  |  |  |
| 5PC800.B945-04                                             | RGB. DVI. SDL                                                                                                    |                      |  |  |  |  |  |

Tabelle 21: Monitor / Panel Anschluss - RGB, DVI, SDL

### <span id="page-58-0"></span>**2.8.5 Ethernet 1 (ETH1)**

Dieser Ethernet Controller ist im CPU Board integriert und wird über die Systemeinheit nach außen geführt.

|                                                                      |                                                                               |                                                          | Ethernet 1 Anschluss (ETH1 <sup>1)</sup> )                            |
|----------------------------------------------------------------------|-------------------------------------------------------------------------------|----------------------------------------------------------|-----------------------------------------------------------------------|
| Controller                                                           | Realtek RTL8111B                                                              |                                                          |                                                                       |
| Verkabelung                                                          |                                                                               | S/STP (Cat5e)                                            |                                                                       |
| 10/100/1000 MBit/s <sup>2)</sup><br>Übertragungsge-<br>schwindigkeit |                                                                               |                                                          | RJ45 Twisted Pair (10BaseT/100BaseT), female<br>Link LED<br>Speed LED |
| Kabellänge                                                           | max. 100 m (min. Cat5e)                                                       |                                                          | (grün / orange)<br>(orange)                                           |
| <b>Speed LED</b>                                                     | Ein                                                                           | Aus                                                      |                                                                       |
| Grün                                                                 | 100 MBit/s                                                                    | 10 MBit/ $s^3$                                           |                                                                       |
| Orange                                                               | 1000 MBit/s                                                                   |                                                          |                                                                       |
| <b>Link LED</b>                                                      | Ein                                                                           | Aus                                                      | ETH1                                                                  |
| Orange                                                               | Link<br>(Eine Verbindung<br>zu einem Ether-<br>net Netzwerk ist<br>vorhanden) | <b>Activity (Blinkt)</b><br>(Daten werden<br>übertragen) |                                                                       |

Tabelle 22: Ethernet Anschluss (ETH1)

1) Die am Gerät bzw. Modul verfügbaren Schnittstellen usw. wurden der eindeutigen Unterscheidung wegen entsprechend nummeriert. Diese Nummerierung kann jedoch von der durch das jeweilige Betriebssystem vorgenommenen Nummerierung abweichen.

2) Umschaltung erfolgt automatisch.

3) Die 10 MBit/s Übertragungsgeschwindigkeit / Verbindung ist nur vorhanden, wenn zeitgleich die Link LED aktiv ist.

#### **Wichtige Information zur Übertragungsgeschwindigkeit**

Auf Grund thermischer Gegebenheiten ist der Betrieb der ETH1 im 1000 MBit/s Modus nur unter Verwendung eines Lüfter Kits (siehe auch Abschnitt [2.4 "Umgebungstemperaturen", auf](#page-47-0) [Seite 48](#page-47-0)) erlaubt.

#### **Treibersupport**

Zum Betrieb des Realtek Ethernet-Controllers RTL8111B ist ein spezieller Treiber notwendig. Es stehen für die freigegebenen Betriebssysteme im Downloadbereich der B&R Homepage (**[www.br-automation.com](http://www.br-automation.com)**) Treiber zum Download bereit.

Kapitel 2 Technische Daten

### <span id="page-59-0"></span>**2.8.6 Ethernet 2 (ETH2)**

Dieser Ethernet Controller ist im Basisboard integriert und wird über die Systemeinheit nach außen geführt.

|                                  |                                                                               |                                                          | Ethernet 2 Anschluss (ETH2 <sup>1)</sup> )                            |
|----------------------------------|-------------------------------------------------------------------------------|----------------------------------------------------------|-----------------------------------------------------------------------|
| Controller                       |                                                                               | Intel 82573L                                             |                                                                       |
| S/STP (Cat5e)<br>Verkabelung     |                                                                               |                                                          |                                                                       |
| Übertragungsge-<br>schwindigkeit |                                                                               | 10/100/1000 MBit/s <sup>2)</sup>                         | RJ45 Twisted Pair (10BaseT/100BaseT), female<br>Link LED<br>Speed LED |
| Kabellänge                       | max. 100 m (min. Cat5e)                                                       |                                                          | (grün / orange)<br>(orange)                                           |
| <b>Speed LED</b>                 | Ein                                                                           | Aus                                                      |                                                                       |
| Grün                             | 100 MBit/s                                                                    | 10 MBit/ $s^3$                                           |                                                                       |
| Orange                           | 1000 MBit/s                                                                   |                                                          |                                                                       |
| <b>Link LED</b>                  | Ein                                                                           | Aus                                                      | ETH <sub>2</sub>                                                      |
| Orange                           | Link<br>(Eine Verbindung<br>zu einem Ether-<br>net Netzwerk ist<br>vorhanden) | <b>Activity (Blinkt)</b><br>(Daten werden<br>übertragen) |                                                                       |

Tabelle 23: Ethernet Anschluss (ETH2)

1) Die am Gerät bzw. Modul verfügbaren Schnittstellen usw. wurden der eindeutigen Unterscheidung wegen entsprechend nummeriert. Diese Nummerierung kann jedoch von der durch das jeweilige Betriebssystem vorgenommenen Nummerierung abweichen.

2) Umschaltung erfolgt automatisch.

3) Die 10 MBit/s Übertragungsgeschwindigkeit / Verbindung ist nur vorhanden, wenn zeitgleich die Link LED aktiv ist.

#### **Treibersupport**

Zum Betrieb des Intel Ethernet-Controllers 82573L ist ein spezieller Treiber notwendig. Es stehen für die freigegebenen Betriebssysteme im Downloadbereich der B&R Homepage (**[www.br](http://www.br-automation.com)[automation.com](http://www.br-automation.com)**) Treiber zum Download bereit.

#### <span id="page-60-0"></span>**2.8.7 USB Schnittstellen (USB1,2,3,4,5)**

Die APC810 Geräte verfügen über einen USB 2.0 (Universal Serial Bus) Host Controller mit mehreren USB Ports, wovon 5 nach außen geführt und für den Anwender frei verfügbar sind.

## **Warnung!**

**An die USB Schnittstellen können USB Peripheriegeräte angeschlossen werden. Auf Grund der Vielfältigkeit am Markt erhältlichen USB Geräte, kann B&R keine Garantie für deren Funktion übernehmen. Für die bei B&R erhältlichen USB Geräte wird die Funktion gewährleistet.** 

**Weitere Informationen siehe Kapitel [3 "Inbetriebnahme"](#page-126-0), Abschnitt ["Anschluss von](#page-163-0) [USB Peripheriegeräten", auf Seite 164.](#page-163-0)**

## **Achtung!**

**Aufgrund der allgemeinen PC-Spezifikation ist diese Schnittstelle mit äußerster Sorgfalt bezüglich EMV, Kabelführung etc. zu behandeln.**

#### **USB1,2,3,4**

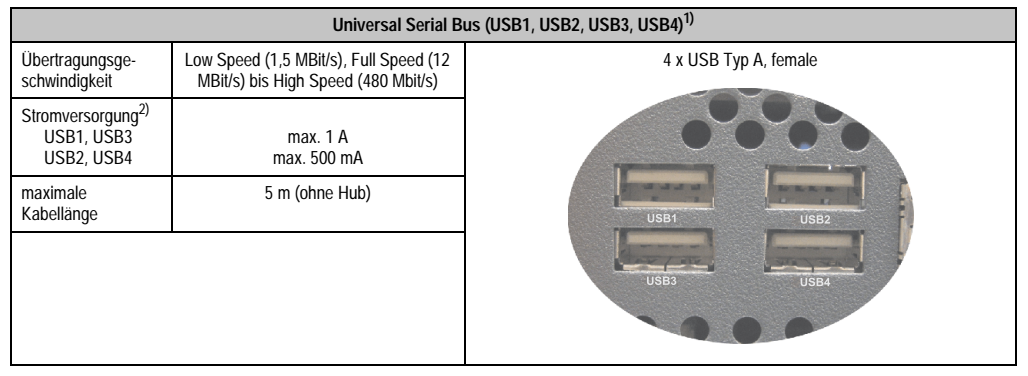

Tabelle 24: USB1, USB2, USB3, USB4 Anschluss

1) Die am Gerät bzw. Modul verfügbaren Schnittstellen usw. wurden der eindeutigen Unterscheidung wegen entsprechend nummeriert. Diese Nummerierung kann jedoch von der durch das jeweilige Betriebssystem vorgenommenen Nummerierung abweichen.

2) Jeder USB Port wird durch einen wartungsfreien "USB Strombegrenzungsschalter" (max. 500 mA bzw. 1 A) abgesichert.

#### **Technische Daten • Gesamtgerät**

#### **USB5**

|                                                   |                                                                               | Universal Serial Bus (USB5) <sup>1)</sup>   |
|---------------------------------------------------|-------------------------------------------------------------------------------|---------------------------------------------|
| Übertragungsge-<br>schwindigkeit                  | Low Speed (1,5 MBit/s), Full Speed (12<br>MBit/s) bis High Speed (480 Mbit/s) | 4 x USB Typ A, female                       |
| Stromversorgung <sup>2)</sup><br>USB <sub>5</sub> | max. 1 A                                                                      |                                             |
| maximale<br>Kabellänge                            | 5 m (ohne Hub)                                                                |                                             |
|                                                   |                                                                               | $\mathbb{L}$<br>$\mathbb{L}$<br>USB5<br>HDD |

Tabelle 25: USB5 Anschluss

1) Die am Gerät bzw. Modul verfügbaren Schnittstellen usw. wurden der eindeutigen Unterscheidung wegen entsprechend nummeriert. Diese Nummerierung kann jedoch von der durch das jeweilige Betriebssystem vorgenommenen Nummerierung abweichen.

2) Der USB Port wird durch einen wartungsfreien "USB Strombegrenzungsschalter" (max. 1 A) abgesichert.

## **2.8.8 MIC, Line IN, Line OUT**

Bei allen APC810 Systemen ist ein AC97 (Rev. 2.2) kompatibler Soundchip vorhanden bei dem die Kanäle MIC, Line IN und Line OUT von außen zugänglich sind.

|            | MIC, Line IN, Line OUT                                                                               |                                          |  |  |  |  |  |  |
|------------|----------------------------------------------------------------------------------------------------|------------------------------------------|--|--|--|--|--|--|
| Controller | Realtek AC97 Rev. 2.2                                                                                | 3,5 mm Klinkenanschluss, female          |  |  |  |  |  |  |
| <b>MIC</b> | Anschluss eines Mono Mikrofon<br>über 3,5 mm Klingenstecker.                                         |                                          |  |  |  |  |  |  |
| Line IN    | Einspeisung eines Stereo Line In Signal<br>über 3,5 mm Klinkenstecker.                               |                                          |  |  |  |  |  |  |
| Line OUT   | Anschluss eines Stereo Wiedergabegerä-<br>tes (z.B. Verstärker)<br>über einen 3,5 mm Klinkenstecker. | Line IN<br><b>Line OUT</b><br><b>MIC</b> |  |  |  |  |  |  |
|            |                                                                                                    | Power 24 VDC<br>$\triangle$              |  |  |  |  |  |  |
|            |                                                                                                    |                                          |  |  |  |  |  |  |

Tabelle 26: MIC, Line IN, Line OUT

#### **Treibersupport**

Zum Betrieb des Audio Controllers ist ein spezieller Treiber notwendig. Es stehen für die freigegebenen Betriebssysteme im Downloadbereich der B&R Homepage (**[www.br-automati](http://www.br-automation.com)[on.com](http://www.br-automation.com)**) Treiber zum Download bereit.

#### **2.8.9 Add-On USV Steckplatz**

Hier kann ein optionales Automation PC Add-On USV Modul montiert werden.

| Add-On USV Steckplatz<br>Add-On USV + Zubehör<br>5AC600.UPSI-00<br>Add-On USV Modul<br>5AC600.UPSB-00<br>Batterieeinheit 5 Ah<br>5CAUPS.0005-00<br>USV Kabel 0,5 m<br>5CAUPS.0030-00<br>USV Kabel 3 m<br>Pinbelegung bei montiertem Add-On USV Modul<br>$\overline{\mathcal{P}}$<br>1<br>$\ddot{}$<br>$\overline{2}$<br>$\ddot{}$<br>3<br>4<br>NTC (für Batterietemperaturmessung<br>5<br>NTC (für Batterietemperaturmessung<br>6 |  |  |
|----------------------------------------------------------------------------------------------------|--|--|
|                                                                                                    |  |  |
|                                                                                                    |  |  |
|                                                                                                    |  |  |
|                                                                                                    |  |  |
|                                                                                                    |  |  |
|                                                                                                    |  |  |
|                                                                                                    |  |  |
|                                                                                                    |  |  |
|                                                                                                    |  |  |
|                                                                                                    |  |  |
|                                                                                                    |  |  |
|                                                                                                    |  |  |
|                                                                                                    |  |  |
| $\overline{\overline{\phantom{a}}\phantom{a}}$                                                                                                    |  |  |

Tabelle 27: Add-On USV Steckplatz (ohne und mit montierter USV)

#### **2.8.10 AP Link Steckplatz**

In Verbindung mit der AP Link Steckkarte 5AC801.SDL0-00 besteht die Möglichkeit einen zweiten Grafikstrang mit DVI und SDL aber ohne RGB Signalen zu realisieren. Weiters kann das APC810 Ready Relais 5AC801.RDYR-00 montiert werden.

Die AP Linksteckkarten können nur in bei den Systemeinheiten 5PC810.SX02-00 und 5PC810.SX05-00 montiert werden.

Εñ

#### **Technische Daten • Gesamtgerät**

#### <span id="page-63-0"></span>**2.8.11 Card Slot Steckplatz (PCI / PCIe)**

Je nach Variante der Buseinheit können standard PCI 2.2 half-size Karten bzw. PCI Express (PCIe) half-size Karten gesteckt werden. Diese dürfen die nachfolgenden Abmessungen nicht überschreitet.

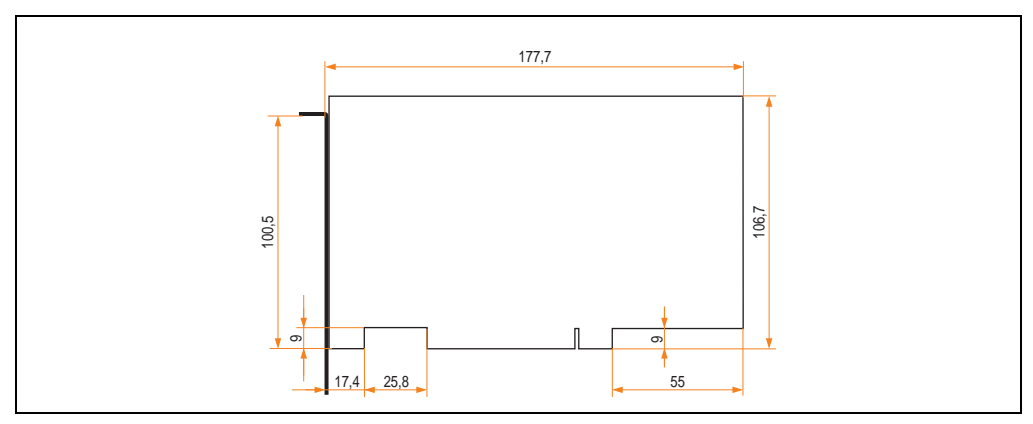

Abbildung 21: Abmessungen Standard half-size PCI Karte

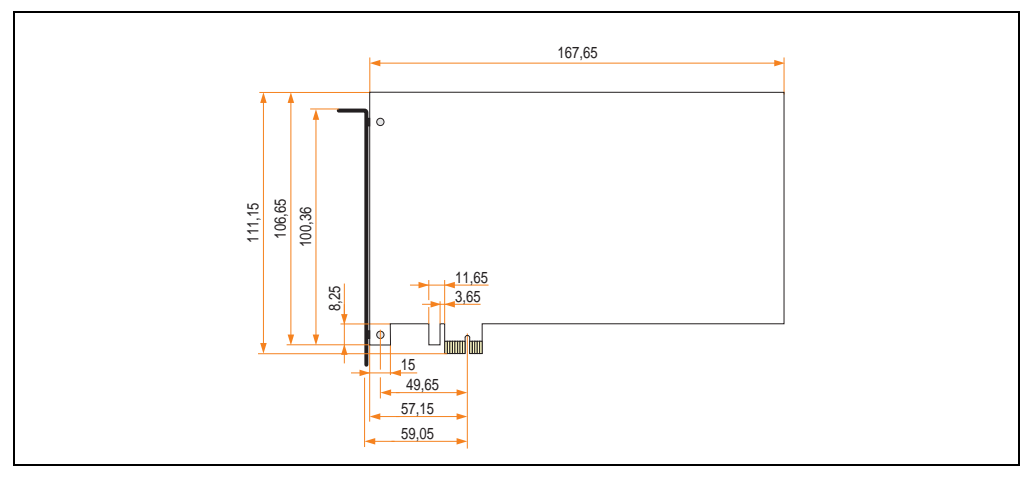

Abbildung 22: Abmessungen Standard half-size PCIe Karte

### <span id="page-64-0"></span>**2.8.12 Status LEDs**

Die Status LEDs sind in der Systemeinheit.

| <b>Status LEDs</b> |                      |              |                                                                                                    |                                                                                        |  |  |  |
|--------------------|----------------------|--------------|----------------------------------------------------------------------------------------------------|----------------------------------------------------------------------------------------|--|--|--|
|                    |                      |              |                                                                                                    |                                                                                        |  |  |  |
| <b>LED</b>         | Farbe                |              | Bedeutung                                                                                                    |                                                                                        |  |  |  |
|                    | grün                 | ein          | Spannungsversorgung OK                                                                                                    |                                                                                        |  |  |  |
| Power              | rot                  | ein          | Das System befindet sich im<br>Stromspar- Standby Modus<br>(S5: Soft-off Modus oder S4:<br>Hibernate Modus -Suspend-<br>to-Disk) |                                                                                        |  |  |  |
|                    | orange <sup>1)</sup> | ein          | Spannungsversorgung nicht<br>OK; das System läuft im Batte-<br>riebetrieb.                                                       | Power                                                                                  |  |  |  |
| HDD                | gelb                 | ein          | Signalisiert einen IDE Lauf-<br>werkszugriff (CF, HDD, CD,<br>usw.)                                                              | Power<br>HDD<br>CMOS<br>Profile<br>Link 1                                              |  |  |  |
|                    |                      | ein          | Zeigt eine aktive SDL Verbin-<br>dung am Monitor / Panel Stek-<br>ker an.                                                        | <b>Reset</b><br>Link <sub>2</sub><br>Hardware<br><b>Battery</b><br><b>Security Key</b> |  |  |  |
| Link 1             | gelb                 | blin-<br>ken | Eine aktive SDL Verbindung<br>wurde durch einen Span-<br>nungsverlust der Displayein-<br>heit unterbrochen.                      |                                                                                        |  |  |  |
|                    |                      | ein          | Zeigt eine aktive SDL Verbin-<br>dung am AP Link an.                                                                             |                                                                                        |  |  |  |
| Link 2             | gelb                 | blin-<br>ken | Eine aktive SDL Verbindung<br>am AP Link wurde durch einen<br>Spannungsverlust der Dis-<br>playeinheit unterbrochen.             |                                                                                        |  |  |  |

Tabelle 28: Daten Status LEDs

1) Leuchtet nur bei installierter Add-On USV.

Das Licht der Status LEDs wird über Lichtwellenleiter an die Vorderseite der Frontabdeckung geführt.

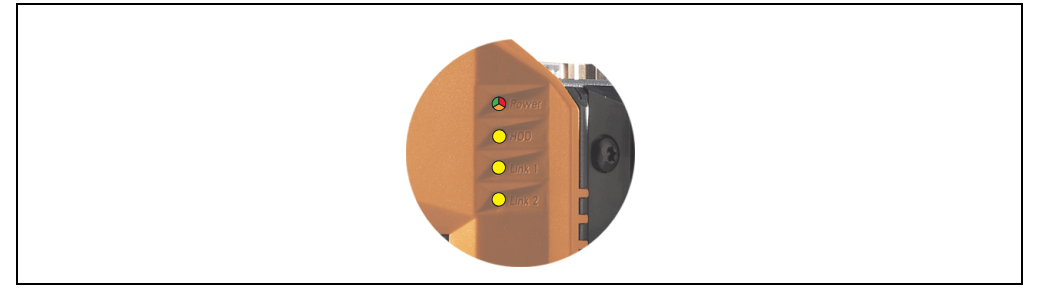

Abbildung 23: Status LEDs Vorderseite

Kapitel 2<br>Technische Daten Technische Daten

#### **2.8.13 CMOS Profile Schalter**

|                  |                                                                                                    | <b>CMOS Profile Schalter</b>                                                                            |
|------------------|----------------------------------------------------------------------------------------------------|----------------------------------------------------------------------------------------------------|
|                  | Mit dem 16 stelligen CMOS Profile Schalter können verschie-<br>dene BIOS Defaultwerteprofile eingestellt werden. | $0 - F$ Hex                                                                                             |
| Schalterstellung | <b>Beschreibung</b>                                                                                              |                                                                                                    |
| $\Omega$         | Profil 0: Defaultprofil reserviert.                                                                              | ower                                                                                                    |
|                  | Profil 1: Optimiert für die Systemein-<br>heit 5PC810.SX02-00                                                    | Power<br>HDD<br>CMOS<br>Profile<br>Link 1<br>Link 2 Reset<br>Hardware<br><b>Security Key</b><br>Battery |

Tabelle 29: CMOS Profile Schalter

## **Information:**

**Die bei der Lieferung eingestellte Position des Schalters stellt die optimalen BIOS Defaultwerte für dieses System dar und sollte daher nicht geändert werden.**

Die Position des CMOS Profile Schalters wird unter anderem in den BIOS Setupseiten und im B&R ADI Control Center angezeigt.

#### **2.8.14 Power Taster**

Auf Grund der vollen ATX Netzteilunterstützung besitzt der Power Taster verschiedenste Funktionalitäten.

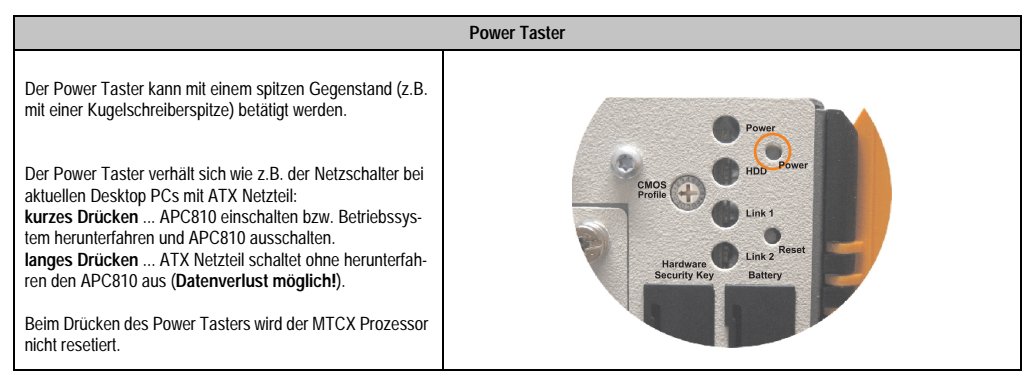

Tabelle 30: Power Taster

### **2.8.15 Reset Taster**

## **Information:**

**Ab der MTCX PX32 Firmware** ≥ **V00.11 ist der Reset Taster nur mehr Flanken getriggert, das heißt, dass das Gerät trotz gedrückter Reset Taste durchbootet. Bei MTCX PX32 Firmware < V00.11 startet das System bei längerem Drücken (ca. 10 Sekunden) und wiederloslassen des Reset Tasters nicht mehr.**

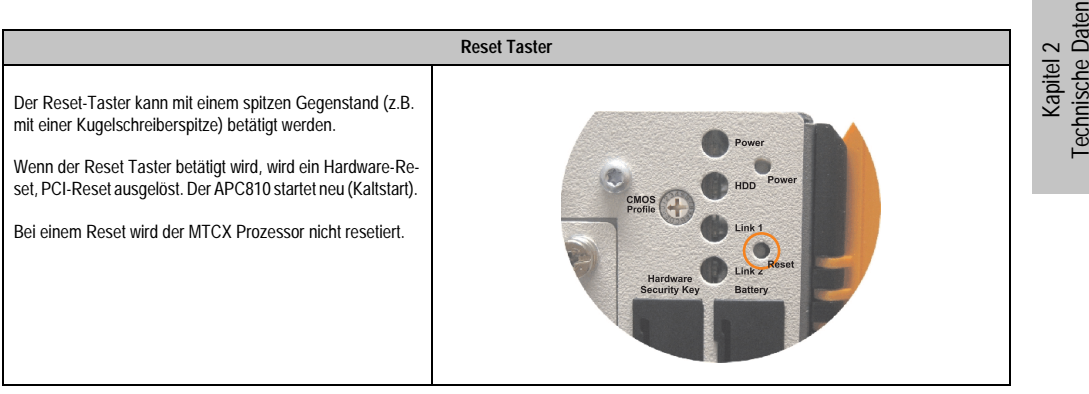

Tabelle 31: Reset Taster

## **Warnung!**

**Ein Reset des Systems kann zu Datenverlust führen!**

#### **Technische Daten • Gesamtgerät**

#### <span id="page-67-0"></span>**2.8.16 Batterie**

Die Lithiumbatterie (3 V, 950 mAh) stellt die Pufferung der internen Echtzeituhr (RTC) der individuell gespeicherte BIOS Einstellungen sowie Daten im SRAM sicher und befindet sich hinter der schwarzen Abdeckung. Die Pufferdauer der Batterie beträgt mindestens 2 1/2 Jahre (bei 50°C, 8,5 µA der zu versorgenden Komponenten und einer Selbstentladung von 40%). Die Batterie stellt ein Verschleißteil dar und sollte regelmäßig (mindestens nach der angegebenen Pufferdauer) per Batteriewechsel erneuert werden.

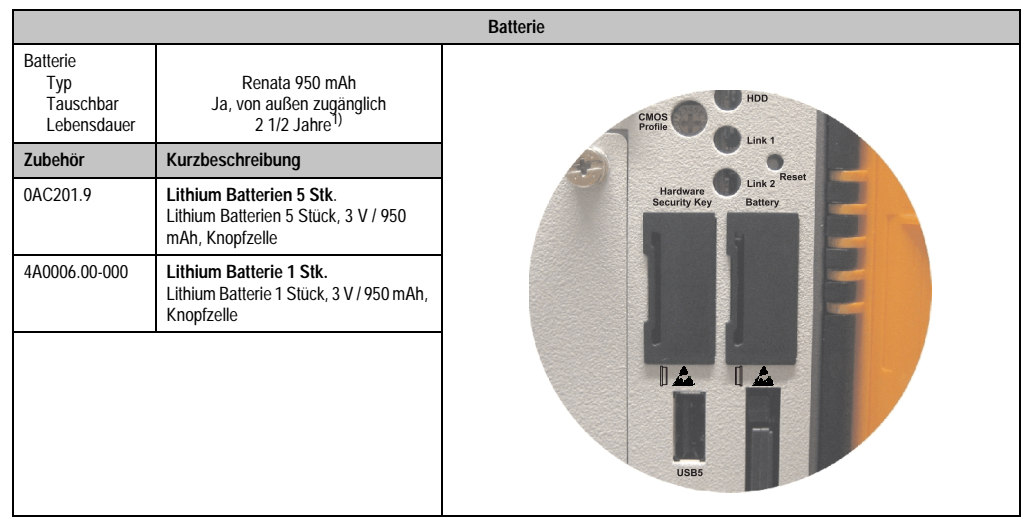

Tabelle 32: Batterie

1) Bei 50 °C, 8,5 µA der zu versorgenden Komponenten und einer Selbstentladung von 40 %.

#### **Batteriestatusermittlung**

Der Batteriestatus wird sofort nach dem Einschalten des Gerätes und in weiterer Folge alle 24 Stunden vom System ermittelt. Bei der Messung wird kurzzeitig (ca. 1 Sekunde) die Batterie belastet und anschließend bewertet. Der ermittelte Batteriestatus wird in den BIOS Setup Seiten (unter Advanced - Baseboard Monitor) und im B&R Control Center (ADI Treiber) angezeigt, kann aber auch in einer Kundenapplikation über die ADI Libary ausgelesen werden.

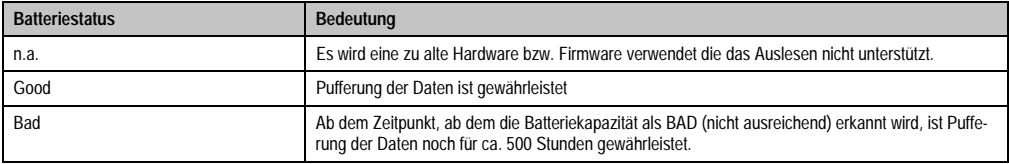

Tabelle 33: Bedeutung Batteriestatus

### **2.8.17 Hardware Security Key**

Als Hardware Security Key (Dongle) für den Kopierschutz der Software empfiehlt B&R einen Dongle basierend auf den DS1425 von MAXIM (früher Dallas Semiconductors).

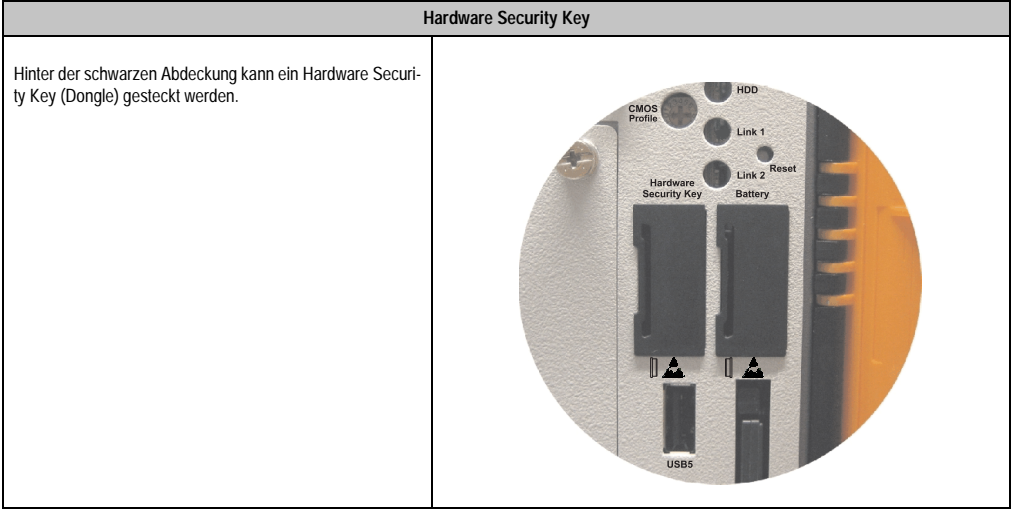

Tabelle 34: Hardware Security Key

## **Warnung!**

**Ein- und Ausbau des Hardware Security Keys darf nur im spannungslosen Zustand erfolgen!**

Kapitel 2 Technische Daten

#### <span id="page-69-0"></span>**2.8.18 CompactFlash Slot 1**

Dieser CompactFlash Slot ist fixer Bestandteil eines APC810 Systems, ist intern über IDE PATA mit dem Chipset verbunden. Es können CompactFlash Karten des Types I gesteckt werden.

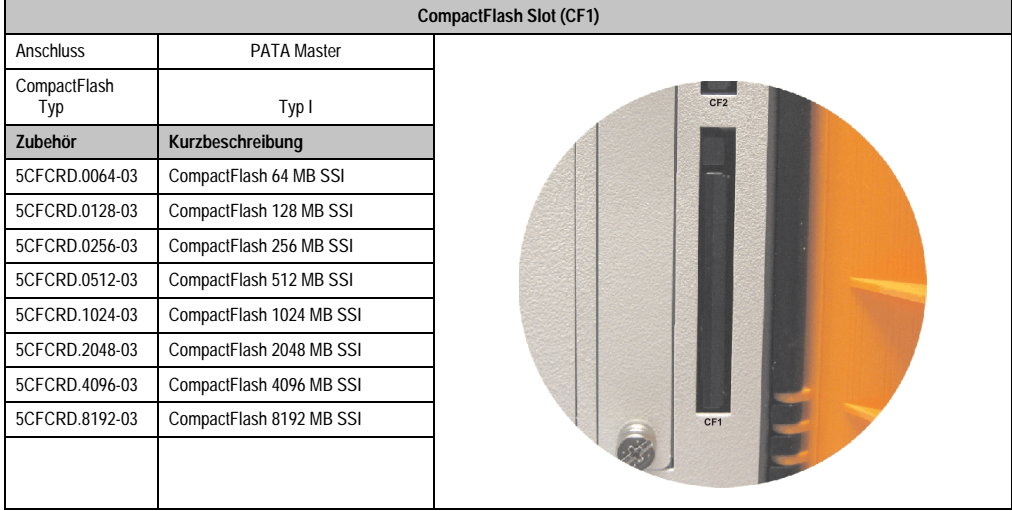

Tabelle 35: CompactFlash Slot (CF1)

# **Warnung!**

**An- und Abstecken der CompactFlash Karte darf nur im spannungslosen Zustand erfolgen!**

## <span id="page-70-0"></span>**2.8.19 CompactFlash Slot 2**

Г

Dieser CompactFlash Slot ist fixer Bestandteil eines APC810 Systems, ist intern über IDE PATA mit dem Chipset verbunden. Es können CompactFlash Karten des Types I gesteckt werden.

**CompactFlash Slot (CF2)**

| <b>OUTIFACT ROLL OR TOL LAT</b> |                          |                              |  |
|---------------------------------|--------------------------|------------------------------|--|
| Anschluss                       | <b>PATA Slave</b>        |                              |  |
| CompactFlash<br>Typ             | Typ I                    | $\mathbb{L}$<br>$\mathbb{L}$ |  |
| <b>Zubehör</b>                  | Kurzbeschreibung         |                              |  |
| 5CFCRD.0064-03                  | CompactFlash 64 MB SSI   | USB <sub>5</sub><br>HDD      |  |
| 5CFCRD.0128-03                  | CompactFlash 128 MB SSI  |                              |  |
| 5CFCRD.0256-03                  | CompactFlash 256 MB SSI  |                              |  |
| 5CFCRD.0512-03                  | CompactFlash 512 MB SSI  |                              |  |
| 5CFCRD.1024-03                  | CompactFlash 1024 MB SSI |                              |  |
| 5CFCRD.2048-03                  | CompactFlash 2048 MB SSI |                              |  |
| 5CFCRD.4096-03                  | CompactFlash 4096 MB SSI |                              |  |
| 5CFCRD.8192-03                  | CompactFlash 8192 MB SSI | CF2                          |  |
|                                 |                          |                              |  |
|                                 |                          |                              |  |

Tabelle 36: CompactFlash Slot (CF2)

## **Warnung!**

**An- und Abstecken der CompactFlash Karte darf nur im spannungslosen Zustand erfolgen!**

### **2.8.20 Slide-In Slot 1**

Der Slide-In Slot 1 ist intern über SATA I mit dem Chipset verbunden.

| Slide-In Slot 1 |                                 |                                       |
|-----------------|---------------------------------|---------------------------------------|
| Anschluss       | <b>SATA I</b>                   |                                       |
| Zubehör         | Kurzbeschreibung                |                                       |
| 5AC801.ADAS-00  | APC810 Slide-In Compact Adapter | Slide-In<br>CMOS<br>Slot 1<br>Profile |
| 5AC801.HDDS-00  | APC810 Slide-In HDD EE25        |                                       |
| 5AC801.DVRS-00  | APC810 Slide-In DVD-R/RW        |                                       |
| 5AC801.DVDS-00  | APC810 Slide-In DVD-ROM         |                                       |
|                 |                                 | Hardware<br><b>Security Key</b>       |
|                 |                                 |                                       |

Tabelle 37: Slide-In Slot 1

## **Information:**

**Die SATA I Schnittstelle besitzt die Fähigkeit zum Austausch von Datenträgern im laufenden Betrieb (Hot-Plug). Um diese Eigenschaft nutzen zu können, muss dies vom Betriebssystem unterstützt werden.**
### **2.8.21 Slide-In Slot 2**

Der Slide-In Slot 2 ist intern über SATA I mit dem Chipset verbunden.

| Slide-In Slot 2 |                          |                                          |  |
|-----------------|--------------------------|------------------------------------------|--|
| Anschluss       | <b>SATA I</b>            |                                          |  |
| Zubehör         | Kurzbeschreibung         |                                          |  |
| 5AC801.HDDS-00  | APC810 Slide-In HDD EE25 | Slide-In<br>Slide-In<br>Slot 2<br>Slot 1 |  |
| 5AC801.DVRS-00  | APC810 Slide-In DVD-R/RW |                                          |  |
| 5AC801.DVDS-00  | APC810 Slide-In DVD-ROM  |                                          |  |
|                 |                          | 车                                        |  |
|                 |                          |                                          |  |
|                 |                          |                                          |  |
|                 |                          |                                          |  |
|                 |                          |                                          |  |
|                 |                          |                                          |  |
|                 |                          |                                          |  |

Tabelle 38: Slide-In Slot 2

# **Information:**

**Der APC810 Slide-In Compact Adapter 5AC801.ADAS-00 kann aus mechanischen Gegebenheiten (Schließen der Fronttüre) nur im Slide-In Slot 1 gesteckt werden.**

# **Information:**

**Die SATA I Schnittstelle besitzt die Fähigkeit zum Austausch von Datenträgern im laufenden Betrieb (Hot-Plug). Um diese Eigenschaft nutzen zu können, muss dies vom Betriebssystem unterstützt werden.**

Kapitel 2 Technische Daten

**Technische Daten** 

#### **2.8.22 Slide-In compact Slot**

Der Slide-In compact Slot ist intern über SATA I mit dem Chipset verbunden.

| Slide-In compact Slot |                                           |             |  |
|-----------------------|-------------------------------------------|-------------|--|
| Anschluss             | SATA I                                    |             |  |
| Zubehör               | Kurzbeschreibung                          |             |  |
| 5AC801.HDDI-00        | APC810 Slide-In Compact HDD<br>40GB EE25  | USB5<br>HDD |  |
| 5AC801.HDDI-01        | APC810 Slide-In Compact HDD<br>80GB EE25  |             |  |
| 5AC801.HDDI-02        | APC810 Slide-In Compact HDD<br>160GB EE25 |             |  |

Tabelle 39: Slide-In compact Slot

# **Information:**

**Die SATA I Schnittstelle besitzt die Fähigkeit zum Austausch von Datenträgern im laufenden Betrieb (Hot-Plug). Um diese Eigenschaft nutzen zu können, muss dies vom Betriebssystem unterstützt werden.**

Einbau bzw. Tausch eines Slide-In Compact Laufwerks siehe Abschnitt ["Slide-In Compact Lauf](#page-285-0)[werkseinbau bzw. -tausch", auf Seite 286.](#page-285-0)

## **3. Einzelkomponenten**

## **3.1 Systemeinheiten**

Die Systemeinheit vereint alle Einzelkomponenten in sich zu einem kompaktem Gerät. Es besteht aus dem Gehäuse mit integriertem Basisboard. Die Schnittstellen sind vorderseitig hinter der orangenen Fronttüre bzw. oberseitig leicht zugänglich. Die Systemeinheiten gibt es in den Größen mit 1, 2 oder 5 Card Slots.

#### **3.1.1 Technische Daten**

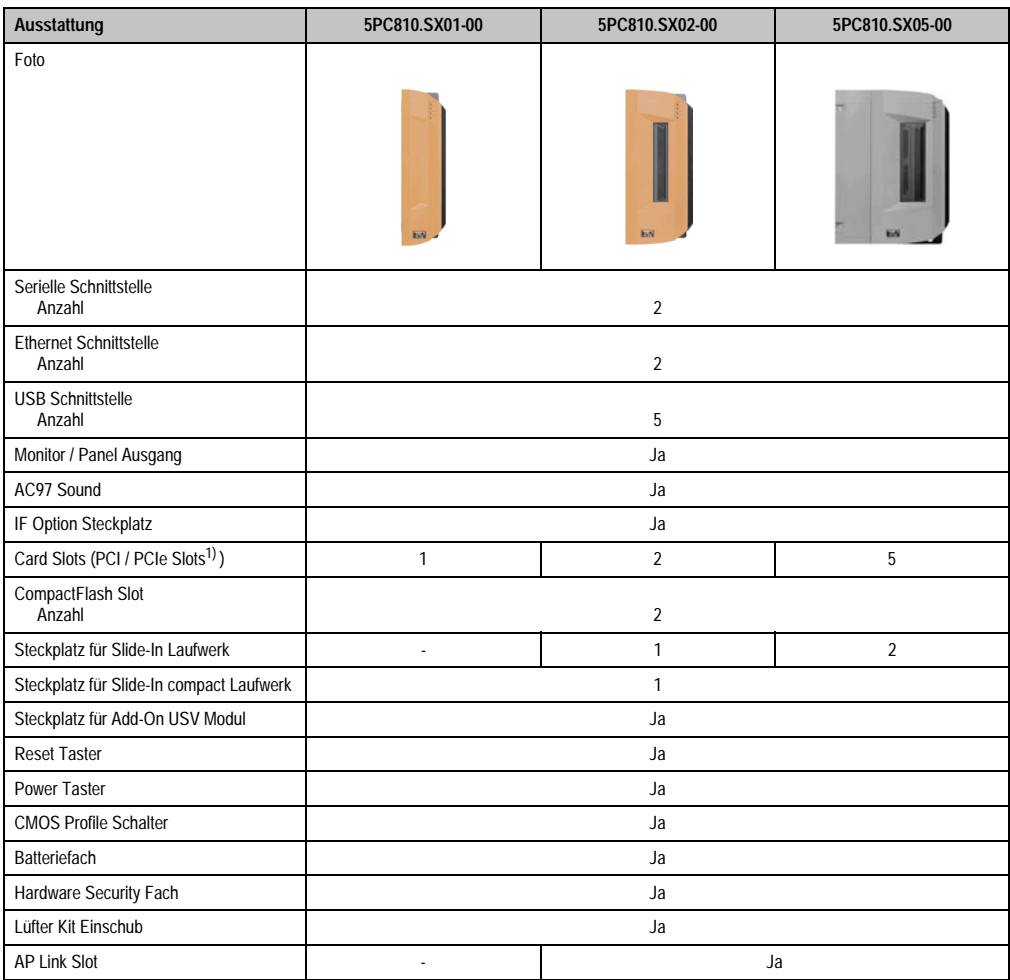

Tabelle 40: Technische Daten Systemeinheiten

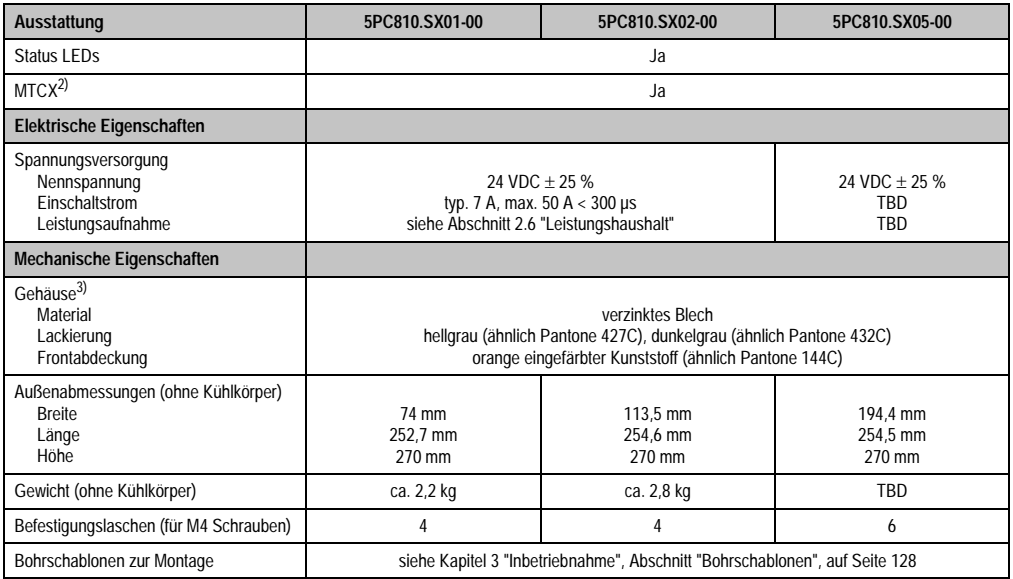

Tabelle 40: Technische Daten Systemeinheiten (Forts.)

1) Abhängig von der Buseinheit.

2) Maintenance Controller Extended, weitere Informationen siehe Abschnitt ["Maintenance Controller Extended \(MTCX\)", auf Seite 304](#page-303-0).

3) Prozess- bzw. chargenbedingt sind optische Abweichungen in der Farbe und Oberflächenbeschaffenheit möglich.

## **3.2 Buseinheiten**

Die Buseinheiten sind passend zu den Systemeinheiten in 1, 2 bzw. 5 Card Slot Größen mit PCI und / oder PCI Express Unterstützung erhältlich.

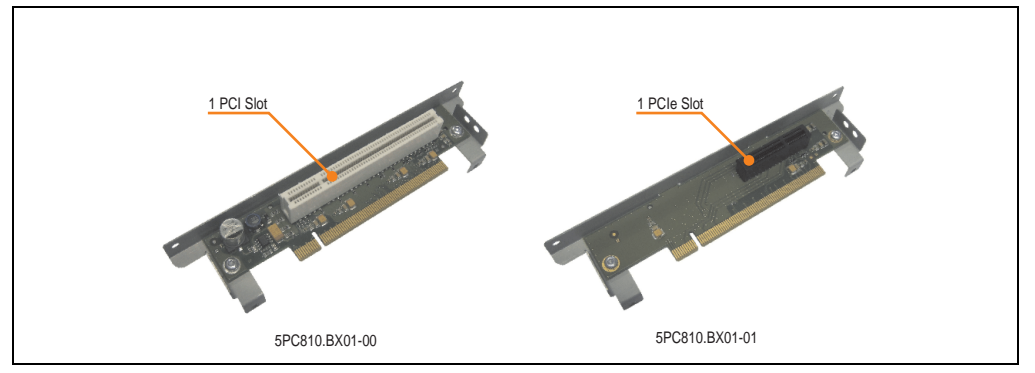

Abbildung 24: 1 Slot Buseinheiten

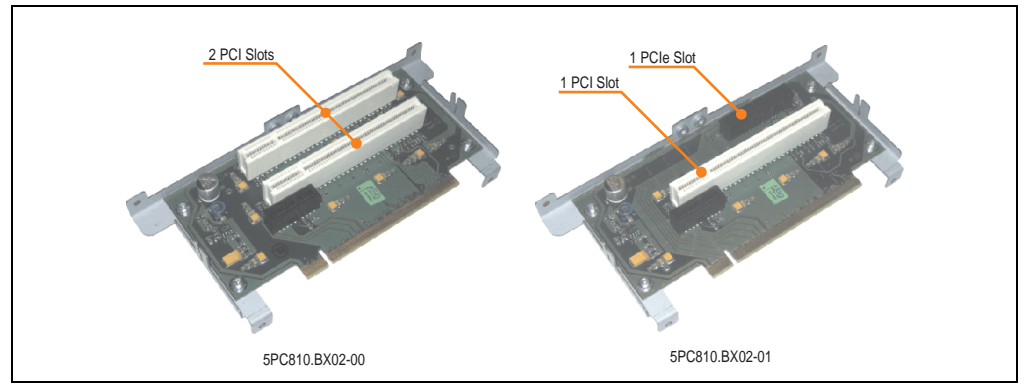

Abbildung 25: 2 Slot Buseinheiten

## **3.2.1 Technische Daten**

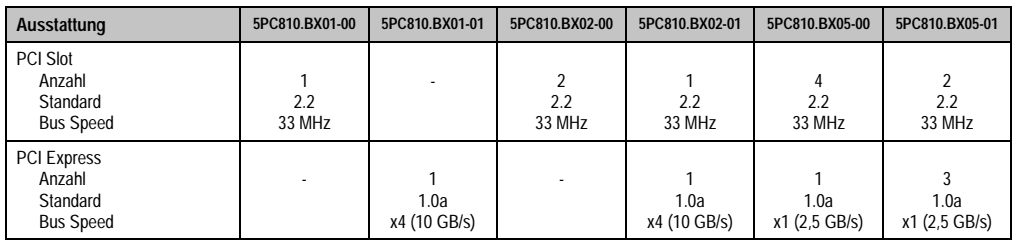

Tabelle 41: Technische Daten Buseinheiten

Kapitel 2 Technische Daten

echnische Daten

## **3.3 CPU Boards 945GME**

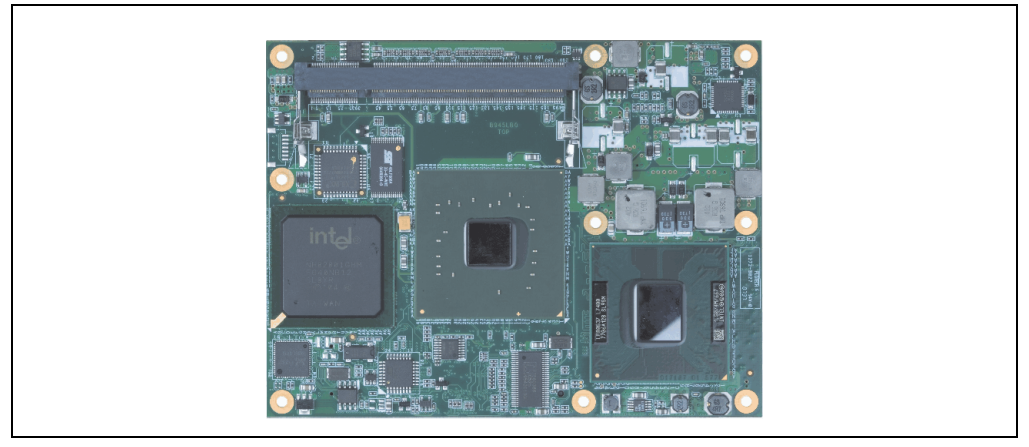

Abbildung 26: CPU Board

### **3.3.1 Technische Daten**

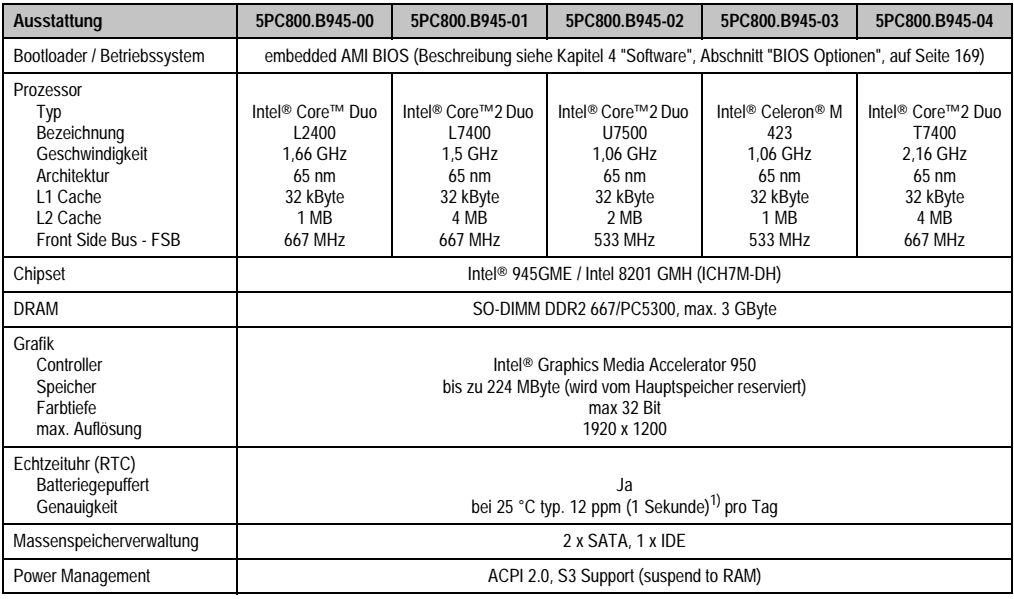

#### Tabelle 42: Technische Daten CPU Boards

1) Bei max. spezifizierter Umgebungstemperatur: typ. 58 ppm (5 Sekunden) - worst case 220 ppm (19 Sekunden).

## **3.4 Kühlkörper**

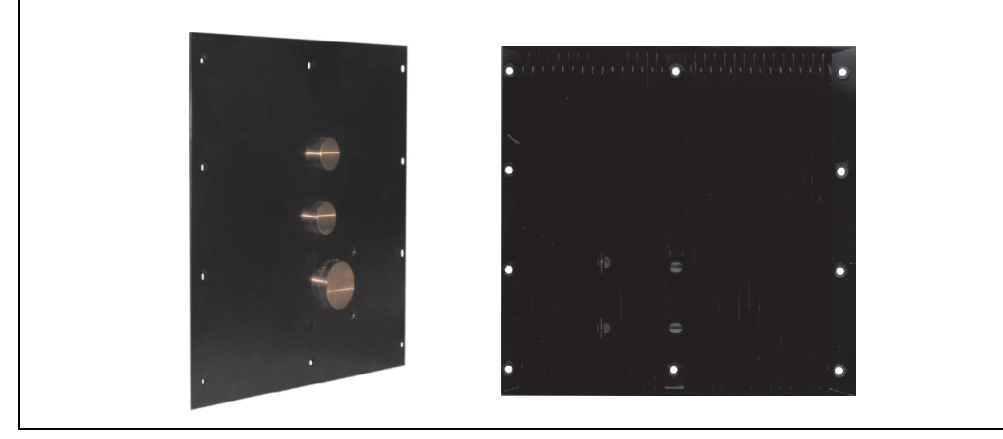

Abbildung 27: Kühlkörper

## **3.4.1 Technische Daten**

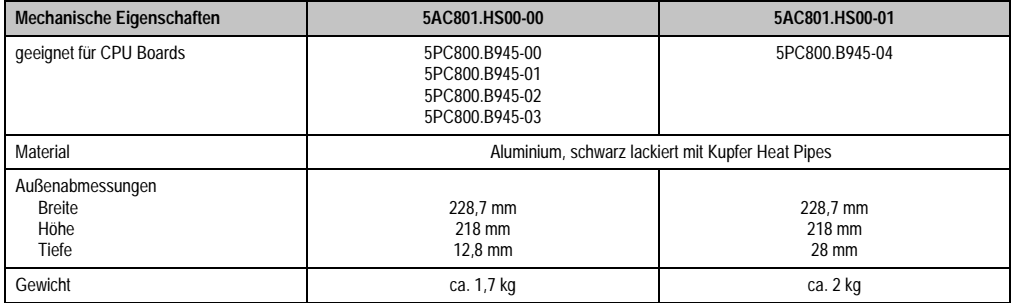

Tabelle 43: Technische Daten Kühlkörper

Kapitel 2 Technische Daten

Technische Daten

### **3.5 Hauptspeicher**

Die CPU Boards bieten Platz für zwei Hauptspeichermodule. Werden zwei gleich große (z.B. 1 GB) Module gesteckt so wird die Dual-Channel Memory Technologie unterstützt. Werden zwei ungleich große (z.B. 1 GB und 2 GB) Module gesteckt, so wird diese Technologie nicht unterstützt.

Werden zwei 2 GB Module gesteckt, so sind nur 3 GB Hauptspeicher verwendbar.

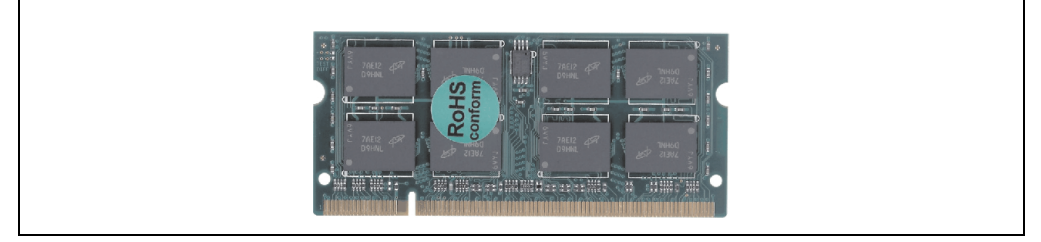

Abbildung 28: Hauptspeicher

#### **3.5.1 Technische Daten**

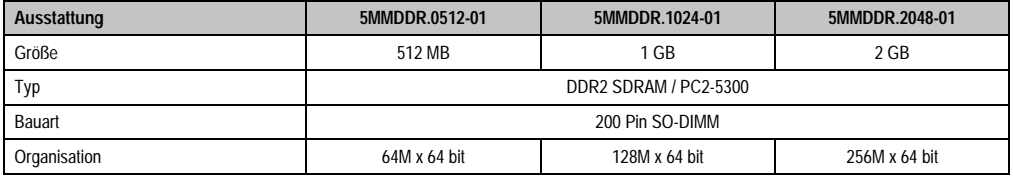

Tabelle 44: Technische Daten Hauptspeicher

# **Information:**

**Ein Hauptspeichertausch kann NUR im Werk B&R durchgeführt werden.**

### **3.6 Laufwerke**

#### **3.6.1 Slide-In Compact HDD 40GB EE25 - 5AC801.HDDI-00**

Diese Hard Disk ist für den 24 Stunden Betrieb spezifiziert und bietet zusätzlich eine erweiterte Temperaturspezifikation.

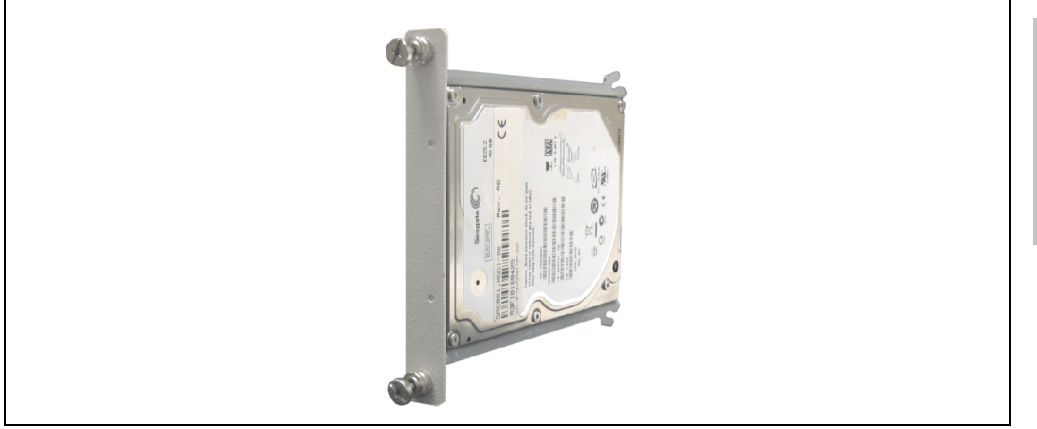

Abbildung 29: Slide-In Compact HDD 40GB EE25 - 5AC801.HDDI-00

### **Technische Daten**

# **Information:**

**Die nachfolgend angegebenen Kenndaten, Merkmale und Grenzwerte sind nur für diese Einzelkomponente alleine gültig und können von denen zum Gesamtgerät abweichen. Für das Gesamtgerät, in dem z.B. diese Einzelkomponente verwendet ist, gelten die zum Gesamtgerät angegebenen Daten.**

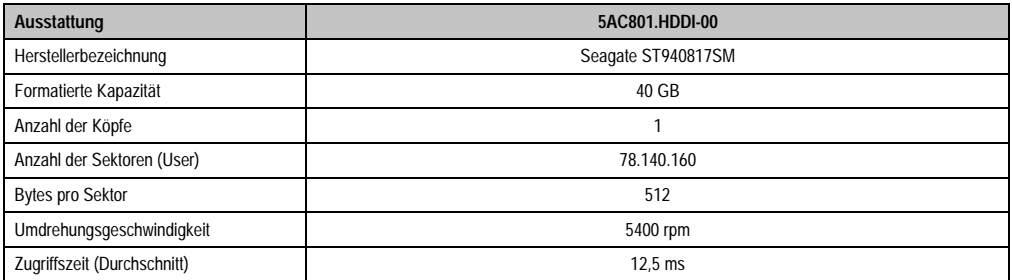

Tabelle 45: Technische Daten Add-On Hard Disk - 5AC801.HDDI-00

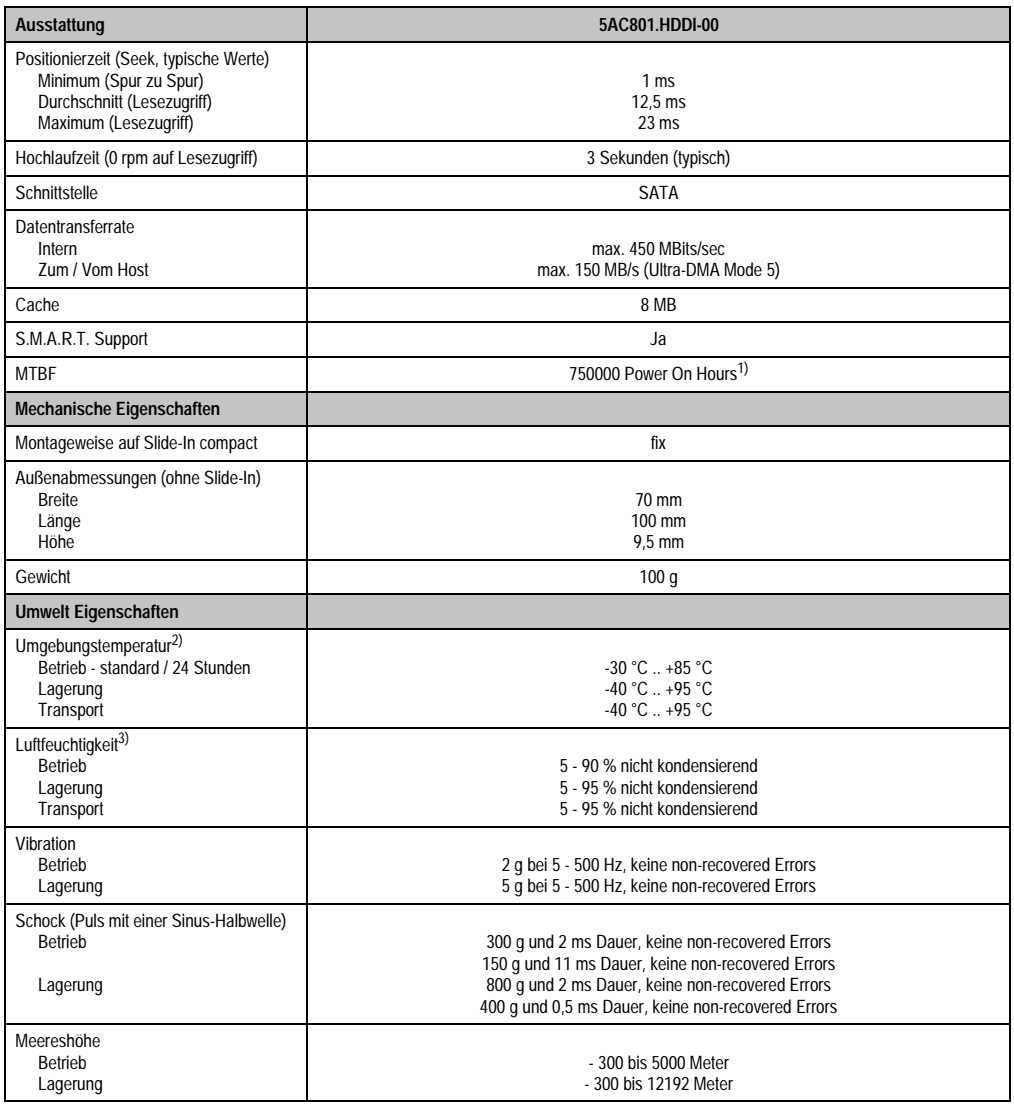

Tabelle 45: Technische Daten Add-On Hard Disk - 5AC801.HDDI-00 (Forts.)

1) Bei 8760 POH (Power On Hours) pro Jahr und 70 °C Oberflächentemperatur.

2) Temperaturangaben bei 305 Meter Meereshöhe. Die Temperaturspezifikation muss linear alle 305 Meter um 1 °C verringert werden. Die Temperaturzu- und Abnahme darf pro Stunde maximal 20 °C betragen.

3) Luftfeuchtigkeitsgradient: Maximal 15% pro Stunde.

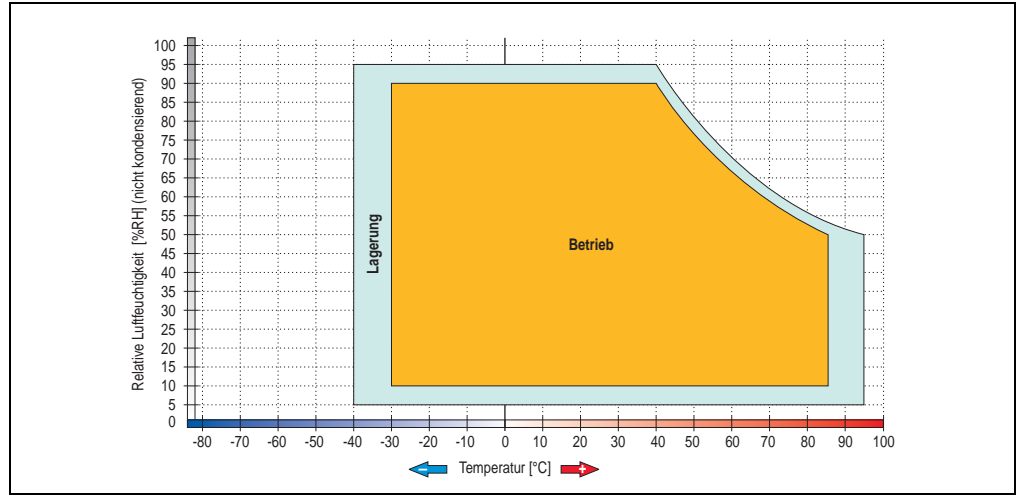

#### **Temperatur Luftfeuchtediagramm für Betrieb und Lagerung**

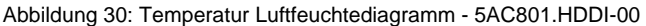

Temperaturangaben bei 305 Meter Meereshöhe. Die Temperaturspezifikation muss linear alle 305 Meter um 1 °C verringert werden. Die Temperaturzu- und Abnahme darf pro Stunde maximal 20 °C betragen.

Kapitel 2 Technische Daten

**Technische Daten** 

#### **3.6.2 Slide-In Compact HDD 80GB EE25 - 5AC801.HDDI-01**

Diese Hard Disk ist für den 24 Stunden Betrieb spezifiziert und bietet zusätzlich eine erweiterte Temperaturspezifikation.

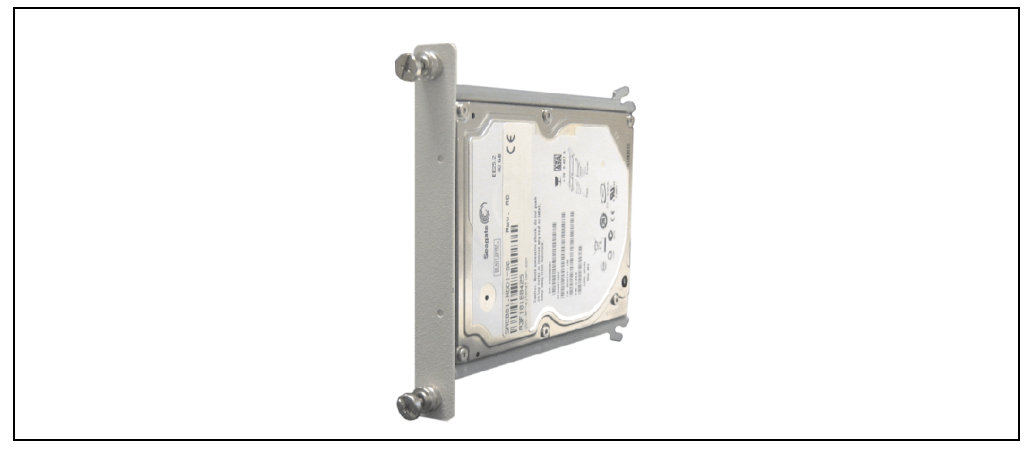

Abbildung 31: Slide-In Compact HDD 80GB EE25 - 5AC801.HDDI-01

### **Technische Daten**

# **Information:**

**Die nachfolgend angegebenen Kenndaten, Merkmale und Grenzwerte sind nur für diese Einzelkomponente alleine gültig und können von denen zum Gesamtgerät abweichen. Für das Gesamtgerät, in dem z.B. diese Einzelkomponente verwendet ist, gelten die zum Gesamtgerät angegebenen Daten.**

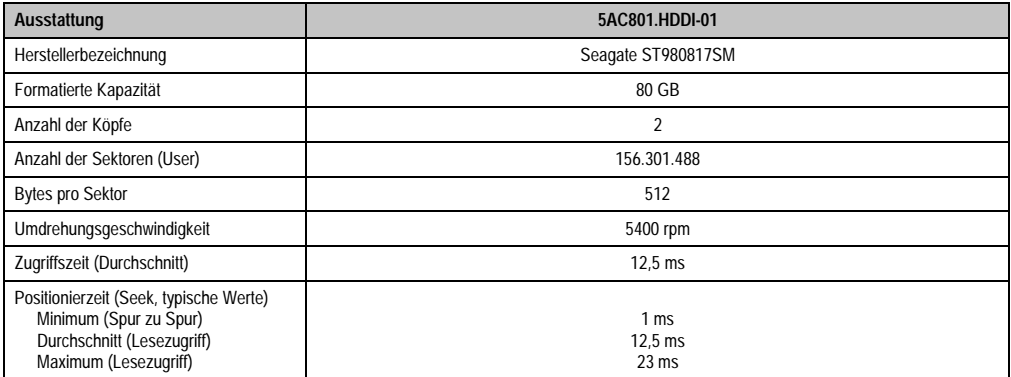

Tabelle 46: Technische Daten Slide-In Compact HDD - 5AC801.HDDI-01

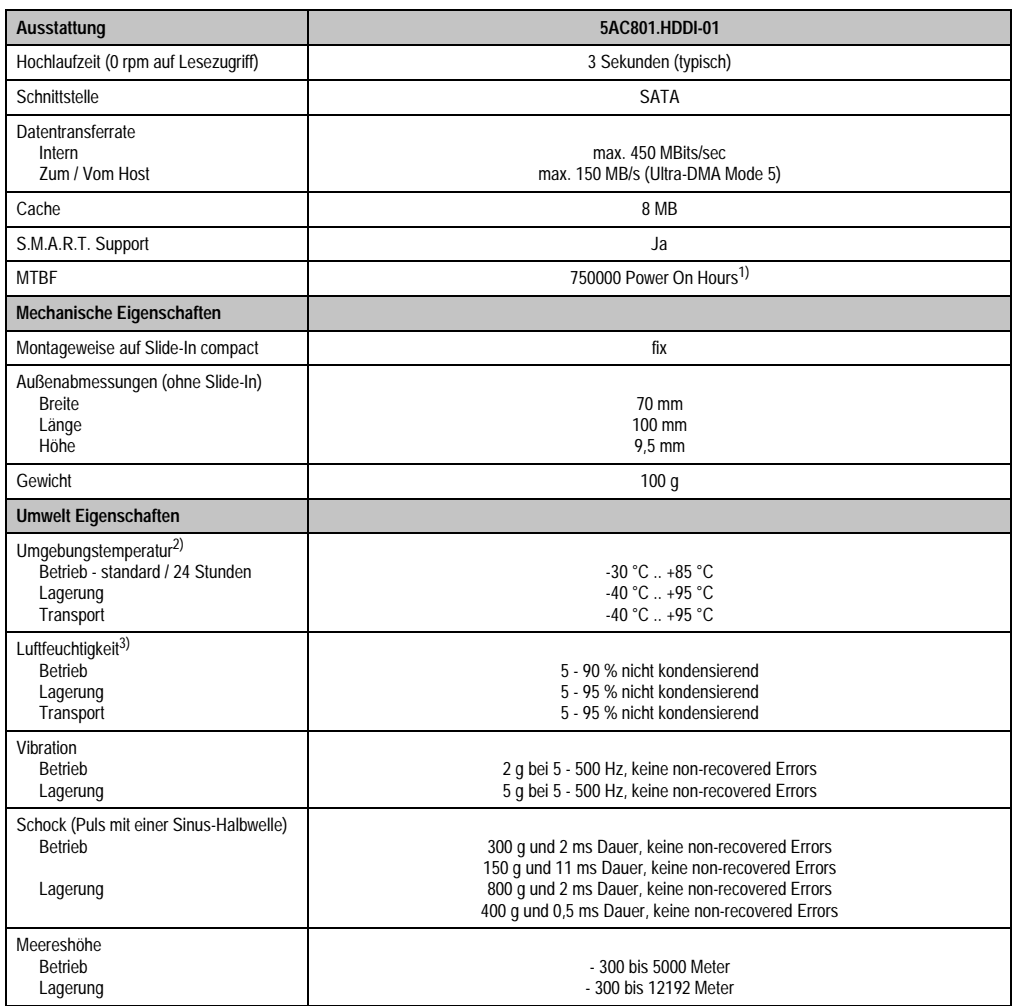

Tabelle 46: Technische Daten Slide-In Compact HDD - 5AC801.HDDI-01 (Forts.)

1) Bei 8760 POH (Power On Hours) pro Jahr und 70 °C Oberflächentemperatur.

2) Temperaturangaben bei 305 Meter Meereshöhe. Die Temperaturspezifikation muss linear alle 305 Meter um 1 °C verringert werden. Die Temperaturzu- und Abnahme darf pro Stunde maximal 20 °C betragen.

3) Luftfeuchtigkeitsgradient: Maximal 15% pro Stunde.

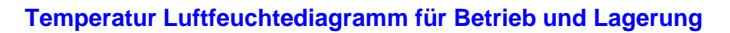

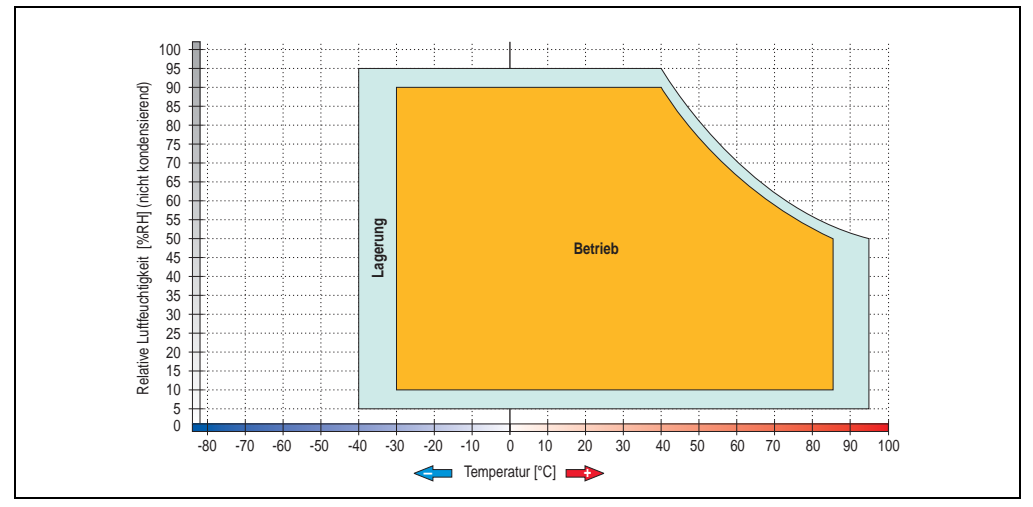

Abbildung 32: Temperatur Luftfeuchtediagramm - 5AC801.HDDI-01

Temperaturangaben bei 305 Meter Meereshöhe. Die Temperaturspezifikation muss linear alle 305 Meter um 1 °C verringert werden. Die Temperaturzu- und Abnahme darf pro Stunde maximal 20 °C betragen.

### **3.6.3 Slide-In Compact HDD 160 GB 24x7 ET - 5AC801.HDDI-02**

Diese Hard Disk ist für den 24 Stunden Betrieb (24x7) spezifiziert und bietet zusätzlich eine erweiterte Temperaturspezifikation (ET).

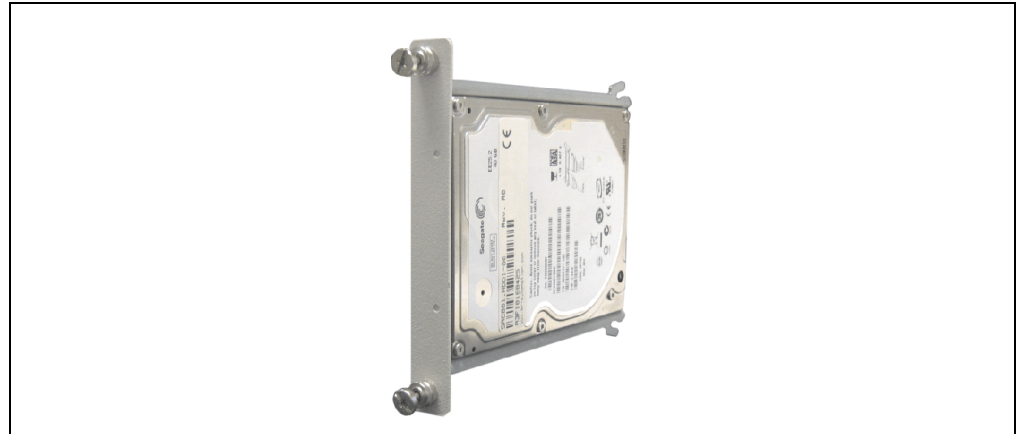

Abbildung 33: Slide-In Compact HDD 160 GB - 5AC801.HDDI-02

#### **Technische Daten**

# **Information:**

**Die nachfolgend angegebenen Kenndaten, Merkmale und Grenzwerte sind nur für diese Einzelkomponente alleine gültig und können von denen zum Gesamtgerät abweichen. Für das Gesamtgerät, in dem z.B. diese Einzelkomponente verwendet ist, gelten die zum Gesamtgerät angegebenen Daten.**

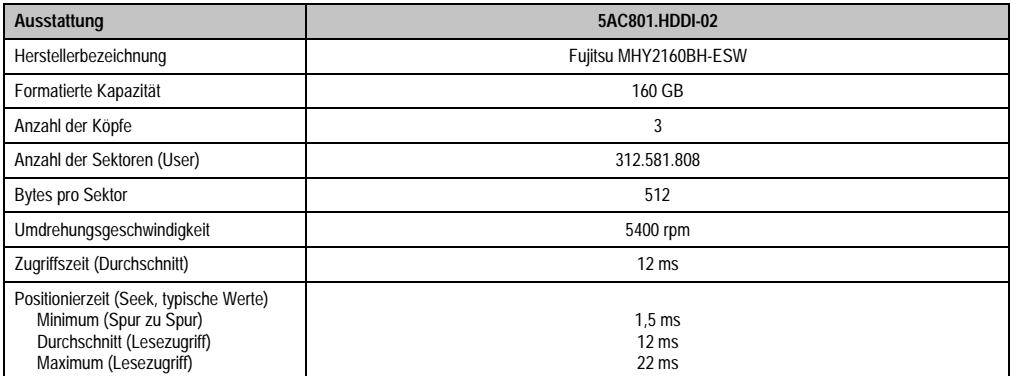

Tabelle 47: Technische Daten Slide-In Compact HDD - 5AC801.HDDI-02

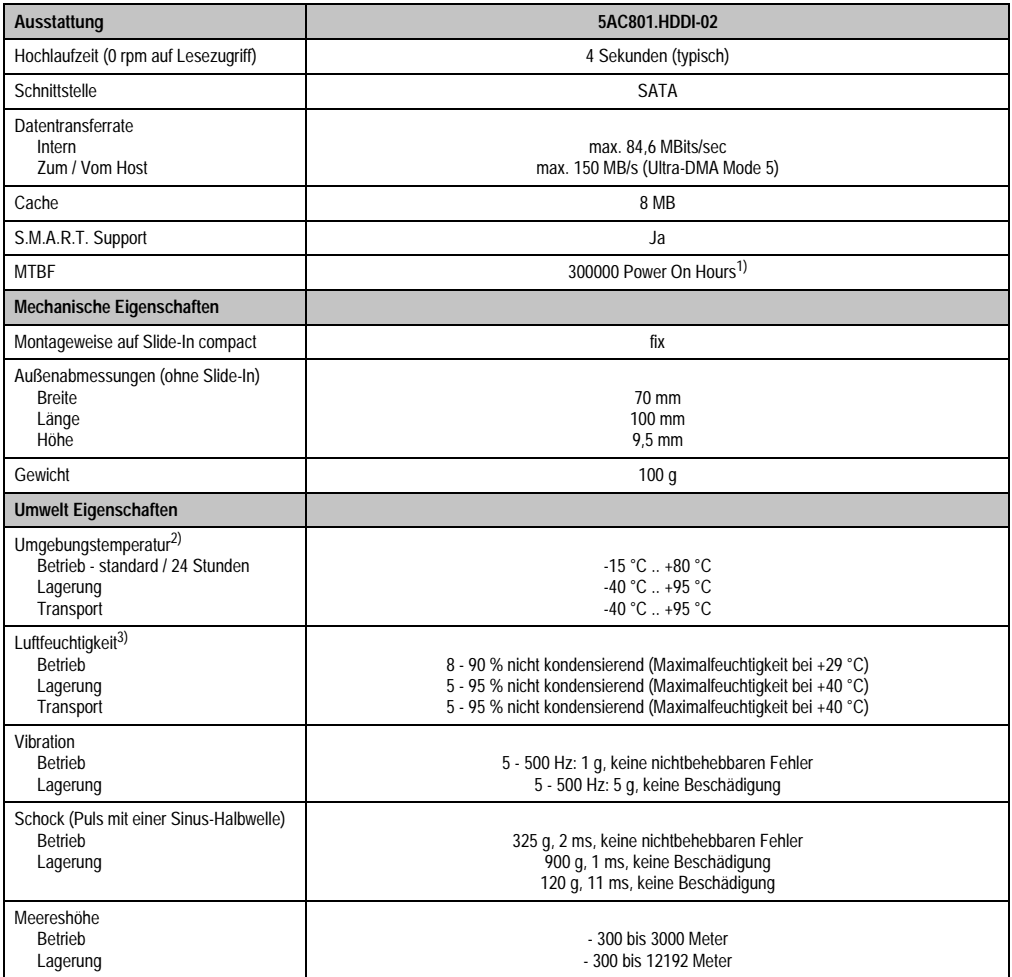

#### Tabelle 47: Technische Daten Slide-In Compact HDD - 5AC801.HDDI-02 (Forts.)

1) Bei 8760 POH (Power On Hours) pro Jahr und 70 °C Oberflächentemperatur.

2) Temperaturangaben bei 305 Meter Meereshöhe. Die Temperaturspezifikation muss linear alle 305 Meter um 1 °C verringert werden. Die Temperaturzu- und Abnahme darf pro Stunde maximal 20 °C betragen.

3) Luftfeuchtigkeitsgradient: Maximal 15% pro Stunde.

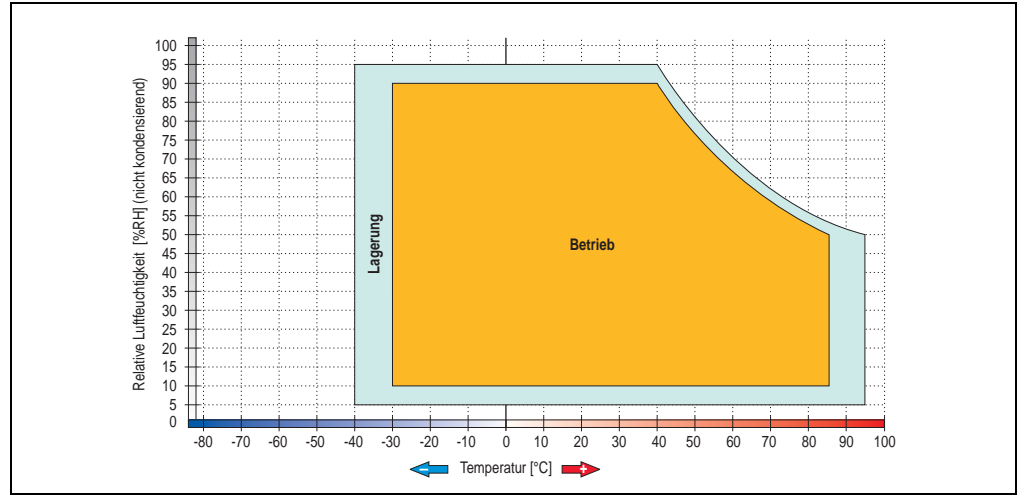

#### **Temperatur Luftfeuchtediagramm für Betrieb und Lagerung**

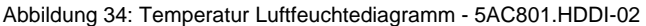

Temperaturangaben bei 305 Meter Meereshöhe. Die Temperaturspezifikation muss linear alle 305 Meter um 1 °C verringert werden. Die Temperaturzu- und Abnahme darf pro Stunde maximal 20 °C betragen.

Kapitel 2 Technische Daten

**Technische Daten** 

### **3.6.4 Slide-In HDD EE25 - 5AC801.HDDS-00**

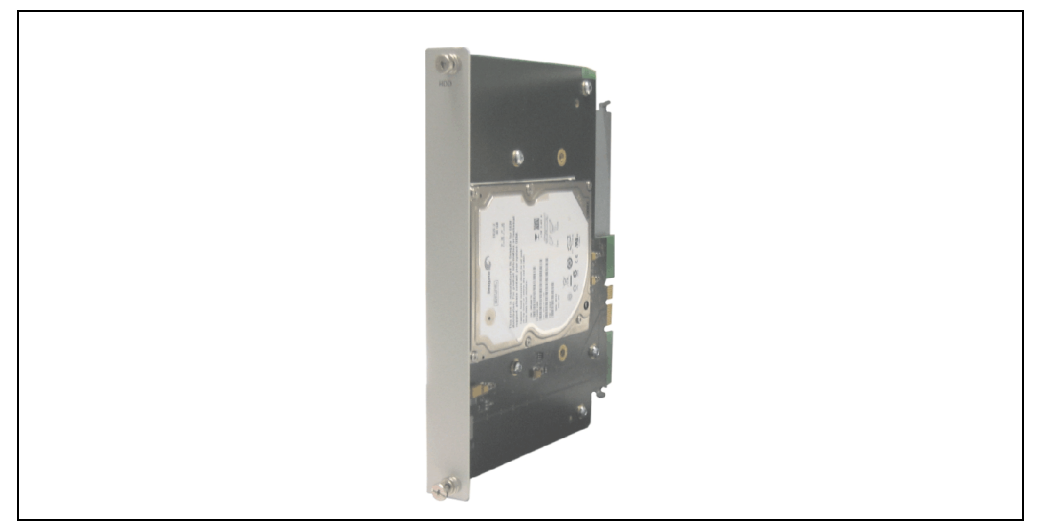

Abbildung 35: Slide-In HDD EE25 5AC801.HDDS-00

#### **Technische Daten**

# **Information:**

**Die nachfolgend angegebenen Kenndaten, Merkmale und Grenzwerte sind nur für diese Einzelkomponente alleine gültig und können von denen zum Gesamtgerät abweichen. Für das Gesamtgerät, in dem z.B. diese Einzelkomponente verwendet ist, gelten die zum Gesamtgerät angegebenen Daten.**

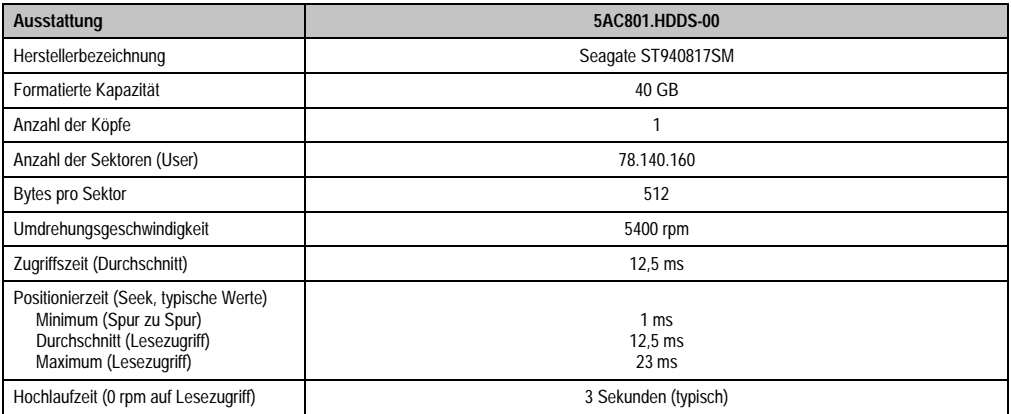

Tabelle 48: Technische Daten Slide-In HDD EE25 - 5AC801.HDDS-00

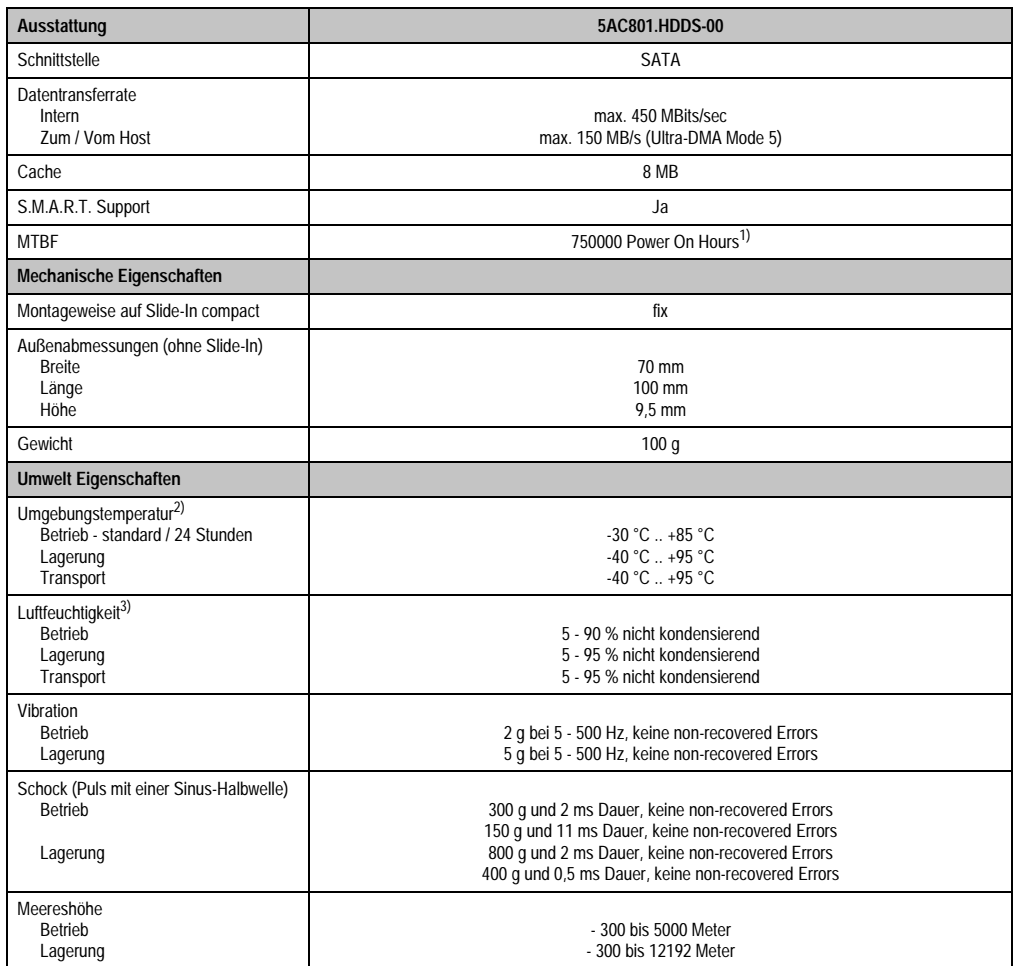

Tabelle 48: Technische Daten Slide-In HDD EE25 - 5AC801.HDDS-00 (Forts.)

1) Bei 8760 POH (Power On Hours) pro Jahr und 70 °C Oberflächentemperatur.

2) Temperaturangaben bei 305 Meter Meereshöhe. Die Temperaturspezifikation muss linear alle 305 Meter um 1 °C verringert werden. Die Temperaturzu- und Abnahme darf pro Stunde maximal 20 °C betragen.

3) Luftfeuchtigkeitsgradient: Maximal 15% pro Stunde.

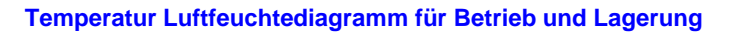

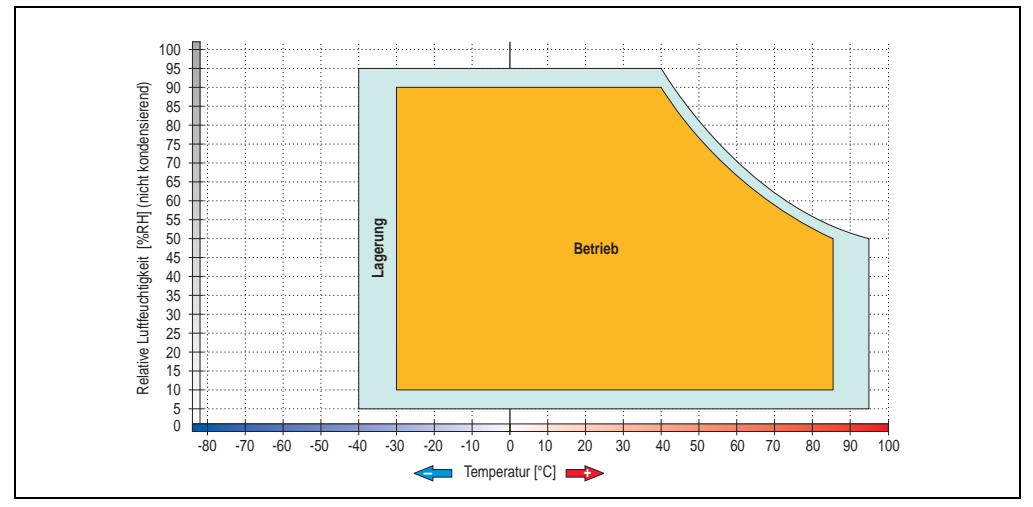

Abbildung 36: Temperatur Luftfeuchtediagramm - 5AC801.HDDS-00

Temperaturangaben bei 305 Meter Meereshöhe. Die Temperaturspezifikation muss linear alle 305 Meter um 1 °C verringert werden. Die Temperaturzu- und Abnahme darf pro Stunde maximal 20 °C betragen.

#### **3.6.5 Slide-In DVD-ROM - 5AC801.DVDS-00**

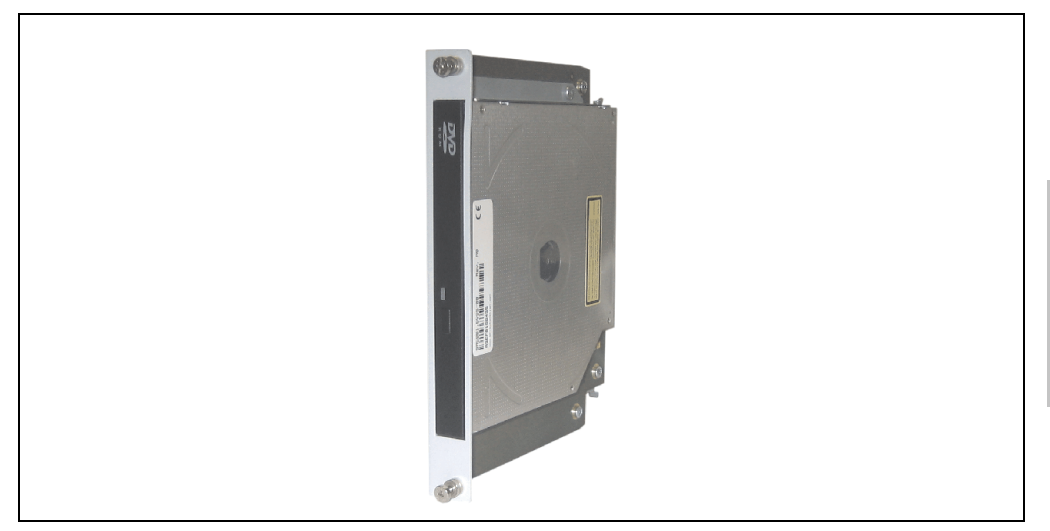

Abbildung 37: Slide-In DVD-ROM 5AC801.DVDS-00

### **Technische Daten**

# **Information:**

**Die nachfolgend angegebenen Kenndaten, Merkmale und Grenzwerte sind nur für diese Einzelkomponente alleine gültig und können von denen zum Gesamtgerät abweichen. Für das Gesamtgerät, in dem z.B. diese Einzelkomponente verwendet ist, gelten die zum Gesamtgerät angegebenen Daten.**

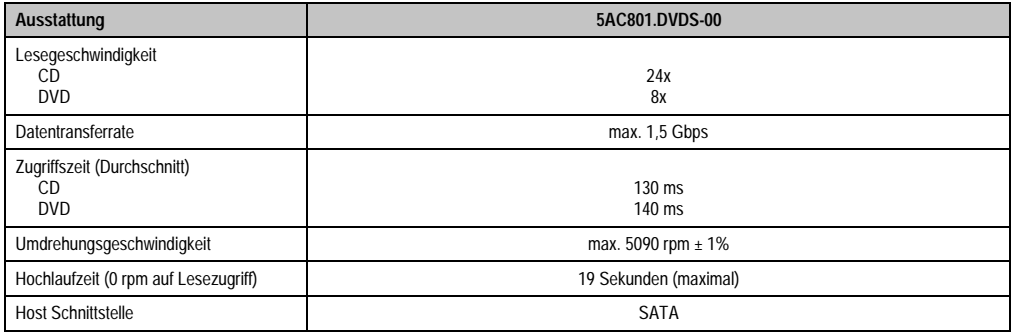

Tabelle 49: Technische Daten 5AC801.DVDS-00

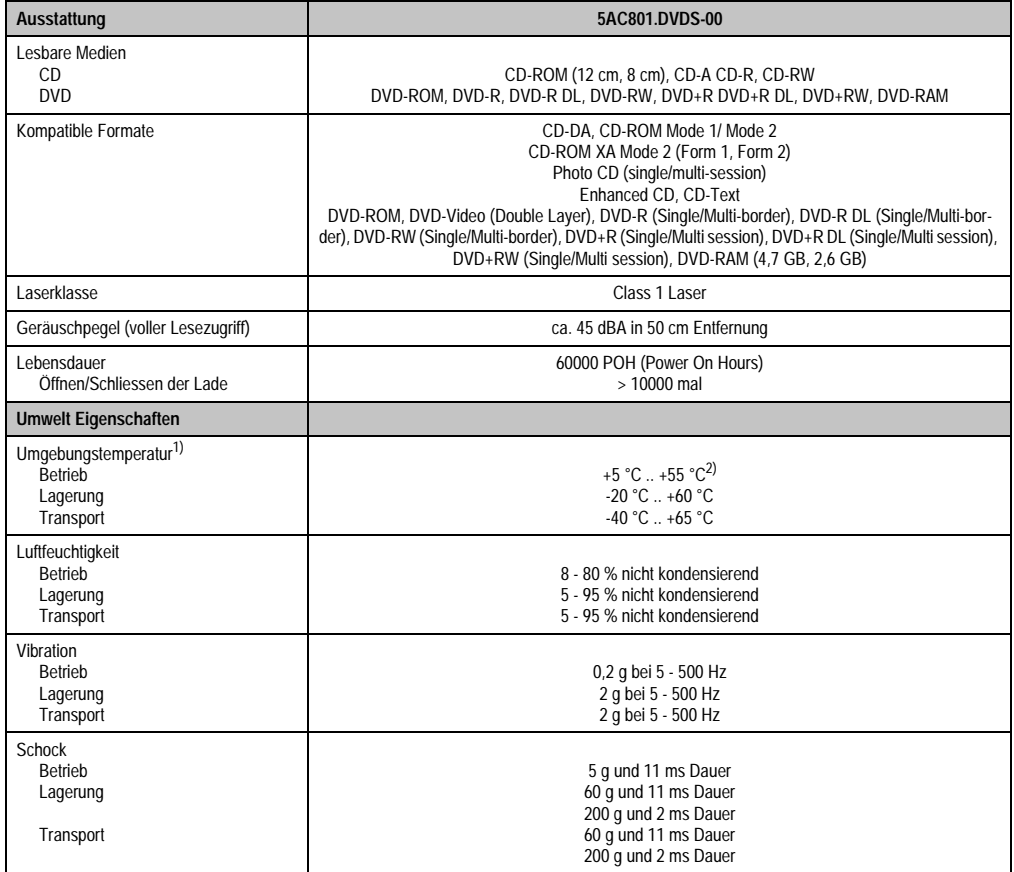

Tabelle 49: Technische Daten 5AC801.DVDS-00 (Forts.)

1) Die Temperaturangaben entsprechen einer Angabe bei 500 Metern. Herabsenkung (Derating) der max. Umgebungstemperatur typisch 1 °C pro 1000 Meter ab 500 Meter NN.

2) Oberflächentemperatur des Laufwerks.

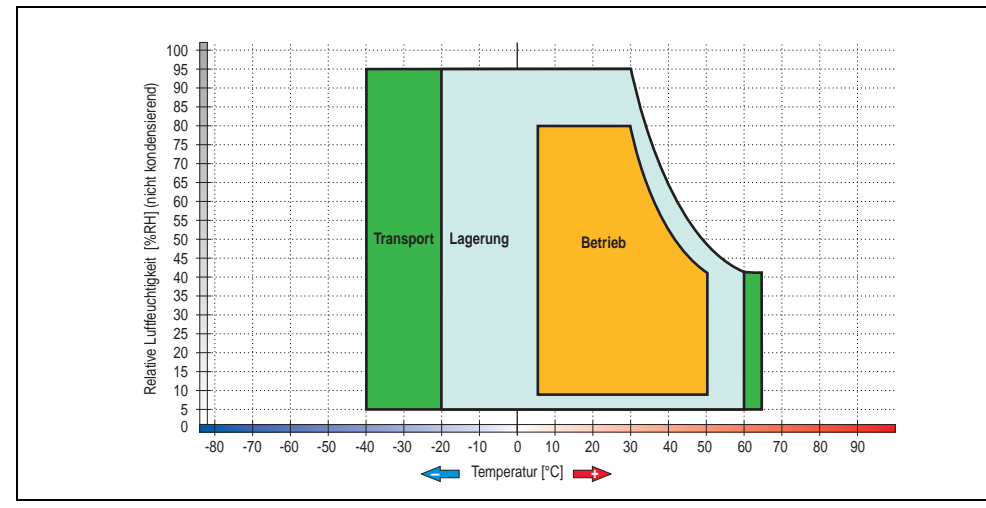

### **Temperatur Luftfeuchtediagramm für Betrieb und Lagerung**

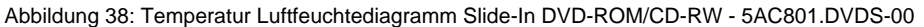

Die Temperaturangaben entsprechen einer Angabe bei 500 Metern. Herabsenkung (Derating) der max. Umgebungstemperatur typisch 1 °C pro 1000 Meter ab 500 Metern NN.

#### **Hot-Plug Fähigkeit**

Hardwarerevision B0 des Slide-In DVD-ROM - 5AC801.DVDS-00 bietet keine SATA Hotplugfähigkeit. Andere Hardwarerevisionen sind hotplugfähig.

### **3.6.6 Slide-In DVD-R/RW - 5AC801.DVRS-00**

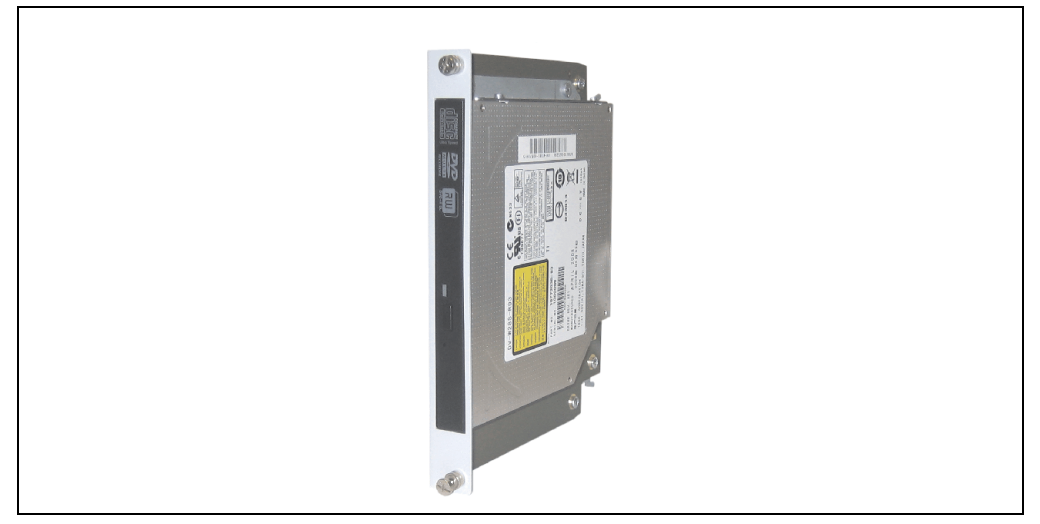

Abbildung 39: Slide-In DVD-R/RW 5AC801.DVRS-00

### **Technische Daten**

# **Information:**

**Die nachfolgend angegebenen Kenndaten, Merkmale und Grenzwerte sind nur für diese Einzelkomponente alleine gültig und können von denen zum Gesamtgerät abweichen. Für das Gesamtgerät, in dem z.B. diese Einzelkomponente verwendet ist, gelten die zum Gesamtgerät angegebenen Daten.**

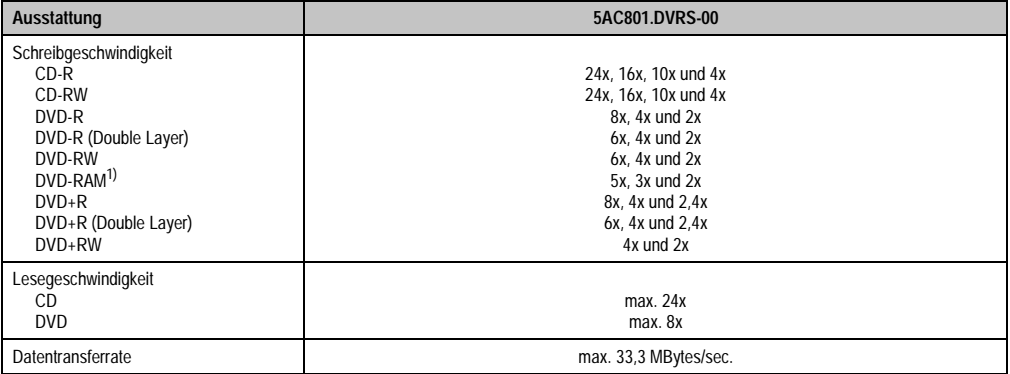

Tabelle 50: Technische Daten Slide-In DVD-R/RW, DVD+R/RW - 5AC801.DVRS-00

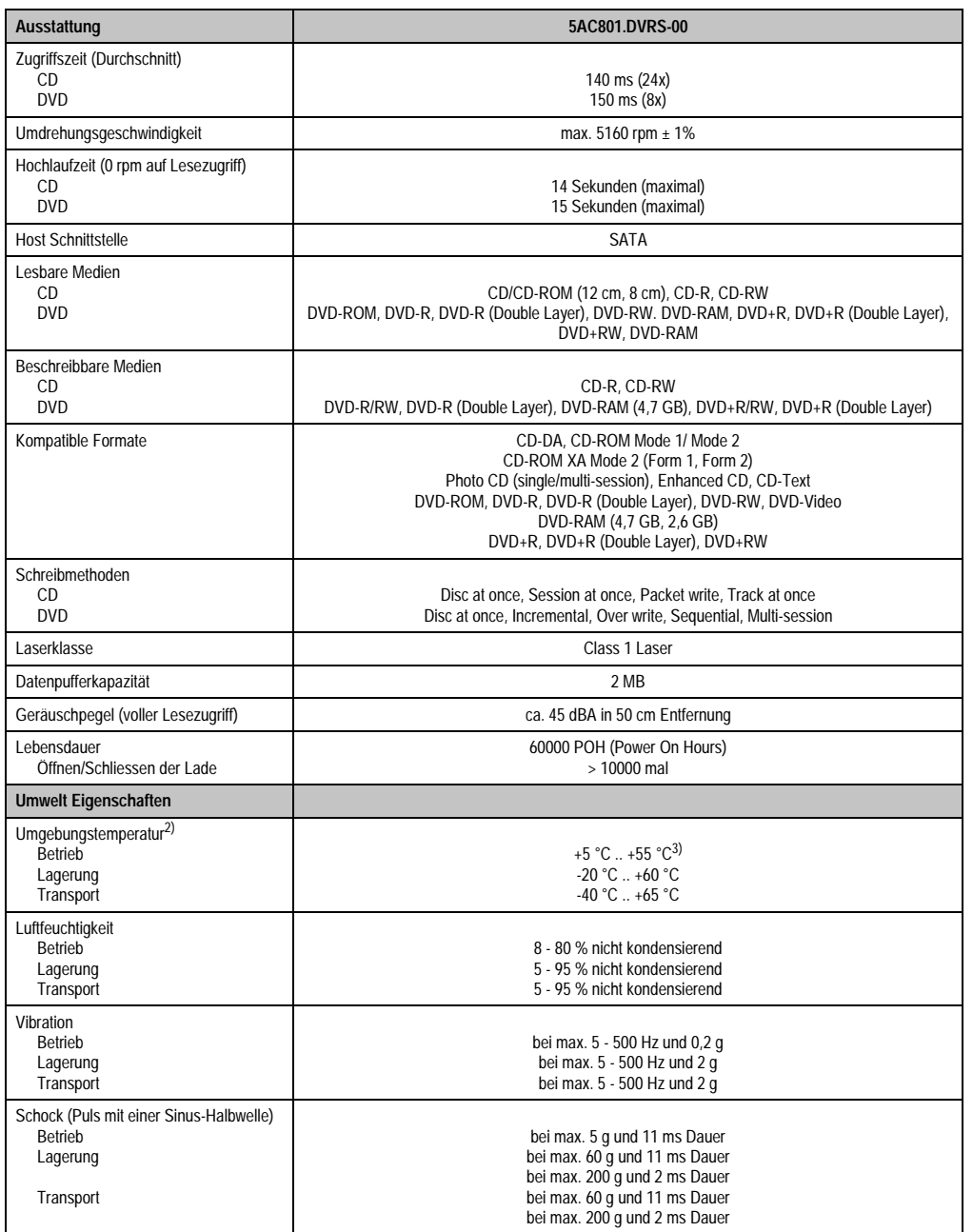

Tabelle 50: Technische Daten Slide-In DVD-R/RW, DVD+R/RW - 5AC801.DVRS-00

- 1) RAM Treiber werden vom Hersteller nicht zur Verfügung gestellt. Unterstützung der RAM Funktion durch die Brennsoftware "Nero" (Best. Nr. 5SWUTI.0000-00) oder anderer Brennsoftwarepakete bzw. Treibern von Drittanbietern.
- 2) Die Temperaturangaben entsprechen einer Angabe bei 500 Metern. Herabsenkung (Derating) der max. Umgebungstemperatur typisch 1 °C pro 1000 Meter ab 500 Metern NN.
- 3) Oberflächentemperatur des Laufwerks.

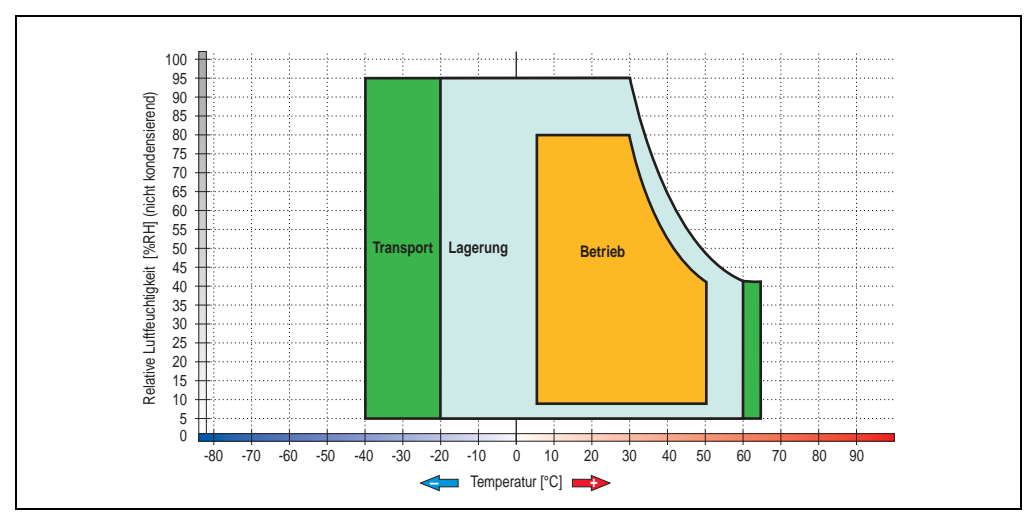

### **Temperatur Luftfeuchtediagramm für Betrieb und Lagerung**

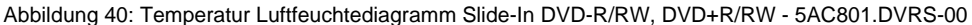

Die Temperaturangaben entsprechen einer Angabe bei 500 Metern. Herabsenkung (Derating) der max. Umgebungstemperatur typisch 1 °C pro 1000 Meter ab 500 Metern NN.

### **3.6.7 PCI SATA RAID Controller - 5ACPCI.RAIC-01**

#### **Features**

- SATA RAID Controller
- RAID Level 0 (Aufteilung) und 1 (Spiegelung)
- 2 SATA Hard Disk Laufwerke (geeignet für 24 Stunden Betrieb)
- Benötigt nur 1 PCI Slot
- Übertragungsraten bis zu 150 MByte/s

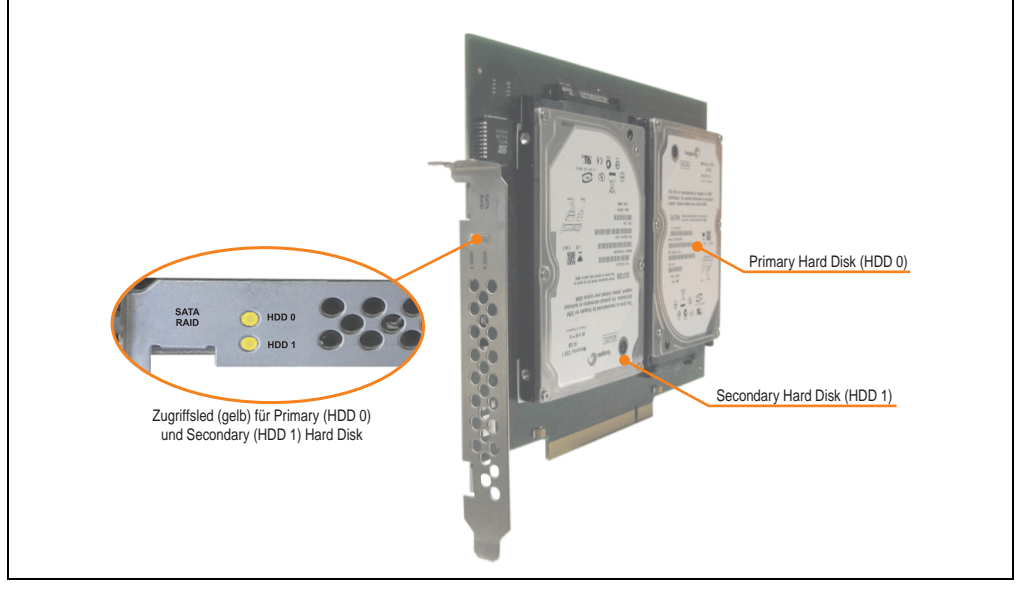

Abbildung 41: PCI SATA RAID Controller - 5ACPCI.RAIC-01

# **Information:**

**Der PCI SATA RAID Controller kann nicht als Ersatz für eine "Unterbrechungsfreie Stromversorgung (USV)" eingesetzt werden. Wird das Betriebssystem nicht korrekt beendet, so wird dies beim nächsten Starten des Systems als Fehlerzustand (bei RAID 1 Verbund) erkannt und ein kompletter Rebuild durchgeführt. Dies nimmt in der Regel mindestens 50 Minuten (konfigurierbar) in Anspruch.**

Kapitel 2 Technische Daten

echnische Daten

### **Technische Daten**

# **Information:**

**Die nachfolgend angegebenen Kenndaten, Merkmale und Grenzwerte sind nur für diese Einzelkomponente alleine gültig und können von denen zum Gesamtgerät abweichen. Für das Gesamtgerät, in dem z.B. diese Einzelkomponente verwendet ist, gelten die zum Gesamtgerät angegebenen Daten.**

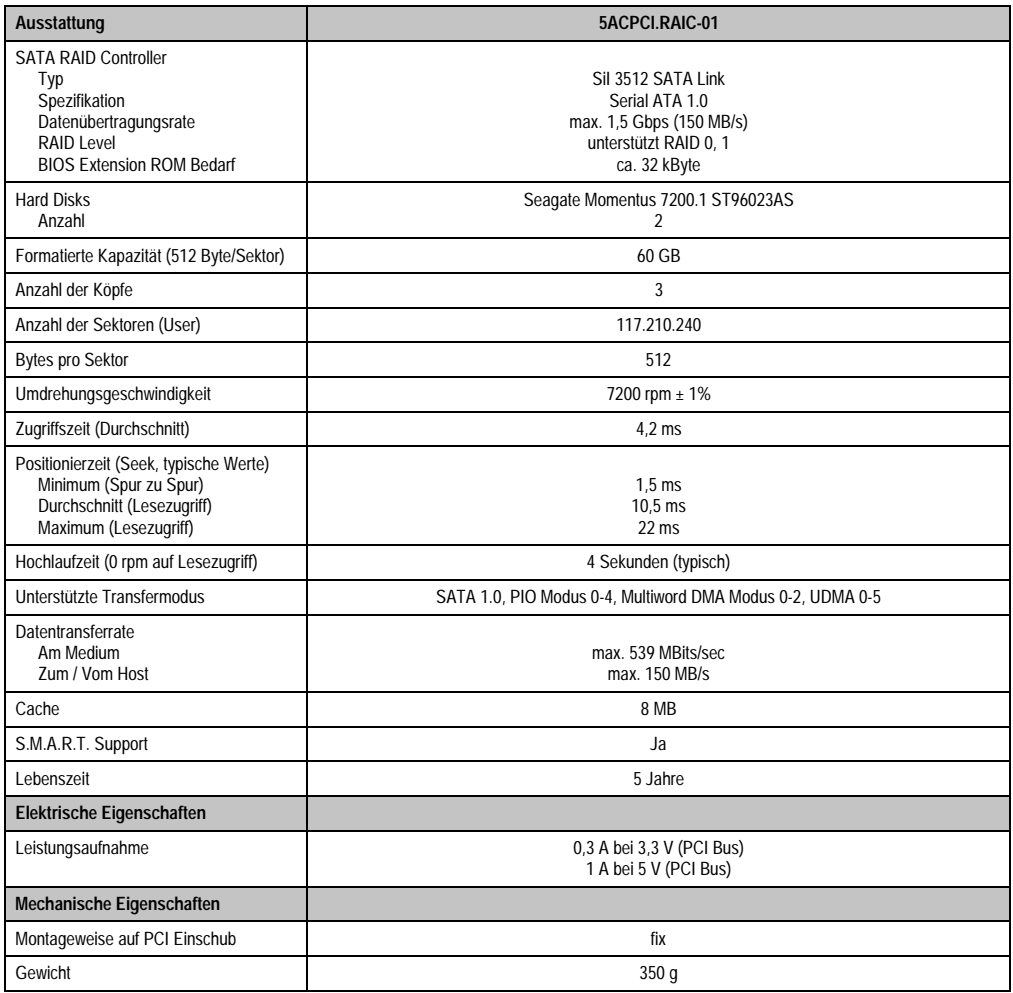

Tabelle 51: Technische Daten RAID Hard Disk - 5ACPCI.RAIC-01

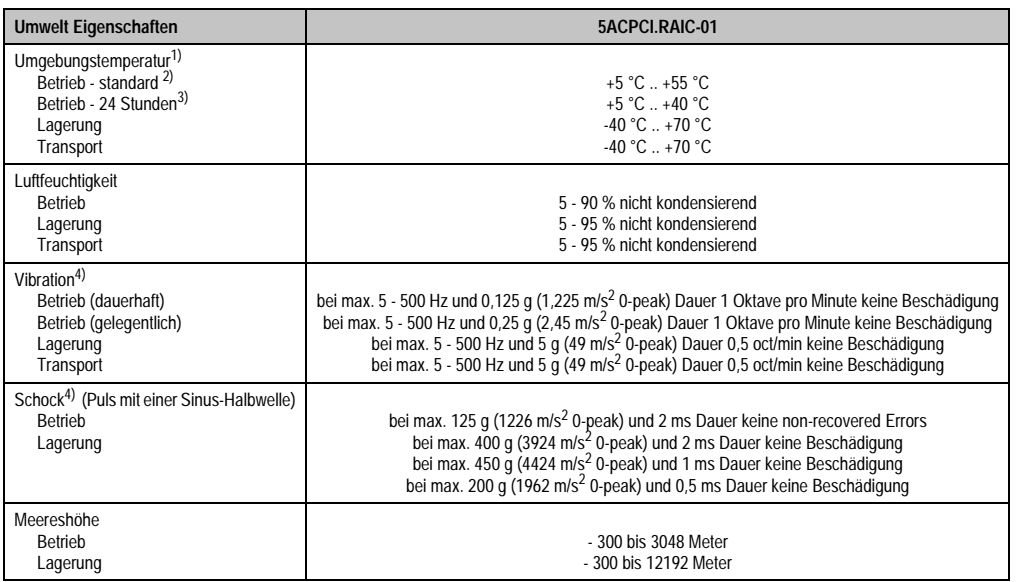

Tabelle 51: Technische Daten RAID Hard Disk - 5ACPCI.RAIC-01 (Forts.)

- 1) Temperaturangaben bei 305 Meter Meereshöhe. Die Temperaturspezifikation muss linear alle 305 Meter um 1 °C verringert werden. Die Temperaturzu- und Abnahme darf pro Minute maximal 3 °C betragen.
- 2) Standardbetrieb bedeutet 333 POH (Power On Hours) pro Monat.
- 3) 24 Stundenbetrieb bedeutet 732 POH (Power On Hours) pro Monat.
- <span id="page-100-0"></span>4) Bei Einsatz in vibrations- und schockgefährdeten Bereichen besteht im Betrieb die Möglichkeit von Performanceeinbrüchen (absinken der Übertragungsrate).

### **Temperatur Luftfeuchtediagramm für Betrieb und Lagerung**

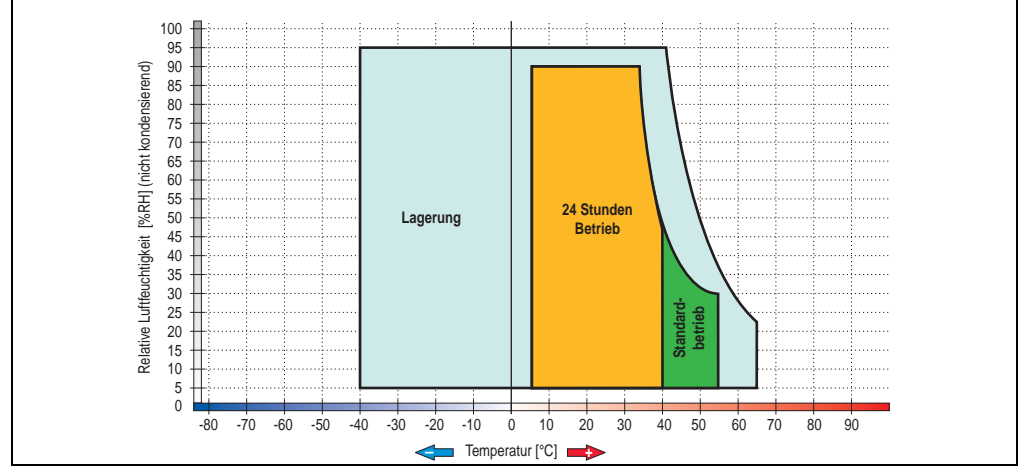

Abbildung 42: Temperatur Luftfeuchtediagramm SATA RAID Hard Disk - 5ACPCI.RAIC-01

Kapitel 2 Technische Daten

Technische Daten

Temperaturangaben bei 305 Meter Meereshöhe. Die Temperaturspezifikation muss linear alle 305 Meter um 1 °C verringert werden. Die Temperaturzu- und Abnahme darf pro Minute maximal 3 °C betragen.

#### **Treibersupport**

Zum Betrieb des PCI SATA RAID Controllers sind spezielle Treiber notwendig. Es stehen für die unterstützten und freigegebenen Betriebssysteme (Windows XP Professional, Windows XP Embedded) im Downloadbereich der B&R Homepage ([www.br-automation.com\)](http://www.br-automation.com) Treiber zum Download bereit.

Ebenfalls auf der B&R Homepage ist die auf .NET basierende SATARaid™ Serial ATA RAID Management Software zu finden.

#### **Konfiguration**

Konfiguration eines SATA RAID Verbundes siehe Kapitel [4 "Software"](#page-168-0), Abschnitt ["Konfiguration](#page-233-0) [eines SATA RAID Verbundes", auf Seite 234.](#page-233-0)

#### **Tauschen einer HDD**

Eine Hard Disk kann im Fehlerfalle bei RAID1 (Spiegelung) Konfiguration einfach gestauscht werden ohne das System neu installieren zu müssen. Dazu ist die Ersatz SATA HDD 60GB 5ACPCI.RAIC-02 als Ersatzteil für eine HDD verfügbar.

Eine Tauschanleitung dazu siehe Kapitel [6 "Wartung / Instandhaltung"](#page-282-0), Abschnitt ["Tauschen ei](#page-298-0)[ner PCI SATA RAID Hard Disk bei RAID 1", auf Seite 299.](#page-298-0)

#### **3.6.8 Ersatz PCI SATA RAID HDD 60GB - 5ACPCI.RAIC-02**

Die Hard Disk kann als Ersatzteil für eine HDD des PCI SATA RAID Controllers 5ACPCI.RAIC-01 verwendet werden. Eine Tauschanleitung dazu siehe Kapitel [6 "Wartung / Instandhaltung",](#page-282-0) Abschnitt ["Tauschen einer PCI SATA RAID Hard Disk bei RAID 1", auf Seite 299](#page-298-0).

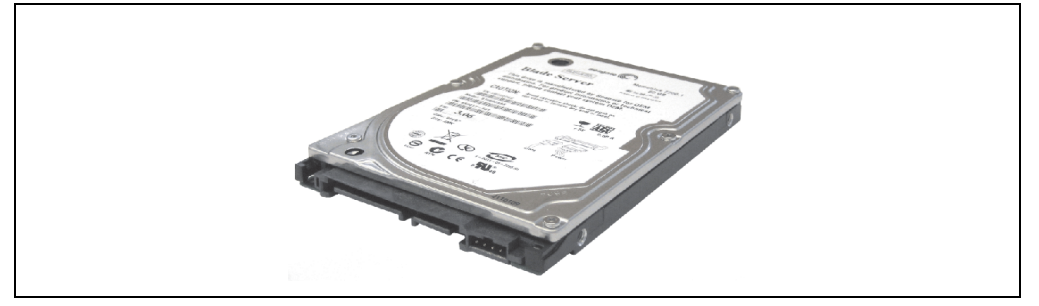

Abbildung 43: Ersatz SATA HDD 60 GB - 5ACPCI.RAIC-02

#### **Technische Daten**

# **Information:**

**Die nachfolgend angegebenen Kenndaten, Merkmale und Grenzwerte sind nur für diese Einzelkomponente alleine gültig und können von denen zum Gesamtgerät abweichen. Für das Gesamtgerät, in dem z.B. diese Einzelkomponente verwendet ist, gelten die zum Gesamtgerät angegebenen Daten.**

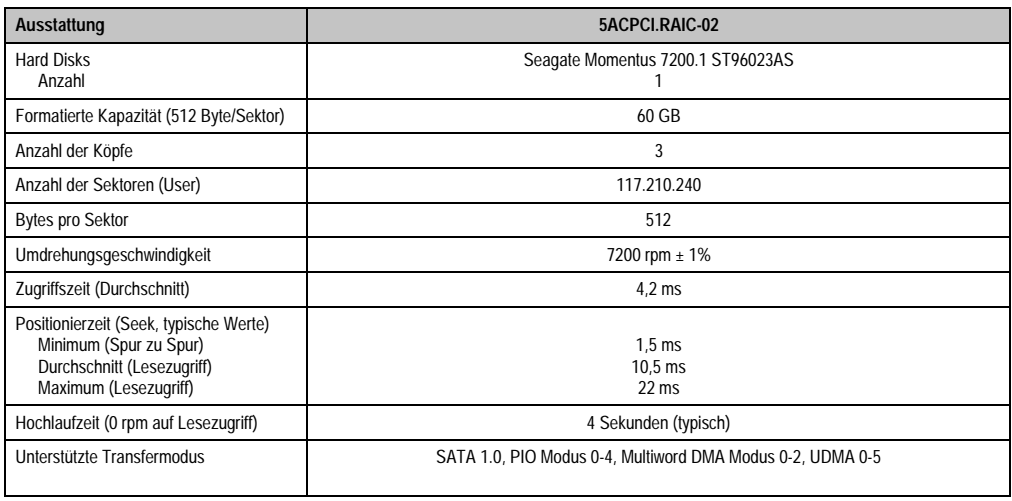

Tabelle 52: Technische Daten RAID Hard Disk - 5ACPCI.RAIC-02

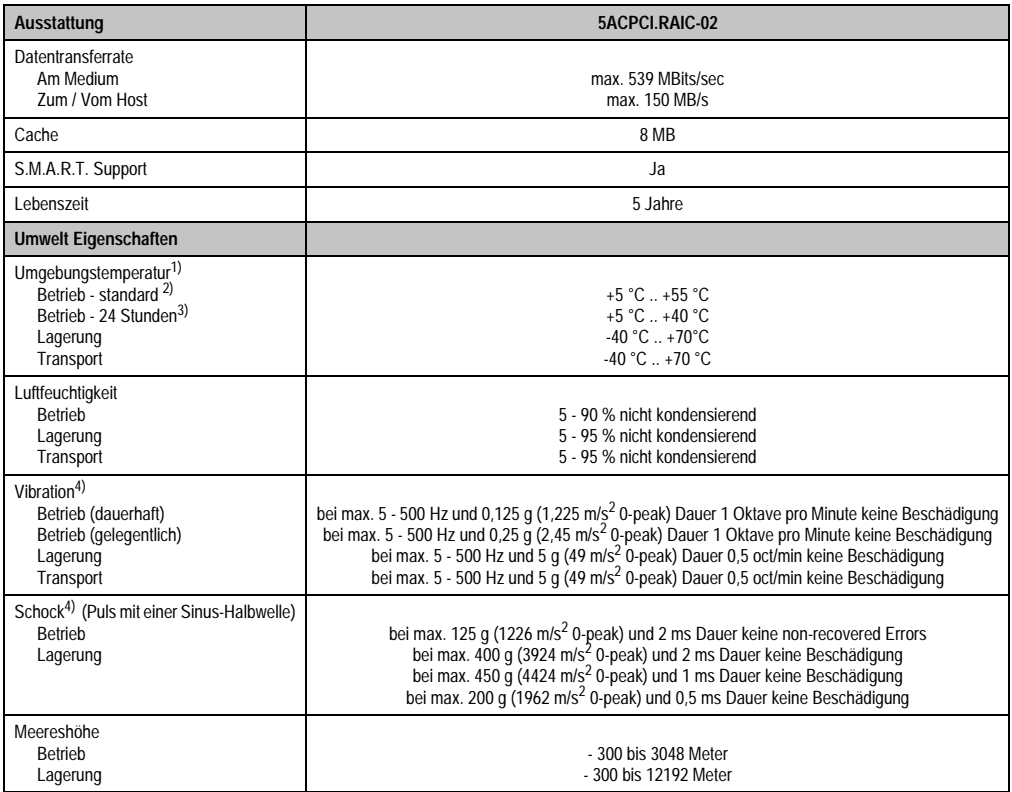

#### Tabelle 52: Technische Daten RAID Hard Disk - 5ACPCI.RAIC-02 (Forts.)

1) Temperaturangaben bei 305 Meter Meereshöhe. Die Temperaturspezifikation muss linear alle 305 Meter um 1 °C verringert werden. Die Temperaturzu- und Abnahme darf pro Minute maximal 3 °C betragen.

2) Standardbetrieb bedeutet 333 POH (Power On Hours) pro Monat.

3) 24 Stundenbetrieb bedeutet 732 POH (Power On Hours) pro Monat.

<span id="page-103-0"></span>4) Bei Einsatz in vibrations- und schockgefährdeten Bereichen besteht im Betrieb die Möglichkeit von Performanceeinbrüchen (absinken der Übertragungsrate).

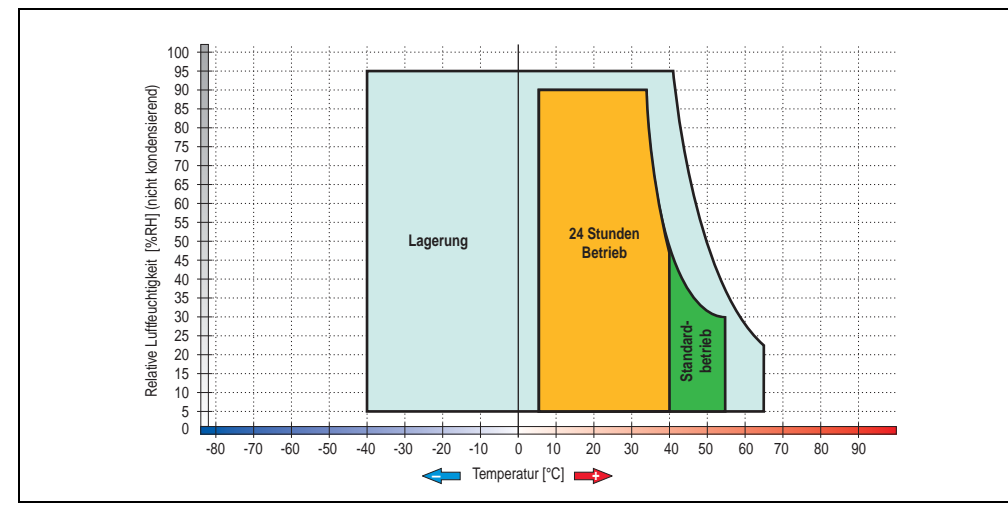

## **Temperatur Luftfeuchtediagramm für Betrieb und Lagerung**

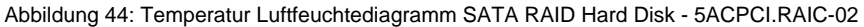

Kapitel 2 Technische Daten

Technische Daten

### **3.6.9 PCI SATA RAID 2 x 160 GB 24x7 ET - 5ACPCI.RAIC-03**

Die verwendeten Hard Disks sind für den 24 Stunden Betrieb (24x7) spezifiziert und bieten zusätzlich eine erweiterte Temperaturspezifikation (ET).

#### **Features**

- SATA RAID Controller
- RAID Level 0 (Aufteilung) und 1 (Spiegelung)
- 2 SATA Hard Disk Laufwerke (geeignet für 24 Stunden Betrieb)
- Benötigt nur 1 PCI Slot
- Übertragungsraten bis zu 150 MByte/s

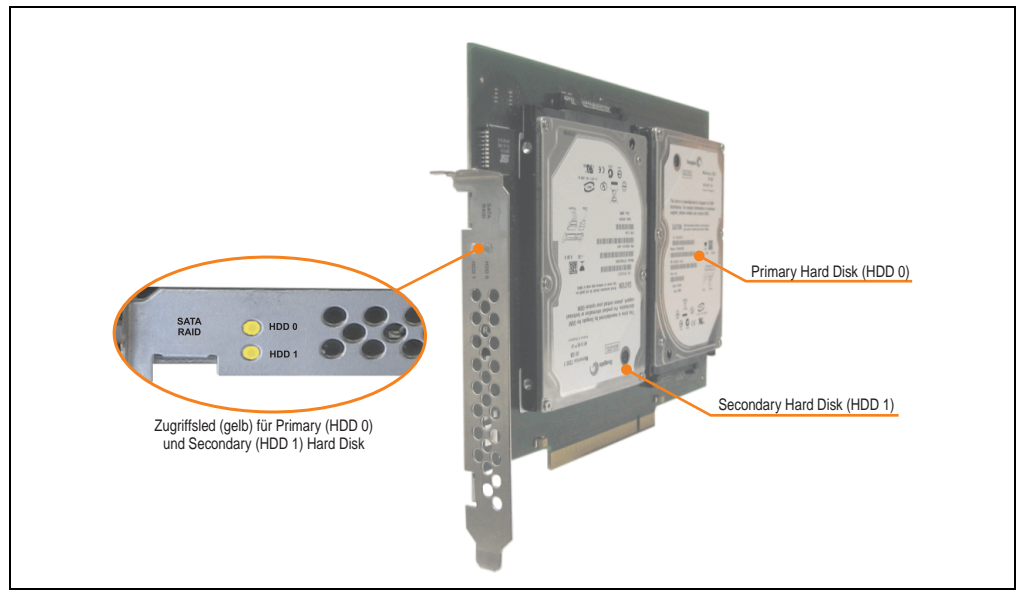

Abbildung 45: PCI SATA RAID Controller - 5ACPCI.RAIC-03

# **Information:**

Der PCI SATA RAID Controller kann nicht als Ersatz für eine "Unterbrechungsfreie **Stromversorgung (USV)" eingesetzt werden. Wird das Betriebssystem nicht korrekt beendet, so wird dies beim nächsten Starten des Systems als Fehlerzustand (bei RAID 1 Verbund) erkannt und ein kompletter Rebuild durchgeführt. Dies nimmt in der Regel mindestens 120 Minuten (konfigurierbar) in Anspruch.**

### **Technische Daten**

# **Information:**

**Die nachfolgend angegebenen Kenndaten, Merkmale und Grenzwerte sind nur für diese Einzelkomponente alleine gültig und können von denen zum Gesamtgerät abweichen. Für das Gesamtgerät, in dem z.B. diese Einzelkomponente verwendet ist, gelten die zum Gesamtgerät angegebenen Daten.**

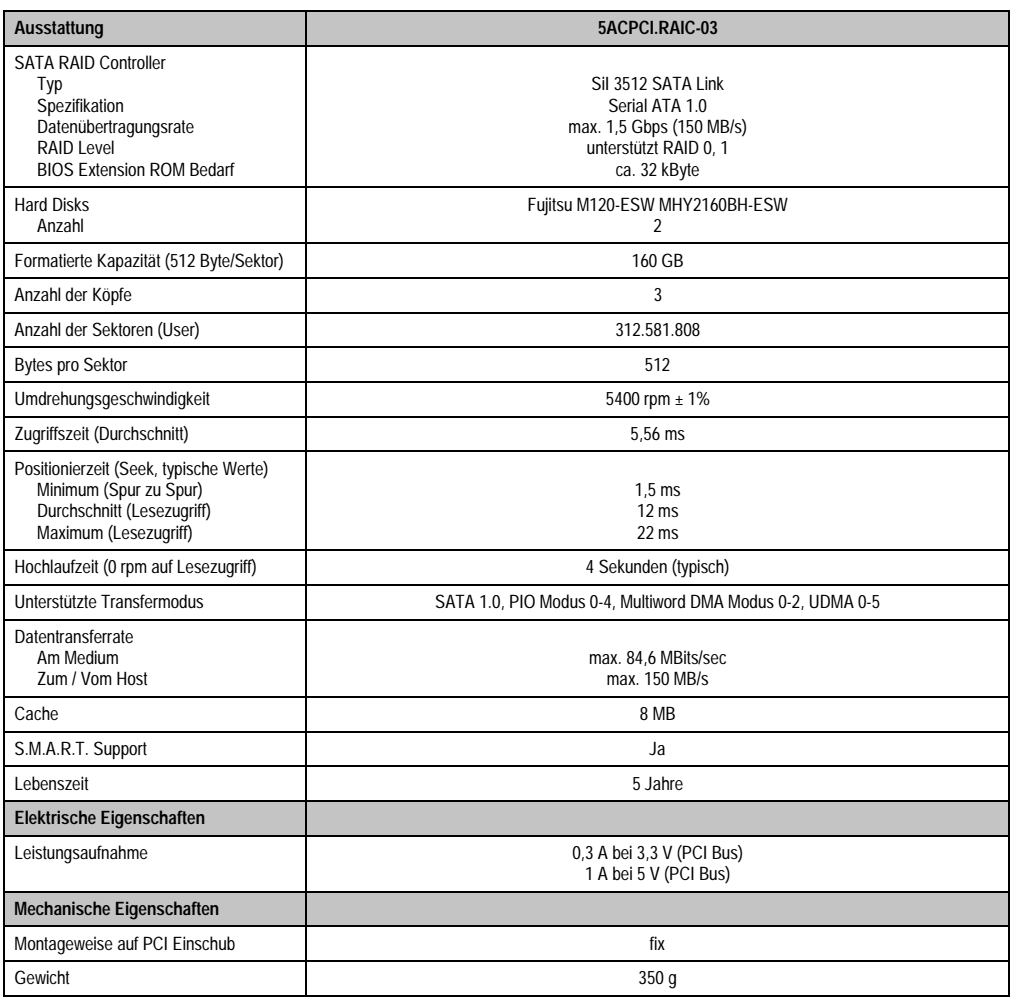

Tabelle 53: Technische Daten RAID Hard Disk - 5ACPCI.RAIC-03

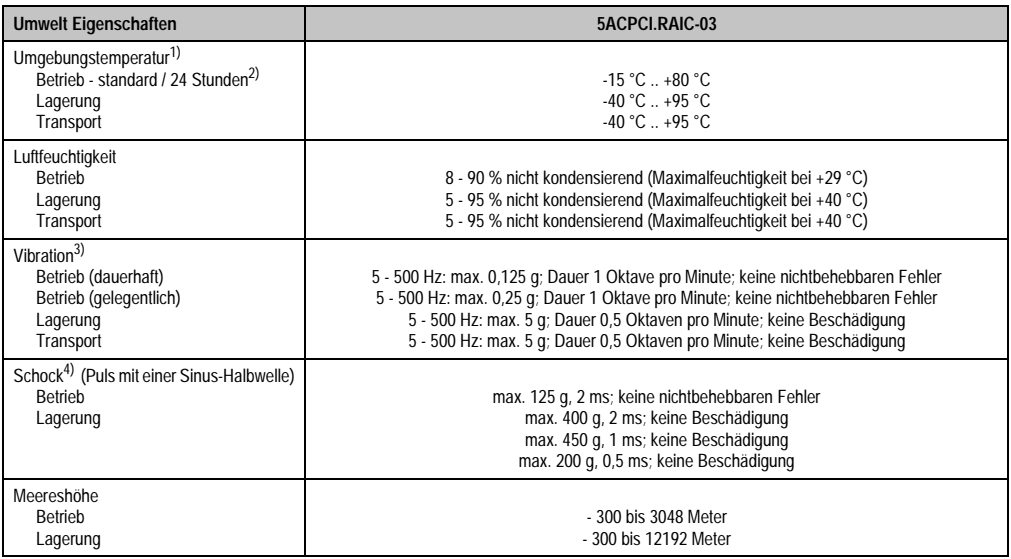

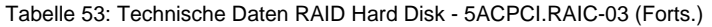

- 1) Temperaturangaben bei 305 Meter Meereshöhe. Die Temperaturspezifikation muss linear alle 305 Meter um 1 °C verringert werden. Die Temperaturzu- und Abnahme darf pro Minute maximal 3 °C betragen.
- 2) 24 Stundenbetrieb bedeutet 732 POH (Power On Hours) pro Monat.
- 3) Bei Einsatz in vibrations- und schockgefährdeten Bereichen besteht im Betrieb die Möglichkeit von Performanceeinbrüchen (absinken der Übertragungsrate).

### **Temperatur Luftfeuchtediagramm für Betrieb und Lagerung**

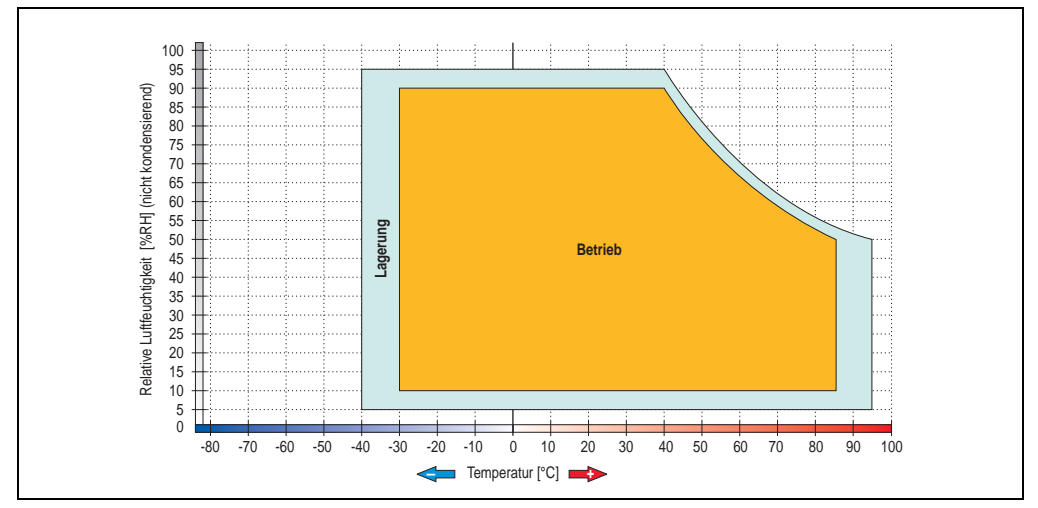

Abbildung 46: Temperatur Luftfeuchtediagramm SATA RAID Hard Disk - 5ACPCI.RAIC-03
Temperaturangaben bei 305 Meter Meereshöhe. Die Temperaturspezifikation muss linear alle 305 Meter um 1 °C verringert werden. Die Temperaturzu- und Abnahme darf pro Minute maximal 3 °C betragen.

### **Treibersupport**

Zum Betrieb des PCI SATA RAID Controllers sind spezielle Treiber notwendig. Es stehen für die unterstützten und freigegebenen Betriebssysteme (Windows XP Professional, Windows XP Embedded) im Downloadbereich der B&R Homepage ([www.br-automation.com\)](http://www.br-automation.com) Treiber zum Download bereit.

Ebenfalls auf der B&R Homepage ist die auf .NET basierende SATARaid™ Serial ATA RAID Management Software zu finden.

### **Konfiguration**

Konfiguration eines SATA RAID Verbundes siehe Kapitel [4 "Software"](#page-168-0), Abschnitt ["Konfiguration](#page-233-0) [eines SATA RAID Verbundes", auf Seite 234.](#page-233-0)

### **Tauschen einer HDD**

Eine Hard Disk kann im Fehlerfalle bei RAID1 (Spiegelung) Konfiguration einfach gestauscht werden ohne das System neu installieren zu müssen. Dazu ist die Ersatz SATA HDD 60GB 5ACPCI.RAIC-02 als Ersatzteil für eine HDD verfügbar.

Eine Tauschanleitung dazu siehe Kapitel [6 "Wartung / Instandhaltung"](#page-282-0), Abschnitt ["Tauschen ei](#page-298-0)[ner PCI SATA RAID Hard Disk bei RAID 1", auf Seite 299.](#page-298-0)

# **3.6.10 Ersatz PCI SATA RAID HDD 160 GB - 5ACPCI.RAIC-04**

Die Hard Disk kann als Ersatzteil für 5ACPCI.RAIC-03 verwendet werden.

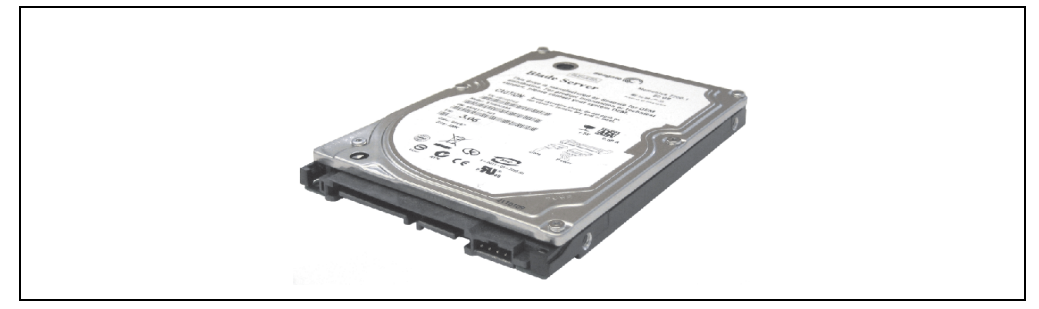

Abbildung 47: Ersatz SATA HDD 160 GB - 5ACPCI.RAIC-04

# **Technische Daten**

# **Information:**

**Die nachfolgend angegebenen Kenndaten, Merkmale und Grenzwerte sind nur für diese Einzelkomponente alleine gültig und können von denen zum Gesamtgerät abweichen. Für das Gesamtgerät, in dem z.B. diese Einzelkomponente verwendet ist, gelten die zum Gesamtgerät angegebenen Daten.**

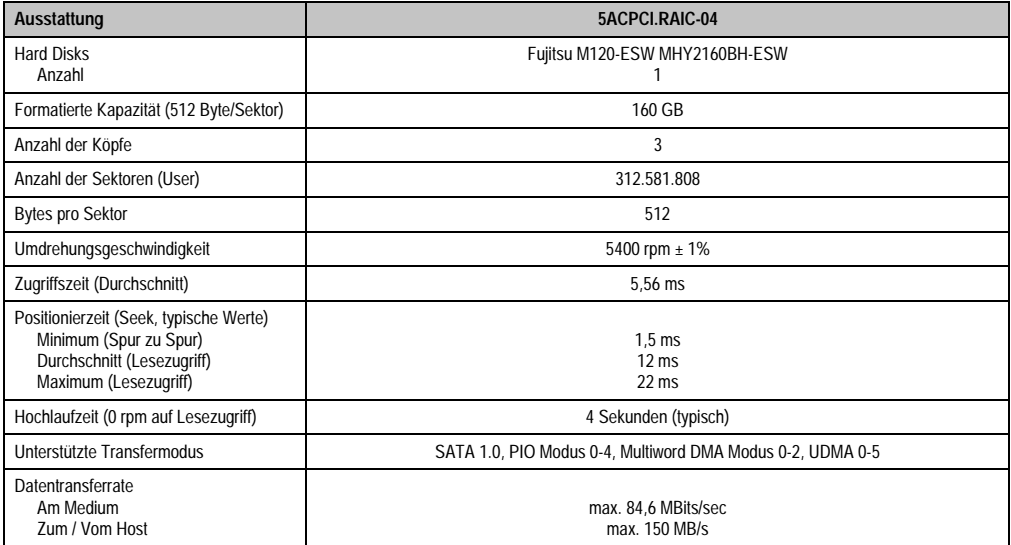

Tabelle 54: Technische Daten RAID Hard Disk - 5ACPCI.RAIC-04

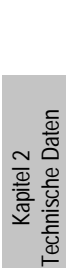

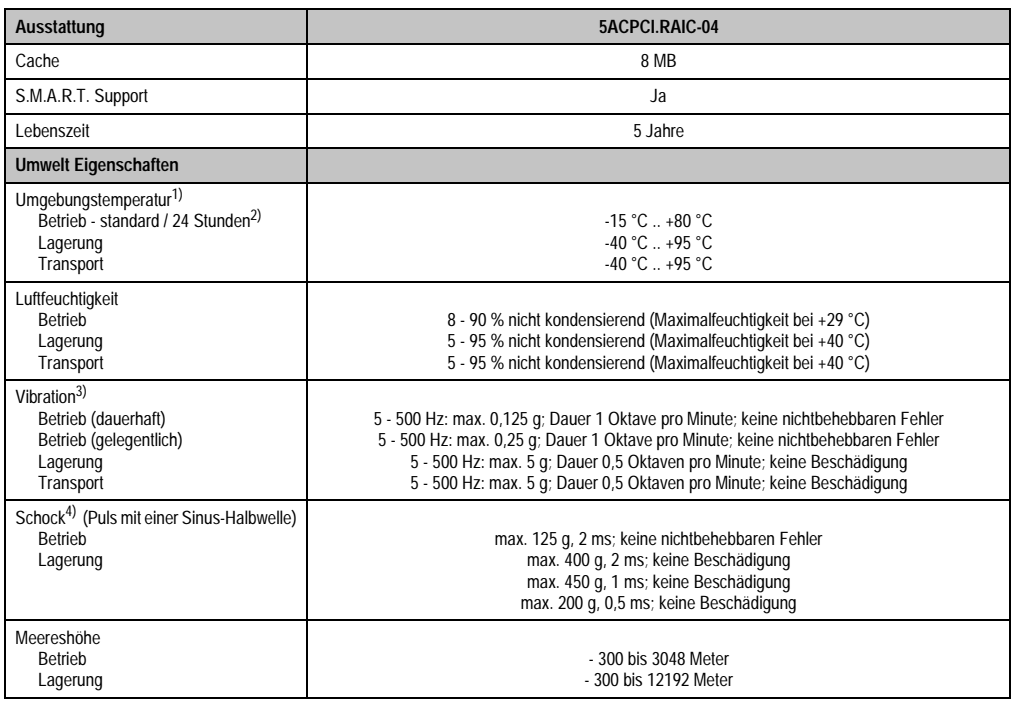

#### Tabelle 54: Technische Daten RAID Hard Disk - 5ACPCI.RAIC-04 (Forts.)

1) Temperaturangaben bei 305 Meter Meereshöhe. Die Temperaturspezifikation muss linear alle 305 Meter um 1 °C verringert werden. Die Temperaturzu- und Abnahme darf pro Minute maximal 3 °C betragen.

2) 24 Stundenbetrieb bedeutet 732 POH (Power On Hours) pro Monat.

3) Bei Einsatz in vibrations- und schockgefährdeten Bereichen besteht im Betrieb die Möglichkeit von Performanceeinbrüchen (absinken der Übertragungsrate).

# **Technische Daten • Einzelkomponenten**

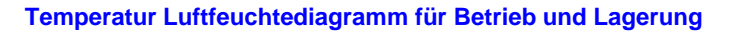

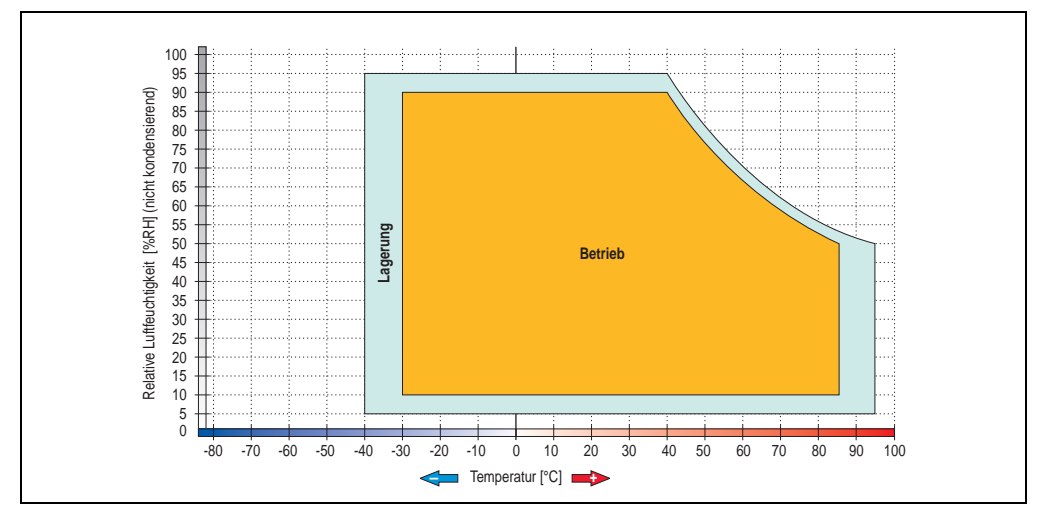

Abbildung 48: Temperatur Luftfeuchtediagramm SATA RAID Hard Disk - 5ACPCI.RAIC-04

# **3.7 Lüfter Kit**

# **Information:**

**Lüfter sind notwendig, wenn Komponenten eingesetzt werden die eine eingeschränkte Umgebungstemperatur aufweisen, z.B. RAID Controller, DVD Combo, PCI Karten.**

**Die Lüfter bzw. Staubfilter stellen ein Verschleißteil dar und müssen in angemessenem Abstand kontrolliert und bei nicht ausreichender Funktion (z. B. durch Verschmutzung) gereinigt oder ausgetauscht werden.**

# **3.7.1 Lüfter Kit 1 Card Slot - 5PC810.FA01-00**

Dieses Lüfter Kit kann optional bei Systemeinheiten mit einem Card Slot eingebaut werden. Erhältliche Ersatzstaubfilter zu diesem Lüfter Kit siehe Abschnitt ["Ersatz Lüfterfilter", auf Seite 247.](#page-246-0)

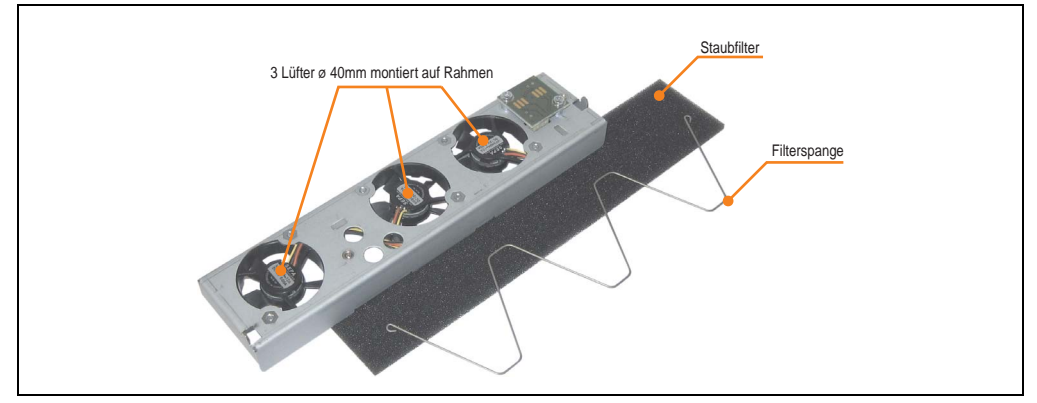

Abbildung 49: Lüfter Kit - 5PC810.FA01-00

# **Technische Daten**

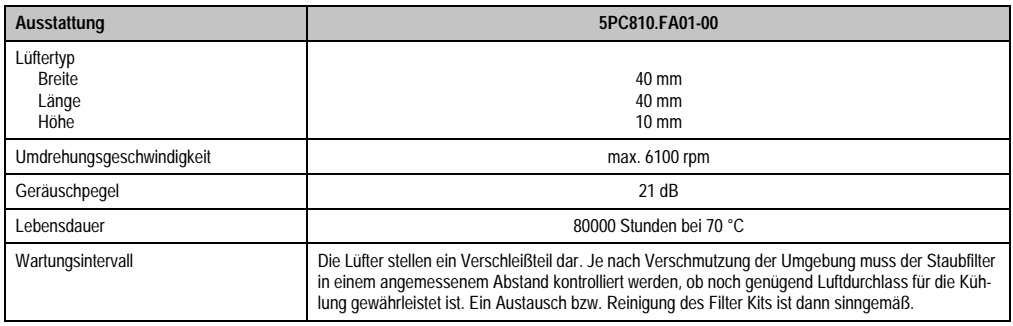

Tabelle 55: Technische Daten - 5PC810.FA01-00

#### **Technische Daten • Einzelkomponenten**

Informationen zum Einbau bzw. Tauschen des Lüfter Kits siehe Abschnitt ["Lüfter Kit Einbau /](#page-289-0) [Tausch", auf Seite 290.](#page-289-0)

### **3.7.2 Lüfter Kit 2 Card Slot - 5PC810.FA02-00**

Dieses Lüfter Kit kann optional bei Systemeinheiten mit 2 Card Slots eingebaut werden. Erhältliche Ersatzstaubfilter zu diesem Lüfter Kit siehe Abschnitt ["Ersatz Lüfterfilter", auf Seite 247.](#page-246-0)

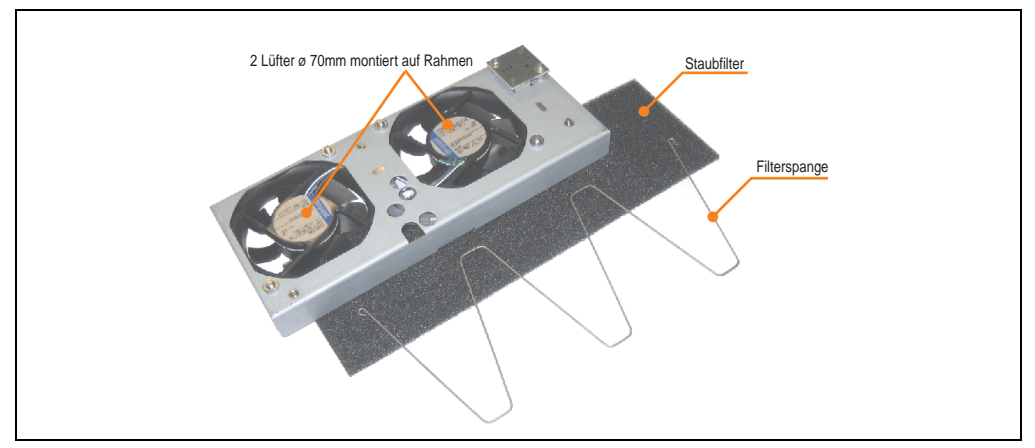

Abbildung 50: Lüfter Kit - 5PC810.FA02-00

#### **Technische Daten**

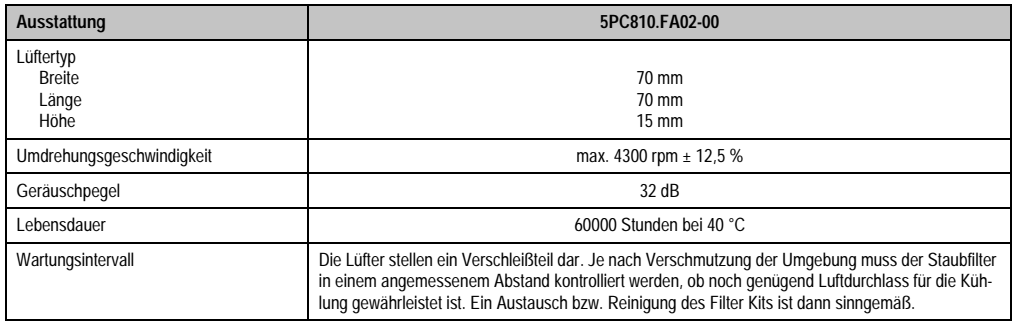

Tabelle 56: Technische Daten - 5PC810.FA02-00

Informationen zum Einbau bzw. Tauschen des Lüfter Kits siehe Abschnitt ["Lüfter Kit Einbau /](#page-289-0) [Tausch", auf Seite 290.](#page-289-0)

# **3.7.3 Lüfter Kit 5 Card Slot - 5PC810.FA05-00**

Dieses Lüfter Kit kann optional bei Systemeinheiten mit 2 Card Slots eingebaut werden. Erhältliche Ersatzstaubfilter zu diesem Lüfter Kit siehe Abschnitt ["Ersatz Lüfterfilter", auf Seite 247.](#page-246-0)

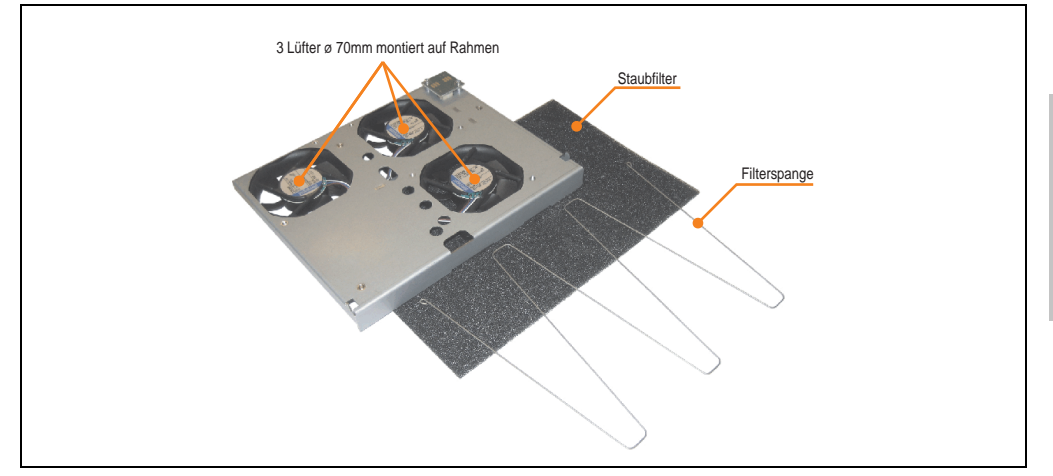

Abbildung 51: Lüfter Kit - 5PC810.FA05-00

# **Technische Daten**

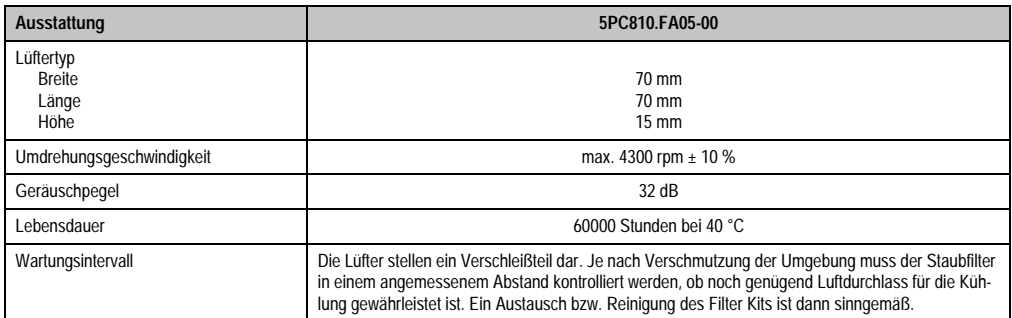

Tabelle 57: Technische Daten - 5PC810.FA05-00

Informationen zum Einbau bzw. Tauschen des Lüfter Kits siehe Abschnitt ["Lüfter Kit Einbau /](#page-289-0) [Tausch", auf Seite 290.](#page-289-0)

Kapitel 2 Technische Daten

echnische Daten

# **3.8 AP Link Steckkarten**

AP Link Steckkarten können bei den APC810 Systemeinheiten 5PC810.SX02-00 und 5PC810.SX05-00 montiert werden (siehe dazu auch Abschnitt ["Konfiguration Laufwerke, Soft](#page-31-0)[ware, Zubehör", auf Seite 32](#page-31-0)).

# **3.8.1 AP Link SDL Transmitter 5AC801.SDL0-00**

Mit einer AP Link Grafikadapter Steckkarte ist es möglich einen 2 Grafikstrang zu realisieren. Bei stehen die Signale DVI und SDL zur Verfügung. RGB Signale werden nicht unterstützt.

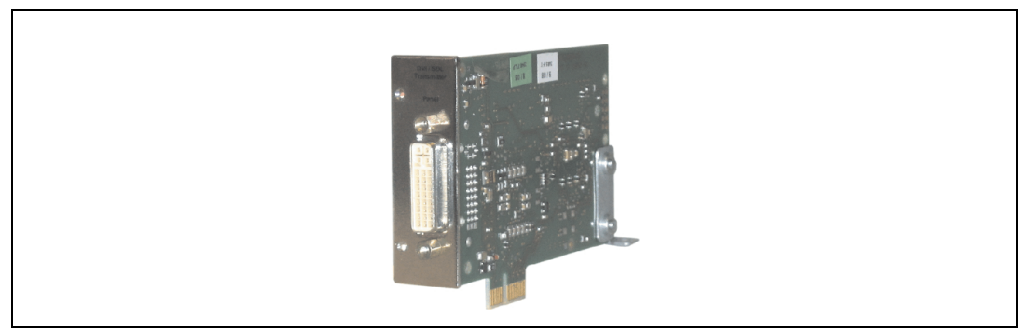

Abbildung 52: AP Link SDL Transmitter 5AC801.SDL0-00

Der AP Link SDL Transmitter kann nur bei den Systemeinheiten 5PC810.SX02-00 und 5PC810.SX05-00 in den AP Link Steckplatz eingebaut werden.

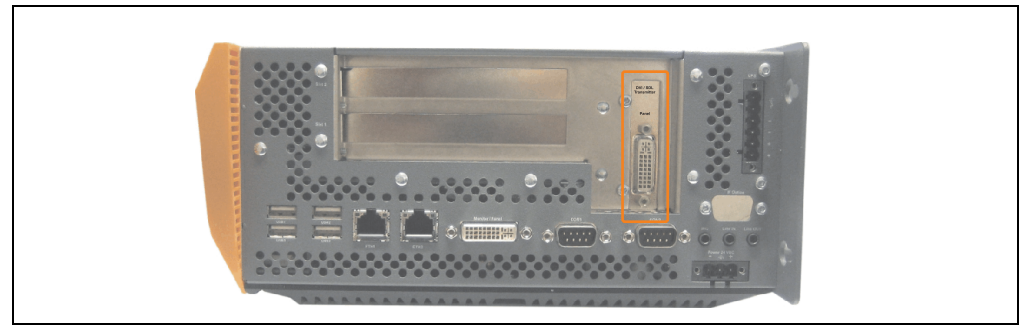

Abbildung 53: Montagebeispiel mit der Systemeinheit 5PC810.SX02-00

# **3.8.2 Ready Relais 5AC801.RDYR-00**

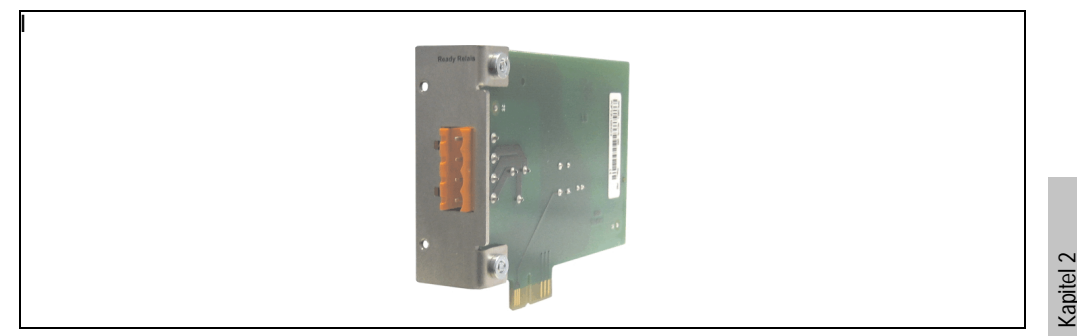

Abbildung 54: Ready Relais 5AC801.RDYR-00

Das Ready Relais kann nur bei den Systemeinheiten 5PC810.SX02-00 und 5PC810.SX05-00 in den AP Link Steckplatz eingebaut werden.

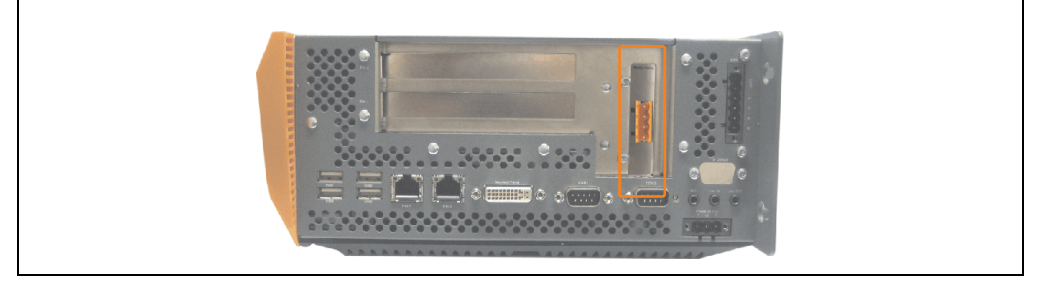

Abbildung 55: Montagebeispiel mit der Systemeinheit 5PC810.SX02-00

Wird der APC810 eingeschaltet (Power On) werden die Relaiskontakte geschlossen.

| <b>Ready Relais Steckerbelegung</b>                                                |                                                          |   |
|------------------------------------------------------------------------------------|----------------------------------------------------------|---|
| Pinbelegung 4-polige Steckerleiste<br>Schließer und Öffner, max. 30 VDC, max. 10 A |                                                          |   |
| Pin                                                                                | <b>Belegung</b>                                          |   |
|                                                                                    | <b>Schließer</b>                                         |   |
| 2                                                                                  | Wurzel                                                   |   |
| 3                                                                                  | Öffner                                                   |   |
| 4                                                                                  | n.c.                                                     |   |
| Zubehör                                                                            |                                                          |   |
| 0TB704.90                                                                          | Feldklemme, 4pol.<br>Schraubklemme, 1,5 mm <sup>2</sup>  | 4 |
| TB704.91                                                                           | Feldklemme, 4pol.<br>Federzugklemme, 2,5 mm <sup>2</sup> |   |

Tabelle 58: Pinbelegung Ready Relais 5AC801.RDYR-00

Technische Daten

Technische Daten

#### **Technische Daten • Einzelkomponenten**

# **3.9 Schnittstellenoptionen (IF Option)**

Es kann eine zusätzliche Schnittstelle (CAN oder kombinierte RS232/422/485) in den IF Option Steckplatz des APC810 montiert werden.

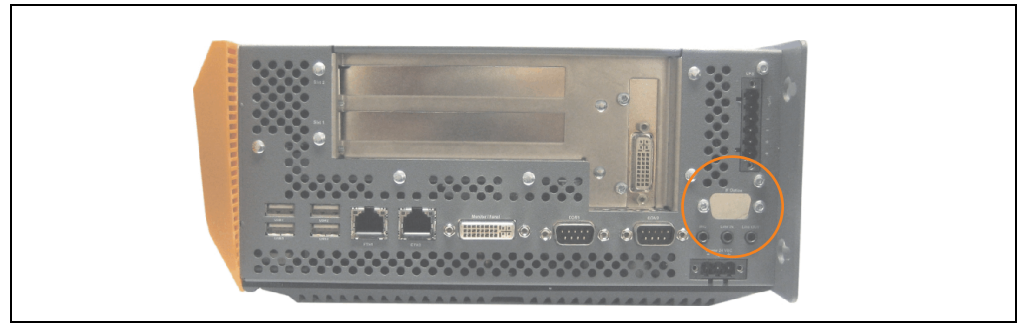

Abbildung 56: Schnittstellenoptionen (IF Option)

# **Information:**

**Ein nachträglicher Ein- und Ausbau einer Schnittstellenoption ist jederzeit möglich.**

# **Vorsicht!**

**Der Ein- und Ausbau einer Schnittstellenoption darf nur im spannungslosem Zustand erfolgen.**

# **3.9.1 Add-On CAN Interface - 5AC600.CANI-00**

Das Add-On CAN Interface ist mit einem Intel 82527 CAN Controller ausgerüstet, welcher der CAN Spezifikation 2.0 Part A/B entspricht. Der CAN-Controller kann einen NMI (Non Maskable Interrupt) auslösen.

#### **Bestelldaten**

| <b>Bestellnummer</b> | Beschreibung                                                                                        | Abbildung |  |                       |
|----------------------|----------------------------------------------------------------------------------------------------|-----------|--|-----------------------|
| 5AC600.CANI-00       | <b>Add-On CAN Interface</b><br>CAN Interface für den Einbau in einen APC620, APC800<br>oder PPC700. |           |  | 2<br>Daten<br>Kapitel |
|                      |                                                                                                    | E         |  | Technische            |

Tabelle 59: Add-On CAN Interface - 5AC600.CANI-00

# **Technische Daten**

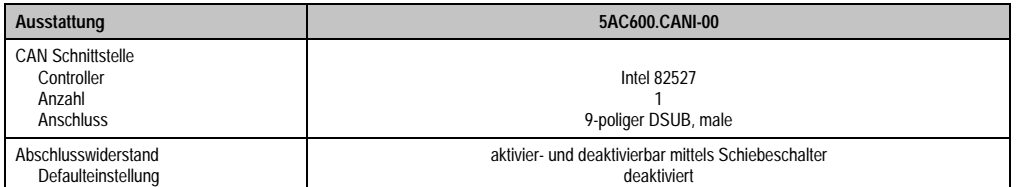

Tabelle 60: Technische Daten Add-On CAN Interface - 5AC600.CANI-00

#### **Technische Daten • Einzelkomponenten**

# **Pinbelegung**

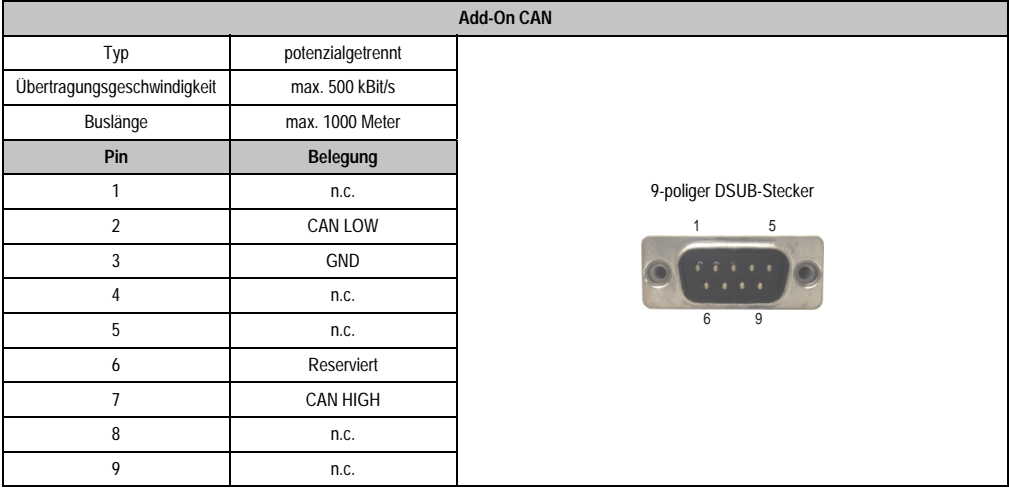

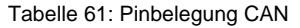

# **I/O Adresse und IRQ**

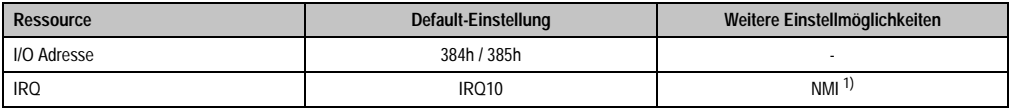

Tabelle 62: Add-On CAN - I/O Adresse und IRQ

1) NMI = Non Maskable Interrupt.

Die Einstellung des IRQ kann im BIOS Setup geändert werden. Bei Veränderung ist auf einen möglichen Konflikt mit einer anderen Ressource zu achten.

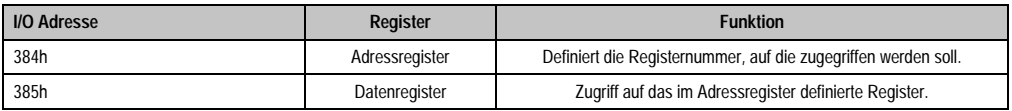

Tabelle 63: CAN Adressregister

### **Buslänge und Kabeltyp**

Der zu verwendende Kabeltyp hängt weitgehend von der geforderten Buslänge und der Knotenzahl ab. Die Buslänge wird von der Übertragungsrate bestimmt. Nach CiA (CAN in Automation) ist die maximale Buslänge 1000 Meter.

Bei einer maximal erlaubten Oszillatortoleranz von 0,121 % sind folgende Buslängen zulässig:

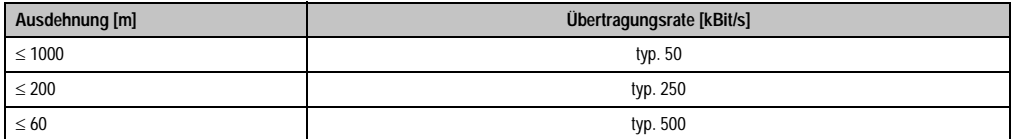

Tabelle 64: CAN Buslänge und Übertragungsrate

Vorzugsweise sollte das verwendete Kabelmaterial folgende Eigenschaften aufweisen bzw. nur geringfügig davon abweichen um eine optimale Übertragungsrate zu erreichen.

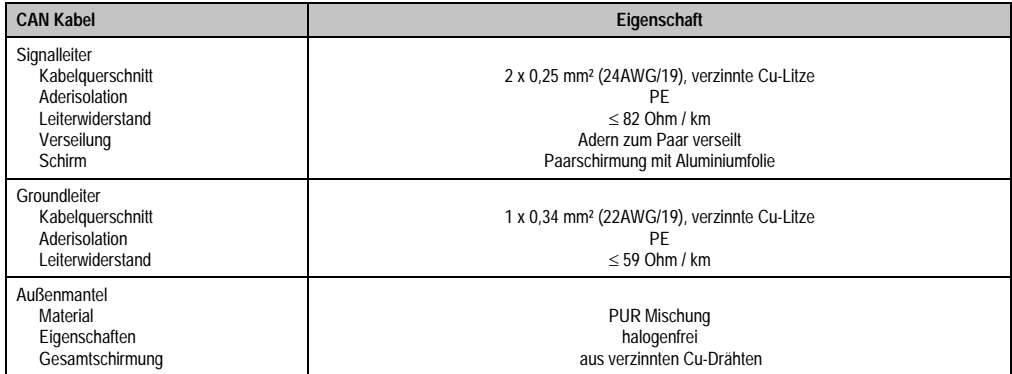

Tabelle 65: CAN Kabel Anforderungen

### **Technische Daten • Einzelkomponenten**

#### **Abschlusswiderstand**

Die Verdrahtung eines CAN-Netzes erfolgt in Busstruktur, wobei die beiden Busenden mit einem Abschlusswiderstand zu beschalten sind. Die Add-On CAN Interface Schnittstelle besitzt einen integrierten Abschlusswiderstand (Auslieferungszustand: deaktiviert auf Stellung "Aus").

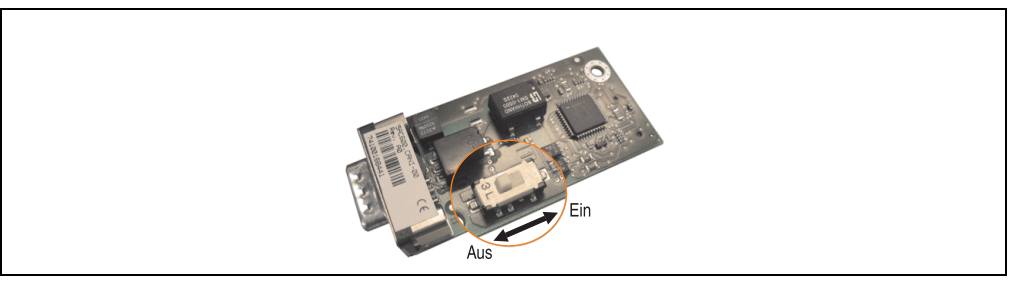

Abbildung 57: Abschlusswiderstand Add-On CAN Interface 5AC600.CANI-00

# **Lieferumfang**

Für den Einbau sind die im Montagekit beigelegten Schrauben zu verwenden.

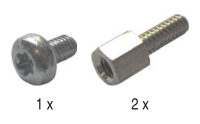

Abbildung 58: Lieferumfang / Montagematerial - 5AC600.CANI-00

# **Treibersupport**

Auf Grund der Dual Core Prozessoren ist für Betrieb die INACAN.SYS Treiberversion 2.36, enthalten im PVI Setup 2.6.0.3105, Voraussetzung.

### **3.9.2 Add-On RS232/422/485 Interface - 5AC600.485I-00**

Die Serielle Schnittstelle ist eine kombinierte RS232/RS422/RS485-Schnittstelle. Die Auswahl der Betriebsart (RS232/RS422/RS485) erfolgt dabei automatisch ie nach elektrischer Anschaltung.

#### **Bestelldaten**

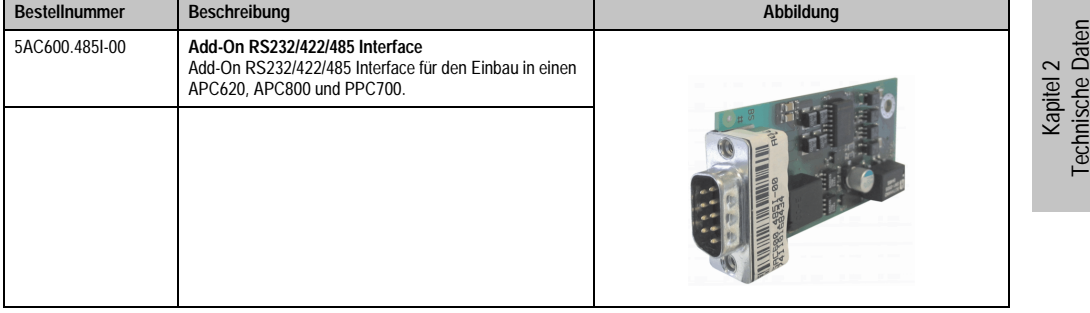

Tabelle 66: Add-On RS232/422/485 Interface - 5AC600.485I-00

# **Pinbelegung**

| Add-On RS232/422/485        |                                |                                                |                        |
|-----------------------------|--------------------------------|------------------------------------------------|------------------------|
|                             | <b>RS232</b>                   | RS422/485                                      |                        |
| Typ                         |                                | RS232 nicht modemfähig;<br>galvanisch getrennt |                        |
| <b>UART</b>                 | 16550 kompatibel, 16 Byte FIFO |                                                |                        |
| Übertragungsgeschwindigkeit |                                | max. 115 kBit/s                                |                        |
| Buslänge                    | max. 15 Meter                  | max. 1200 Meter                                |                        |
| Pin                         | <b>Belegung RS232</b>          | <b>Belegung RS422</b>                          | 9-poliger DSUB-Stecker |
| 1                           | n.c.                           | <b>TXD</b>                                     | 5                      |
| $\overline{2}$              | <b>RXD</b>                     | n.c.                                           |                        |
| 3                           | <b>TXD</b>                     | n.c.                                           | 9<br>6                 |
| 4                           | n.c.                           | TXD                                            |                        |
| 5                           | GND                            | GND                                            |                        |
| 6                           | n.c.                           | <b>RXD</b>                                     |                        |
| 7                           | <b>RTS</b>                     | n.c.                                           |                        |
| 8                           | <b>CTS</b>                     | n.c.                                           |                        |
| 9                           | n.c.                           | RXD                                            |                        |

Tabelle 67: Pinbelegung RS232/RS422

#### **Technische Daten • Einzelkomponenten**

# **I/O Adresse und IRQ**

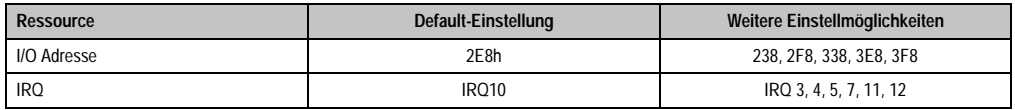

Tabelle 68: Add-On RS232/422/485 - I/O Adresse und IRQ

Die Einstellung der I/O Adresse und des IRQ kann im BIOS Setup (unter "Advanced" - Untermenü "Baseboard/Panel Features" - Untermenü "Legacy Devices" Einstellung "COM E") geändert werden. Bei Veränderung ist auf einen möglichen Konflikt mit einer anderen Ressource zu achten.

#### **Buslänge und Kabeltyp RS232**

Die maximale Übertragungsrate von 115 kBit/s ist von der Kabellänge und vom verwendeten Kabeltyp abhängig.

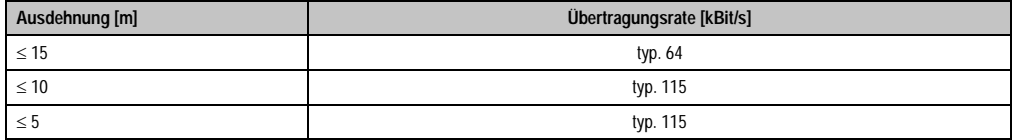

Tabelle 69: RS232 Buslänge und Übertragungsrate

Vorzugsweise sollte das verwendete Kabelmaterial folgende Eigenschaften aufweisen bzw. nur geringfügig davon abweichen um eine optimale Übertragungsrate zu erreichen.

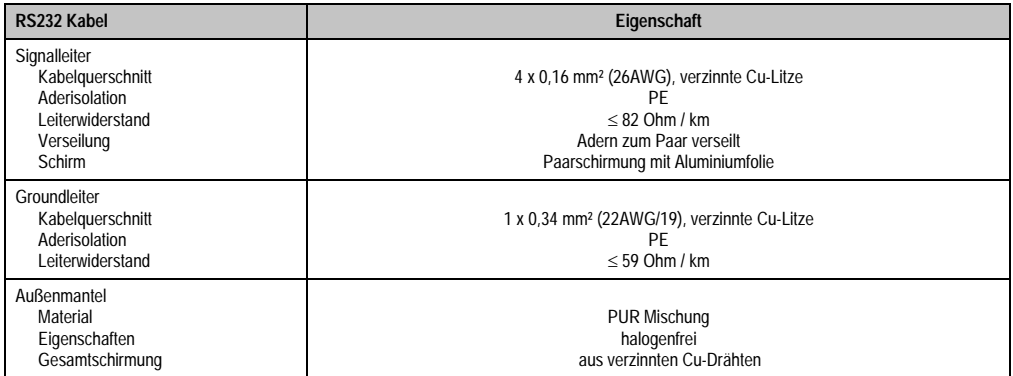

Tabelle 70: RS232 Kabel Anforderungen

# **Buslänge und Kabeltyp RS422**

Die maximale Übertragungsrate von 115 kBit/s ist von der Kabellänge und vom verwendeten Kabeltyp abhängig.

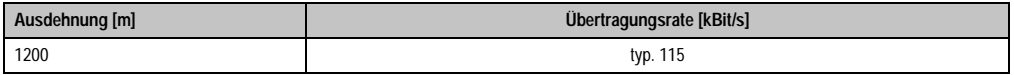

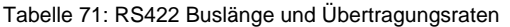

Vorzugsweise sollte das verwendete Kabelmaterial folgende Eigenschaften aufweisen bzw. nur geringfügig davon abweichen um eine optimale Übertragungsrate zu erreichen.

| RS422 Kabel                                                                                   | Eigenschaft                                                                                                    |
|-----------------------------------------------------------------------------------------------|----------------------------------------------------------------------------------------------------|
| Signalleiter<br>Kabelguerschnitt<br>Aderisolation<br>Leiterwiderstand<br>Verseilung<br>Schirm | 4 x 0.25 mm <sup>2</sup> (24AWG/19), verzinnte Cu-Litze<br>PF<br>$< 82$ Ohm / km<br>Adern zum Paar verseilt<br>Paarschirmung mit Aluminiumfolie |
| Groundleiter<br>Kabelguerschnitt<br>Aderisolation<br>Leiterwiderstand                         | 1 x 0.34 mm <sup>2</sup> (22AWG/19), verzinnte Cu-Litze<br>PF<br>$<$ 59 Ohm / km                                                                |
| Außenmantel<br>Material<br>Eigenschaften<br>Gesamtschirmung                                   | <b>PUR Mischung</b><br>halogenfrei<br>aus verzinnten Cu-Drähten                                                                                 |

Tabelle 72: RS422 Kabel Anforderungen

# **Betrieb als RS485-Schnittstelle**

Die Schnittstelle kann im RS422-Modus auch als RS485-Schnittstellen betrieben werden. Ermöglicht wird dies durch eine TriState-Umschaltung, die über RTS (Request To Send) erfolgt.

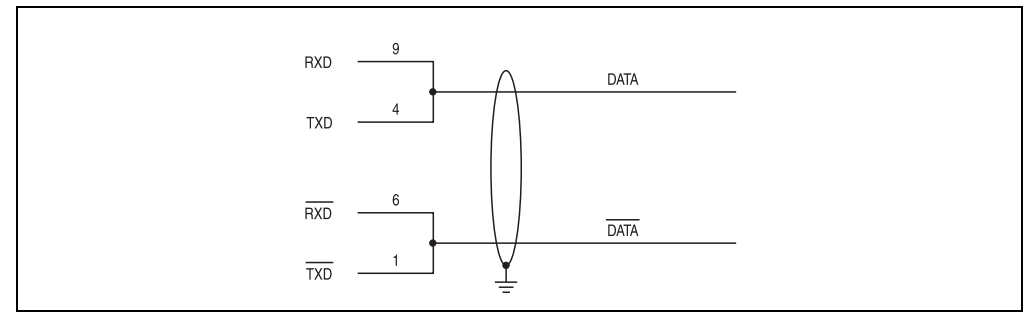

Abbildung 59: Add-On RS232/422/485 Interface - Betrieb im RS485 Modus

### **Buslänge und Kabeltyp RS485**

Die maximale Übertragungsrate von 115 kBit/s ist von der Kabellänge und vom verwendeten Kabeltyp abhängig.

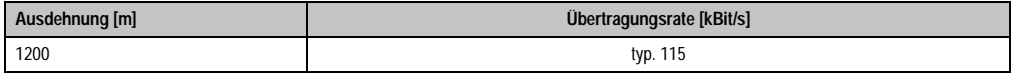

Tabelle 73: RS485 Buslänge und Übertragungsraten

Vorzugsweise sollte das verwendete Kabelmaterial folgende Eigenschaften aufweisen bzw. nur geringfügig davon abweichen um eine optimale Übertragungsrate zu erreichen.

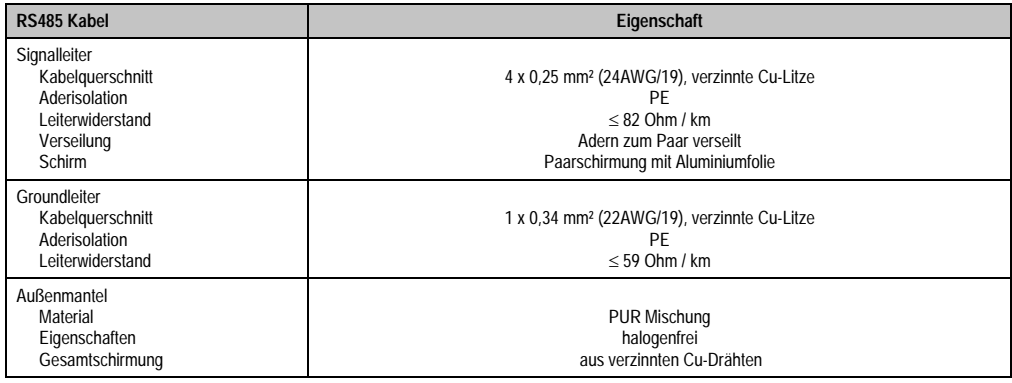

Tabelle 74: RS485 Kabel Anforderungen

# **Lieferumfang**

Für den Einbau sind die im Montagekit beigelegten Schrauben zu verwenden.

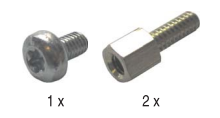

Abbildung 60: Lieferumfang / Montagematerial - 5AC600.485I-00

# **Kapitel 3 • Inbetriebnahme**

# **1. Montage**

Die APC810 Systeme werden mit dem am Gehäuse befindlichen Befestigungslaschen montiert. Die Laschen sind für M5 Schrauben konzipiert.

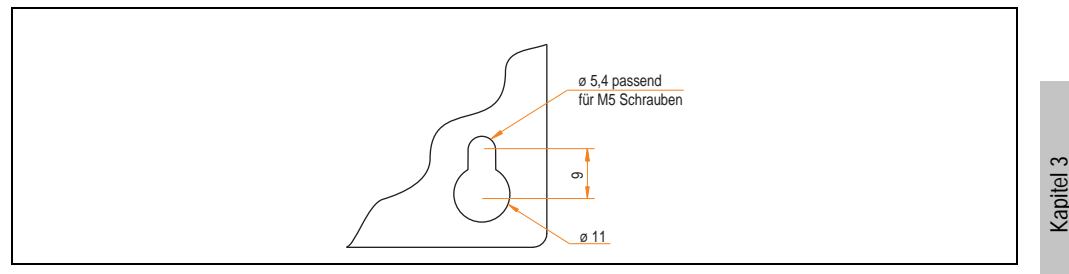

Abbildung 61: Befestigungslasche

Die genaue Position für die Befestigungsbohrungen kann aus der nachfolgenden Bohrschablone entnommen werden.

# **1.1 Wichtige Informationen zur Montage**

- Es müssen die klimatischen Umgebungsbedingungen beachtet werden (siehe Kapitel [2](#page-28-0) ["Technische Daten"](#page-28-0), Abschnitt [2.4 "Umgebungstemperaturen", auf Seite 48](#page-47-0)).
- Der APC810 ist nur für den Betrieb in geschlossenen Räumen zugelassen.
- Der APC810 darf nicht direkter Sonnenbestrahlung ausgesetzt werden.
- Die Lüftungslöcher dürfen nicht verdeckt werden.
- Bei der Montage des Geräts sind unbedingt die zulässigen Einbaulagen (siehe Abschnitt ["Einbaulagen", auf Seite 130\)](#page-129-0) zu berücksichtigen.
- Es ist darauf zu achten, dass die Wand oder das Schaltschrankblech das vierfache Gesamtgewicht des APC810 tragen kann.
- Beim Anschluss von Kabeln (DVI, SDL, USB, etc.) ist auf den Biegeradius der Kabel zu achten (siehe Abschnitt [2 "Anschluss von Kabeln", auf Seite 132\)](#page-131-0).

Inbetriebnahme

**ibetriebnahme** 

# **1.2 Bohrschablonen**

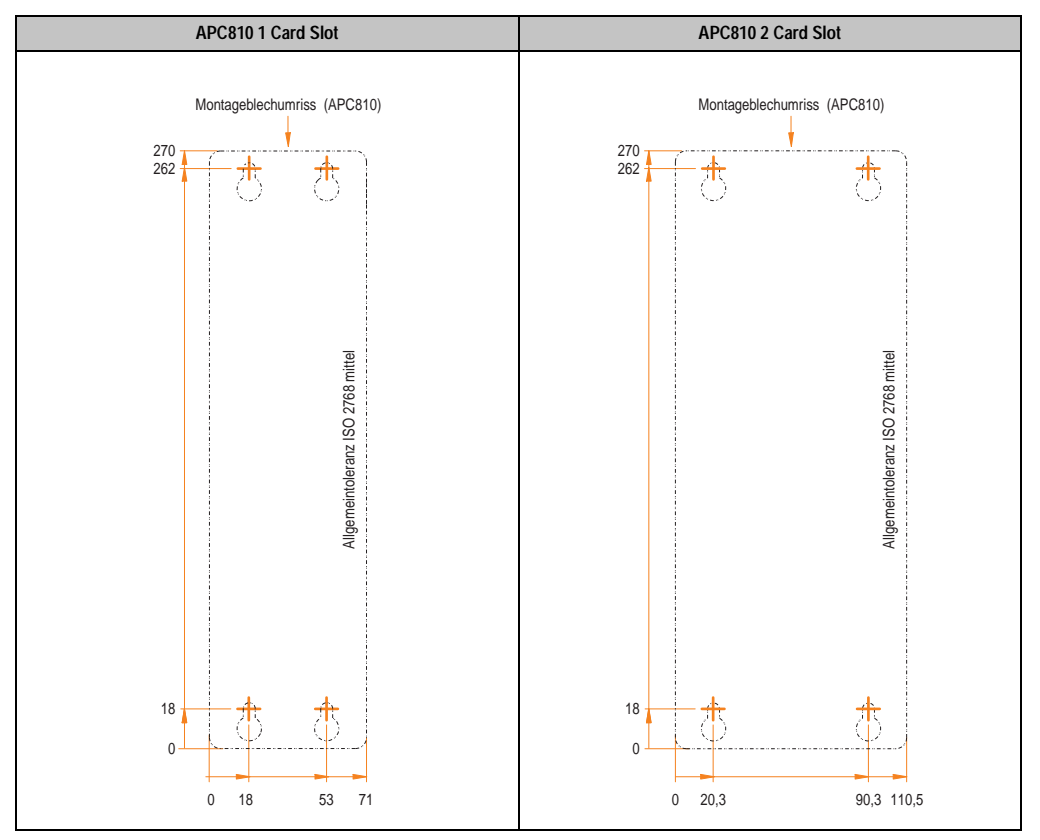

Tabelle 75: Bohrschablonen 1 und 2 Card Slot Systemeinheiten

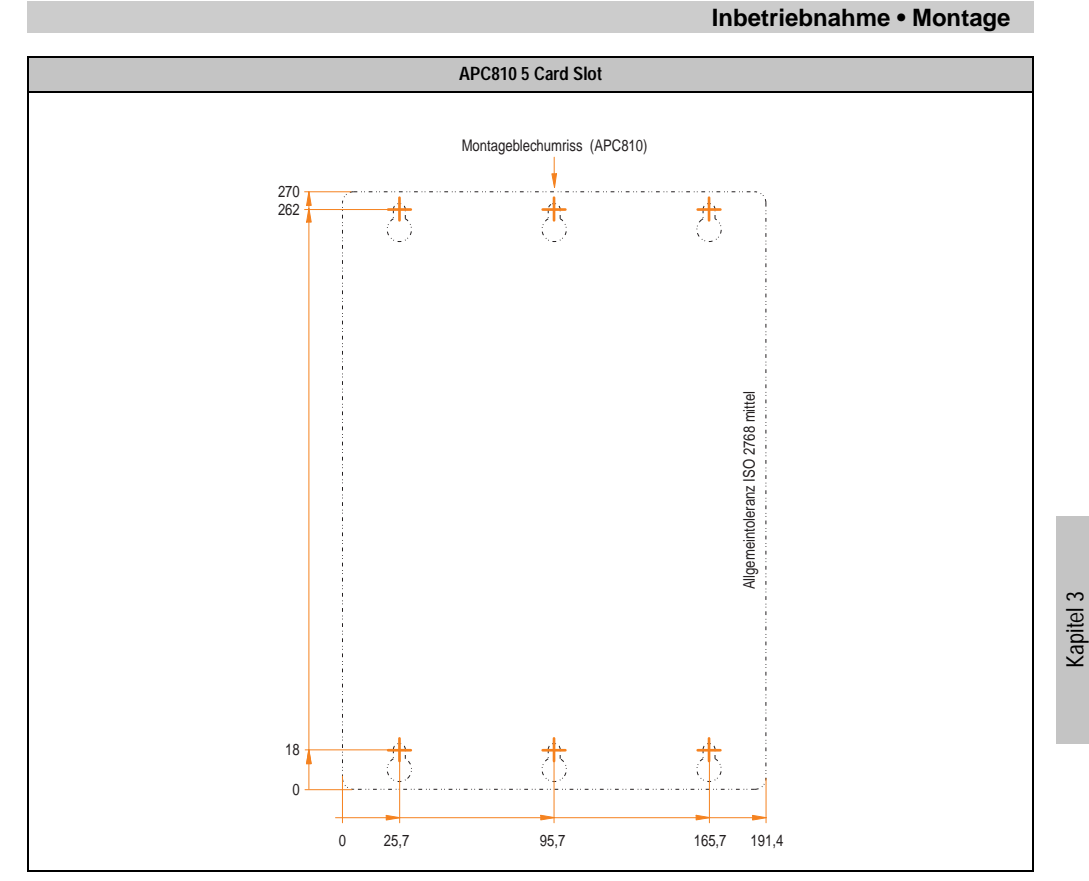

Tabelle 76: Bohrschablone 5 Card Slot Systemeinheit

Inbetriebnahme

Inbetriebnahme

**Inbetriebnahme • Montage**

# <span id="page-129-0"></span>**1.3 Einbaulagen**

Ein APC810 System darf nur wie nachfolgend abgebildet bzw. beschrieben montiert werden.

# **1.3.1 Standardmontage - senkrecht**

Bei der Standardmontage wird von der senkrechten Montageweise gesprochen. Diese Art der Montage kann sowohl für APC810 Systeme mit und ohne Lüfter Kit verwendet werden.

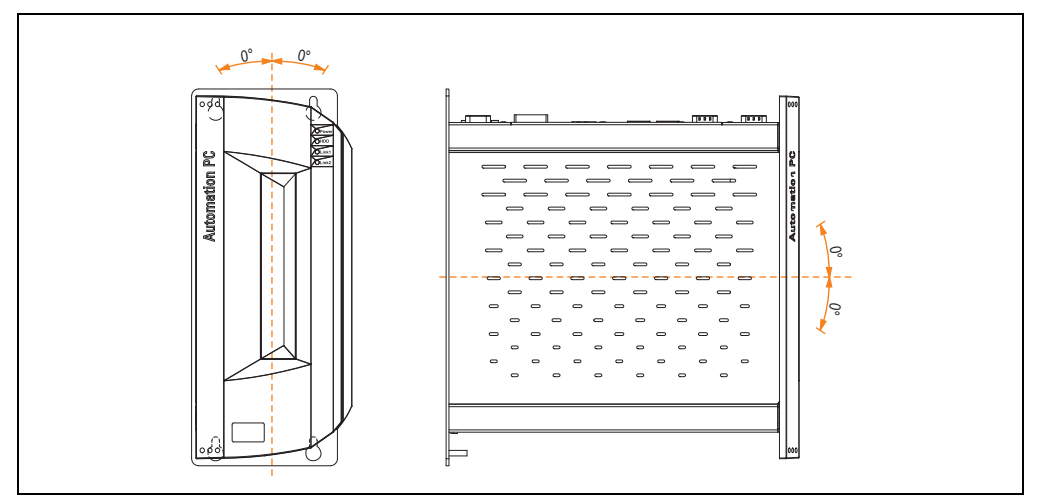

Abbildung 62: Standardmontage - senkrecht

# **1.3.2 Optionale Montage - waagrecht**

Der Betrieb in optionaler waagrechter Einbaulage (Kühlkörper nach oben) ist nur in Verbindung mit einem Lüfter Kit erlaubt. Die maximal spezifizierte Umgebungstemperaturspezifikation muss um 5°C herabgesetzt werden.

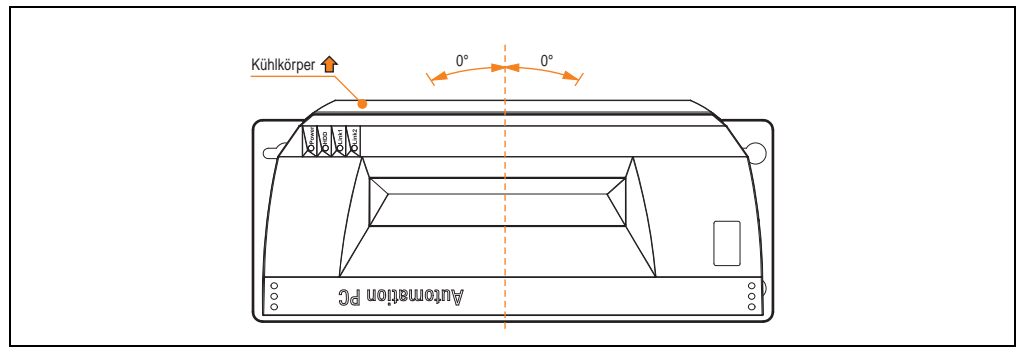

Abbildung 63: Optionale Montage - waagrecht

# **1.3.3 Luftzirkulationsabstände**

Bei der Montage ist darauf zu achten, dass folgende Abstände (seitlich, unten und oben) eingehalten werden müssen, um eine ausreichende Luftzirkulation zu erreichen.

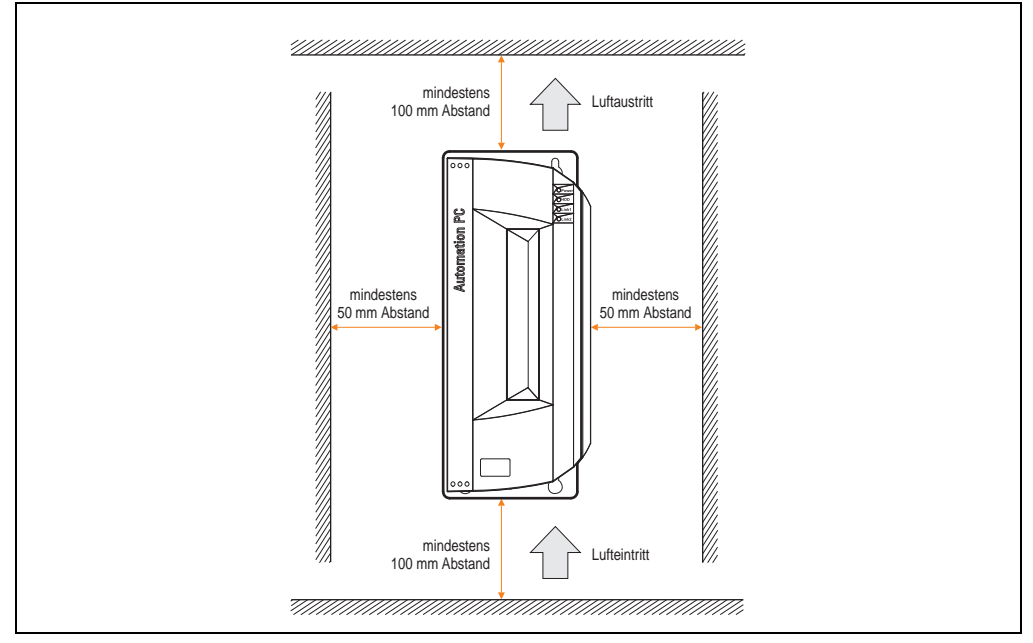

Abbildung 64: Standardmontage - Montageabstände

Diese definierten Abstände gelten sowohl für die senkrechte bzw. waagrechte Montage des APC810.

Kapitel 3 Inbetriebnahme

**Inbetriebnahme** 

# <span id="page-131-0"></span>**2. Anschluss von Kabeln**

Beim Anschluss bzw. der Verlegung von Kabeln darf der Biegeradius an keiner Stelle unterschritten werden.

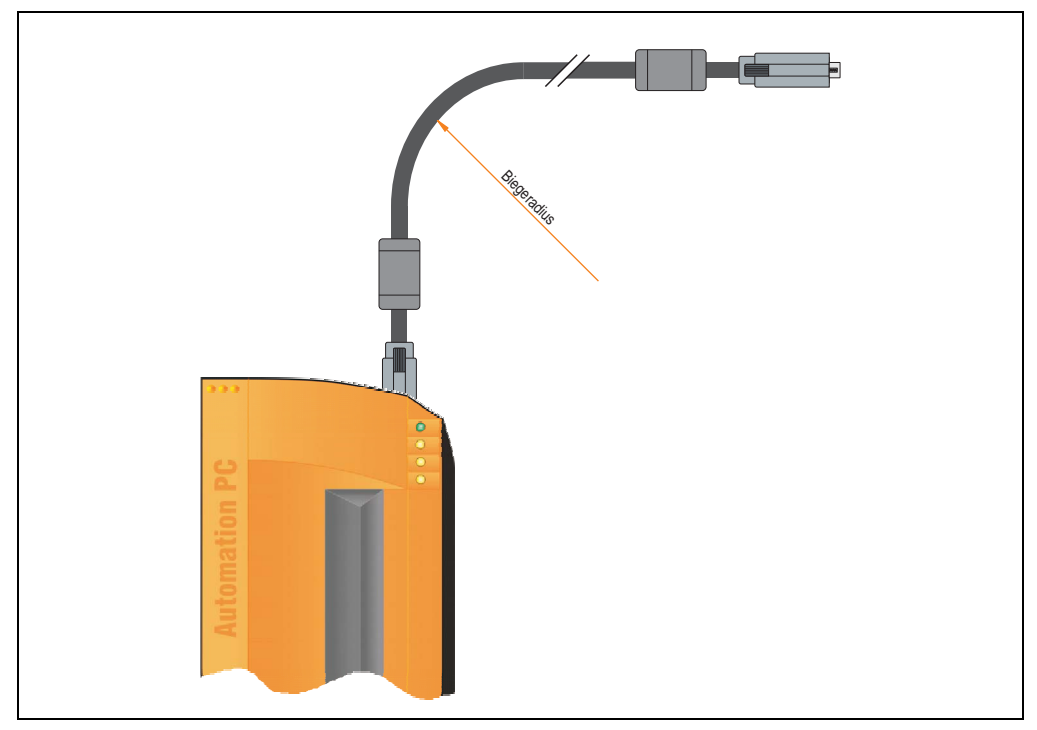

Abbildung 65: Biegeradius Kabelanschluss

# **Information:**

**Der spezifizierte Biegeradius ist dem Automation Panel 800 bzw. dem Automation Panel 900 Anwenderhandbuch, welche in elektronischer Form (pdf) von der B&R Homepage [www.br-automation.com](http://www.br-automation.com) heruntergeladen werden können, zu entnehmen.**

# **3. Erdungskonzept**

Die Funktionserde ist ein Strompfad niedriger Impedanz zwischen Stromkreisen und Erde, der nicht als Schutzmaßnahme sondern z.B. zur Verbesserung der Störfestigkeit gedacht ist. Sie dient lediglich der Störungsableitung und nicht als Berührungsschutz für Personen.

Die Funktionserde des APC810 besitzt 2 Anschlüsse:

- Spannunsversorgung
- Erdungsanschluss

Um eine sichere Ableitung von elektrischen Störungen zu gewährleisten sind folgende Punkte zu beachten:

- Gerät auf möglichst kurzem Weg mit dem Erdungspunkt verbinden.
- Ausführung der Kabel mit min. 2,5 mm² pro Anschluss.
- Schirmungskonzept der Leiter beachten, alle an das Gerat angeschlossenen Datenkabel sind mit geschirmten Leitungen auszufuhren.

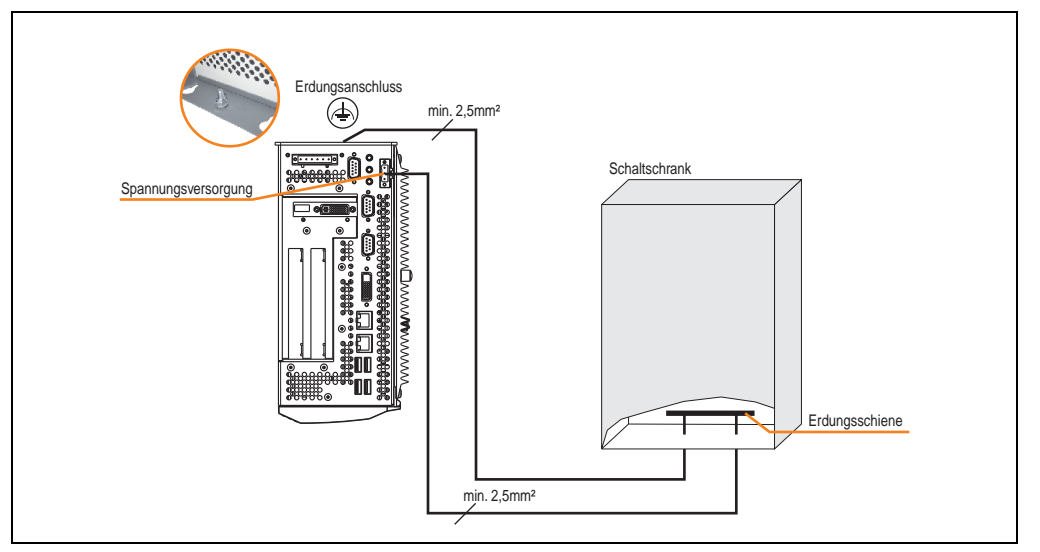

Abbildung 66: Erdungskonzept

Kapitel 3 Inbetriebnahme

nbetriebnahme

# **4. Anschlussbeispiele**

Die nachfolgenden Beispiele bieten einen Überblick über die Konfigurationsmöglichkeiten, in welcher Art Automation Panel 900 Geräte und/oder Automation Panel 800 mit dem APC810 verbunden werden können. Es sollen dabei unter anderem folgende Fragen beantwortet werden:

- Wie können Automation Panel 900 Geräte am Monitor / Panel Ausgang des APC810 angeschlossen und was muss beachtet werden?
- Wie können Automation Panel 800 Geräte am Monitor / Panel Ausgang des APC810 angeschlossen und was muss beachtet werden?
- Wie können Automation Panel 900 Geräte gleichzeitig am Monitor / Panel Ausgang und am optionalen SDL AP Link des APC810 angeschlossen und was muss beachtet werden?
- Was bedeutet "Display Clone" und "Erweiterter Desktop" Betrieb?
- Wie viele Automation Panel 900 Geräte können pro Strang angeschlossen werden?
- Wie viele Automation Panel 900 Geräte können mit einem Automation Panel 800 Gerät pro Strang angeschlossen werden?
- Wie werden die angeschlossenen Geräte intern nummeriert?
- Gibt es Einschränkungen bei der Segmentlänge, wenn ja welche?
- Welche Kabel und Linkbaugruppen werden benötigt?
- Müssen BIOS Einstellungen für eine bestimmte Konfiguration geändert werden?

# **4.1 Auswahl der Displayeinheiten**

Wenn ein Automation Panel 800 und ein Automation Panel 900 an einem Strang angeschlossen werden sollen, müssen die Geräte den gleichen Displaytyp besitzen. In der folgenden Tabelle werden die möglichen AP900 Geräte aufgelistet die mit einem AP800 Gerät an einem Strang angeschlossen werden können.

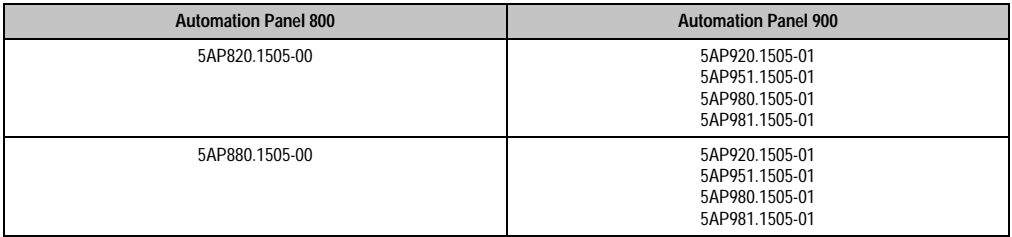

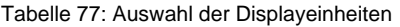

# **4.2 Ein Automation Panel 900 über DVI (onboard)**

An die integrierte DVI Schnittstelle (onboard) ist ein Automation Panel 900 mit max. SXGA Auflösung angeschlossen. Alternativ kann auch ein Office TFT mit DVI Schnittstelle oder ein analoger Monitor (über Adapter Best. Nr. 5AC900.1000-00) betrieben werden. Touch Screen und USB werden jeweils über eigene Kabel geführt. Sollen USB Geräte am Automation Panel 900 betrieben werden, so kann die Distanz max. 5 Meter betragen. USB Geräte können nur direkt (ohne Hub) an die Automation Panel angeschlossen werden.

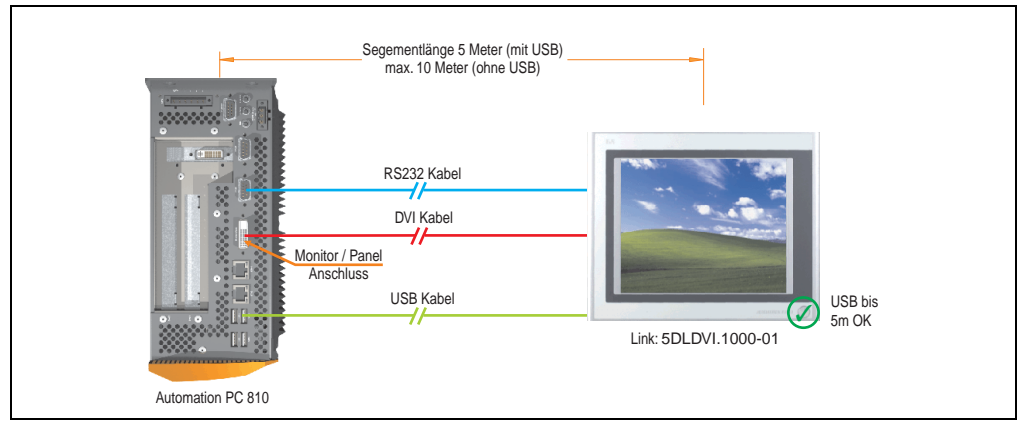

Abbildung 67: Konfiguration - Ein Automation Panel 900 über DVI (onboard)

# **4.2.1 Voraussetzung Grundsystem**

Die nachfolgende Tabelle zeigt die möglichen Kombinationen von APC810 Systemeinheit mit CPU Board um die in der obigen Abbildung gezeigte Konfiguration zu realisieren. Tritt bei der Kombination eine Einschränkung der max. Auflösung auf, so kann man dies auch dieser Tabelle entnehmen (z.B. für den Anschluss eines nicht B&R Automation Panel 900 Gerätes).

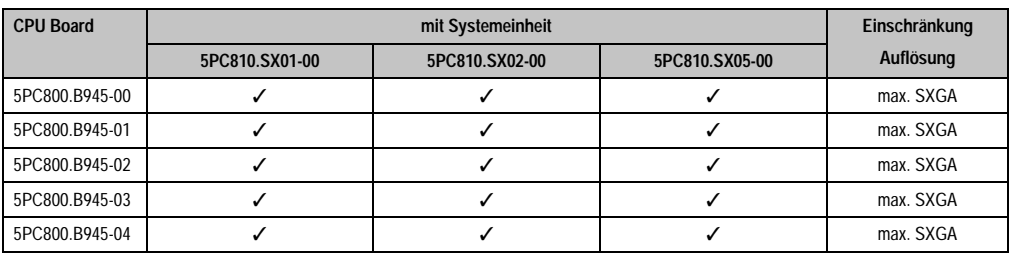

Tabelle 78: Mögliche Kombinationen von Systemeinheit und CPU Board

Kapitel 3 Inbetriebnahme

nbetriebnahme

#### **Inbetriebnahme • Anschlussbeispiele**

#### **4.2.2 Linkbaugruppe**

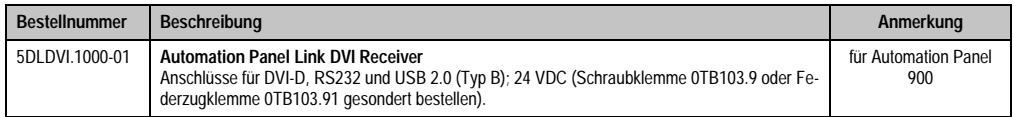

Tabelle 79: Linkbaugruppe für die Konfiguration - Ein Automation Panel 900 über DVI

#### **4.2.3 Kabel**

Auswahl jeweils eines Automation Panel 900 Kabels aus den 3 benötigten Typen.

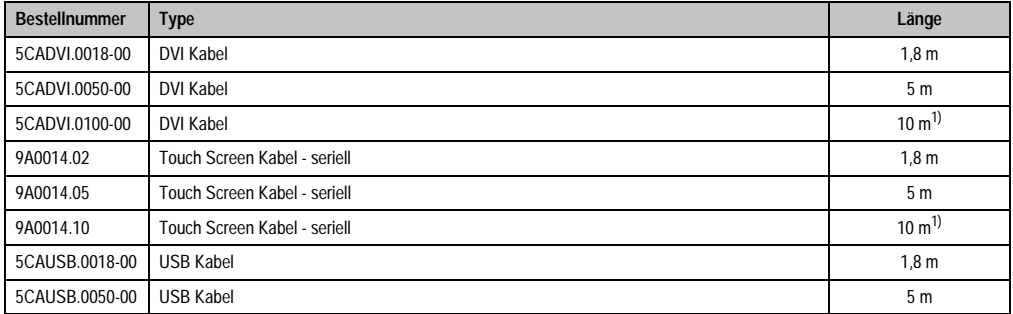

Tabelle 80: Kabel für DVI Konfigurationen

<span id="page-135-0"></span>1) Keine USB Unterstützung am Automation Panel 900 möglich, da USB nur bis 5 m begrenzt einsetzbar ist.

# **Information:**

**Detaillierte technische Daten zu den Kabeln siehe Automation Panel 900 Anwenderhandbuch. Dieses kann in elektronischer Form (pdf) von der B&R Homepage [www.br-automation.com](http://www.br-automation.com) heruntergeladen werden.**

#### **4.2.4 Mögliche Automation Panel Geräte, Auflösungen und Segmentlängen**

Es können folgende Automation Panel 900 Geräte verwendet werden, wobei in seltenen Fällen eine Einschränkung der Segmentlänge in Abhängigkeit der Auflösung besteht.

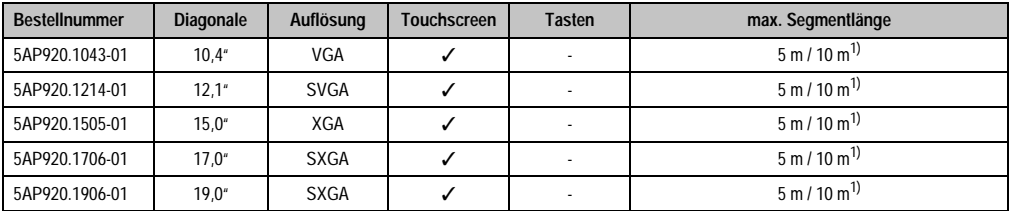

Tabelle 81: Mögliche Automation Panel Geräte, Auflösungen und Segmentlängen

<span id="page-136-0"></span>1) Keine USB Unterstützung am Automation Panel 900 möglich, da USB nur bis 5 m begrenzt einsetzbar ist.

# **Information:**

**Bei der Übertragunsart DVI ist kein Auslesen von Statistikwerten bei den Automation Panel 900 Geräten möglich.**

# **4.2.5 BIOS Einstellungen**

Es müssen für den Betrieb keine speziellen BIOS Einstellungen vorgenommen werden.

# <span id="page-137-0"></span>**4.3 Ein Automation Panel 900 über SDL (onboard)**

An die integrierte SDL Schnittstelle (onboard) ist ein Automation Panel 900 über SDL Kabel angeschlossen. USB Geräte können nur direkt (ohne Hub) an die Automation Panel angeschlossen werden.

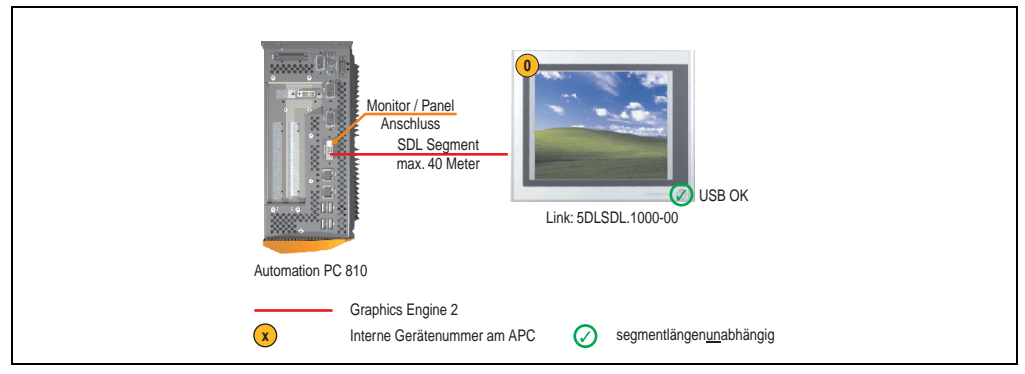

Abbildung 68: Konfiguration - Ein Automation Panel 900 über SDL (onboard)

### **4.3.1 Voraussetzung Grundsystem**

Die nachfolgende Tabelle zeigt die möglichen Kombinationen von APC810 Systemeinheit mit CPU Board um die in der obigen Abbildung gezeigte Konfiguration zu realisieren. Tritt bei der Kombination eine Einschränkung der max. Auflösung auf, so kann man dies auch dieser Tabelle entnehmen (z.B. für den Anschluss eines nicht B&R Automation Panel 900 Gerätes).

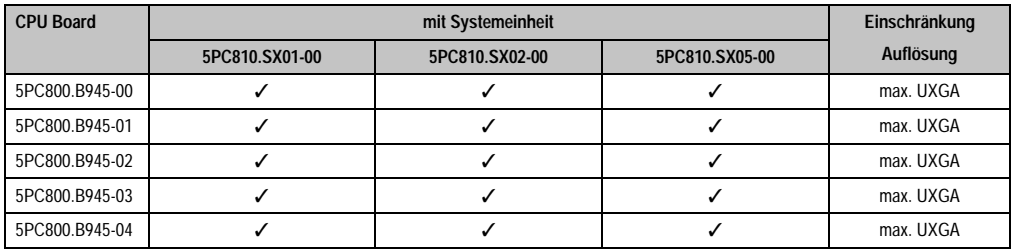

Tabelle 82: Mögliche Kombinationen von Systemeinheit und CPU Board

# **4.3.2 Linkbaugruppe**

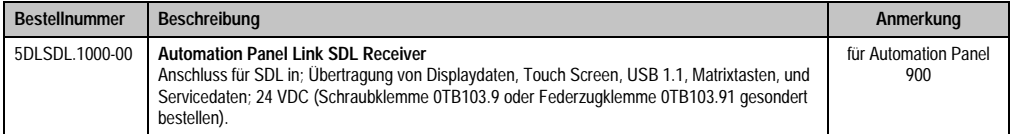

Tabelle 83: Linkbaugruppe für die Konfiguration - Ein Automation Panel 900 über SDL

# **4.3.3 Kabel**

Auswahl eines Automation Panel 900 Kabels aus der nachfolgenden Tabelle.

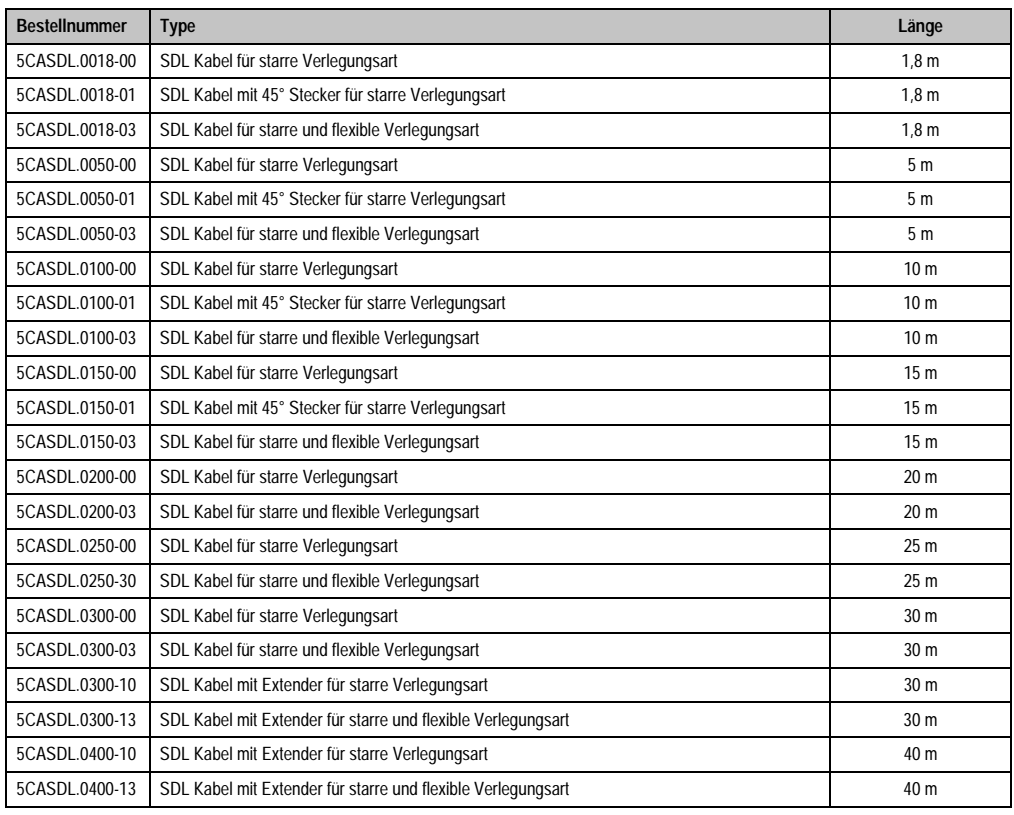

**Inbetriebnahme** Inbetriebnahme Kapitel 3

Tabelle 84: Kabel für SDL Konfigurationen

# **Information:**

**Detaillierte technische Daten zu den Kabeln siehe Automation Panel 900 Anwenderhandbuch. Dieses kann in elektronischer Form (pdf) von der B&R Homepage [www.br-automation.com](http://www.br-automation.com) heruntergeladen werden.**

# **Kabellängen und Auflösungen bei SDL Übertragung**

Die nachfolgende Tabelle zeigt den Zusammenhang zwischen Segmentlänge und max. Auflösung in Abhängigkeit des SDL Kabels:

| Kabel            | Auflösung                                          |                                                    |                                                    |                                                    |                                                    |
|------------------|----------------------------------------------------|----------------------------------------------------|----------------------------------------------------|----------------------------------------------------|----------------------------------------------------|
| Segmentlänge [m] | <b>VGA</b><br>640 x 480                            | <b>SVGA</b><br>800 x 600                           | <b>XGA</b><br>1024 x 768                           | <b>SXGA</b><br>1280 x 1024                         | <b>UXGA</b><br>1600 x 1200                         |
| 1,8              | 5CASDL.0018-00<br>5CASDL.0018-01<br>5CASDL.0018-03 | 5CASDL.0018-00<br>5CASDL.0018-01<br>5CASDL.0018-03 | 5CASDL.0018-00<br>5CASDL.0018-01<br>5CASDL.0018-03 | 5CASDL.0018-00<br>5CASDL.0018-01<br>5CASDL.0018-03 | 5CASDL.0018-00<br>5CASDL.0018-01<br>5CASDL.0018-03 |
| 5                | 5CASDL.0050-00<br>5CASDL.0050-01<br>5CASDL.0050-03 | 5CASDL.0050-00<br>5CASDL.0050-01<br>5CASDL.0050-03 | 5CASDL.0050-00<br>5CASDL.0050-01<br>5CASDL.0050-03 | 5CASDL.0050-00<br>5CASDL.0050-01<br>5CASDL.0050-03 | 5CASDL.0050-00<br>5CASDL.0050-01<br>5CASDL.0050-03 |
| 10               | 5CASDL.0100-00<br>5CASDL.0100-01<br>5CASDL.0100-03 | 5CASDL.0100-00<br>5CASDL.0100-01<br>5CASDL.0100-03 | 5CASDL.0100-00<br>5CASDL.0100-01<br>5CASDL.0100-03 | 5CASDL.0100-00<br>5CASDL.0100-01<br>5CASDL.0100-03 | 5CASDL.0100-00<br>5CASDL.0100-01<br>5CASDL.0100-03 |
| 15               | 5CASDL.0150-00<br>5CASDL.0150-01<br>5CASDL.0150-03 | 5CASDL.0150-00<br>5CASDL.0150-01<br>5CASDL.0150-03 | 5CASDL.0150-00<br>5CASDL.0150-01<br>5CASDL.0150-03 | 5CASDL.0150-00<br>5CASDL.0150-01<br>5CASDL.0150-03 |                                                    |
| 20               | 5CASDL.0200-00<br>5CASDL.0200-03                   | 5CASDL.0200-00<br>5CASDL.0200-03                   | 5CASDL.0200-00<br>5CASDL.0200-03                   | 5CASDL.0200-00<br>5CASDL.0200-03                   |                                                    |
| 25               | 5CASDL.0250-00<br>5CASDL.0250-03                   | 5CASDL.0250-00<br>5CASDL.0250-03                   | 5CASDL.0250-00<br>5CASDL.0250-03                   |                                                    |                                                    |
| 30               | 5CASDL.0300-00<br>5CASDL.0300-03                   | 5CASDL.0300-00<br>5CASDL.0300-03                   | 5CASDL.0300-10<br>5CASDL.0300-13                   | 5CASDL.0300-10<br>5CASDL.0300-13                   |                                                    |
| 40               | 5CASDL.0400-10<br>5CASDL.0400-13                   | 5CASDL.0400-10<br>5CASDL.0400-13                   | 5CASDL.0400-10<br>5CASDL.0400-13                   | 5CASDL.0400-10<br>5CASDL.0400-13                   |                                                    |

Tabelle 85: Segmentlängen, Auflösungen und SDL Kabel

# **4.3.4 BIOS Einstellungen**

Es müssen für den Betrieb keine speziellen BIOS Einstellungen vorgenommen werden.

# **Touch Screen Funktionalität**

Für den Betrieb des Touch Screens des angeschlossenen Panels am Monitor / Panel Anschluss, muss die COM C im BIOS aktiviert/Enabled werden (zu finden im BIOS Menü unter "Advanced - Baseboard / Panel Features - Legacy Devices").

# <span id="page-140-0"></span>**4.4 Ein Automation Panel 800 über SDL (onboard)**

An die integrierte SDL Schnittstelle (onboard) ist ein Automation Panel 800 über SDL Kabel angeschlossen. USB Geräte können nur direkt (ohne Hub) am Extension Keyboard angeschlossen werden.

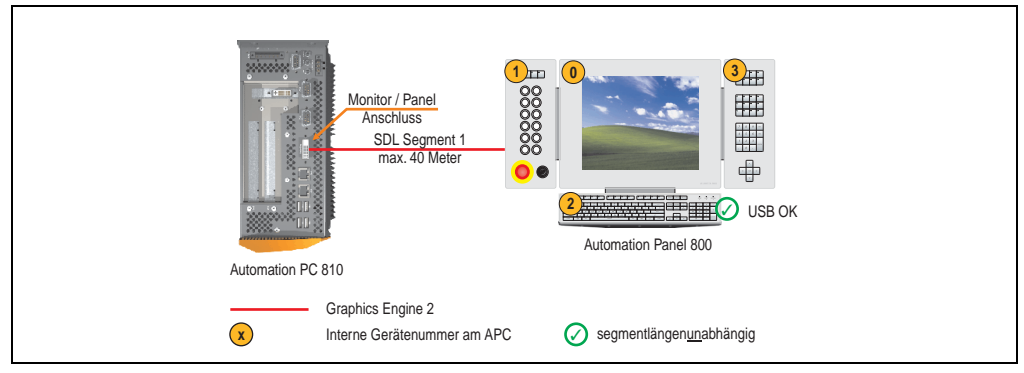

Abbildung 69: Konfiguration - Ein Automation Panel 800 über SDL (onboard)

### **4.4.1 Voraussetzung Grundsystem**

Die nachfolgende Tabelle zeigt die möglichen Kombinationen von APC810 Systemeinheit mit CPU Board um die in der obigen Abbildung gezeigte Konfiguration zu realisieren. Tritt bei der Kombination eine Einschränkung der max. Auflösung auf, so kann man dies auch dieser Tabelle entnehmen (z.B. für den Anschluss eines nicht B&R Automation Panel 900 Gerätes).

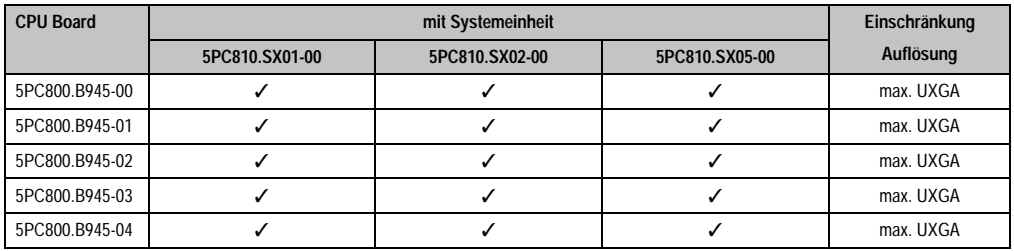

Tabelle 86: Mögliche Kombinationen von Systemeinheit und CPU Board

# **4.4.2 Kabel**

Auswahl eines Automation Panel 800 SDL Kabels aus der nachfolgenden Tabelle.

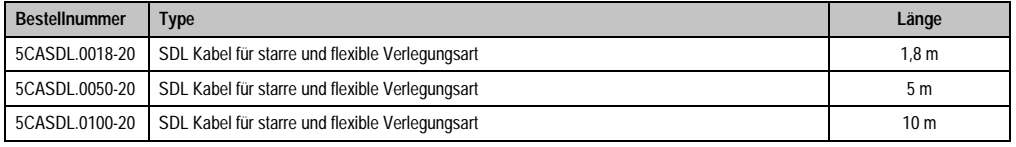

Tabelle 87: Kabel für SDL Konfigurationen

#### **Inbetriebnahme • Anschlussbeispiele**

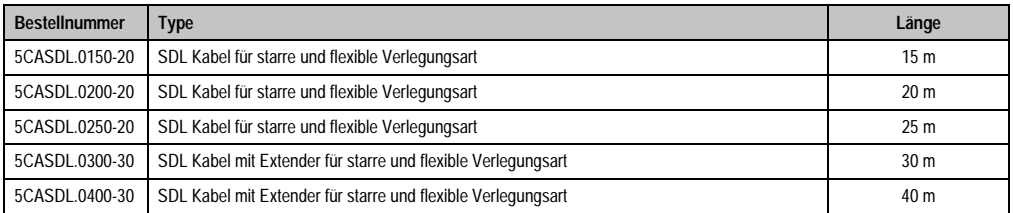

Tabelle 87: Kabel für SDL Konfigurationen (Forts.)

# **Information:**

**Detaillierte technische Daten zu den Kabeln siehe Automation Panel 800 Anwenderhandbuch. Dieses kann in elektronischer Form (pdf) von der B&R Homepage [www.br-automation.com](http://www.br-automation.com) heruntergeladen werden.**

# **Kabellängen und Auflösungen bei SDL Übertragung**

Die nachfolgende Tabelle zeigt den Zusammenhang zwischen Segmentlänge und max. Auflösung in Abhängigkeit des SDL Kabels:

| Kabel            | Auflösung                |  |
|------------------|--------------------------|--|
| Segmentlänge [m] | <b>XGA</b><br>1024 x 768 |  |
| 1,8              | 5CASDL.0018-20           |  |
| 5                | 5CASDL.0050-20           |  |
| 10               | 5CASDL.0100-20           |  |
| 15               | 5CASDL.0150-20           |  |
| 20               | 5CASDL.0200-20           |  |
| 25               | 5CASDL.0250-20           |  |
| 30               | 5CASDL.0300-30           |  |
| 40               | 5CASDL.0400-30           |  |

Tabelle 88: Segmentlängen, Auflösungen und SDL Kabel

# **4.4.3 BIOS Einstellungen**

Es müssen für den Betrieb keine speziellen BIOS Einstellungen vorgenommen werden.

# **Touch Screen Funktionalität**

Für den Betrieb des Touch Screens des angeschlossenen Panels am Monitor / Panel Anschluss, muss die COM C im BIOS aktiviert/Enabled werden (zu finden im BIOS Menü unter "Advanced - Baseboard / Panel Features - Legacy Devices").

# **4.5 Ein AP900 und ein AP 800 über SDL (onboard)**

An die integrierte SDL Schnittstelle (onboard) sind ein Automation Panel 900 und ein Automation Panel 800 über SDL angeschlossen.

USB wird bis zu einer maximalen Distanz (Segment 1 + Segment 2) von 30 m an den beiden Displays unterstützt. Ab einer maximalen Distanz von 30 m steht USB ausschließlich nur am ersten Display (front- und rückseitig), bis maximal 40 m, zur Verfügung. USB Geräte können nur direkt (ohne Hub) am Automation Panel 900 bzw. am Extension Keyboard angeschlossen werden.

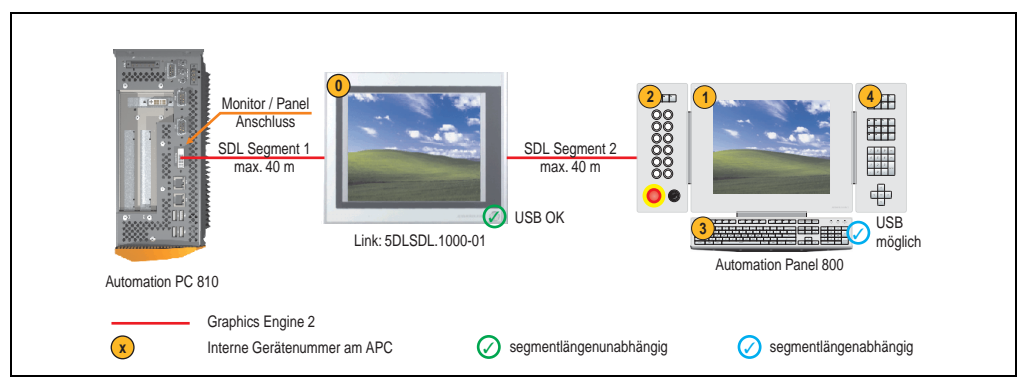

Abbildung 70: Konfiguration - Ein AP900 und ein AP800 über SDL (onboard)

# **4.5.1 Voraussetzung Grundsystem**

Die nachfolgende Tabelle zeigt die möglichen Kombinationen von APC810 Systemeinheit mit CPU Board um die in der obigen Abbildung gezeigte Konfiguration zu realisieren. Tritt bei der Kombination eine Einschränkung der max. Auflösung auf, so kann man dies auch dieser Tabelle entnehmen (z.B. für den Anschluss eines nicht B&R Automation Panel 900 Gerätes).

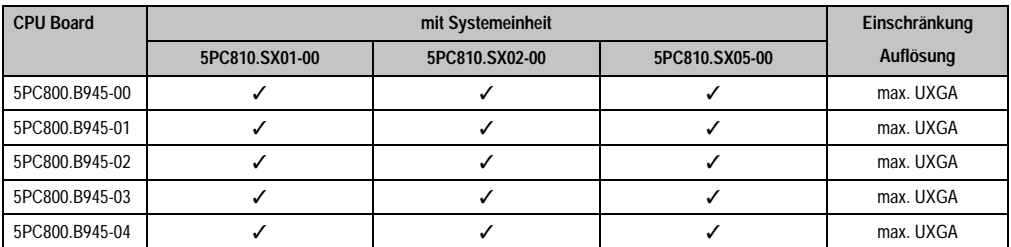

Tabelle 89: Mögliche Kombinationen von Systemeinheit und CPU Board

Kapitel 3 Inbetriebnahme

nbetriebnahme

# **4.5.2 Linkbaugruppe**

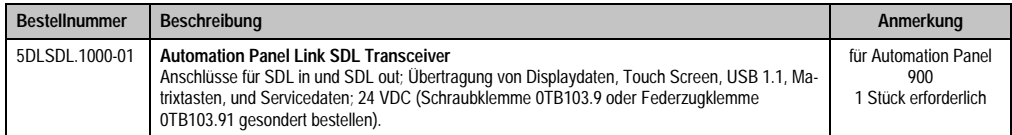

Tabelle 90: Linkbaugruppen für die Konfiguration - Ein AP900 und ein AP800 über SDL (onboard)

# **4.5.3 Kabel**

Auswahl eines SDL Kabels für den Anschluss des AP900 Displays an das AP900 Display siehe Abschnitt [4.3 "Ein Automation Panel 900 über SDL \(onboard\)".](#page-137-0)

Auswahl eines SDL Kabels für den Anschluss des AP800 Displays an das AP900 Display siehe Abschnitt [4.4 "Ein Automation Panel 800 über SDL \(onboard\)".](#page-140-0)

# **Information:**

**Detaillierte technische Daten zu den Kabeln siehe Automation Panel 800 bzw. Automation Panel 900 Anwenderhandbuch. Diese können in elektronischer Form (pdf) von der B&R Homepage [www.br-automation.com](http://www.br-automation.com) heruntergeladen werden.**

# **4.5.4 BIOS Einstellungen**

Es müssen für den Betrieb keine speziellen BIOS Einstellungen vorgenommen werden.

#### **Touch Screen Funktionalität**

Für den Betrieb des Touch Screens des angeschlossenen Panels am Monitor / Panel Anschluss, muss die COM C im BIOS aktiviert/Enabled werden (zu finden im BIOS Menü unter "Advanced - Baseboard / Panel Features - Legacy Devices").
## **4.6 Vier Automation Panel 900 über SDL (onboard)**

An die integrierte SDL Schnittstelle (onboard) ist ein Automation Panel 900 über SDL Kabel angeschlossen. An diesem Automation Panel werden bis zu drei weitere Automation Panel des selben Typs über SDL Kabel betrieben. Alle vier Panels zeigen den gleichen Bildinhalt an (Display Clone).

USB wird bis zu einer maximalen Distanz (SDL Segment 1 + SDL Segment 2) von 30 m an den ersten beiden Panels (front- und rückseitig) unterstützt. Ab einer Distanz von 30 m steht USB ausschließlich nur mehr am ersten Panel (front- und rückseitig) zur Verfügung. USB Geräte können nur direkt (ohne Hub) an die Automation Panel angeschlossen werden.

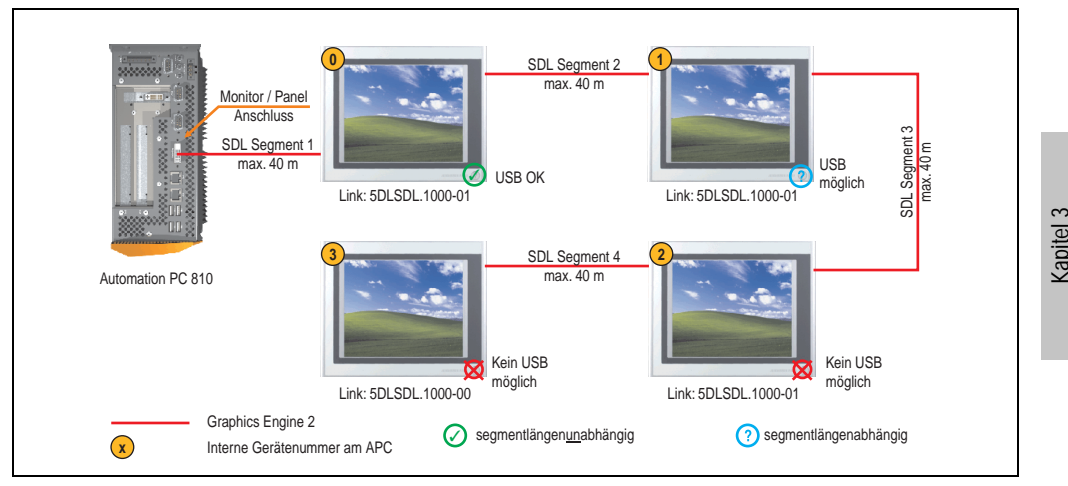

Abbildung 71: Konfiguration - Vier Automation Panel 900 über SDL (onboard)

### **4.6.1 Voraussetzung Grundsystem**

Die nachfolgende Tabelle zeigt die möglichen Kombinationen von APC810 Systemeinheit mit CPU Board um die in der obigen Abbildung gezeigte Konfiguration zu realisieren. Tritt bei der Kombination eine Einschränkung der max. Auflösung auf, so kann man dies auch dieser Tabelle entnehmen (z.B. für den Anschluss eines nicht B&R Automation Panel 900 Gerätes).

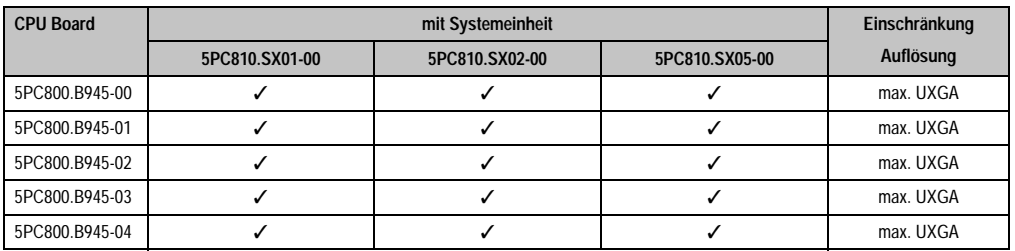

Tabelle 91: Mögliche Kombinationen von Systemeinheit und CPU Board

Inbetriebnahme

nbetriebnahme

## **4.6.2 Linkbaugruppen**

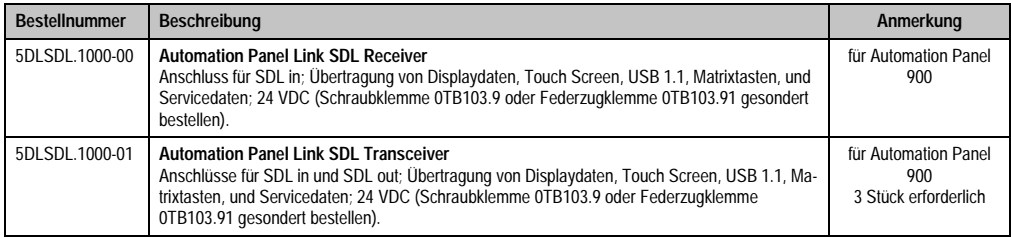

Tabelle 92: Linkbaugruppen für die Konfiguration - Vier Automation Panel 900 über SDL an einem Strang

#### **4.6.3 Kabel**

Auswahl eines Automation Panel 900 Kabels aus der nachfolgenden Tabelle.

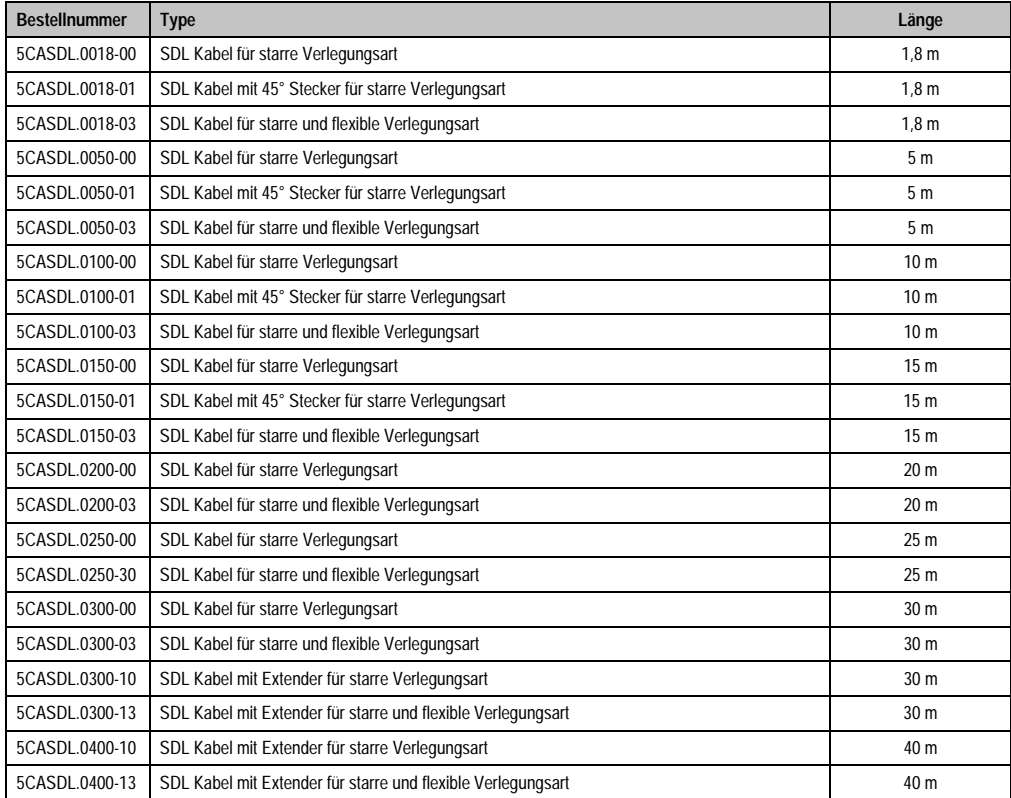

Tabelle 93: Kabel für SDL Konfigurationen

# **Information:**

**Detaillierte technische Daten zu den Kabeln siehe Automation Panel 900 Anwenderhandbuch. Dieses kann in elektronischer Form (pdf) von der B&R Homepage [www.br-automation.com](http://www.br-automation.com) heruntergeladen werden.**

## **Kabellängen und Auflösungen bei SDL Übertragung**

Die nachfolgende Tabelle zeigt den Zusammenhang zwischen Segmentlänge und max. Auflösung in Abhängigkeit des SDL Kabels:

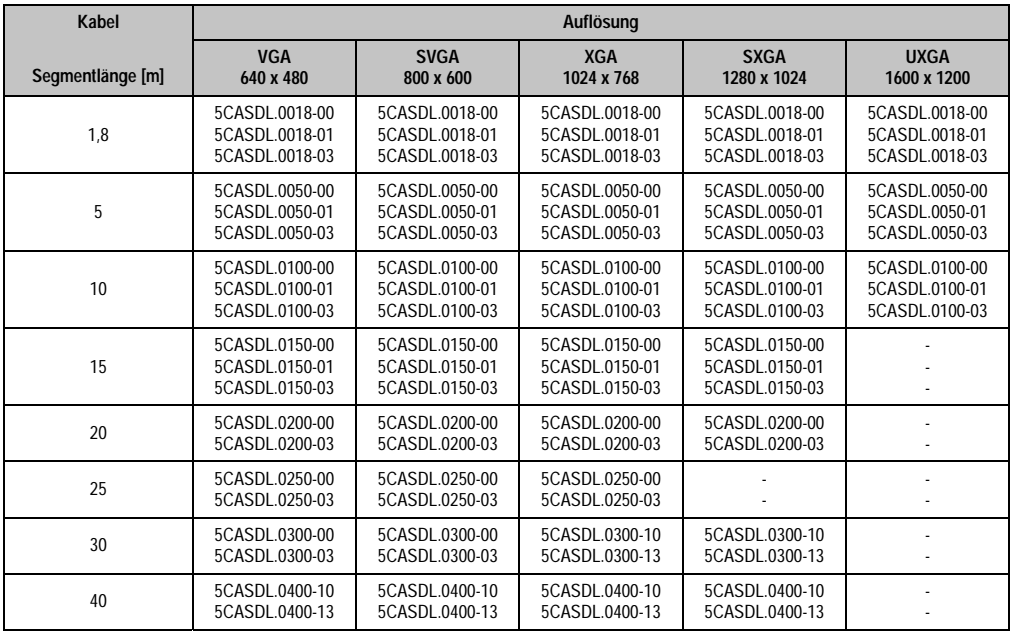

Tabelle 94: Segmentlängen, Auflösungen und SDL Kabel

## **4.6.4 BIOS Einstellungen**

Es müssen für den Betrieb keine speziellen BIOS Einstellungen vorgenommen werden.

### **Touch Screen Funktionalität**

Für den Betrieb des Touch Screens der angeschlossenen Panels am Monitor / Panel Anschluss, muss die COM C im BIOS aktiviert/Enabled werden bzw. mu (zu finden im BIOS Menü unter "Advanced - Baseboard / Panel Features - Legacy Devices").

Kapitel 3 Inbetriebnahme

nbetriebnahme

## **4.7 Ein Automation Panel 900 über SDL (AP Link)**

An den optionalen SDL Transmitter (AP Link) ist ein Automation Panel 900 über SDL Kabel angeschlossen. USB Geräte können nur direkt (ohne Hub) an die Automation Panel angeschlossen werden.

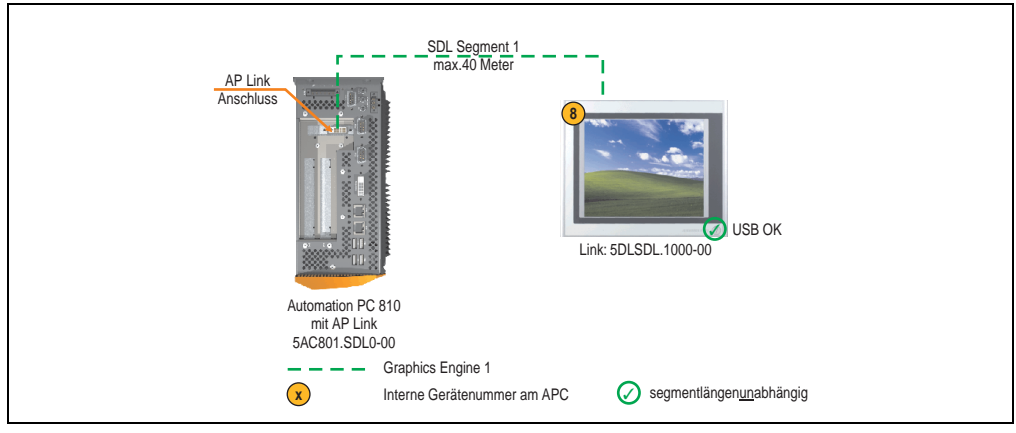

Abbildung 72: Konfiguration - Ein Automation Panel 900 über SDL (AP Link)

#### **4.7.1 Voraussetzung Grundsystem**

Die nachfolgende Tabelle zeigt die möglichen Kombinationen von APC810 Systemeinheit mit CPU Board um die in der obigen Abbildung gezeigte Konfiguration zu realisieren. Tritt bei der Kombination eine Einschränkung der max. Auflösung auf, so kann man dies auch dieser Tabelle entnehmen (z.B. für den Anschluss eines nicht B&R Automation Panel 900 Gerätes).

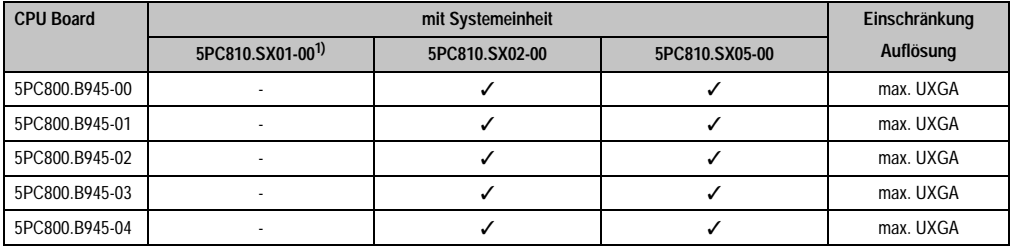

Tabelle 95: Mögliche Kombinationen von Systemeinheit und CPU Board

1) Keine Möglichkeit zur AP Link Montage.

## **4.7.2 Linkbaugruppen**

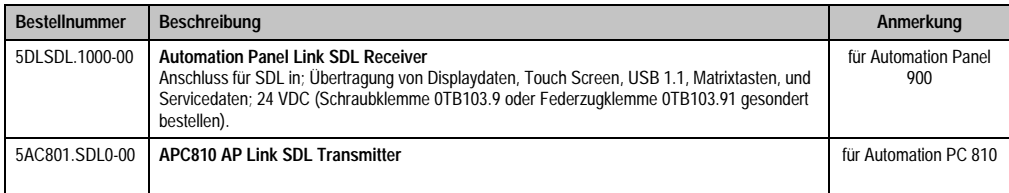

Tabelle 96: Linkbaugruppen für die Konfiguration - Vier Automation Panel 900 über SDL an einem Strang

#### **4.7.3 Kabel**

Auswahl eines Automation Panel 900 Kabels aus der nachfolgenden Tabelle.

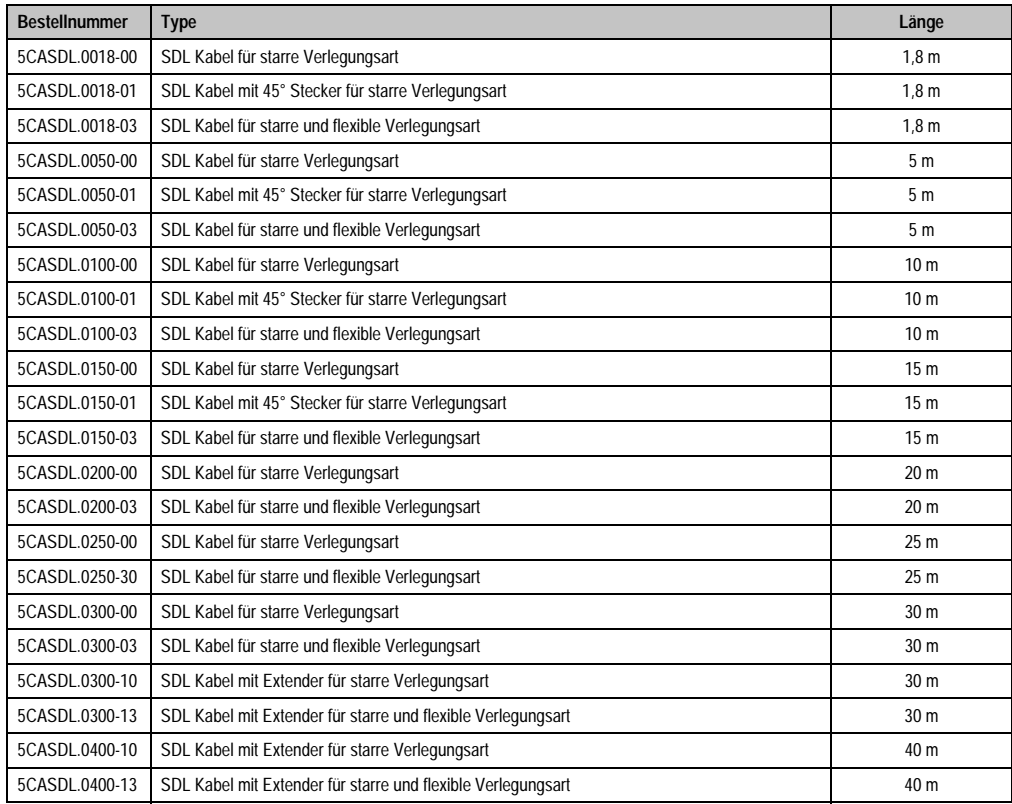

Tabelle 97: Kabel für SDL Konfigurationen

# **Information:**

**Detaillierte technische Daten zu den Kabeln siehe Automation Panel 900 Anwenderhandbuch. Dieses kann in elektronischer Form (pdf) von der B&R Homepage [www.br-automation.com](http://www.br-automation.com) heruntergeladen werden.**

## **Kabellängen und Auflösungen bei SDL Übertragung**

Die nachfolgende Tabelle zeigt den Zusammenhang zwischen Segmentlänge und max. Auflösung in Abhängigkeit des SDL Kabels:

| Kabel            | Auflösung                                          |                                                    |                                                    |                                                    |                                                    |  |
|------------------|----------------------------------------------------|----------------------------------------------------|----------------------------------------------------|----------------------------------------------------|----------------------------------------------------|--|
| Segmentlänge [m] | <b>VGA</b><br>640 x 480                            | <b>SVGA</b><br>800 x 600                           | <b>XGA</b><br>1024 x 768                           | <b>SXGA</b><br>1280 x 1024                         | <b>UXGA</b><br>1600 x 1200                         |  |
| 1,8              | 5CASDL.0018-00<br>5CASDL.0018-01<br>5CASDL.0018-03 | 5CASDL.0018-00<br>5CASDL.0018-01<br>5CASDL.0018-03 | 5CASDL.0018-00<br>5CASDL.0018-01<br>5CASDL.0018-03 | 5CASDL.0018-00<br>5CASDL.0018-01<br>5CASDL.0018-03 | 5CASDL.0018-00<br>5CASDL.0018-01<br>5CASDL.0018-03 |  |
| 5                | 5CASDL.0050-00<br>5CASDL.0050-01<br>5CASDL.0050-03 | 5CASDL.0050-00<br>5CASDL.0050-01<br>5CASDL.0050-03 | 5CASDL.0050-00<br>5CASDL.0050-01<br>5CASDL.0050-03 | 5CASDL.0050-00<br>5CASDL.0050-01<br>5CASDL.0050-03 | 5CASDL.0050-00<br>5CASDL.0050-01<br>5CASDL.0050-03 |  |
| 10               | 5CASDL.0100-00<br>5CASDL.0100-01<br>5CASDL.0100-03 | 5CASDL.0100-00<br>5CASDL.0100-01<br>5CASDL.0100-03 | 5CASDL.0100-00<br>5CASDL.0100-01<br>5CASDL.0100-03 | 5CASDL.0100-00<br>5CASDL.0100-01<br>5CASDL.0100-03 | 5CASDL.0100-00<br>5CASDL.0100-01<br>5CASDL.0100-03 |  |
| 15               | 5CASDL.0150-00<br>5CASDL.0150-01<br>5CASDL.0150-03 | 5CASDL.0150-00<br>5CASDL.0150-01<br>5CASDL.0150-03 | 5CASDL.0150-00<br>5CASDL.0150-01<br>5CASDL.0150-03 | 5CASDL.0150-00<br>5CASDL.0150-01<br>5CASDL0150-03  |                                                    |  |
| 20               | 5CASDL.0200-00<br>5CASDL.0200-03                   | 5CASDL.0200-00<br>5CASDL.0200-03                   | 5CASDL.0200-00<br>5CASDL.0200-03                   | 5CASDL.0200-00<br>5CASDL.0200-03                   |                                                    |  |
| 25               | 5CASDL.0250-00<br>5CASDL0250-03                    | 5CASDL.0250-00<br>5CASDL.0250-03                   | 5CASDL.0250-00<br>5CASDL.0250-03                   |                                                    |                                                    |  |
| 30               | 5CASDL.0300-00<br>5CASDL.0300-03                   | 5CASDL.0300-00<br>5CASDL.0300-03                   | 5CASDL.0300-10<br>5CASDL.0300-13                   | 5CASDL.0300-10<br>5CASDL.0300-13                   |                                                    |  |
| 40               | 5CASDL.0400-10<br>5CASDL.0400-13                   | 5CASDL.0400-10<br>5CASDL.0400-13                   | 5CASDL.0400-10<br>5CASDL.0400-13                   | 5CASDL.0400-10<br>5CASDL.0400-13                   |                                                    |  |

Tabelle 98: Segmentlängen, Auflösungen und SDL Kabel

## **4.7.4 BIOS Einstellungen**

Es müssen für den Betrieb keine speziellen BIOS Einstellungen vorgenommen werden.

### **Touch Screen Funktionalität**

Für den Betrieb des Touch Screens des angeschlossenen Panels am AP Link Anschluss, muss die COM D im BIOS aktiviert/Enabled werden (zu finden im BIOS Menü unter "Advanced - Baseboard / Panel Features - Legacy Devices").

## **4.8 Vier Automation Panel 900 über SDL (AP Link)**

An den optionalen SDL Transmitter (AP Link) ist ein Automation Panel 900 über ein SDL Kabel angeschlossen. An diesem Automation Panel werden drei weitere Automation Panels des selben Typs über SDL betrieben. Alle vier Panels zeigen den gleichen Bildinhalt an (Display Clone).

USB wird bis zu einer maximalen Distanz (SDL Segment 1 + SDL Segment 2) von 30 m an den ersten beiden Panels (front- und rückseitig) unterstützt. Ab einer Distanz von 30 m steht USB ausschließlich nur mehr am ersten Panel (front- und rückseitig) zur Verfügung. USB Geräte können nur direkt (ohne Hub) an die Automation Panel angeschlossen werden.

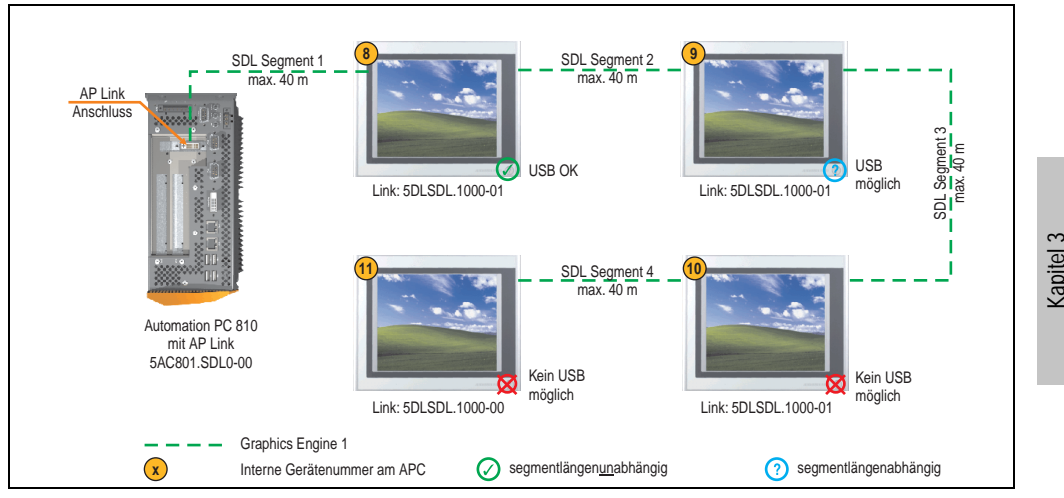

Abbildung 73: Konfiguration - Vier Automation Panel 900 über SDL (AP Link)

#### **4.8.1 Voraussetzung Grundsystem**

Die nachfolgende Tabelle zeigt die möglichen Kombinationen von APC810 Systemeinheit mit CPU Board um die in der obigen Abbildung gezeigte Konfiguration zu realisieren. Tritt bei der Kombination eine Einschränkung der max. Auflösung auf, so kann man dies auch dieser Tabelle entnehmen (z.B. für den Anschluss eines nicht B&R Automation Panel 900 Gerätes).

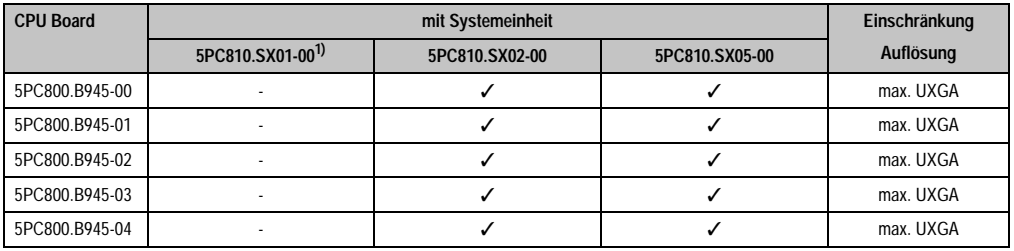

Tabelle 99: Mögliche Kombinationen von Systemeinheit und CPU Board

1) Keine Möglichkeit zur AP Link Montage.

Inbetriebnahme

nbetriebnahme

## **4.8.2 Linkbaugruppen**

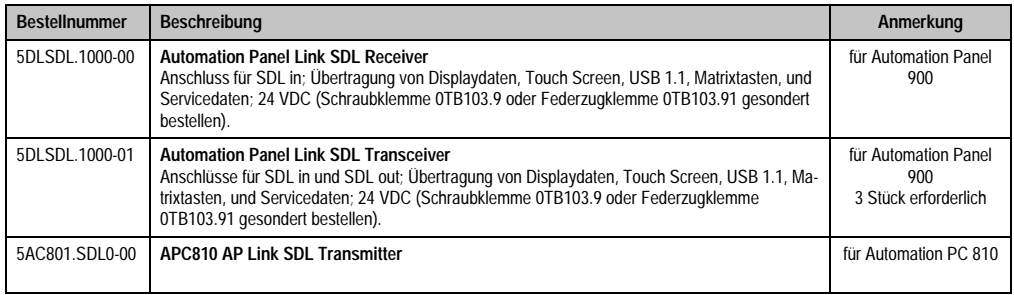

Tabelle 100: Linkbaugruppen für die Konfiguration - Vier Automation Panel 900 über SDL (AP Link)

#### **4.8.3 Kabel**

Auswahl von 4 Automation Panel 900 Kabeln aus der nachfolgenden Tabelle.

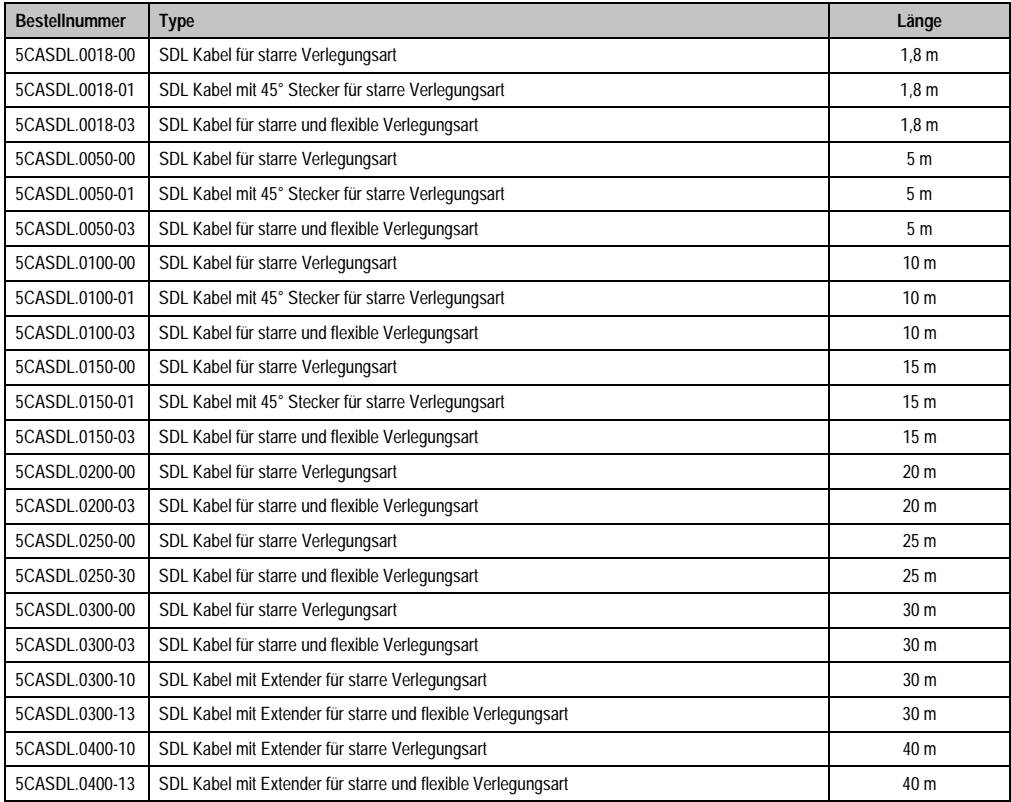

Tabelle 101: Kabel für SDL Konfigurationen

## **Information:**

**Detaillierte technische Daten zu den Kabeln siehe Automation Panel 900 Anwenderhandbuch. Dieses kann in elektronischer Form (pdf) von der B&R Homepage [www.br-automation.com](http://www.br-automation.com) heruntergeladen werden.**

## **Kabellängen und Auflösungen bei SDL Übertragung**

Die nachfolgende Tabelle zeigt den Zusammenhang zwischen Segmentlänge und max. Auflösung in Abhängigkeit des SDL Kabels:

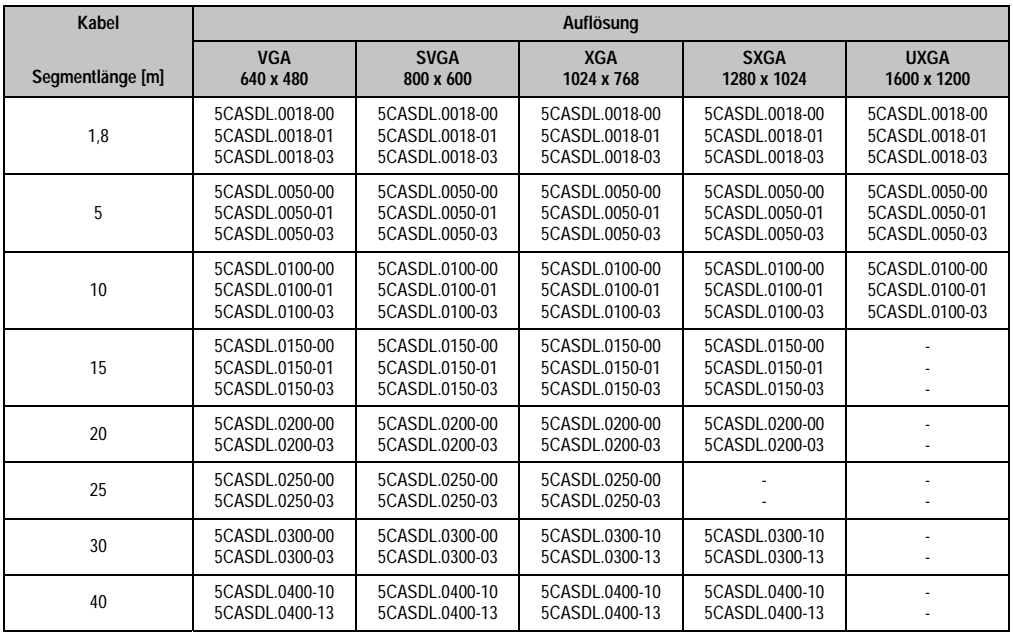

Tabelle 102: Segmentlängen, Auflösungen und SDL Kabel

### **4.8.4 BIOS Einstellungen**

Es müssen für den Betrieb keine speziellen BIOS Einstellungen vorgenommen werden.

### **Touch Screen Funktionalität**

Für den Betrieb des Touch Screens des angeschlossenen Panels am Monitor / Panel Anschluss, muss die COM D im BIOS aktiviert/Enabled werden (zu finden im BIOS Menü unter "Advanced - Baseboard / Panel Features - Legacy Devices").

#### **Inbetriebnahme • Anschlussbeispiele**

## **4.9 Zwei Automation Panel 900 über SDL (onboard) und SDL (AP Link)**

An die integrierte SDL Schnittstelle (onboard) ist ein Automation Panel 900 (max. UXGA) über SDL angeschlossen. An dem optionalen SDL Transmitter (AP Link) wird ein weiteres Automation Panel 900 (max. UXGA) über SDL betrieben. Die Automation Panel zeigen unterschiedliche Bildinhalte (Erweiterter Desktop) und können verschiedene Typen sein.

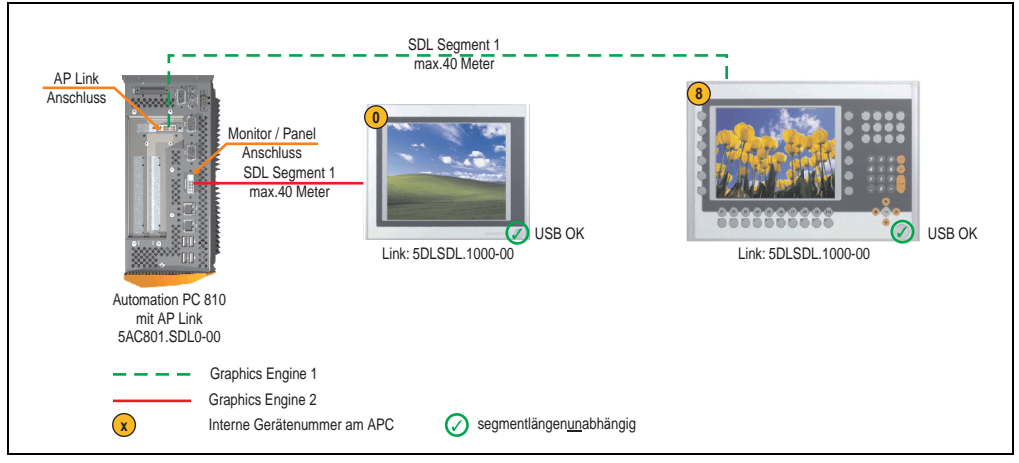

Abbildung 74: Konfiguration - Zwei Automation Panel 900 über SDL (onboard) und SDL (AP Link)

#### **4.9.1 Voraussetzung Grundsystem**

Die nachfolgende Tabelle zeigt die möglichen Kombinationen von APC810 Systemeinheit mit CPU Board um die in der obigen Abbildung gezeigte Konfiguration zu realisieren. Tritt bei der Kombination eine Einschränkung der max. Auflösung auf, so kann man dies auch dieser Tabelle entnehmen (z.B. für den Anschluss eines nicht B&R Automation Panel 900 Gerätes).

| <b>CPU Board</b> |                              | Einschränkung  |                |           |
|------------------|------------------------------|----------------|----------------|-----------|
|                  | 5PC810.SX01-00 <sup>1)</sup> | 5PC810.SX02-00 | 5PC810.SX05-00 | Auflösung |
| 5PC800.B945-00   |                              |                |                | max. UXGA |
| 5PC800.B945-01   |                              |                |                | max. UXGA |
| 5PC800.B945-02   |                              |                |                | max. UXGA |
| 5PC800.B945-03   |                              |                |                | max. UXGA |
| 5PC800.B945-04   |                              |                |                | max. UXGA |

Tabelle 103: Mögliche Kombinationen von Systemeinheit und CPU Board

1) Keine Möglichkeit zur AP Link Montage.

## **4.9.2 Linkbaugruppen**

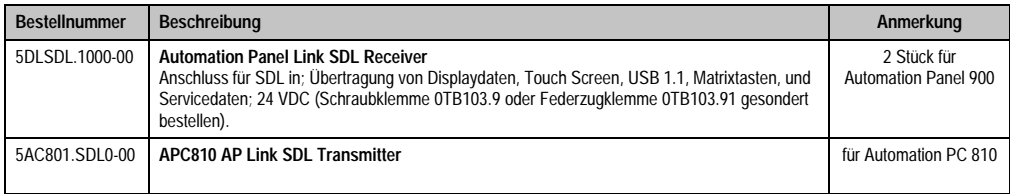

Tabelle 104: Linkbaugruppen für die Konfiguration - Zwei Automation Panel 900 über SDL (onboard) und SDL (AP Link)

#### **4.9.3 Kabel**

Auswahl von 4 Automation Panel 900 Kabeln aus der nachfolgenden Tabelle.

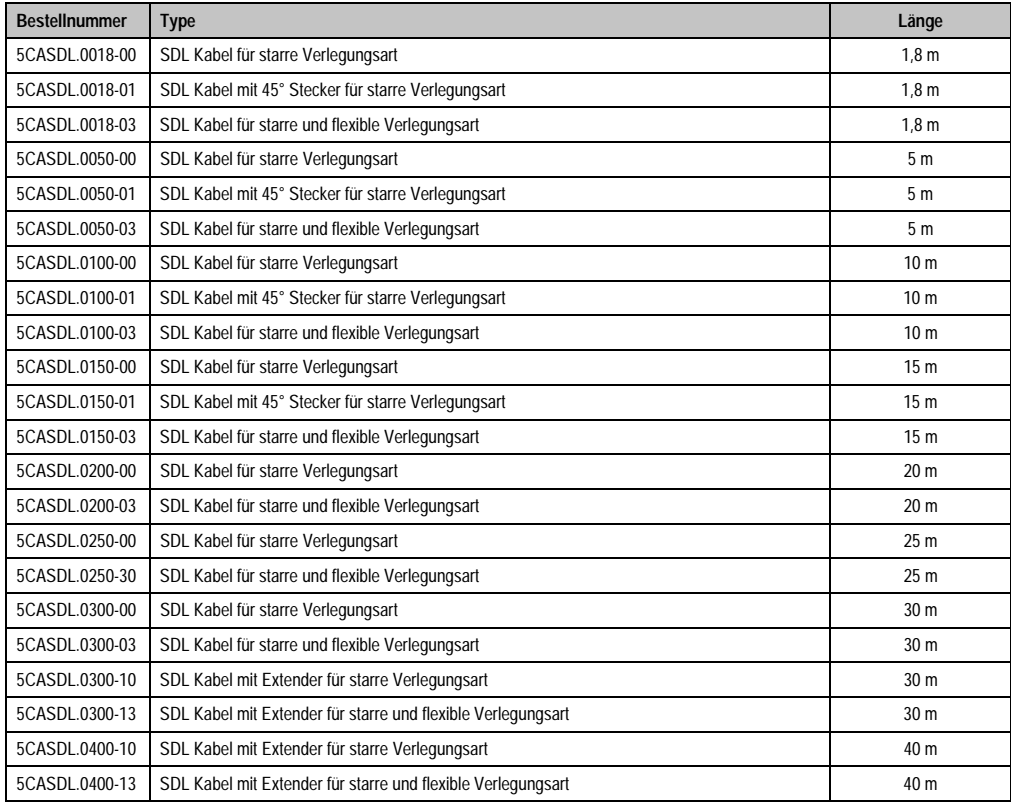

Tabelle 105: Kabel für SDL Konfigurationen

# **Information:**

**Detaillierte technische Daten zu den Kabeln siehe Automation Panel 900 Anwenderhandbuch. Dieses kann in elektronischer Form (pdf) von der B&R Homepage [www.br-automation.com](http://www.br-automation.com) heruntergeladen werden.**

## **Kabellängen und Auflösungen bei SDL Übertragung**

Die nachfolgende Tabelle zeigt den Zusammenhang zwischen Segmentlänge und max. Auflösung in Abhängigkeit des SDL Kabels:

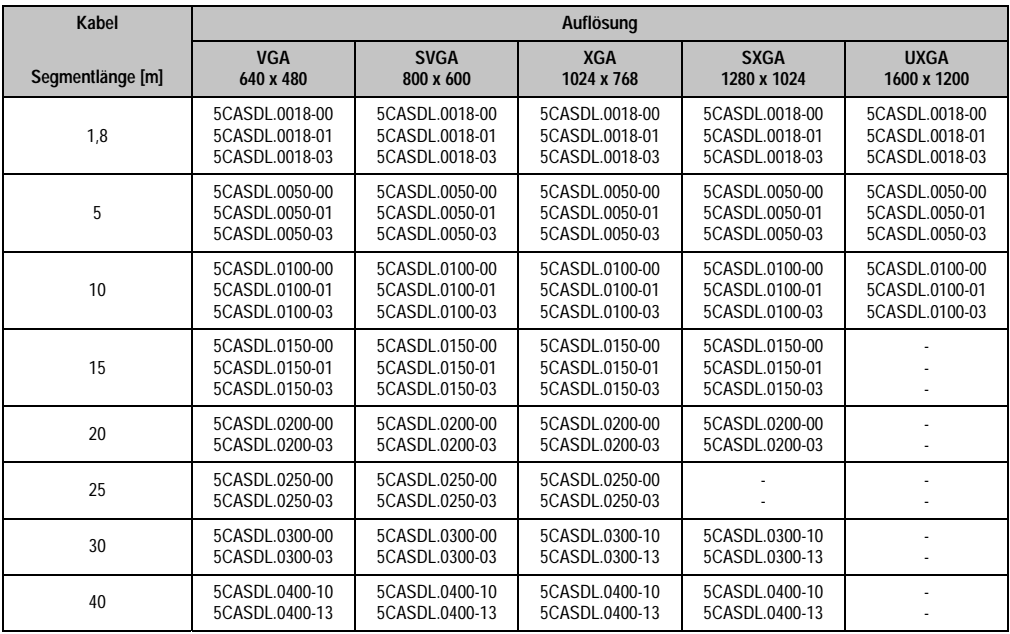

Tabelle 106: Segmentlängen, Auflösungen und SDL Kabel

## **4.9.4 BIOS Einstellungen**

Es müssen für den Betrieb keine speziellen BIOS Einstellungen vorgenommen werden.

### **Touch Screen Funktionalität**

Für den Betrieb des Touch Screens des angeschlossenen Panels am Monitor / Panel bzw. AP Link Anschluss, muss die COM C bzw. COM D im BIOS aktiviert/Enabled werden (zu finden im BIOS Menü unter "Advanced - Baseboard / Panel Features - Legacy Devices").

## **4.10 Acht Automation Panel 900 über SDL (onboard) und SDL (AP Link)**

An der integrierten SDL Schnittstelle (onboard) sind vier Automation Panel 900 (max. UXGA) über SDL angeschlossen. An den optionalen SDL Transmitter (AP Link) werden zusätzlich vier Automation Panel 900 (max. UXGA) betrieben. Die Automation Panel in jedem Strang müssen jeweils vom gleichen Typ sein. Die Bildinhalte der beiden Stränge sind verschieden (Erweiterter Desktop), wobei die Panels im jeweiligen Strang denselben Bildinhalt (Display Clone) zeigen.

USB wird bis zu einer maximalen Distanz (SDL Segment 1 + SDL Segment 2) von 30 m an den ersten beiden Panel (front- und rückseitig) der beiden Stränge unterstützt. Ab einer Distanz von 30 m steht USB ausschließlich nur mehr jeweils am ersten Panel jedes Stranges zur Verfügung. USB Geräte können dabei nur direkt (ohne Hub) an die Automation Panel angeschlossen werden.

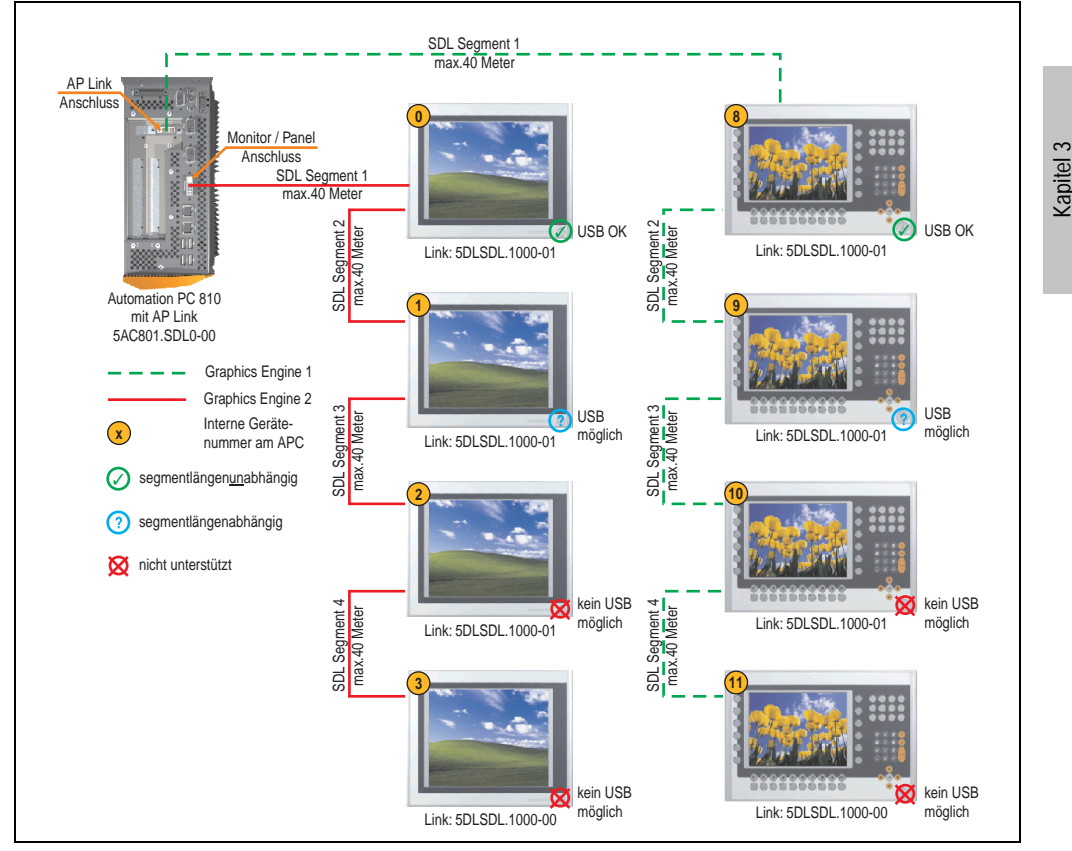

Abbildung 75: Konfiguration - Acht Automation Panel 900 über SDL (onboard) und SDL (AP Link)

Inbetriebnahme

**Inbetriebnahme** 

#### **Inbetriebnahme • Anschlussbeispiele**

#### **4.10.1 Voraussetzung Grundsystem**

Die nachfolgende Tabelle zeigt die möglichen Kombinationen von APC810 Systemeinheit mit CPU Board um die in der obigen Abbildung gezeigte Konfiguration zu realisieren. Tritt bei der Kombination eine Einschränkung der max. Auflösung auf, so kann man dies auch dieser Tabelle entnehmen (z.B. für den Anschluss eines nicht B&R Automation Panel 900 Gerätes).

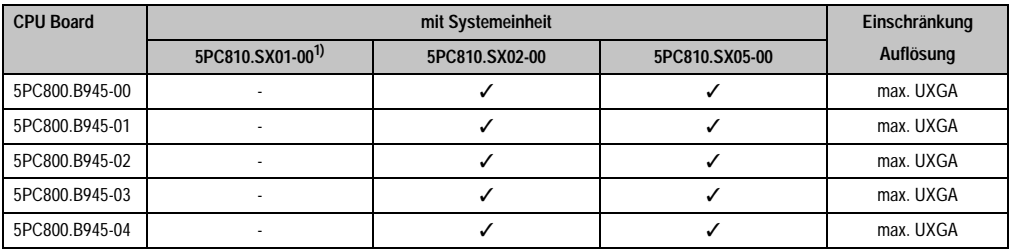

Tabelle 107: Mögliche Kombinationen von Systemeinheit und CPU Board

1) Keine Möglichkeit zur AP Link Montage.

#### **4.10.2 Linkbaugruppen**

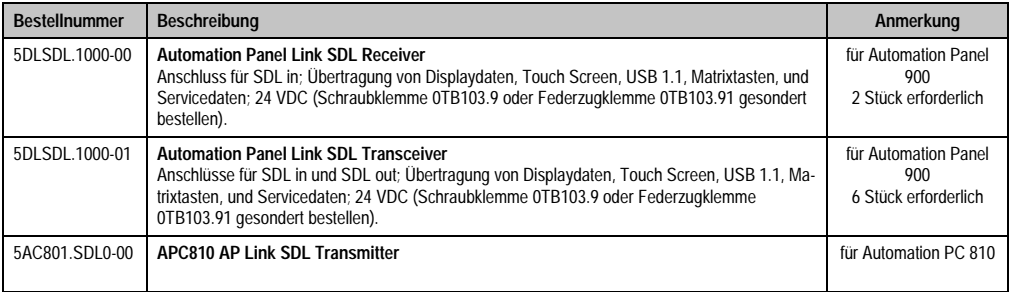

Tabelle 108: Linkbaugruppen für die Konfiguration: 8 Automation Panel 900 über SDL und SDL (optional)

#### **4.10.3 Kabel**

Auswahl von 4 Automation Panel 900 Kabeln aus der nachfolgenden Tabelle.

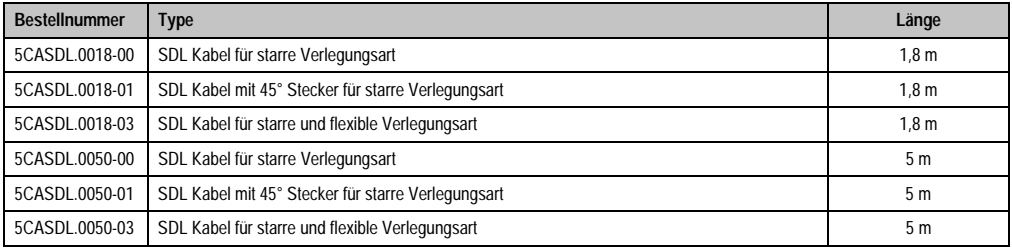

Tabelle 109: Kabel für SDL Konfigurationen

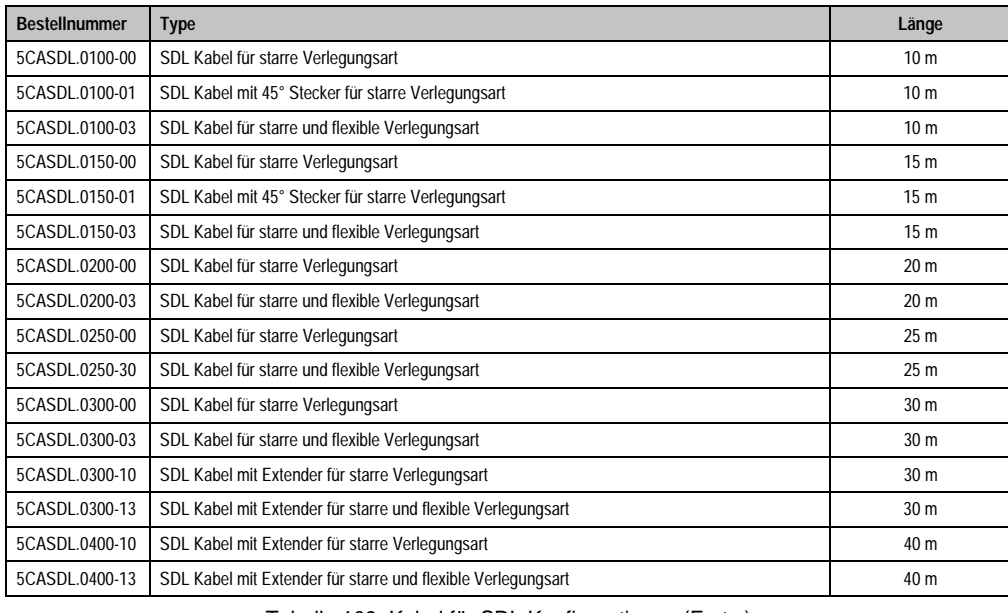

**Inbetriebnahme** Inbetriebnahme Kapitel 3

Tabelle 109: Kabel für SDL Konfigurationen (Forts.)

## **Kabellängen und Auflösungen bei SDL Übertragung**

Die nachfolgende Tabelle zeigt den Zusammenhang zwischen Segmentlänge und max. Auflösung in Abhängigkeit des SDL Kabels:

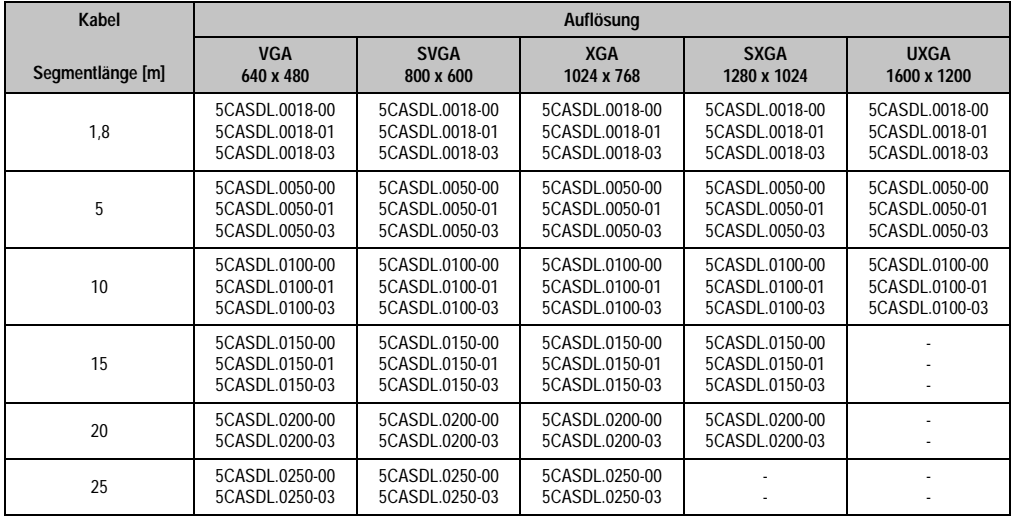

Tabelle 110: Segmentlängen, Auflösungen und SDL Kabel

#### **Inbetriebnahme • Anschlussbeispiele**

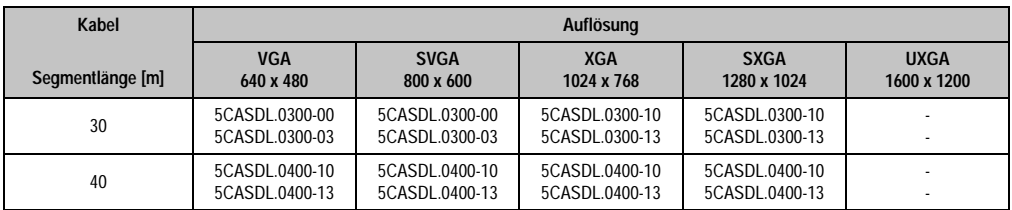

Tabelle 110: Segmentlängen, Auflösungen und SDL Kabel (Forts.)

# **Information:**

**Detaillierte technische Daten zu den Kabeln siehe Automation Panel 900 Anwenderhandbuch. Dieses kann in elektronischer Form (pdf) von der B&R Homepage [www.br-automation.com](http://www.br-automation.com) heruntergeladen werden.**

## **4.10.4 BIOS Einstellungen**

Es müssen für den Betrieb keine speziellen BIOS Einstellungen vorgenommen werden.

#### **Touch Screen Funktionalität**

Für den Betrieb des Touch Screens des angeschlossenen Panels am Monitor / Panel bzw. AP Link Anschluss, muss die COM C bzw. COM D im BIOS aktiviert/Enabled werden (zu finden im BIOS Menü unter "Advanced - Baseboard / Panel Features - Legacy Devices").

## **4.11 Sechs AP900 und zwei AP800 über SDL (onboard) und SDL (AP Link)**

An der integrierten SDL Schnittstelle (onboard) sind drei Automation Panel 900 (max. UXGA) und ein Automation Panel 800 über SDL angeschlossen. An den optionalen SDL Transmitter werden zusätzlich drei Automation Panel 900 (max. UXGA) und ein Autoamtion Panel 800 betrieben. Die Automation Panel in jedem Strang müssen jeweils vom gleichen Typ sein. Die Bildinhalte der beiden Stränge sind verschieden (Erweiterter Desktop), wobei die Displays im jeweiligen Strang denselben Bildinhalt (Display Clone) zeigen.

USB wird bis zu einer maximalen Distanz (Segment 1 + Segment 2) von 30 m an den ersten beiden Displays unterstützt. Ab einer maximalen Distanz von 30 m steht USB ausschließlich nur am ersten Display (front- und rückseitig), bis maximal 40 m, zur Verfügung. USB Geräte können nur direkt (ohne Hub) an den Automation Panel 900 Geräten angeschlossen werden.

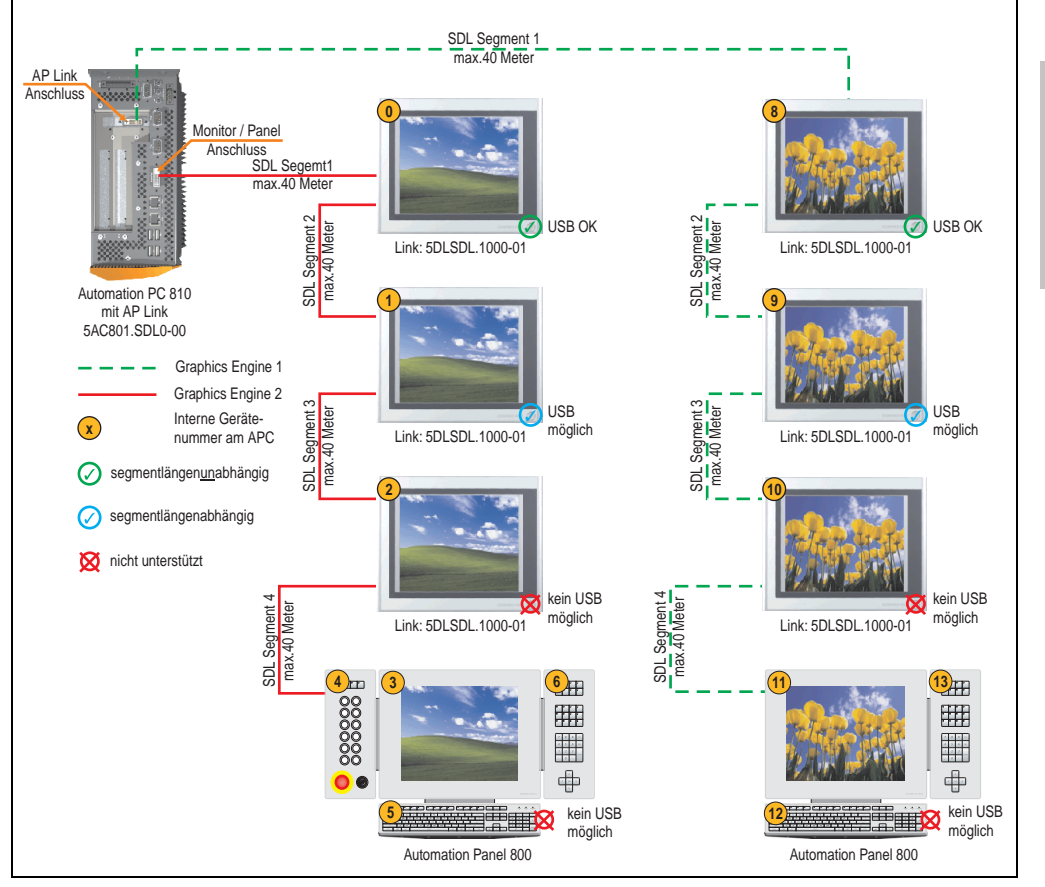

Abbildung 76: Konfiguration - Sechs AP900 und zwei AP800 über SDL (onboard) und SDL (AP Link)

Kapitel 3 Inbetriebnahme

**Inbetriebnahme** 

#### **Inbetriebnahme • Anschlussbeispiele**

#### **4.11.1 Voraussetzung Grundsystem**

Die nachfolgende Tabelle zeigt die möglichen Kombinationen von APC810 Systemeinheit mit CPU Board um die in der obigen Abbildung gezeigte Konfiguration zu realisieren. Tritt bei der Kombination eine Einschränkung der max. Auflösung auf, so kann man dies auch dieser Tabelle entnehmen.

Wenn ein Automation Panel 800 und ein Automation Panel 900 an einem Strang angeschlossen werden sollen, müssen die Geräte den gleichen Displaytyp besitzen.

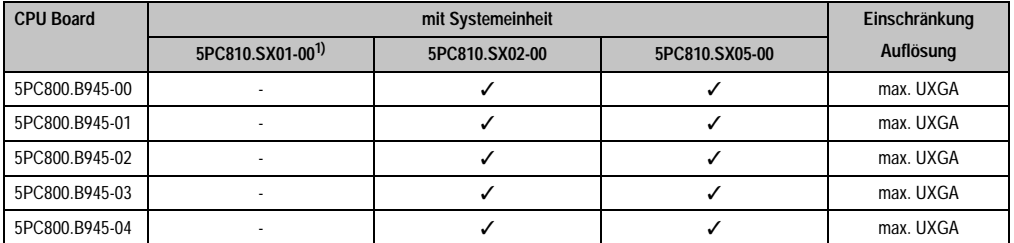

Tabelle 111: Mögliche Kombinationen von Systemeinheit und CPU Board

1) Keine Möglichkeit zur AP Link Montage.

#### **4.11.2 Linkbaugruppen**

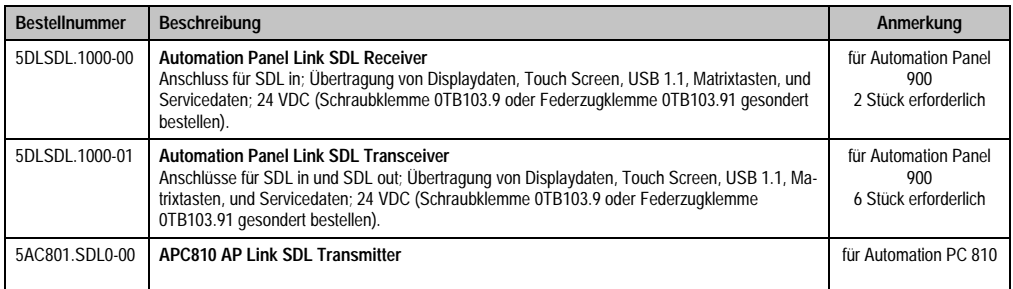

Tabelle 112: Linkbaugruppen für die Konfiguration: 8 Automation Panel 900 über SDL und SDL (optional)

#### **4.11.3 Kabel**

Auswahl eines SDL Kabels für den Anschluss des AP900 Displays an das AP900 Display siehe Abschnitt [4.3 "Ein Automation Panel 900 über SDL \(onboard\)".](#page-137-0)

Auswahl eines SDL Kabels für den Anschluss des AP800 Displays an das AP900 Display siehe Abschnitt [4.4 "Ein Automation Panel 800 über SDL \(onboard\)".](#page-140-0)

# **Information:**

**Detaillierte technische Daten zu den Kabeln siehe Automation Panel 800 bzw. Automation Panel 900 Anwenderhandbuch. Diese können in elektronischer Form (pdf) von der B&R Homepage [www.br-automation.com](http://www.br-automation.com) heruntergeladen werden.**

Die nachfolgende Tabelle zeigt den Zusammenhang zwischen Segmentlänge und max. Auflösung in Abhängigkeit des SDL Kabels:

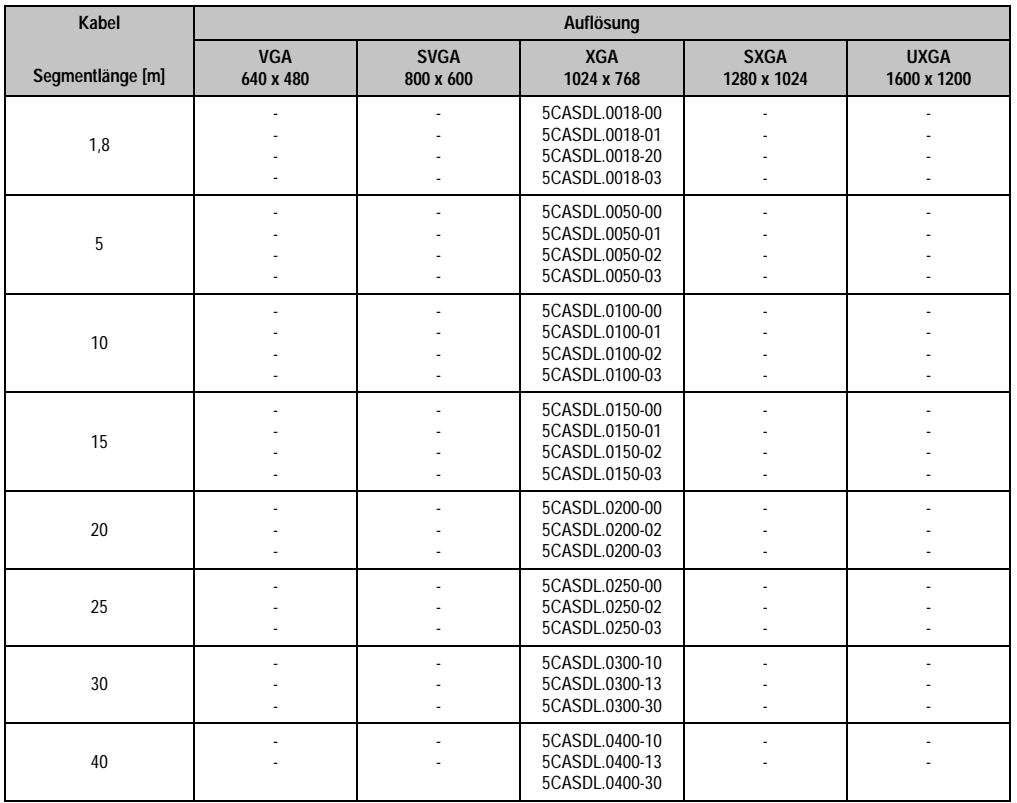

Tabelle 113: Segmentlängen, Auflösungen und SDL Kabel

### **Touch Screen Funktionalität**

Für den Betrieb des Touch Screens des angeschlossenen Panels am Monitor / Panel bzw. AP Link Anschluss, muss die COM C bzw. COM D im BIOS aktiviert/Enabled werden (zu finden im BIOS Menü unter "Advanced - Baseboard / Panel Features - Legacy Devices").

Kapitel 3 Inbetriebnahme

nbetriebnahme

## **5. Anschluss von USB Peripheriegeräten**

# **Warnung!**

**An die USB Schnittstellen können USB Peripheriegeräte angeschlossen werden. Auf Grund der Vielfältigkeit am Markt erhältlichen USB Geräte, kann B&R keine Garantie für deren Funktion übernehmen. Für die bei B&R erhältlichen USB Geräte wird die Funktion gewährleistet.**

## **5.1 Lokal am APC810**

An die 5 USB Schnittstellen können verschiedenste USB Pheripheriegeräte angeschlossen werden. Dabei können die USB Schnittstellen USB1, USB3, USB5 hierzu mit jeweils mit 1A bzw. die USB Schnittstellen USB2, USB4 mit jeweils mit 500 mA belastet werden. Die Übertragungsgeschwindigkeit beträgt maximal USB 2.0.

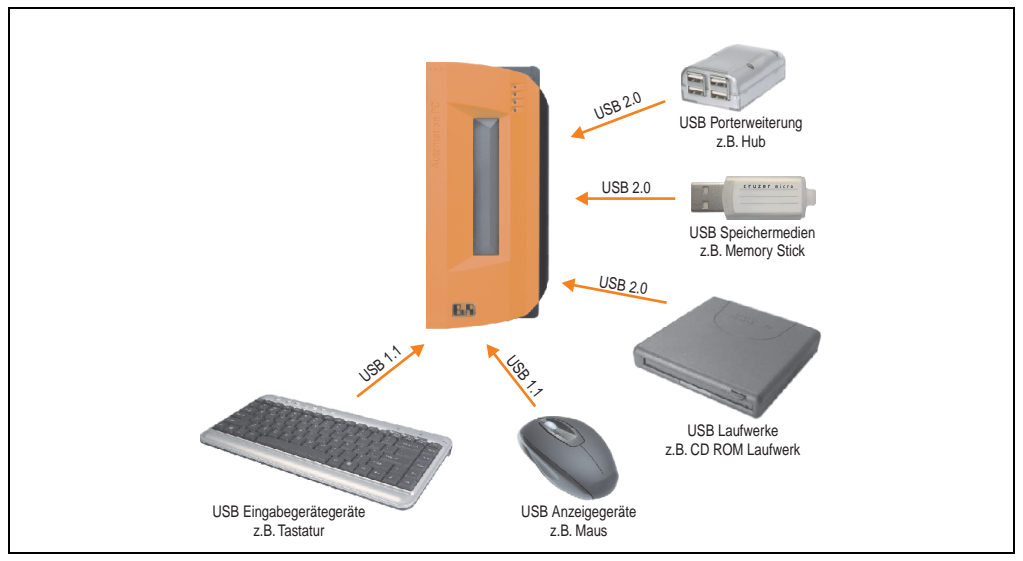

Abbildung 77: Anschluss von USB Peripheriegeräten lokal am APC810

## **5.2 Remote am Automation Panel 900 über DVI**

An die 2 oder 3 USB Schnittstellen am Automation Panel 900 können verschiedenste USB Pheripheriegeräte angeschlossen werden. Dabei können diese mit jeweils mit 500 mA belastet werden. Die Übertragungsgeschwindigkeit beträgt maximal USB 2.0.

# **Information:**

**Am Automation Panel 900 kann kein HUB sondern nur Endgeräte angeschlossen werden.**

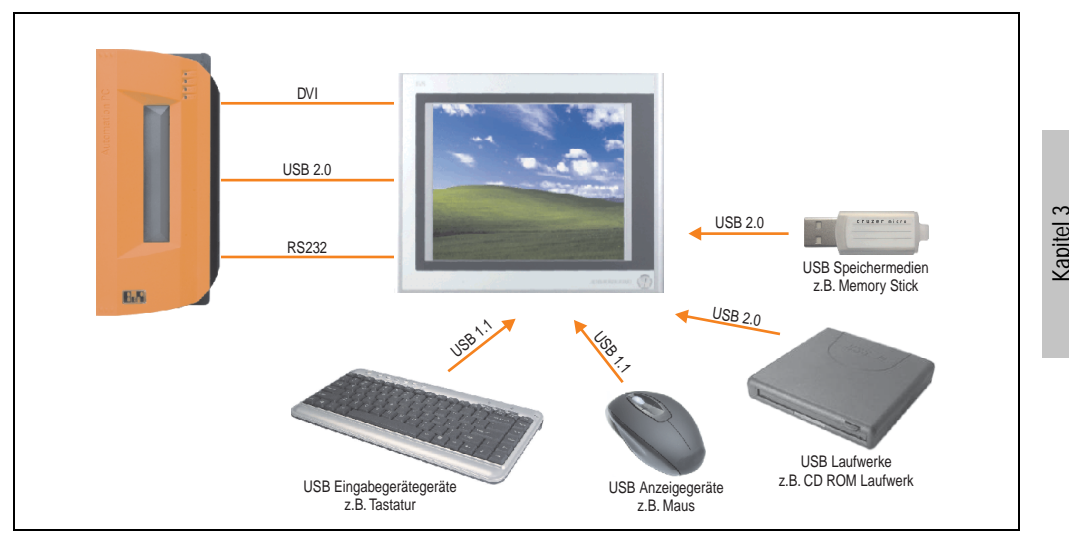

Abbildung 78: Anschluss von USB Peripheriegeräten remote am AP900 über DVI

Inbetriebnahme

nbetriebnahme

## **5.3 Remote am Automation Panel 800/900 über SDL**

An die 2 oder 3 USB Schnittstellen am Automation Panel 900 bzw. USB Anschlüsse bei Automation Panel 800 Geräten können verschiedenste USB Pheripheriegeräte angeschlossen werden. Dabei können diese mit jeweils mit 500 mA belastet werden. Die Übertragungsgeschwindigkeit beträgt maximal USB 2.0.

## **Information:**

**Am Automation Panel 800/900 kann kein HUB sondern nur Endgeräte angeschlossen werden.**

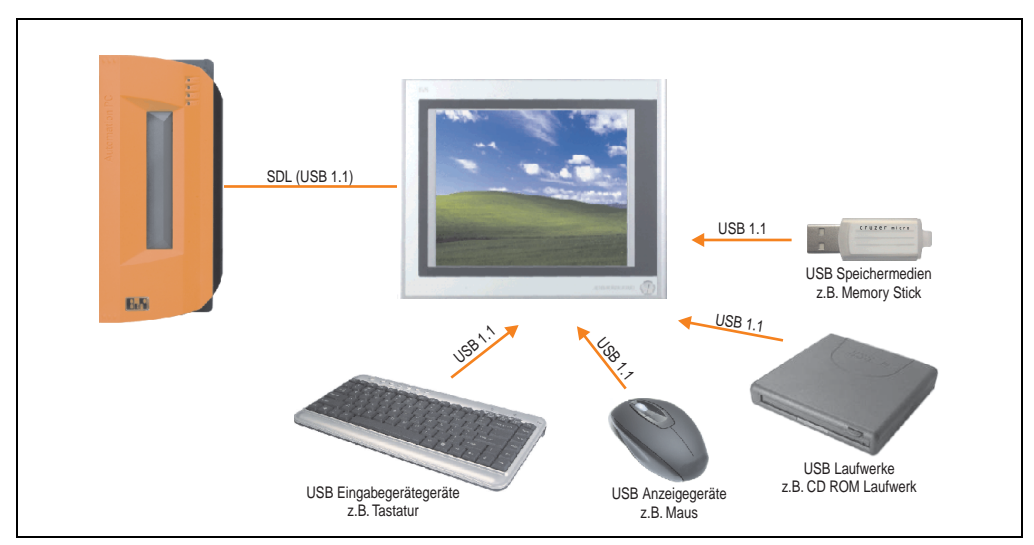

Abbildung 79: Anschluss von USB Peripheriegeräten remote am AP800/900 über SDL

## **6. Bekannte Probleme / Eigenheiten**

Die nachfolgend aufgelisteten Punkte sind bis einschließlich 07.05.2008 bei den APC800 Geräten des ersten Fertigungsloses bekannt:

- Die Hardware Security Key Schnittstelle wird ab der MTXC FPGA Version 00.06 unterstützt.
- Die Statusanzeige der Link bzw. Activity LED der ETH1 Schnittstelle funktionierte noch nicht korrekt. Die Netzwerkverbindung wurde dadurch aber nicht beeinträchtig. Ab den Hardwarerevisionen 5PC810.SX02-00 (Revision B0) und 5PC800.B945-0x (Revision B0) funktioniert die Statusanzeige korrekt.
- Sporadisch konnte es bei einem Power On passieren, dass die ETH2 Schnittstelle nicht initialisiert wurde und diese somit nicht funktionierte. Das Problem konnte durch einen Reset bzw. Warmstart (Strg+Alt+Entf) behoben werden. Ab der MTXC FPGA Version 00.03 ist dieses Problem behoben.
- First Boot Agent Windows XP Embedded und eingebautem SATA HDD Laufwerk Vor dem Einstecken einer Compact Flash mit einem Windows XP Embedded Image und Ausführung des First Boot Agent muss die BIOS Einstellung "Legacy IDE Channels" unter Advanced - IDE Configuration auf "PATA only" eingestellt werden oder es kann das SATA Laufwerk zuvor entfernen werden.
- Bei Verwendung von zwei Grafiksträngen werden beim Windows XP Grafiktreiber die Bezeichnungen "Digitalanzeige" für den Monitor / Panel Stecker und "Digitalanzeige 2" für den AP Link Stecker zugewiesen. In der Betriebsart "Erweiterter Desktop" zeigt sich folgendes Verhalten: Wird das Anzeigegerät Digitalanzeige am Monitor / Panel Stecker entfernt (z.B. Kabelbruch), so wird automatisch die Digitalanzeige 2 zur Digitalanzeige und somit wechseln auch die getätigten Einstellungen im Grafiktreiber von der Digitalanzeige 2 zur Digitalanzeige über. Beim nächsten Reboot des Systems wird der Bildinhalt vom Monitor / Panel Stecker auf den AP Link Stecker umgeleitet.

Wird nun die BIOS Option "SDVO/DVI Hotplug Support" auf "Enabled" (zu finden unter dem BIOS Menüpunkt "Advanced - Graphics Configuration") gestellt wird sofort der Bildinhalt automatisch vom getrennten Monitor / Panel Stecker auf den 2'ten Grafikstrang am AP Link Stecker umgeleitet.

- Besonderheiten beim "Kurzen Ausschalten" Befindet sich der APC810 im "Standby" Betrieb - Power LED leuchtet rot (z.B. Windows XP herunterfahren) hält die Pufferung auf Grund von Kondensatoren und dem geringen Leistungsverbrauch etwas länger an. Ist im BIOS die Option "Power Loss Control" auf "Power On" oder "Last State" eingestellt, kann es trotzdem vorkommen, dass das System nicht wieder neu startet, da kein Power Off/On erkannt wurde. Um mit diesen Systemeinheiten sicher zu gehen, dass das System nach einem Power Off/On wieder startet, sollte die Abschaltzeit mindestens 10 Sekunden betragen.
- Ab der MTCX PX32 Firmware ≥ V00.11 ist der Reset Taster nur mehr Flanken getriggert, das heißt, dass das Gerät trotz gedrückter Reset Taste durchbootet. Bei MTCX PX32 Firmware < V00.11 startet das System bei längerem Drücken (ca. 10 Sekunden) und wiederloslassen des Reset Tasters nicht mehr.

#### **Inbetriebnahme • Bekannte Probleme / Eigenheiten**

• Hardwarerevision B0 des Slide-In DVD-ROM - 5AC801.DVDS-00 bietet keine SATA Hotplugfähigkeit. Andere Hardwarerevisionen sind hotplugfähig.

# **Kapitel 4 • Software**

## **1. BIOS Optionen**

## **Information:**

**Die nachfolgenden Abbildungen bzw. BIOS Menüpunkte einschließlich Beschreibungen beziehen sich auf die BIOS Version 1.10. Es kann daher vorkommen, dass diese Abbildungen bzw. BIOS Beschreibungen nicht mit der installierten BIOS Version übereinstimmen.**

## **1.1 Allgemeines**

BIOS ist die Abkürzung für "Basic Input and Output System". Es ist die grundlegendste standardisierte Verbindung zwischen Anwender und System (Hardware). Bei den Automation PC 810 Systemen wird das BIOS des American Megatrends Inc. verwendet.

Das BIOS Setup Utility ermöglicht die Modifizierung grundlegender Einstellungen der Systemkonfiguration. Diese Einstellungen werden im CMOS und im EEPROM (als Backup) gespeichert.

Die CMOS Daten werden durch eine Batterie - sofern vorhanden - gepuffert und bleiben auch im spannungslosen Zustand (keine 24 VDC Versorgung) des APC810 erhalten.

## **1.2 BIOS Setup und Startvorgang**

Sofort nach dem Einschalten der Spannungsversorgung des Automation PC 810 Systems bzw. Drücken des Power Buttons wird das BIOS aktiviert. Es wird überprüft, ob die Setupdaten aus dem EEPROM "OK" sind. Sind diese "OK", werden sie in das CMOS übertragen. Sind diese "nicht OK", werden die CMOS Daten auf Gültigkeit überprüft. Sind die CMOS Daten auch fehlerhaft, so wird eine Fehlermeldung ausgegeben und man kann mit der Taste <F1> den Bootvorgang problemlos fortsetzen. Damit die Fehlermeldung nicht bei jedem Neustart erscheint, ist mit der Taste <Entf> das BIOS Setup aufzurufen und neu zu speichern.

Das BIOS liest die Systemkonfigurationsinformation, überprüft das System und konfiguriert es durch den Power On Self Test (POST).

Nach Abschluss dieser "Vorbereitungen" durchsucht das BIOS die im System vorhandenen Datenspeicher (Festplatte, Diskettenlaufwerk, usw.) nach einem Betriebssystem. Das BIOS startet das Betriebssystem und übergibt diesem die Kontrolle über die Systemoperationen.

Kapitel 4 Software

#### **Software • BIOS Optionen**

Um ins BIOS Setup zu gelangen, muss die "Entf" Taste nach dem Initialisieren des USB Controllers gedrückt werden, sobald folgende Nachricht am Bildschirm erscheint (während POST):

"Press DEL to run Setup"

**AMIBIOS(C)2003 American Megatrends, Inc. [APC2R001] Bernecker + Rainer Industrie-Elektronik H1.10 Serial Number : 133448 CPU : Intel(R) Core(TM)2 CPU L7400 @ 1.50GHz Speed : 1.50 Ghz Press DEL to run Setup Press F11 for BBS POPUP The MCH is operating with DDR2-677/CL5 in Single-Channel Mode Initializing USB Controllers .. Done 1016 MB OK USB Device(s): 1 Keyboard, 1 Hub Auto-Detecting Sec Master..IDE Hard Disk Sec Master: SILICONSYSTEMS INC 4GB 240-0230 Auto-Detecting Sec Slave...IDE Hard Disk Sec Slave : SILICONSYSTEMS INC 4GB 240-0230 Auto-Detecting USB Mass Storage Devices .. 00 USB mass storage devices found an configured.**

Abbildung 80: Boot Screen

### **1.2.1 BIOS Setup Tasten**

Folgende Tasten sind während dem POST aktiviert:

## **Information:**

**Die Tastensignale der USB Tastatur werden erst nach dem Initialisieren des USB Controllers angenommen.**

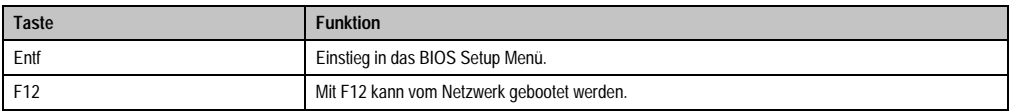

Tabelle 114: 945GME biosrelevante Tasten beim POST

| <b>Taste</b>    | <b>Funktion</b>                                                                                                    |  |  |
|-----------------|----------------------------------------------------------------------------------------------------|--|--|
| F11             | Aufruf des Bootmenüs. Es werden sämtliche bootfähigen Geräte die mit dem System verbunden sind<br>aufgelistet. Mit Cursor 1 und Cursor ↓ und durch Bestätigen von <enter> wird von diesem Gerät<br/>gebootet.</enter> |  |  |
|                 | Please select boot device:                                                                                                    |  |  |
|                 | SATA: PM-ST940817SM                                                                                                    |  |  |
|                 | HDD: SM-SILCONSYSTEMS INC 512MB                                                                                                    |  |  |
|                 | ↑ and ↓ to move selection<br>ENTER to select boot device<br>ESC to boot using defaults                                                                                                    |  |  |
| <pause></pause> | Mit der <pause> Taste kann der POST angehalten werden. Nach Drücken jeder anderen beliebigen<br/>Taste läuft der POST weiter.</pause>                                                                                 |  |  |

Tabelle 114: 945GME biosrelevante Tasten beim POST

Folgende Tasten können nach dem Einstieg in das BIOS Setup verwendet werden:

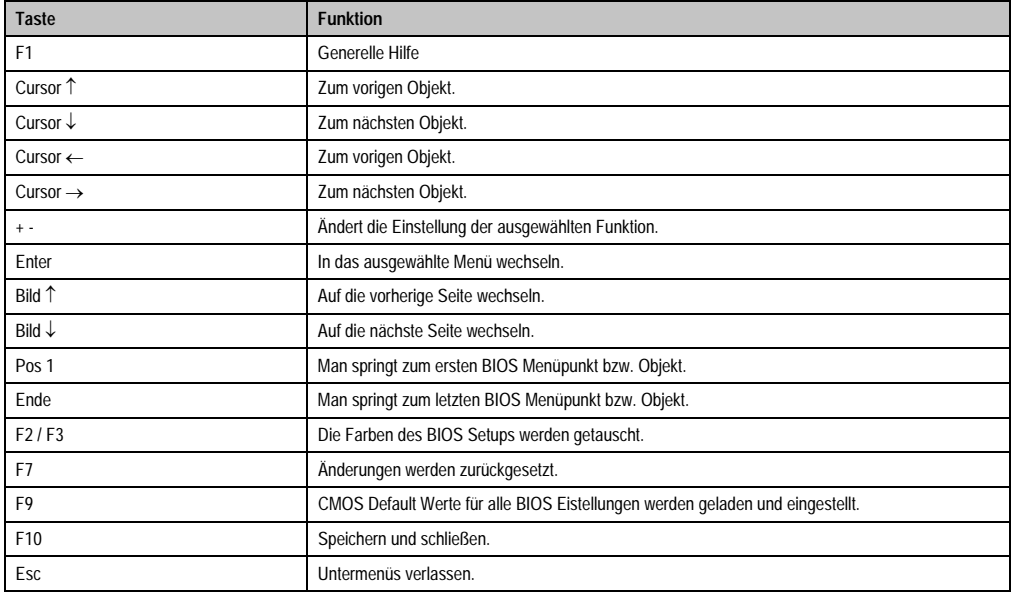

Tabelle 115: 945GME biosrelevante Tasten im BIOS Menü

## **1.3 Main**

Unmittelbar nach Drücken der Taste "Entf" beim Systemstart erscheint das Hauptmenü des BIOS Setups:

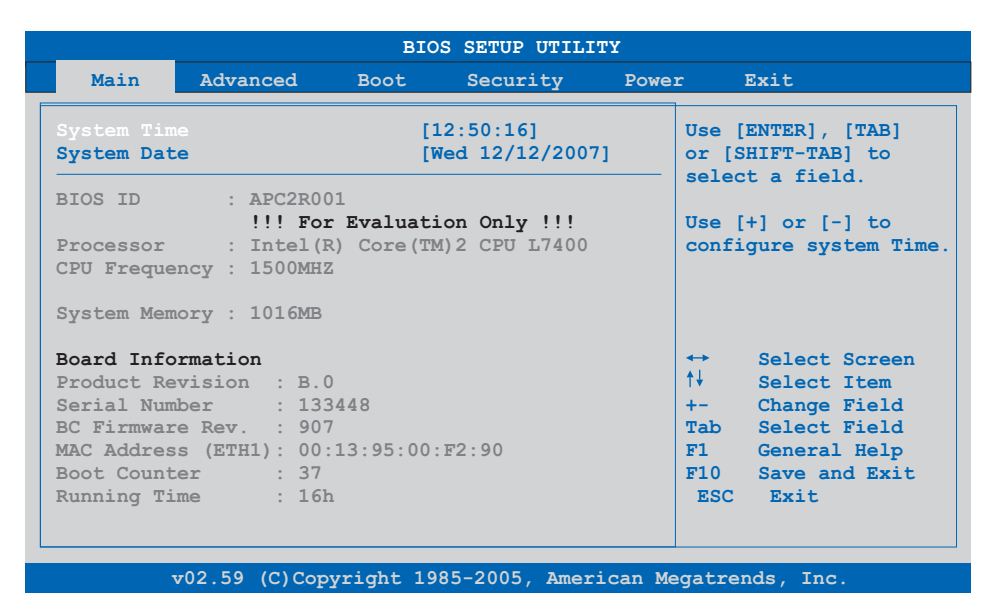

#### Abbildung 81: 945GME BIOS Main Menü

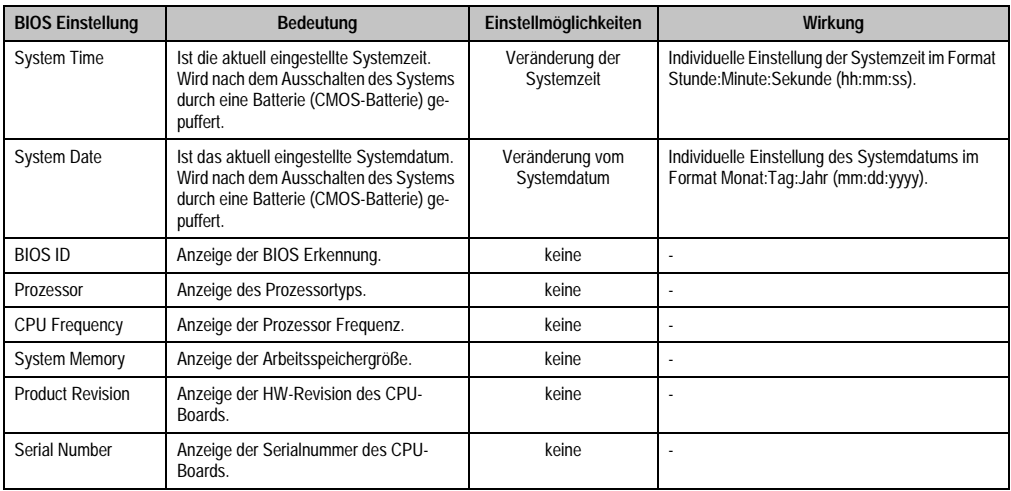

Tabelle 116: 945GME Main Menü Einstellmöglichkeiten

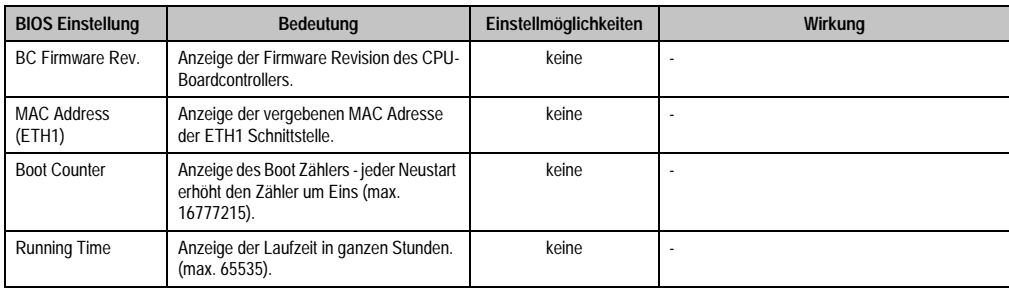

Tabelle 116: 945GME Main Menü Einstellmöglichkeiten (Forts.)

## **1.4 Advanced**

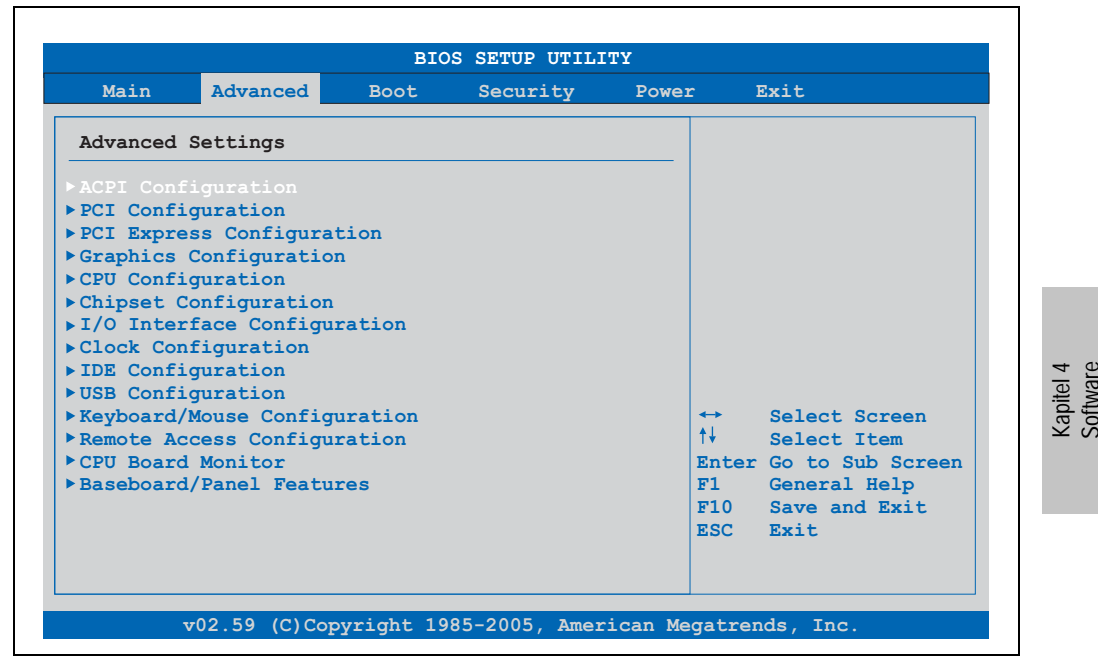

Abbildung 82: 945GME Advanced Menü

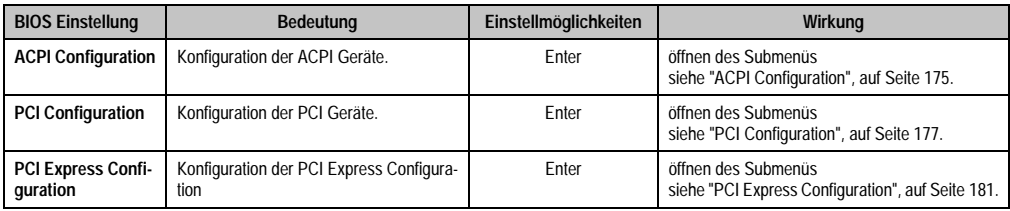

Tabelle 117: 945GME Advanced Menü Einstellmöglichkeiten

## **Software • BIOS Optionen**

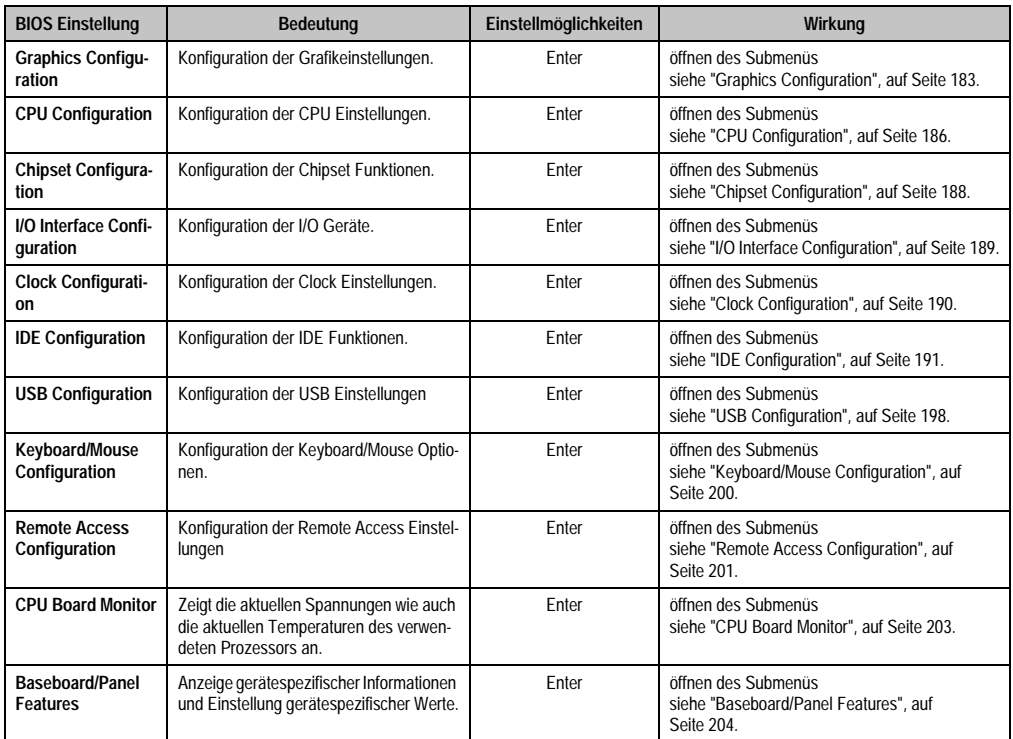

Tabelle 117: 945GME Advanced Menü Einstellmöglichkeiten (Forts.)

## <span id="page-174-0"></span>**1.4.1 ACPI Configuration**

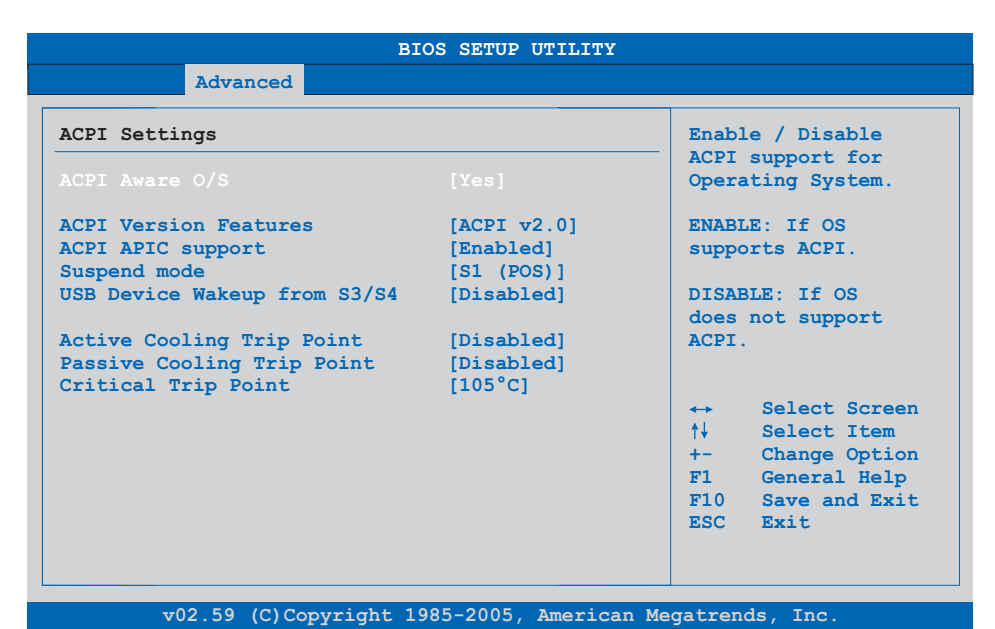

#### Abbildung 83: 945GME Advanced ACPI Configuration

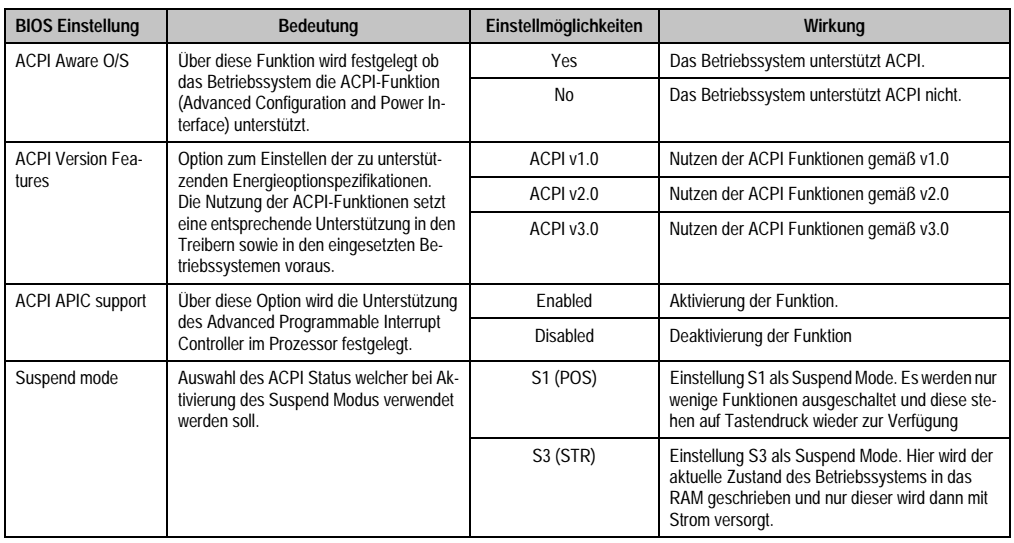

Tabelle 118: 945GME Advanced ACPI Configuration Einstellmöglichkeiten

Kapitel 4 Software

### **Software • BIOS Optionen**

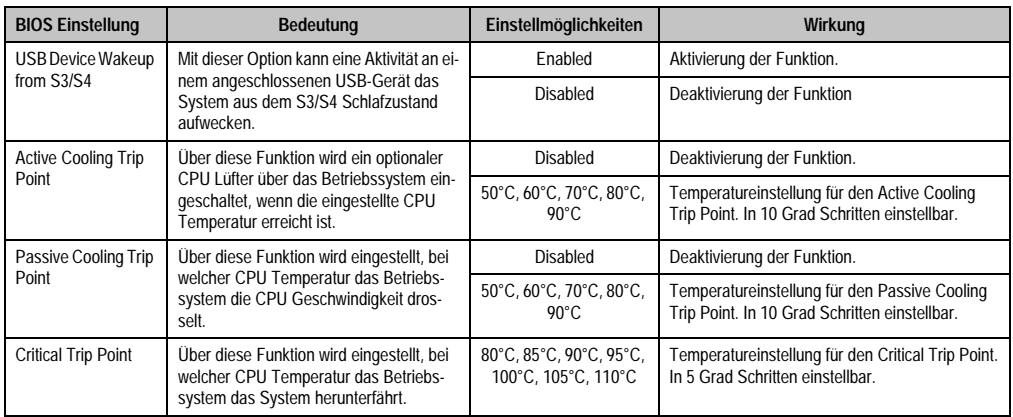

Tabelle 118: 945GME Advanced ACPI Configuration Einstellmöglichkeiten (Forts.)

## <span id="page-176-0"></span>**1.4.2 PCI Configuration**

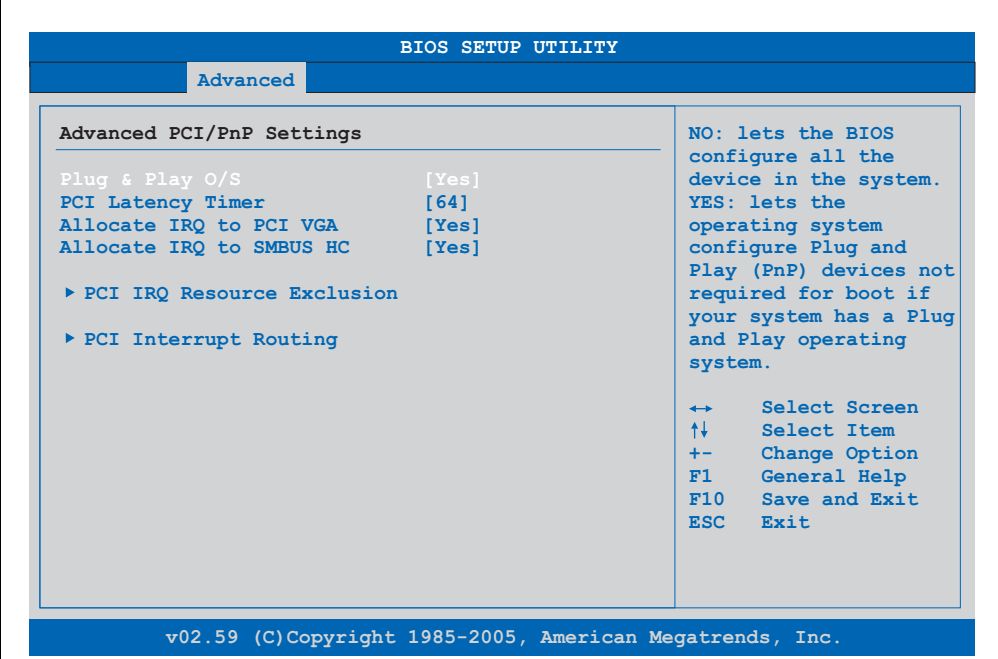

#### Abbildung 84: 945GME Advanced PCI Configuration

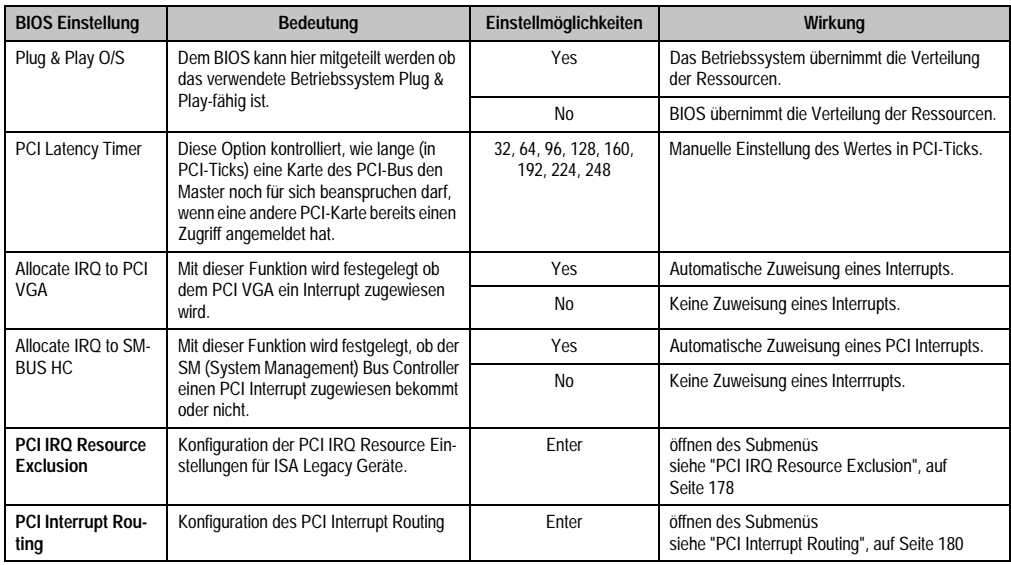

Tabelle 119: 945GME Advanced PCI Configuration Einstellmöglichkeiten

Kapitel 4 Software

#### **Software • BIOS Optionen**

#### <span id="page-177-0"></span>**PCI IRQ Resource Exclusion**

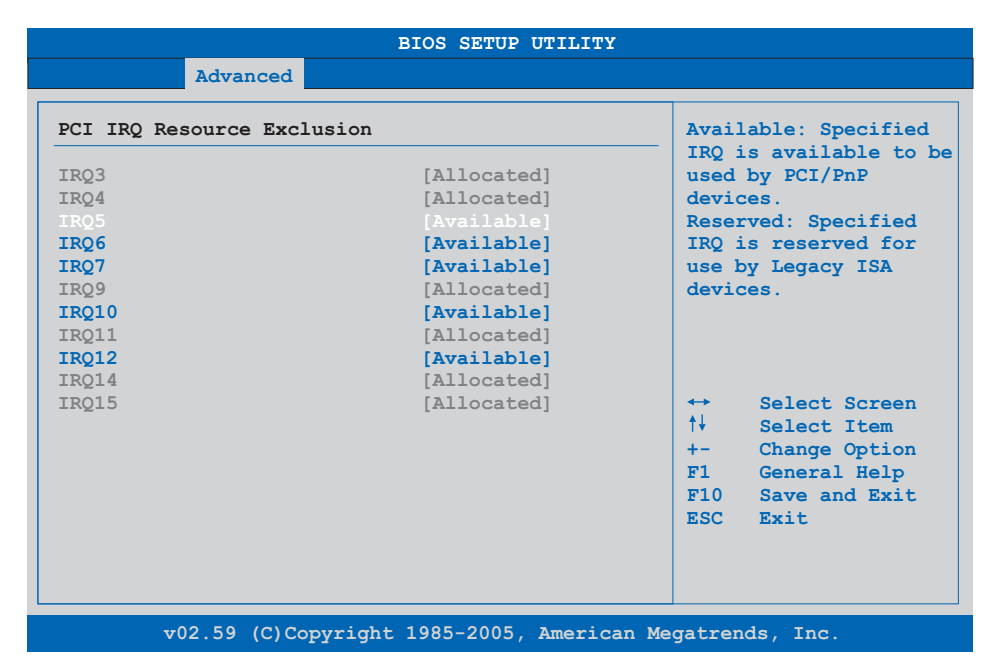

#### Abbildung 85: 945GME Advanced PCI IRQ Resource Exclusion

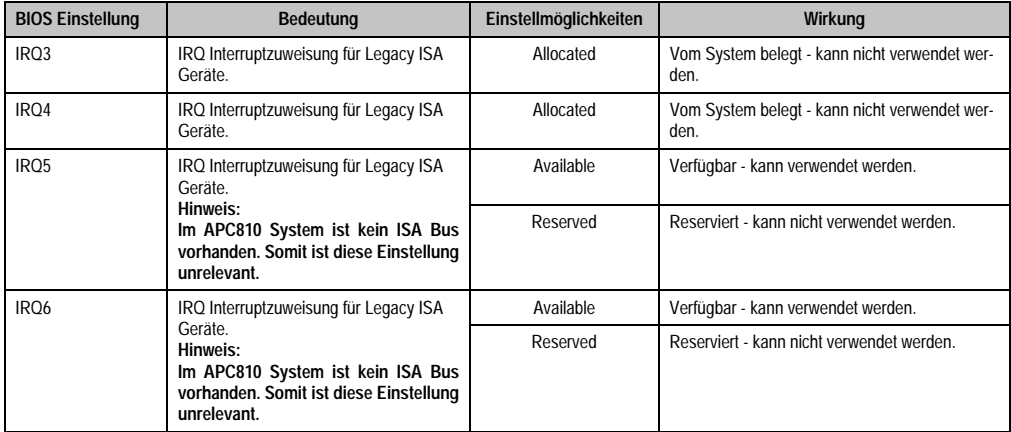

Tabelle 120: 945GME Advanced PCI IRQ Resource Exclusion Einstellmöglichkeiten

### **Software • BIOS Optionen**

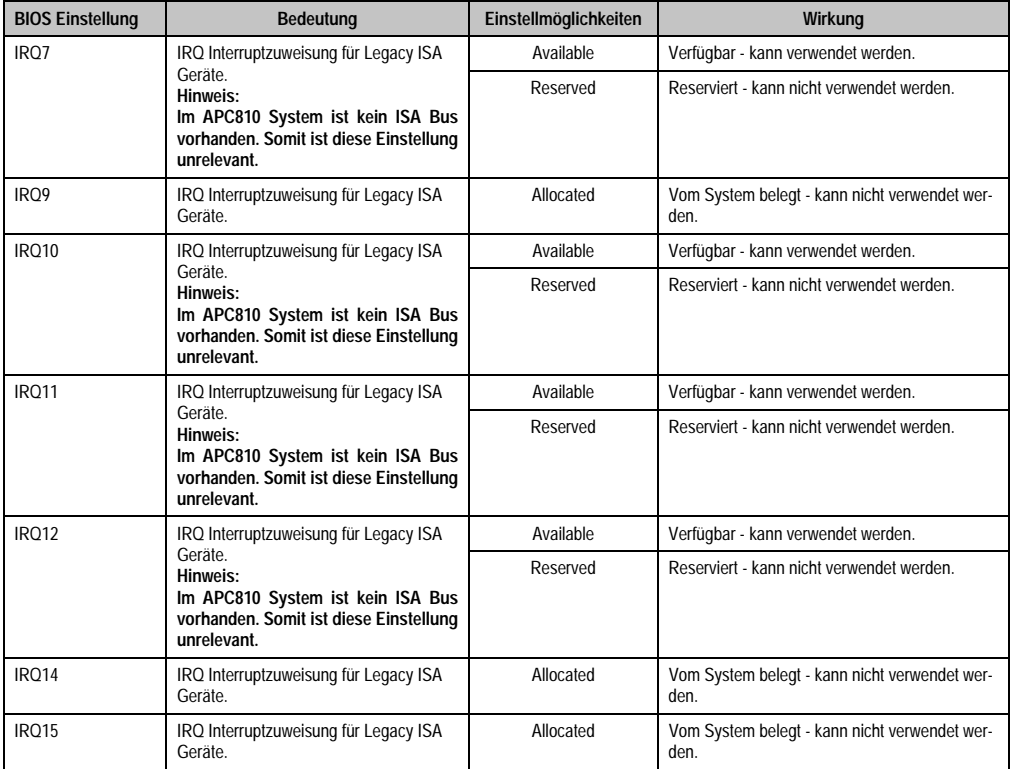

Tabelle 120: 945GME Advanced PCI IRQ Resource Exclusion Einstellmöglichkeiten (Forts.)

Kapitel 4 Software

#### <span id="page-179-0"></span>**PCI Interrupt Routing**

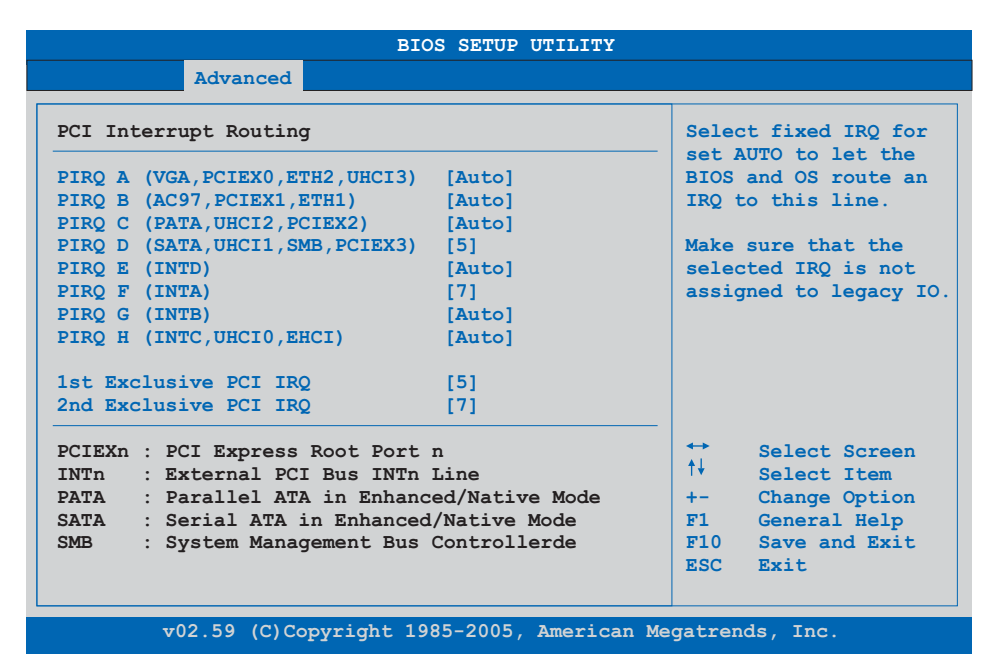

Abbildung 86: 945GME Advanced PCI Interrupt Routing

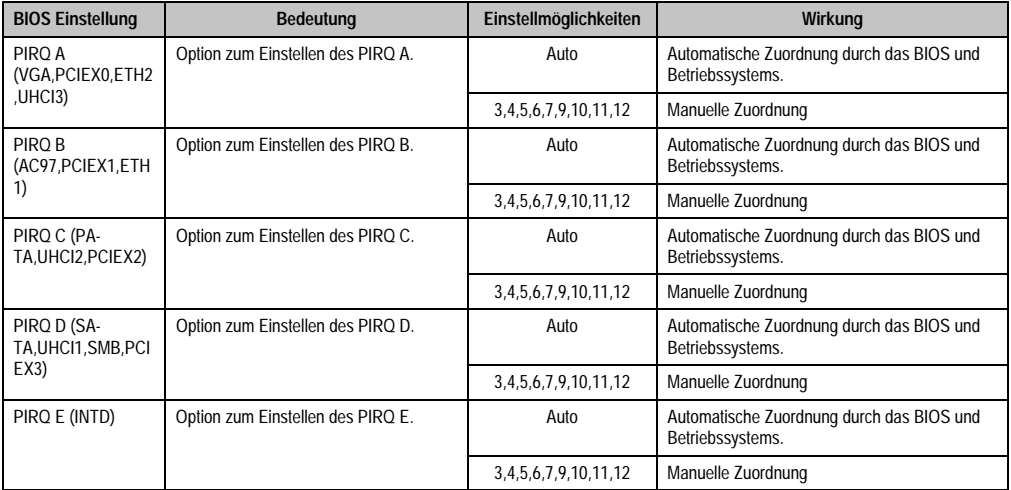

Tabelle 121: 945GME Advanced PCI Interrupt Routing Einstellmöglichkeiten
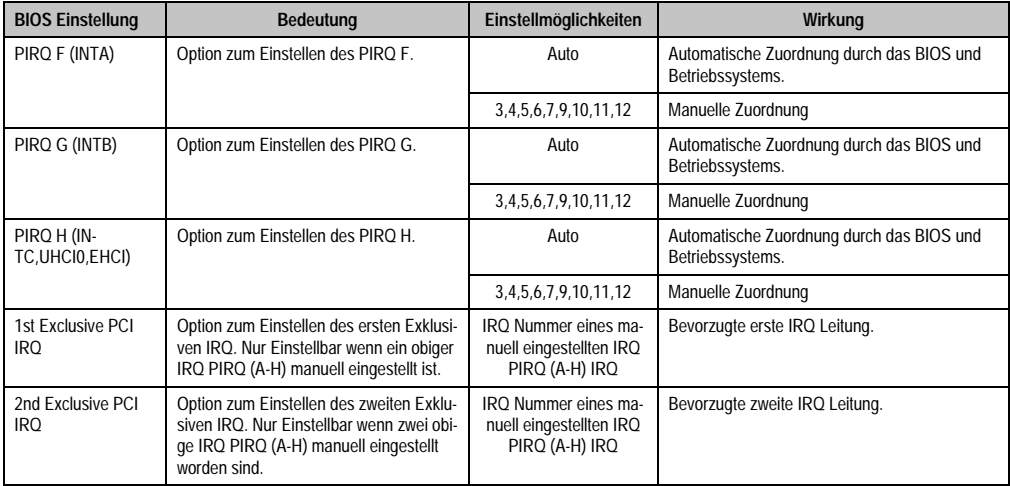

Tabelle 121: 945GME Advanced PCI Interrupt Routing Einstellmöglichkeiten (Forts.)

# **1.4.3 PCI Express Configuration**

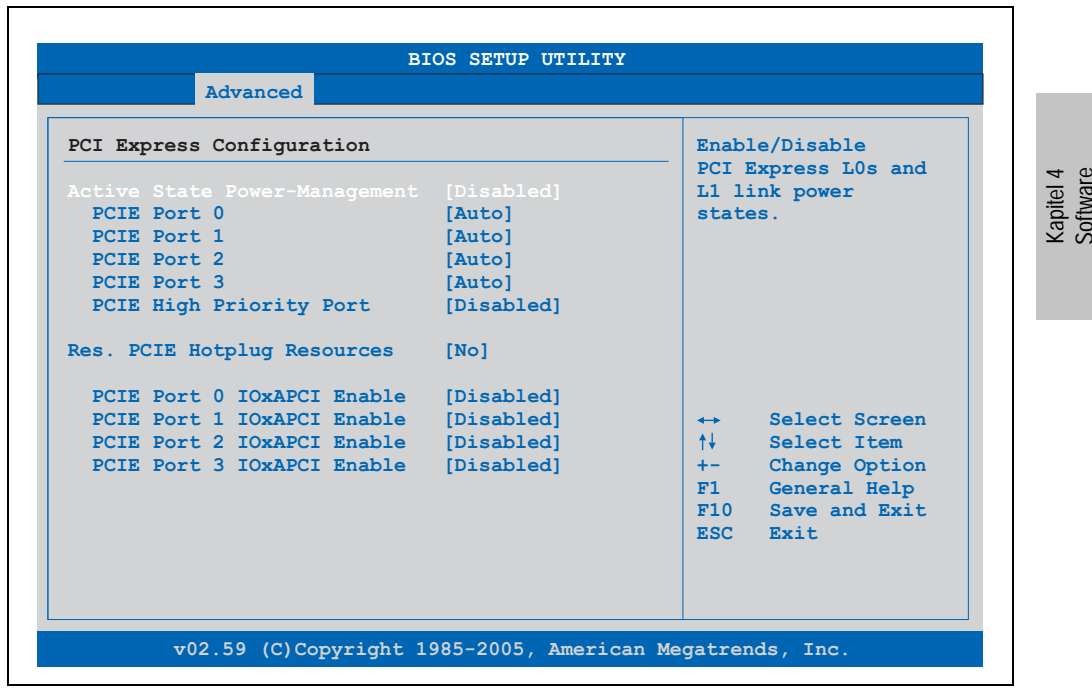

Abbildung 87: 945GME Advanced PCI Express Configuration

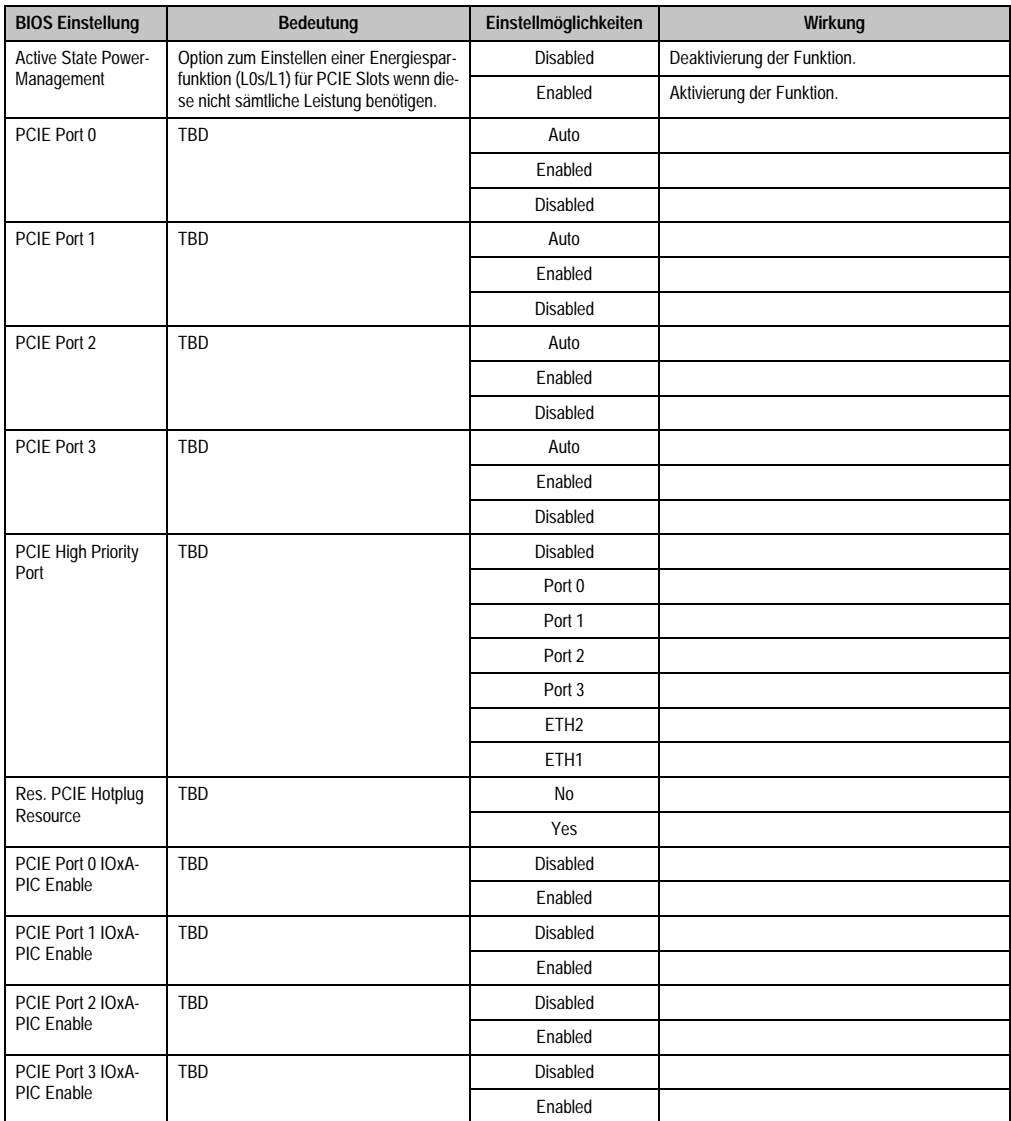

Tabelle 122: 945GME Advanced PCI Express Configuration Einstellmöglichkeiten

# **1.4.4 Graphics Configuration**

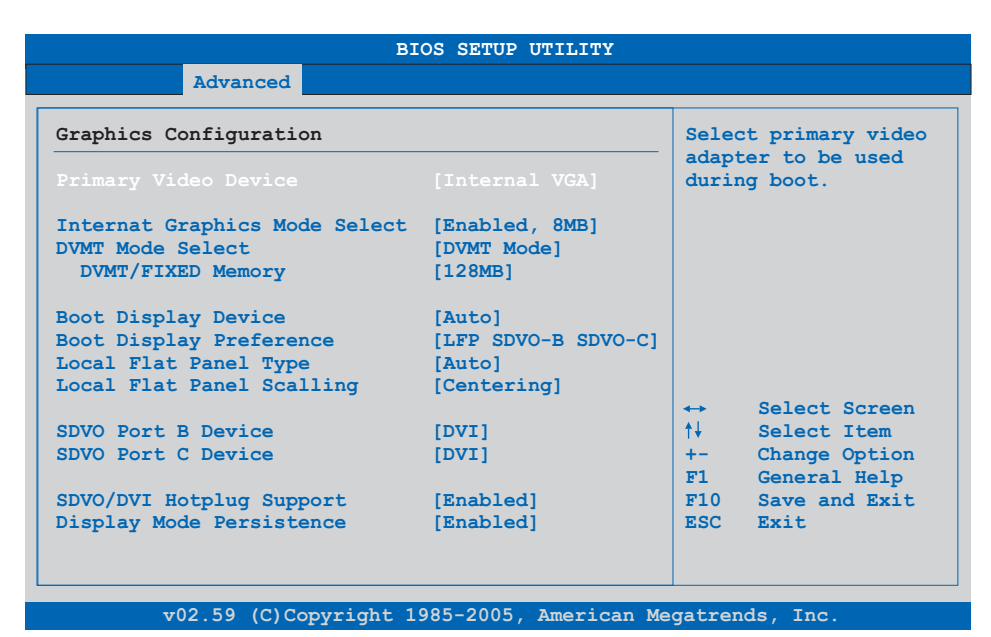

#### Abbildung 88: 945GME Advanced Graphics Configuration

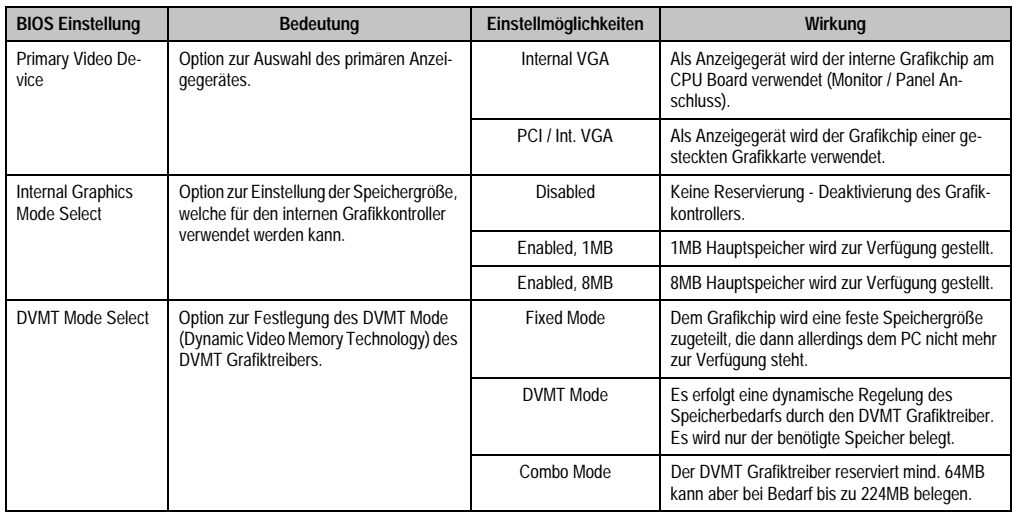

Tabelle 123: 945GME Advanced Graphics Configuration Einstellmöglichkeiten

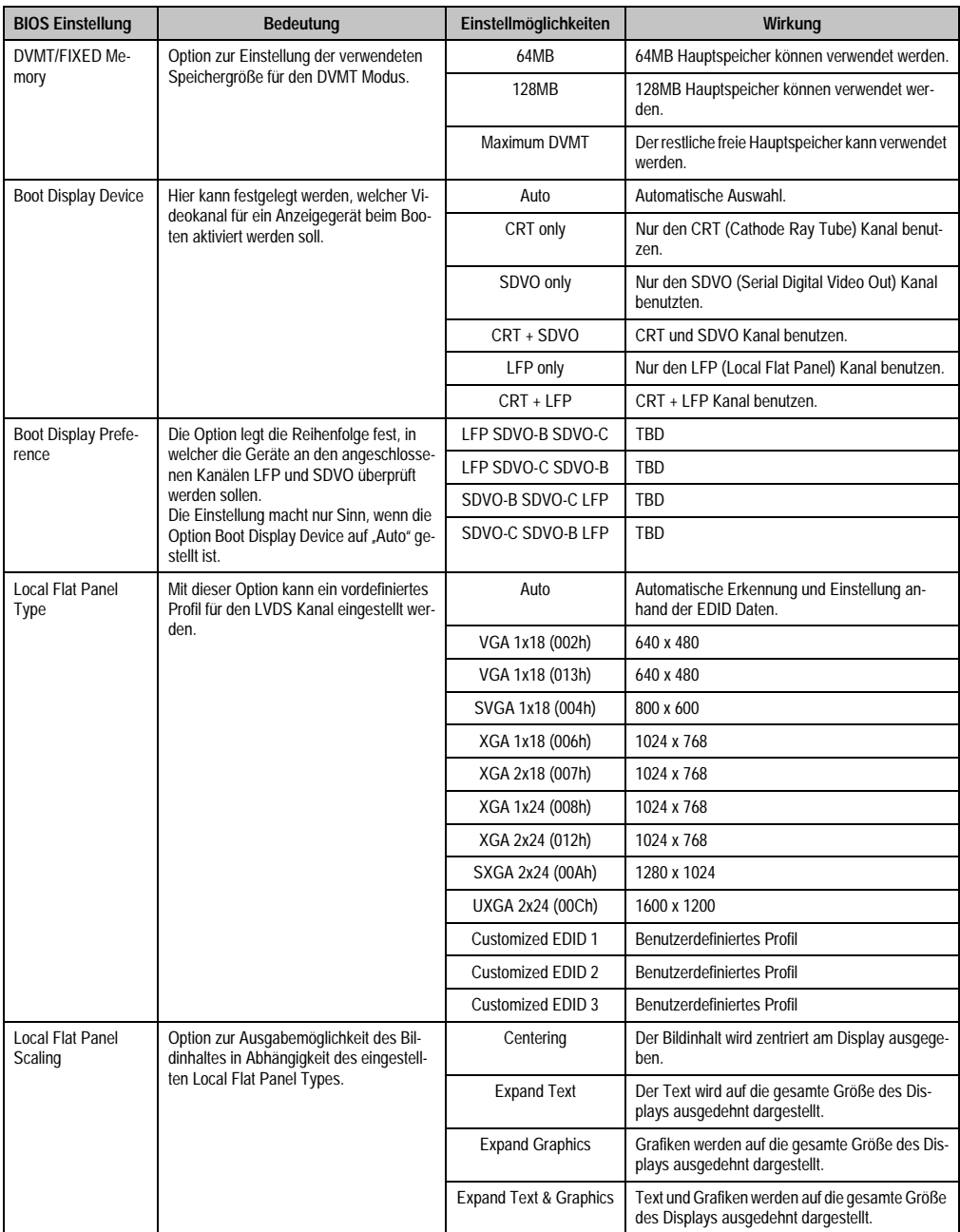

Tabelle 123: 945GME Advanced Graphics Configuration Einstellmöglichkeiten (Forts.)

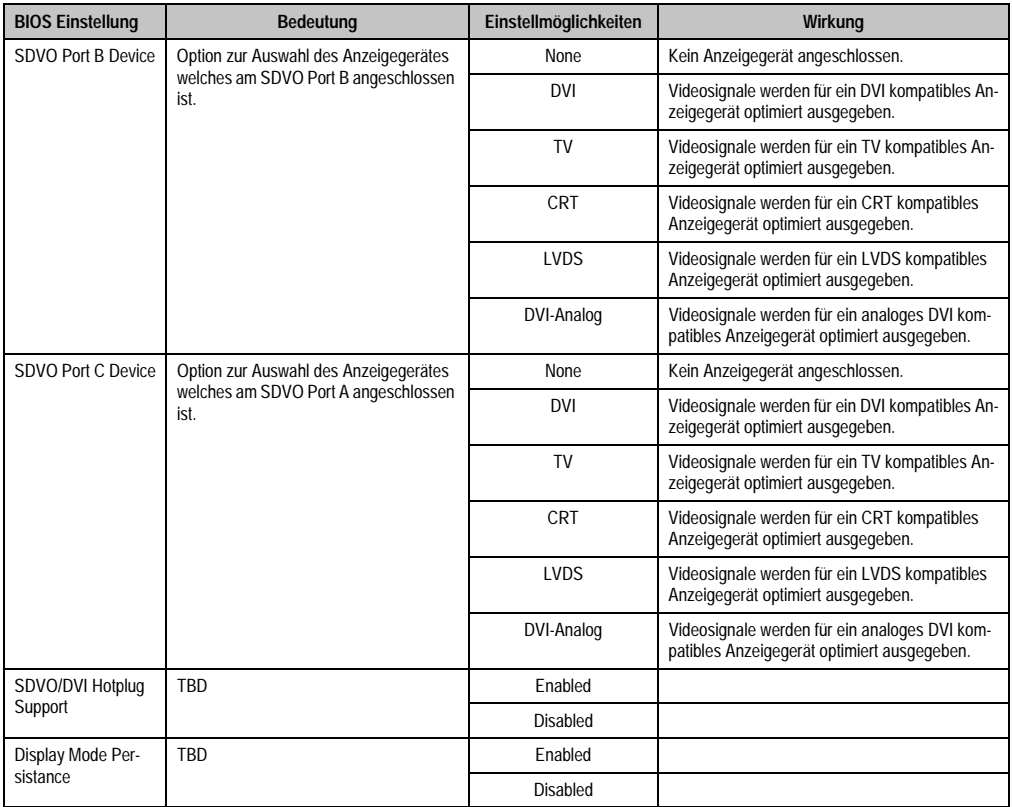

Tabelle 123: 945GME Advanced Graphics Configuration Einstellmöglichkeiten (Forts.)

# **1.4.5 CPU Configuration**

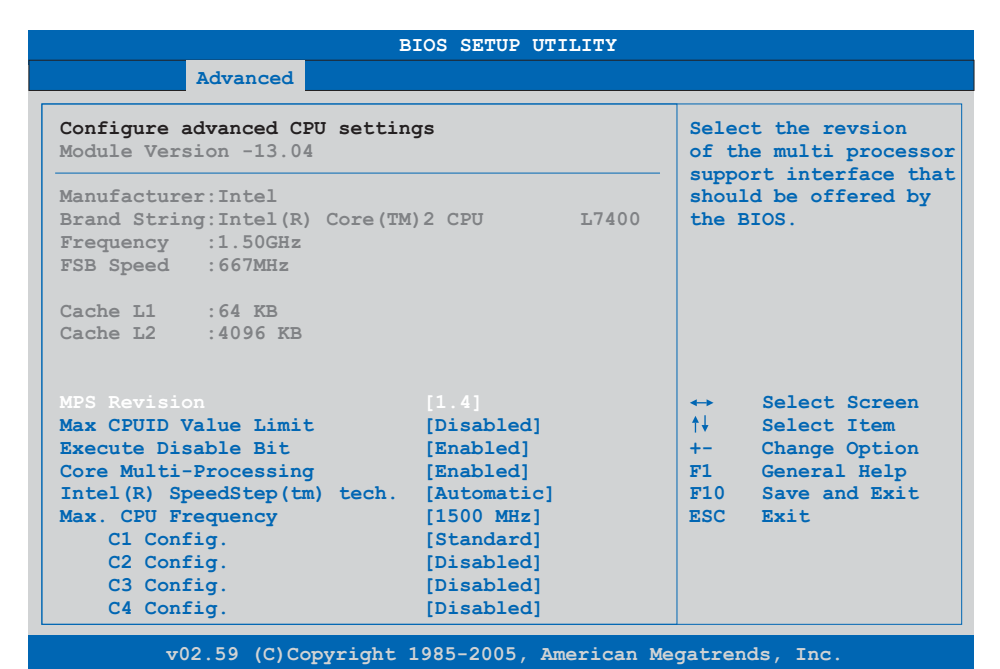

#### Abbildung 89: 945GME Advanced CPU Configuration

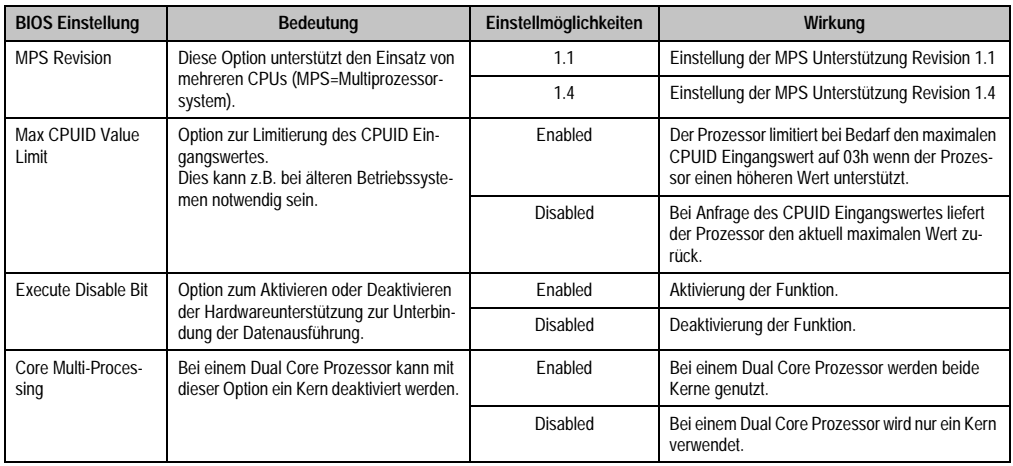

Tabelle 124: 945GME Advanced CPU Configuration Einstellmöglichkeiten

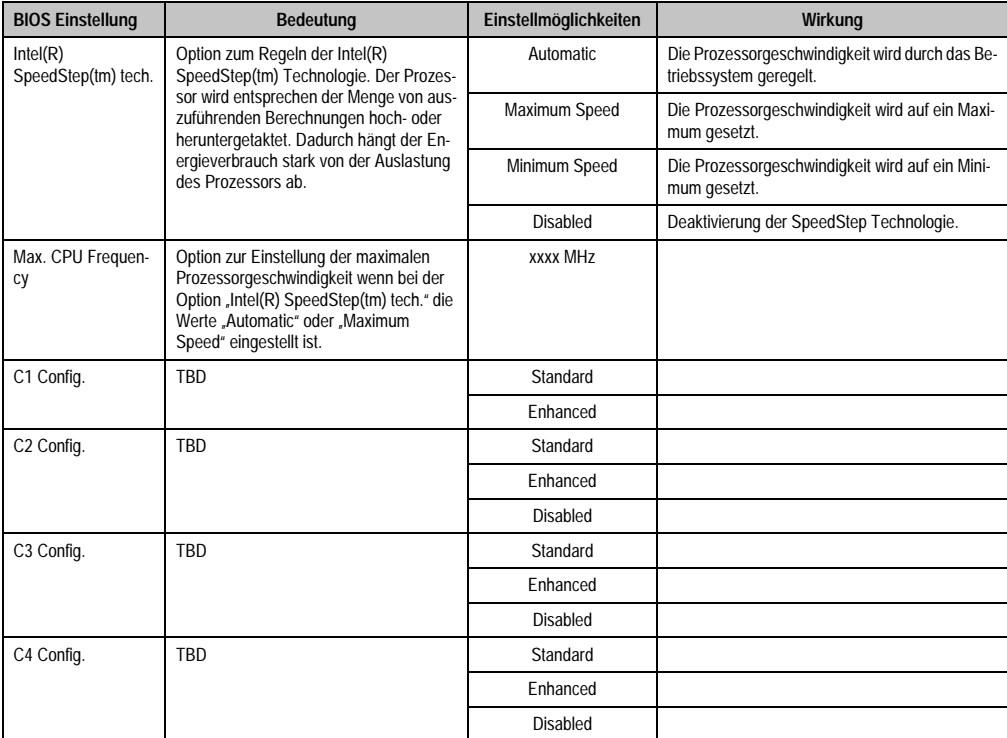

Tabelle 124: 945GME Advanced CPU Configuration Einstellmöglichkeiten (Forts.)

### **1.4.6 Chipset Configuration**

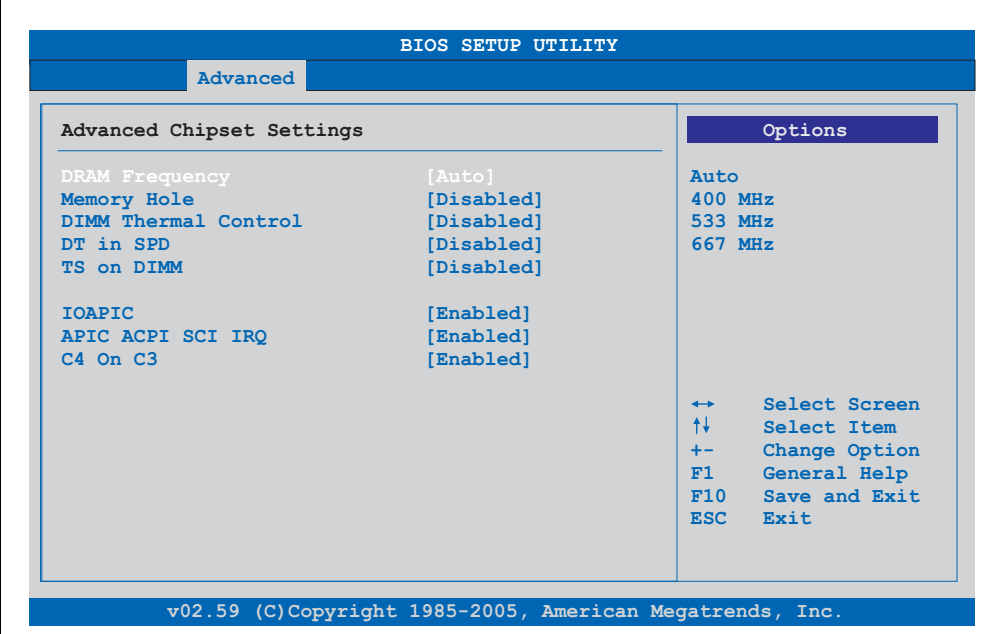

#### Abbildung 90: 945GME Advanced Chipset Configuration

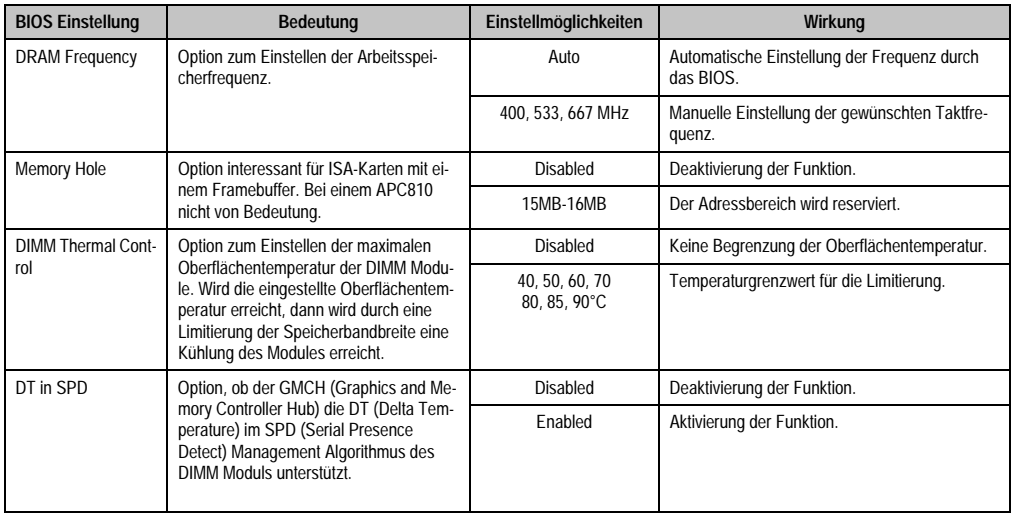

Tabelle 125: 945GME Advanced Chipset Einstellmöglichkeiten

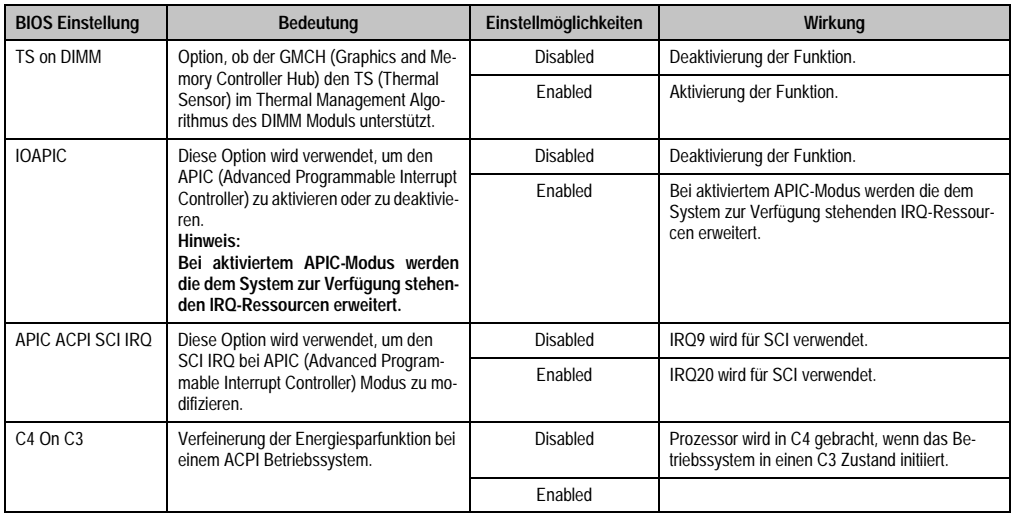

Tabelle 125: 945GME Advanced Chipset Einstellmöglichkeiten

# **1.4.7 I/O Interface Configuration**

 $\Gamma$ 

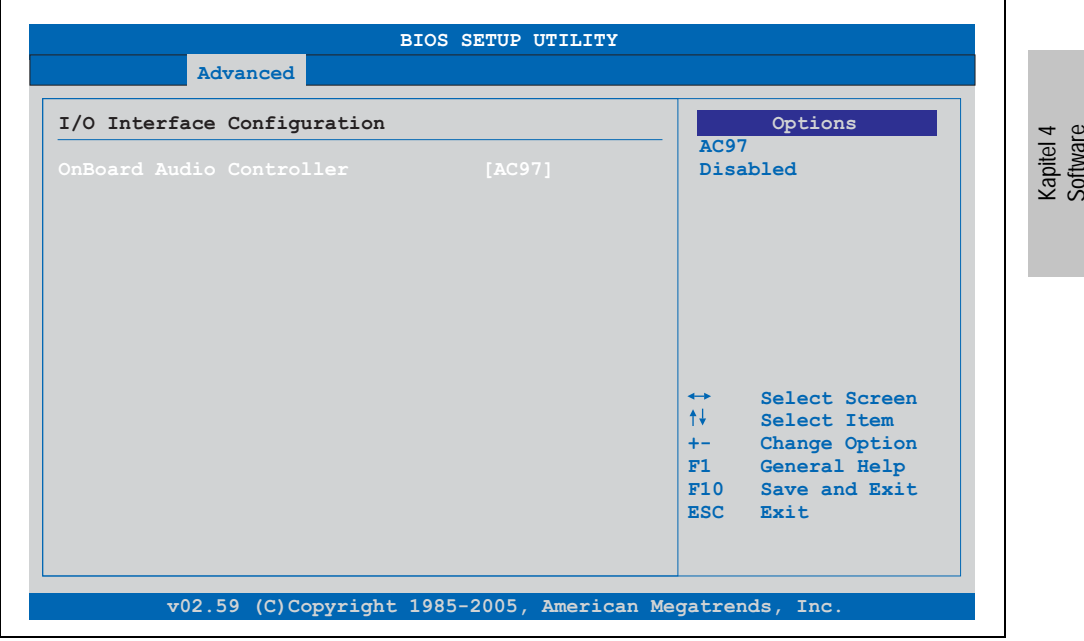

Abbildung 91: 945GME Advanced I/O Interface Configuration

Ī.

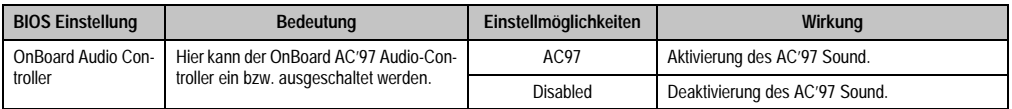

Tabelle 126: 945GME Advanced I/O Interface Configuration Einstellmöglichkeiten

# **1.4.8 Clock Configuration**

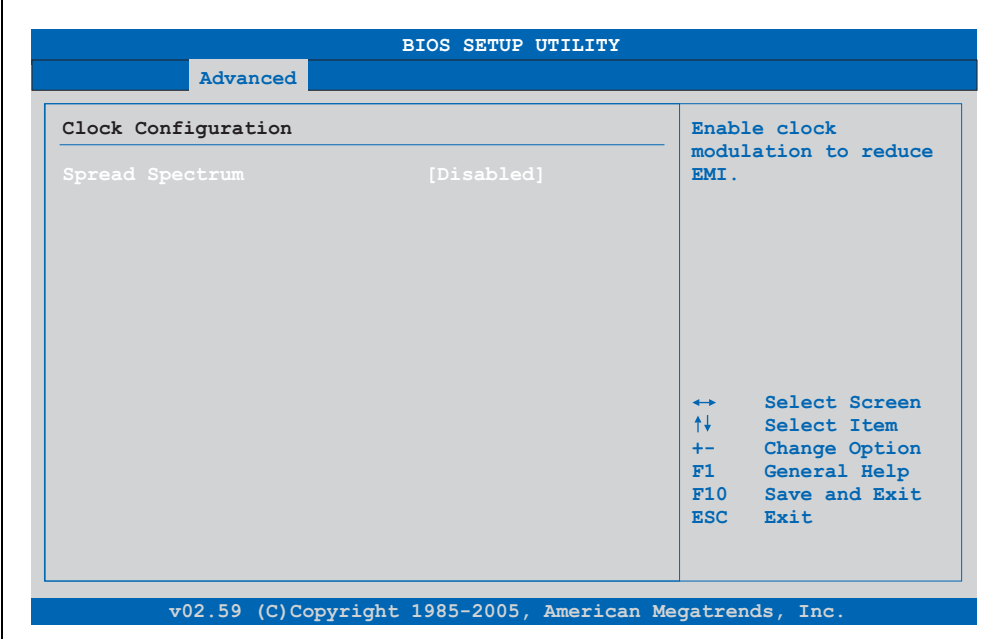

#### Abbildung 92: 945GME Advanced Clock Configuration

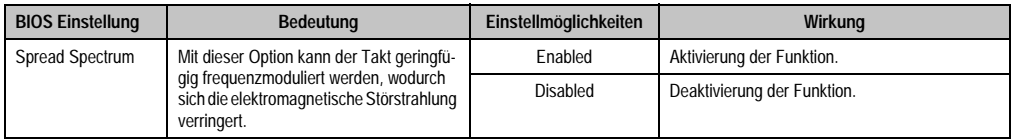

Tabelle 127: 945GME Advanced Clock Configuration Einstellmöglichkeiten

# **1.4.9 IDE Configuration**

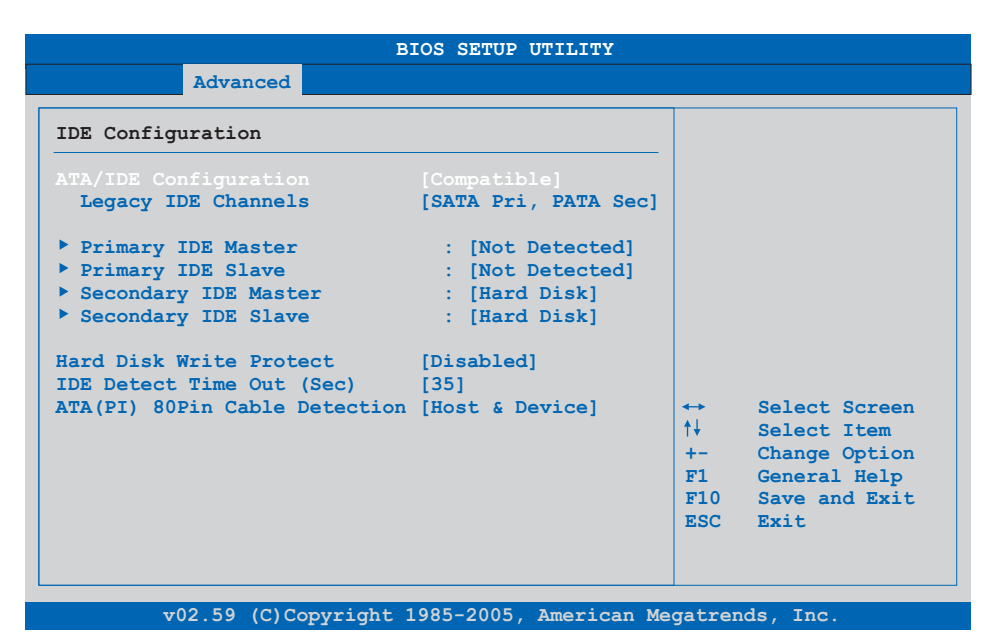

## Abbildung 93: 945GME Advanced IDE Configuration

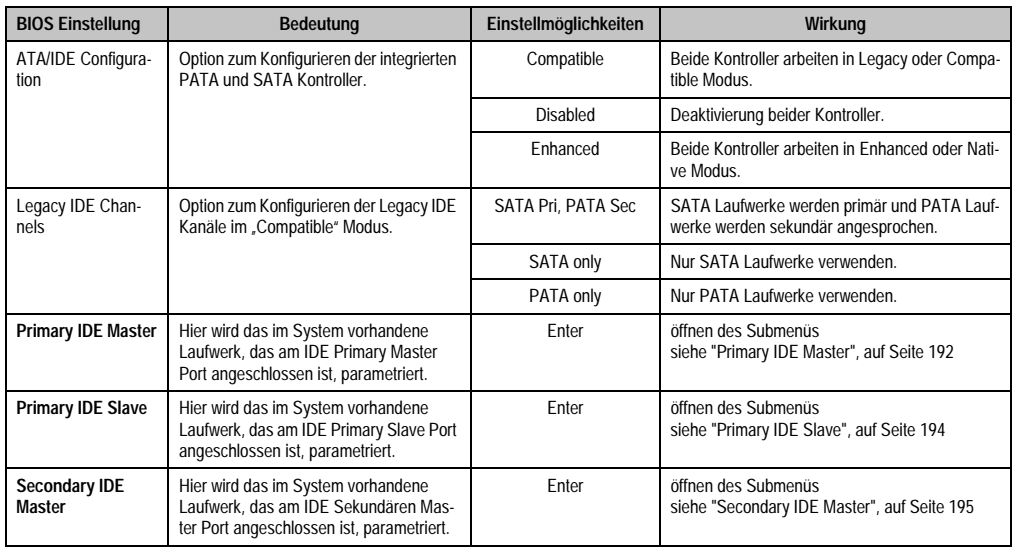

Tabelle 128: 945GME Advanced IDE Configuration Einstellmöglichkeiten

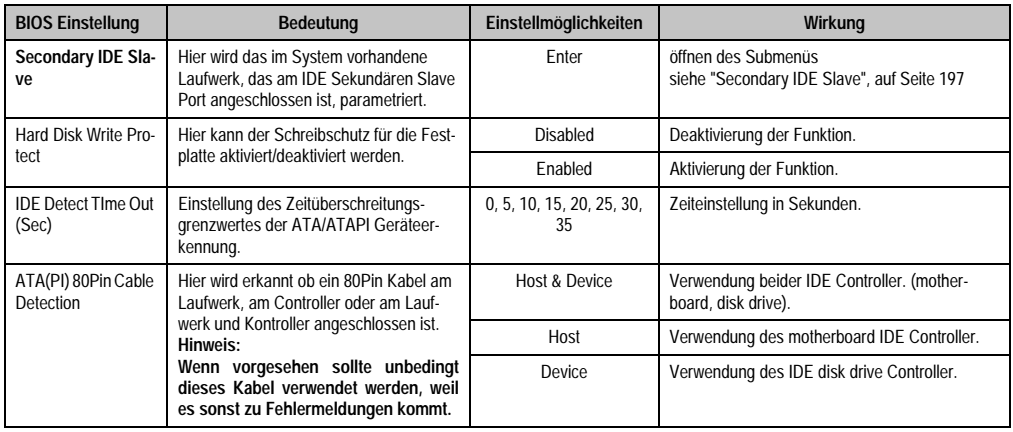

Tabelle 128: 945GME Advanced IDE Configuration Einstellmöglichkeiten

# <span id="page-191-0"></span>**Primary IDE Master**

| <b>Advanced</b>               |           |                                       |  |  |
|-------------------------------|-----------|---------------------------------------|--|--|
| Primary IDE Master            |           | Select the type                       |  |  |
| Device :Not Detected          |           | of device connected<br>to the system. |  |  |
| Type                          | [Auto]    |                                       |  |  |
| LBA/Large Mode                | [Auto]    |                                       |  |  |
| Block (Multi-Sector Transfer) | [Auto]    |                                       |  |  |
| PTO Mode                      | [Auto]    |                                       |  |  |
| DMA Mode                      | [Auto]    |                                       |  |  |
| S.M.A.R.T.                    | [Auto]    |                                       |  |  |
| 32Bit Data Transfer           | [Enabled] |                                       |  |  |
|                               |           | Select Screen<br>$\leftrightarrow$    |  |  |
|                               |           | ↑↓ ∴<br>Select Item                   |  |  |
|                               |           | Change Option<br>$+-$                 |  |  |
|                               |           | F1<br>General Help                    |  |  |
|                               |           | $F10$ Save and Exit                   |  |  |
|                               |           | ESC Exit                              |  |  |
|                               |           |                                       |  |  |

Abbildung 94: 945GME Primary IDE Master

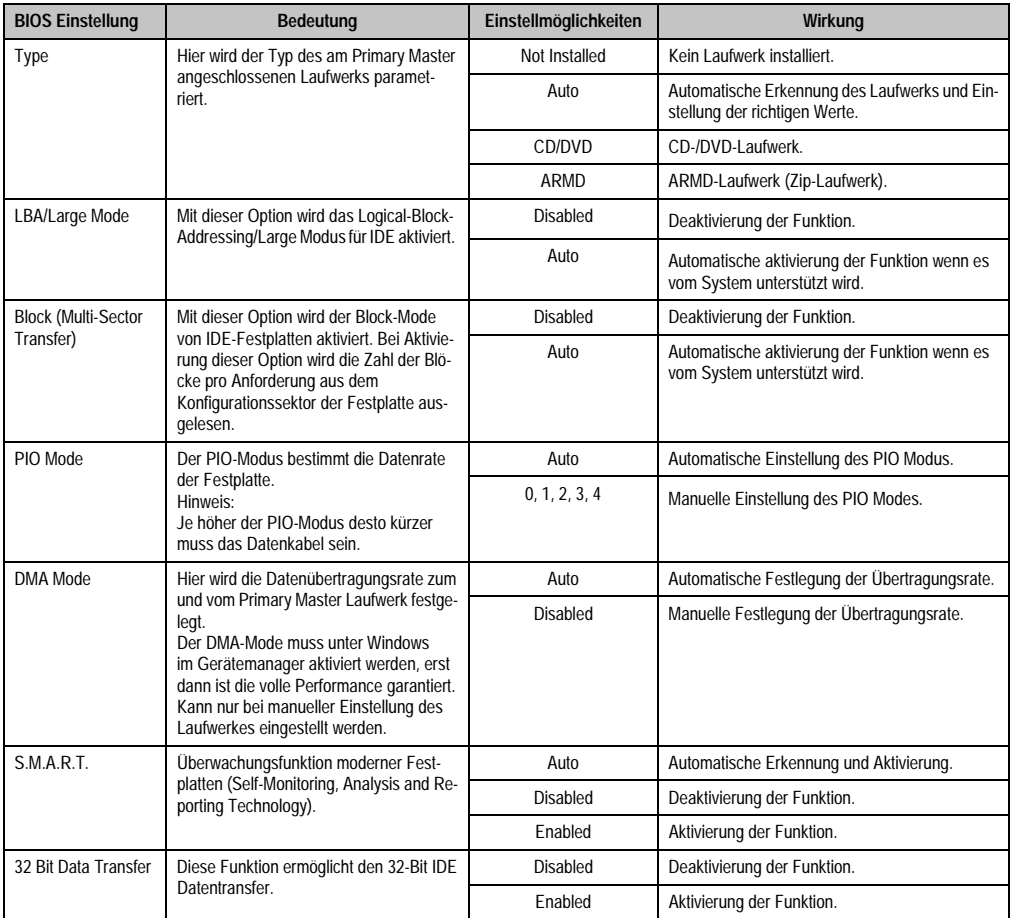

Tabelle 129: 945GME Primary IDE Master Einstellmöglichkeiten

# <span id="page-193-0"></span>**Primary IDE Slave**

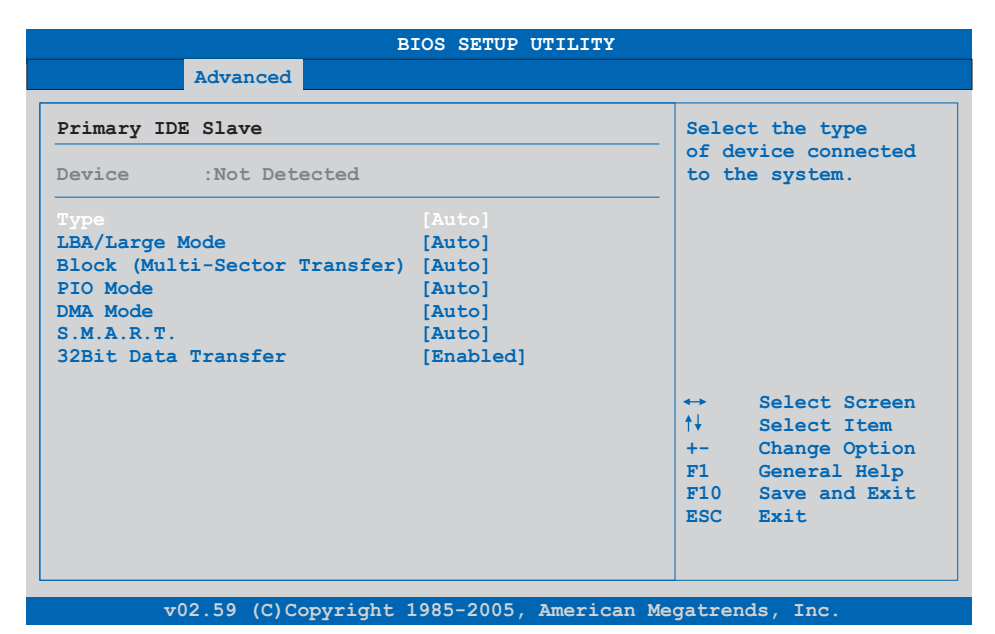

## Abbildung 95: 945GME Primary IDE Slave

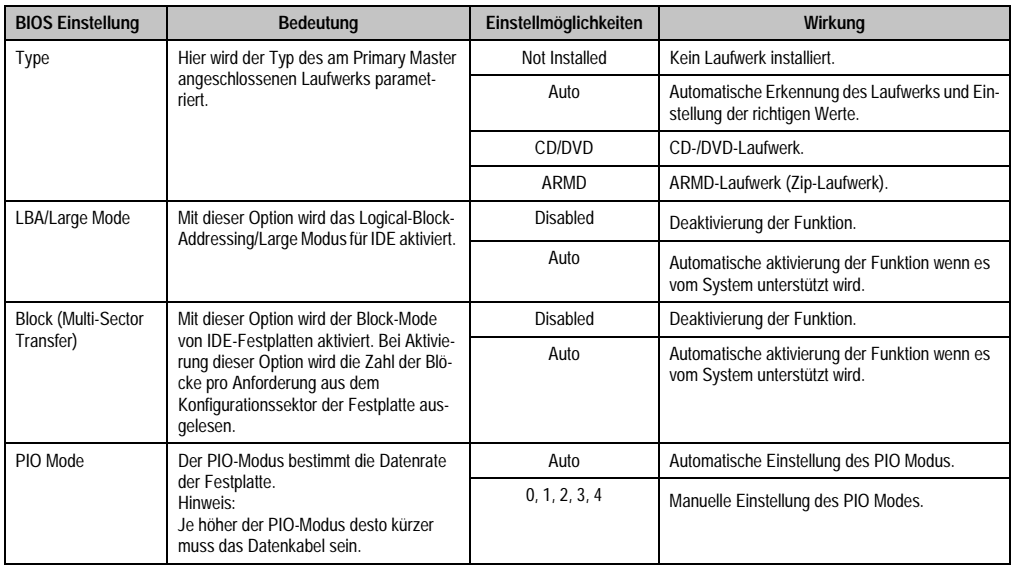

Tabelle 130: 945GME Primary IDE Slave Einstellmöglichkeiten

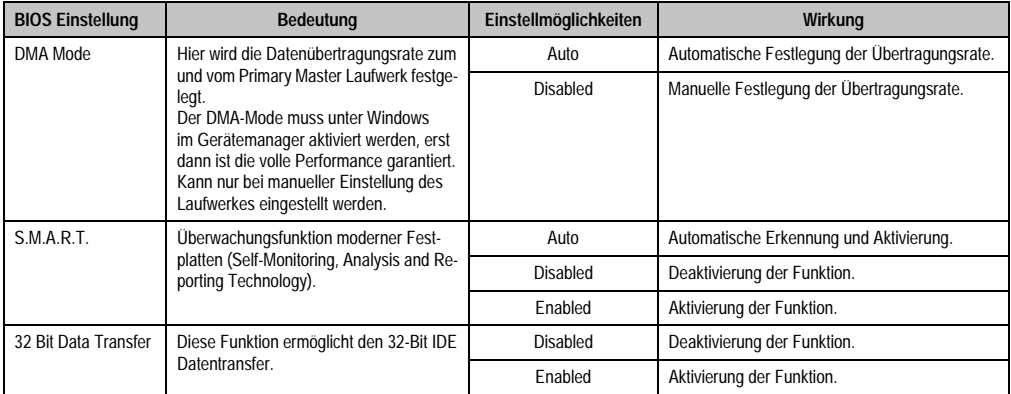

Tabelle 130: 945GME Primary IDE Slave Einstellmöglichkeiten (Forts.)

#### <span id="page-194-0"></span>**Secondary IDE Master**

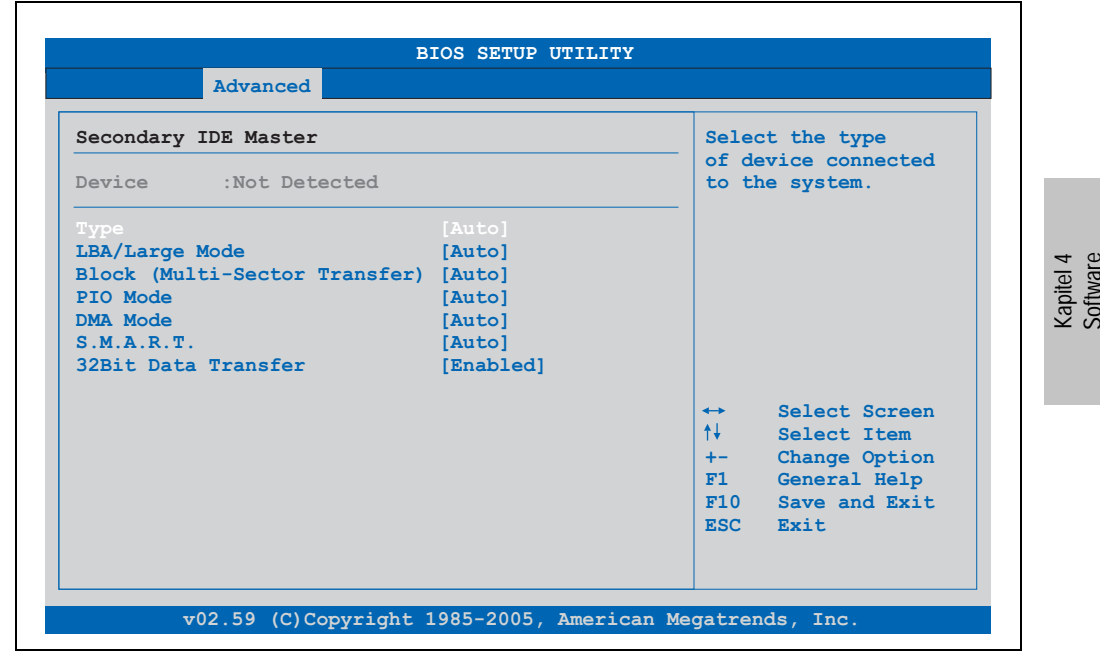

Abbildung 96: 945GME Secondary IDE Master

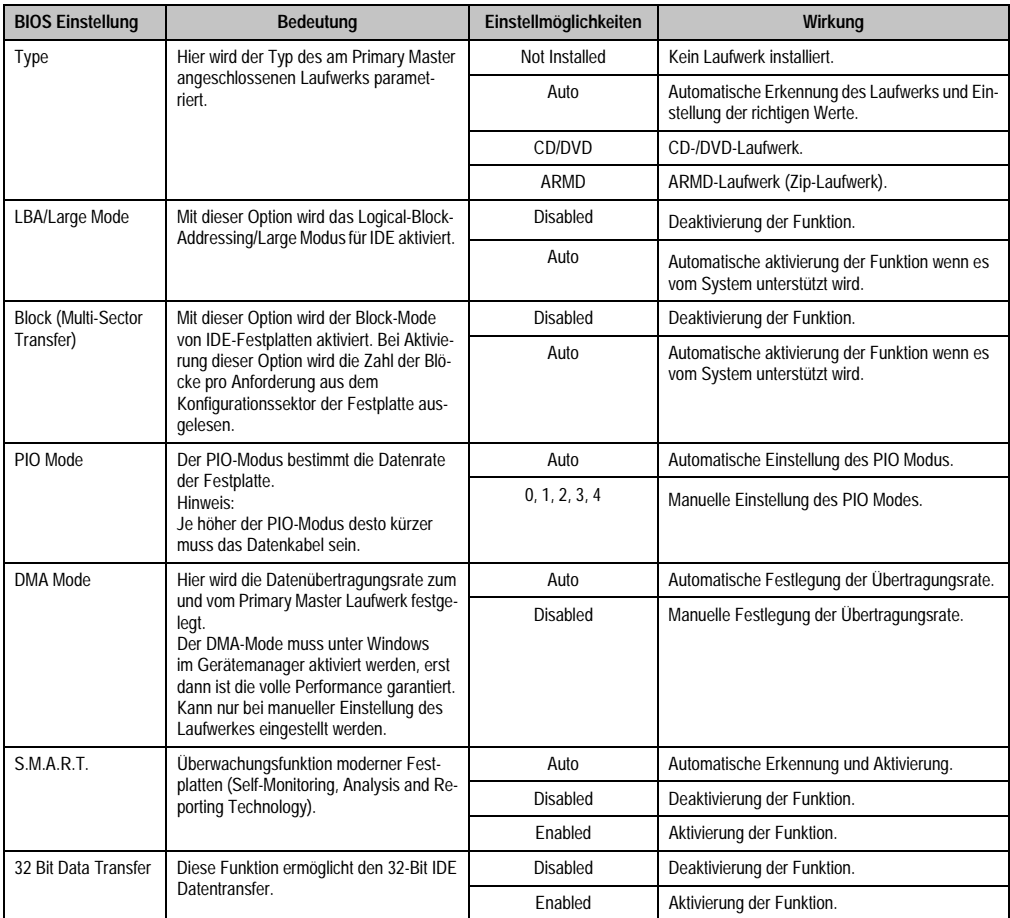

Tabelle 131: 945GME Secondary IDE Master Einstellmöglichkeiten

# <span id="page-196-0"></span>**Secondary IDE Slave**

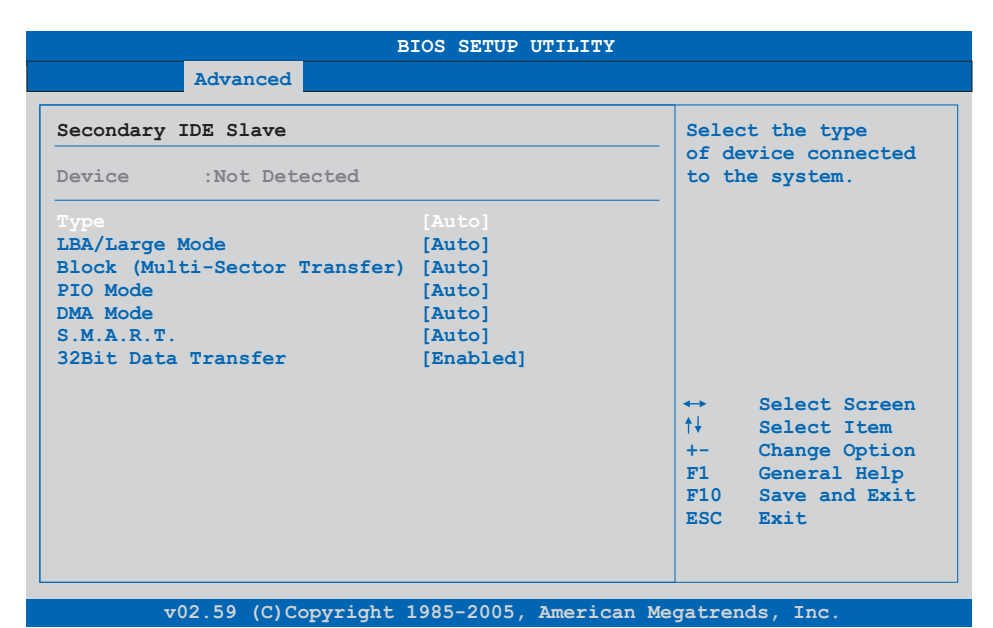

## Abbildung 97: 945GME Secondary IDE Slave

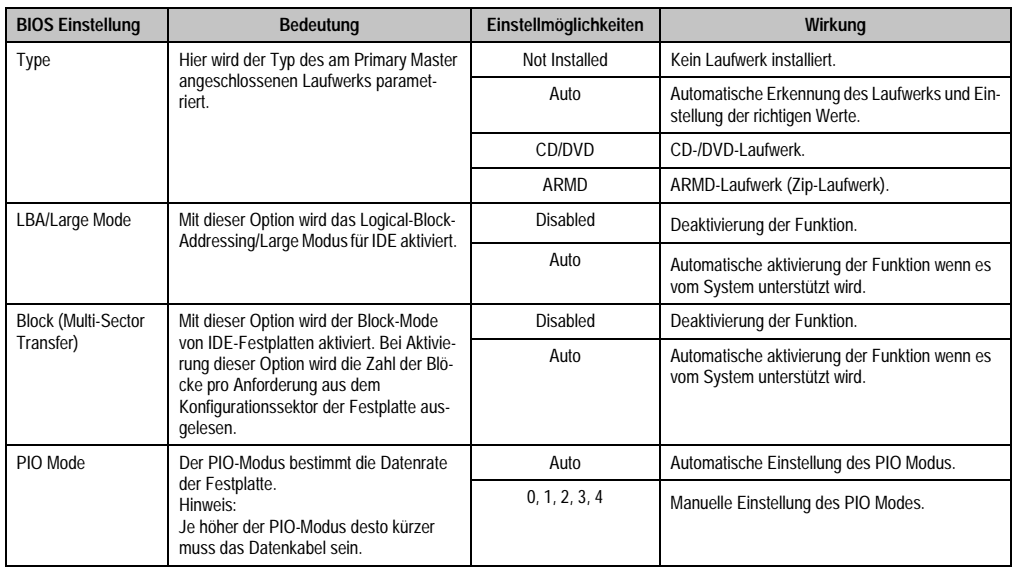

Tabelle 132: 945GME Secondary IDE Slave Einstellmöglichkeiten

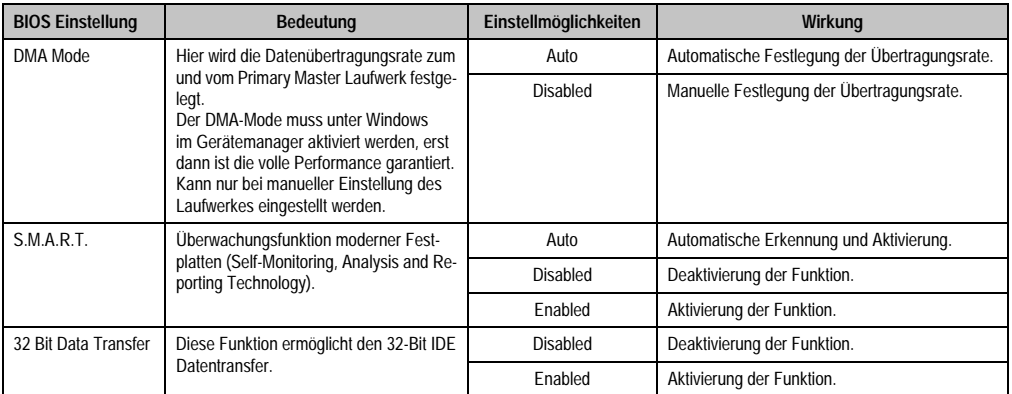

Tabelle 132: 945GME Secondary IDE Slave Einstellmöglichkeiten (Forts.)

# **1.4.10 USB Configuration**

| Advanced                        |                                        |                   |               |  |
|---------------------------------|----------------------------------------|-------------------|---------------|--|
| USB Configuration               |                                        |                   | Options       |  |
| USB Devices Enabled :           | Disabled<br>2 USB Ports<br>4 USB Ports |                   |               |  |
| 1 Keyboard, 1 Hub               |                                        |                   |               |  |
| USB Function                    | [8 USB Ports]                          |                   | 6 USB Ports   |  |
| USB 2.0 Controller              | [Enabled]                              |                   | 8 USB Ports   |  |
| Legacy USB Support              | [Enabled]                              |                   |               |  |
| <b>USB Legacy POST-Always</b>   | [Enabled]                              |                   |               |  |
| USB Keyboard Legacy Support     | [Enabled]                              |                   |               |  |
| <b>USB Mouse Legacy Support</b> | [Enabled]                              |                   |               |  |
| USB Storage Device Support      | [Enabled]                              | $\leftrightarrow$ | Select Screen |  |
| Port 64/60 Emulation            | [Disabled]                             | $++$              | Select Item   |  |
| USB 2.0 Controller Mode         | [HiSpeed]                              | $+-$              | Change Option |  |
| <b>BIOS EHCI Hand-Off</b>       | [Enabled]                              | F1                | General Help  |  |
| <b>USB Beep Message</b>         | [Enabled]                              | F10               | Save and Exit |  |
| USB Stick Default Emulation     | [Auto]                                 | ESC Exit          |               |  |
| USB Mass Storage Reset Delay    | $[20 \text{ Sec}]$                     |                   |               |  |

Abbildung 98: 945GME Advanced USB Configuration

 $\blacksquare$ 

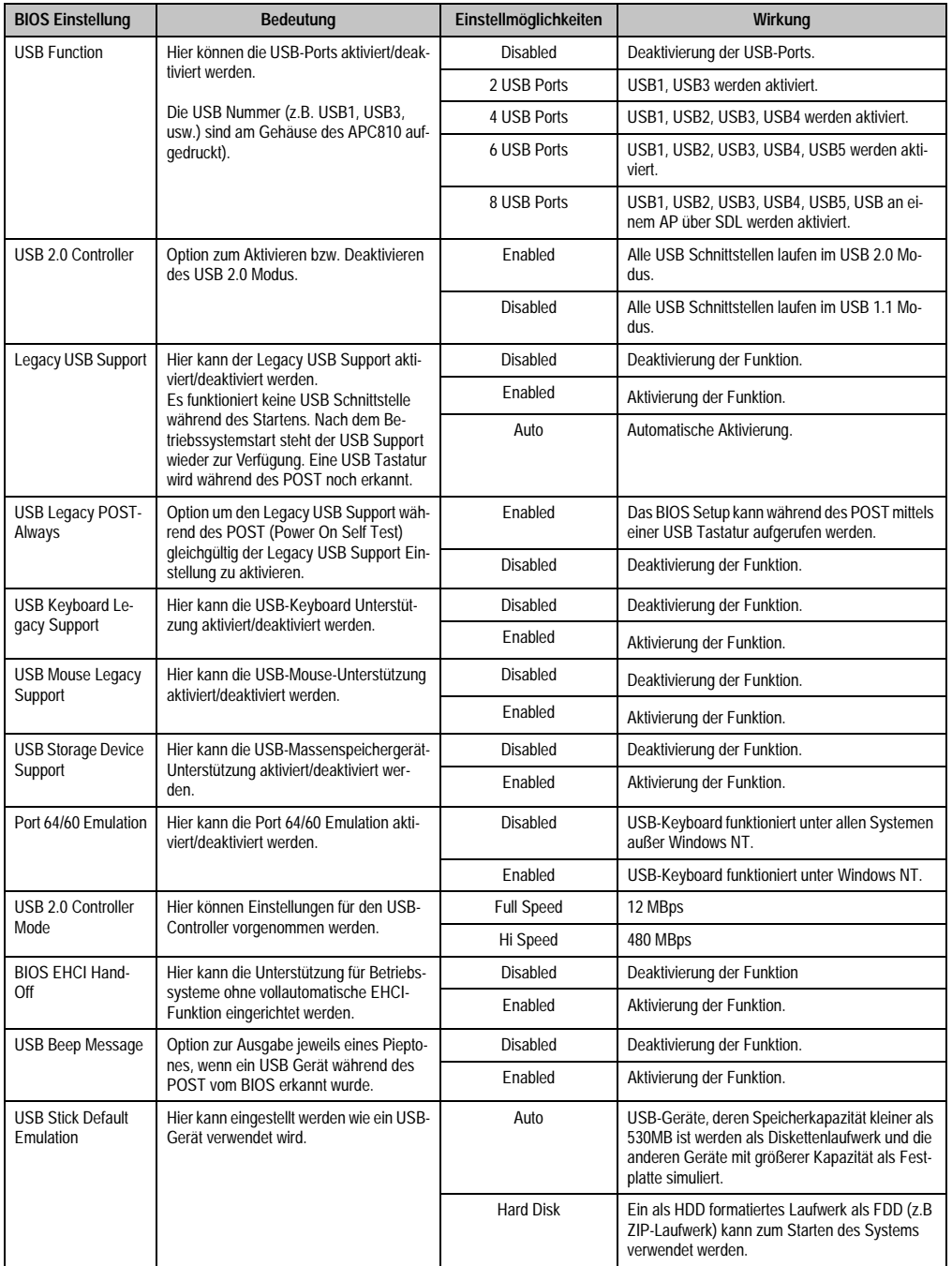

Tabelle 133: 945GME Advanced USB Configuration Einstellmöglichkeiten

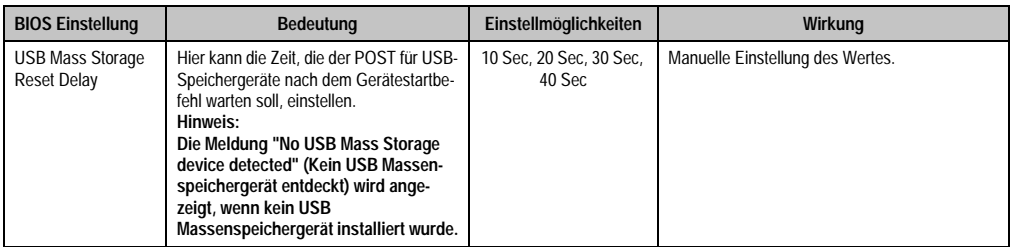

Tabelle 133: 945GME Advanced USB Configuration Einstellmöglichkeiten (Forts.)

# **1.4.11 Keyboard/Mouse Configuration**

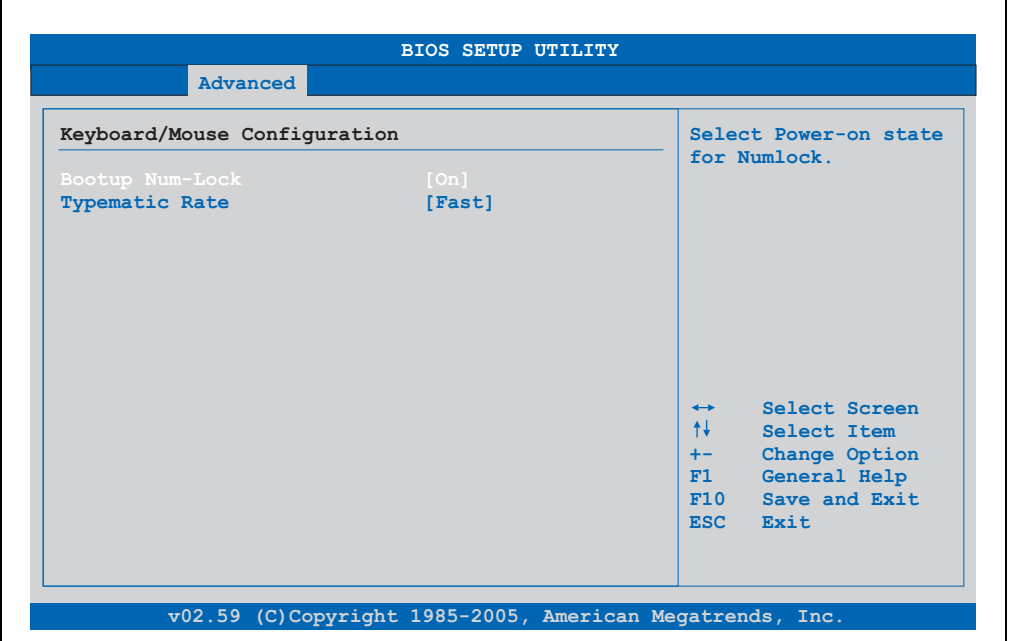

#### Abbildung 99: 945GME Advanced Keyboard/Mouse Configuration

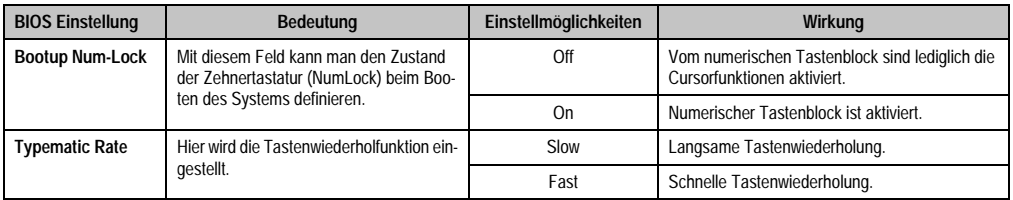

Tabelle 134: 945GME Advanced Keyboard/Mouse Configuration Einstellmöglichkeiten

## **1.4.12 Remote Access Configuration**

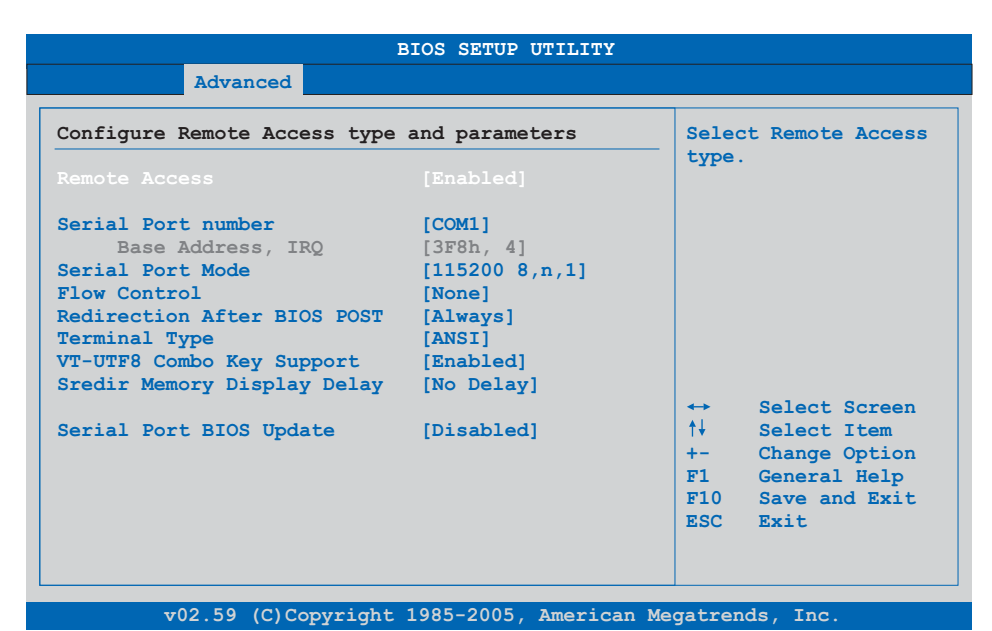

#### Abbildung 100: 945GME Advanced Remote Access Configuration

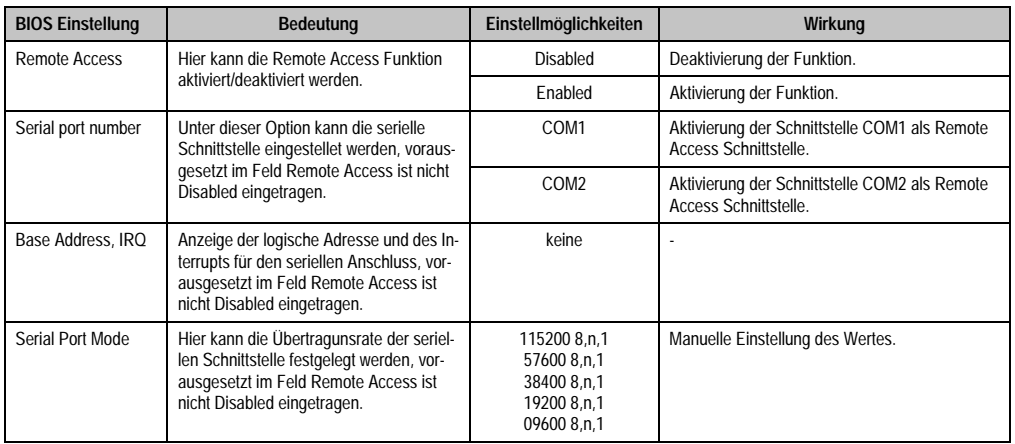

Tabelle 135: 945GME Advanced Remote Access Configuration Einstellmöglichkeiten

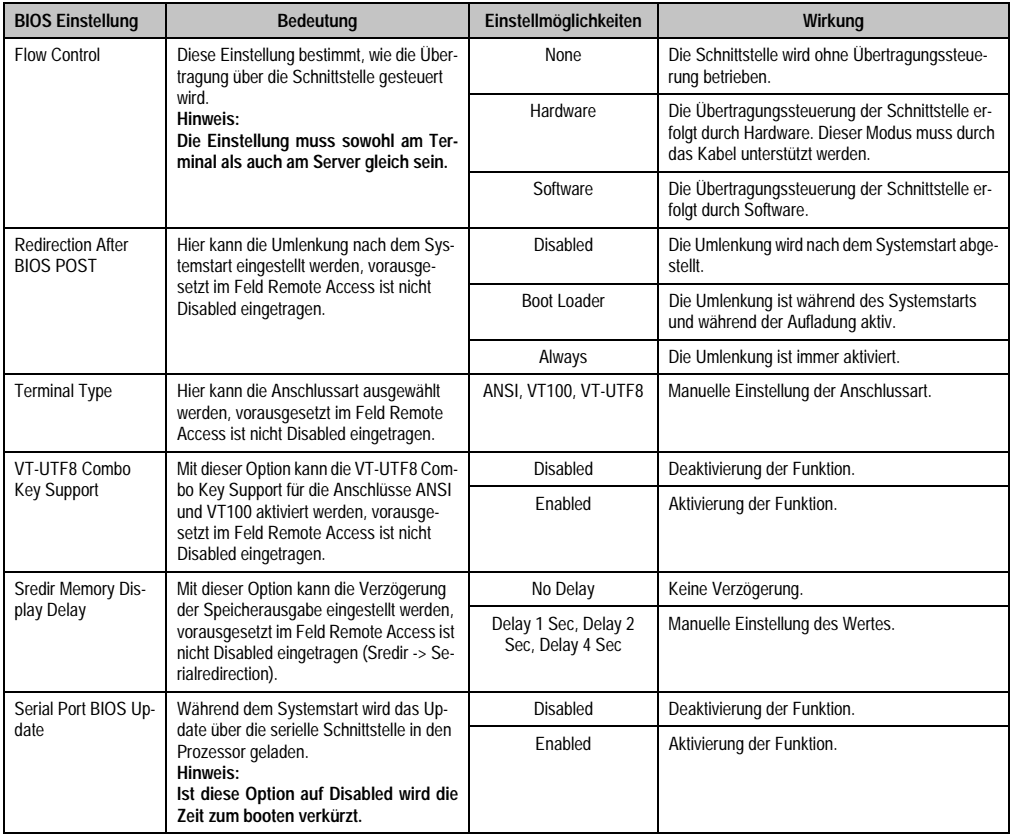

Tabelle 135: 945GME Advanced Remote Access Configuration Einstellmöglichkeiten (Forts.)

### **1.4.13 CPU Board Monitor**

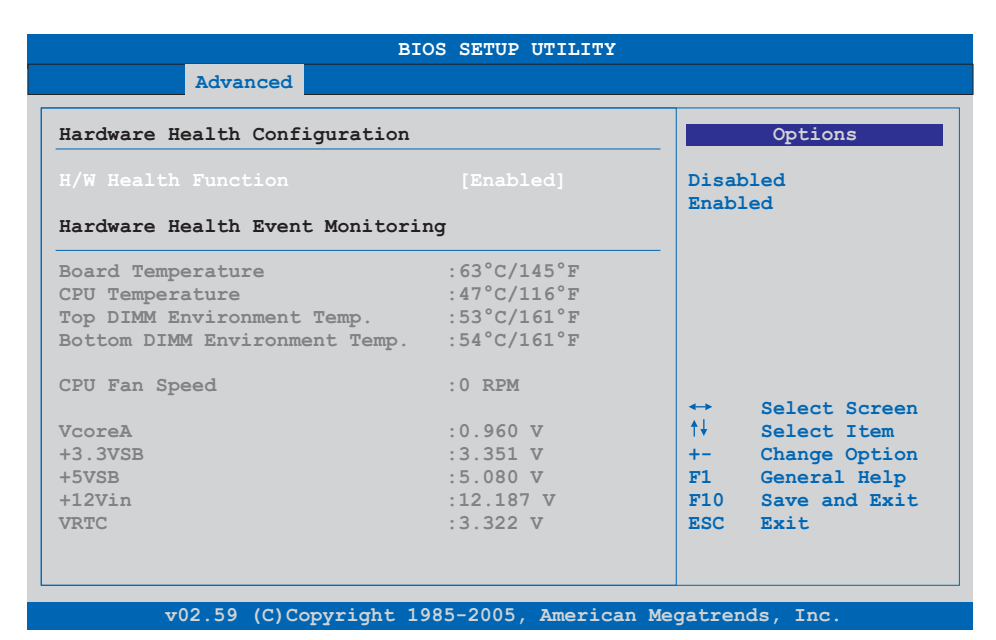

#### Abbildung 101: 945GME Advanced CPU Board Monitor

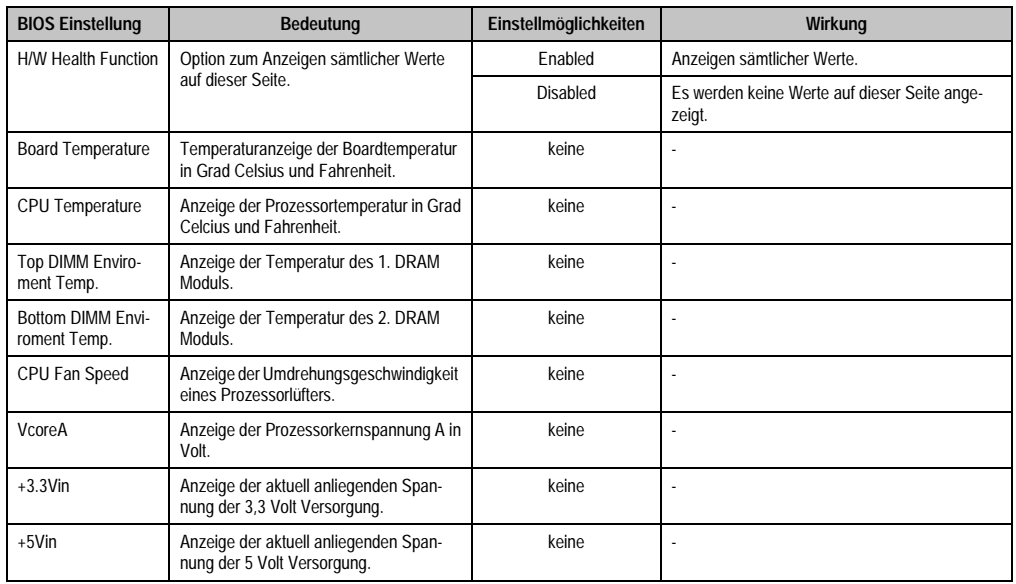

Tabelle 136: 945GME Advanced Remote Access Configuration Einstellmöglichkeiten

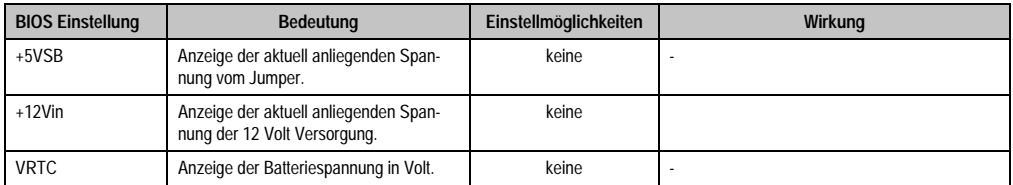

Tabelle 136: 945GME Advanced Remote Access Configuration Einstellmöglichkeiten (Forts.)

# **1.4.14 Baseboard/Panel Features**

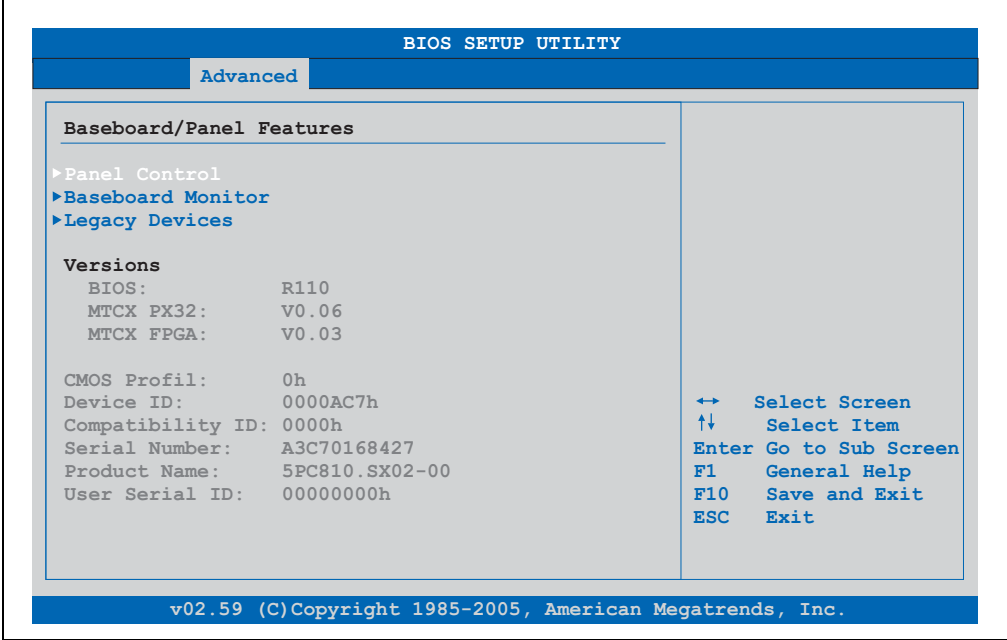

Abbildung 102: 945GME Advanced Baseboard/Panel Features

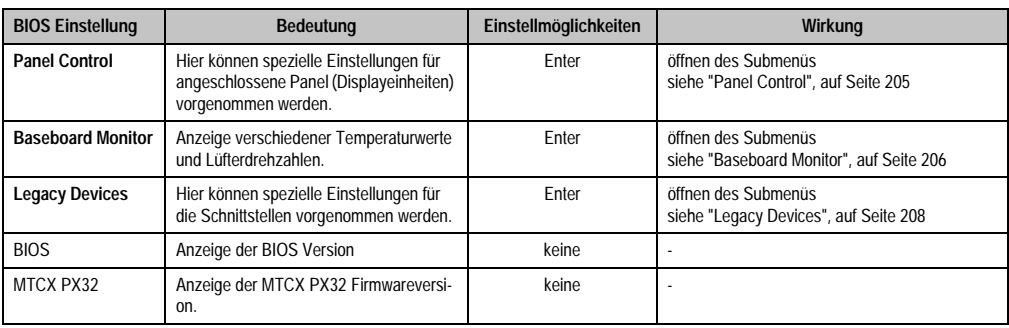

Tabelle 137: 945GME Advanced Baseboard/Panel Features Einstellmöglichkeiten

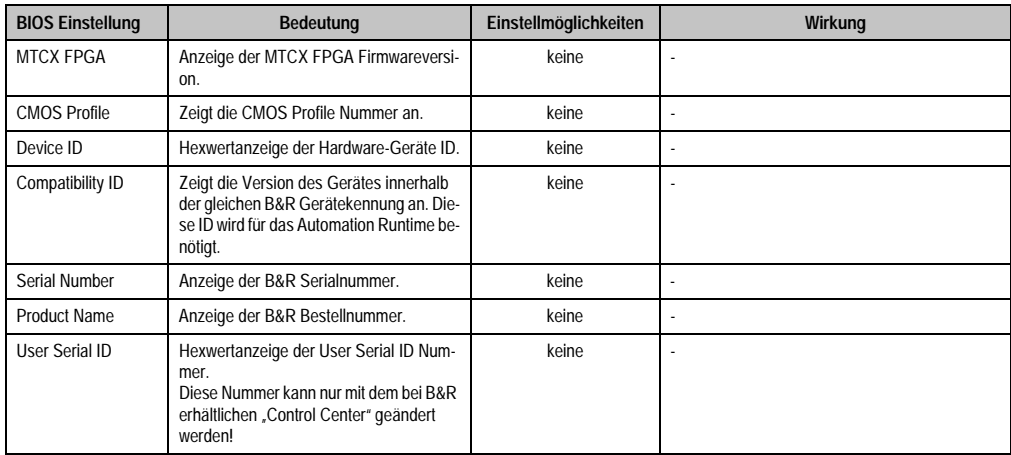

Tabelle 137: 945GME Advanced Baseboard/Panel Features Einstellmöglichkeiten (Forts.)

# <span id="page-204-0"></span>**Panel Control**

 $\blacksquare$ 

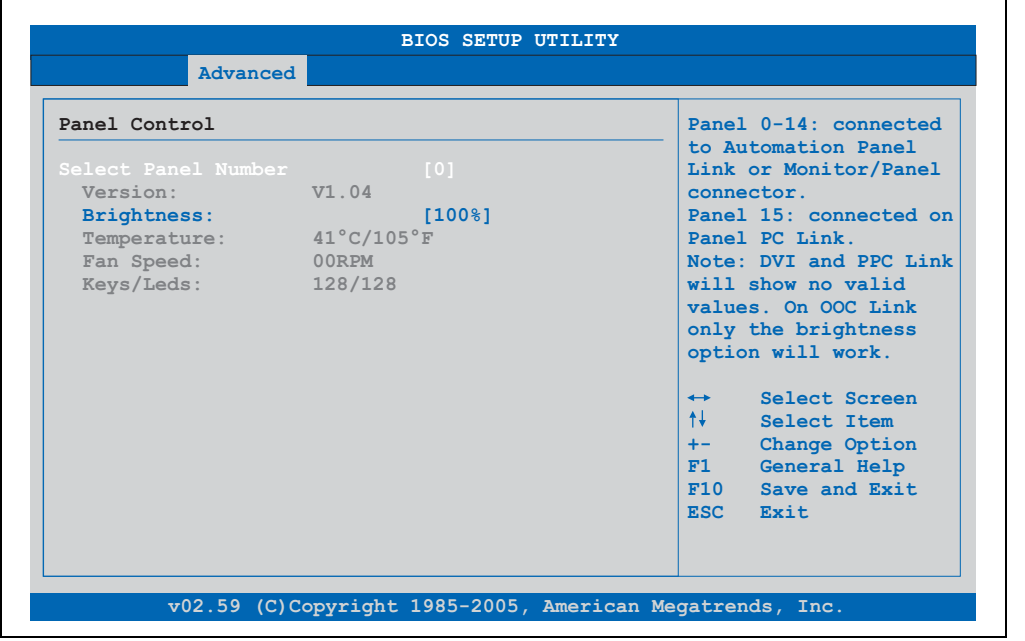

Abbildung 103: 945GME Panel Control

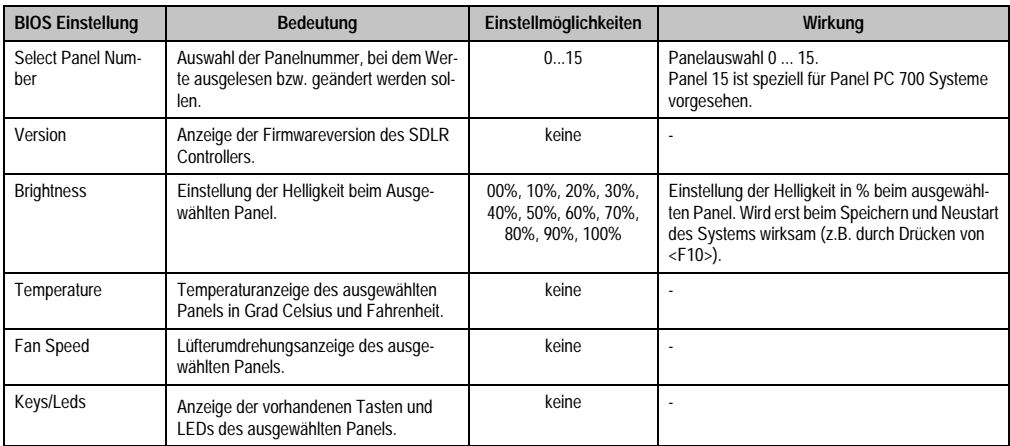

Tabelle 138: 945GME Panel Control Einstellmöglichkeiten

# <span id="page-205-0"></span>**Baseboard Monitor**

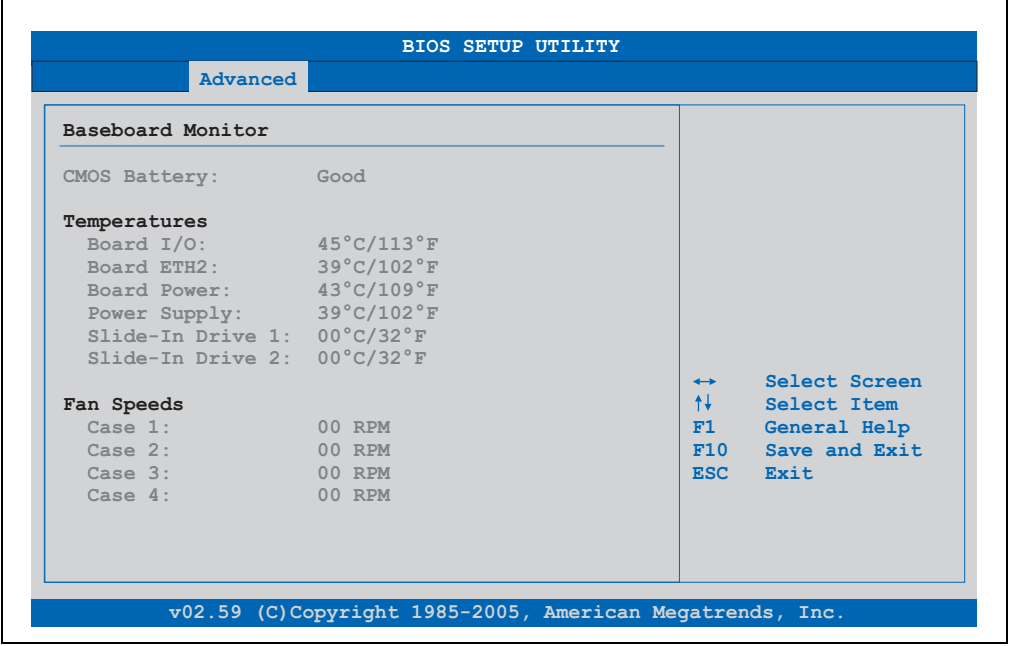

Abbildung 104: 945GME Baseboard Monitor

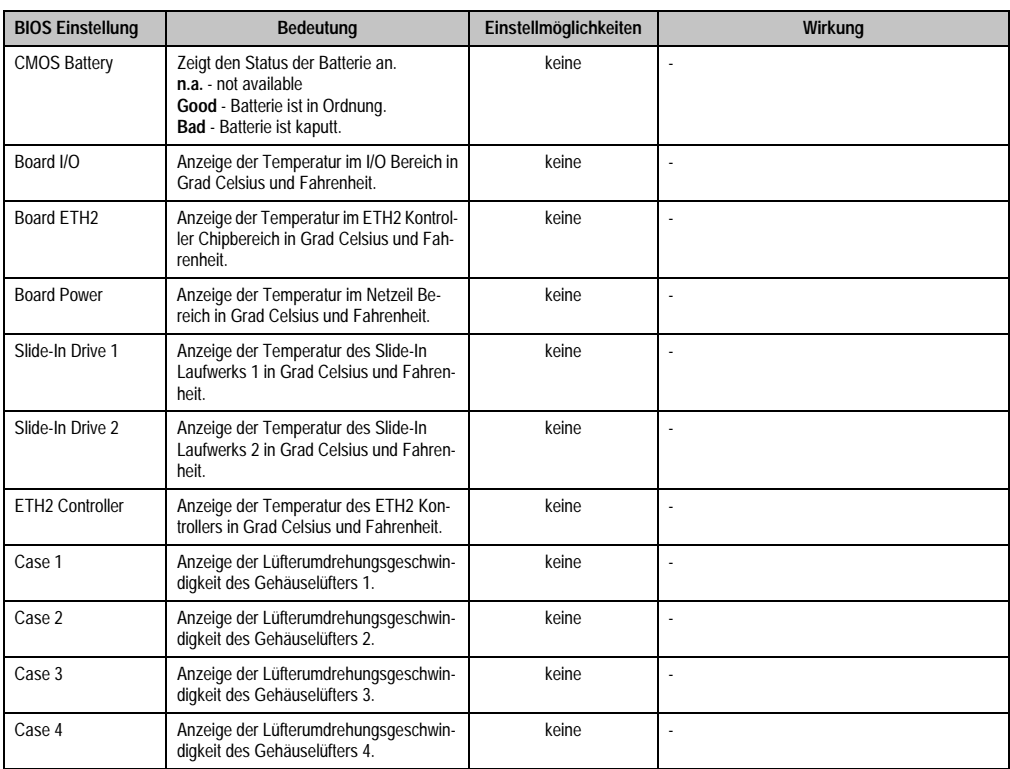

Tabelle 139: 945GME Baseboard Monitor Einstellmöglichkeiten

## <span id="page-207-0"></span>**Legacy Devices**

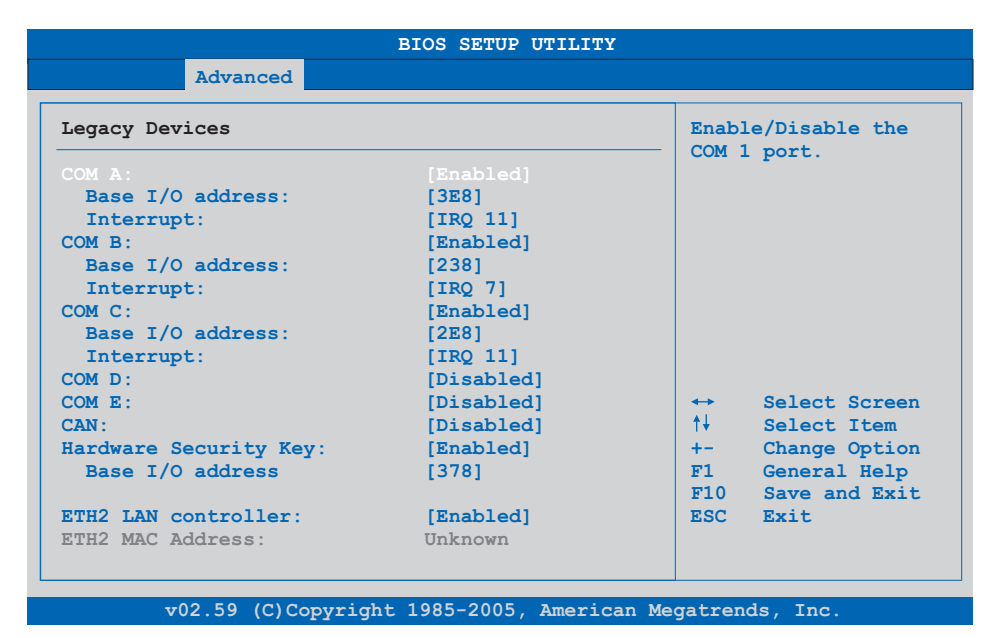

## Abbildung 105: 945GME Legacy Devices

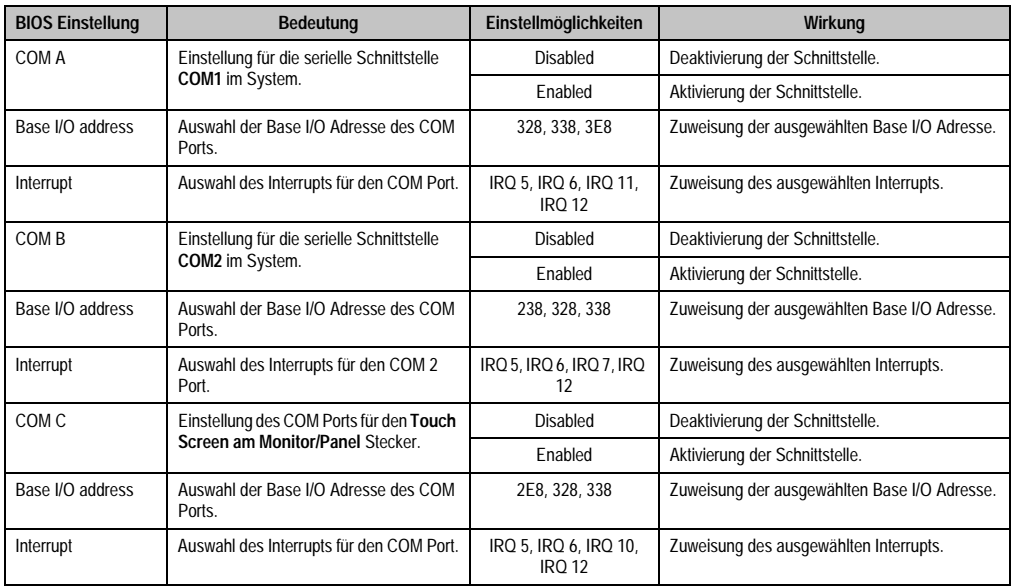

Tabelle 140: 945GME Legacy Devices Einstellmöglichkeiten

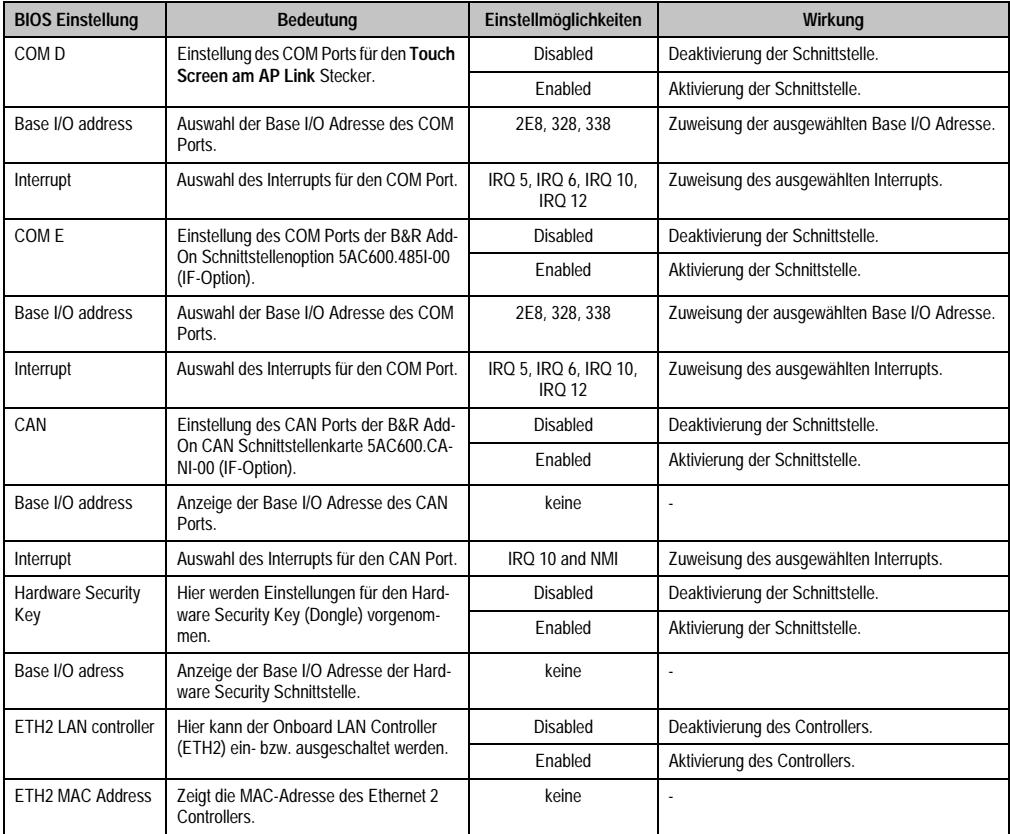

Tabelle 140: 945GME Legacy Devices Einstellmöglichkeiten (Forts.)

# **1.5 Boot**

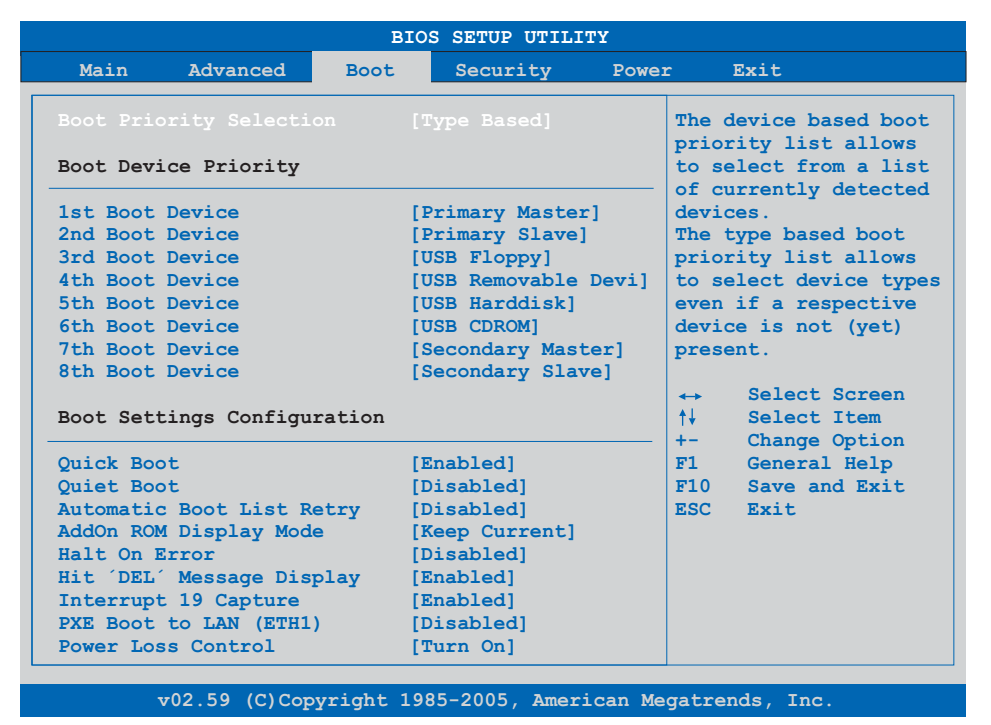

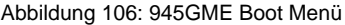

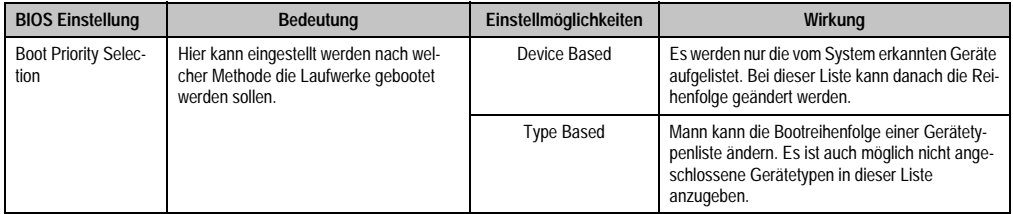

Tabelle 141: 945GME Boot Menü Einstellmöglichkeiten

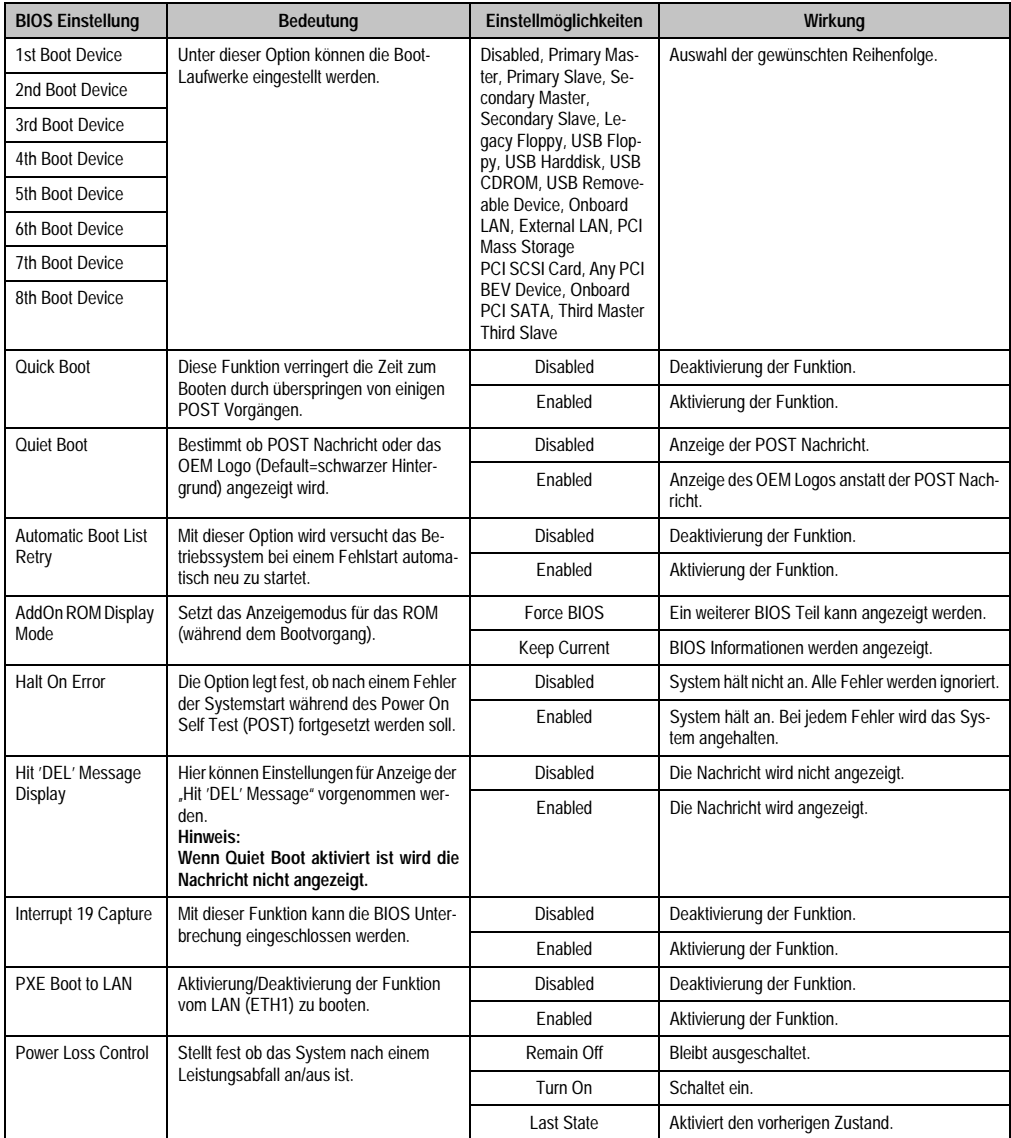

Tabelle 141: 945GME Boot Menü Einstellmöglichkeiten (Forts.)

# **1.6 Security**

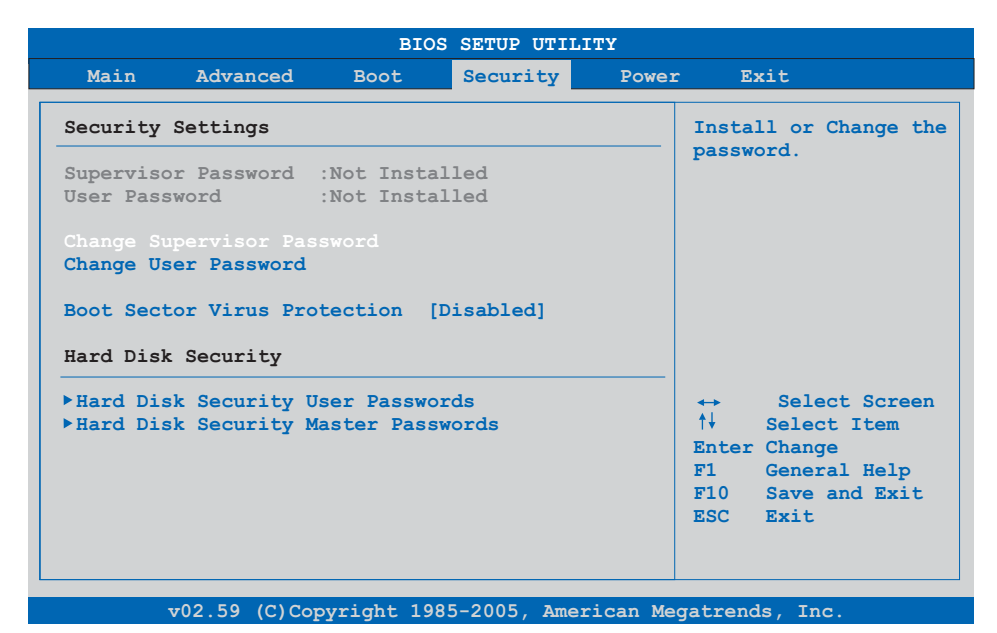

#### Abbildung 107: 945GME Security Menü

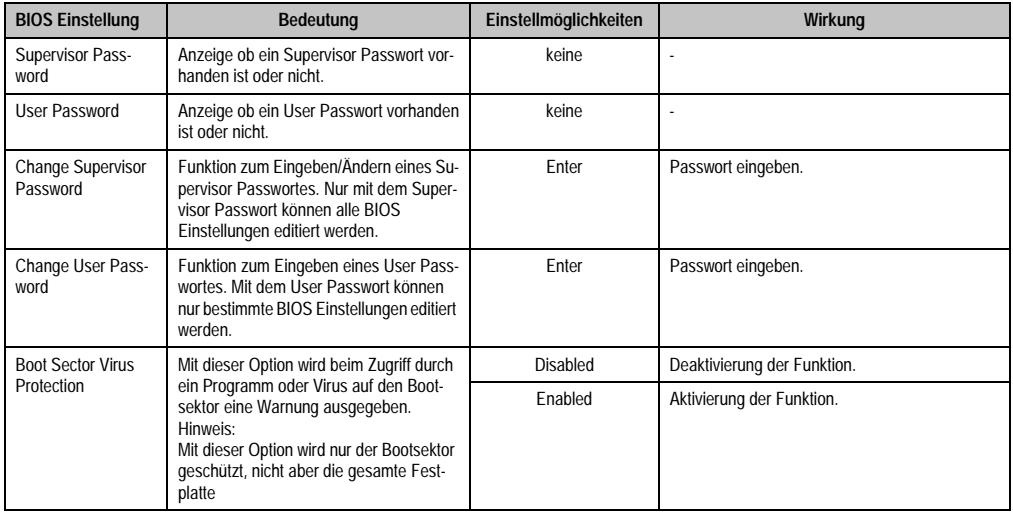

Tabelle 142: 945GME Security Menü Einstellmöglichkeiten

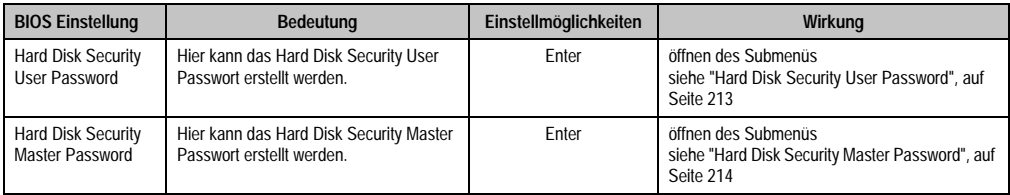

Tabelle 142: 945GME Security Menü Einstellmöglichkeiten (Forts.)

# <span id="page-212-0"></span>**1.6.1 Hard Disk Security User Password**

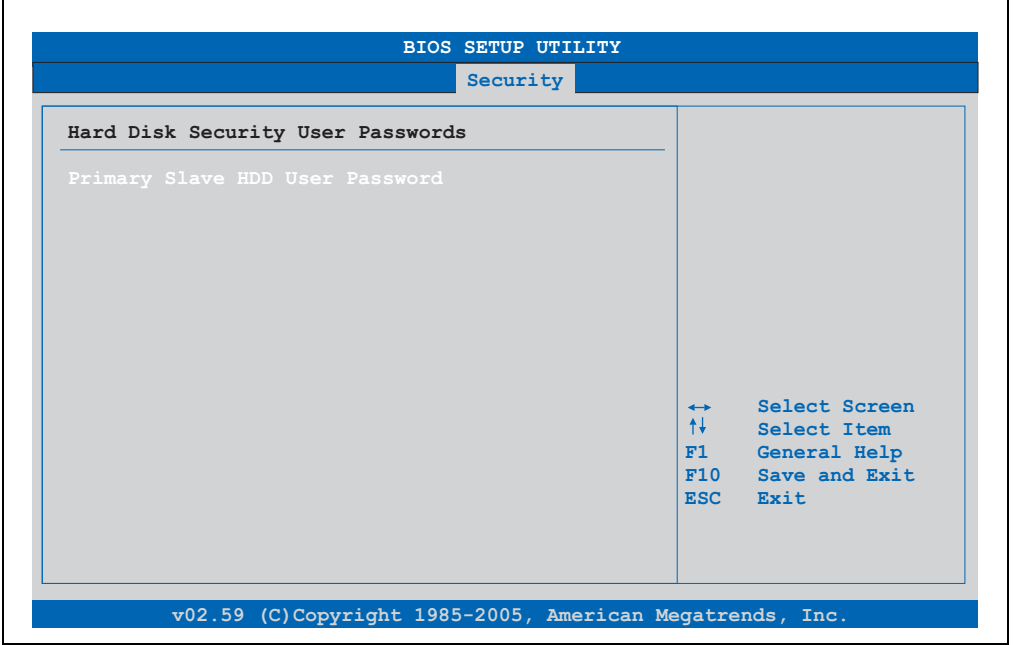

#### Abbildung 108: 945GME Hard Disk Security User Password

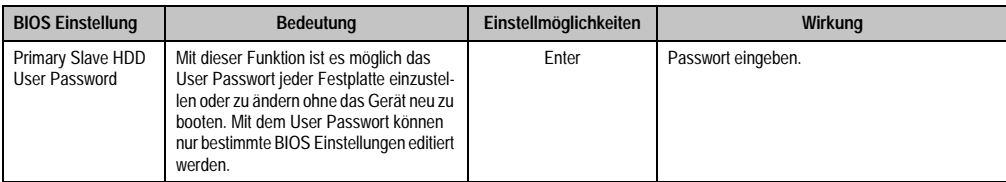

Tabelle 143: 945GME Hard Disk Security User Password

## <span id="page-213-0"></span>**1.6.2 Hard Disk Security Master Password**

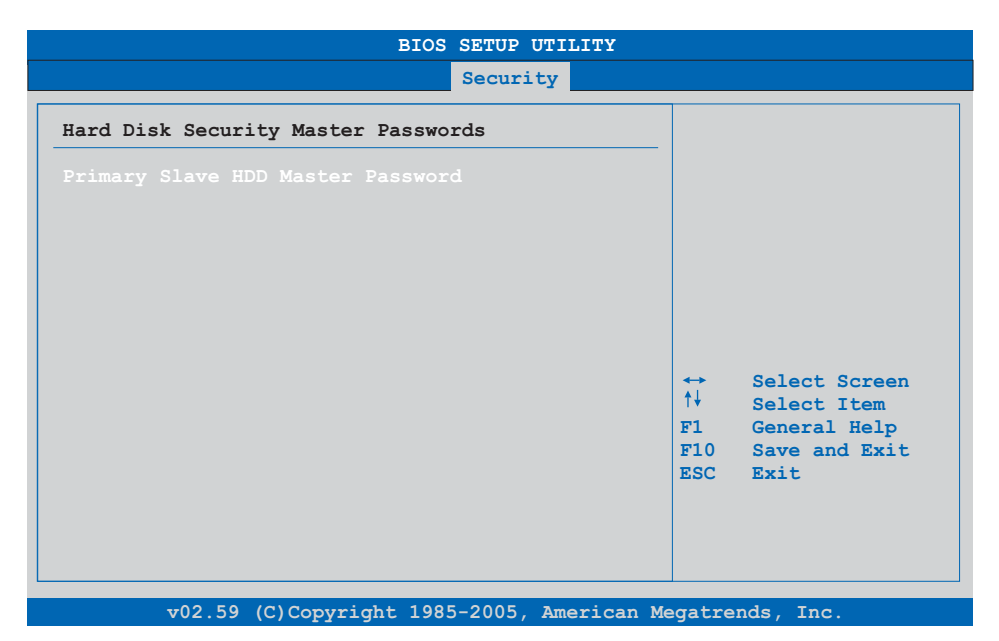

#### Abbildung 109: 945GME Hard Disk Security Master Password

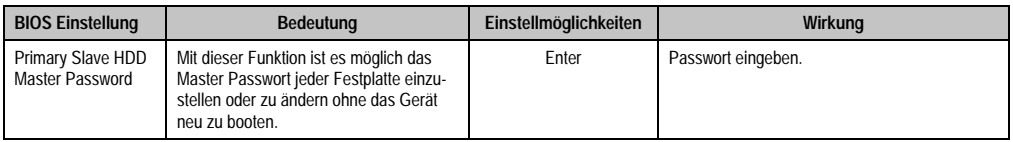

Tabelle 144: 945GME Hard Disk Securitiy Master Password

# **1.7 Power**

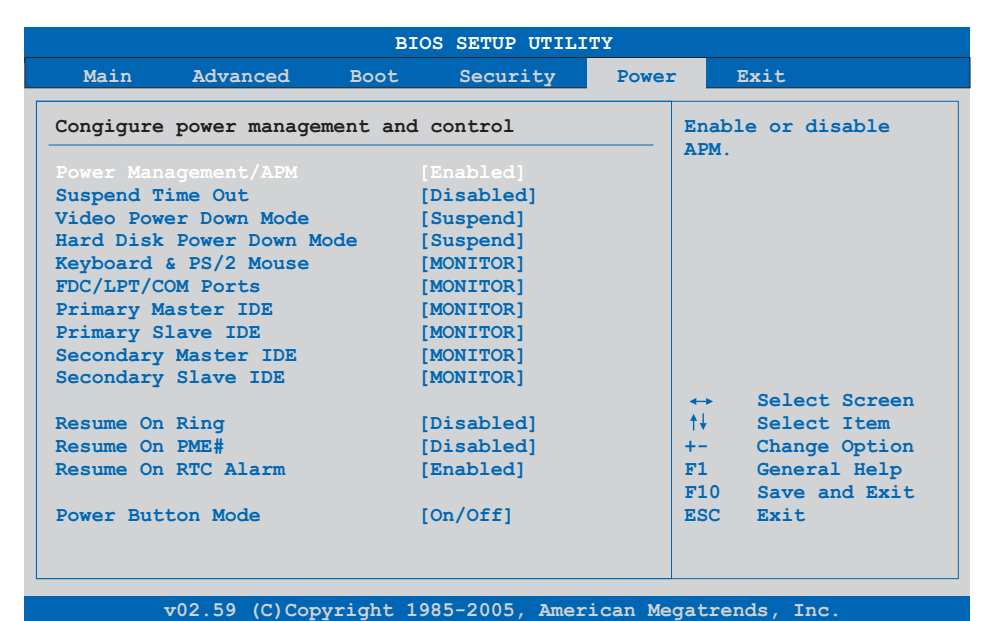

### Abbildung 110: 945GME Power Menü

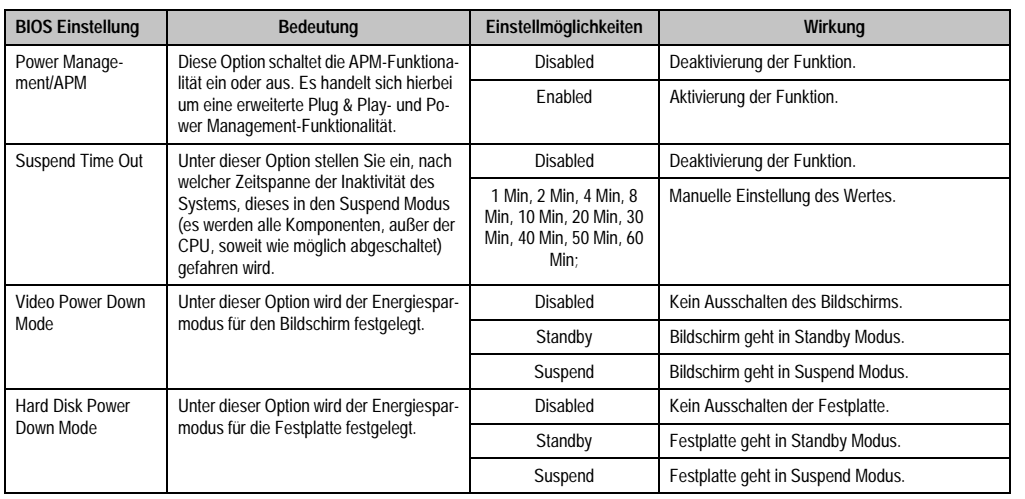

Tabelle 145: 945GME Power Menü Einstellmöglichkeiten

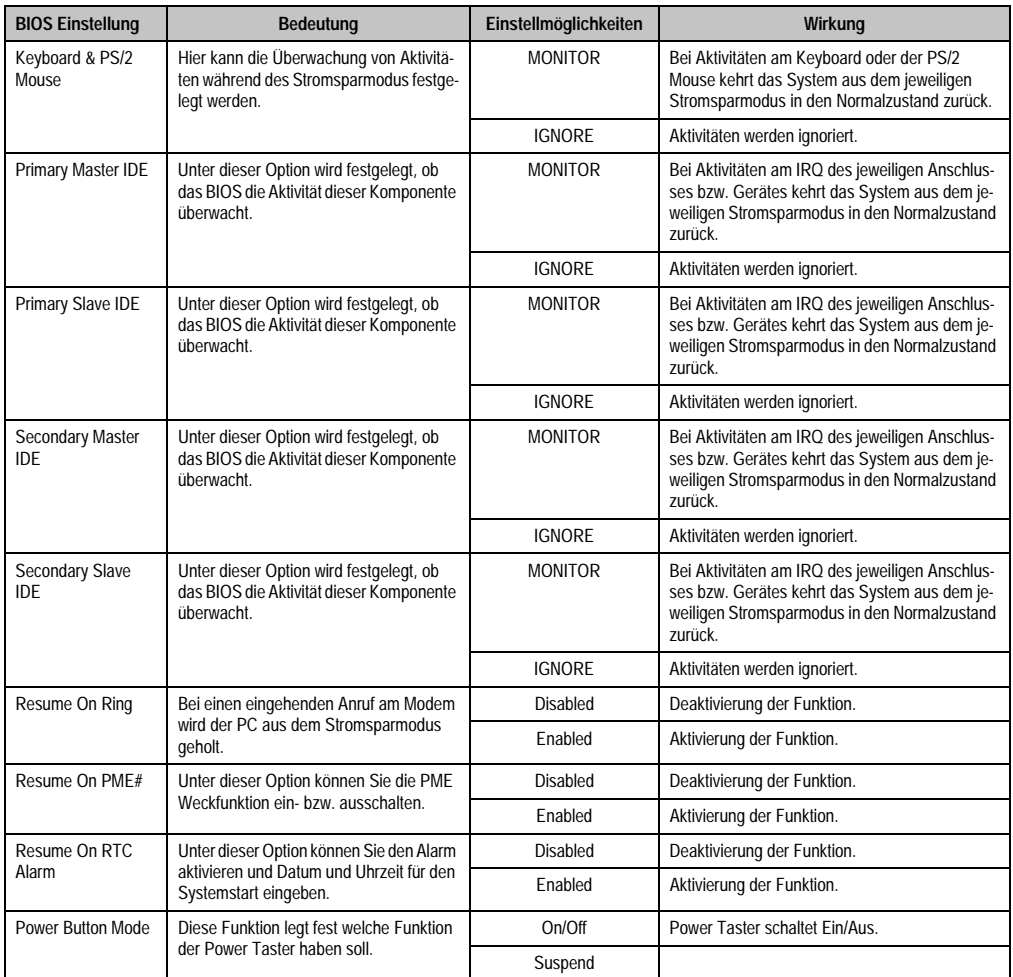

Tabelle 145: 945GME Power Menü Einstellmöglichkeiten (Forts.)
## **1.8 Exit**

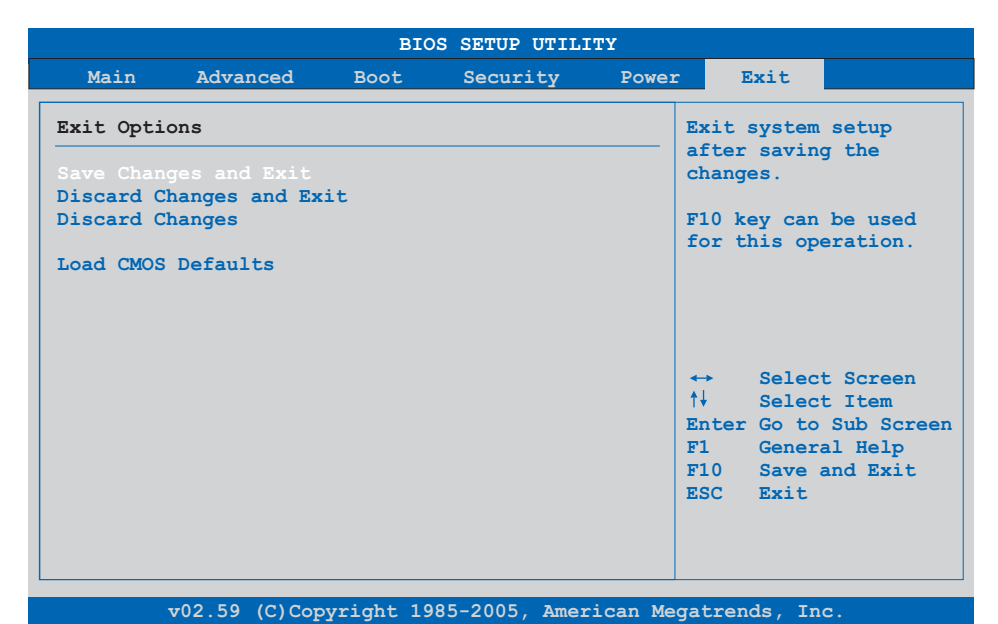

#### Abbildung 111: 945GME Exit Menü

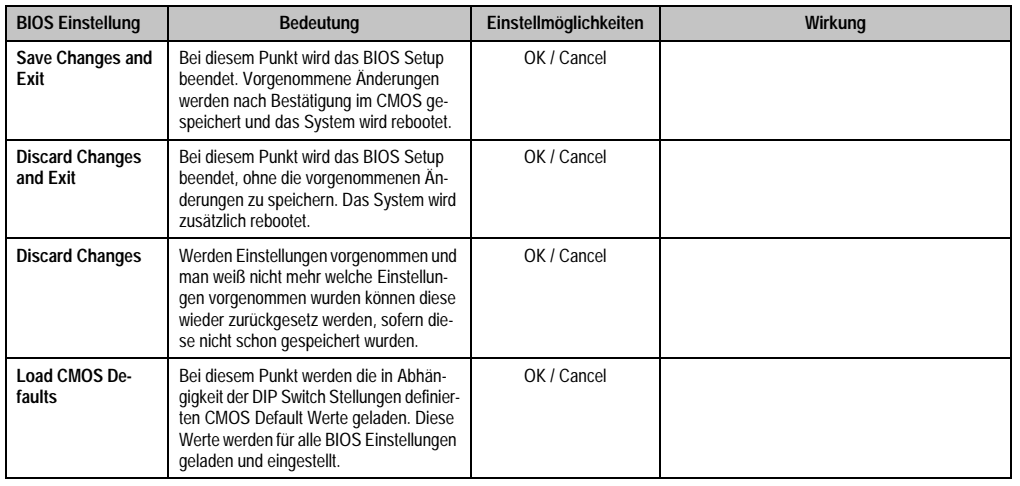

Tabelle 146: 855GME (XTX) Exit Menü Einstellmöglichkeiten

## **1.9 BIOS Defaulteinstellungen**

Mit Hilfe des CMOS Profile Hex Schalters (Position siehe Abbildung ["APC810 2 Card Slot Vari](#page-38-0)[ante Schnittstellenübersicht Vorderseite", auf Seite 39](#page-38-0)) lassen sich je nach Stellung vordefinierte BIOS Profileinstellungen laden.

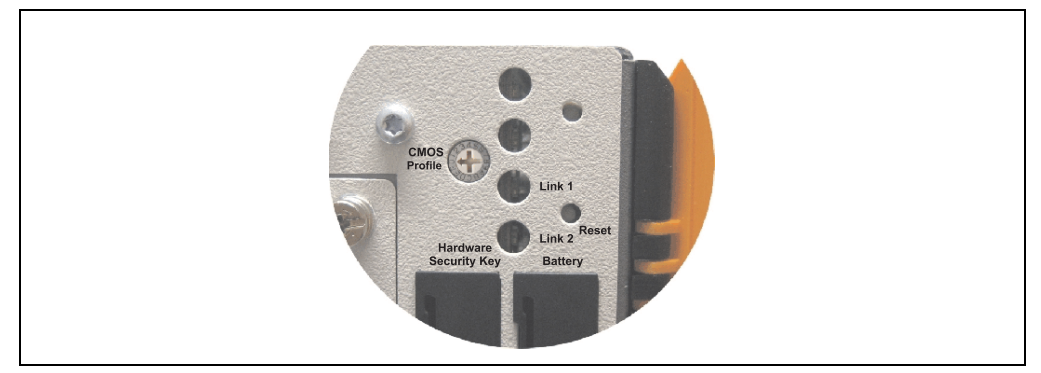

Abbildung 112: CMOS Profile Hex Schalter

## **Information:**

**Die bei der Lieferung eingestellte Position des Schalters stellt die optimalen BIOS Defaultwerte für dieses System dar und sollte daher nicht geändert werden.**

Die nachfolgend aufgelisteten BIOS Einstellungen entsprechen jenen Einstellungen, welche nach dem Ausführen der Funktion "Load Setup Defaults" im BIOS Setup Hauptmenü "Exit" oder beim Drücken von <F9> bei den einzelnen BIOS Setup Seiten für diese BIOS Setup Seite optimierten Werte.

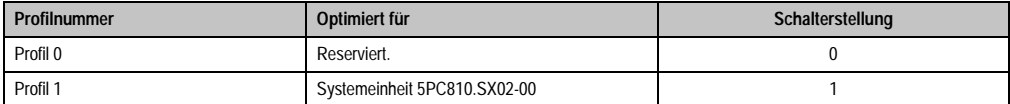

Tabelle 147: Profilübersicht

Die nachfolgenden Seiten geben einen Überblick über die BIOS Defaulteinstellungen abhängig von der CMOS Profil Schalterstellung. Gelb eingefärbte Einstellungen stellen die Abweichungen zum BIOS Defaultprofil (=Profil 0) dar.

#### **1.9.1 Main**

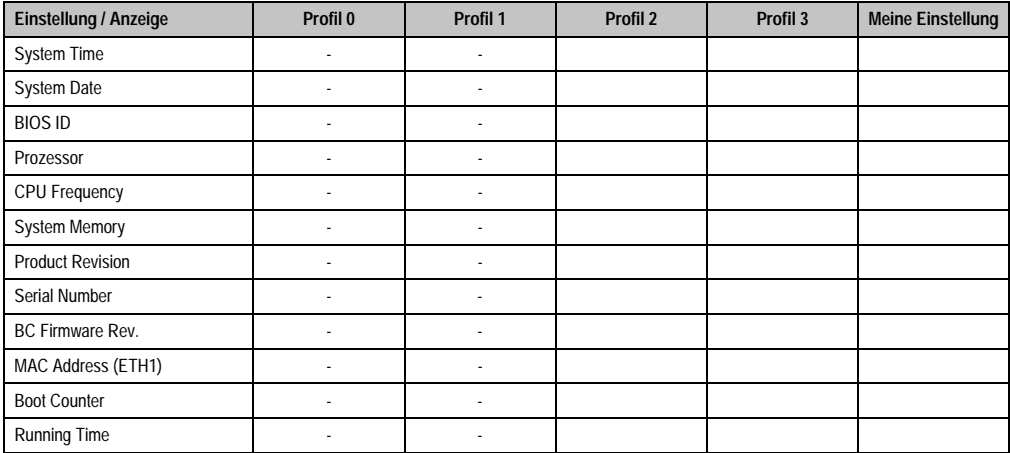

Tabelle 148: 945GME Main Profileinstellungsübersicht

#### **1.9.2 Advanced**

### **ACPI Configuration**

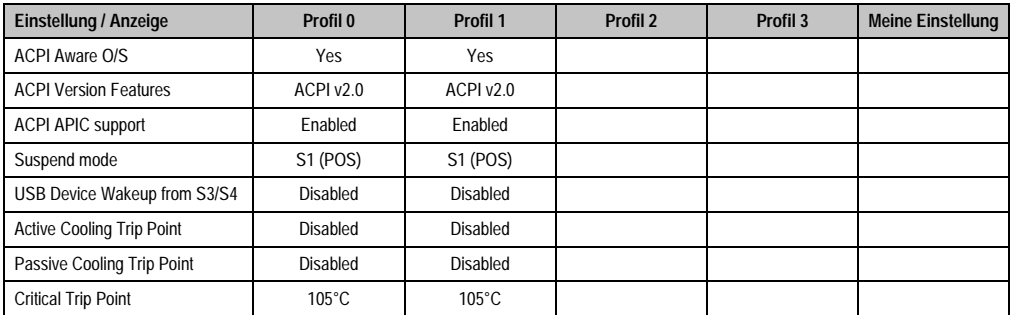

Tabelle 149: 945GME Advanced - ACPI Configuration Profileinstellungsübersicht

### **Software • BIOS Optionen**

## **PCI Configuration**

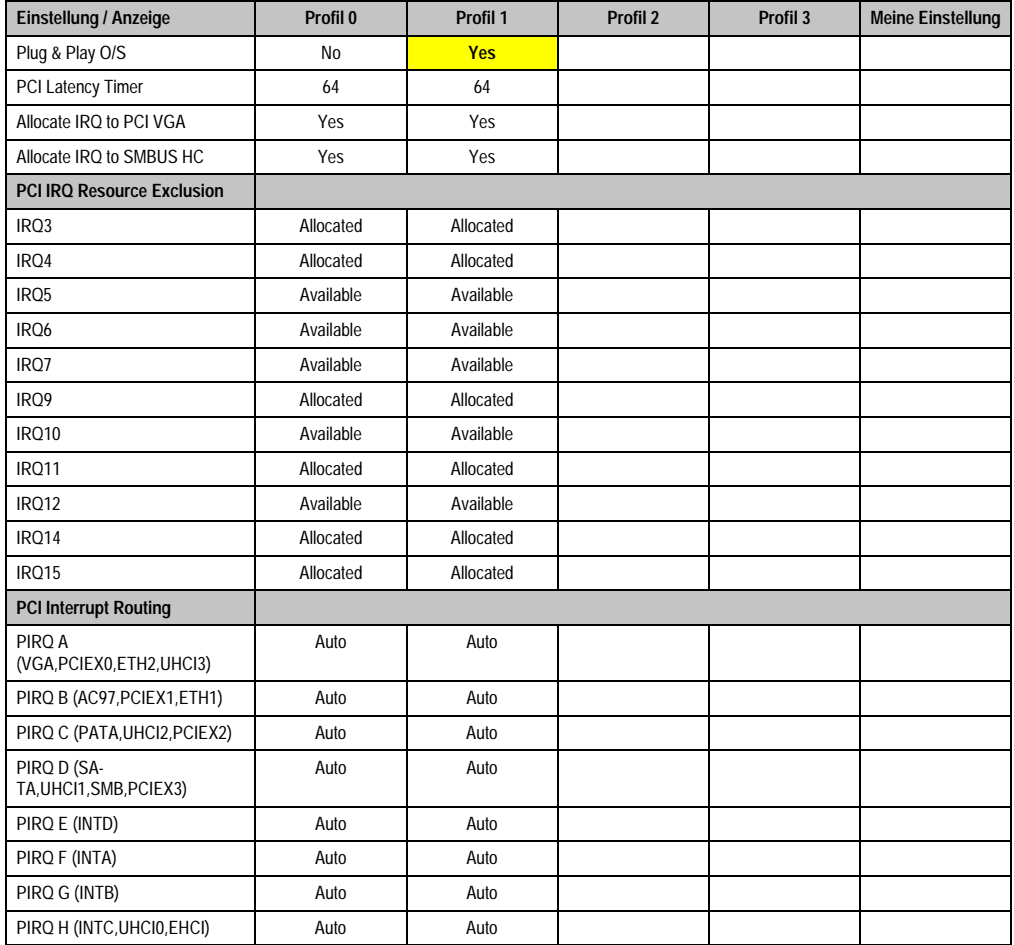

Tabelle 150: 945GME Advanced - PCI Configuration Profileinstellungsübersicht

### **PCI Express Configuration**

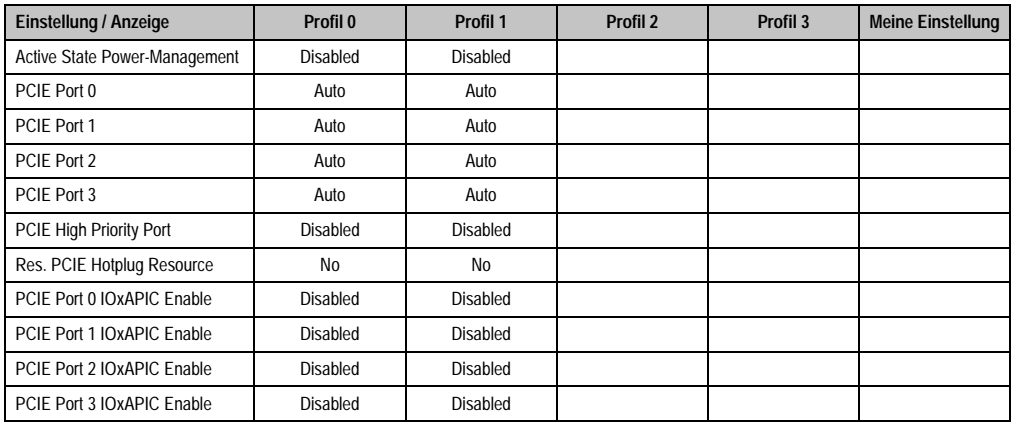

Tabelle 151: 945GME Advanced - PCI Express Configuration Profileinstellungsübersicht

#### **Graphics Configuration**

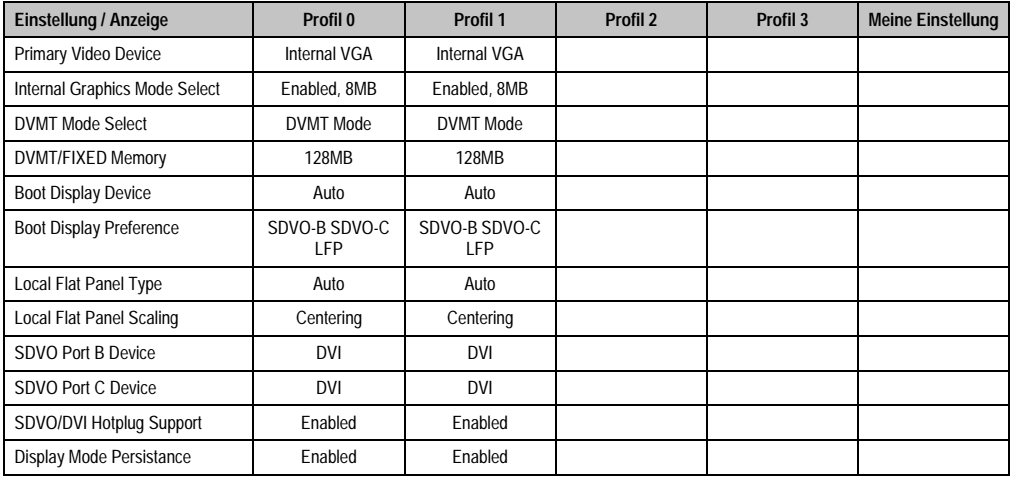

Kapitel 4 Software

Tabelle 152: 945GME Advanced - Graphics Configuration Profileinstellungsübersicht

### **CPU Configuration**

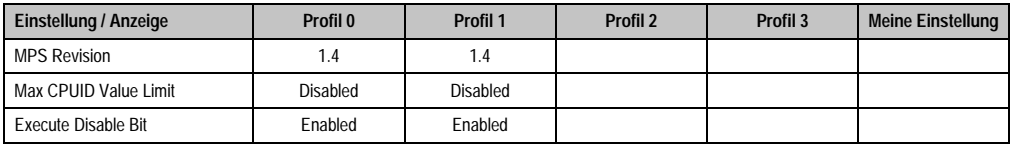

Tabelle 153: 945GME Advanced - CPU Configuration Profileinstellungsübersicht

#### **Software • BIOS Optionen**

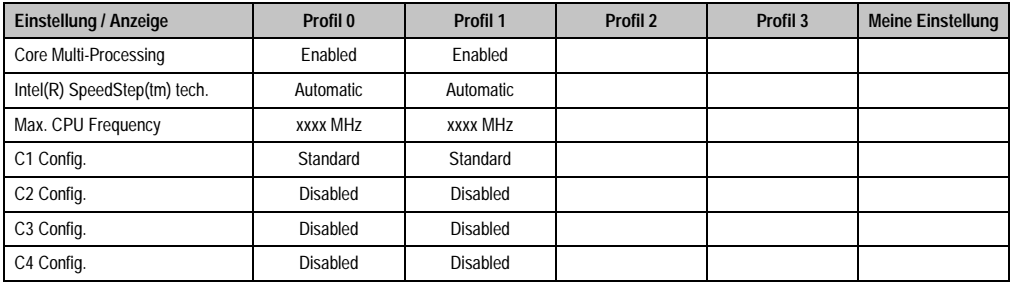

Tabelle 153: 945GME Advanced - CPU Configuration Profileinstellungsübersicht (Forts.)

### **Chipset Configuration**

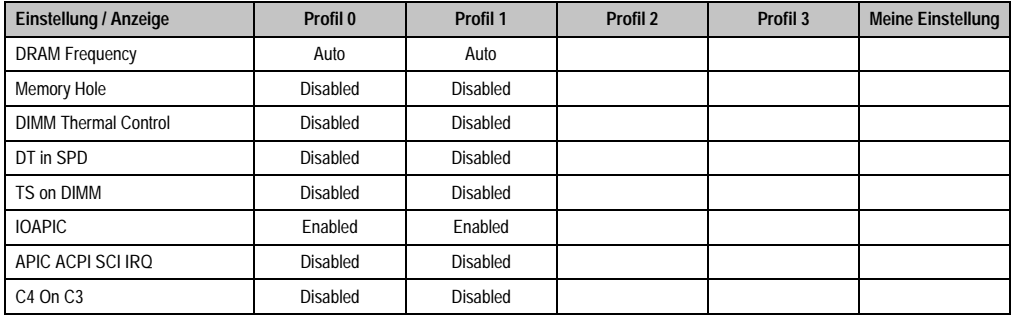

Tabelle 154: 945GME Advanced - Chipset Configuration Profileinstellungsübersicht

#### **I/O Interface Configuration**

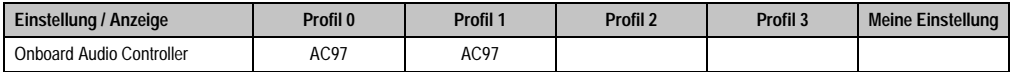

Tabelle 155: 945GME Advanced - I/O Interface Configuration Profileinstellungsübersicht

#### **Clock Configuration**

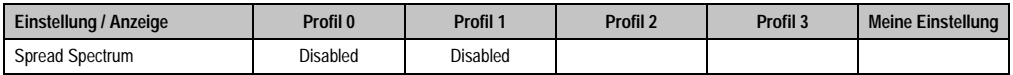

Tabelle 156: 945GME Advanced - Clock Configuration Profileinstellungsübersicht

## **IDE Configuration**

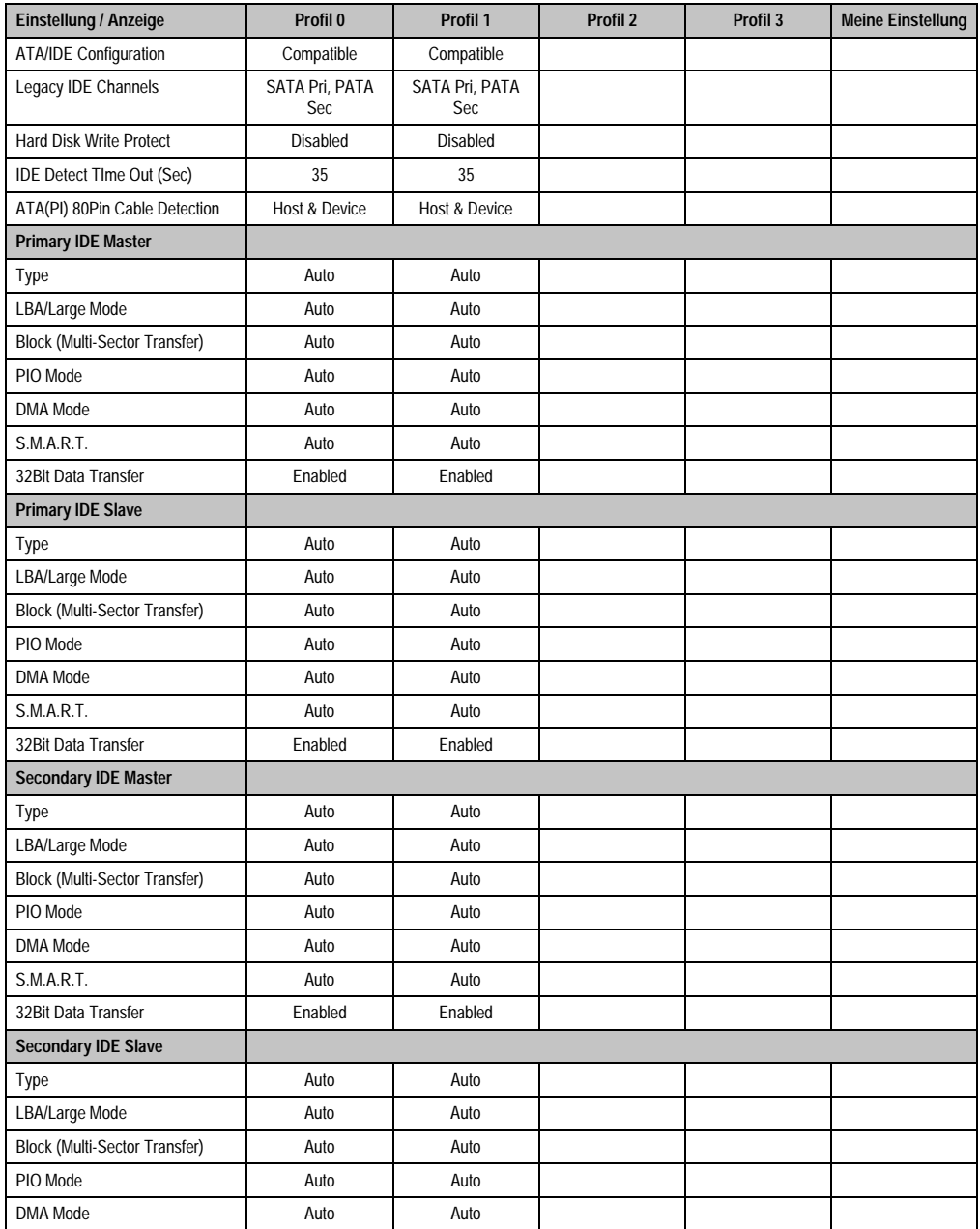

Tabelle 157: 945GME Advanced - IDE Configuration Profileinstellungsübersicht

#### **Software • BIOS Optionen**

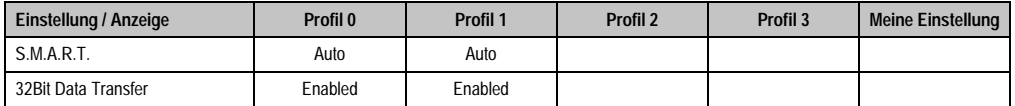

Tabelle 157: 945GME Advanced - IDE Configuration Profileinstellungsübersicht (Forts.)

#### **USB Configuration**

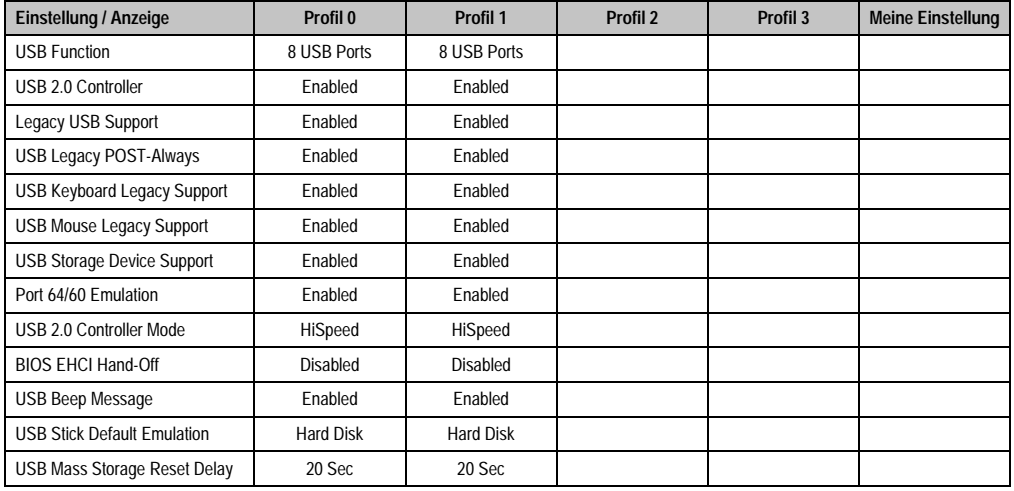

Tabelle 158: 945GME Advanced - USB Configuration Profileinstellungsübersicht

#### **Keyboard/Mouse Configuration**

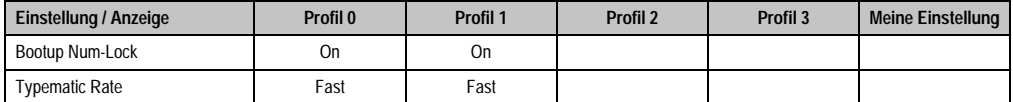

Tabelle 159: 945GME Advanced - Keyboard/Mouse Configuration Profileinstellungsübersicht

#### **Remote Access Configuration**

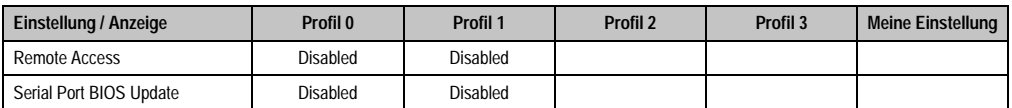

Tabelle 160: 945GME Advanced - Remote Access Configuration Profileinstellungsübersicht

#### **CPU Board Monitor**

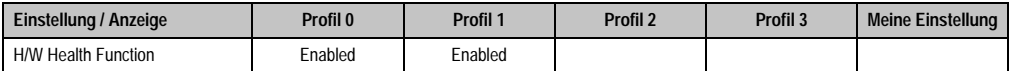

Tabelle 161: 945GME Advanced - CPU Board Monitor Profileinstellungsübersicht

#### **Baseboard/Panel Features**

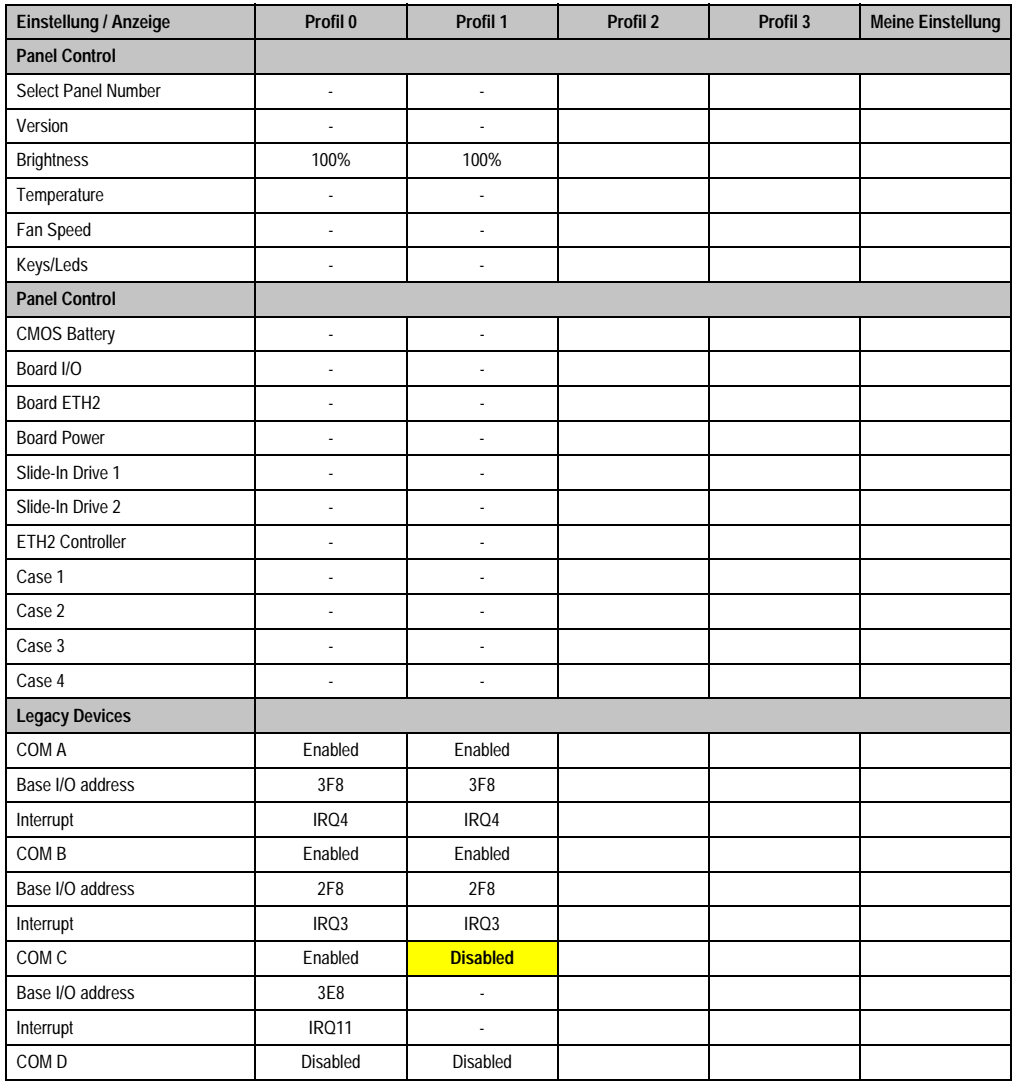

Kapitel 4 Software

Tabelle 162: 945GME Advanced - Baseboard/Panel Features Profileinstellungsübersicht

#### **Software • BIOS Optionen**

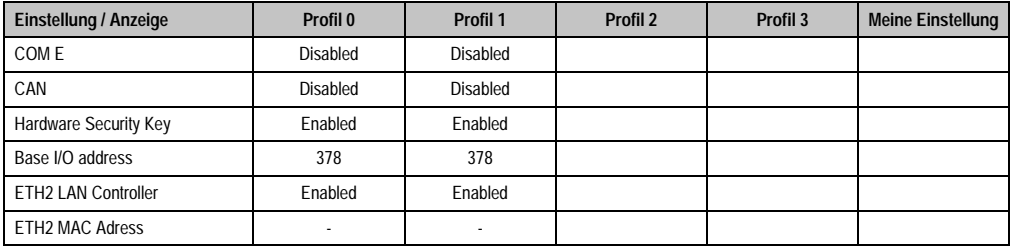

Tabelle 162: 945GME Advanced - Baseboard/Panel Features Profileinstellungsübersicht (Forts.)

#### **1.9.3 Boot**

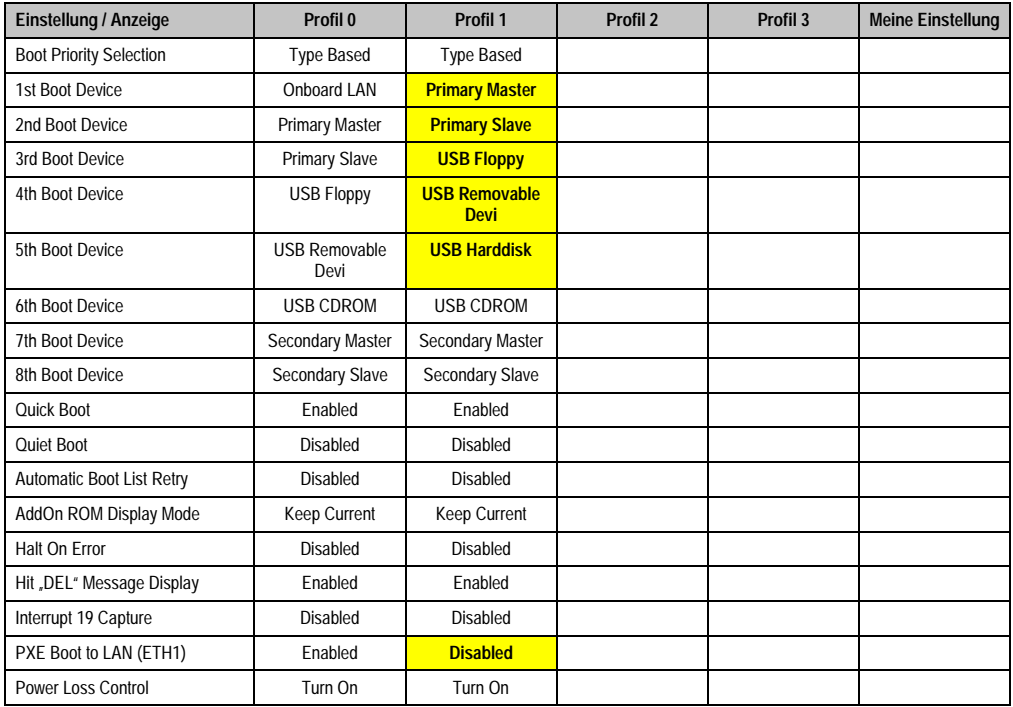

Tabelle 163: 945GME Boot Profileinstellungsübersicht

### **1.9.4 Security**

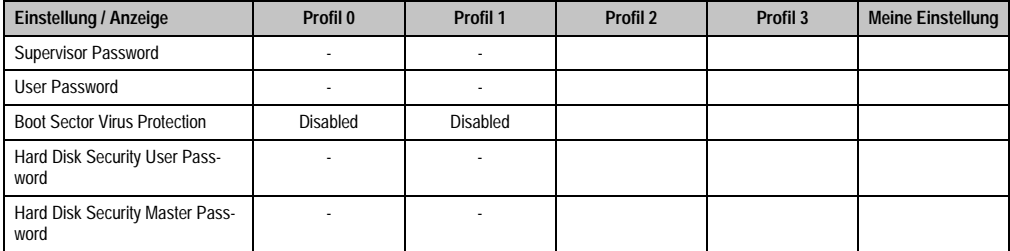

Tabelle 164: 945GME Security Profileinstellungsübersicht

#### **1.9.5 Power**

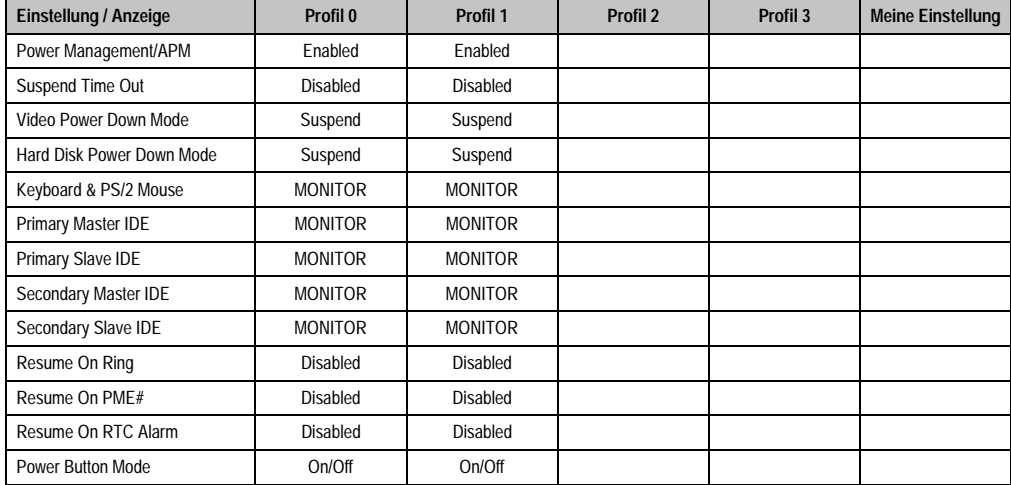

Tabelle 165: 945GME Power Profileinstellungsübersicht

## **2. Automation PC 810 mit Windows XP Professional**

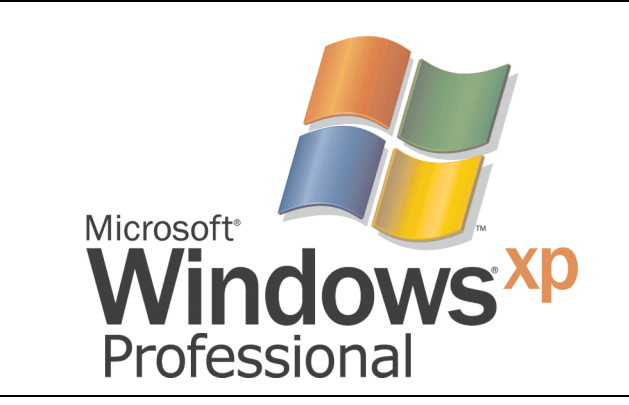

Abbildung 113: Windows XP Professional Logo

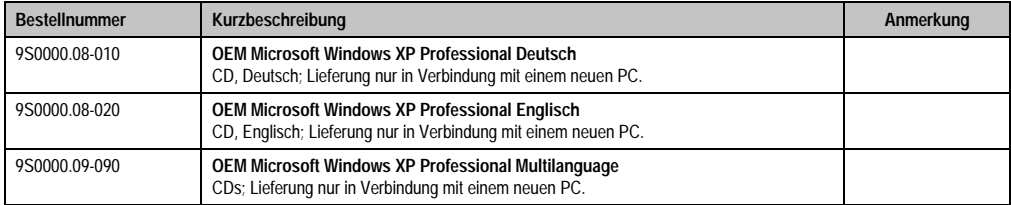

Tabelle 166: Bestellnummern Windows XP Professional

## **2.1 Installation**

Generell wird die benötigte Windows XP Professional Version schon im Hause B&R auf dem gewünschten Massenspeicher (Add-On Hard Disk, Slide-In Hard Disk) vorinstalliert. Dabei werden auch alle notwendigen Treiber (Grafik, Netzwerk, usw.) für den Betrieb mitinstalliert.

## **2.2 Treiber**

Aktuelle Treiber für alle freigegebenen Betriebssysteme stehen im Downloadbereich (Service - Produktbezogene Downloads - BIOS / Treiber / Updates) der B&R Homepage (**[www.br-auto](http://www.br-automation.com)[mation.com](http://www.br-automation.com)**) zum Download bereit.

## **3. Automation PC 810 mit Windows XP Embedded**

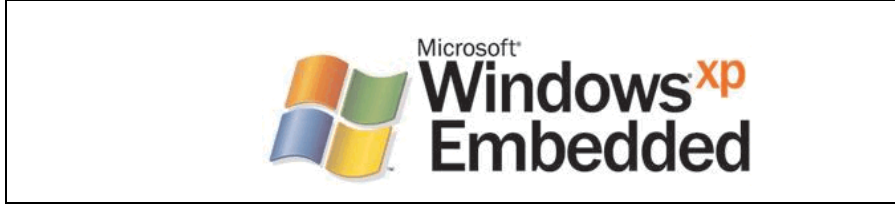

Abbildung 114: Windows XP Embedded Logo

| <b>Bestellnummer</b> | Kurzbeschreibung                                                                                                    | Anmerkung |
|----------------------|----------------------------------------------------------------------------------------------------|-----------|
| 5SWWXP.0426-ENG      | WinXPe FP2007 APC810 C945GM<br>Microsoft Windows XP Embedded englisch, Feature Pack 2007; für APC810 mit CPU Boards<br>5PC800.B945-00,5PC800.B945-01,5PC800.B945-02,5PC800.B945-03,5PC800.B945-04;<br>CompactFlash separat bestellen (mind. 512 MB). Lieferung nur in Verbindung mit einem neu-<br>en PC. |           |

Tabelle 167: Bestellnummern Windows XP Embedded

## **3.1 Allgemeines**

Windows XP Embedded ist die modularisierte Version des Desktop Betriebssystems Windows XP Professional, das die schnelle Entwicklung von zuverlässigen verbundenen Geräten ermöglicht. Windows XP Embedded basiert auf den gleichen Binaries wie Windows XP Professional und ist für die verwendete Hardware optimal zugeschnitten, d.h. es sind nur die Funktionen und Module enthalten, die für das jeweilige Gerät benötigt werden. Aufbauend auf der bewährten Codebasis von Windows XP Professional liefert Windows XP Embedded in der Industrie führende Zuverlässigkeit, Sicherheitsverbesserungen und Performance zusammen mit den neuesten Möglichkeiten des Webbrowsing und umfangreiche Geräteunterstützung.

### **3.2 Features mit FP2007 (Feature Pack 2007)**

Die Feature Liste zeigt die wesentlichen Gerätefunktionen von Windows XP Embedded mit Feature Pack 2007 (FP2007).

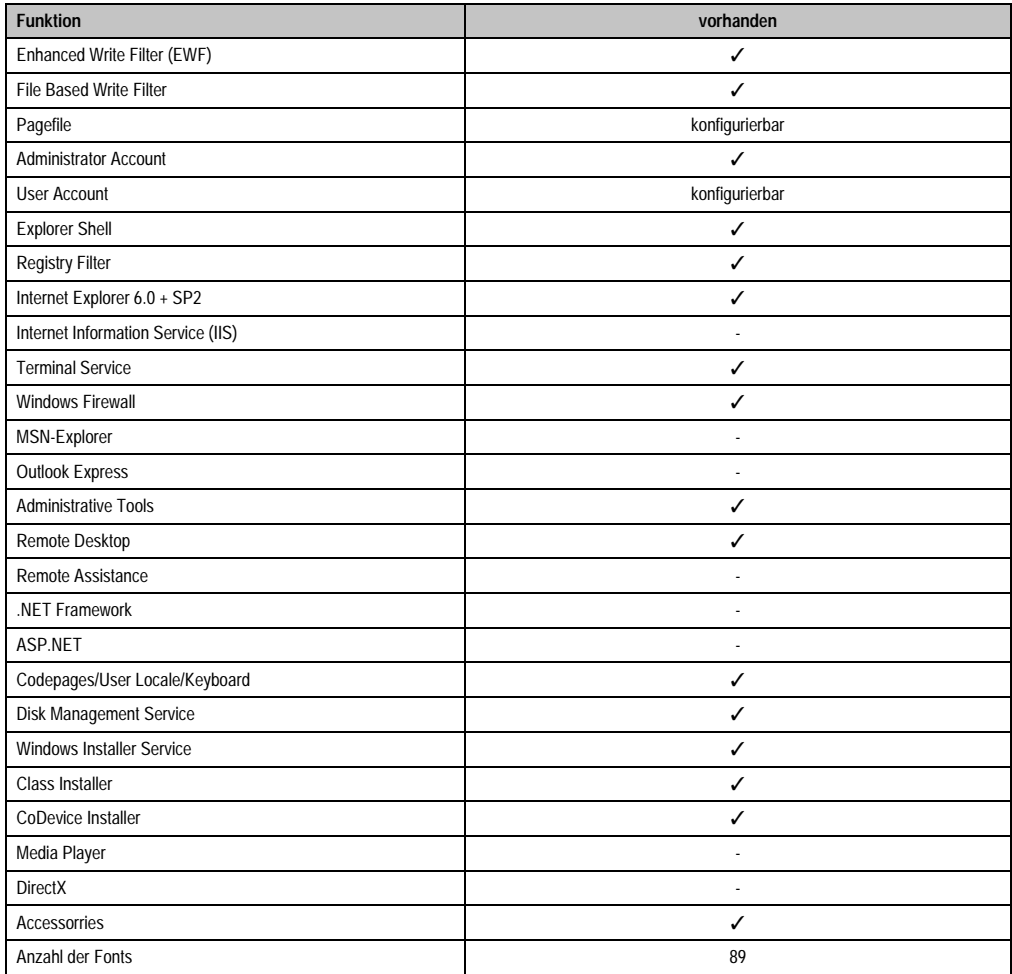

Tabelle 168: Gerätefunktionen unter Windows XP Embedded mit FP2007

#### **3.3 Installation**

Generell wird das Windows XP Embedded schon im Hause B&R auf einer geeigneten Compact-Flash Karte (mind. 512 MB) vorinstalliert. Nach dem ersten Einschalten wird das APC810 System automatisch konfiguriert. Dieser Vorgang nimmt ca. 30 Minuten in Anspruch und das Gerät wird dabei außerdem einige Male automatisch rebootet.

#### **3.4 Treiber**

Das Betriebssystems enthält alle für den Betrieb notwendigen Treiber bereits vorinstalliert. Sollte eine ältere Treiberversionen installiert sein kann die aktuellste Version über die B&R Homepage [\(www.br-automation.com](http://www.br-automation.com)) downgeloaded und darüber installiert werden. Dabei ist nur auf einen möglich aktivierten "Enhanced Write Filter (EWF)" zu achten.

#### **3.4.1 Touchscreentreiber**

Sollen Automation Panel 800 bzw. Automation Panel 900 Touchscreen Geräte betrieben werden, so muss der Touchscreentreiber manuell nachinstalliert werden. Der Treiber kann im Downloadbereich der B&R Homepage [\(www.br-automation.com](http://www.br-automation.com)) heruntergeladen werden. Dabei ist nur auf einen möglich aktivierten "Enhanced Write Filter (EWF)" zu achten.

## **4. Automation Device Interface (ADI) - Control Center**

ADI (Automation Device Interface) ermöglicht den Zugriff auf spezifische Funktionen von B&R Geräten. Die Einstellungen dieser Geräte können mit dem B&R Control Center Applet in der Systemsteuerung ausgelesen und geändert werden.

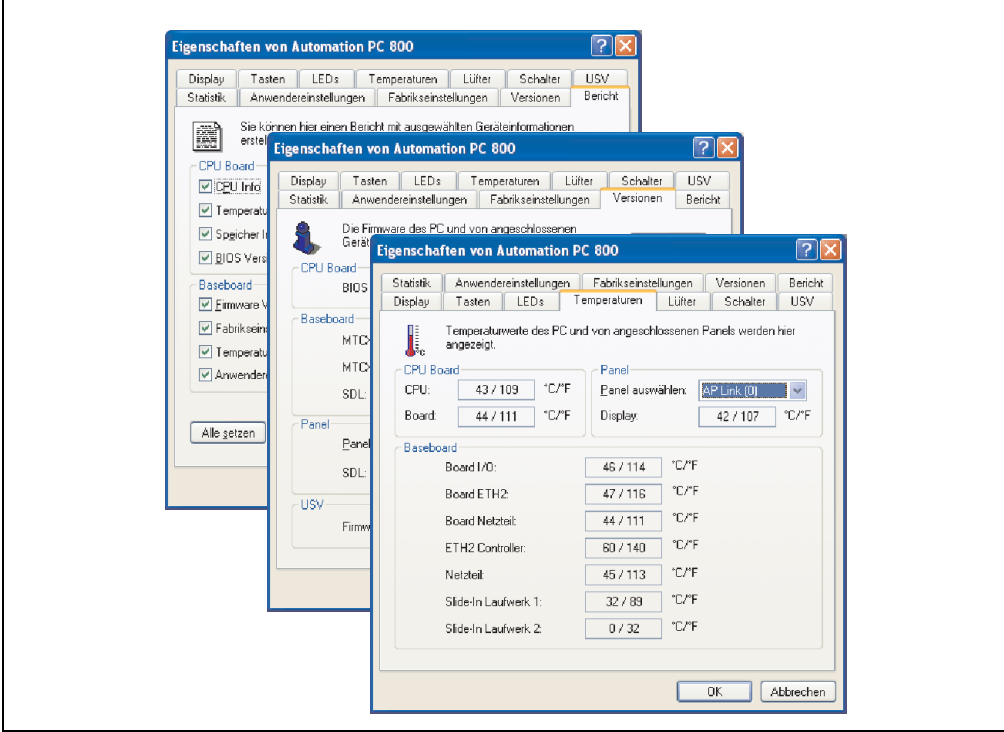

Abbildung 115: ADI Control Center Screenshots - Beispiele

## **4.1 Funktionen**

- Ändern der Displayhelligkeit von angeschlossenen Panels
- Auslesen von gerätespezifischen Tasten
- Aktivierung von gerätespezifischen LEDs einer Folientastatur
- Auslesen von Temperaturen, Lüftergeschwindigkeiten und Statistikdaten
- Auslesen von User Settings und Factory Settings
- Auslesen von Softwareversionen
- Aktualisieren und Sichern von Firmware
- Reporterstellung über das aktuelle System (Supportunterstützung)
- Einstellung des SDL Equalizerwertes für die SDL Kabelanpassung
- Parametrierung einer optional montierten USV

### **4.2 Installation**

Die aktuelle Version des ADI Treibers für das vorhandene Zielsystem steht im Downloadbereich (Service - Produktbezogene Downloads - BIOS / Treiber / Updates) auf der B&R Homepage (**[www.br-automation.com](http://www.br-automation.com)**) zum Download bereit.

- 1. Herunterladen und entpacken des ZIP Archives
- 2. Schliessen aller Anwendungen.
- 3. Starten der BrSetup.exe (z.B. durch Doppelklick im Explorer).

- oder -

Im Explorer mit der rechten Maustaste auf BrSetup.inf klicken und "Installieren" wählen.

## **Information:**

**Beim Betriebssystem Windows XP Embedded ist der ADI Treiber und das B&R Control Center bereits inkludiert.**

**Sollte eine aktuellere ADI Treiberversion existieren (siehe Downloadbereich der B&R Homepage), so kann diese nachinstalliert werden. Bei der Installation ist auf ei**nen aktivierten "Enhanced Write Filter (EWF)" zu achten.

## **5. Konfiguration eines SATA RAID Verbundes**

## **Information:**

**Die nachfolgende Softwarebeschreibung ist für die PCI SATA Controller 5ACPCI.RAIC-01 und 5ACPCI.RAIC-03 gültig.**

Für die Konfiguration ist es notwendig in das BIOS des "RAID Configuration Utility" einzusteigen. Nach dem POST <Strg+S> oder <F4> Drücken um das RAID BIOS aufzurufen.

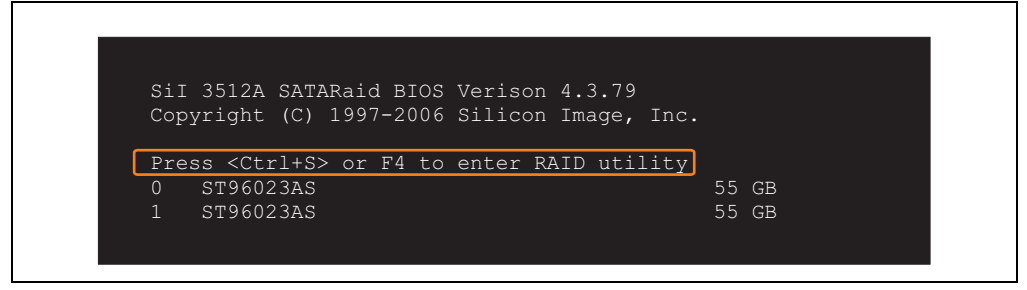

Abbildung 116: Einstieg in das RAID Configuration Utility

|                                                                                                    | RAID Configuration Utility - Silicon Image Inc. Copyright (C) 2006 |                                                                         |
|----------------------------------------------------------------------------------------------------|--------------------------------------------------------------------|-------------------------------------------------------------------------|
| Create RAID set<br>Delete RAID set<br>Rebuild Mirrored set<br>Resolve Conflicts<br>Low Level Format |                                                                    | Press " Enter" to create RAID<br>set                                    |
| * 0 PM ST96023AS<br>1 SM ST96023AS                                                                  | 55GB<br>55GB                                                       |                                                                         |
|                                                                                                    |                                                                    | ↑↓ ∴<br>Select Menu<br>ESC Previous Menu<br>Enter Select<br>Ctrl-E Exit |
|                                                                                                    |                                                                    | First HDD<br>$\star$                                                    |

Abbildung 117: RAID Configuration Utility - Menü

Folgende Tasten können nach dem Einstieg in das BIOS Setup verwendet werden:

#### **Software • Konfiguration eines SATA RAID Verbundes**

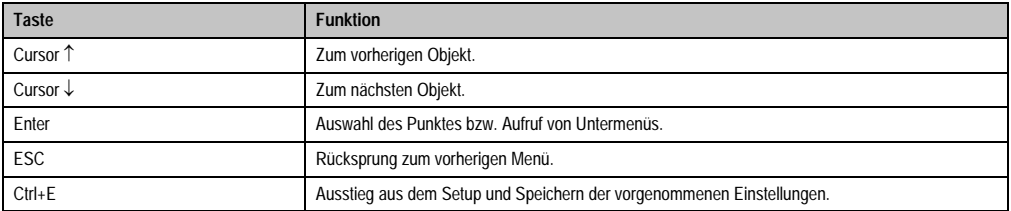

Tabelle 169: BIOS relevante Tasten im RAID Configuration Utility

## **5.1 Create RAID Set**

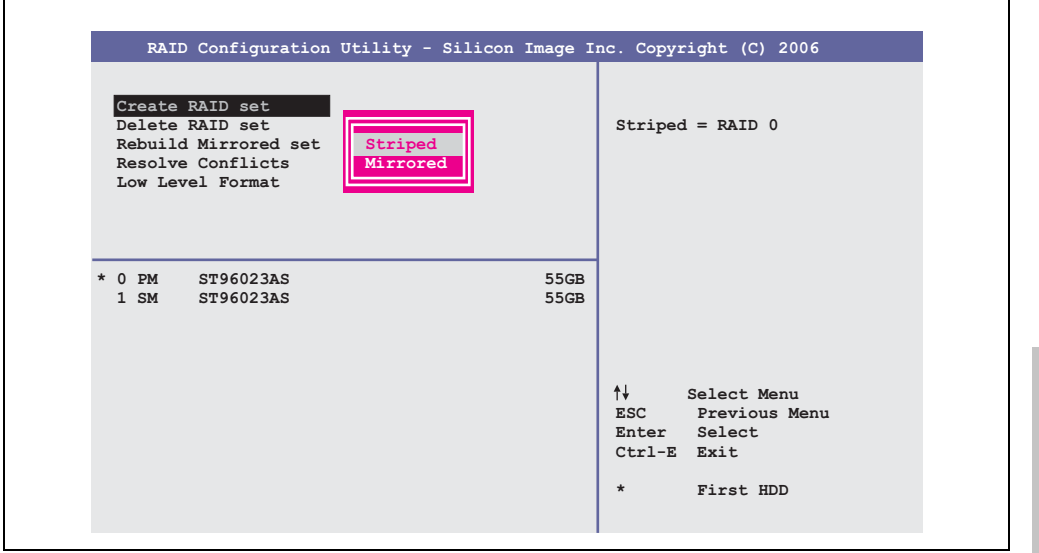

Abbildung 118: RAID Configuration Utility - Menü

Über das Menü "Create RAID set" ist es möglich das RAID System als "Striped" = RAID0 oder "Mirrored" = RAID1 neu zu erstellen.

#### **5.1.1 Create RAID Set - Striped**

|                                                      | RAID Configuration Utility - Silicon Image Inc. Copyright (C) 2006 |                                                                                                    |
|------------------------------------------------------|--------------------------------------------------------------------|----------------------------------------------------------------------------------------------------|
| Auto Configuration<br>Manual Configuration           |                                                                    | Press "Enter" to automatica-<br>lly create a striped<br>(RAID 0) set<br>Striped size is 16K<br>First drive is drive 0<br>Second drive is drive 1 |
| $*$ 0 PM<br>ST96023AS<br>$1 \,$ SM $\,$<br>ST96023AS | 55GB<br>55GB                                                       |                                                                                                    |
|                                                      |                                                                    | ↑↓ ∴<br>Select Menu<br>ESC Previous Menu<br>Enter Select<br>Ctrl-E Exit<br>$\star$<br>First HDD                                                  |

Abbildung 119: RAID Configuration Utility - Create RAID set - Striped

Auto Configuration

Bei der Auto Configuration werden alle Einstellung optimal angepasst.

Manual Configuration

Es ist möglich die erste und zweite HDD zu bestimmen sowie die "Chunk Size" (=Blockgröße, applikationsabhängig) auszuwählen.

#### **5.1.2 Create RAID Set - Mirrored**

|                                            | RAID Configuration Utility - Silicon Image Inc. Copyright (C) 2006                                                                                        |
|--------------------------------------------|----------------------------------------------------------------------------------------------------|
| Auto Configuration<br>Manual Configuration | Press "Enter" to automatica-<br>lly create a mirrored<br>(RAID 1) set<br>For migrating single HDD<br>into RAID 1 set, use Manual<br>configuration instead |
| * 0 PM ST96023AS<br>1 SM ST96023AS         | 55GB<br>55GB                                                                                                    |
|                                            | ↑↓ ∴<br>Select Menu<br>ESC Previous Menu<br>Enter Select<br>Ctrl-E Exit<br>$\star$<br>First HDD                                                           |

Abbildung 120: RAID Configuration Utility - Create RAID set - Mirrored

Auto Configuration

Bei der Auto Configuration werden alle Einstellung optimal angepasst.

Manual Configuration

Es ist möglich die "Source" und "Target" HDD zu bestimmen, sowie ob sofort ein Rebuild (Spiegelung) durchgeführt werden soll (Dauer ca. 50 Minuten) oder nicht.

## **5.2 Delete RAID Set**

| RAID Configuration Utility - Silicon Image Inc. Copyright (C) 2006                                  |                                        |                     |                                       |                                                         |  |
|----------------------------------------------------------------------------------------------------|----------------------------------------|---------------------|---------------------------------------|---------------------------------------------------------|--|
| Create RAID set<br>Delete RAID set<br>Rebuild Mirrored set<br>Resolve Conflicts<br>Low Level Format | Set0                                   |                     |                                       |                                                         |  |
| ST96023AS<br>$0$ PM<br>ST96023AS<br>$1 \,$ SM                                                       |                                        | 55GB<br>55GB        |                                       |                                                         |  |
| *Set0 SiI Striped Set<br>$0$ ST96023AS<br>1 ST96023AS                                               | $<$ PM $>$<br>Chunk Size<br>Chunk Size | 111GB<br>16k<br>16k | ↑↓<br>Enter<br>Ctrl-E Exit<br>$\star$ | Select Menu<br>ESC Previous Menu<br>Select<br>First HDD |  |

Abbildung 121: RAID Configuration Utility - Delete RAID Set

Über das Menü "Delete RAID set" kann ein bestehender RAID Verbund aufgelöst werden.

### **5.3 Rebuild Mirrored Set**

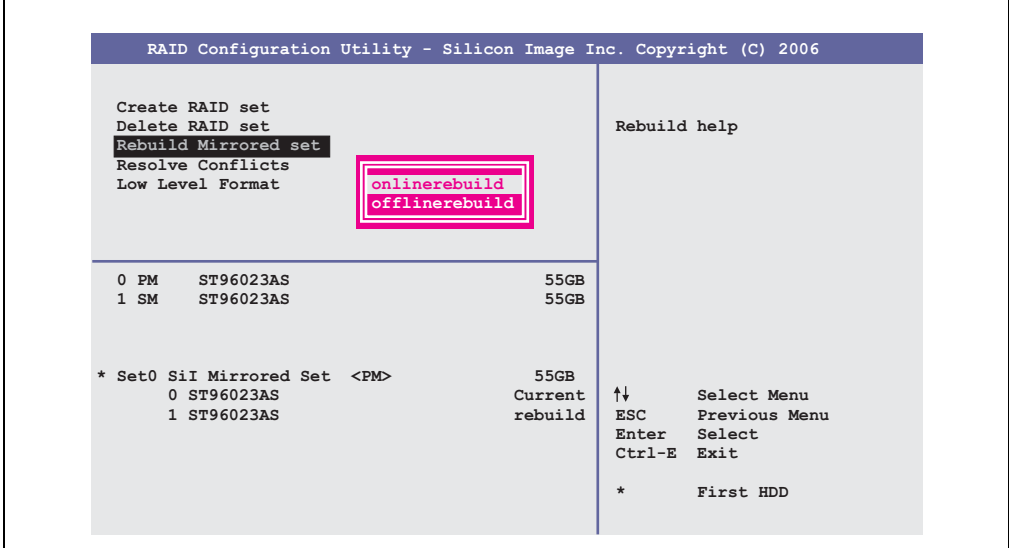

Abbildung 122: RAID Configuration Utility - Rebuild Mirrored set

Über das Menü "Rebuild Mirrored set" kann ein Rebuild Vorgang bei RAID 1 Verbund bei einem Fehlerfalle, nach vorheriger Unterbrechung des Rebuild Vorganges oder beim Tausch einer Hard Disk neu gestartet werden.

Bei der Auswahl "onlinerebuild" wird der Rebuild nach dem Hochfahren des Systems im laufenden Betrieb durchgeführt. Durch z.B. das installierte SATA RAID Konfigurationsprogramm wird ein Event Pop Up angezeigt: SATARaid detected a new event und der Rebuild wird gestartet. Dauer des kompletten Rebuilds beträgt ca. 50 Minuten.

Bei der Auswahl "offlinerebuild" wird sofort ein Rebuild vor dem Start des Beriebssystems durchgeführt (Dauer ca. 30 Minuten).

## **5.4 Resolve Conflicts**

|                                                                                                    | RAID Configuration Utility - Silicon Image Inc. Copyright (C) 2006 |                                                                                                    |
|----------------------------------------------------------------------------------------------------|--------------------------------------------------------------------|----------------------------------------------------------------------------------------------------|
| Create RAID set<br>Delete RAID set<br>Rebuild Mirrored set<br>Resolve Conflicts<br>Low Level Format |                                                                    | Help for resolving<br>conflicts                                                                                  |
| $0$ PM<br>ST96023AS<br>1 SM ST96023AS                                                               | 55GB<br>55GB                                                       |                                                                                                    |
| * Set0 SiI Mirrored Set <pm><br/>0 ST96023AS<br/>1 ST96023AS</pm>                                   | 55GB<br>Current<br>Current                                         | $\uparrow \downarrow$<br>Select Menu<br>ESC Previous Menu<br>Enter Select<br>Ctrl-E Exit<br>$\star$<br>First HDD |

Abbildung 123: RAID Configuration Utility - Resolve Conflicts

Über das Menü "Resolve Conflicts" kann man Konflikte eines RAID Verbundes lösen. Diese Funktion steht nur zur Verfügung, wenn der Status der Festplatten "conflict" ist.

## **5.5 Low Level Format**

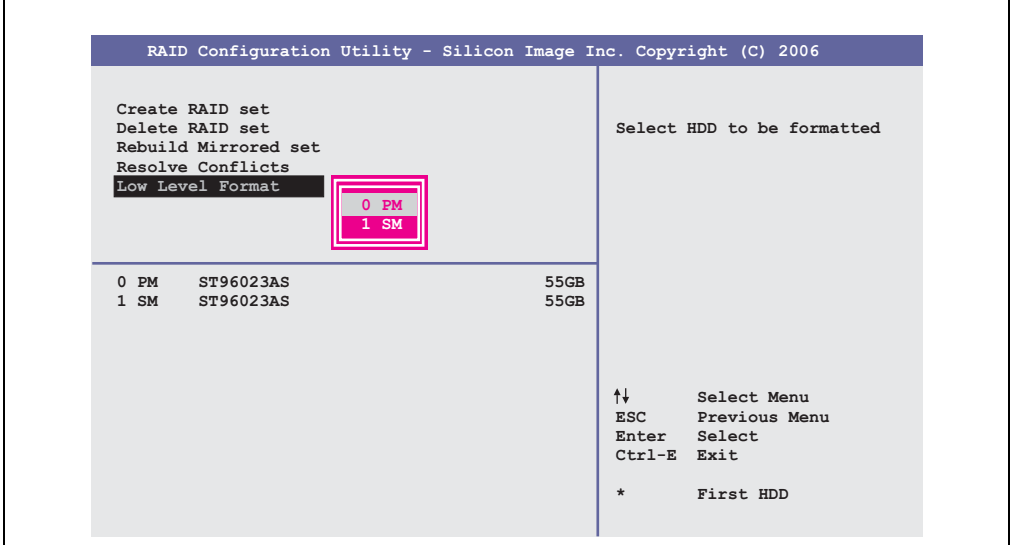

Abbildung 124: RAID Configuration Utility - Low Level Format

Über das Menü "Low Level Format" können einzelne Hard Disks formatiert werden. Zu diesem Zweck darf kein RAID Verbund konfiguriert sein. Ein Low Level Format einer Festplatte dauert ca. 40 Minuten.

# **Kapitel 5 • Zubehör**

## **1. Übersicht**

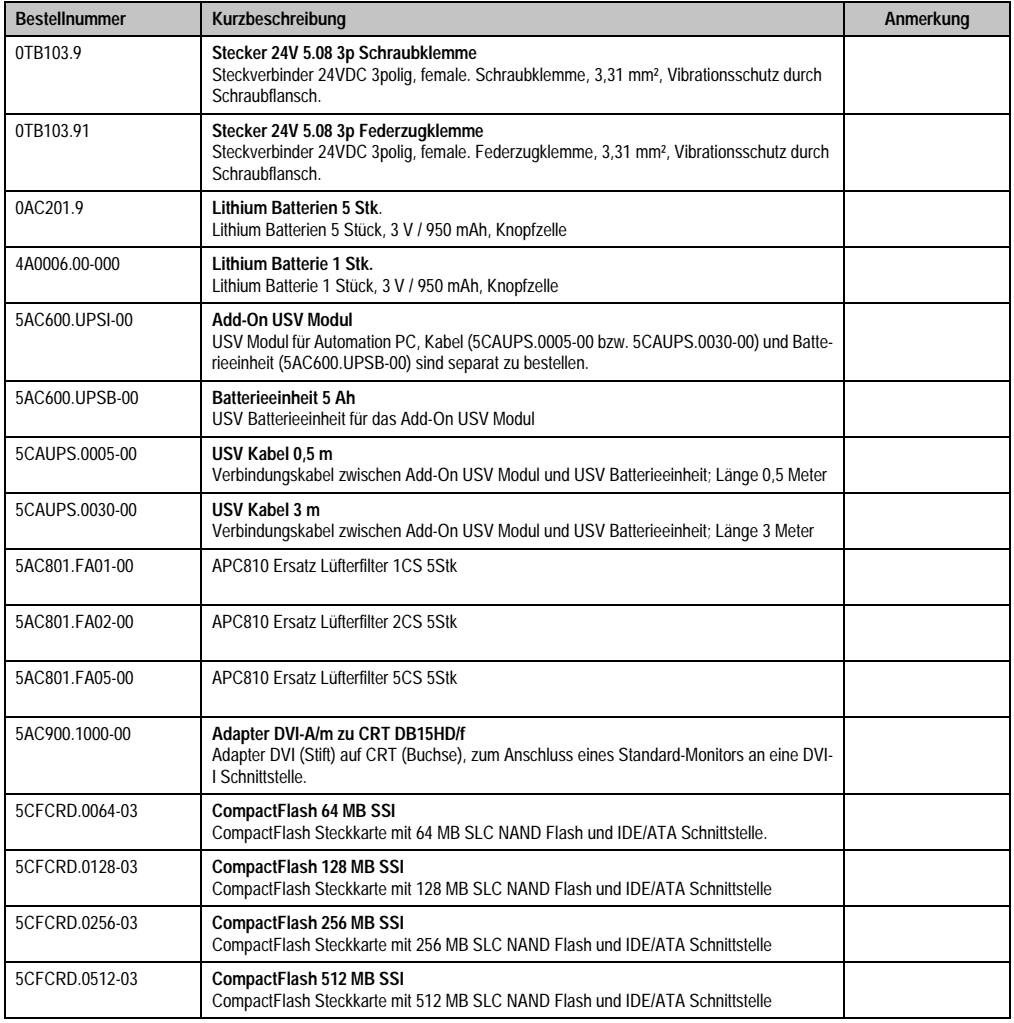

Kapitel 5 Zubehör

Tabelle 170: Bestellnummern Zubehör

### **Zubehör • Übersicht**

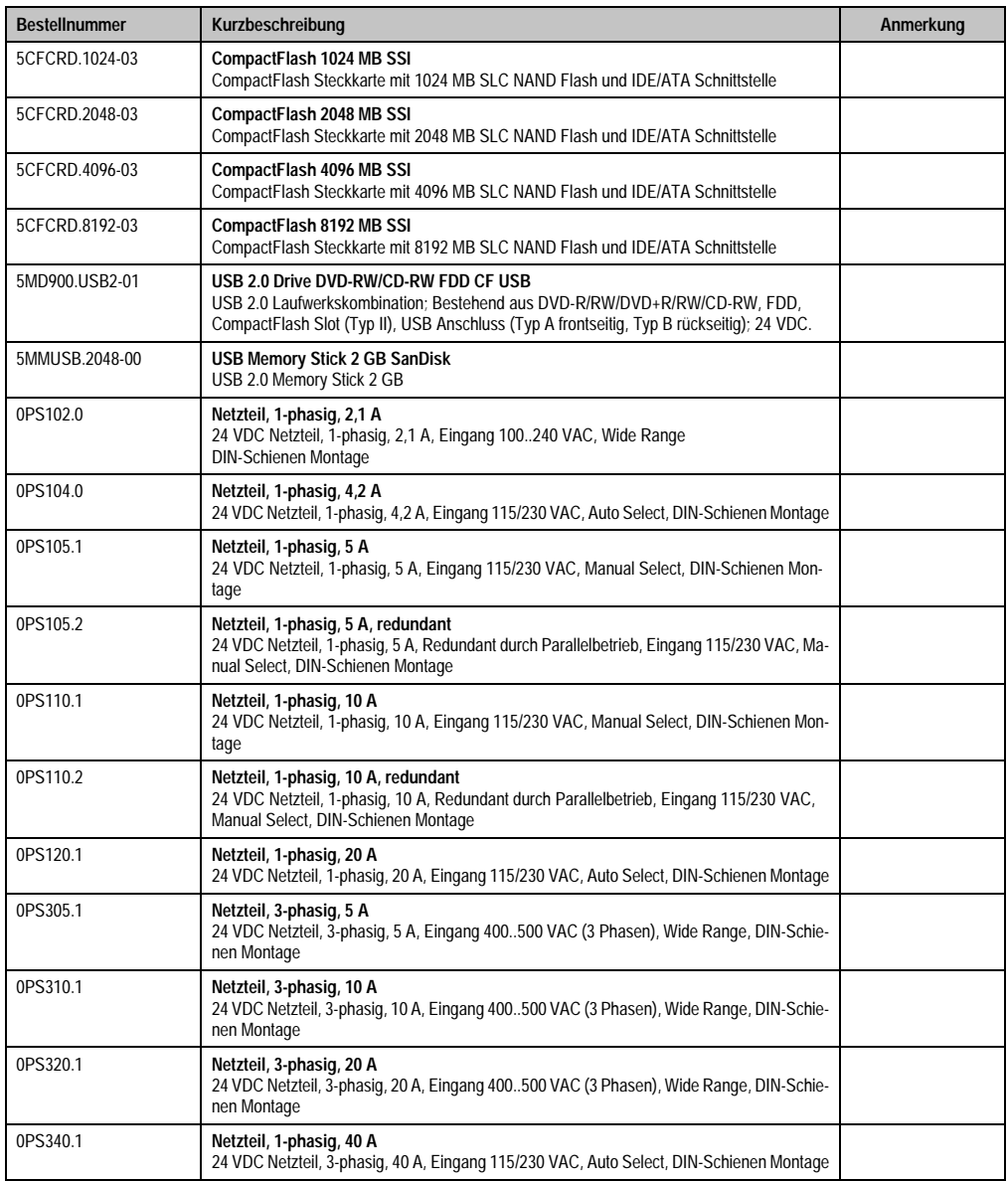

Tabelle 170: Bestellnummern Zubehör (Forts.)

## **2. TB103 3poliger Spannungsversorgungsstecker**

## **2.1 Allgemeines**

Diese einreihige 3polige Feldklemme wird als Spannungsversorgungsklemme benötigt.

### **2.2 Bestelldaten**

| <b>Bestellnummer</b> | Beschreibung                                                   | Abbildung |
|----------------------|----------------------------------------------------------------|-----------|
| 0TB103.9             | Stecker für die 24 V Spannungsversorgung (Schraubklem-<br>me)  |           |
| 0TB103.91            | Stecker für die 24 V Spannungsversorgung (Federzug-<br>klemme) |           |
|                      |                                                                | 0TB103.9  |
|                      |                                                                |           |
|                      |                                                                | OTB103.91 |

Tabelle 171: TB103 Versorgungsstecker Bestelldaten

## **2.3 Technische Daten**

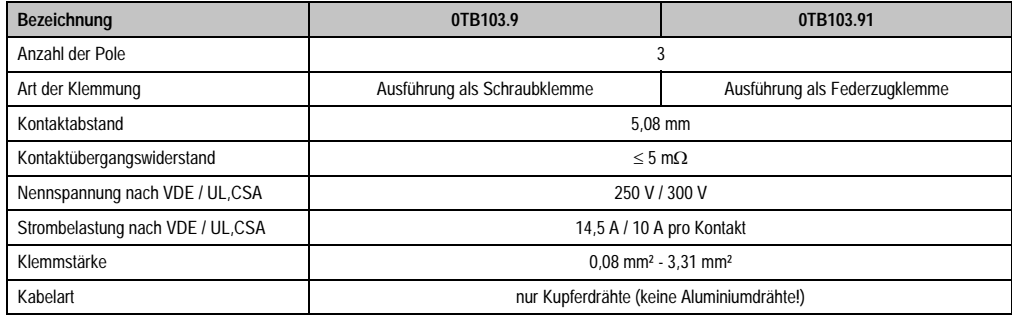

Tabelle 172: TB103 Versorgungsstecker Technische Daten

Kapitel 5 Zubehör

## **3. Ersatz CMOS Batterien**

Die Lithiumbatterie wird zur Pufferung der BIOS CMOS Daten, der Echtzeituhr (RTC) und SRAM Daten benötigt.

#### **3.1 Bestelldaten**

| <b>Bestellnummer</b> | Beschreibung                                        | Abbildung |
|----------------------|-----------------------------------------------------|-----------|
| 0AC201.9             | Lithium Batterien 5 Stück, 3 V / 950 mAh Knopfzelle |           |
| 4A0006.00-000        | Lithium Batterie 1 Stück, 3 V / 950 mAh Knopfzelle  |           |
|                      |                                                     |           |
|                      |                                                     |           |
|                      |                                                     |           |

Tabelle 173: Lithium Batterie Bestelldaten

### **3.2 Technische Daten**

## **Information:**

**Die nachfolgend angegebenen Kenndaten, Merkmale und Grenzwert sind nur für dieses Zubehörteil alleine gültig und können von denen zum Gesamtgerät abweichen. Für das Gesamtgerät, in dem z.B. dieses Zubehör verbaut ist, gelten die zum Gesamtgerät angegebenen Daten.**

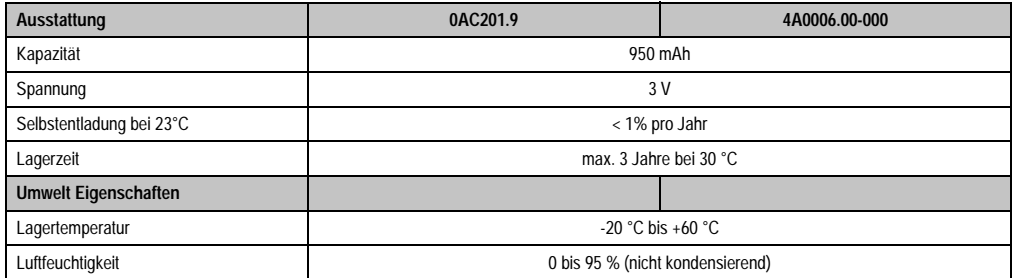

Tabelle 174: Lithium Batterien Technische Daten

## **4. Ersatz Lüfterfilter**

## **Information:**

**Die Lüfterfilter stellen ein Verschleißteil dar und müssen in einem angemessenem Zeitabstand kontrolliert werden, ob noch genügend Luftdurchlass für die Kühlung gewährleistet ist. Ein Austausch bzw. Reinigung des Luftfilters ist dann sinngemäß.**

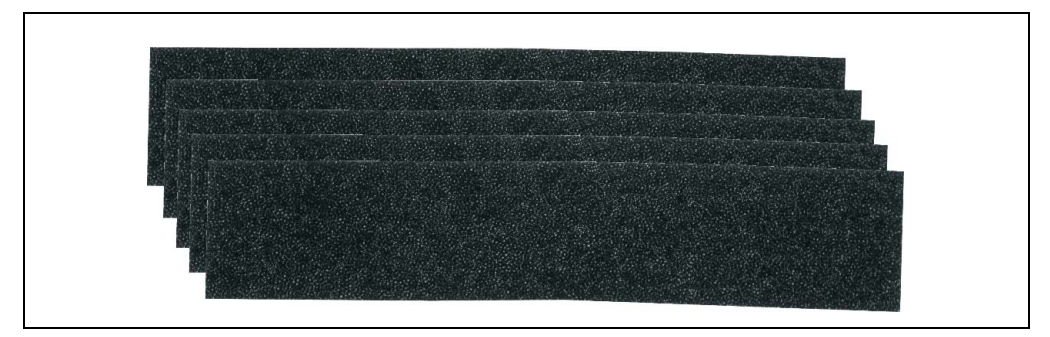

#### Abbildung 125: Ersatz Lüfterfilter

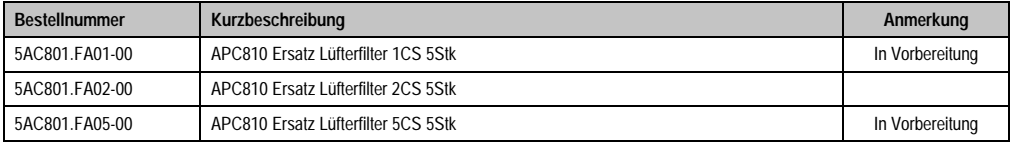

Tabelle 175: Bestellnummern Ersatz Luftfilter

Kapitel 5 Zubehör

## **5. DVI - Monitor Adapter 5AC900.1000-00**

Mit diesem Adapter ist es möglich, an der DVI-I Schnittstelle einen Standard-Monitor anzuschließen.

### **5.1 Bestelldaten**

| <b>Bestellnummer</b> | <b>Beschreibung</b>                                                                                                    | Abbildung                                         |
|----------------------|----------------------------------------------------------------------------------------------------|---------------------------------------------------|
| 5AC900.1000-00       | Adapter DVI-A/m zu CRT DB15HD/f<br>Adapter DVI (Stift) auf CRT (Buchse), zum Anschluss eines<br>Standard-Monitors an eine DVI-I Schnittstelle. |                                                   |
|                      |                                                                                                    | $\infty$<br><b>ATTIMUM IN WITH SEARCH PARTIES</b> |

Tabelle 176: DVI - CRT Adapter Bestelldaten

## **6. CompactFlash Karten 5CFCRD.xxxx-03**

#### **6.1 Allgemeines**

CompactFlash Karten sind leicht zu tauschende Speichermedien. Auf Grund der Robustheit gegenüber Umwelt- (Temperatur) und Umgebungseinflüssen (Schock, Vibration, etc...) bieten CompactFlash Karten optimale Werte für den Einsatz als Speichermedium in Industrieumgebung.

#### **6.2 Bestelldaten**

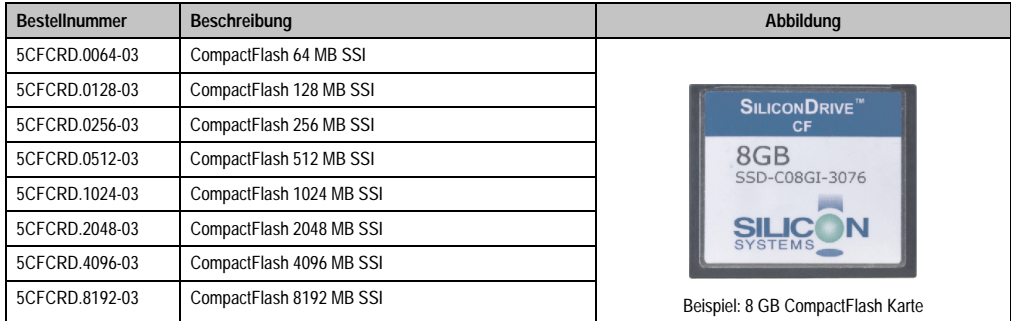

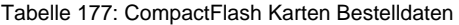

## **6.3 Technische Daten**

## **Information:**

**Die nachfolgend angegebenen Kenndaten, Merkmale und Grenzwerte sind nur für dieses Zubehörteil alleine gültig und können von denen zum Gesamtgerät abweichen. Für das Gesamtgerät, in dem z.B. dieses Zubehör verbaut ist, gelten die zum Gesamtgerät angegebenen Daten.**

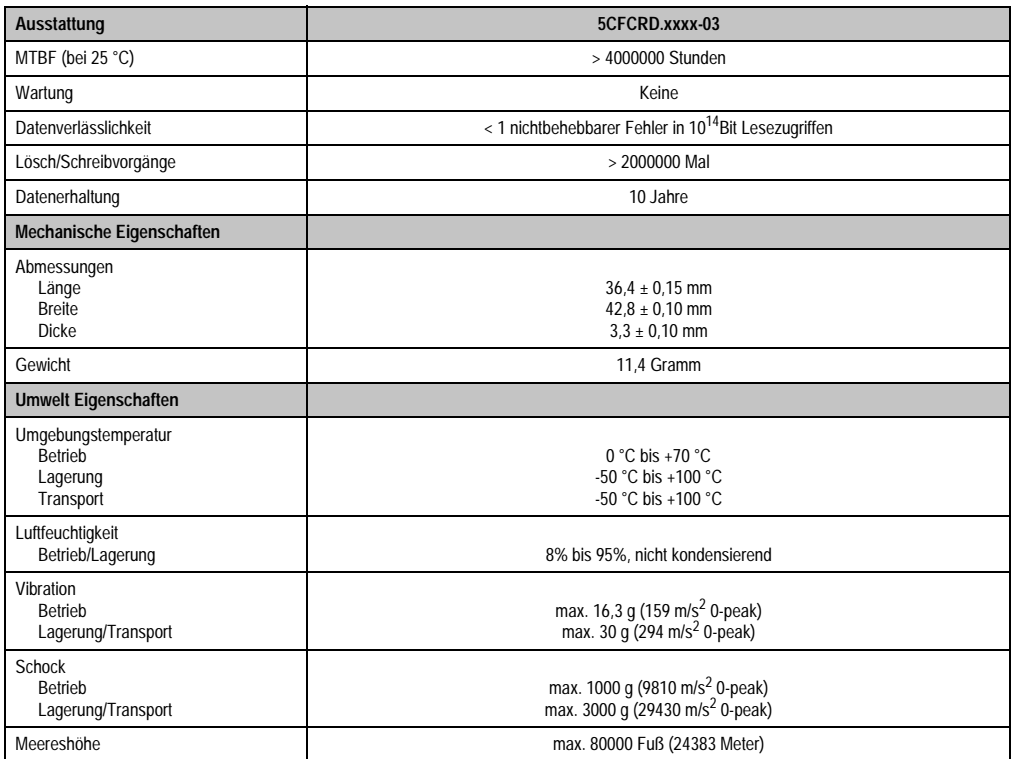

Tabelle 178: Technische Daten CompactFlash Karten 5CFCRD.xxxx-03

Kapitel 5 Zubehör

#### **Zubehör • CompactFlash Karten 5CFCRD.xxxx-03**

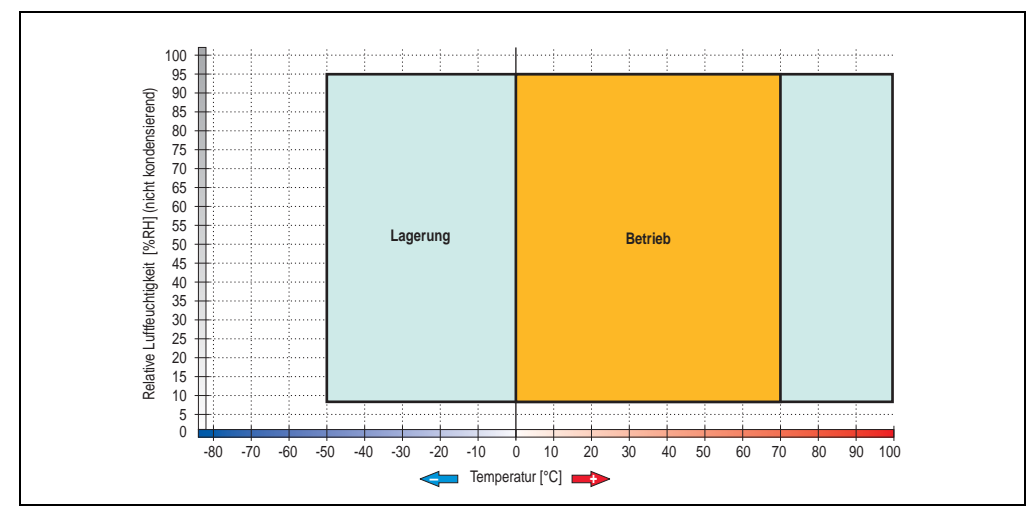

#### **6.3.1 Temperatur Luftfeuchtediagramm für Betrieb und Lagerung**

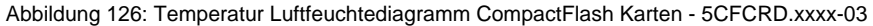

## **6.4 Abmessungen**

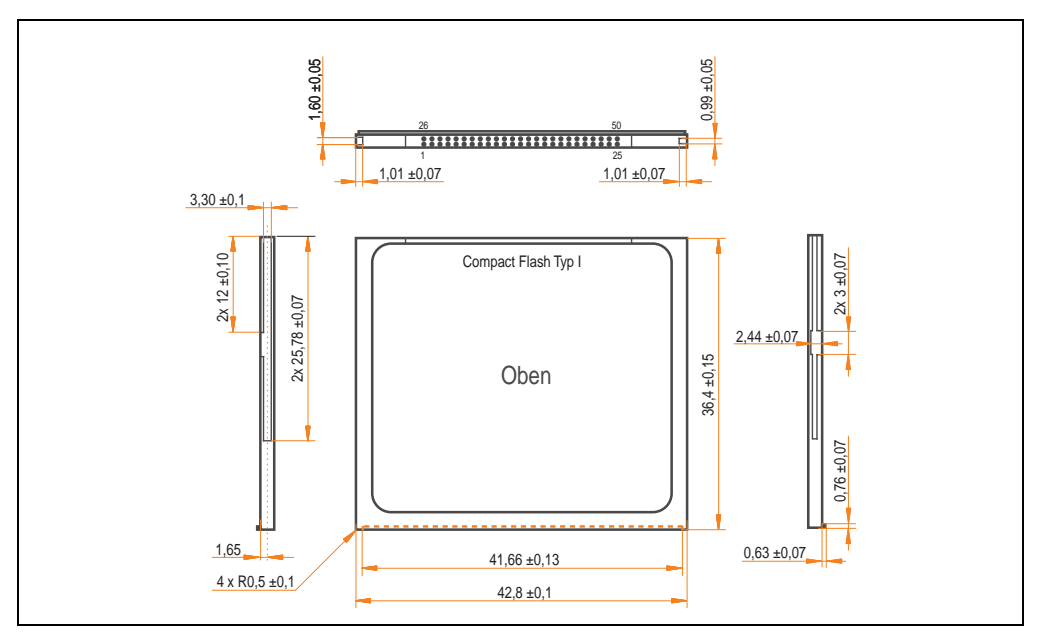

Abbildung 127: Abmessungen CompactFlash Karte Typ I

### **6.5 Lebensdauerberechnung**

Silicon Systems stellt für die Lebensdauerberechnung von CompactFlash Karten ein 9-seitiges "White Paper" zur Verfügung (siehe nachfolgende Seiten). Dieses kann auch auf der Silicon Systems Homepage (**[www.siliconsystems.com](http://www.siliconsystems.com)**) bezogen werden.

## **Information:**

**Ein Softwaretool für die Berechnung der statistischen Lebensdauer der Silicon Systems CompactFlash Karten bei verschiedensten Einstellungen kann von der B&R Homepage** (**[www.br-automation.com](http://www.br-automation.com)**) **heruntergeladen werden.**

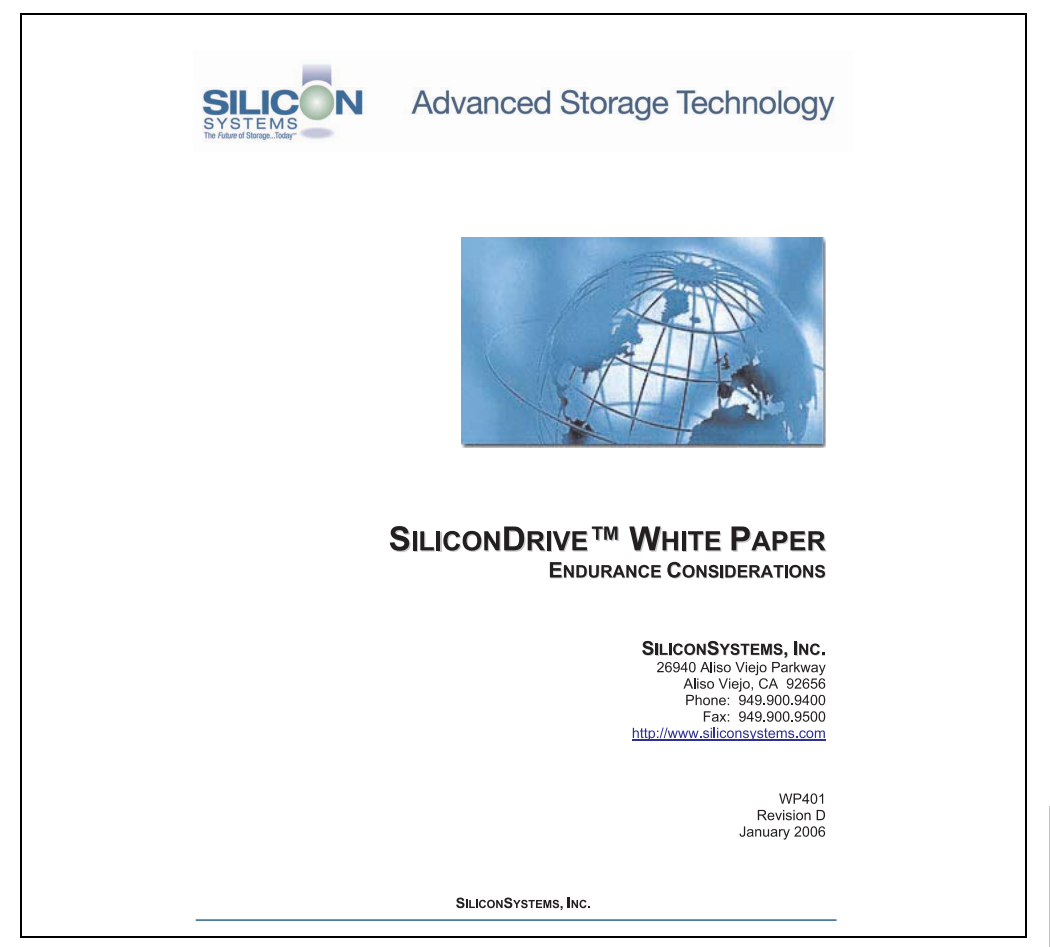

Abbildung 128: Silicon Systems White Paper - Seite 1 von 9

Kapitel 5 Zubehör

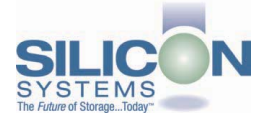

# **SILICONDRIVE<sup>™</sup> WHITE PAPER**

#### **INTRODUCTION**

SiliconSvstems' SiliconDrive™ technology is specifically designed to meet the high performance and high reliability requirements of Enterprise System OEMs in the netcom, military, industrial, interactive kiosk and medical markets. One of the measures of storage reliability in Enterprise System OEM applications is endurance - the number of write/erase cycles that can be performed before the storage product "wears out."

#### **BACKGROUND**

It is important to note that endurance is not just a function of the storage media. Rather, it is the combination of the storage media and the controller technology that determines the endurance. For example, magnetic media is an order of magnitude less reliable than NAND flash, yet the controller technology employed by rotating hard drives can compensate for this deficiency to yield reliability results that meet those of solid-state storage.

(NOTE: This is a completely different discussion from the mechanical reliability involving rotating hard drives versus solid-state storage that has no moving parts. This is just an example of how a controller, if it is good enough, can compensate for the deficiencies of the media}.

Write/erase cycle endurance for solid-state storage is specified in many ways by many different vendors. Some specify the endurance at the physical block level, while others specify at the logical block level. Still others specify it at the card or drive level. Since endurance is also related to data retention, endurance can be specified at a higher level if the data retention specification is lower. For these reasons, it is often difficult to make an "apples to apples" comparison of write/erase endurance by solely relying on these numbers in a datasheet.

A better way to judge endurance is to break the specification down into the main components that affect the endurance calculation:

- Storage Media  $1$
- $2.$ Wear Leveling Algorithm
- 3. **Error Correction Capabilities**

Other factors that affect endurance include the amount of spare sectors available and whether or not the write is done using a file system or direct logical block addressing. While these issues can contribute to the overall endurance calculation, their effects on the resulting number is much lower than the three parameters above. Each of those factors will be examined individually, assuming ten-year data retention.

PAGE 2 OF 9

**SILICONSYSTEMS PROPRIETARY** 

**SILICONSYSTEMS** The Future of Storage...Today™

Abbildung 129: Silicon Systems White Paper - Seite 2 von 9
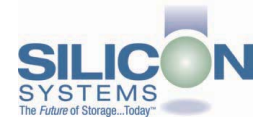

### **SILICONDRIVE™ WHITE PAPER WP401D**

#### **STORAGE MEDIA**

The scope of this white paper is confined to non-volatile storage - systems that do not lose their data when the power is turned off The dominant technology for non-volatile solid-state storage is NAND flash. While NOR flash is also a possible solution, implementation of NOR technology is generally confined to applications like cell phones that require the functionality of DRAM, boot PROM and storage component in a single chip. The economies of scale and component densities of NAND relative to NOR make it the ideal solution for non-volatile, solid-state storage subsystems.

The two dominant NAND technologies available today are SLC (single-level cell, sometimes called binary) and MLC (multi-level cell). SLC technology stores one bit per cell and MLC stores two bits. A comparison of SLC and MLC is shown in figure 1.

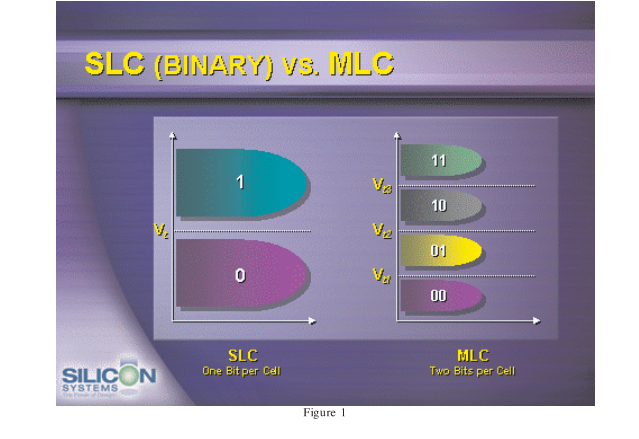

SLC NAND is generally specified at 100,000 write/erase cycles per block with 1-bit ECC (this is explained below). MLC NAND is specified at 10,000 write/erase cycles per block with ECC. The MLC datasheet does not specify a number of bits of ECC required. Therefore, when using the same controller, a storage device using SLC will have an endurance value roughly 10x that of a similar MLC-based product. In order to achieve maximum endurance, capacity and speed, SiliconSystems currently uses SLC NAND in our SiliconDrive technology.

#### PAGE 3 OF 9

**SILICONSYSTEMS PROPRIETARY** 

**SILICONSYSTEMS** The Future of Storage...Today™

Abbildung 130: Silicon Systems White Paper - Seite 3 von 9

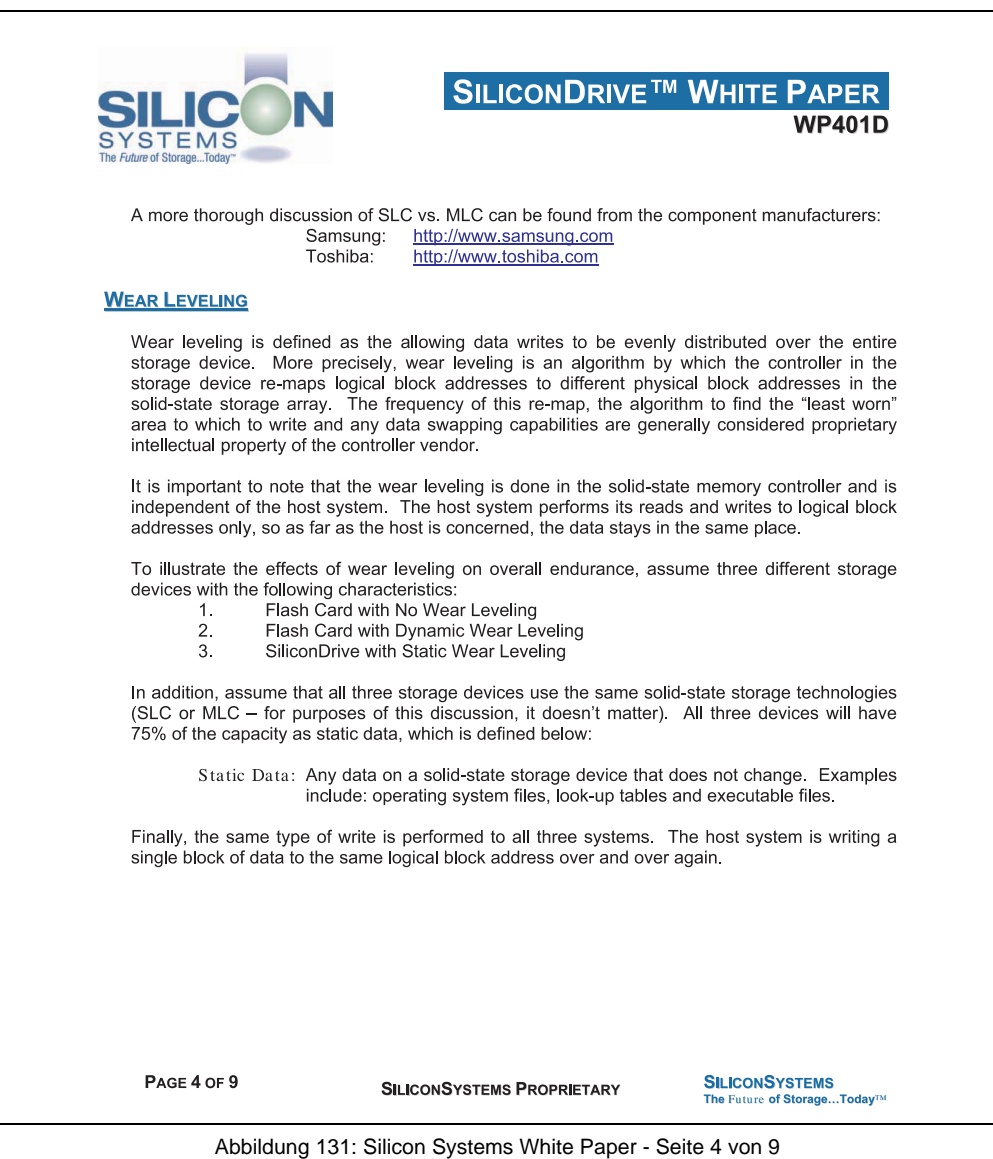

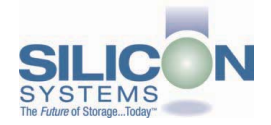

### **SILICONDRIVE<sup>™</sup> WHITE PAPER WP401D**

#### No Wear Leveling

Figure 2 shows a normalized distribution of writes to a flash card that does not use wear leveling. In this instance, the data gets written to the same physical block. Once that physical block wears out and all spare blocks are exhausted (see discussion below), the device ceases to operate, even though only a small percentage of the card was used.

In this instance, the endurance of the card is only dependent on the type of flash used and any error correction capabilities in excess of one byte per sector. Early flash cards did not use wear leveling and thus failed in write-intensive applications. For this reason, flash cards with no wear leveling are only useful in consumer electronic applications.

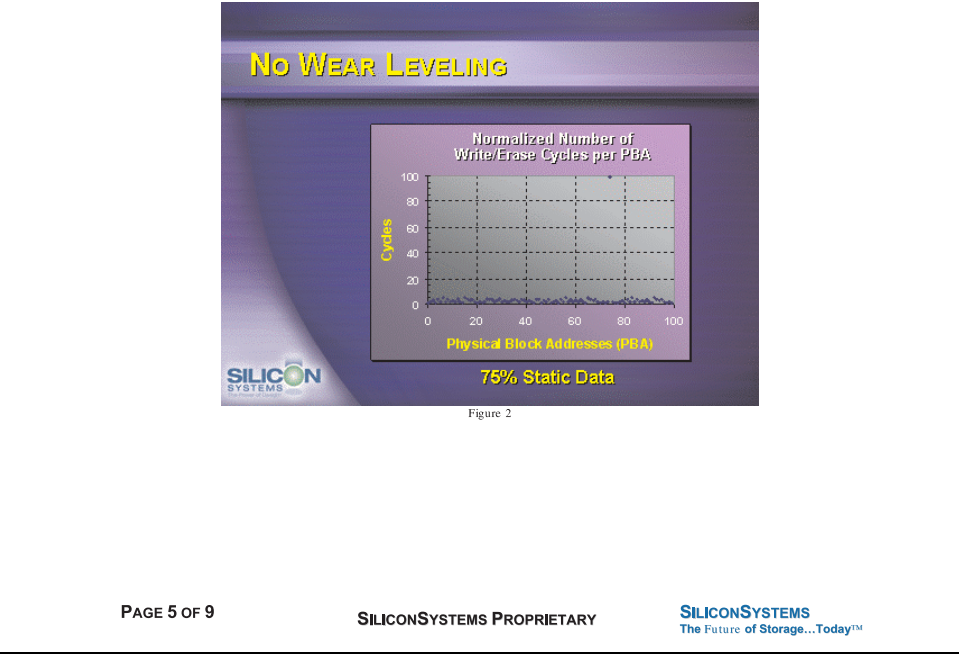

Abbildung 132: Silicon Systems White Paper - Seite 5 von 9

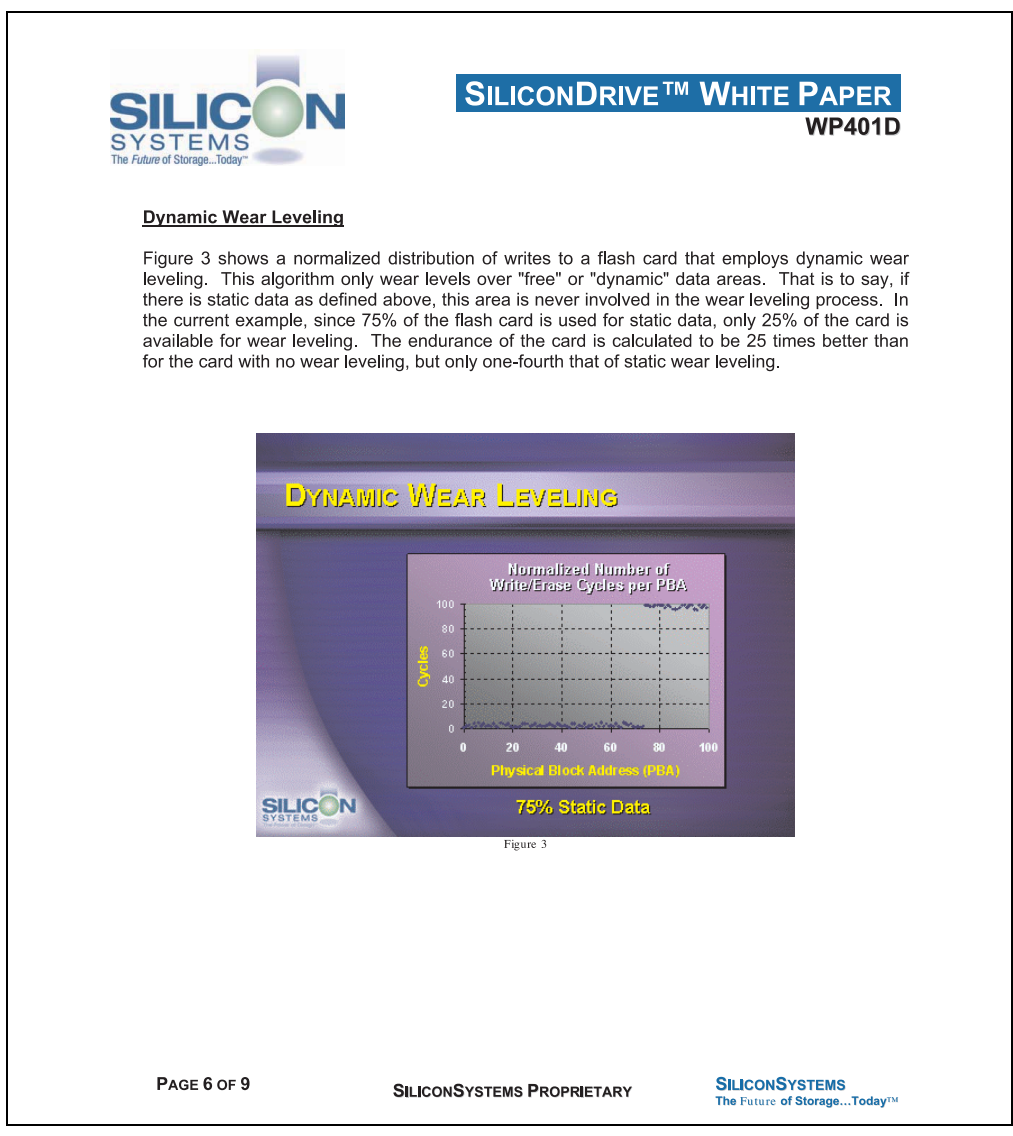

Abbildung 133: Silicon Systems White Paper - Seite 6 von 9

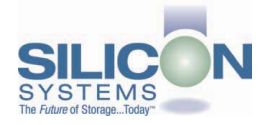

### **SILICONDRIVE<sup>™</sup> WHITE PAPER WP401D**

### **Static Wear Leveling**

Figure 4 shows a normalized distribution of writes to a SiliconDrive that employs static wear leveling. This algorithm evenly distributes the data over the entire SiliconDrive. The algorithm searches for the least-used physical blocks and writes the data to that location. If that location is empty, the write occurs normally. If that location contains static data, the static data is moved to a more heavily-used location prior to the new data being written. The endurance of the SiliconDrive is calculated to be 100 times better than for the card with no wear leveling and four times the endurance of the card that uses dynamic wear leveling.

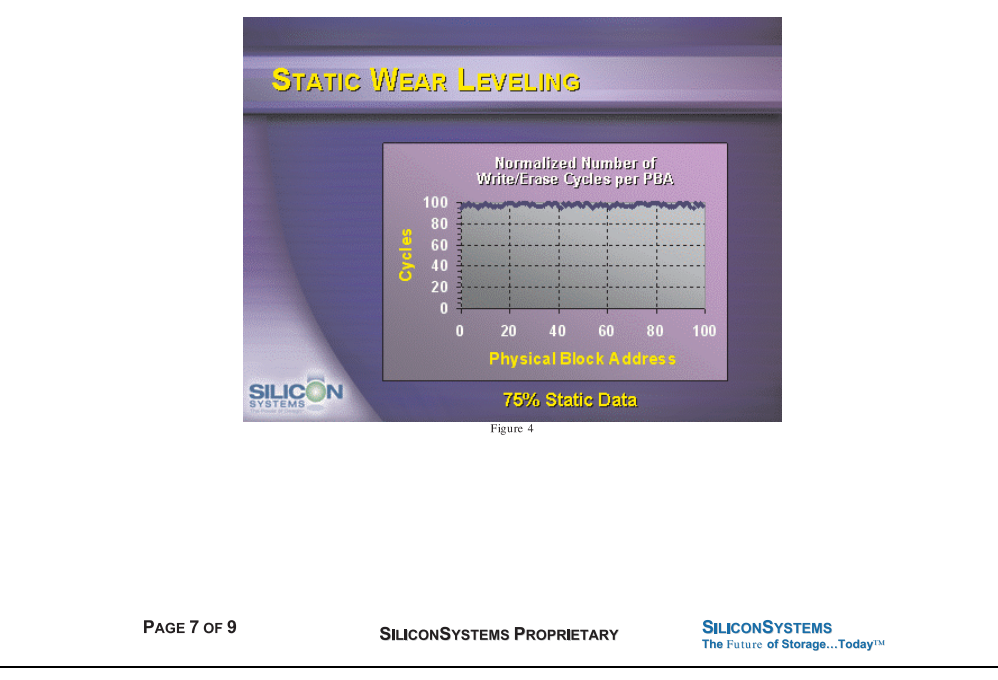

Abbildung 134: Silicon Systems White Paper - Seite 7 von 9

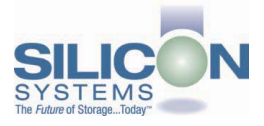

### **SILICONDRIVE<sup>™</sup> WHITE PAPER** WP401D

### **ERROR CORRECTION**

Part of the solid-state memory components specification is related to error correction. For example, SLC NAND components are specified at 100,000 write/erase cycles with one-bit ECC. It goes to reason that the specification increases with a better error correction algorithm. Most flash cards employ error correction algorithms ranging from two-bit to four-bit correction. SiliconSystems' SiliconDrive technology uses six-bit correction.

The term six-bit correction may be slightly confusing. Six-bit correction really defines the capability of correcting up to six bytes in a 512-byte sector. Since a byte is eight bits, this really means the SiliconDrive can correct 48 bits as long as those bits are confined to six bytes in the sector. The same definition holds for two-bit and four-bit correction.

The relationship between the number of bytes per sector the controller can correct does not appear to be directly proportional to the overall endurance, since the bit error rate of the NAND flash is not linear. To state it another way, six-bit error correction is not necessarily three times better than two-bit ECC. In most cases, it is significantly better than that.

#### **SUMMARY OF MEDIA, WEAR LEVELING AND ECC**

The matrix below summarizes the effects of the different items discussed above. In the table, a "1" indicates the best possible scenario, and a "10" indicates the least desirable in terms of endurance.

N = No Wear Leveling; D = Dynamic Wear Leveling; S = Static Wear Leveling

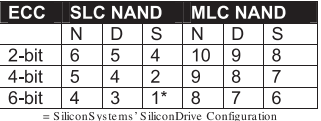

PAGE 8 OF 9

**SILICONSYSTEMS PROPRIETARY** 

**SILICONSYSTEMS** The Future of Storage...Today™

Abbildung 135: Silicon Systems White Paper - Seite 8 von 9

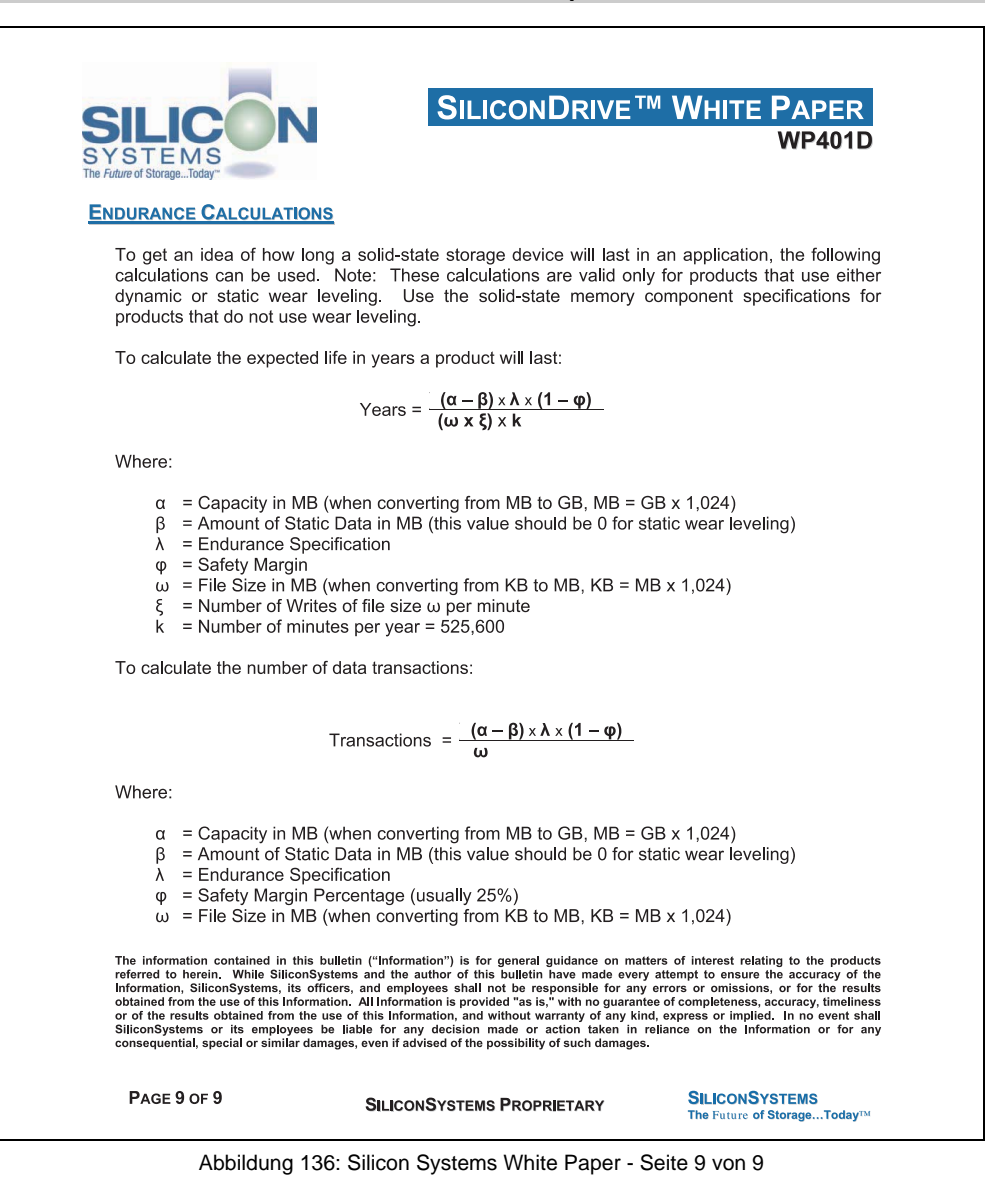

Kapitel 5 Zubehör

## **7. USB Media Drive - 5MD900.USB2-01**

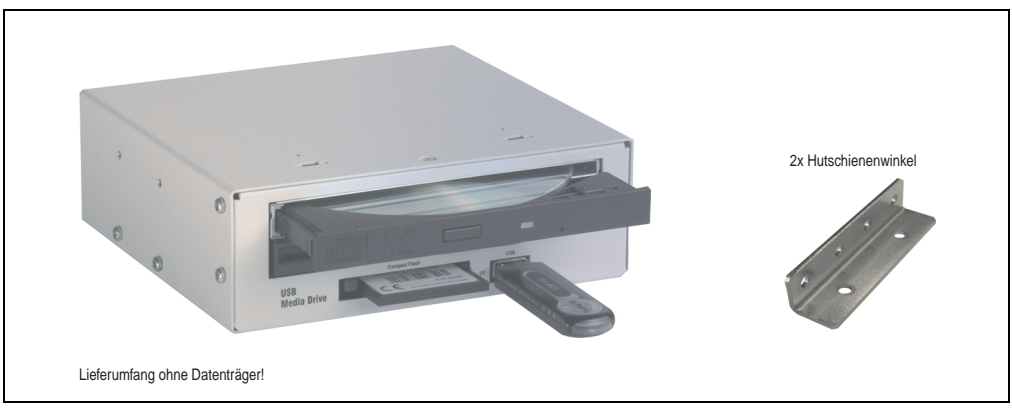

Abbildung 137: USB Media Drive - 5MD900.USB2-01

## **7.1 Features**

- Betrieb als Tisch- bzw. Einbaugerät (Hutschienenwinkel)
- Integriertes USB Diskettenlaufwerk
- Integriertes DVD-RW/CD-RW Laufwerk
- Integrierter CompactFlash Slot IDE/ATAPI (Hot Plug fähig)
- Integrierter USB 2.0 Anschluss (bis zu 480 MBit High Speed)
- Versorgung, +24 VDC rückseitig
- USB/B 2.0 Anschluss rückseitig
- optionale Frontklappe (siehe auch Abschnitt [7.8 "Frontklappe 5A5003.03 für das USB](#page-265-0) [Media Drive", auf Seite 266\)](#page-265-0)

### **7.2 Technische Daten**

# **Information:**

**Die nachfolgend angegebenen Kenndaten, Merkmale und Grenzwert sind nur für dieses Zubehörteil alleine gültig und können von denen zum Gesamtgerät abweichen. Für das Gesamtgerät, in dem z.B. dieses Zubehör verbaut ist, gelten die zum Gesamtgerät angegebenen Daten.**

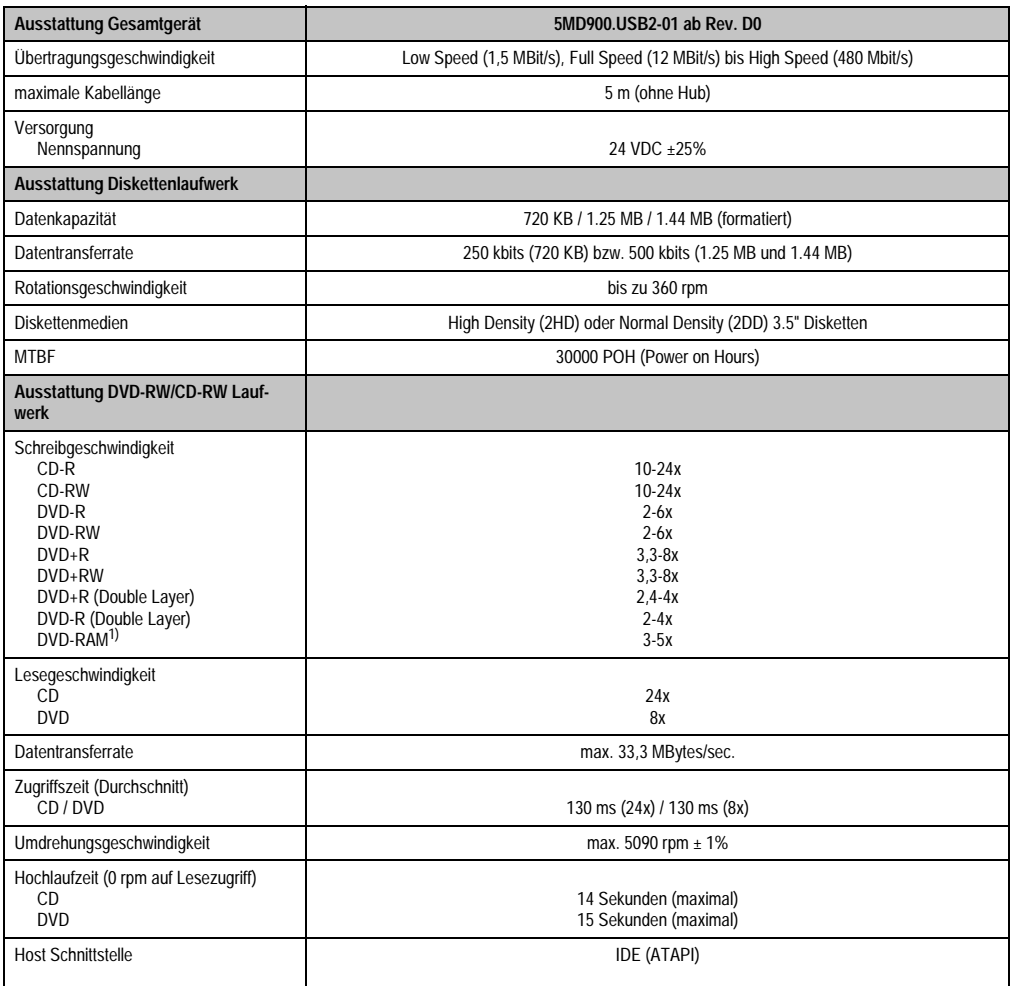

Tabelle 179: Technische Daten USB Media Drive 5MD900.USB2-01 ab Rev. D0

### **Zubehör • USB Media Drive - 5MD900.USB2-01**

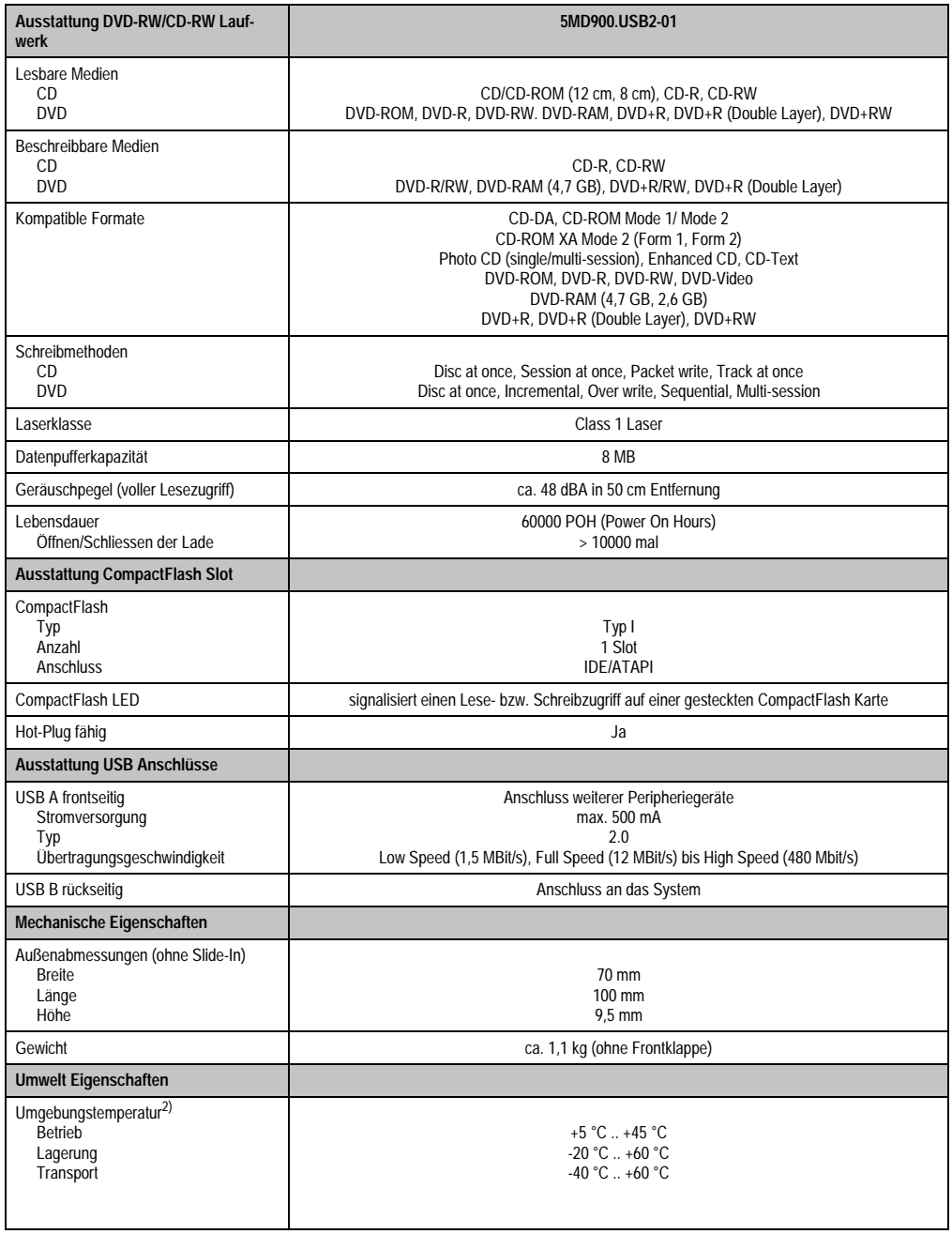

Tabelle 179: Technische Daten USB Media Drive 5MD900.USB2-01 ab Rev. D0 (Forts.)

### **Zubehör • USB Media Drive - 5MD900.USB2-01**

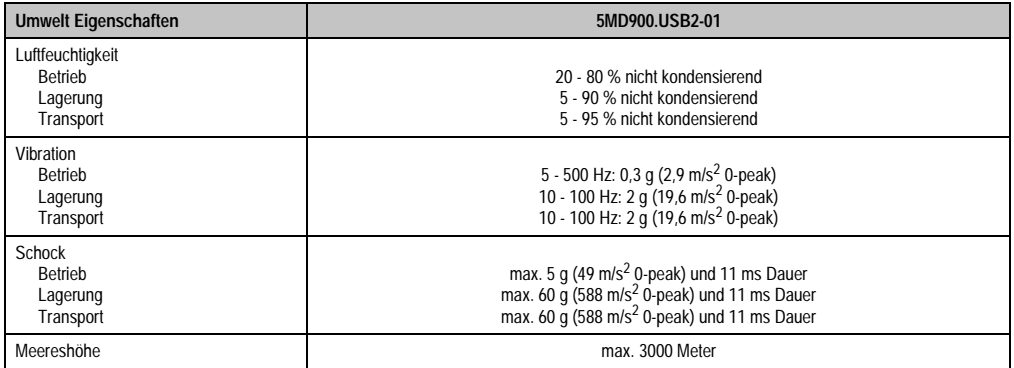

Tabelle 179: Technische Daten USB Media Drive 5MD900.USB2-01 ab Rev. D0 (Forts.)

1) DVD RAM Treiber werden vom Hersteller nicht zur Verfügung gestellt. Unterstützung der DVD RAM Funktion durch die Brennsoftware "Nero" (Best. Nr. 5SWUTI.0000-00) oder anderer Brennsoftwarepakete bzw. Treibern von Drittanbietern.

2) Die Temperaturangaben entsprechen einer Angabe bei 500 Metern. Herabsenkung (Derating) der max. Umgebungstemperatur typisch 1 °C pro 1000 Meter ab 500 Meter NN.

### **7.3 Abmessungen**

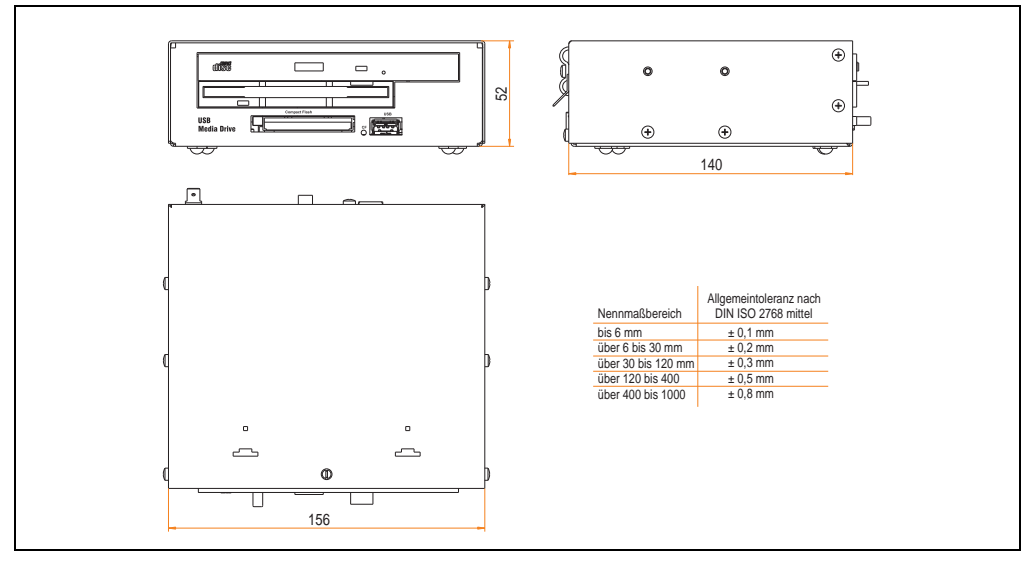

Abbildung 138: Abmessungen - 5MD900.USB2-01

### **7.4 Abmessungen mit Frontklappe**

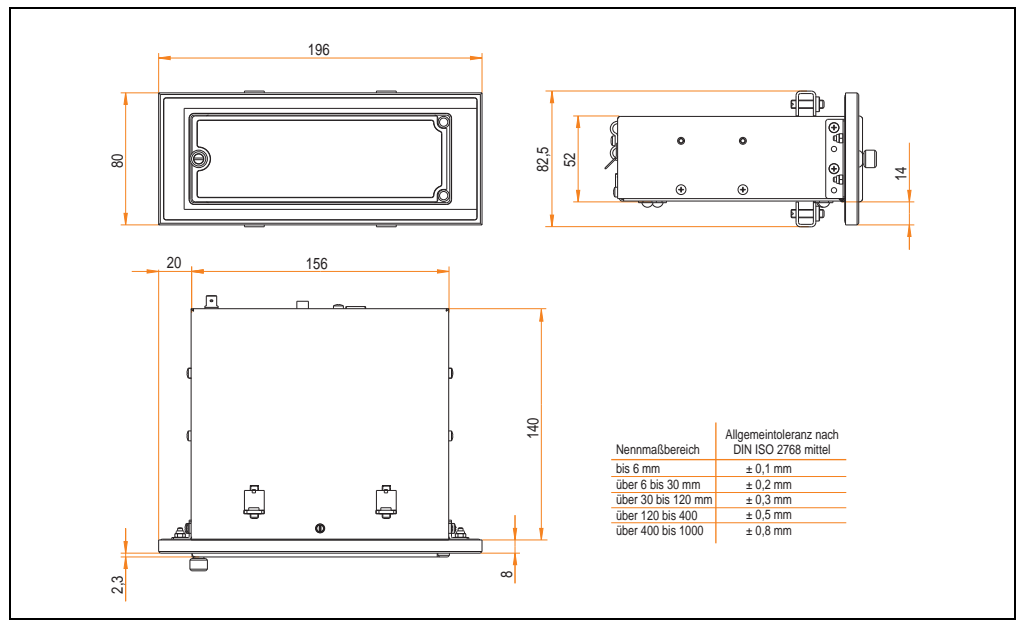

Abbildung 139: Abmessungen USB Media Drive mit Frontklappe

### **7.4.1 Einbau in Wanddurchbrüche**

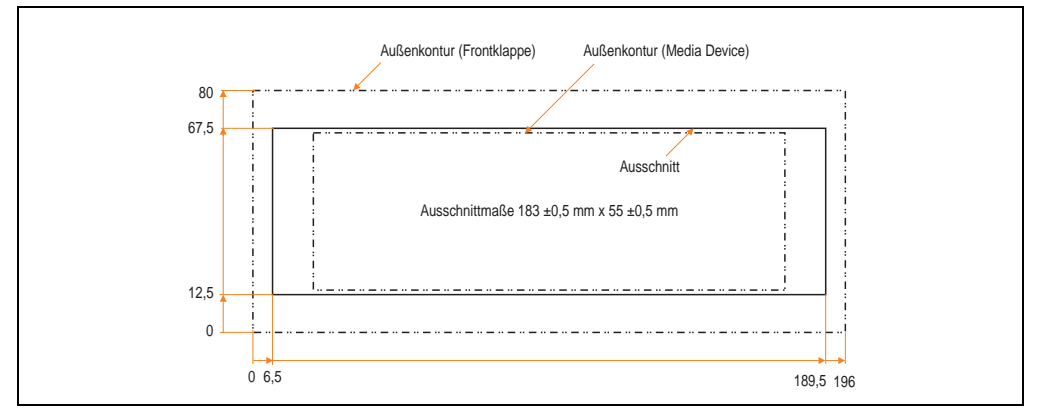

<span id="page-263-0"></span>Abbildung 140: Einbauausschnitt USB Media Drive mit Frontklappe

## **7.5 Lieferumfang**

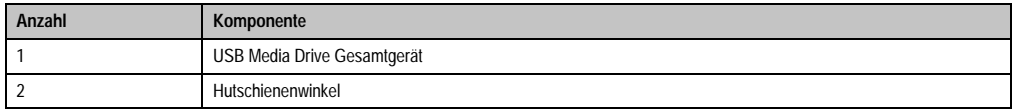

Tabelle 180: Lieferumfang USB Media Drive 5MD900.USB2-01

## **7.6 Schnittstellen**

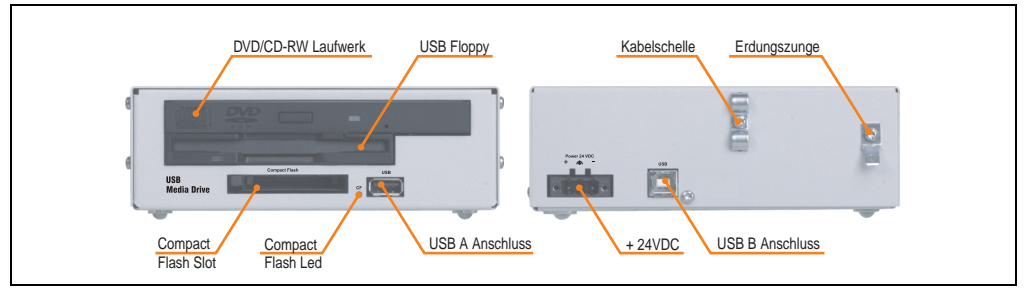

Abbildung 141: Schnittstellen - 5MD900.USB2-01

### **7.7 Montage**

Das USB Media Drive Laufwerk ist sowohl für den Tischbetrieb (aufgeklebte Gummifüße) als auch für den Betrieb als Einbaugerät (2 Hutschienenwinkel werden beigepackt) geeignet.

### **7.7.1 Einbaulagen**

Auf Grund der beschränkten Einbaulage bei den verwendeten Komponenten (Floppy, DVD-CDRW Laufwerk) darf das USB Media Drive Laufwerk nur wie folgt abgebildet montiert und betrieben werden.

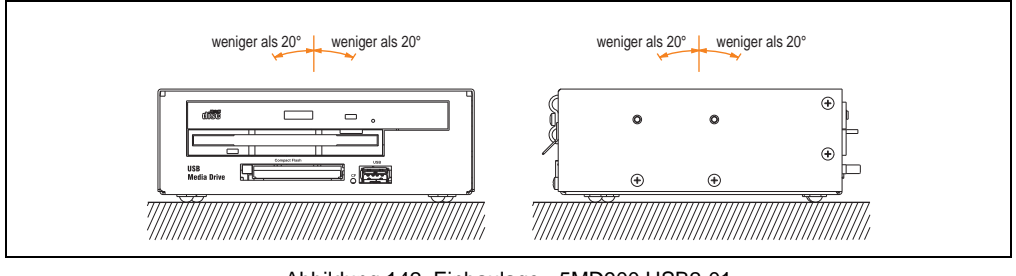

Abbildung 142: Einbaulage - 5MD900.USB2-01

### <span id="page-265-0"></span>**7.8 Frontklappe 5A5003.03 für das USB Media Drive**

Diese Frontklappe kann optional an der Vorderseite des USB Media Drive Laufwerks (Best.Nr. 5MD900.USB2-00 bzw. 5MD900.USB2-01) zum Schutz der Schnittstellen montiert werden.

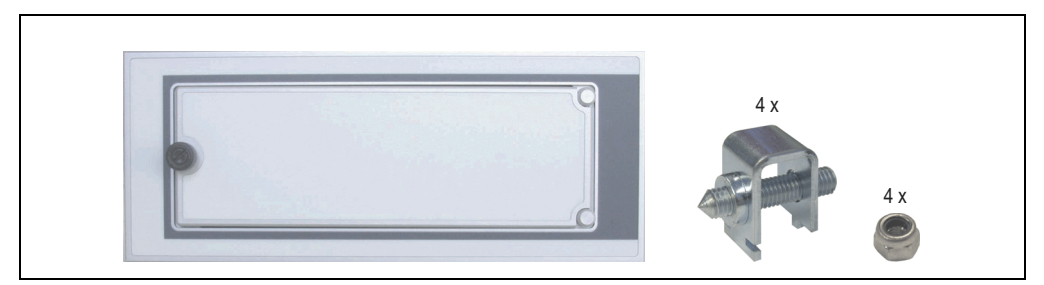

Abbildung 143: Frontklappe 5A5003.03

### **7.8.1 Technische Daten**

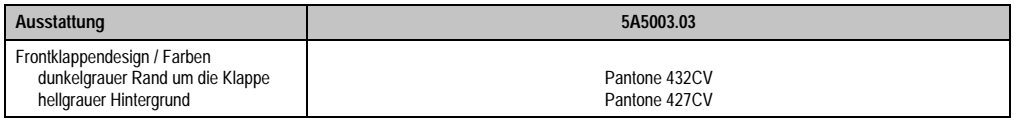

Tabelle 181: Technische Daten - 5A5003.03

### **7.8.2 Abmessungen**

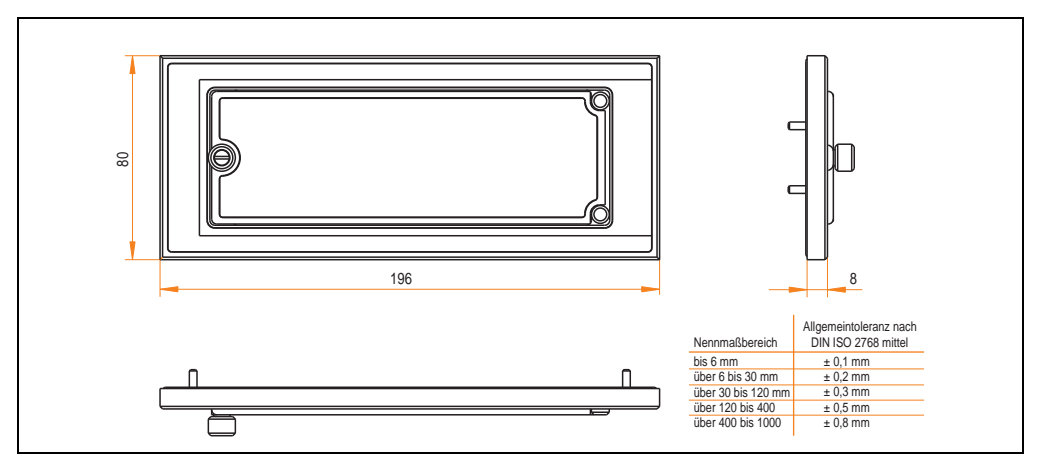

Abbildung 144: Abmessung - 5A5003.03

### **7.8.3 Montage**

Die Frontklappe wird mittels den 2 Hutschienenwinkel (beigepackt beim USB Media Drive) und den 4 M3 Sicherungsmuttern befestigt. Mit den 4 beiliegenden Halteklammern kann das Gesamtgerät (USB Media Drive + Frontklappe) z.B. in einer Schaltschranktür montiert werden.

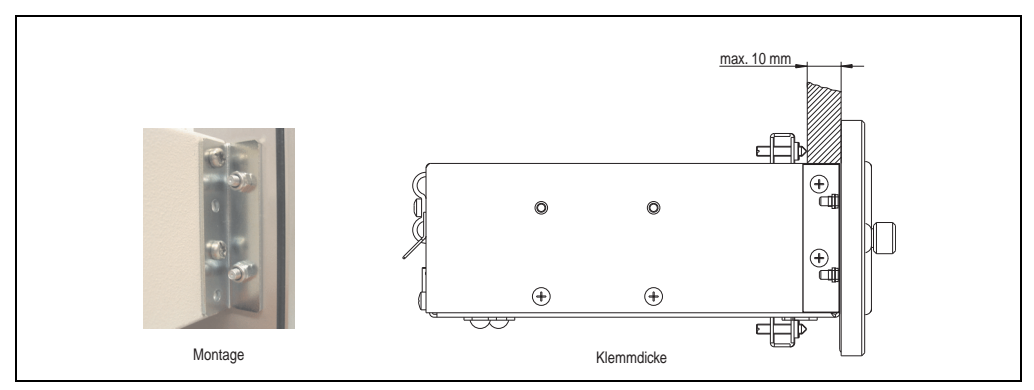

Abbildung 145: Frontklappenmontage und Klemmdicke

### **7.8.4 Einbau in Wanddurchbrüche**

Siehe dazu Abbildung [140 "Einbauausschnitt USB Media Drive mit Frontklappe", auf Seite 264.](#page-263-0)

# **8. USB Memory Stick**

# **Information:**

**Aufgrund der Vielzahl am Markt verfügbaren bzw. der kurzen Lebenszyklen der USB Sticks behalten wir uns das Recht vor Alternativprodukte zu liefern. Es kann daher notwendig sein, folgende Maßnahmen zu treffen um auch von diesen USB Sticks booten zu können:**

- **Der USB Stick muss neu formatiert bzw. in manchen Fällen auch neu partitioniert werden (Partition aktiv schalten).**
- **Der USB Stick muss in der Bootorder des BIOS an erster Stelle stehen oder es können auch alternativ die IDE Kontroller im BIOS deaktiviert werden. In den meisten Fällen kann dies umgangen werden, wenn noch zusätzlich ein "**fdisk /mbr**" auf den USB Memory Stick ausgeführt wird.**

## **8.1 Allgemeines**

USB Memory Sticks sind leicht zu tauschende Speichermedien. Auf Grund des schnelles Datentransfers (USB 2.0) bieten die USB Memory Sticks optimale Werte für den Einsatz als portables Speichermedium. "Hot-PLUG & PLAY" - ohne weitere Treiber (außer bei Windows 98SE) verwandelt sich der USB Memory Stick sofort in ein weiteres Laufwerk, von dem Daten gelesen oder auf das Daten geschrieben werden können. Es kommen USB Memory Sticks des Speicher-spezialisten [SanDisk](http://www.sandisk.com) zum Einsatz.

### **8.2 Bestelldaten**

| <b>Bestellnummer</b> | Beschreibung                                  | Abbildung    |
|----------------------|-----------------------------------------------|--------------|
| 5MMUSB.2048-00       | USB Memory Stick 2 GB SanDisk<br>Cruzer Micro |              |
|                      |                                               | Cruzer micro |
|                      |                                               |              |

Tabelle 182: Bestelldaten USB Memory Sticks

## **8.3 Technische Daten**

# **Information:**

**Die nachfolgend angegebenen Kenndaten, Merkmale und Grenzwerte sind nur für dieses Zubehörteil alleine gültig und können von denen zum Gesamtgerät abweichen. Für das Gesamtgerät, in dem z.B. dieses Zubehör verbaut ist, gelten die zum Gesamtgerät angegebenen Daten.**

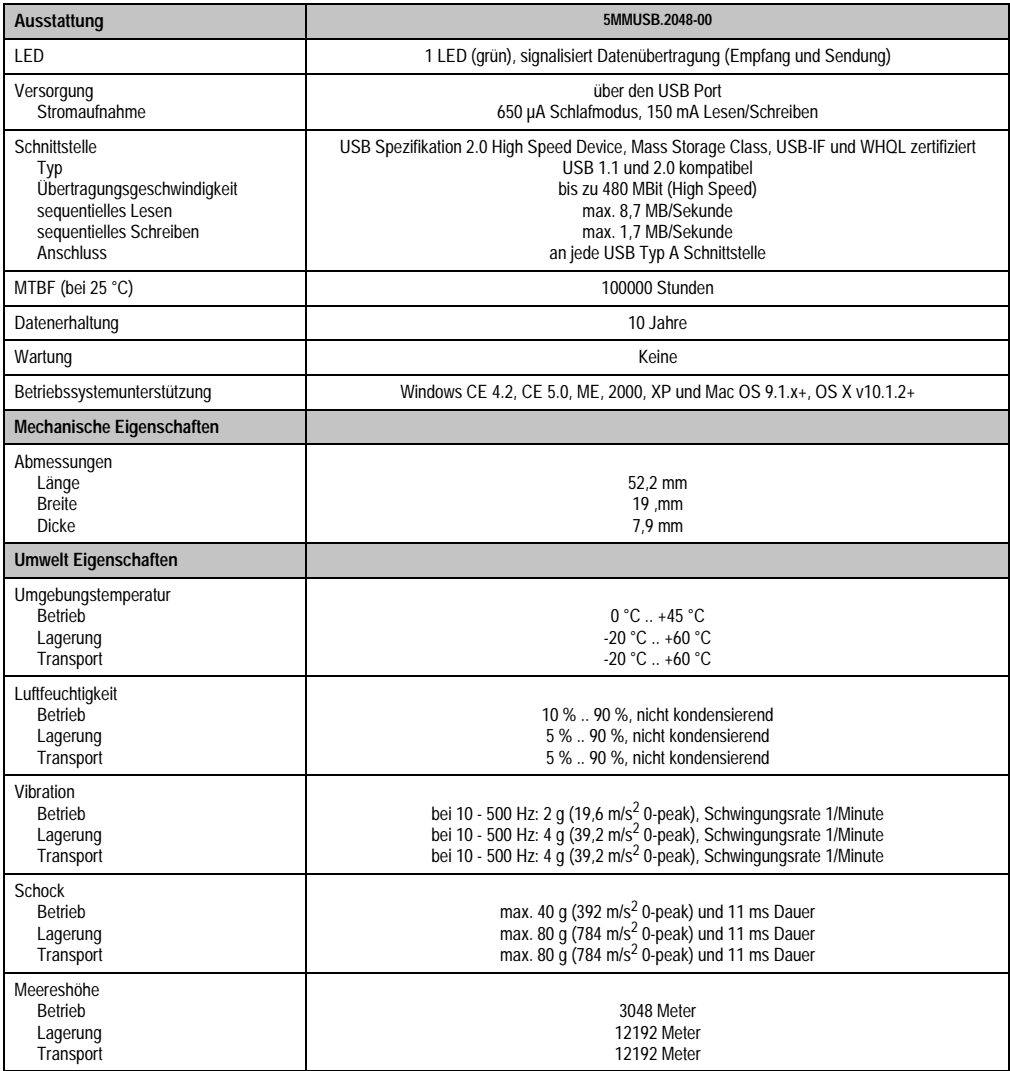

Tabelle 183: Technische Daten USB Memory Stick - 5MMUSB.2048-00

### **Zubehör • USB Memory Stick**

### **8.3.1 Temperatur Luftfeuchtediagramm für Betrieb und Lagerung**

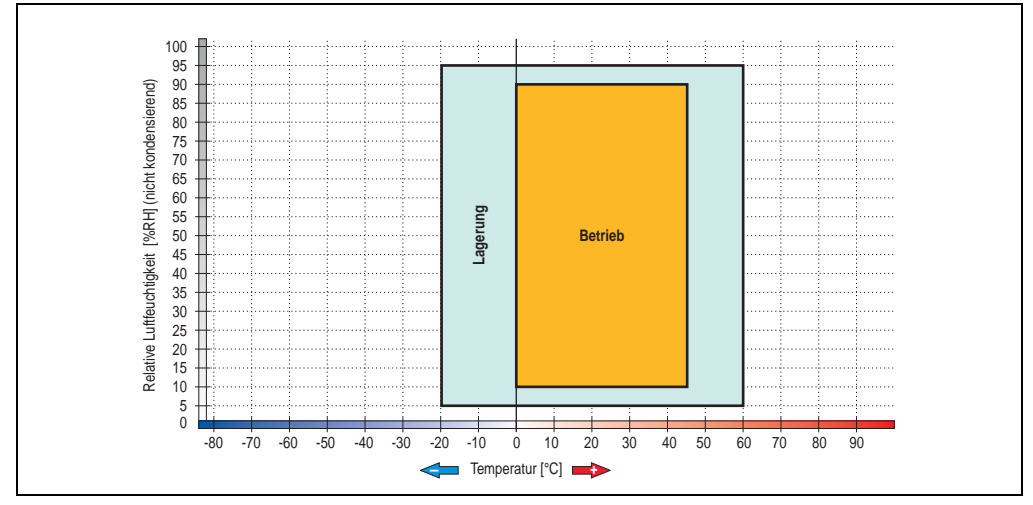

Abbildung 146: Temperatur Luftfeuchtediagramm USB Memory Sticks - 5MMUSB.2048-00

Die Temperaturangaben entsprechen einer Angabe bei 500 Metern. Herabsenkung (Derating) der max. Umgebungstemperatur typisch 1 °C pro 1000 Metern ab 500 Meter NN.

### **8.4 Lieferumfang**

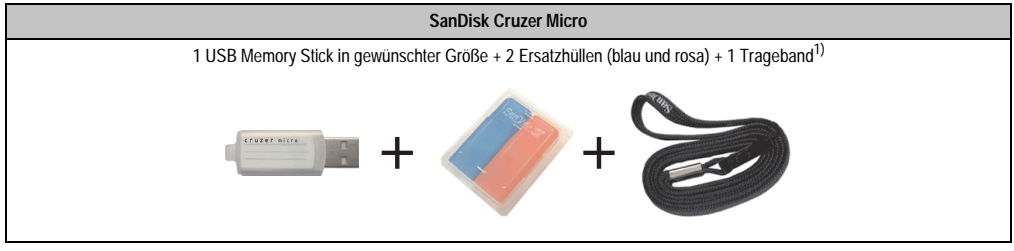

Tabelle 184: Lieferumfang USB Memory Sticks 5MMUSB.2048-00

1) Aufgrund des von Seiten des Herstellers geänderten Lieferumfanges besteht die Möglichkeit dass der USB Memorystick (mit weißer Hülle) ohne die Ersatzhüllen und Trageband geliefert wird.

### **8.5 Erzeugung eines bootbaren (bootable) USB Memory Sticks**

Von den bei B&R erhältlichen USB Memory Sticks ist es möglich in Verbindung mit einem Automation PC 620 / Panel PC 700 das System zu booten. Dazu ist der USB Memory Stick speziell vorzubereiten.

### **8.5.1 Was wird benötigt?**

Folgende Peripherie wird für das Erzeugen eines bootbaren USB Memory Sticks benötigt:

- B&R USB Memory Stick
- Automation PC 620 oder Panel PC 700
- USB Floppy Laufwerk (extern oder Slide-In USB Floppy 5AC600.FDDS-00)
- PS/2 oder USB Tastatur
- Eine mit MS-DOS 6.22 oder Windows 98 erzeugte Startdiskette 1,44MB HDD (Windows Millennium, NT4.0, 2000, XP Startdisketten können nicht verwendet werden). Auf der Diskette müssen sich die Tools "format.com" und "fdisk.exe" befinden!

### **8.5.2 Vorgangsweise**

- USB Memory Stick anstecken und von der Startdiskette booten.
- Die Partion am USB Memory Stick mit "*fdisk"* aktiv schalten (Set active partition!!) und den weiteren Anweisungen folgen.
- System von der Startdiskette neu booten.

Formatierung und gleichzeitige Übertragung der Systemdateien auf den USB Memory Stick mit dem Befehl "format  $c: /s$ ".

## **9. Unterbrechungsfreie Stromversorgung USV**

Der Automation PC 810 sorgt mit der optionalen integrierten USV dafür, dass das PC System auch nach einem Spannungsausfall Schreibvorgänge zu Ende führen kann. Erkennt die USV einen Spannungsausfall wird unterbrechungsfrei auf Batteriebetrieb umgeschaltet. Alle laufenden Programme werden durch die USV Software korrekt beendet. Inkonsistente Daten sind damit ausgeschlossen (funktioniert nur wenn die USV bereits konfiguriert wurde und der Treiber aktiviert ist).

# **Information:**

### **Der Monitor wird von der USV nicht gepuffert und fällt somit bei einem Stromausfall aus.**

Durch die Integration der Ladeschaltung in das Automation PC 810 Gehäuse reduziert sich die Installation auf das Anschließen des Verbindungskabels zur Batterieeinheit, die neben dem PC montiert wird.

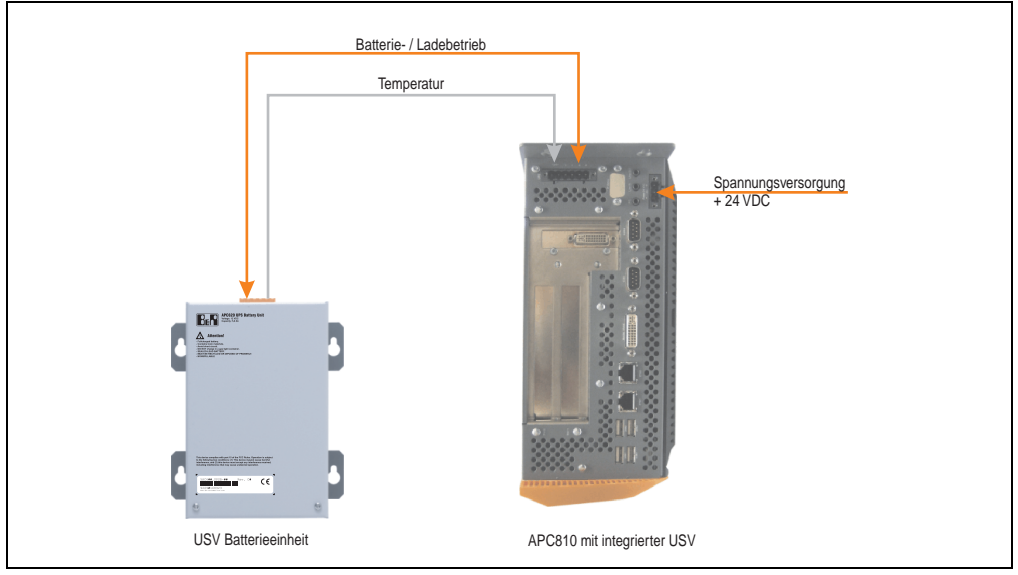

Abbildung 147: USV Prinzip

### **9.1 Features**

- Wartungsfreie Akkus mit langer Lebensdauer
- Kommunikation über integrierte Schnittstelle
- Temperatursensor
- Treibersoftware
- Tiefentladeschutz

### **9.2 Was wird benötigt?**

- 1) Add-On USV Modul 5AC600.UPSI-00 Informationen zur Montage des Add-On Moduls siehe Kapitel TBD, Abschnitt TBD.
- 2) Batterieeinheit 5AC600.UPSB-00
- 3) USV Verbindungskabel 0,5 Meter (5CAUPS.0005-00) oder 3 Meter (5CAUPS.0030-00)
- 4) Zum Parametrieren: Automation Device Interface Treiber Version 1.60 oder höher (für das ADI Control Center)

Parametrierung der B&R USV mittels ADI Control Center siehe Kapitel TBD, Abschnitt TBD.

## **9.3 Einzelkomponenten**

### **9.3.1 Add-On USV Modul 5AC600.UPSI-00**

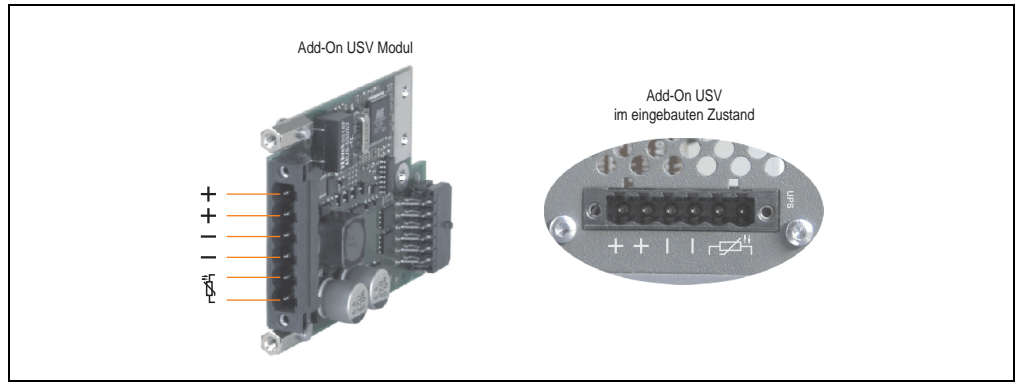

Abbildung 148: Add-On USV Modul 5AC600.UPSI-00

### **Technische Daten**

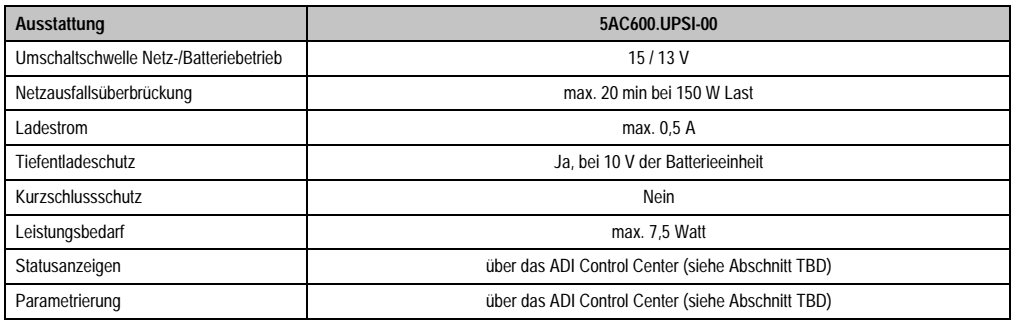

Tabelle 185: Technische Daten 5AC600.UPSI-00

### **Montage**

Die Montage erfolgt mit dem mitgeliefertem Montagematerial. Anleitungen zum Einbau siehe Abschnitt TBD.

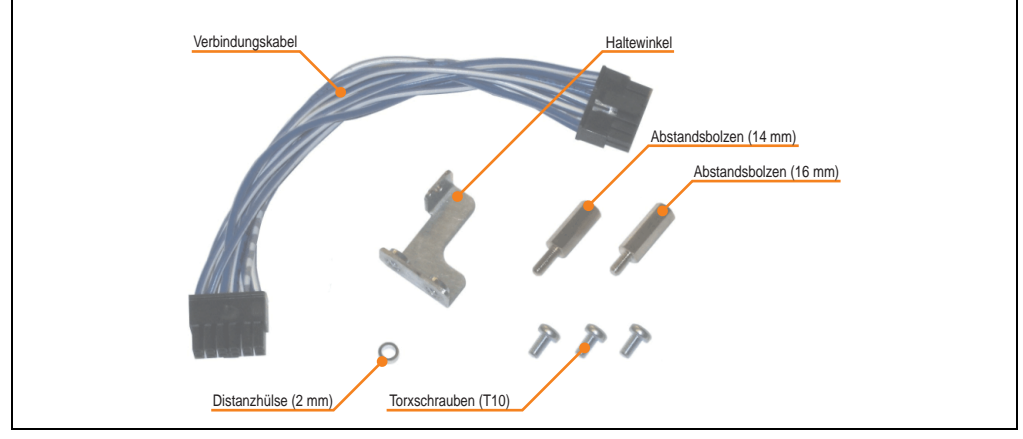

Abbildung 149: Add-On USV Modul 5AC600.UPSI-00 Montagematerial

### **9.3.2 Batterieeinheit 5AC600.UPSB-00**

Die Batterieeinheit stellt ein Verschleißteil dar und sollte regelmäßig (mindestens nach der angegebenen Lebensdauer) erneuert werden.

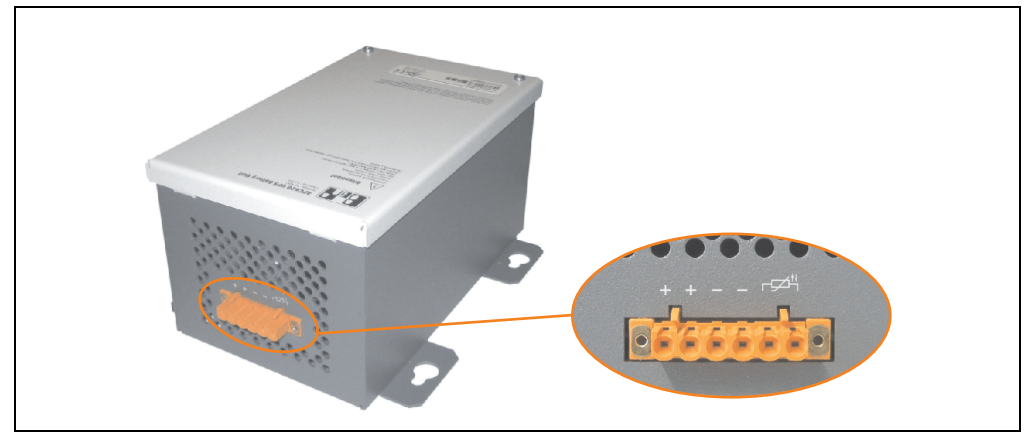

Abbildung 150: Batterieeinheit 5AC600.UPSB-00

### **Technische Daten**

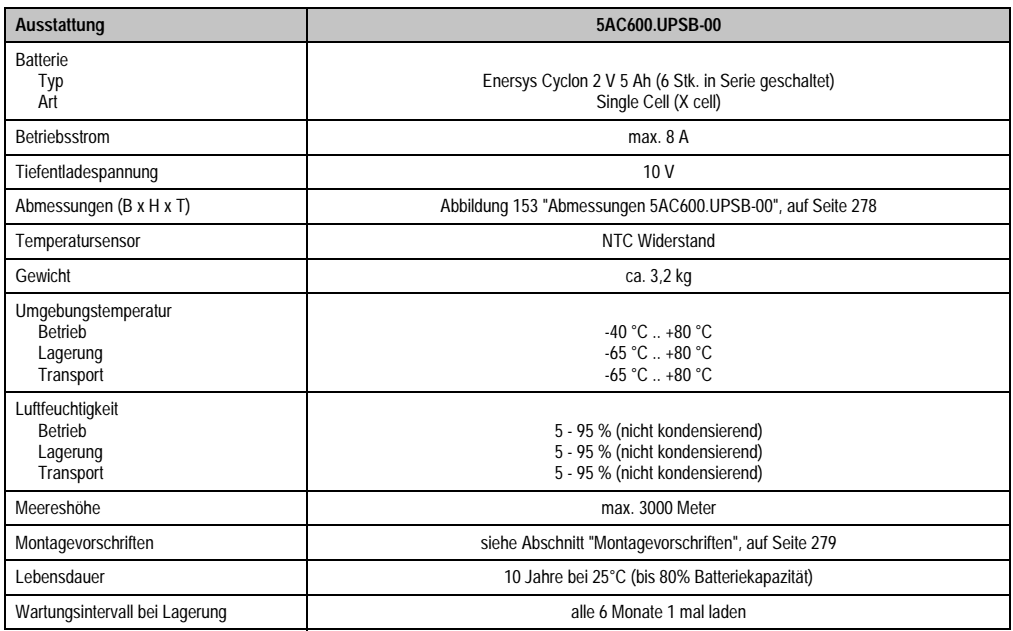

Tabelle 186: Technische Daten 5AC600.UPSB-00

### **Temperatur Lebensdauerdiagramm bis 20% Batteriekapazität**

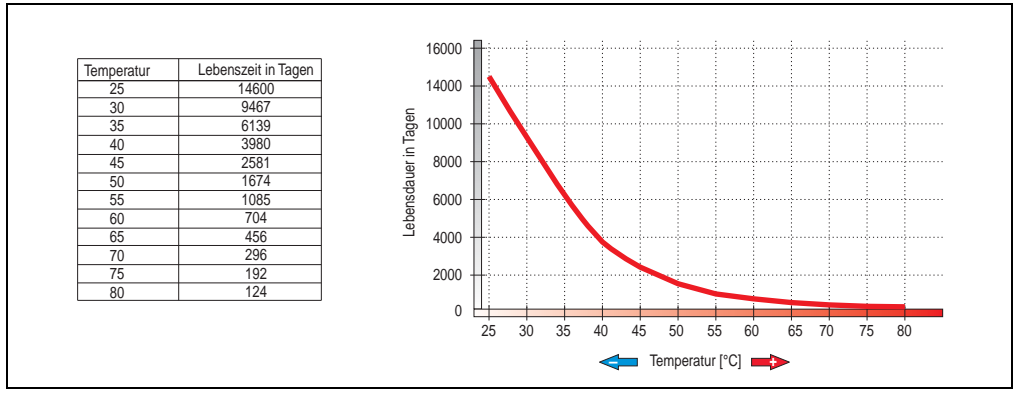

Abbildung 151: Temperatur Lebensdauerdiagramm

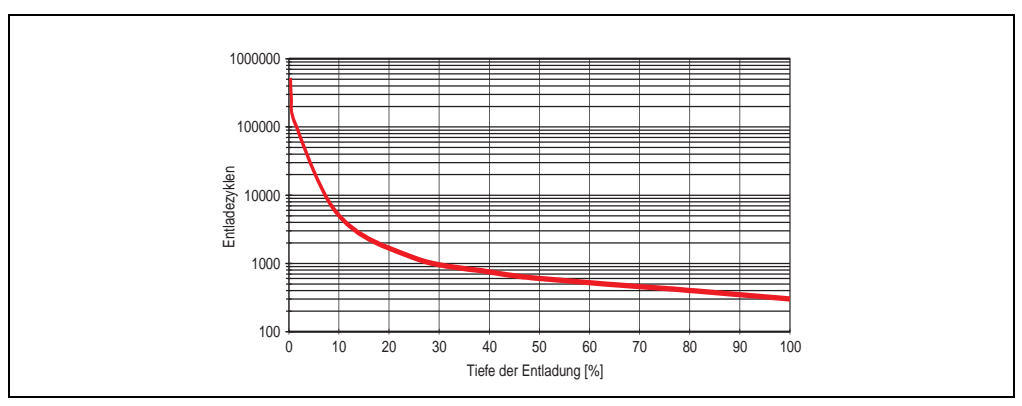

### **Tiefentladezyklen**

Abbildung 152: Tiefentladezyklen

### **Zubehör • Unterbrechungsfreie Stromversorgung USV**

### **Abmessungen**

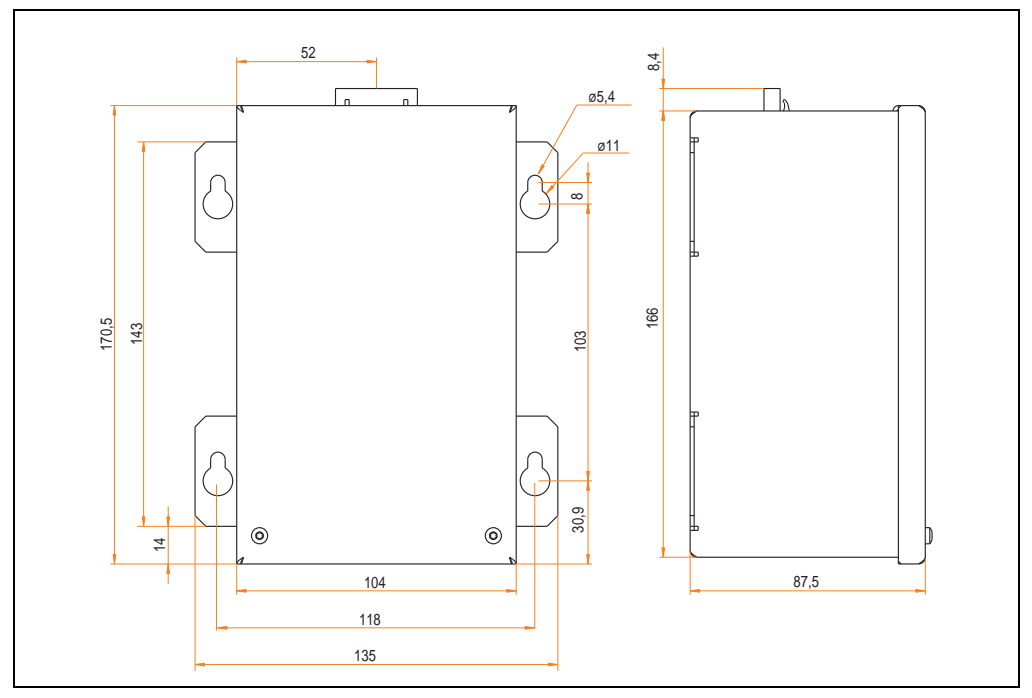

<span id="page-277-0"></span>Abbildung 153: Abmessungen 5AC600.UPSB-00

### **Bohrschablone**

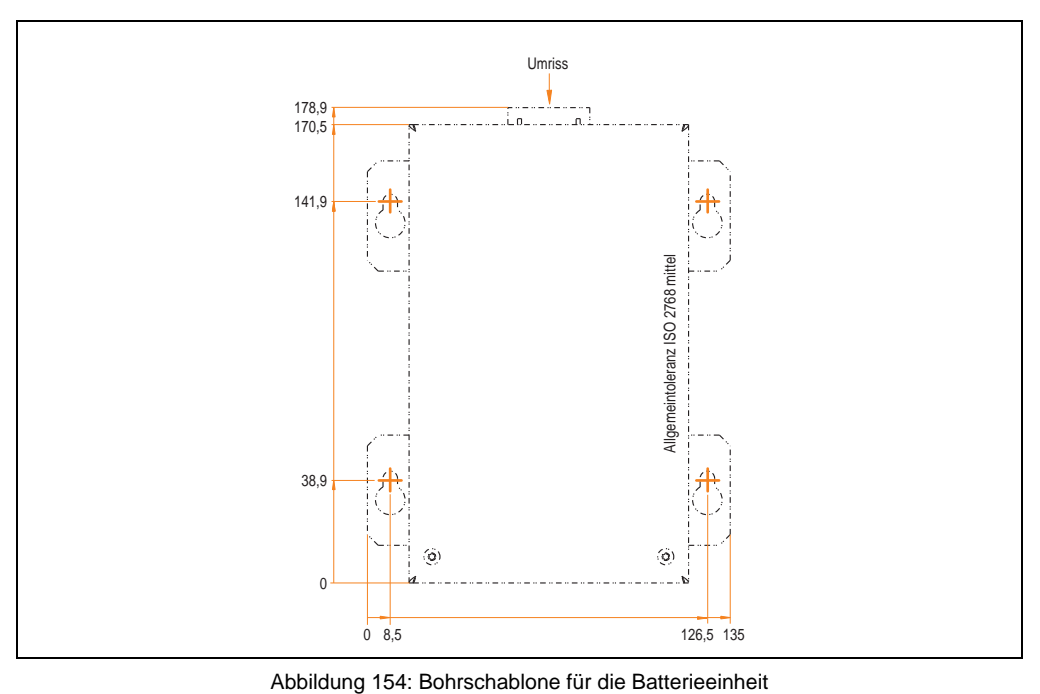

### <span id="page-278-0"></span>**Montagevorschriften**

Auf Grund der speziellen Bauweise dieser Akkumulatoren können diese in jeder beliebigen Lage betrieben so wie auch gelagert werden.

### **9.3.3 USV Verbindungskabel**

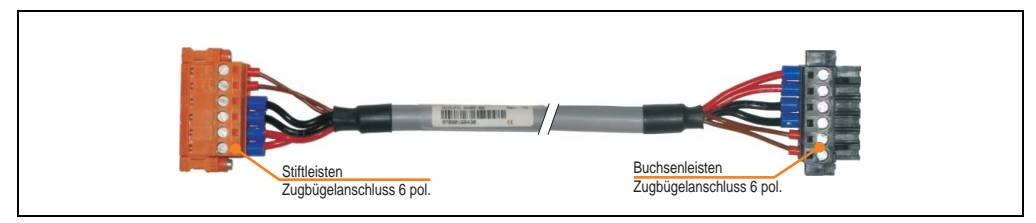

Abbildung 155: USV Verbindungskabel

### **Technische Daten**

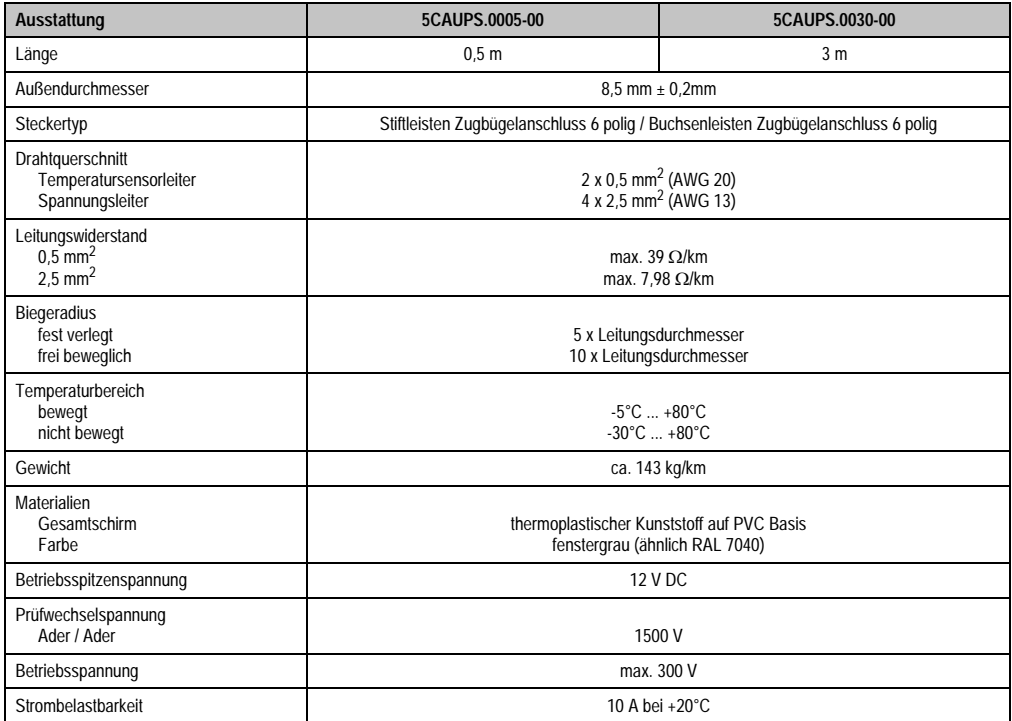

Tabelle 187: Technische Daten USV Verbindungskabel

## **10. Netzteile**

Um den Anforderungen nach kompletten Systemlösungen umfassend gerecht werden zu können, sind im Produktprogramm von B&R Stromversorgungen für die Hutschienenmontage verfügbar. Das Spektrum reicht von 2,1 Ampere einphasig bis zum 3-phasigen Netzteil, das 40 Ampere liefern kann. Alle Schaltnetzteile beherrschen einen weiten Spannungseingangsbereich sowohl im AC- als auch im DC-Bereich. Diese Eingangsspannung reicht von 100 bis 240 VAC bzw. 400 bis 500 VAC sowie von 85 bis 375 VDC. Die Geräte sind sowohl leerlauf-, kurzschluss als auch überlastfest und können dabei mit Überlast zwischen 15 % und 25 % ohne Einschränkung der Funktion und ohne Derating betrieben werden.

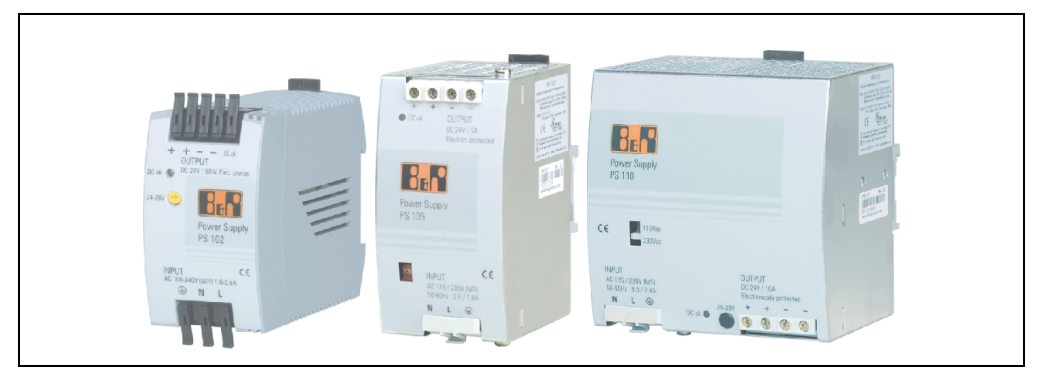

Abbildung 156: B&R Stromversorgungen (Beispiele)

Im unteren Leistungsbereich stehen zwei Mini-Netzteile (PS102 und PS104) im stabilen Kunststoffgehäuse zur Verfügung, dessen durchdachtes Kühlkonzept mehrere verschiedene Einbaulagen erlaubt. Die funktionale Hutschienenhalterung ermöglicht eine rasche Montage bzw. Demontage. Durch die verwendeten Federkraftklemmen erfolgt die Verdrahtung quasi in Sekunden. Die kompakte Bauform, die einfache Montage und die Vielfalt der Einbaulagen machen aus den beiden kleinsten Netzteilen dieser Produktreihe Komponenten, die praktisch überall einen Platz finden.

### **Zubehör • Netzteile**

## **10.1 Bestellnummern und kurze technische Übersicht**

Die in den nachfolgenden Tabellen aufgelisteten technischen Daten sollen eine kleine Auswahlhilfe darstellen. Für detailliertere technische Daten steht auf der B&R Homepage (www.br-automation.com) bei der Produktbeschreibung ein Datenblatt zum Download bereit.

### **10.1.1 Einphasige Netzteile**

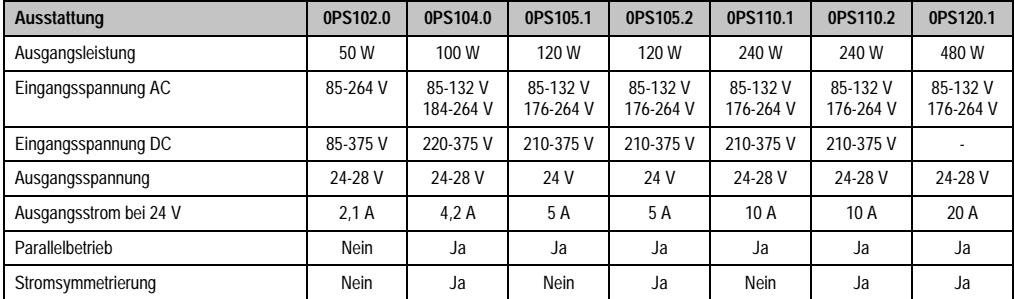

Tabelle 188: Einphasige Netzteile

### **10.1.2 Dreiphasige Netzteile**

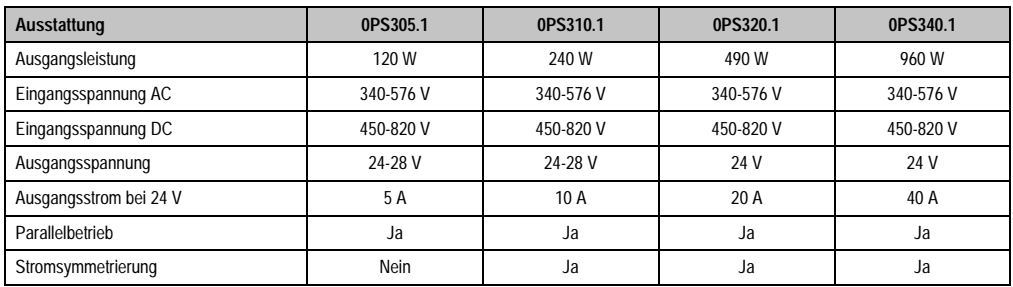

Tabelle 189: Dreiphasige Netzteile

# **Kapitel 6 • Wartung / Instandhaltung**

Im folgendem Kapitel werden jene Wartungsarbeits- und Instandhaltungsarbeiten beschrieben, die vom qualifizierten und eingeschulten Endanwender selbst vorgenommen werden können.

## **1. Batteriewechsel**

# **Information:**

- **Das Design des Produktes gestattet das Wechseln der Batterie sowohl im spannungslosen Zustand des APC810 als auch bei eingeschaltetem APC810. In manchen Ländern ist der Wechsel unter Betriebsspannung jedoch nicht erlaubt.**
- **Beim Wechseln der Batterie im spannungslosem Zustand bleiben vorgenommene BIOS Einstellungen erhalten (werden in einem spannungssicherem EE-PROM gespeichert). Datum und Uhrzeit sind nachträglich wieder einzustellen, da diese Daten beim Wechseln verloren gehen.**
- **Der Batteriewechsel darf nur von qualifiziertem Personal ausgeführt werden.**

Es sind folgende Lithium Ersatzbatterien verfügbar: 4A0006.00-000 (1 Stk.) und 0AC201.9 (5 Stk.).

## **1.1 Vorgangsweise**

- Zuleitung zum Automation PC 810 spannungslos (Netzkabel abstecken) machen.
- Elektrostatische Entladung am Gehäuse bzw. am Erdungsanschluss vornehmen.
- Schwarze Kunststoffabdeckung des Batteriefaches entfernen und Batterie mittels Ausziehstreifen vorsichtig herausziehen.

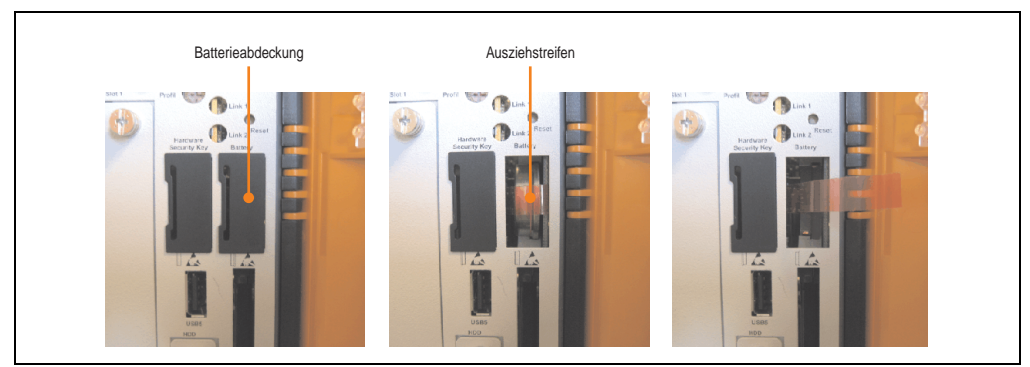

Abbildung 157: Batterie entfernen

• Die Batterie darf mit der Hand nur an den Stirnseiten berührt werden. Zum Einsetzen kann auch eine isolierte Pinzette verwendet werden.

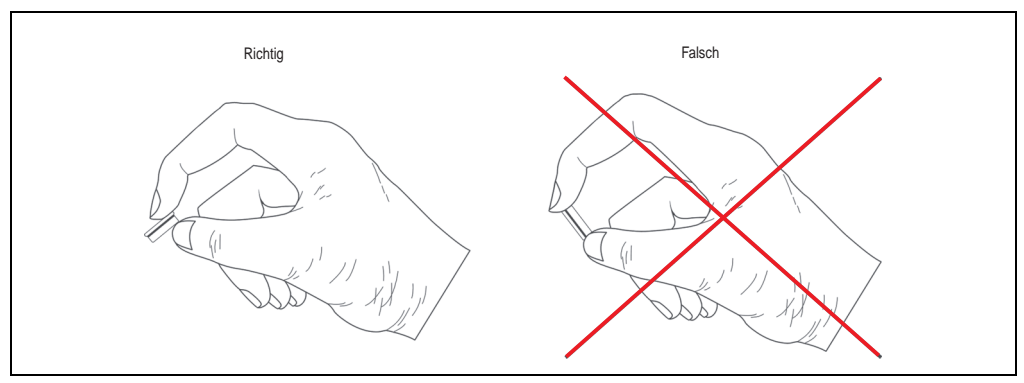

Abbildung 158: Batteriehandhabung

### **Wartung / Instandhaltung • Batteriewechsel**

• Neue Batterie in richtiger Polarität einstecken.

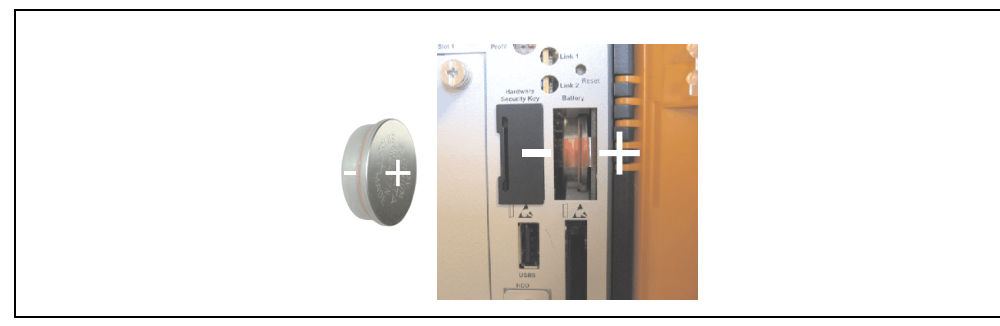

Abbildung 159: Batteriepolarität

- Beim Einstecken auf den korrekten Sitz des Ausziehstreifens achten, damit ein Wiedertausch einfach zu bewerkstelligen ist!
- Automation PC 620 wieder unter Spannung setzen Netzstecker anstecken und Power Taster drücken.
- Datum und Uhrzeit im BIOS neu einstellen.

# **Warnung!**

**Bei Lithium-Batterien handelt es sich um Sondermüll! Verbrauchte Batterien müssen nach den örtlichen Vorschriften entsorgt werden.**

Kapitel 6 Wartung / Instandhaltung

lartung / Instandhaltung

## **2. Slide-In Compact Laufwerkseinbau bzw. -tausch**

# **Information:**

**Die SATA I Schnittstelle besitzt die Fähigkeit zum Austausch von Datenträgern im laufenden Betrieb (Hot-Plug). Um diese Eigenschaft nutzen zu können, muss dies vom Betriebssystem unterstützt werden.**

• 2 Schnellverschlussschrauben der Schutzabdeckung bzw. des Slide-In Compact Laufwerks lösen und entfernen.

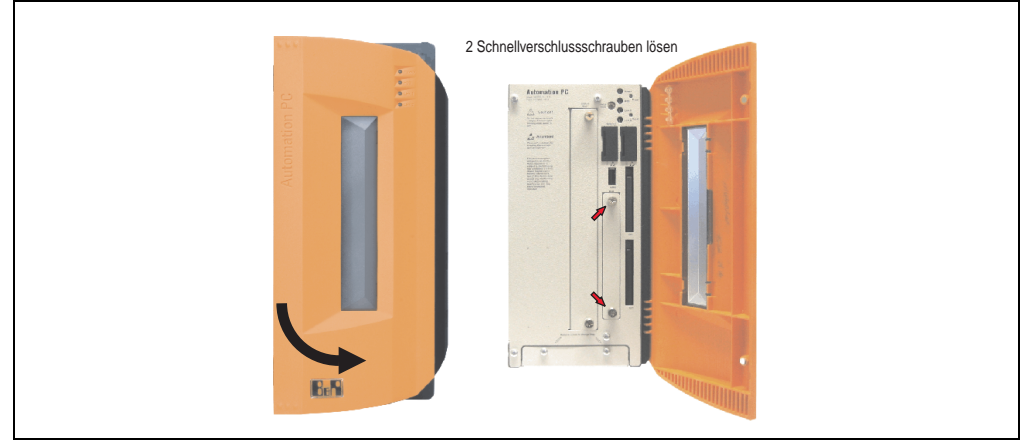

Abbildung 160: Schnellverschlussschrauben lösen

• Compact SATA Laufwerk einschieben und mit den Schnellverschlussschrauben befestigen.

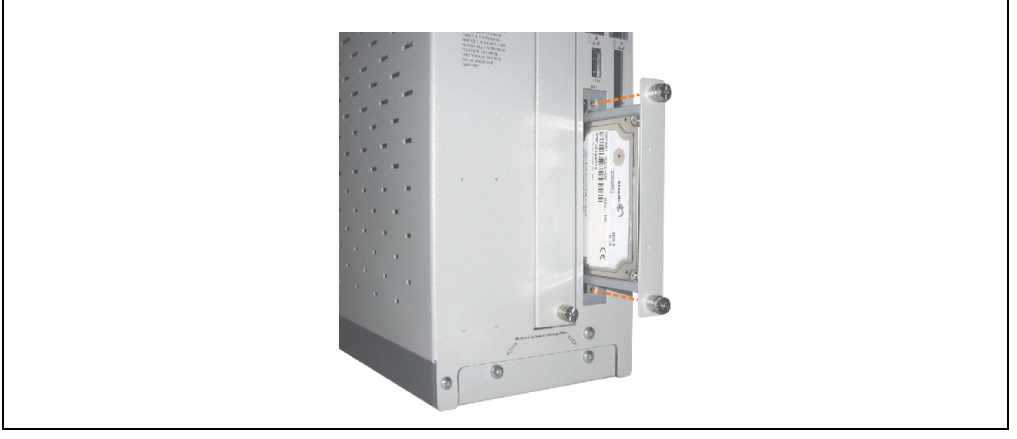

Abbildung 161: Compact SATA Laufwerk einschieben

# **3. Slide-In Slot Laufwerkseinbau / Tausch**

Slide-In Laufwerke können bei Systemeinheiten mit 2 oder 5 Card Slots eingebaut und getauscht werden.

### **3.1 Vorgangsweise**

- Zuleitung zum Automation PC 810 spannungslos machen.
- Elektrostatische Entladung am Gehäuse bzw. am Erdungsanschluss vornehmen.
- Entfernung des Slide-In Blindmodules bzw. Slide-In Laufwerks durch Lösen der 2 Schnellverschlussschrauben.

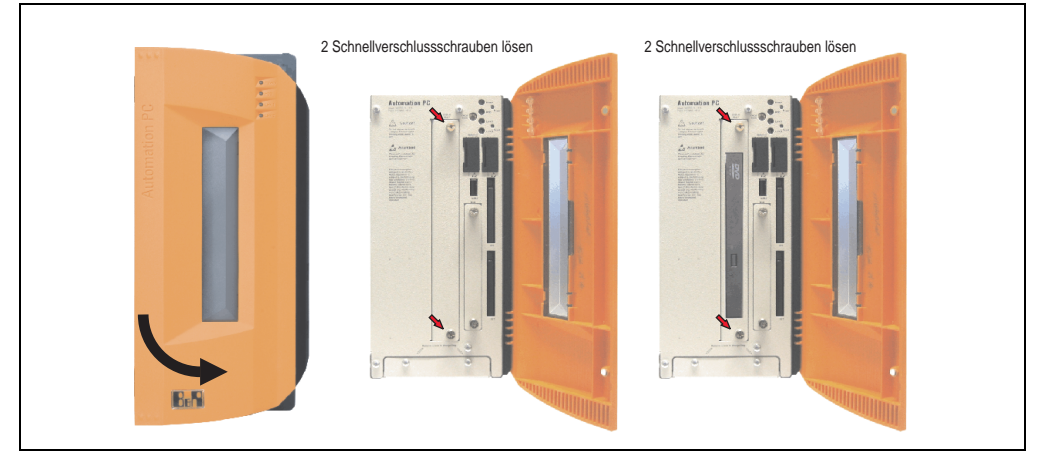

Abbildung 162: Schnellverschlussschrauben lösen

• Slide-In Laufwerk einstecken und mit den beiden Schnellverschlussschrauben fixieren.

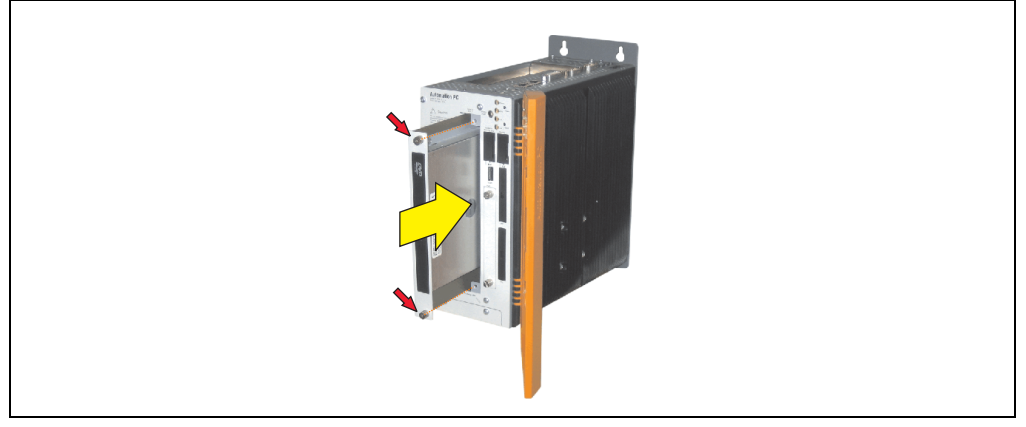

Abbildung 163: Slide-In Laufwerkseinbau

## **4. Slide-In Compact Adapter Montage**

Mit dem Slide-In Compact Adapter kann ein Slide-In Compact Laufwerk (z.B. Slide-In Compact HDD) in einem Slide-In Slot montiert werden.

### **4.1 Vorgangsweise**

- Zuleitung zum Automation PC 810 spannungslos machen.
- Elektrostatische Entladung am Gehäuse bzw. am Erdungsanschluss vornehmen.
- Entfernung des Slide-In Blindmodules bzw. Slide-In Laufwerks durch Lösen der 2 Schnellverschlussschrauben.

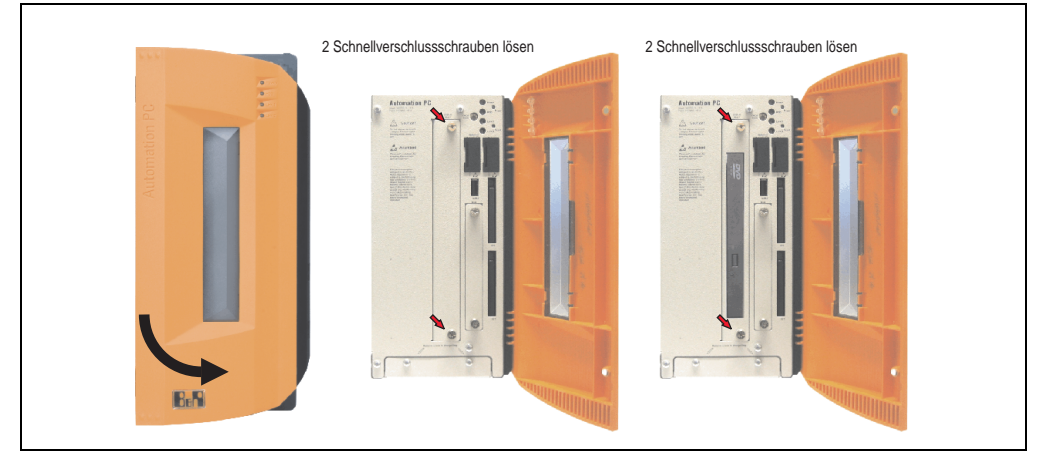

Abbildung 164: Schnellverschlussschrauben lösen

• Silde-In Compact Adapters einstecken und mit den beiden Schnellverschlussschrauben fixieren.

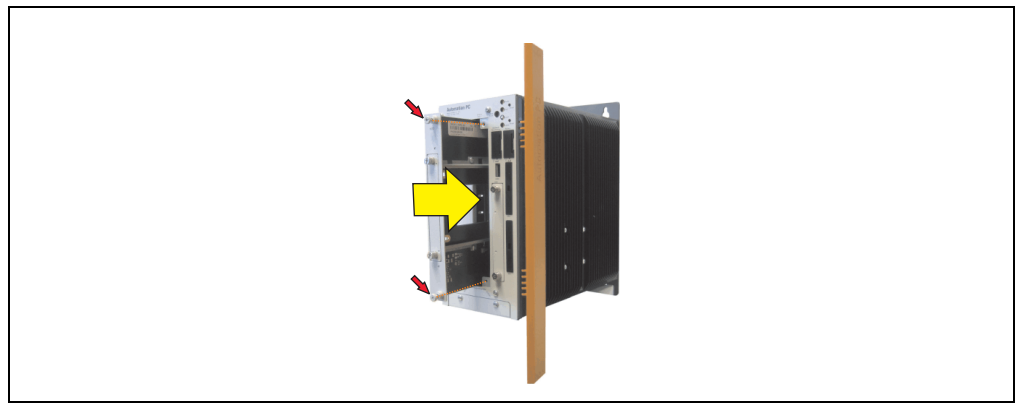

Abbildung 165: Slide-In Compact Adapter Einbau
• Nach der Montage kann ein Slide-In Compact Laufwerk montiert werden.

<span id="page-288-0"></span>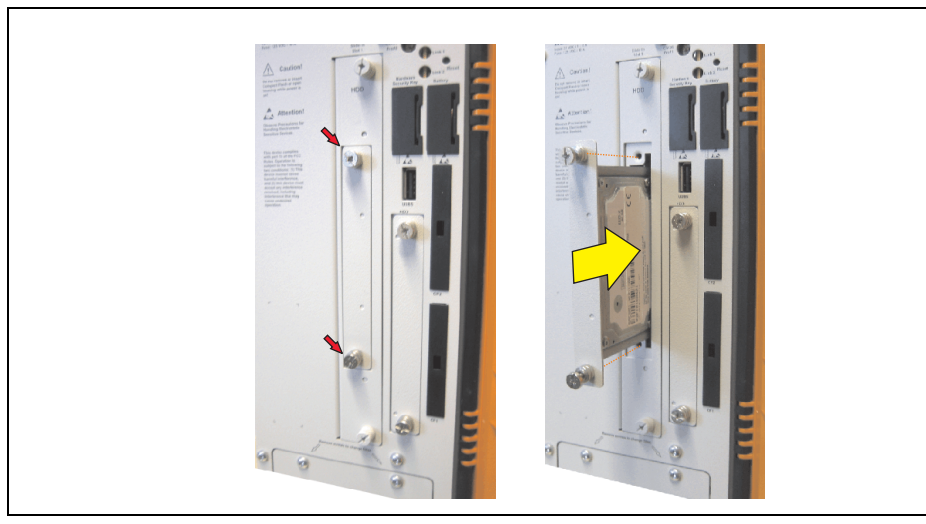

Abbildung 166: Slide-In Compact Laufwerk montieren

### **5. Lüfter Kit Einbau / Tausch**

- Zuleitung zum Automation PC 810 spannungslos machen.
- Elektrostatische Entladung am Gehäuse bzw. am Erdungsanschluss vornehmen.
- Öffnen der orangen Frontabdeckung. Hinter der Abdeckung müssen die in der nachfolgenden Abbildung markierten Torxschrauben (T10) gelöst werden.

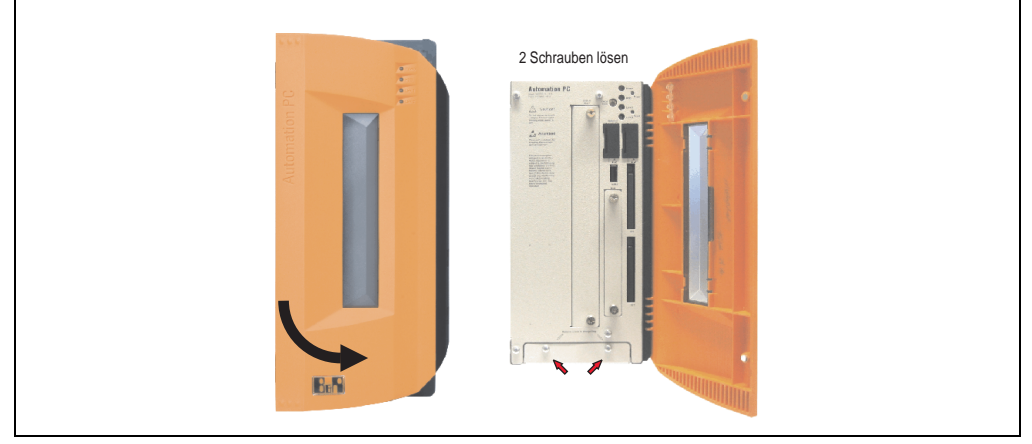

Abbildung 167: APC810 2 Card Slot - Schrauben für den Filterkit Ein- und Ausbau lösen

<span id="page-289-0"></span>• Nach dem Lösen der Schrauben ist die Lüfter Kit Abdeckung nach vorne hin zu entfernen.

#### **Wartung / Instandhaltung • Lüfter Kit Einbau / Tausch**

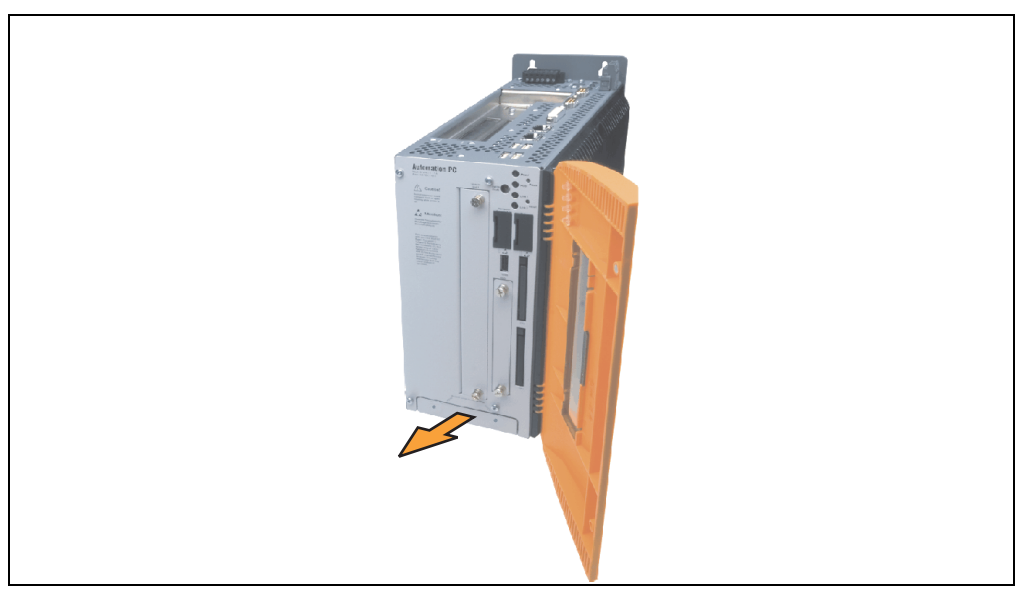

Abbildung 168: Lüfter Kit Einschub entfernen

<span id="page-290-0"></span>• Den Rahmen einlegen - Kontaktplatinenseite auf die Schleifkontakte an der Systemeinheit - und mit den 3 Schnellverschlussschrauben befestigen.

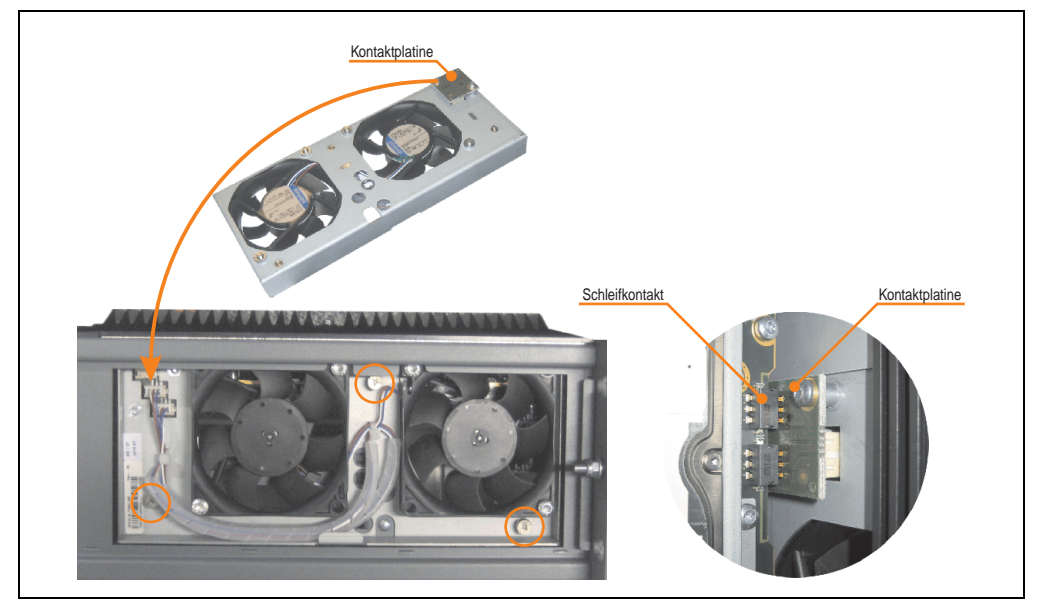

Abbildung 169: Lüfter Kit einlegen und befestigen

<span id="page-290-1"></span>• Staubfilter in die Lüfter Kit Abdeckung einlegen und mit der Filterspange fixieren.

#### **Wartung / Instandhaltung • Lüfter Kit Einbau / Tausch**

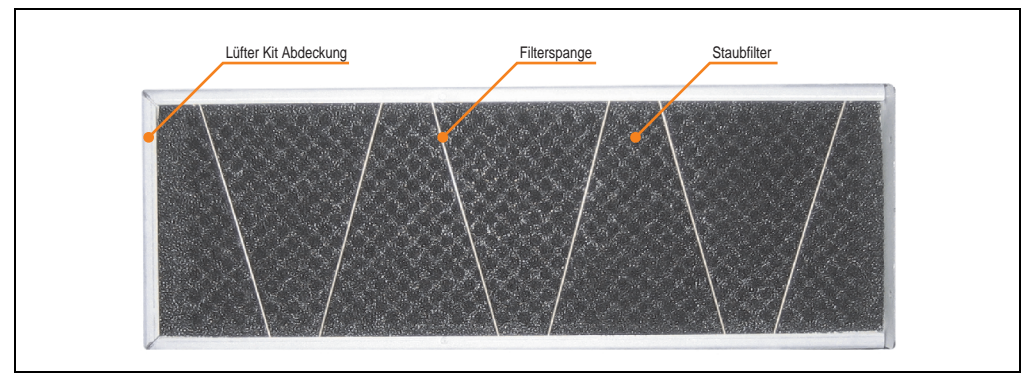

Abbildung 170: Staubfilter mit Filterspange fixieren

<span id="page-291-0"></span>• Lüfter Kit Abdeckung im Gehäuse einsetzen und mit den zuvor gelösten Torxschrauben befestigen.

# **Information:**

**Regelmäßige Kontrolle des Staubfilters je nach Einsatzgebiet und Verschmutzungsgrades.**

### **6. Montage des USV Moduls**

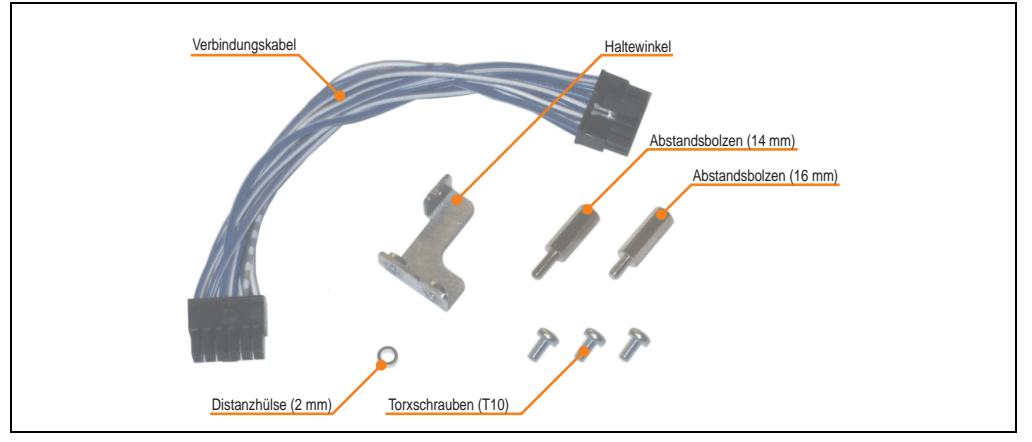

Die Montage erfolgt mit dem beigelegtem Montagematerial beim USV Modul.

Abbildung 171: Add-On USV Modul 5AC600.UPSI-00 Montagematerial

<span id="page-292-0"></span>Die Montage unterscheidet sich je nach Systemeinheitenvariante (1,2 oder 5 Card Slots) bzw. auch ob ein Add-On Schnittstellenmodul (IF Option) im APC810 montiert ist.

#### **6.1 Montage ohne montiertem Add-On Schnittstellenmodul**

Je nach Systemeinheitenvariante und **montiertem** (Beschreibung ab Seite [296\)](#page-295-0) oder **nicht montiertem** (Beschreibung im Anschluss) Add-On Interfacemodul sind unterschiedliche Teile zu verwenden.

#### **6.1.1 APC810 2 Card Slot**

- Seitendeckel entfernen (siehe Abschnitt ["Seitendeckeldemontage", auf Seite 301](#page-300-0)).
- USV Modulabdeckung durch lösen von den 2 markierten Torxschrauben (T10) entfernen.

<span id="page-292-1"></span>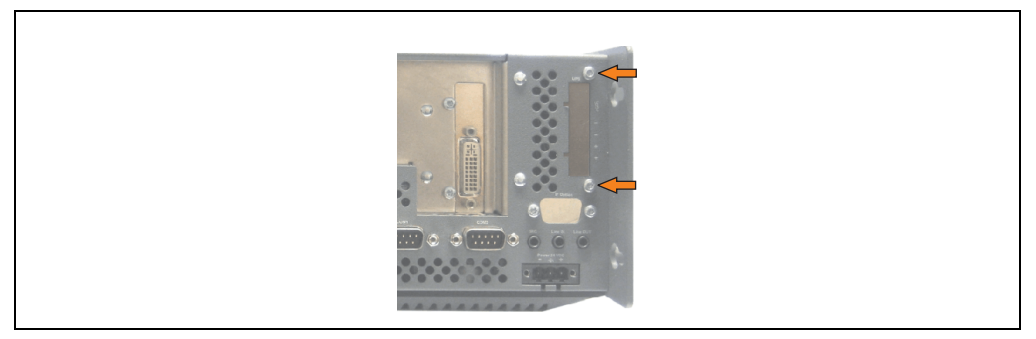

Abbildung 172: USV Modulabdeckung entfernen

Kapitel 6 Wartung / Instandhaltung

Vartung / Instandhaltung

#### **Wartung / Instandhaltung • Montage des USV Moduls**

• Distanzbolzen und Distanzring am Basisboard montieren (mittels Innensechskant Schraubendreher Größe 5).

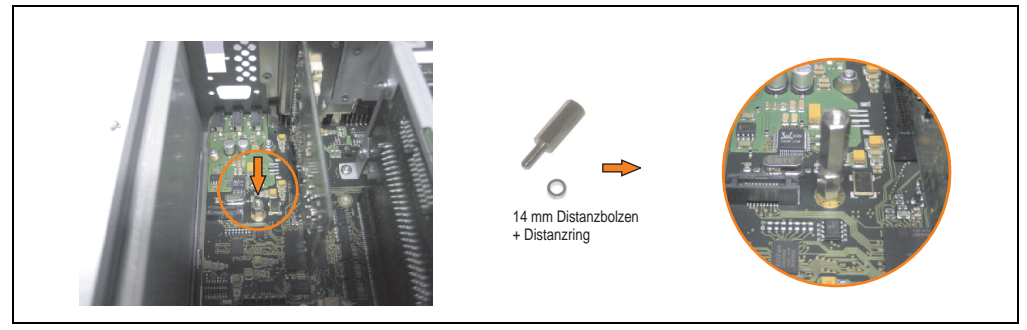

Abbildung 173: Distanzbolzen und Distanzring montieren

<span id="page-293-0"></span>• Haltewinkel mit 2 Torxschrauben (T10) am USV Modul montieren.

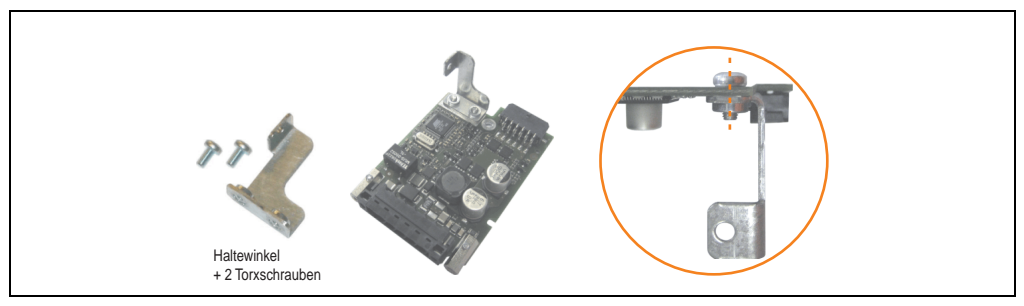

Abbildung 174: Haltewinkel montieren

<span id="page-293-1"></span>• USV Modul mit 3 Torxschrauben (T10) montieren. Es sind die zuvor entfernten Torxschrauben und eine Torxschraube aus dem Montagematerial zu verwenden.

<span id="page-293-2"></span>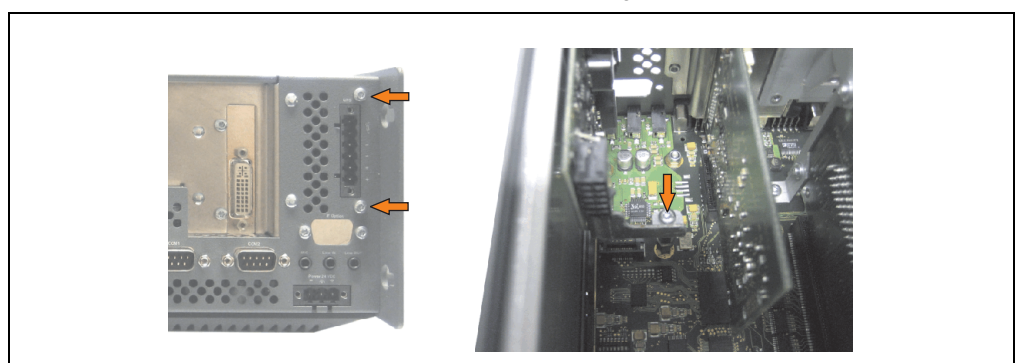

Abbildung 175: USV Modul montieren

#### **Wartung / Instandhaltung • Montage des USV Moduls**

• Verbindungskabel anstecken (siehe markierte Buchsen).

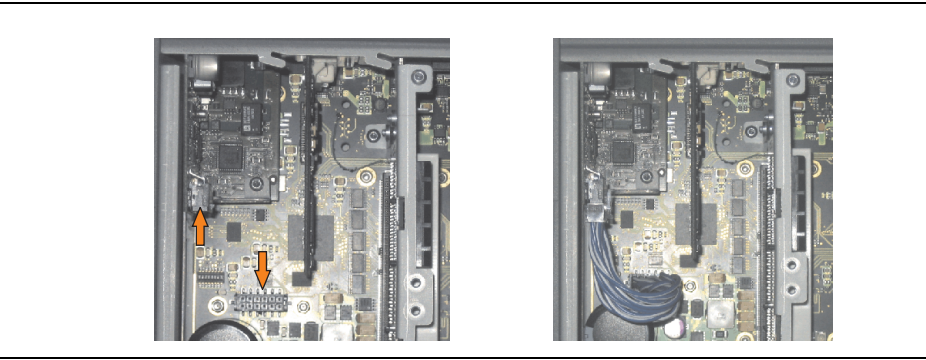

Abbildung 176: Verbindungskabel anstecken

# <span id="page-294-0"></span>**Information:**

**Beim Anschluss des Verbindungskabels ist darauf zu achten, dass dabei die Verriegelung der Stecker einrastet.**

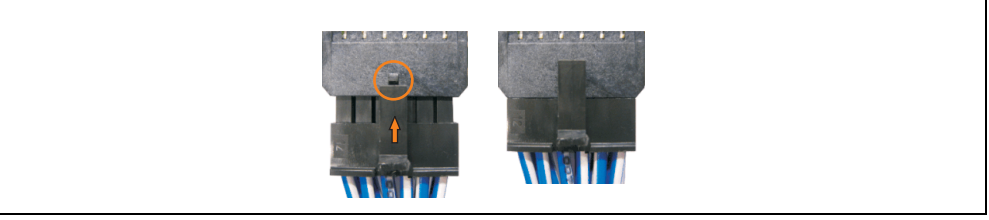

Abbildung 177: Steckerverriegelung

<span id="page-294-1"></span>• Seitendeckel montieren.

#### <span id="page-295-0"></span>**6.2 Montage mit montiertem Add-On Schnittstellenmodul**

#### **6.2.1 APC810 2 Card Slot**

- Seitendeckel entfernen (siehe Abschnitt ["Seitendeckeldemontage", auf Seite 301](#page-300-0)).
- USV Modulabdeckung durch lösen von den 2 markierten Torxschrauben (T10) entfernen.

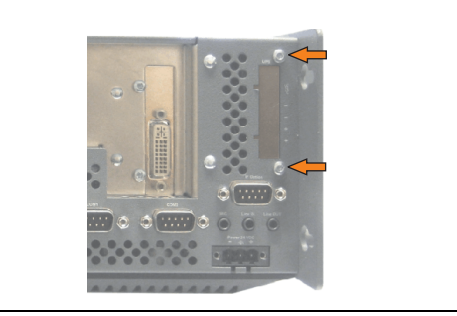

Abbildung 178: USV Modulabdeckung entfernen

<span id="page-295-1"></span>• Distanzbolzen montieren (mittels Innensechskant Schraubendreher Größe 5).

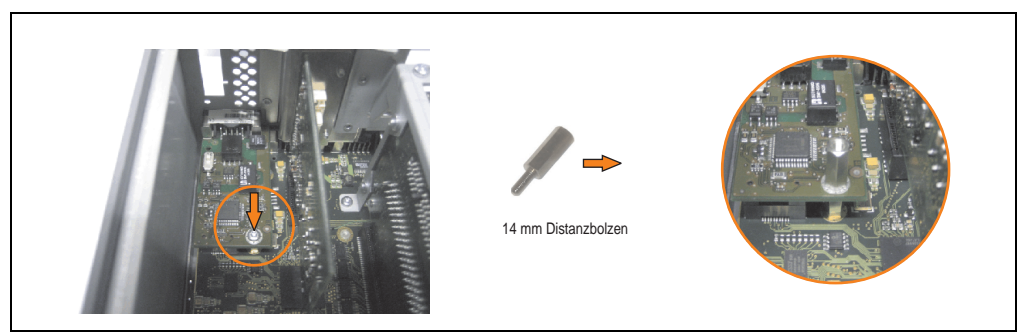

Abbildung 179: Distanzbolzen montieren

<span id="page-295-2"></span>• Haltewinkel mit 2 Torxschrauben (T10) am USV Modul montieren.

<span id="page-295-3"></span>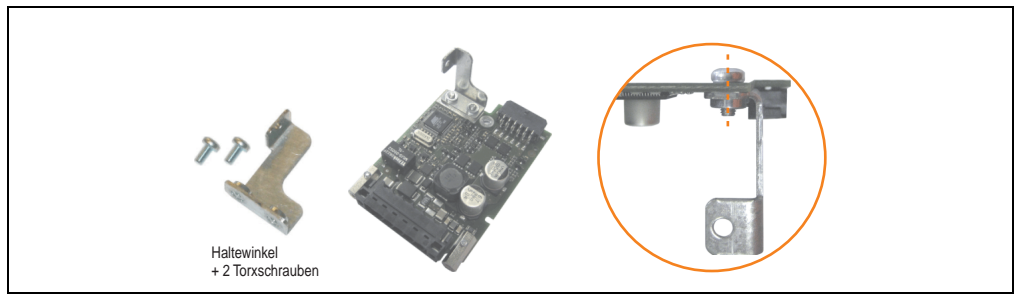

Abbildung 180: Haltewinkel montieren

• USV Modul mit 3 Torxschrauben (T10) montieren. Es sind die zuvor entfernten Torxschrauben und eine Torxschraube aus dem Montagematerial zu verwenden.

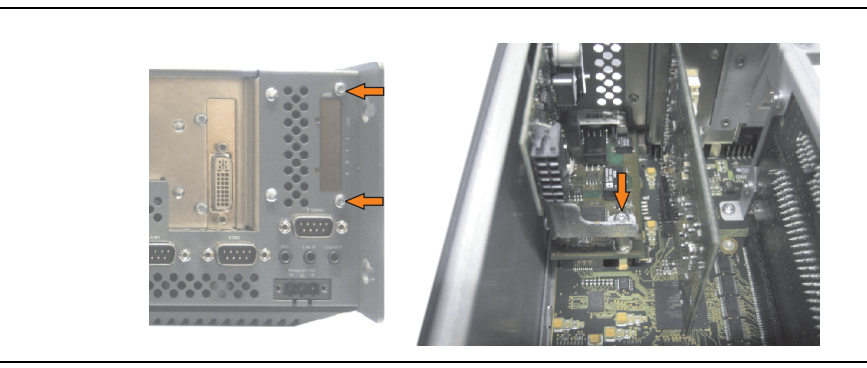

Abbildung 181: USV Modul montieren

<span id="page-296-0"></span>• Verbindungskabel anstecken (siehe markierte Buchsen).

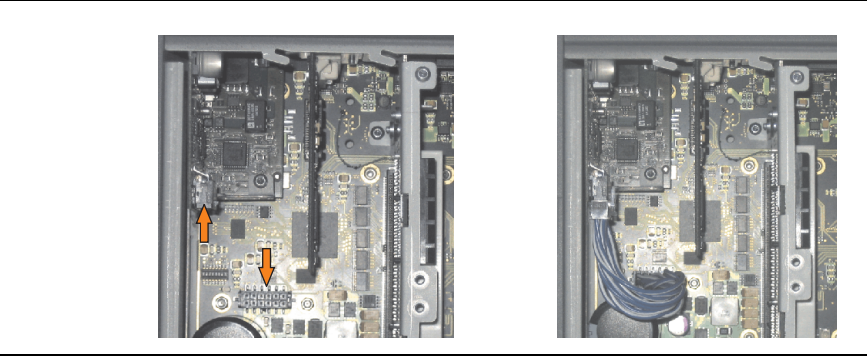

Abbildung 182: Verbindungskabel anstecken

# <span id="page-296-1"></span>**Information:**

<span id="page-296-2"></span>**Beim Anschluss des Verbindungskabels ist darauf zu achten, dass dabei die Verriegelung der Stecker einrastet.**

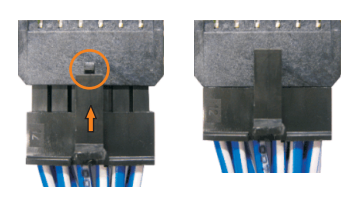

Abbildung 183: Steckerverriegelung

#### **Wartung / Instandhaltung • Montage des USV Moduls**

• Abdeckblech und Seitendeckel montieren.

## **7. Tauschen einer PCI SATA RAID Hard Disk bei RAID 1**

Als Beispiel wird angenommen, dass bei einer RAID 1 Konfiguration die Secondary Hard Disk (HDD1) defekt ist. In diesem Fall ist es möglich die defekte Hard Disk durch eine Ersatz SATA Hard Disk zu ersetzen.

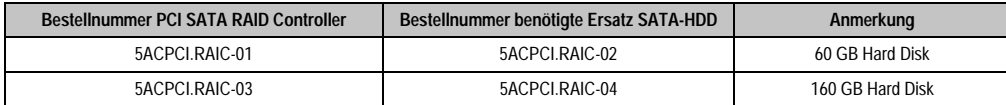

Tabelle 190: Übersicht benötigte Ersatz SATA-HDD für PCI SATA HDD RAID Controller

<span id="page-298-1"></span>Für den Tausch der Hard Disk wird ein Torx Schraubendreher der Größe 10 benötigt.

### **7.1 Vorgangsweise Tausch**

- Zuleitung zum Gerät (Automation PC 620 / Panel PC 700 / Automation PC 810) spannungslos machen.
- Elektrostatische Entladung am Gehäuse bzw. am Erdungsanschluss vornehmen.
- Entfernung des Seitendeckels.
- Entfernung des SATA RAID Einschubes.
- Lösen der richtigen 4 Befestigungsschrauben (M3x5).

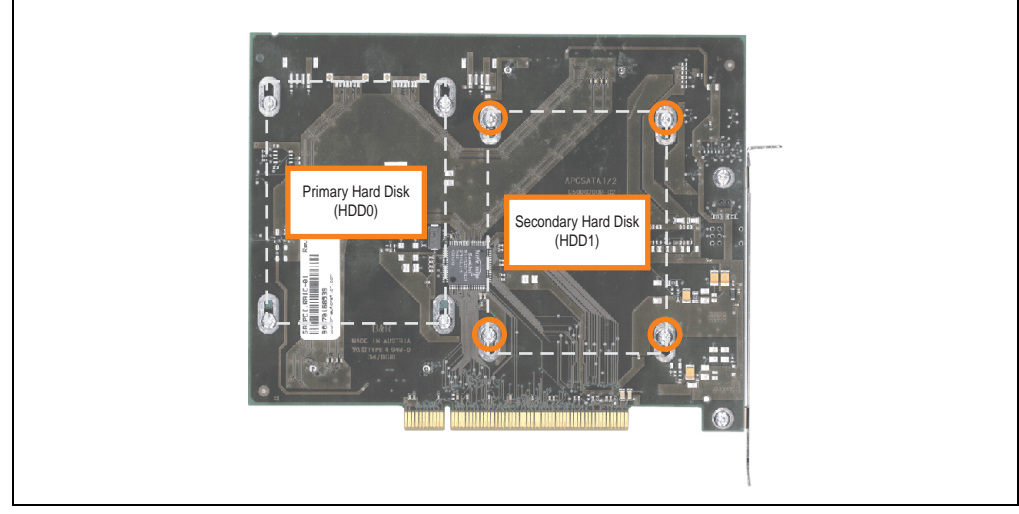

<span id="page-298-0"></span>Abbildung 184: Rückseite des SATA RAID Controllers 5ACPCI.RAIC-01 Schraubenzuordnung

#### **Wartung / Instandhaltung • Tauschen einer PCI SATA RAID Hard Disk bei RAID 1**

- Vorderseitig die Hard Disk nach unten hin wegschieben (Bild 1).
- Neue Hard Disk vorsichtig in die Steckverbindung (Bild 2) aufstecken.

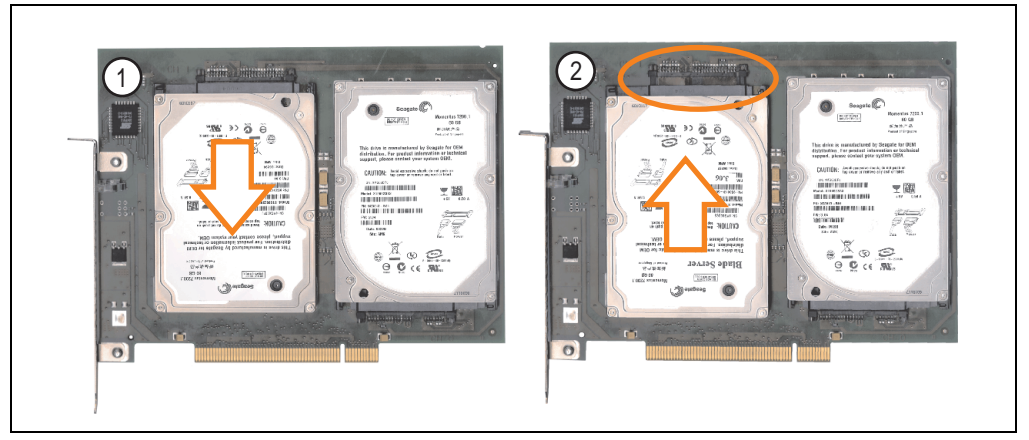

Abbildung 185: Hard Disk Tausch

- <span id="page-299-0"></span>• Hard Disk mit den zuvor gelösten 4 Befestigungsschrauben (M3x5) wieder fixieren.
- Gerät in umgekehrter Reihenfolge wieder zusammenbauen.
- Nach dem Starten des Systems wird eine Fehlermeldung durch das RAID BIOS ausgegeben "RAID1 set is in Critical status - press any key to enter Configuration Utility".
- Es muss ein Rebuild im SATA RAID BIOS durchgeführt werden siehe dazu Abschnitt ["Rebuild Mirrored Set", auf Seite 239](#page-238-0).

### <span id="page-300-0"></span>**8. Seitendeckeldemontage**

Die Seitenabdeckung kann einfach durch lösen von Torx (T10) Schrauben entfernt werden. Je nach System variiert die Anzahl der Torxschrauben.

#### **8.1 APC810 mit 2 Card Slot**

- Zuleitung zum Automation PC 810 spannungslos machen.
- Elektrostatische Entladung am Gehäuse bzw. am Erdungsanschluss vornehmen.
- Öffnen der orangen Frontabdeckung. Hinter der Abdeckung müssen die in der nachfolgenden Abbildung markierten Kombitorxschrauben (T10) gelöset werden.

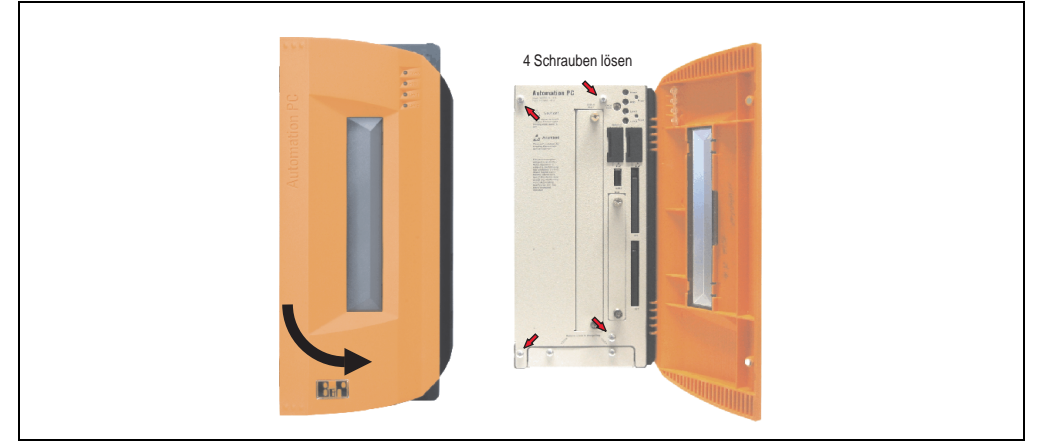

Abbildung 186: APC810 2 Card Slot Seitendeckelmontage

<span id="page-300-1"></span>• Nach dem Lösen der Schrauben ist die Seitenabdeckung durch schieben nach vorne zu entfernen.

# **Anhang A**

### <span id="page-302-4"></span>**1. Temperatursensorpositionen**

<span id="page-302-3"></span>Sensoren zeigen Temperaturwerte in verschiedensten Bereichen (CPU, Board I/O, Slide-In Drive, usw) im APC810 an. Die Temperaturen<sup>1)</sup> können im BIOS (Menüpunkt Advanced - CPU Monitor) oder unter Microsoft Windows XP/Embedded mittels B&R Control Center<sup>2)</sup> ausgelesen werden.

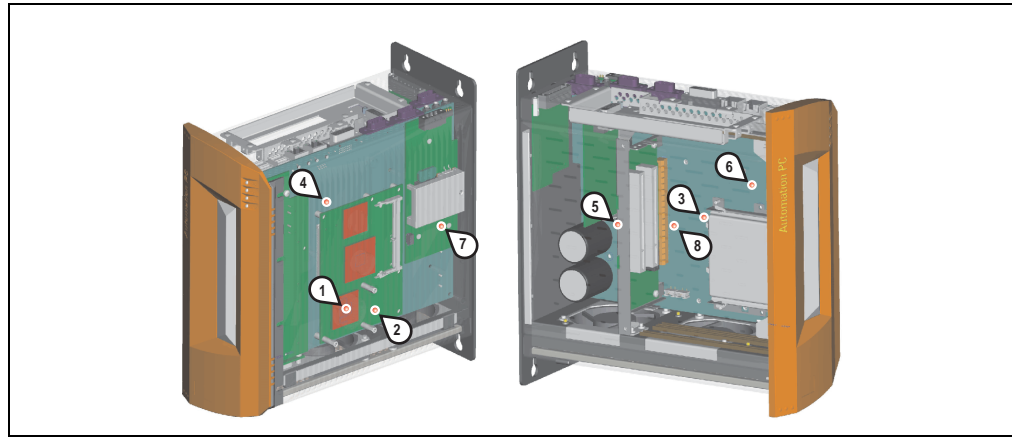

Abbildung 187: Temperatursensorpositionen

<span id="page-302-0"></span>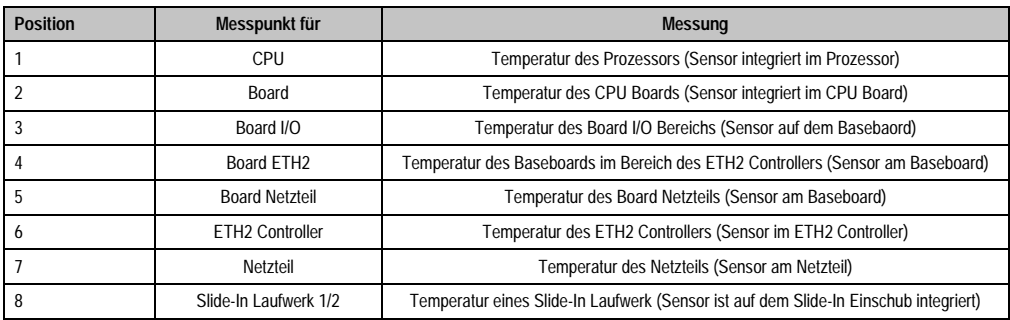

#### Tabelle 191: Temperatursensorpositionen

<span id="page-302-1"></span>1) Die gemessene Temperatur stellt einen Richtwert für die unmittelbare Umgebungstemperatur dar, kann aber auf Grund benachbarter Bauteile beeinflusst worden sein.

2) Das B&R Control Center - ADI Treiber - kann kostenlos im Downloadbereich der B&R Homepage (www.br-automation.com) heruntergeladen werden.

<span id="page-302-2"></span>Anhang A

### **2. Maintenance Controller Extended (MTCX)**

Der MTCX Controller (FPGA-Prozessor) befindet sich auf der Basisboardplatine (Bestandteil jeder Systemeinheit) des APC810 Gerätes.

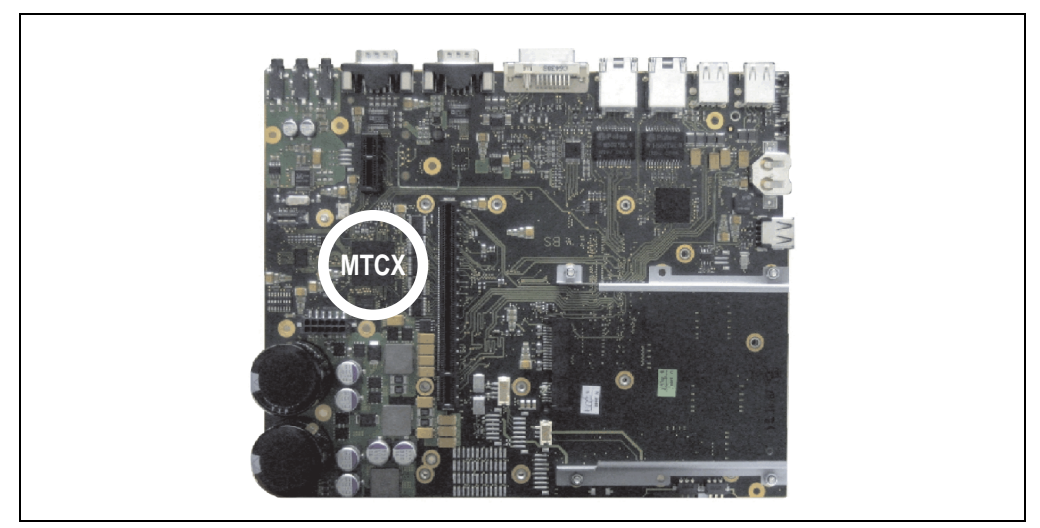

Abbildung 188: Position des MTCX Controllers

<span id="page-303-0"></span>Der MTCX ist für folgende Überwachungs- und Steuerfunktionen zuständig:

- Power On (Power OK Sequencing) und Power Fail Logik
- Watch Dog Handling (NMI und Resethandling)
- Temperaturüberwachung (I/O Bereich, Power Supply, Slide-In Laufwerk 1/2)
- Lüfterregelung
- Tasten und LED Behandlung/Koordination (Matrixtastatur von B&R Displayeinheiten)
- Erweiterter Desktop Betrieb (Tasten, USB Weiterleitung)
- Daisy Chain Display Betrieb (Touch Screen, USB Weiterleitung)
- Panel Sperrmechanismus (konfigurierbar über B&R Control Center ADI Treiber)
- Backlight Steuerung eines angeschlossenen B&R Displays
- Statistikdatenermittlung (Power Cycles jedes einschalten, Power On und Lüfterstunden werden ermittelt - jede volle Stunde wird gezählt z.B. 50 Minuten keine Erhöhung)
- SDL Datenübertragung (Display, Matrixtastatur, Touch Screen, Servicedaten, USB)
- Status LEDs (HDD, Panel Lock, Link 1, Link 2)

Die Funktionen des MTCX können per Firmwareupgrade<sup>1)</sup> erweitert werden. Die Version kann im BIOS (Menüpunkt Advanced - Baseboard/Panel Features) oder unter Microsoft Windows XP/Embedded mittels B&R Control Center ausgelesen werden.

Mehr Information dazu auch Kapitel Software Abschnitt Firmwareupgrade auf Seite TBD.

1) Kann im Downloadbereich der B&R Homepage (www.br-automation.com) heruntergeladen werden.

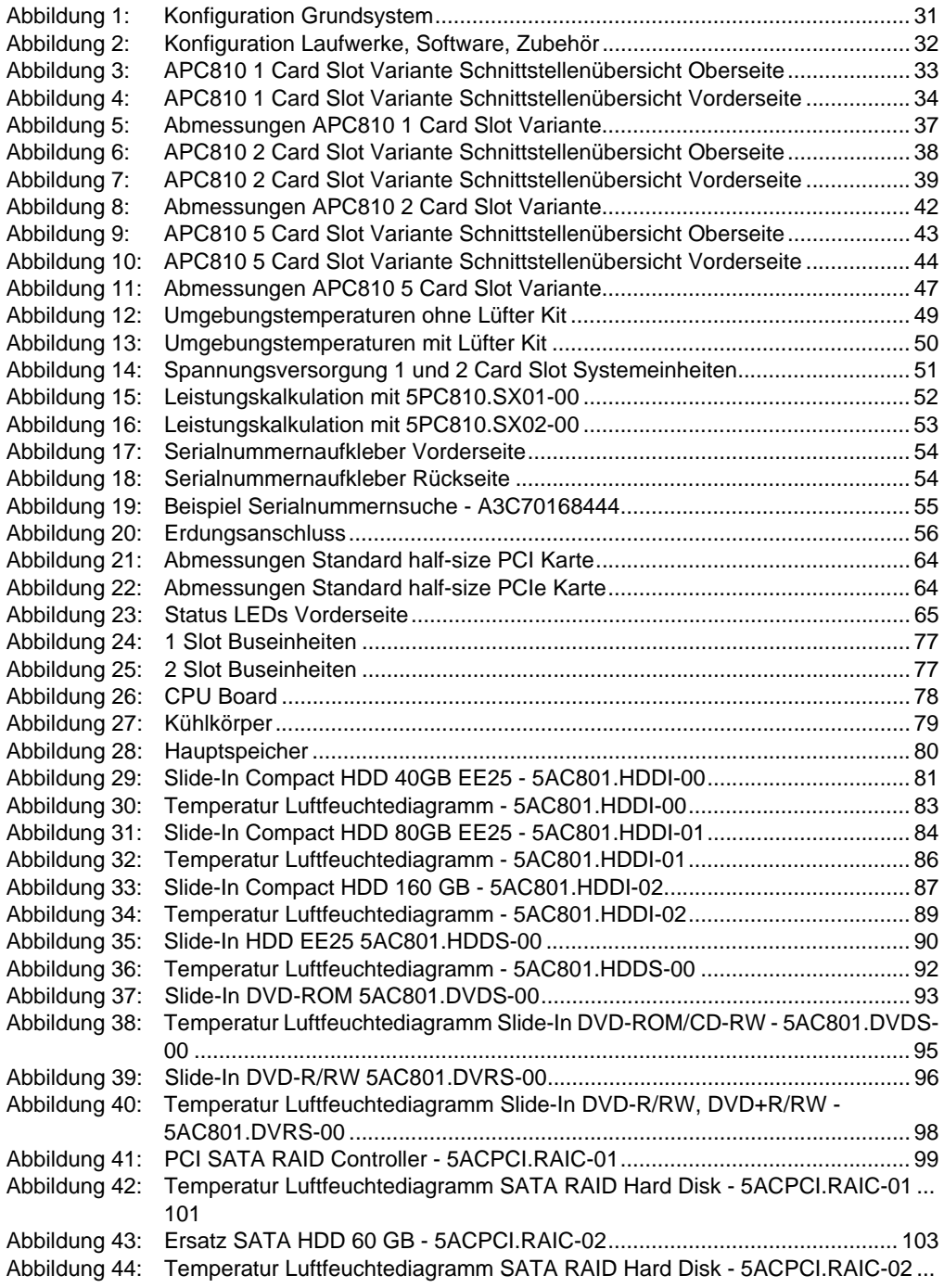

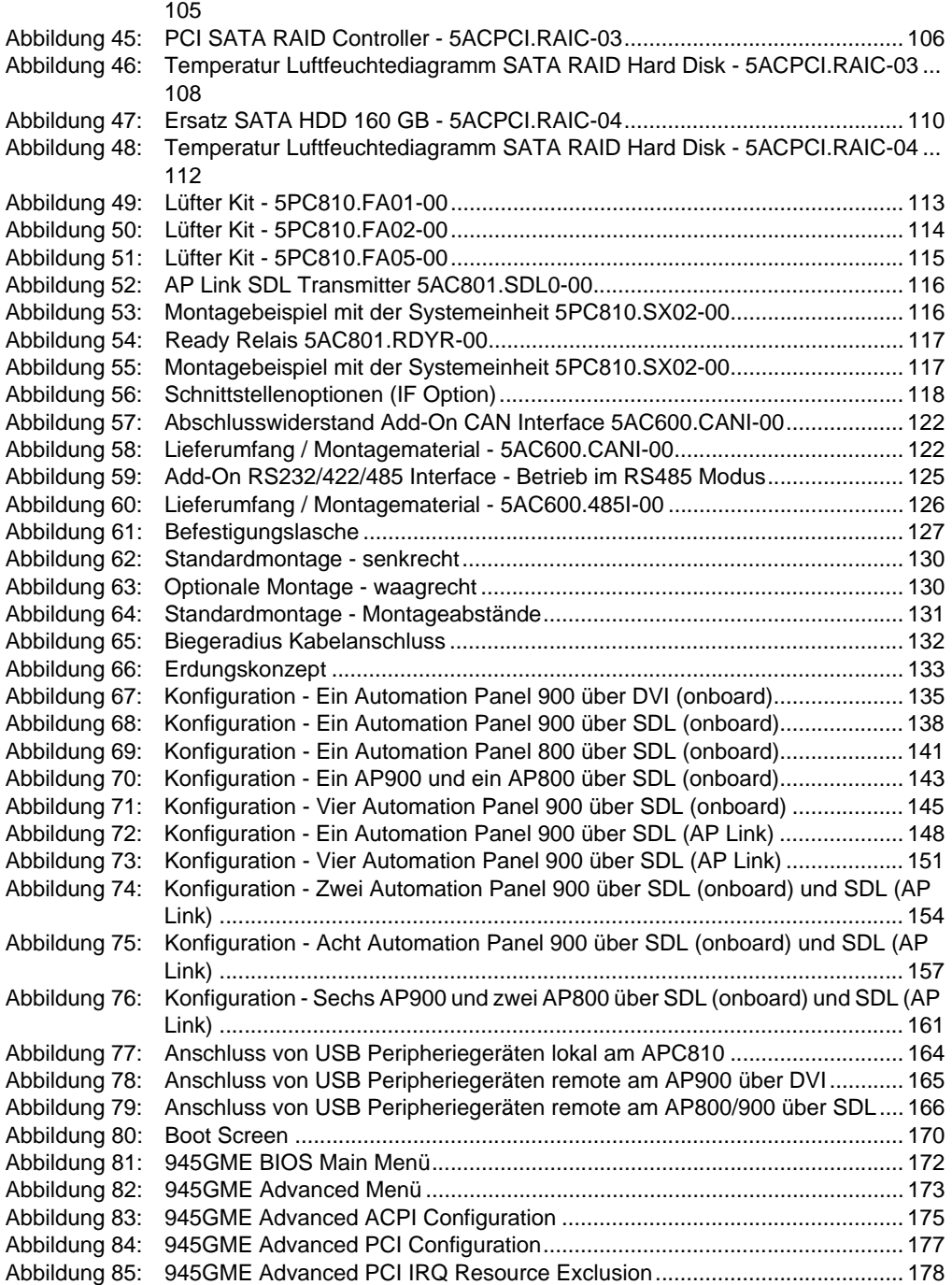

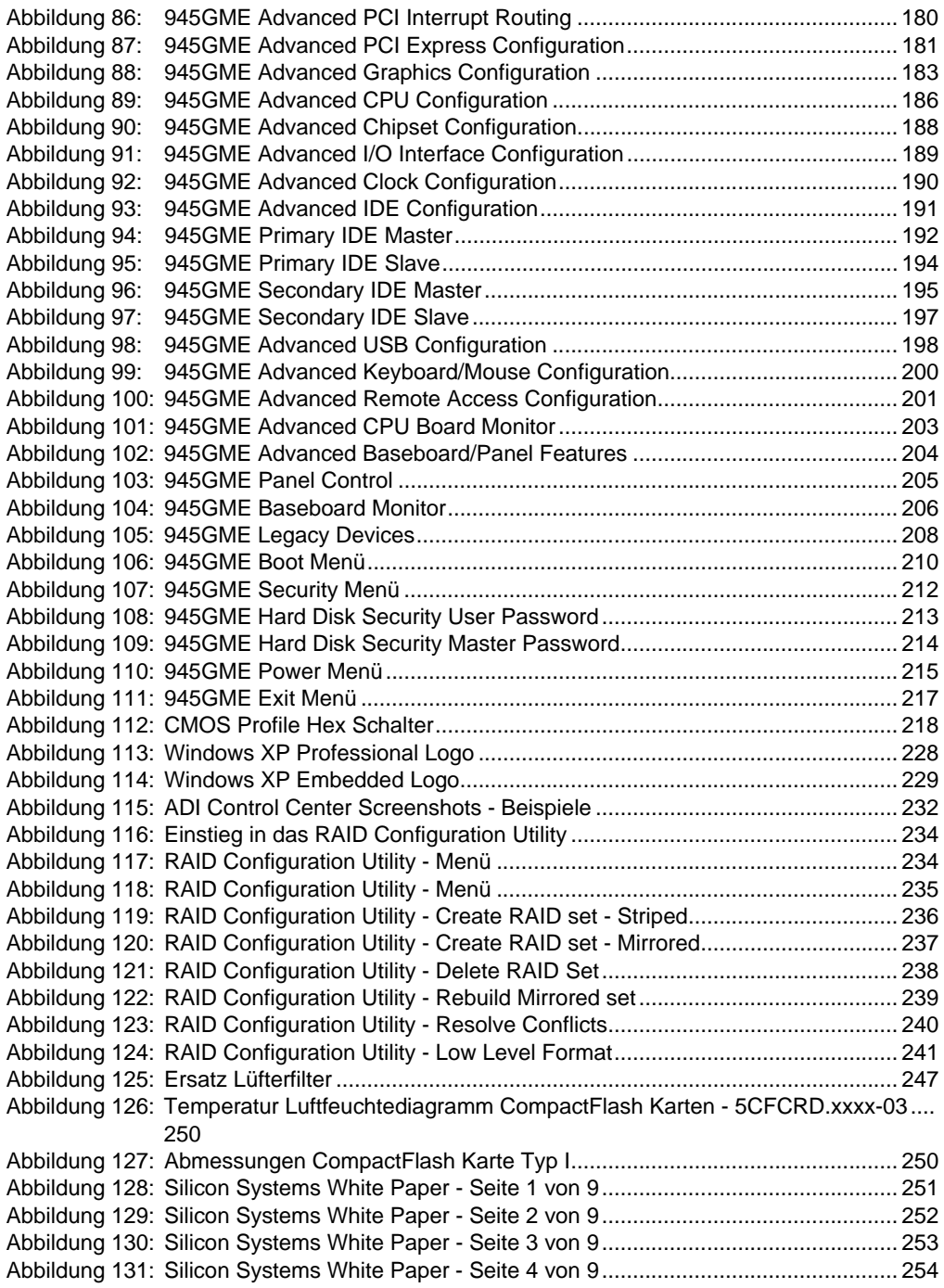

### **Abbildungsverzeichnis**

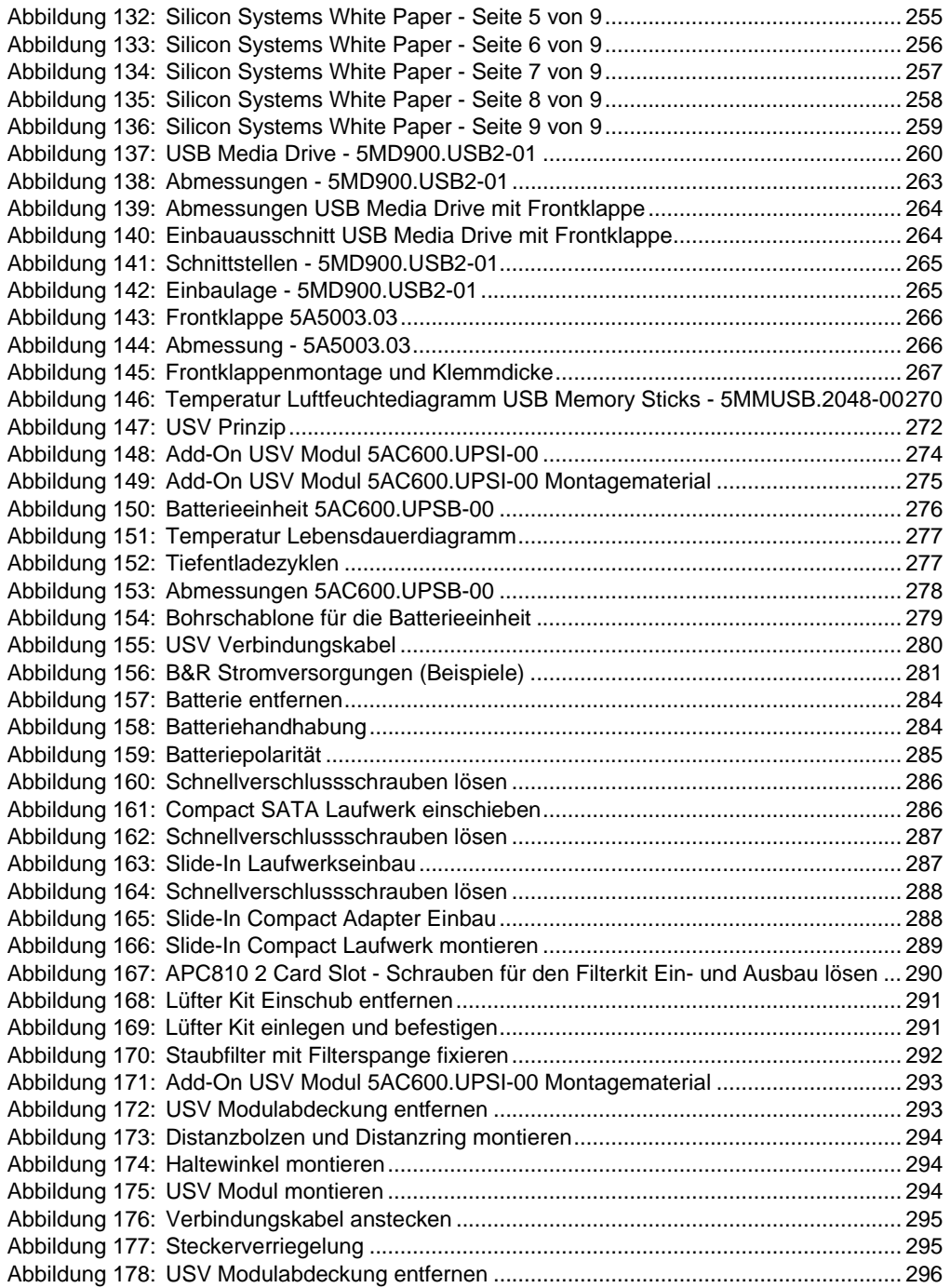

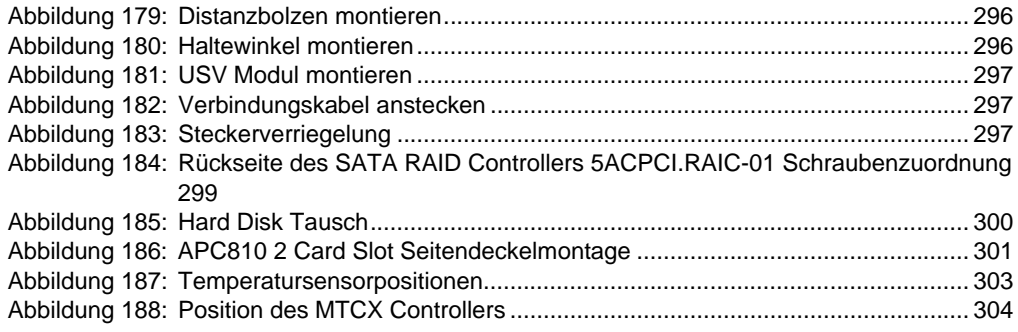

### **Abbildungsverzeichnis**

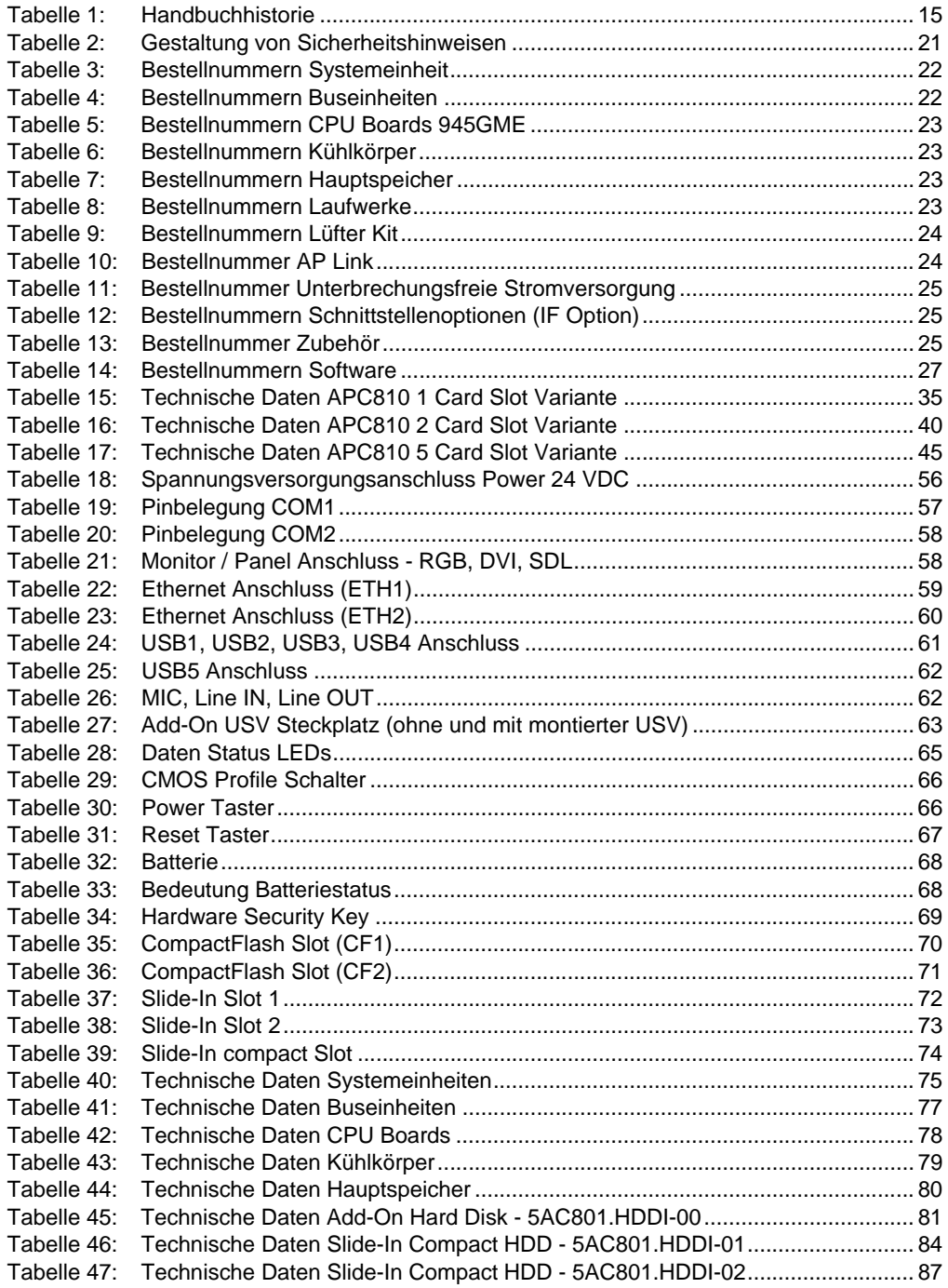

#### **Tabellenverzeichnis**

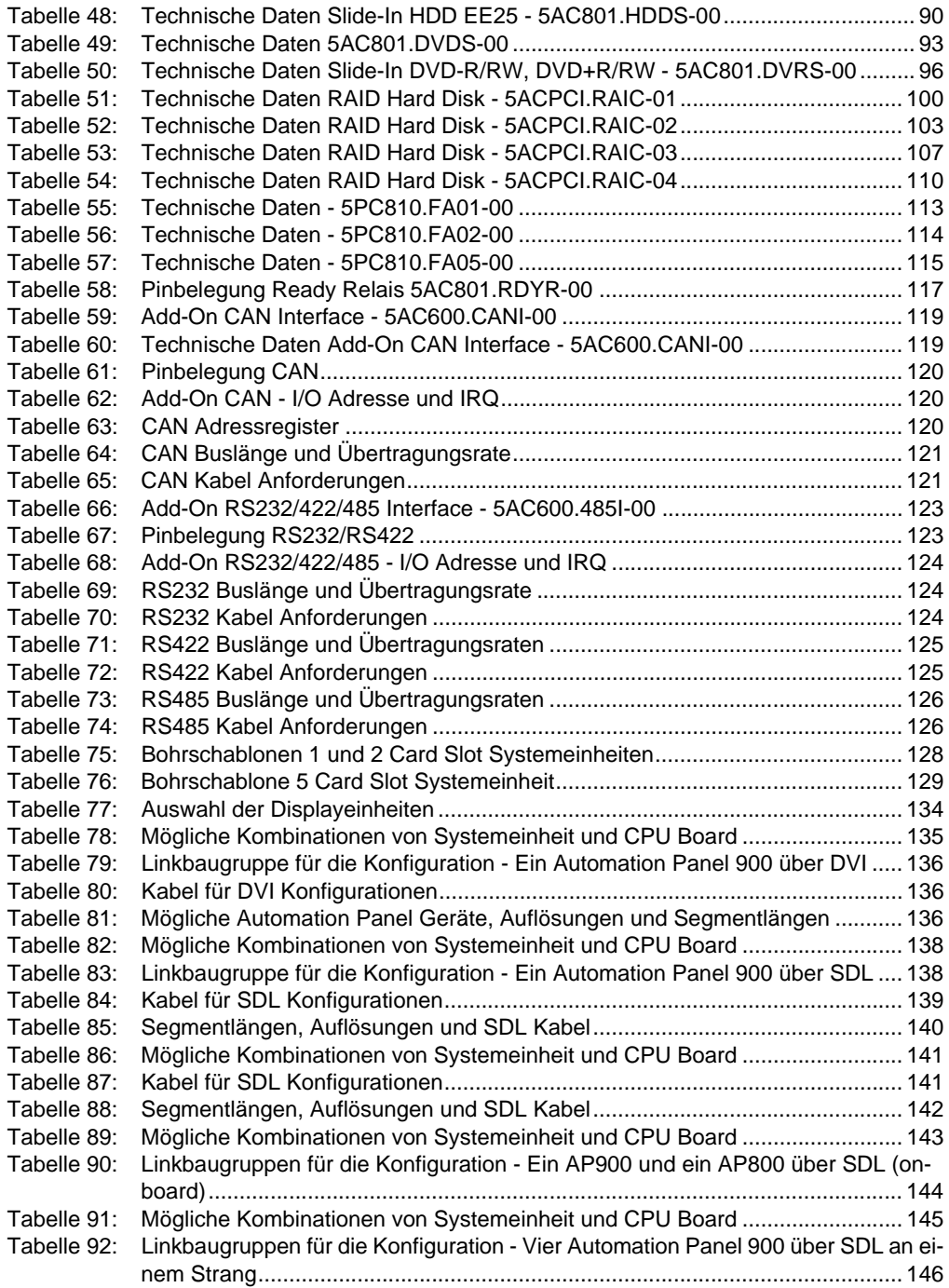

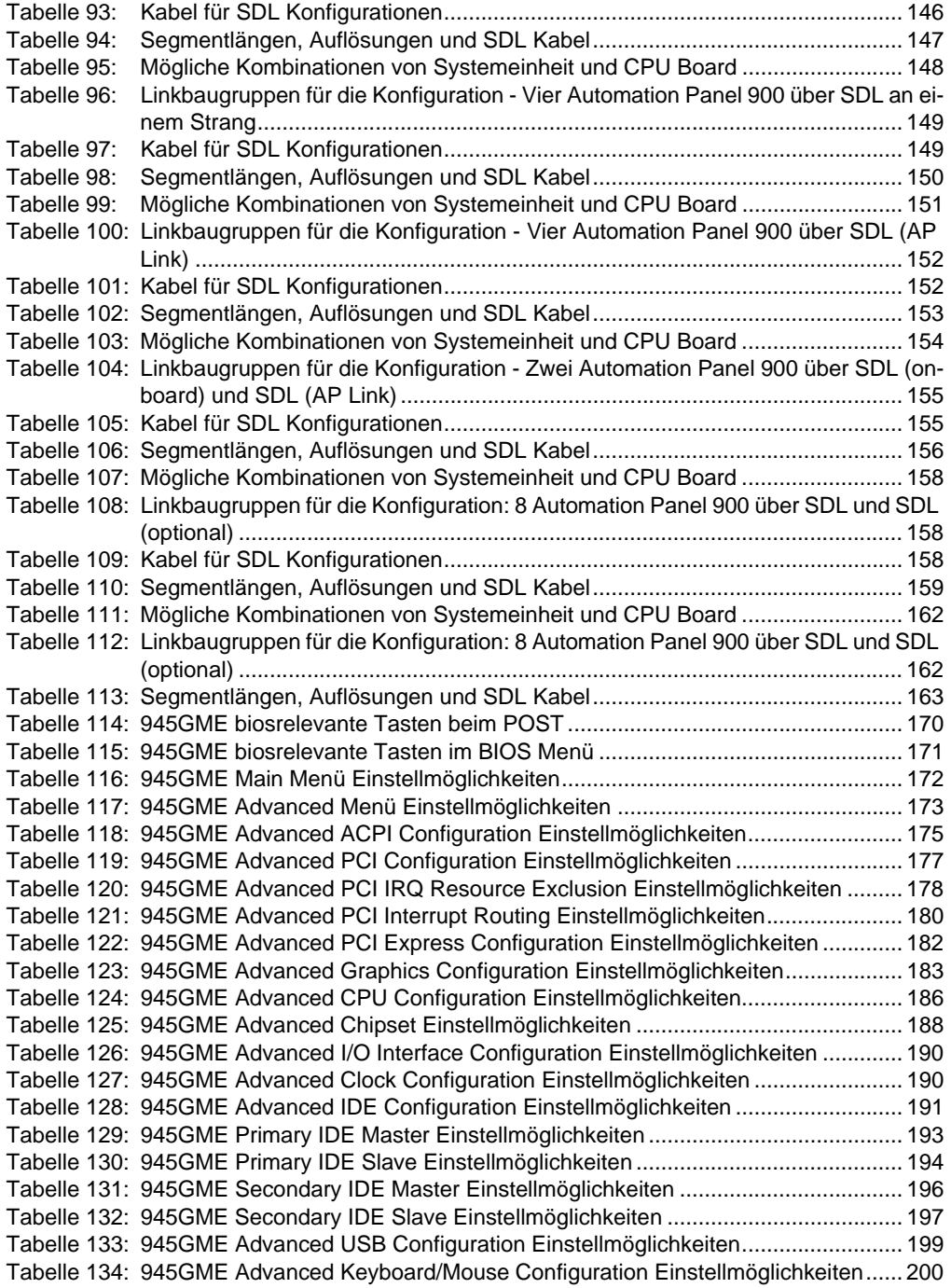

#### **Tabellenverzeichnis**

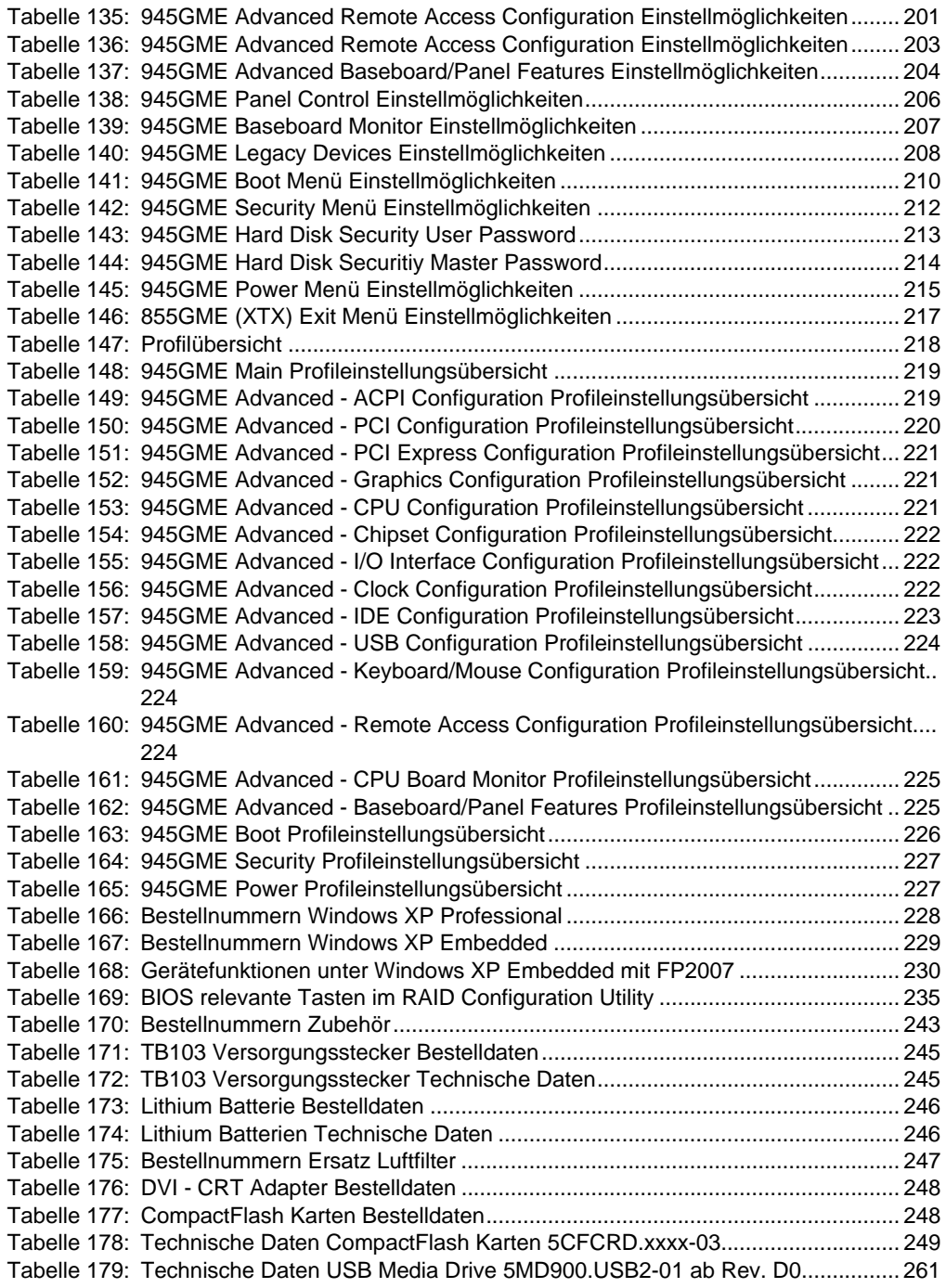

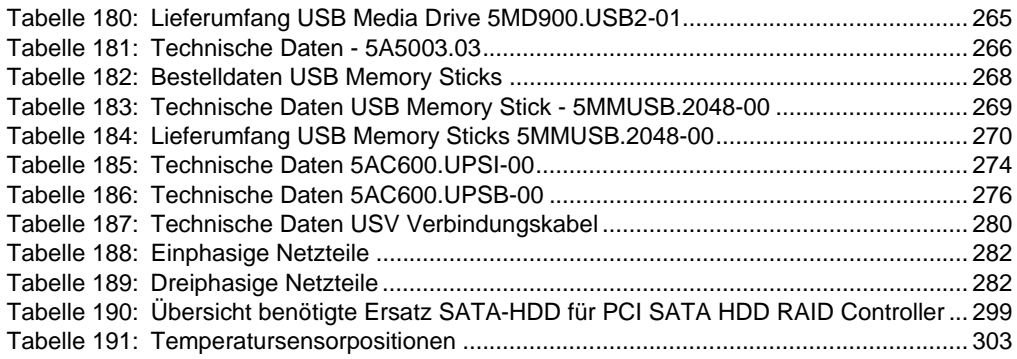

#### **Tabellenverzeichnis**

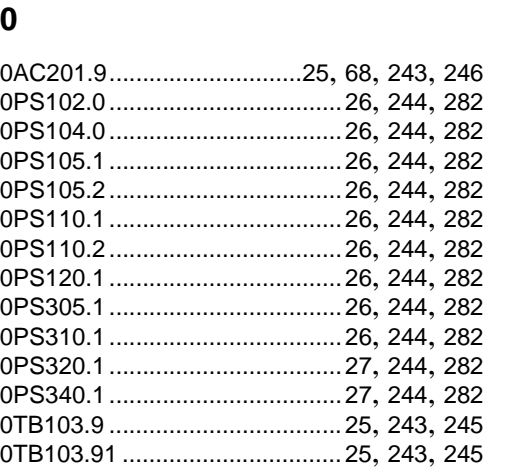

### **4**

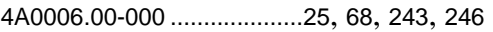

## **5**

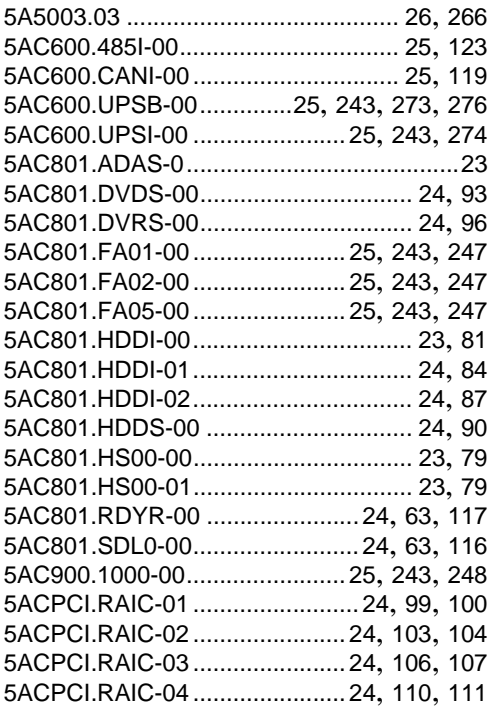

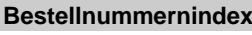

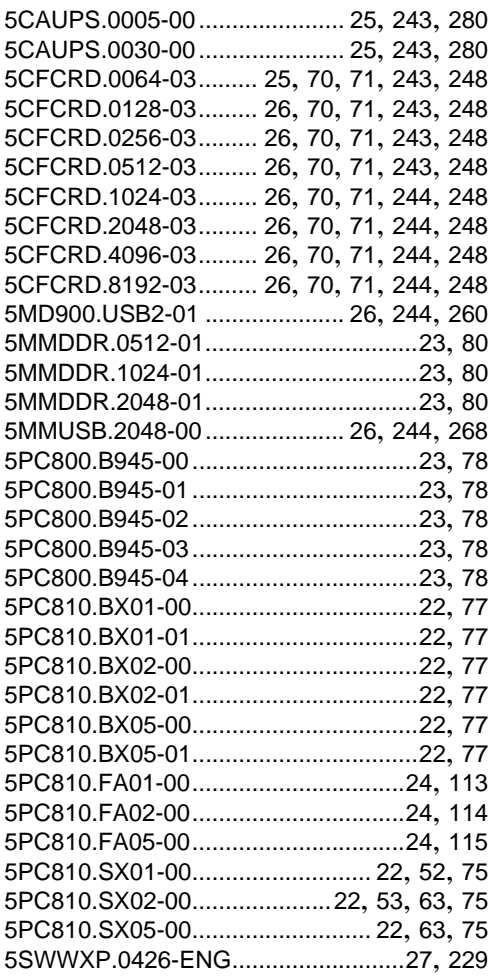

### **9**

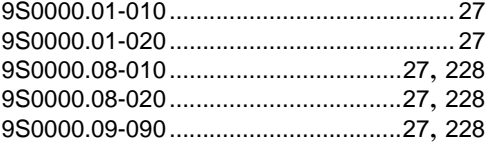

### **T**

Technische Daten Systemeinheit[75](#page-74-4)

#### **Bestellnummernindex**

#### **Stichwortverzeichnis**

# **Ziffern**

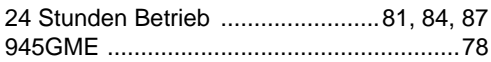

# **A**

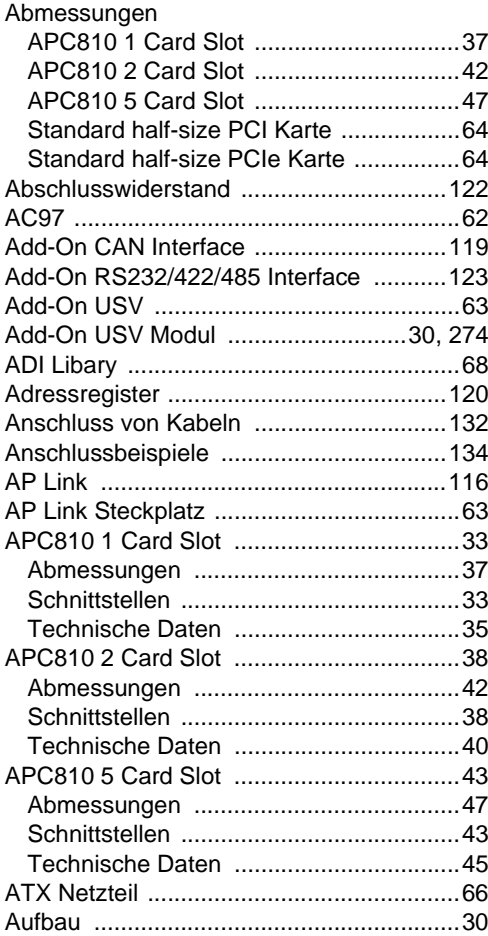

## **B**

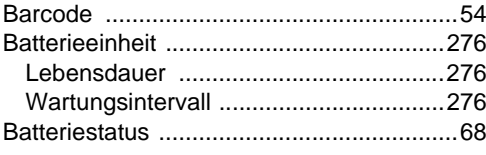

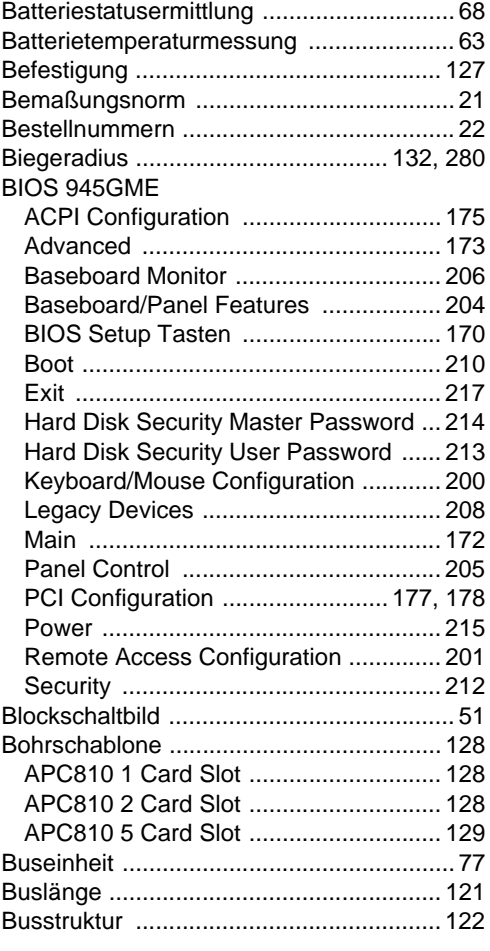

# **C**

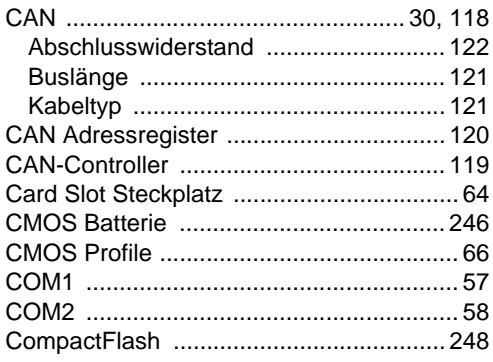

### Stichwortverzeichnis

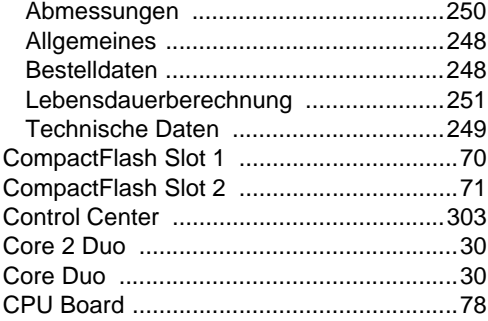

# $\mathbf D$

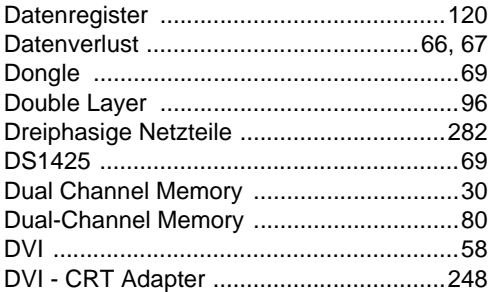

# $\mathsf{E}$

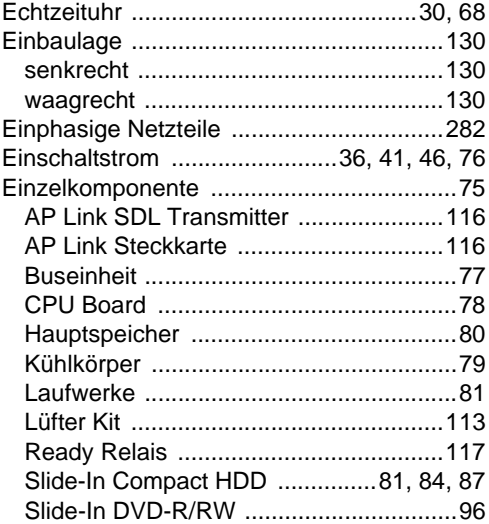

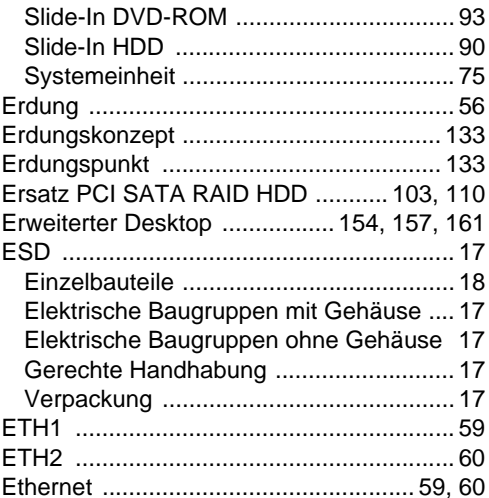

### $\overline{F}$

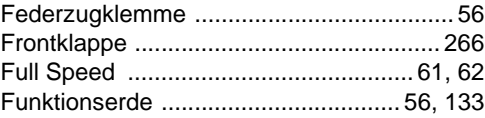

### G

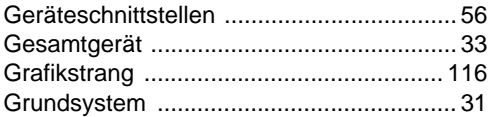

# $H$

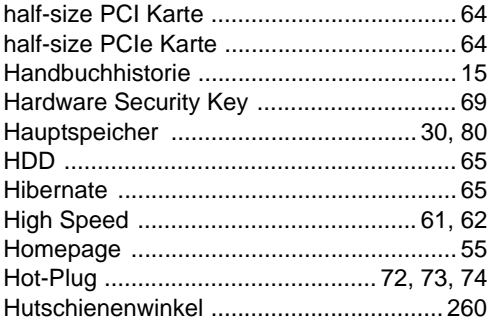

# $\mathbf{I}$

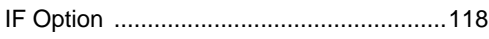

# $\mathsf{K}$

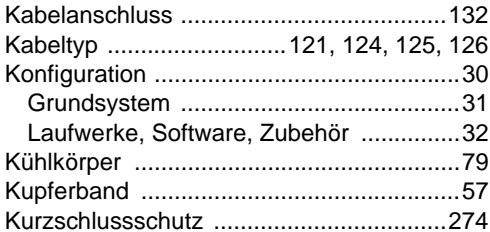

# $\mathsf{L}% _{0}\left( \mathsf{L}_{0}\right) ^{T}=\mathsf{L}_{0}\left( \mathsf{L}_{0}\right) ^{T}$

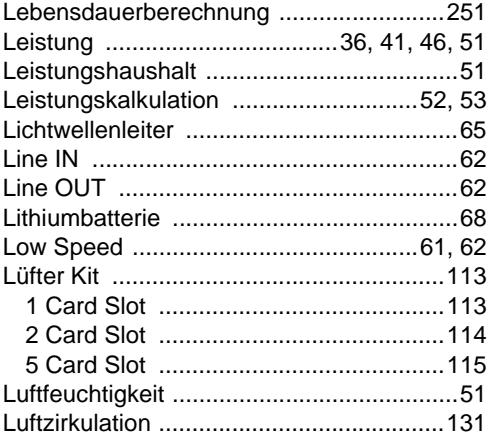

## M

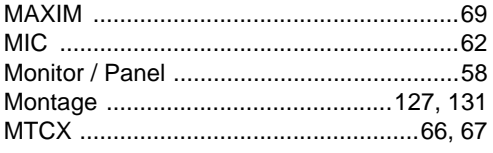

# $\overline{\mathsf{N}}$

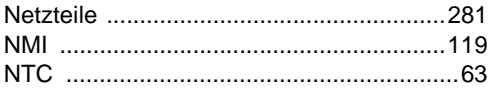

# $\overline{P}$

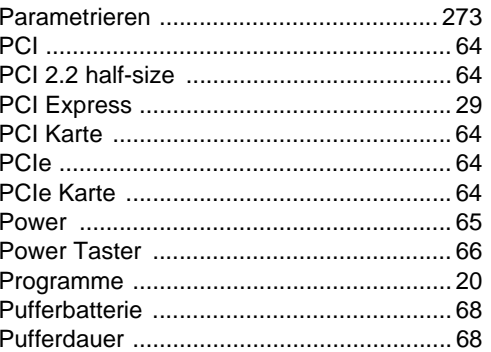

# ${\sf R}$

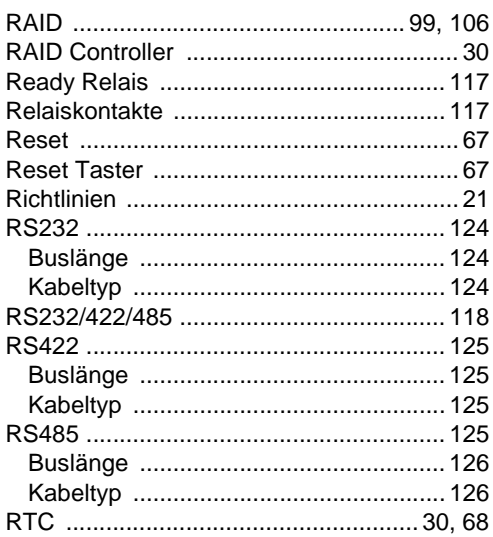

### $\mathbf S$

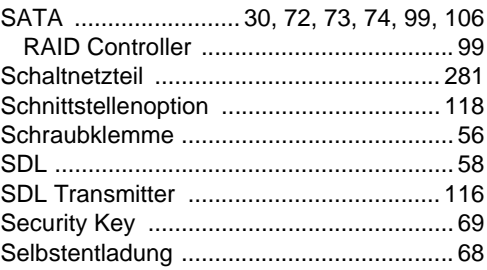

### **Stichwortverzeichnis**

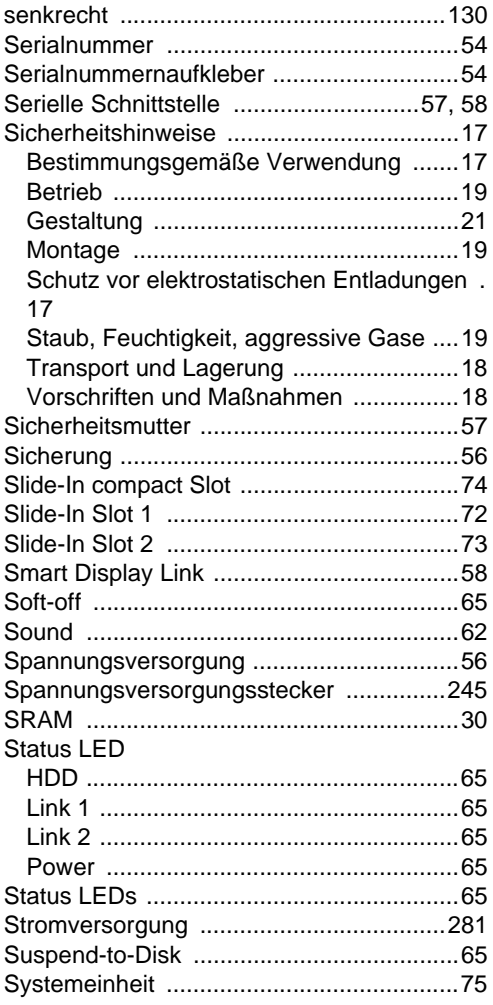

# **T**

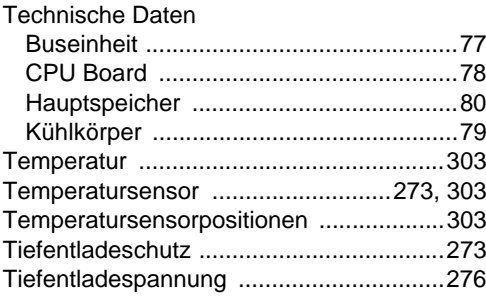

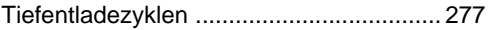

### **U**

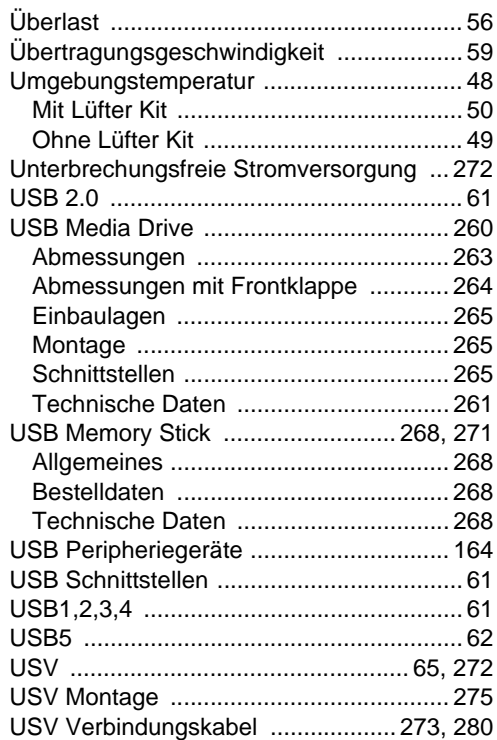

### **V**

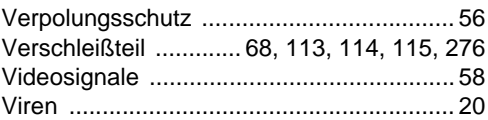

### **W**

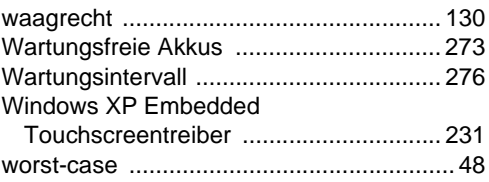